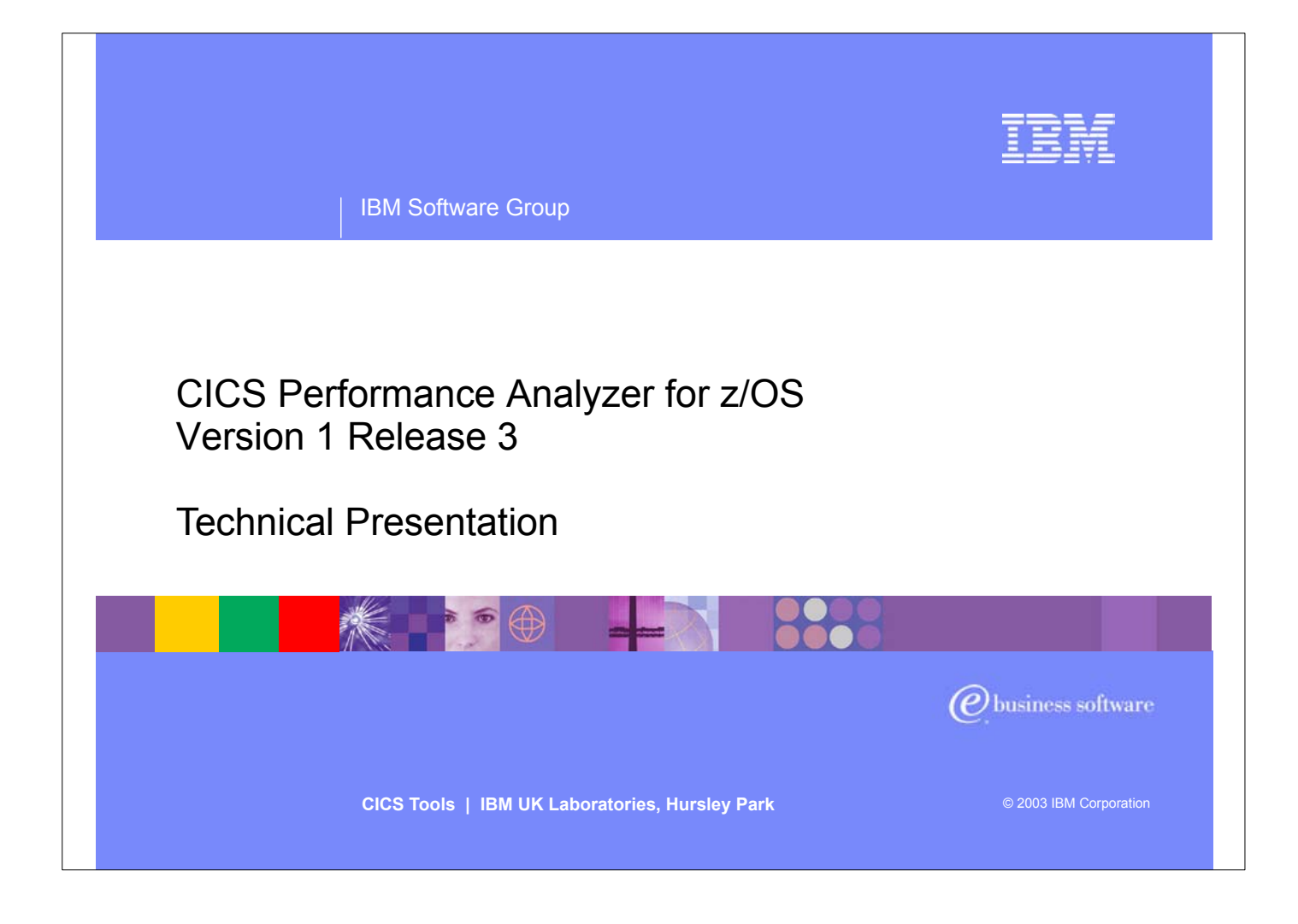

- $\blacktriangleright$  Introduce yourself and the topic
- CICS Performance Analyzer for OS/390 Version 1 Release 3 was announced on the 5th August, 2003 and was generally available on 29th August, 2003.
- ► It supports CICS Transaction Server for z/OS Version 2 (all releases), CICS Transaction Server for OS/390 Version 1 (all three releases) and CICS for MVS/ESA Version 4.1.
- Purpose of today's session is to introduce you to the product, show you the ISPF interface as well as some of the reports and data extracts.

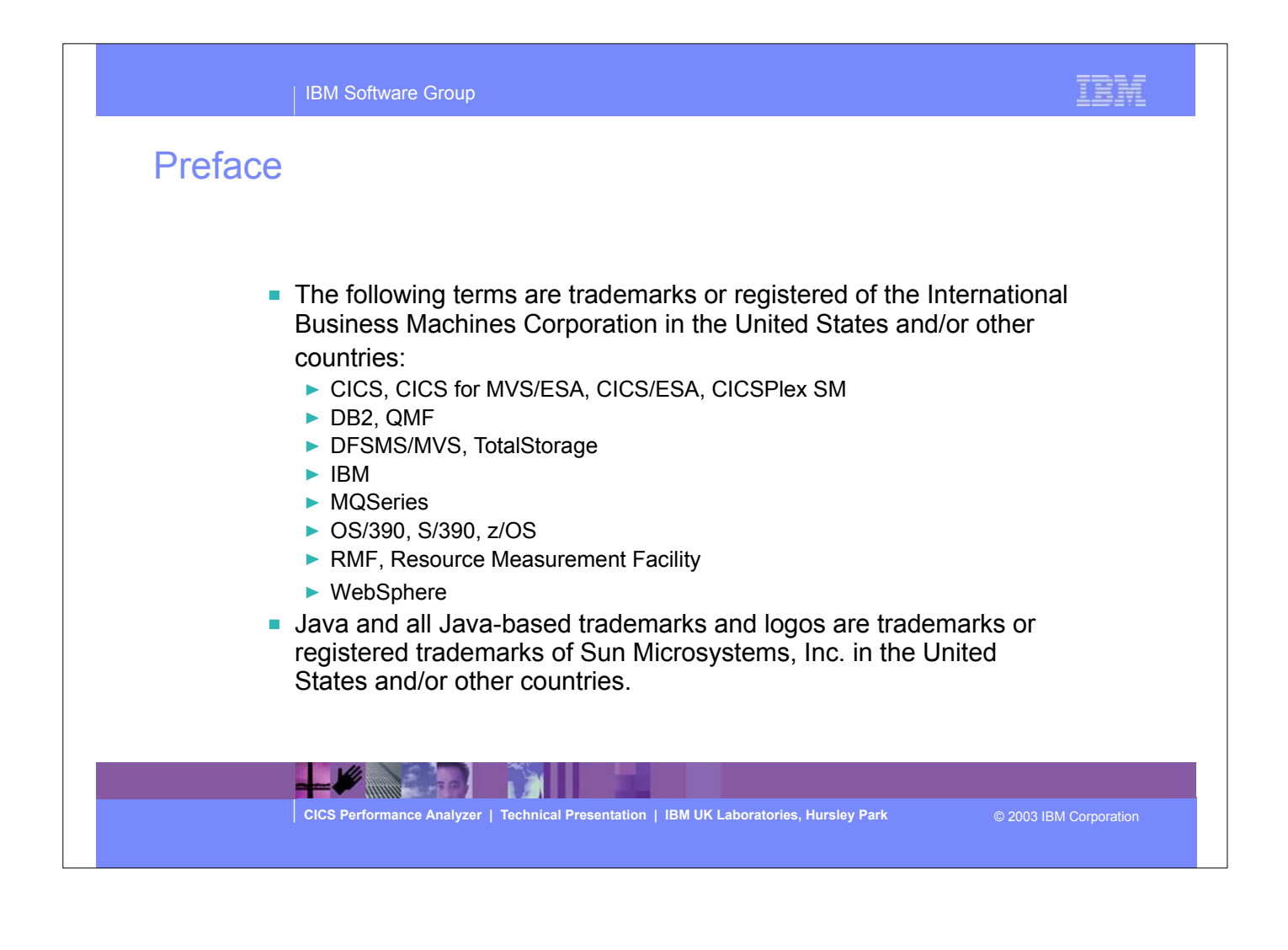

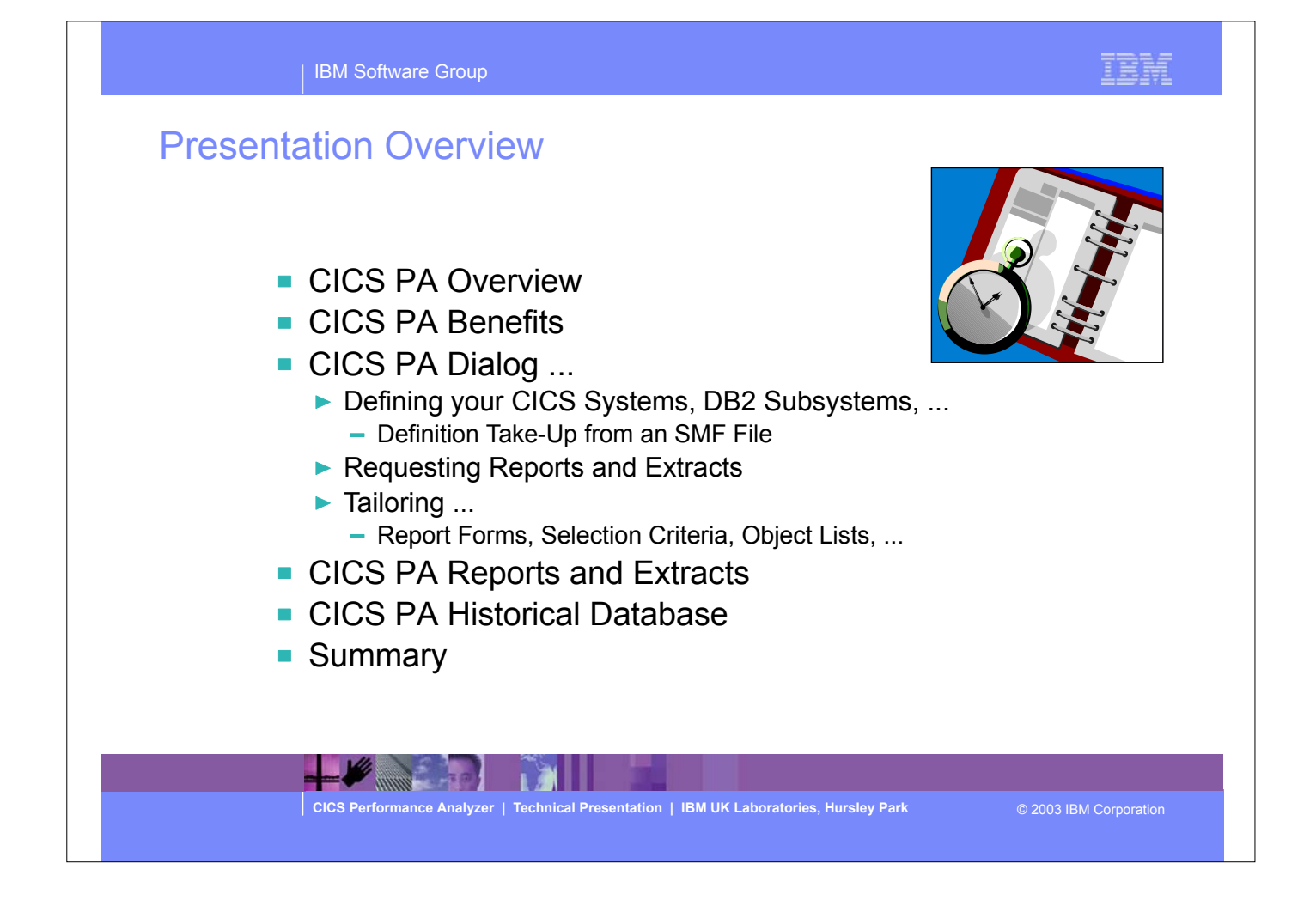

Overview of the presentation..... includes an overview of the CICS PA product, it's potential benefits to customers, a comprehensive look at the ISPF dialog interface, requesting reports, tailoring and examples of all the CICS PA reports, data extracts and the Historical Database (HDB) facility. The presentation finishes with a summary.

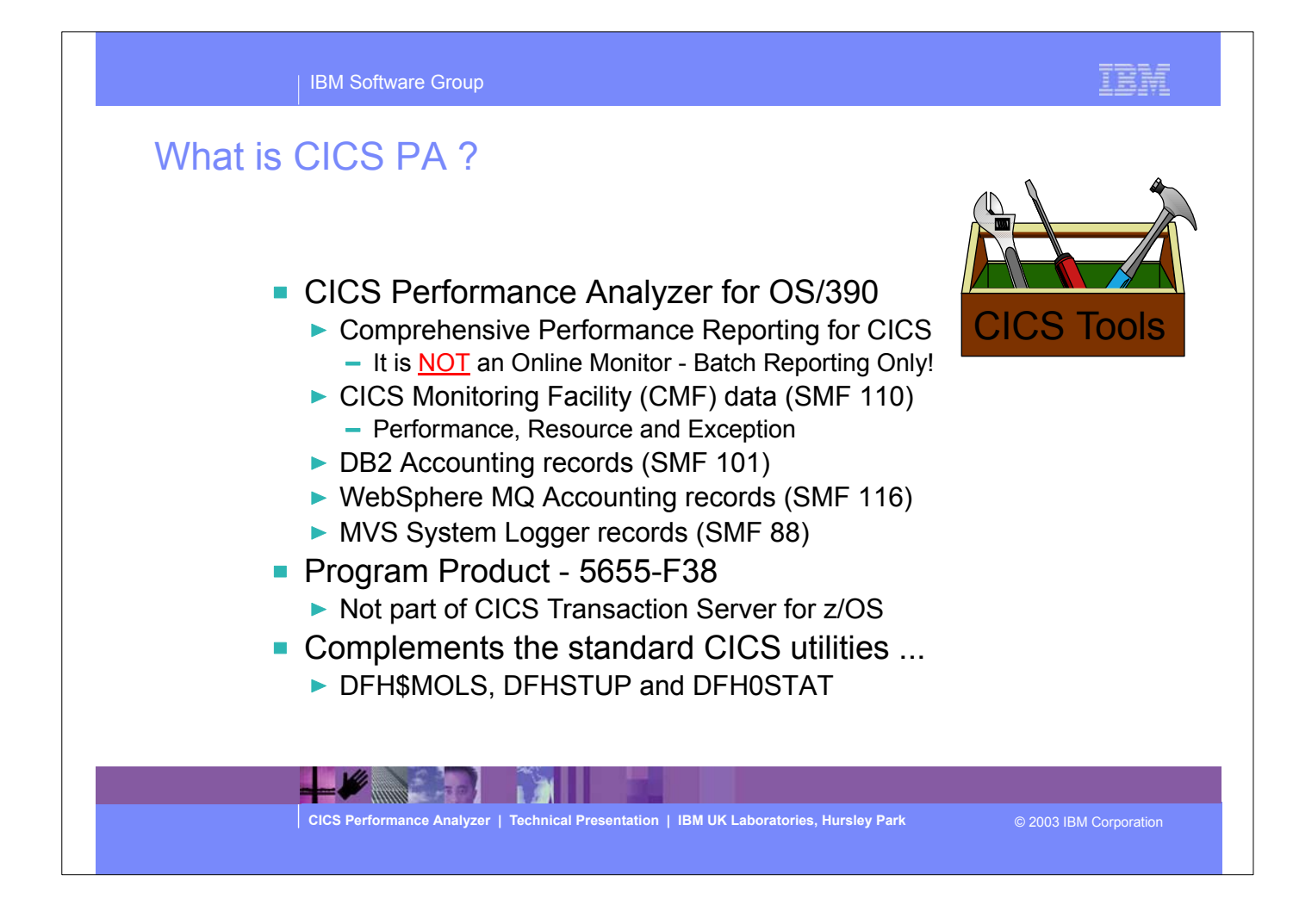

CICS Performance Analyzer (CICS PA) is a batch performance reporting tool. It is NOT an online performance monitoring tool. It uses the CICS SMF 110 data collected by the CICS Monitoring Facility (CMF), DB2 Accounting data (SMF 101), WebSphere MQ Accounting data (SMF 116), and MVS System Logger data (SMF 88), to produce a wide range of batch reports and data extracts that can be utilized to analyze CICS system and application performance.

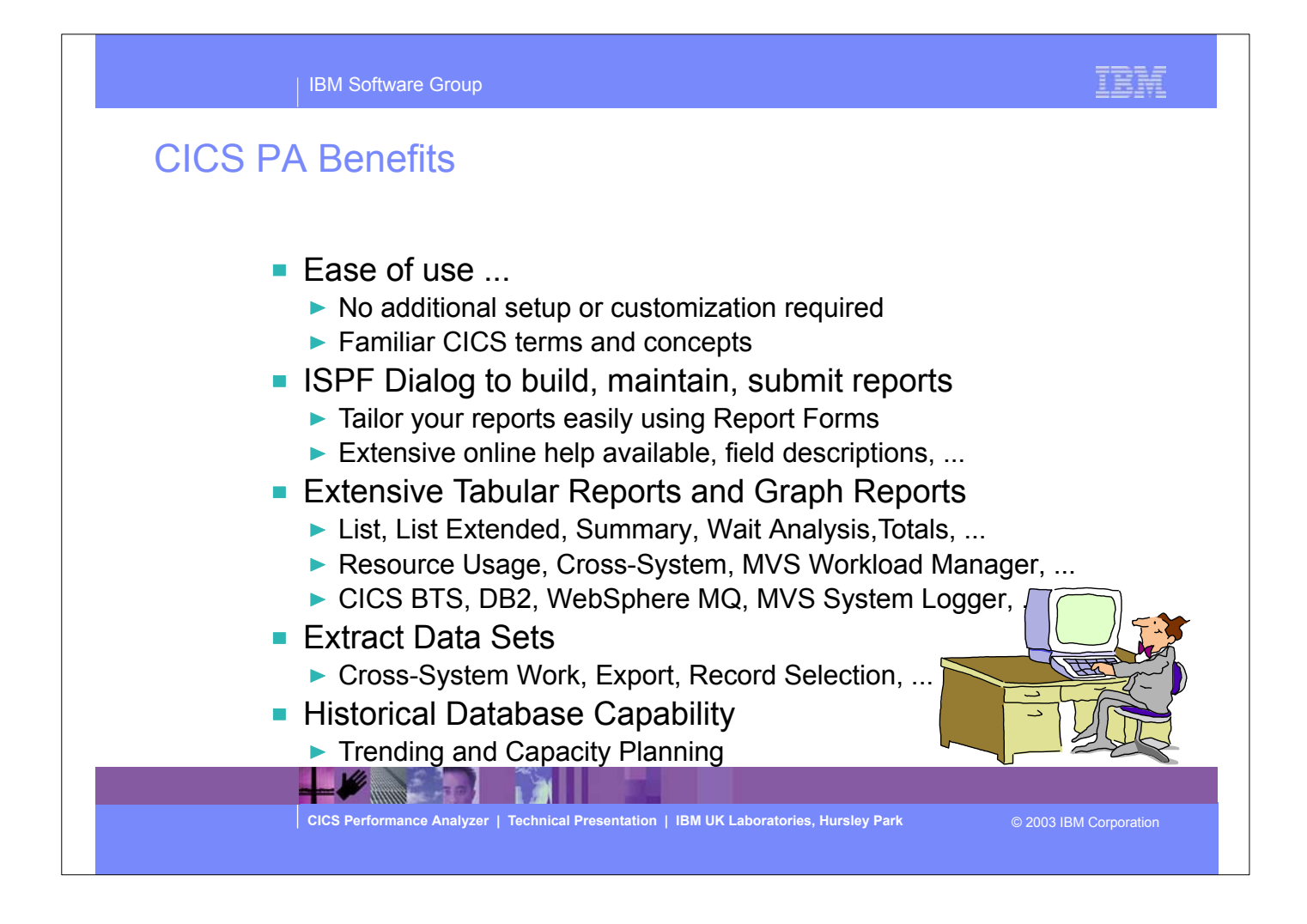

- It has an easy to use ISPF dialog interface that can be used to create the command language and JCL that is used to run the reporting program in batch.
- It has extensive online help facilities and a powerful command language that is used to select, sort and customize the report formats and data extracts.

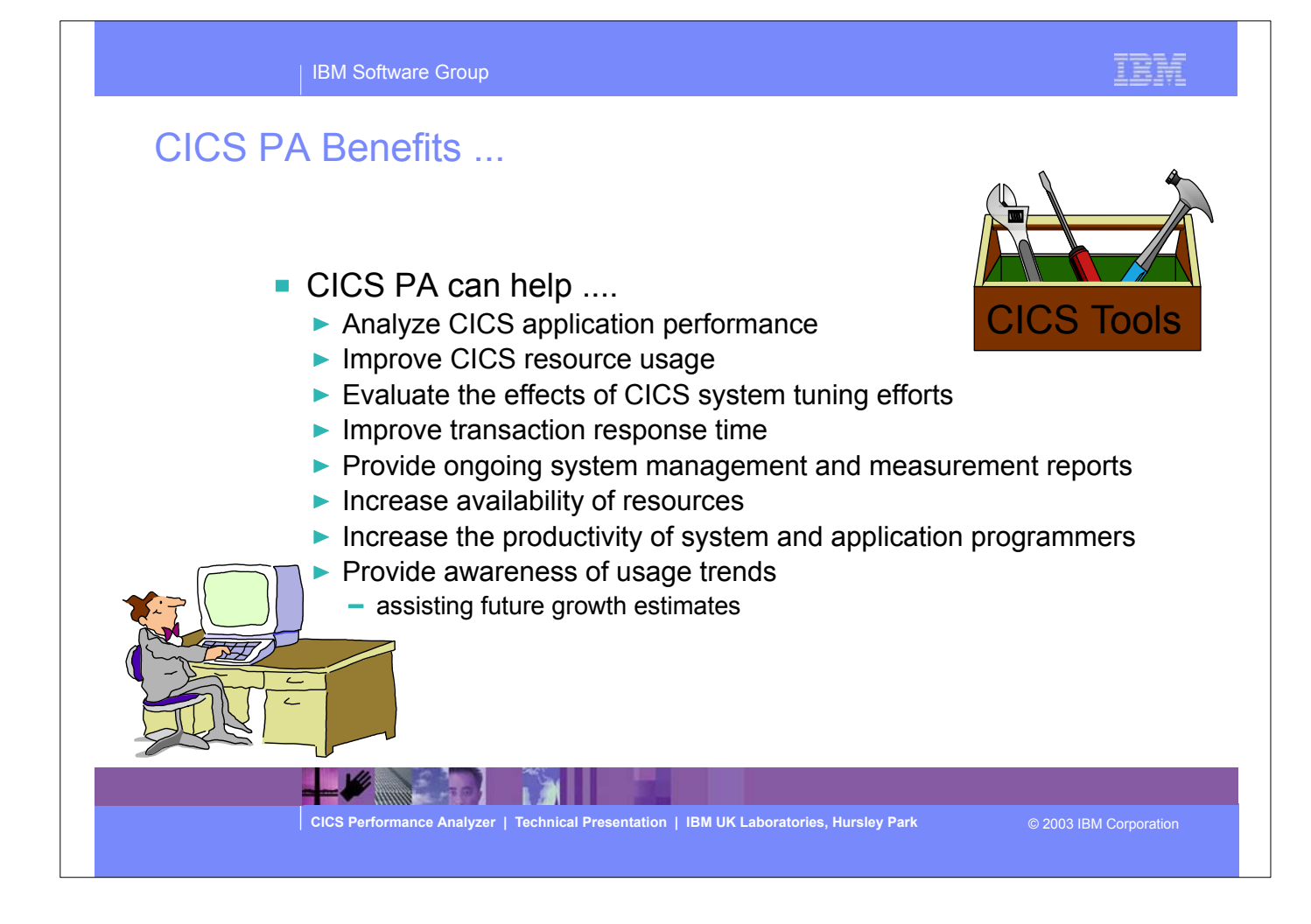

- Here are some of the benefits that can be realized using the CICS Performance Analyzer:-
	- **Improve transaction response times**
	- Analyze and improve CICS transaction resource usage
	- Analyze CICS application performance
	- Provides information on usage trends for capacity planning activities.

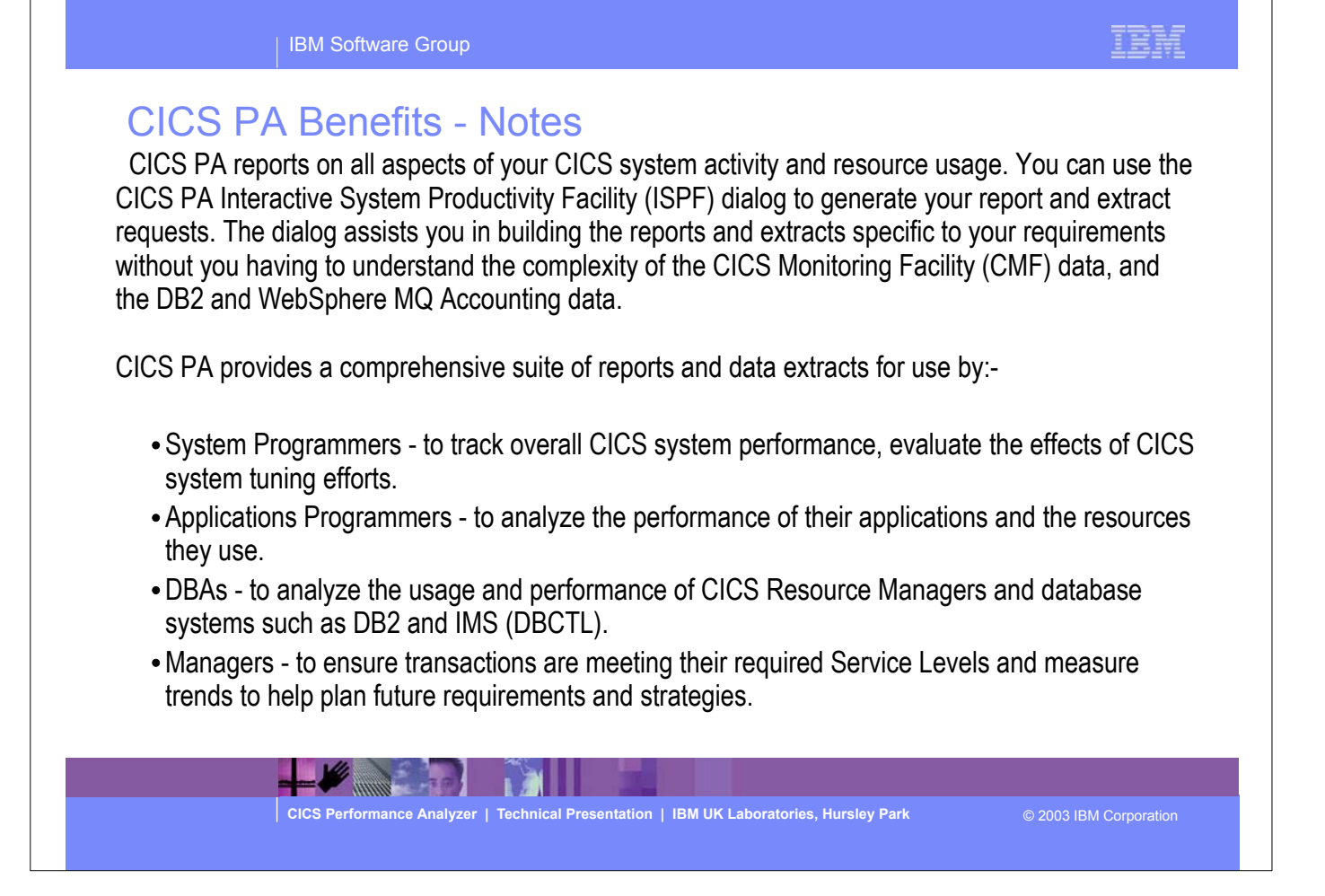

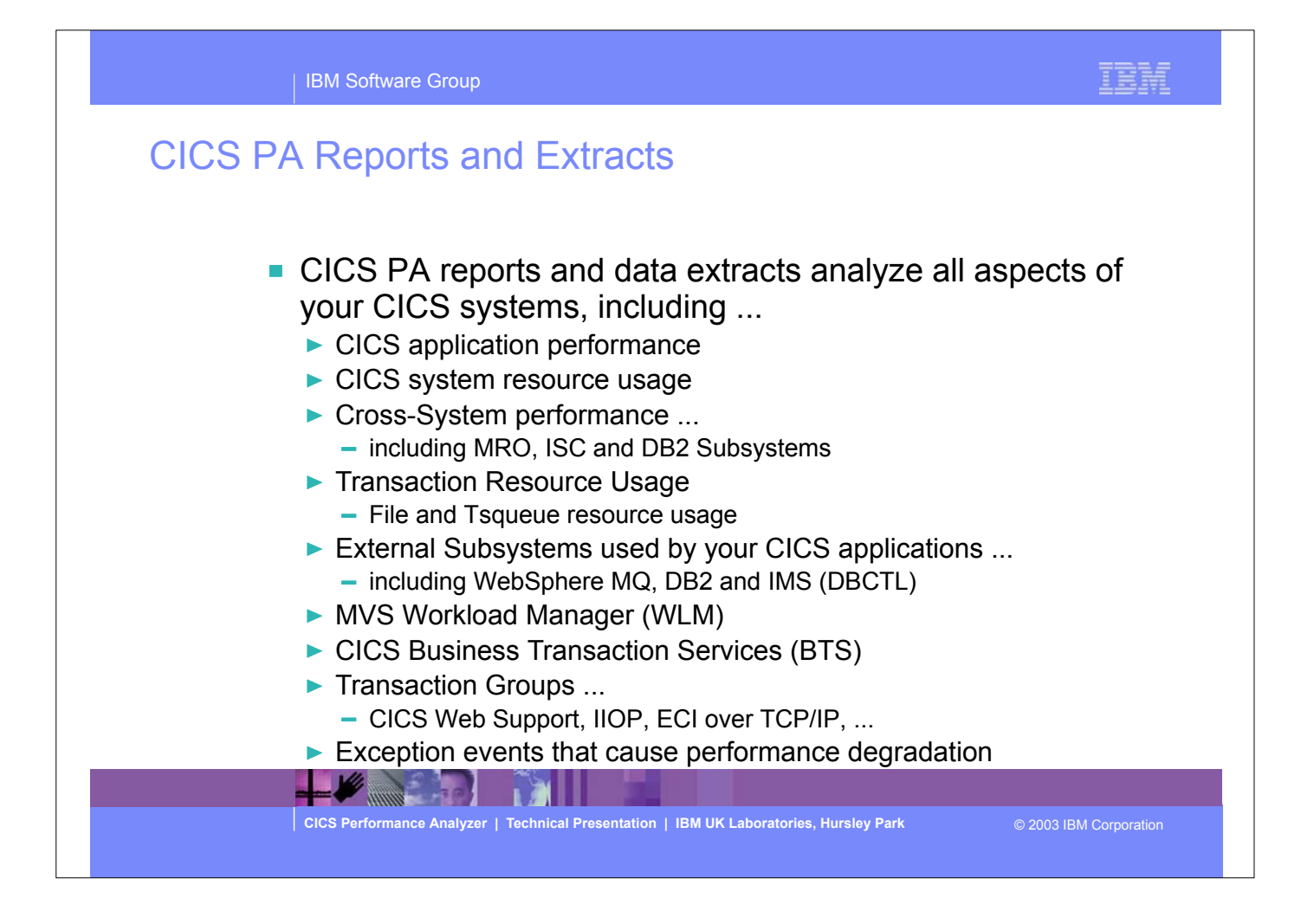

Here are some of the types of reports and extracts that can be produced using CICS PA.

# CICS PA Reports and Extracts - Notes

 The flexibility of CICS PA allows you to easily tailor your report and extract requests to meet your specific performance reporting and analysis requirements. CICS PA allows you to keep pace with the ever-changing nature of CICS by providing a flexible and easy to use dialog that allows you to report on all aspects of your CICS system's performance.

 CICS Transaction Server for z/OS Version 2.2 collects over 239 specific performance data fields in 17 groups. Also, if the monitoring MCT options APPLNAME=YES and RMI=YES are specified, an additional 10 performance data fields in 2 groups are collected. And, if used, DBCTL adds a further 32 specialized fields. With the advent of CICS Transaction Server Version 2 and EJB support, the number of groups and data fields within existing groups continues to grow.

 CICS PA can process CMF data from a single CICS system, or from multiple CICS systems that share the transaction workload by using MRO or ISC. Using the **Cross-System report** provides a consolidated report showing the complete transaction activity across connected CICS systems.

 The **Transaction Resource Usage reports** provide a detailed analysis of the Resource class records collected by the CICS Monitoring Facility (CMF).

 The **Workload Activity report** provides a detailed and/or summary report highlighting the MVS Workload Manager (WLM) Service Class and Report Class, and WLM reporting and completion phase used for each transaction.

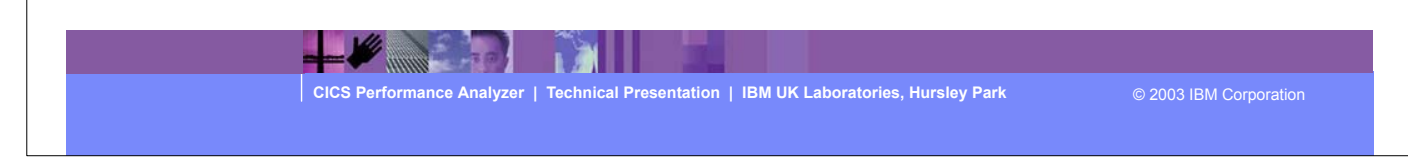

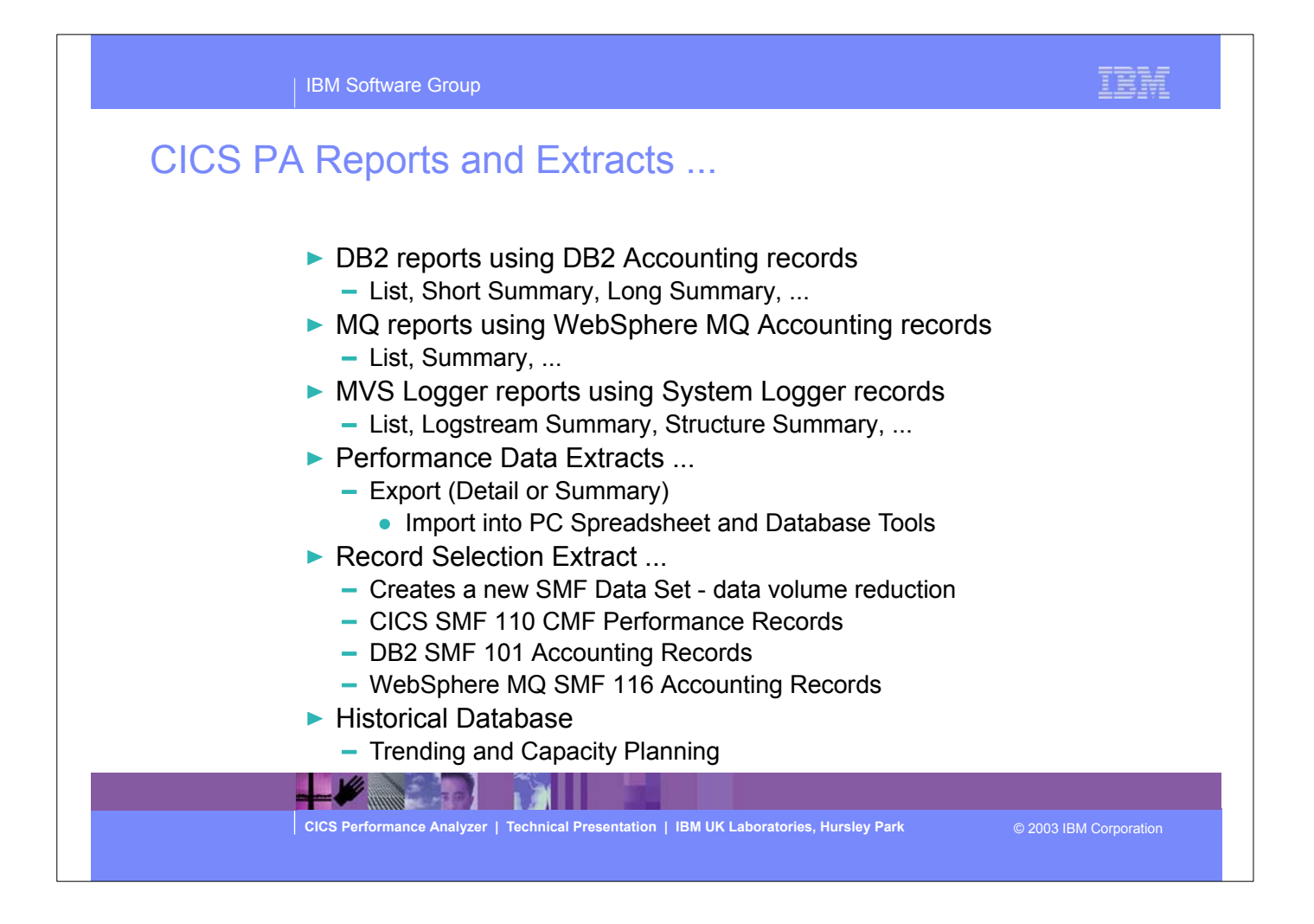

- ► Here are some more of the neports and extracts that can be produced using CICS PA, including DB2 Reports, WebSphere MQ Reports (new in CICS PA Version 1.3), MVS System Logger Reports and the Record Selection Extract.
- ► Also new in CICS PA Version 1 Release 3 is a Historical Database capability which can be used for trending and capaicity planning using CICS performance data.

CICS PA Reports and Extracts - Notes<br>The CICS Business Transaction Services (BTS) report is similar to the Cross-System Work in that it is a detailed report that shows the correlation of the transactions performed by the same or different CICS systems on behalf of a single CICS Business Transaction Services (BTS) process.

 The **Transaction Group** report accumulates data from one or more CICS systems, as long as the performance data is part of the same Transaction Group ID.

 The **Exception List** and **Summary reports** provide a detailed analysis of the exception events recorded by the CICS Monitoring Facility (CMF).

 The **DB2 reports** combine the CICS CMF performance class records (SMF 110) with the DB2 Accounting records (SMF 101) belonging to the same network unit-of-work that includes some DB2 activity to produce detail and/or summary reports showing DB2 usage for your CICS systems. The information provided in the CICS PA DB2 Reports can be used to assist in further analysis using DB2 performance reporting tools such as the IBM DB2 Performance Expert (DB2 PE) or DB2 Performance Monitor (DB2 PM).

 The **WebSphere MQ reports** process WebSphere MQ Accounting (SMF 116) records to produce detail and/or summary reports of the MQ usage by your CICS systems. The MQ List reports provide a detailed analysis of the comprehensive data contained in the Class 1 (Subtype 0) and Class 3 (Subtypes 1 and 2) accounting records. The MQ Summary reports provide, summarized by either CICS Transaction ID and/or MQ queue name, an analysis of the MQ system and queue resources

used and the transactions they service.

**CICS Performance Analyzer | Technical Presentation | IBM UK Laboratories, Hursley Park** © 2003 IBM Corporation

## CICS PA Reports and Extracts - Notes

 The **MVS Logger reports** process the MVS System Logger (SMF 88) records in order to provide information on the System Logger logstreams and coupling facility structures that are used by CICS Transaction Server for logging, recovery and backout operations. These reports, when used in conjunction with the CICS Logger reports produced by the standard CICS statistics reporting utilities, provide a comprehensive analysis of the logstream activity for all your CICS systems and provide a more extensive and flexible performance reporting solution than the IXGRPT1 sample program. The **Cross-System Work Performance Data Extract** combines the CMF performance class records belonging to the same network unit-of-work into a single CMF record in order to provide a complete view of a transaction's CICS resource usage. The Cross-System Work Extract can then be used as input to other CICS PA reports or extracts for further analysis. The **Exported Performance Data Extract** facility creates a delimited text file of CMF performance class data which can then be imported by database or PC spreadsheet tools for further processing and analysis.

 The **Record Selection Extract** provides a facility that allows you to create a smaller extract file containing only the CMF performance (and optionally DB2 Accounting and/or WebSphere MQ Accounting) records that are of interest to you. The Record Selection Extract can be used to filter large SMF files, that can then be used as input to CICS PA, allowing more efficient reporting and analysis.

 The **Historical Database (HDB)** facility provides a flexible and easy-to-use facility for managing and reporting historical performance data for you CICS systems.

**CICS Performance Analyzer | Technical Presentation | IBM UK Laboratories, Hursley Park** © 2003 IBM Corporation

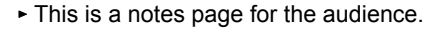

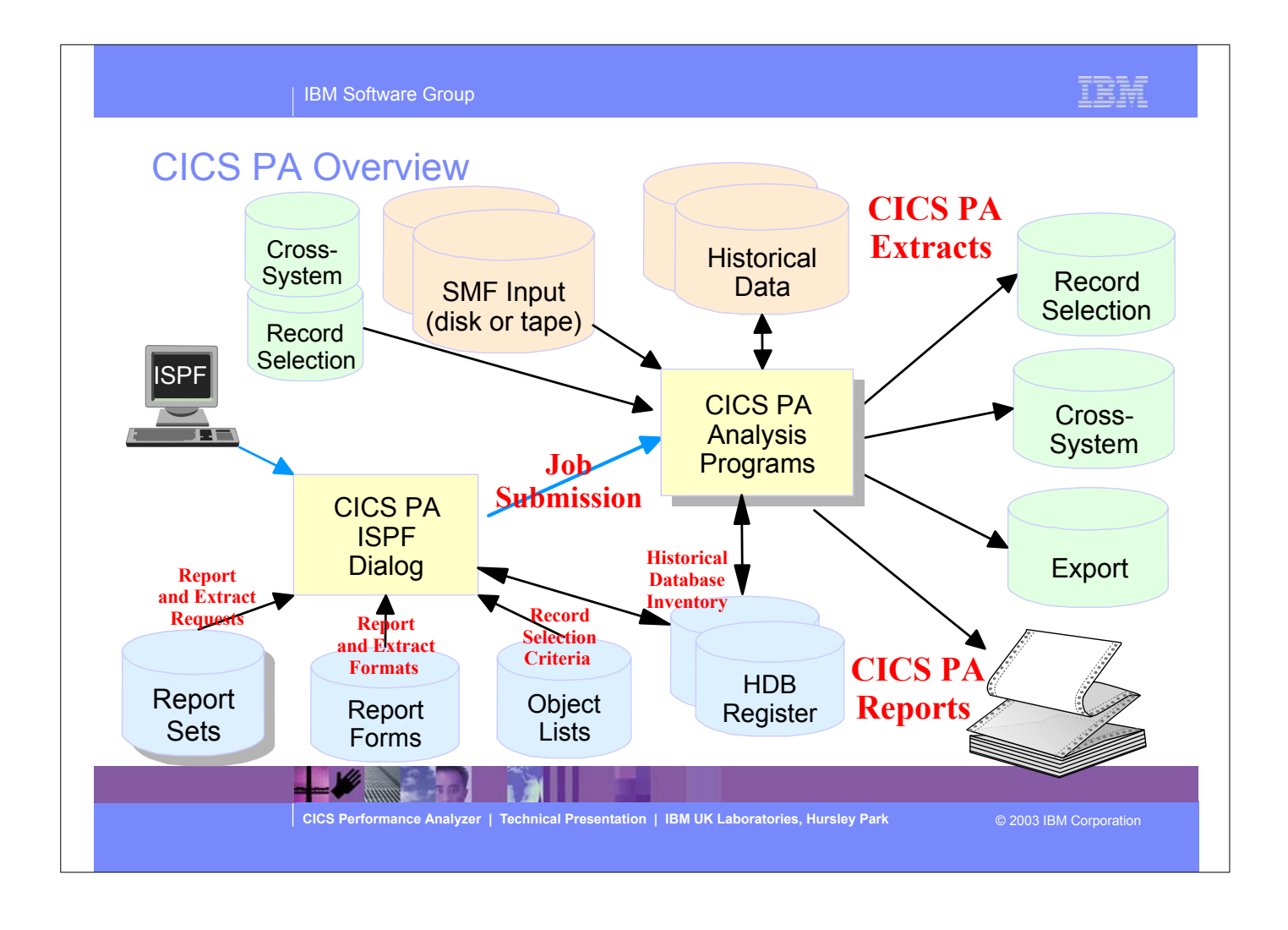

This foil shows the main components of CICS PA; including the TSO Interactive System Productivity Facility (ISPF) dialog, it's related data sets and the CICS PA batch analysis and reporting programs.

## IBM Software Group

# CICS PA Overview - Notes

The CICS PA analysis programs use the performance and accounting data written to MVS System Management Facility (SMF) data sets. This includes the data collected by the CICS Monitoring Facility (CMF) and written as SMF type 110 records, DB2 Accounting data written as SMF type 101 records, WebSphere MQ Accounting data written as SMF type 116 records, and the MVS System Logger data written as SMF type 88 records.

 You can produce all the CICS PA reports and extracts by simply defining your CICS Systems (APPLIDs), MVS Images, DB2 Subsystems, MQ Subsystems (WebSphere MQ Queue Managers), and MVS System Logger along with their associated unloaded SMF data sets.

Other CICS PA data sets include:-

- 1. Report Sets define your report and data extract requests.
- 2. Report Forms enable you to tailor your reports and extracts to include the information that you want to see.
- 3. Object Lists enable you to group objects for reporting purposes, e.g. Analyze the resource usage of a particular group of transactions or users.
- 4. HDB Register is the inventory of all information associated with the CICS PA Historlcal Database Manager.

More on the CICS PA data sets later in the presentation.

 $\blacktriangleright$  and  $\blacktriangleright$ 

**CICS Performance Analyzer | Technical Presentation | IBM UK Laboratories, Hursley Park** © 2003 IBM Corporation

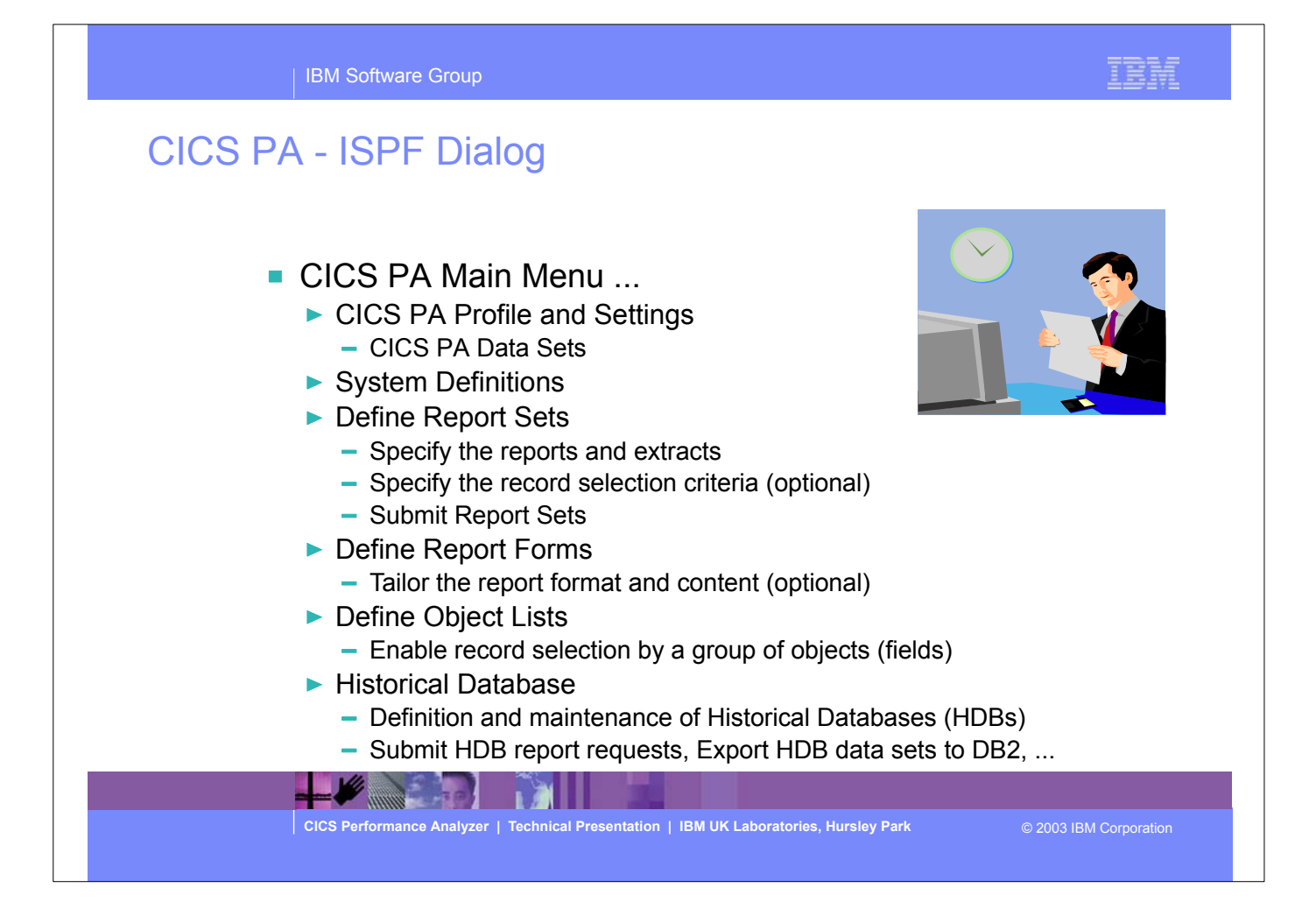

• The first part of this presentation takes you through the CICS PA ISPF Dialog.

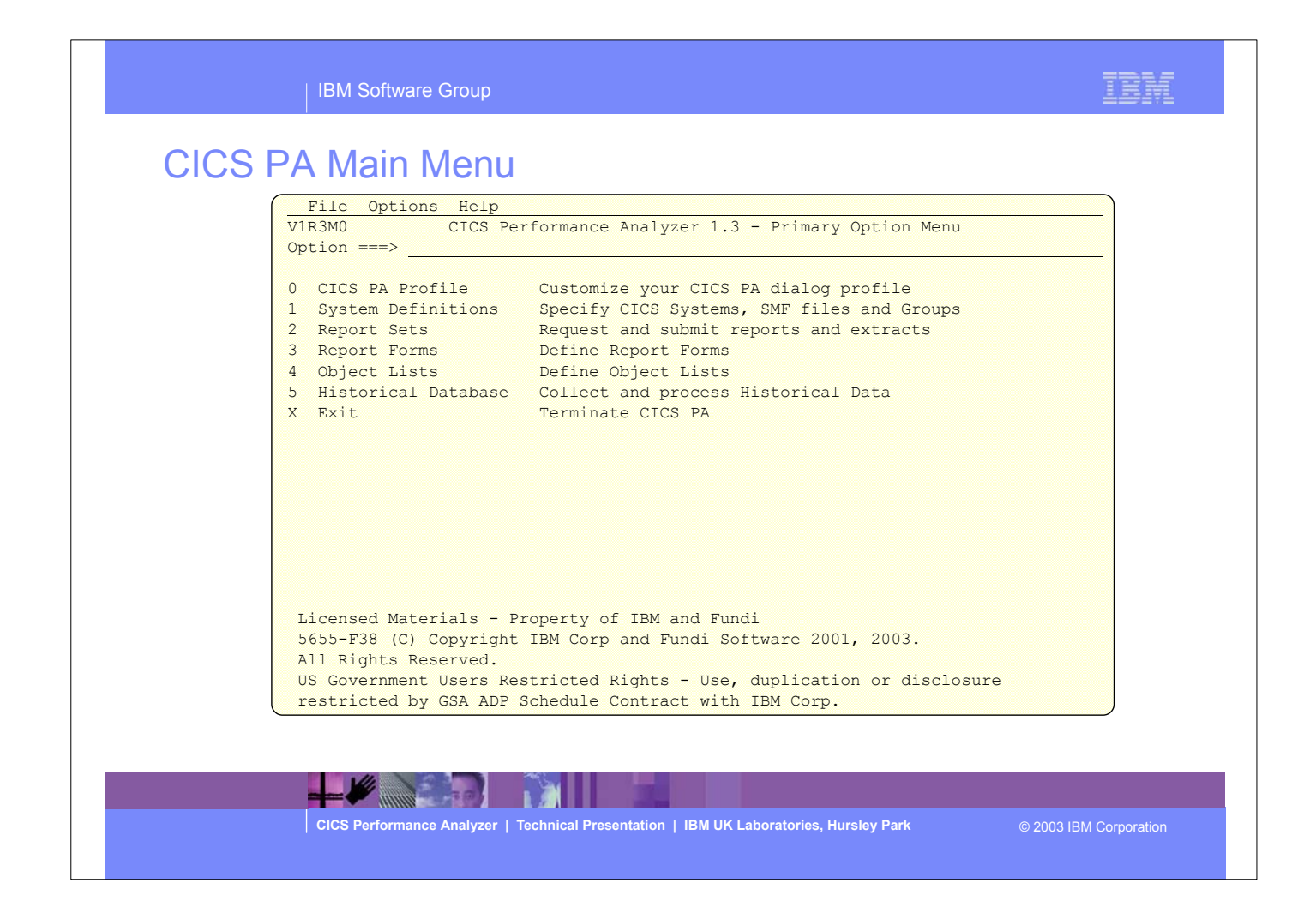

- This is the CICS PA Main Menu screen. It can be invoked by entering:-
- ex 'CICSPA13.SCPAEXEC(CPAOREXX)' 'CICSPA13 E'
- into the ISPF Command Shell panel (option 6) command line.
- 
- It can also be defined as a standard selection on ISPF dialogs, examples of how to set this up are documented in the CICS PA User's Guide manual.
- We will look at each of the menu options in more detail.

### IBM Software Group

# CICS PA Main Menu - Notes

The CICS PA Interactive System Productivity Facility (ISPF) dialog allows you to request and submit your report and data extract requests easily. For the more experienced user, a batch command interface is also available to request the reports and extracts.

Follow the dialog to meet your reporting and analysis requirements:-

- 1. Customize your CICS PA dialog profile (optional). CICS PA will use default settings and prompt you to allocate data sets (with default allocation attributes) when required.
- 2. Define your CICS Systems (APPLIDs), MVS Images, DB2 Subsystems, MQ Subsystems (MQ Queue Managers), MVS System Logger and their associated unloaded SMF data sets.
- 3. Report Sets define your report and data extract requests. Here you request and tailor the required reports and extracts, then submit them for batch processing.
- 4. Report Forms enable you to tailor your reports and extracts to include the information that you want to see. You simply edit the report or extract format and content to meet your specific requirements. Comprehensive online help is available for every CMF field, so you never need to reference a manual.
- 5. Object Lists enable you to group objects for reporting purposes, e.g. Analyze the resource usage of a particular group of transactions or users.
- 6. Historical Database enables you to collect, process and manage historical performance data for your CICS systems.

**CICS Performance Analyzer | Technical Presentation | IBM UK Laboratories, Hursley Park** © 2003 IBM Corporation

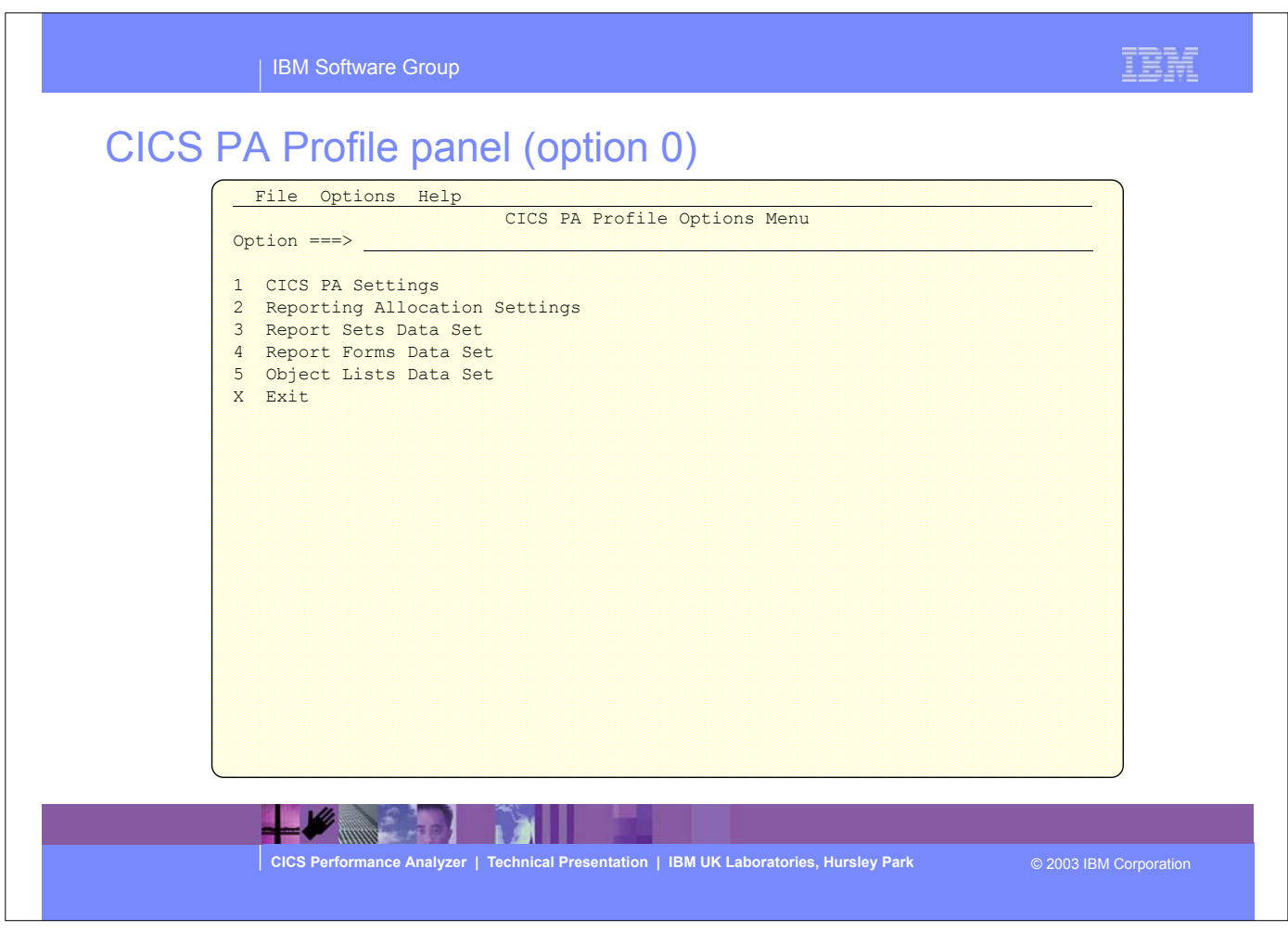

- By selecting Option 0 from the CICS PA main menu this panel, the CICS PA Profile Options Menu panel, would be displayed. From here you can select the CICS PA settings and data set allocations.
- You would use this panel when you first start using CICS PA to create your personal profile and your data sets.

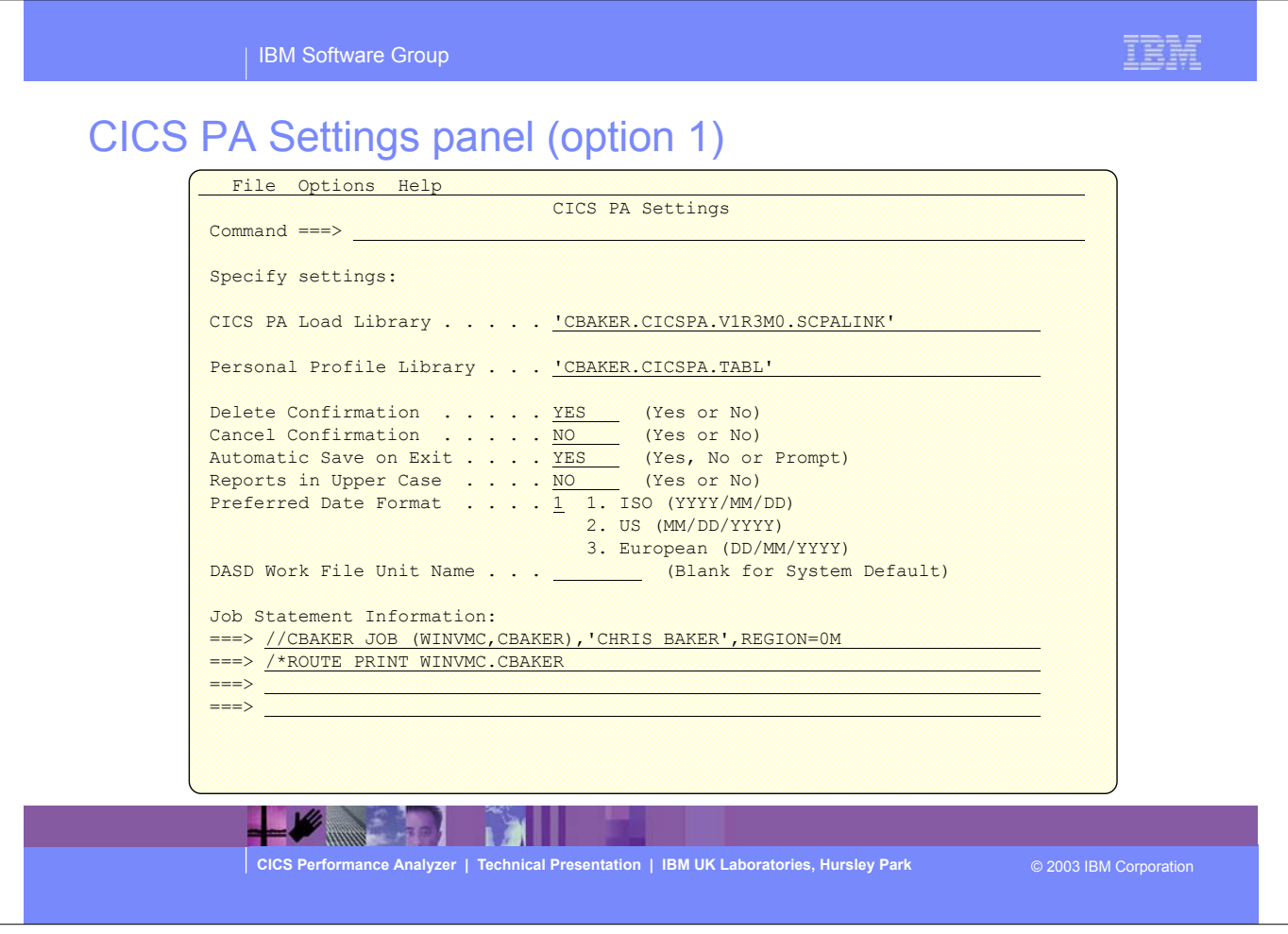

 $\blacktriangleright$  This is an example of the CICS PA Settings panel.

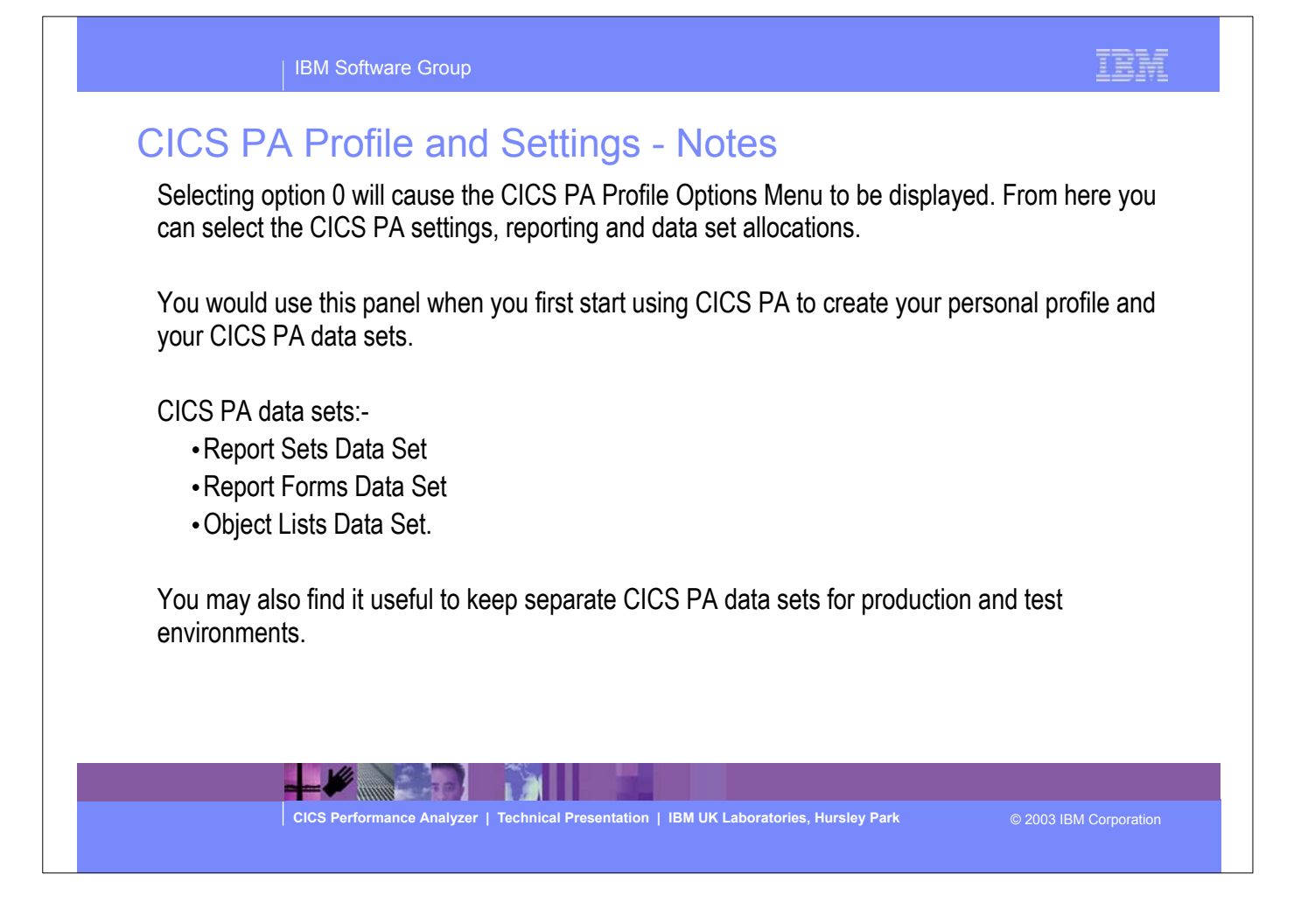

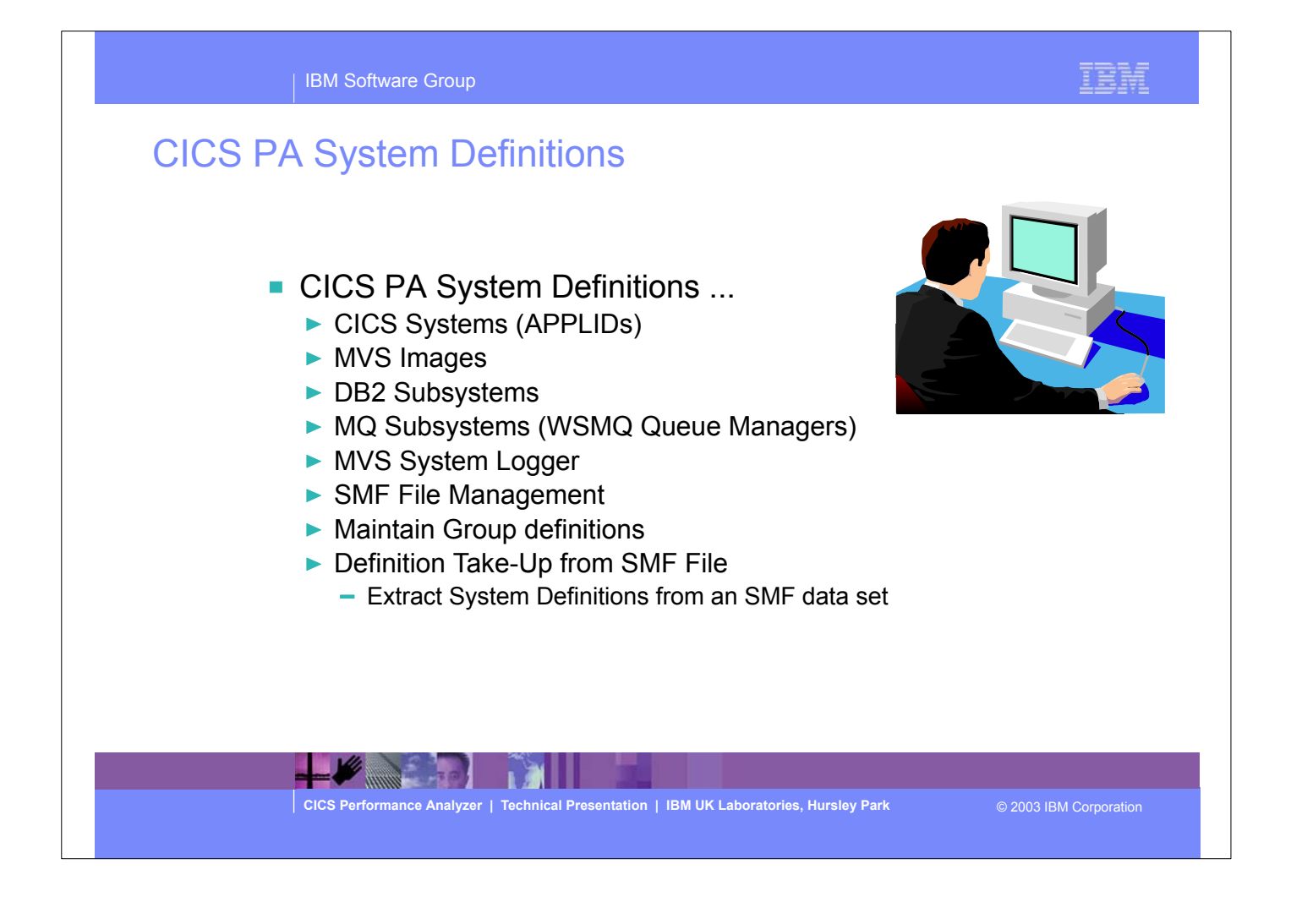

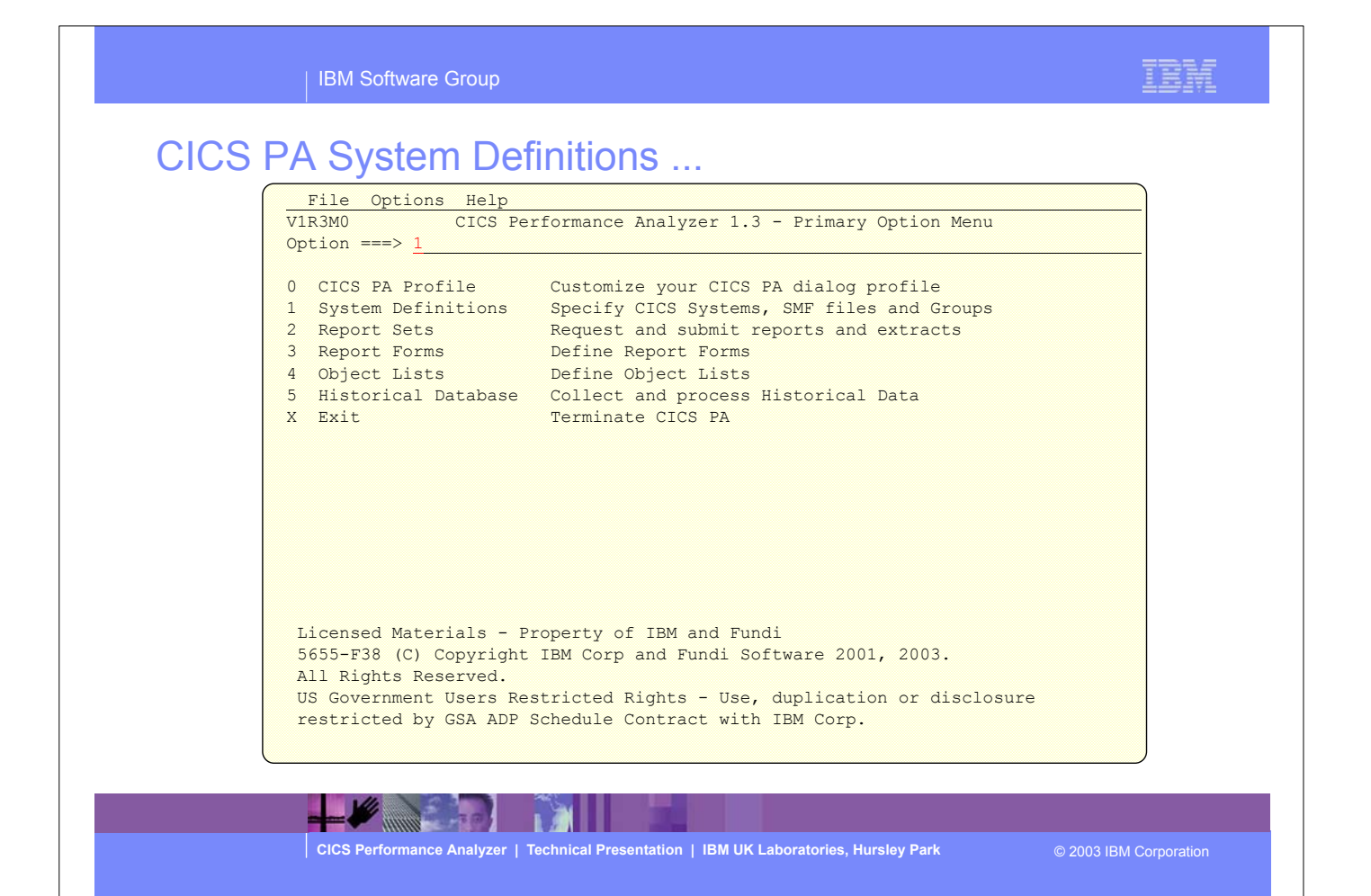

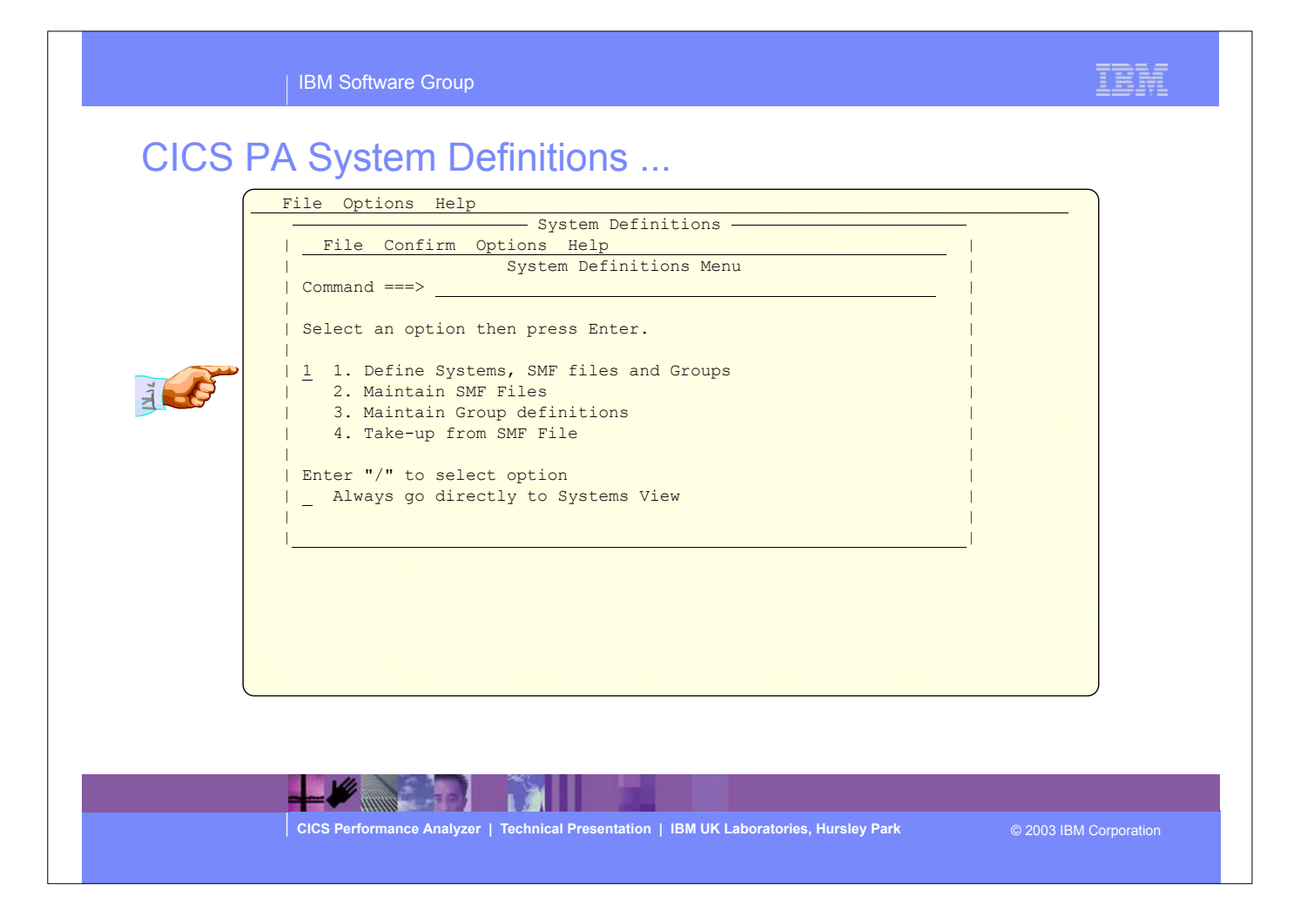

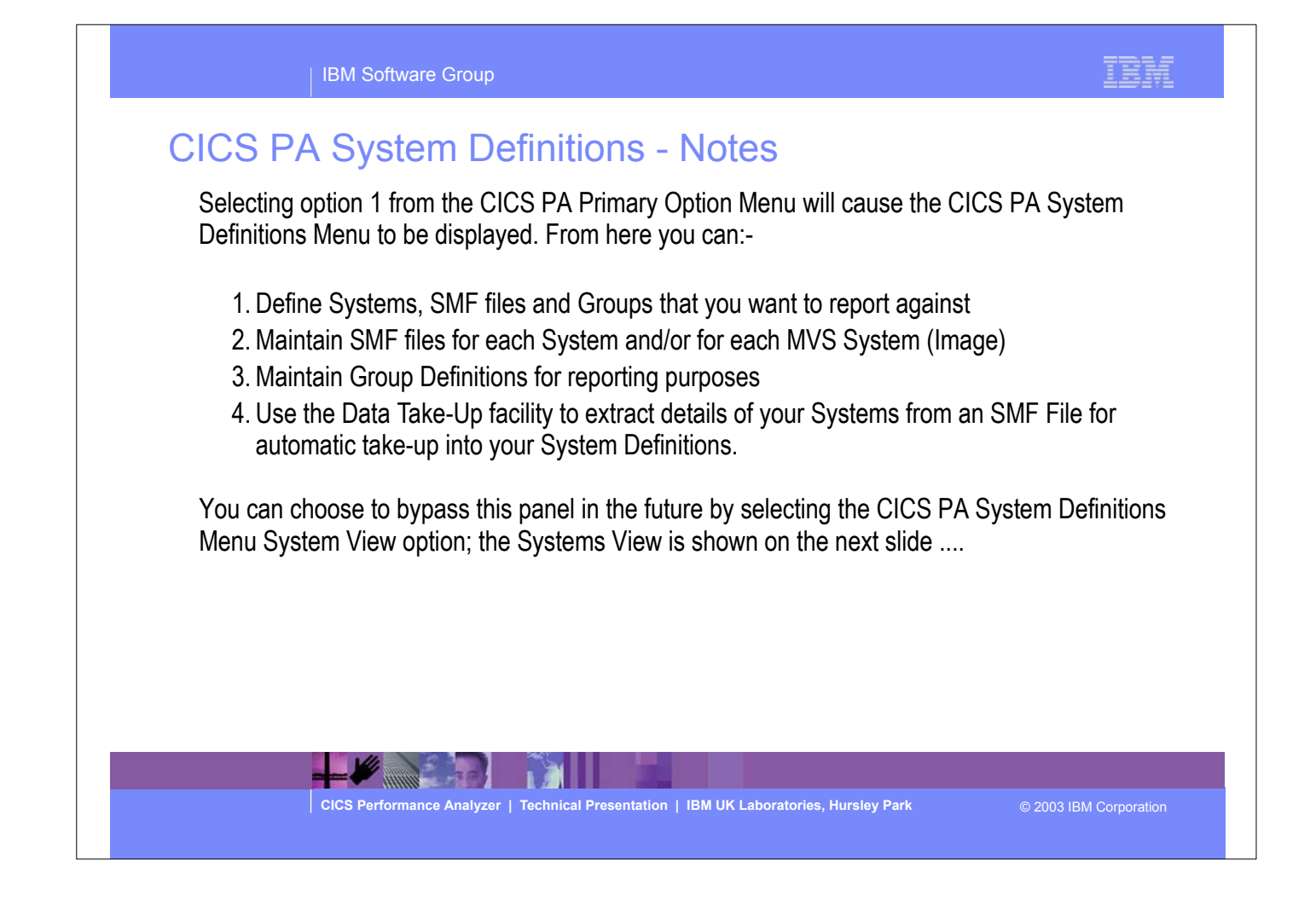

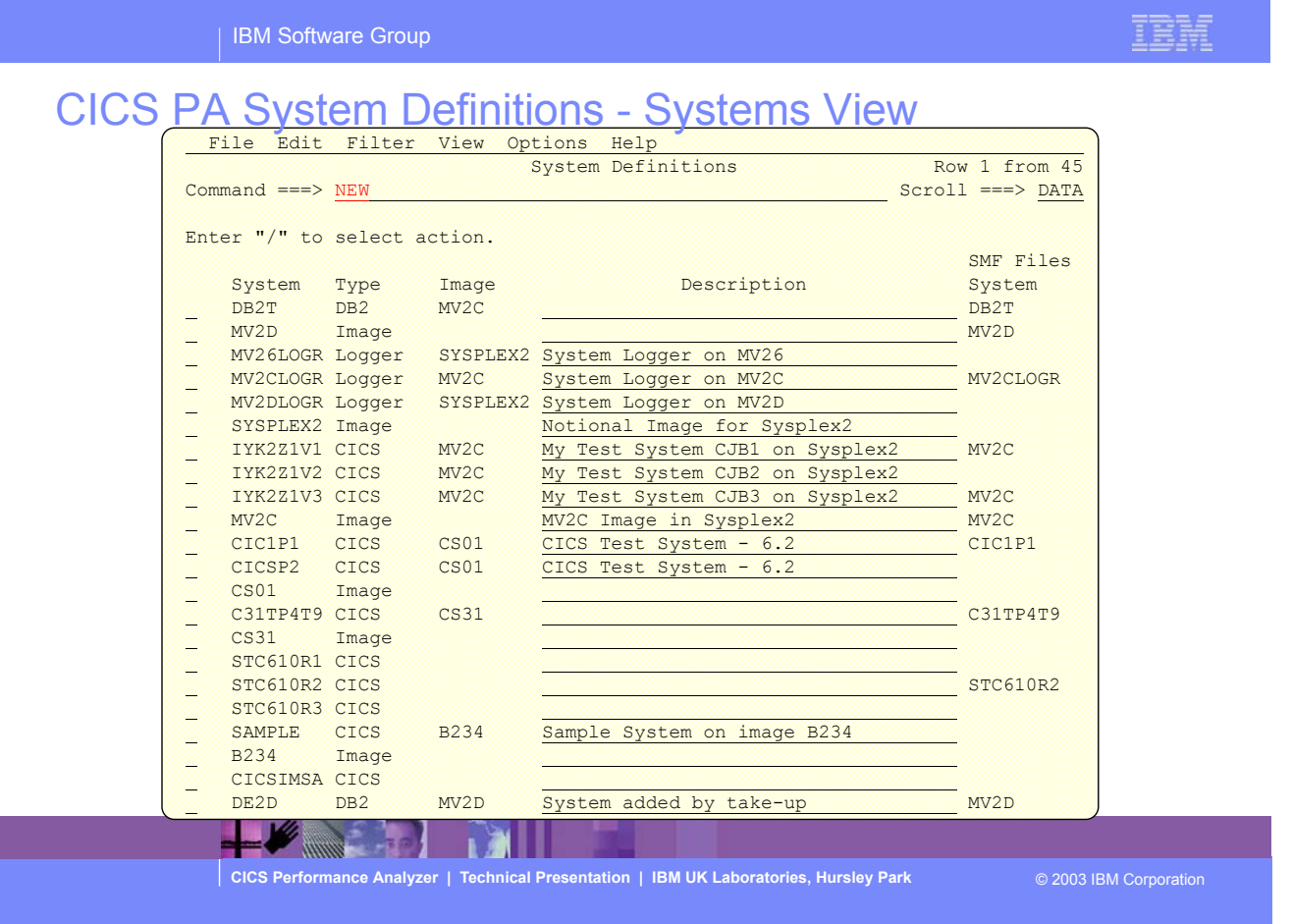

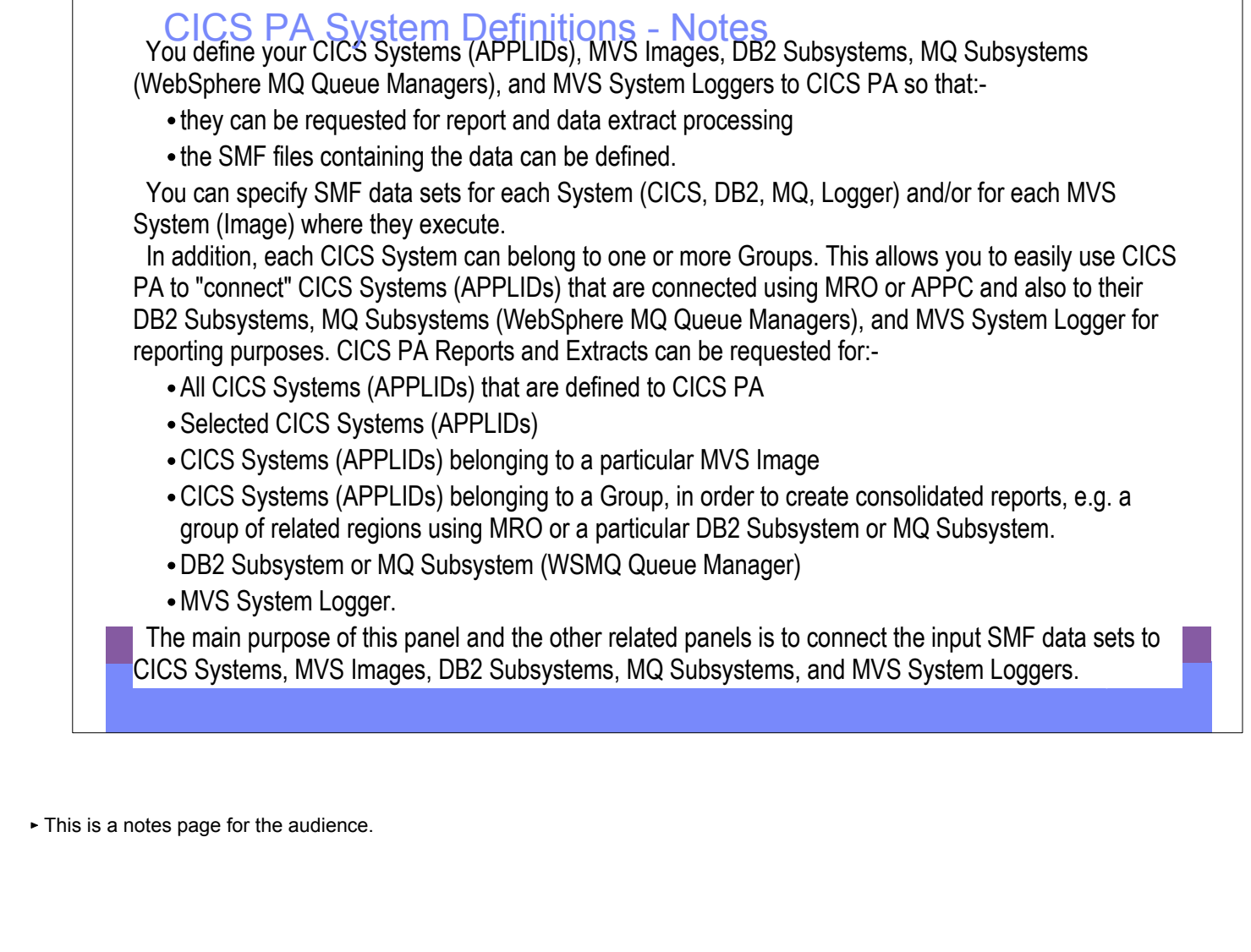

IBM Software Group

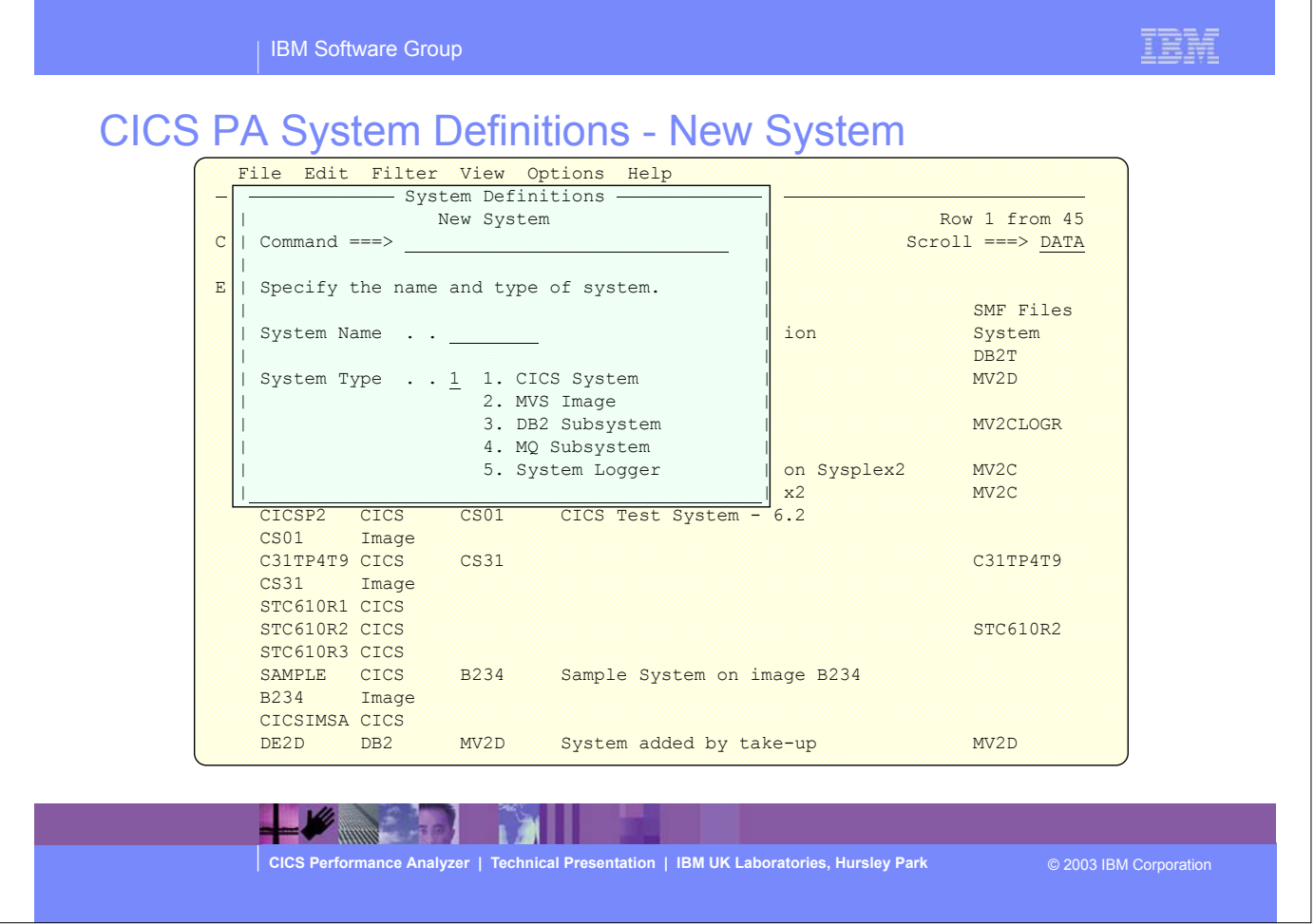

By selecting Option 1 from the CICS PA main menu screen this panel would be displayed.

This panel is used to identify the system name and system type; CICS System (APPLID), DB2 Subsystem, MQ Subsystem, MVS System Logger, and MVS Image.

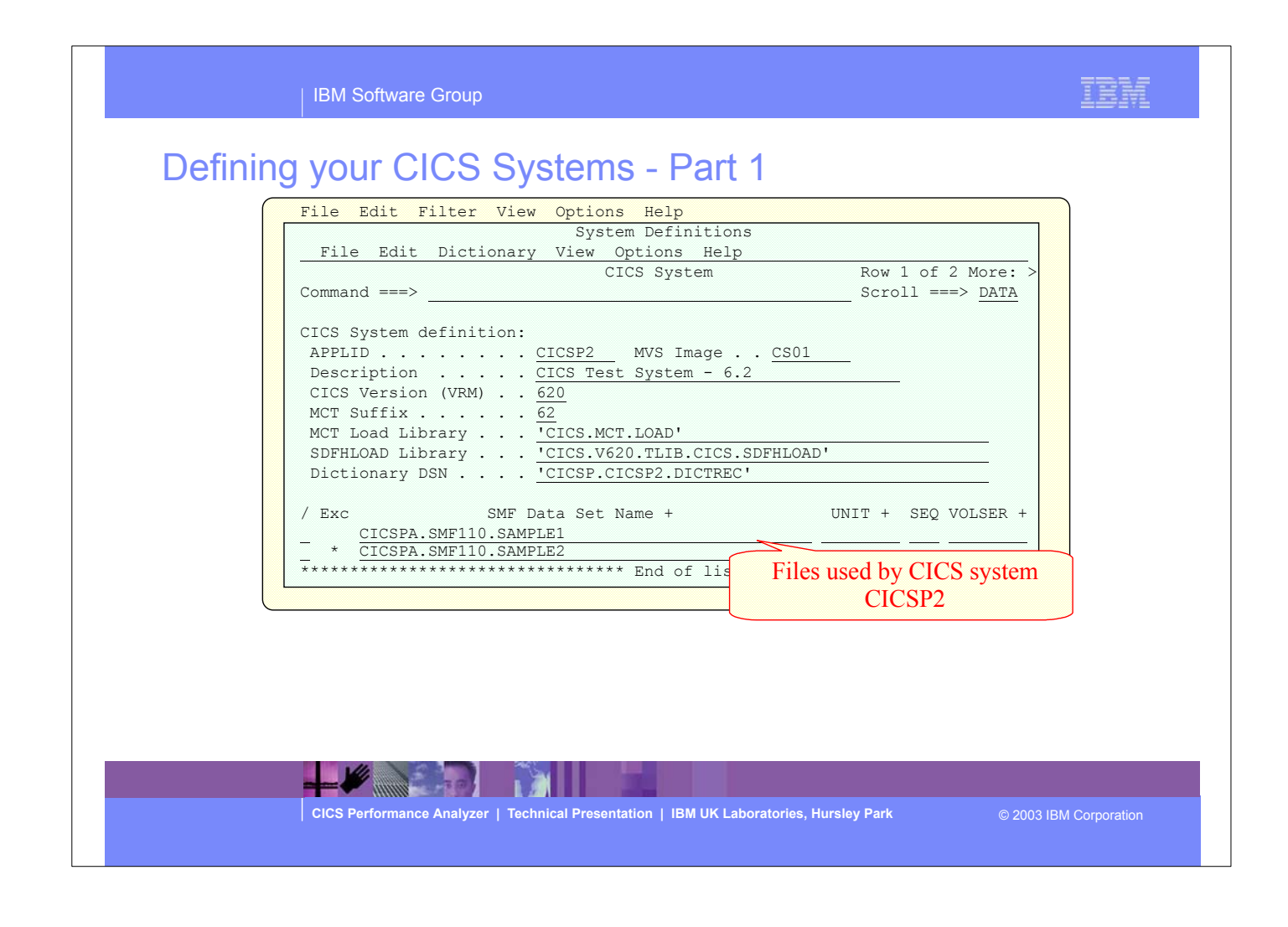

- This panel is used to define each CICS system to the CICS Performance Analyzer:-
- You only need to define the CICS System (APPLID) to enable CICS PA to start reporting, all other parameters are optional.
- 
- Note:- You do not NEED to create a dictionary data set for each CICS system, even if it's using a user specified Monitoring Control Table (MCT). The only time CICS PA needs the dictionary information is when you want to include any user fields that are defined in the MCT in a Report Form. You can create the dictionary data set at any stage.

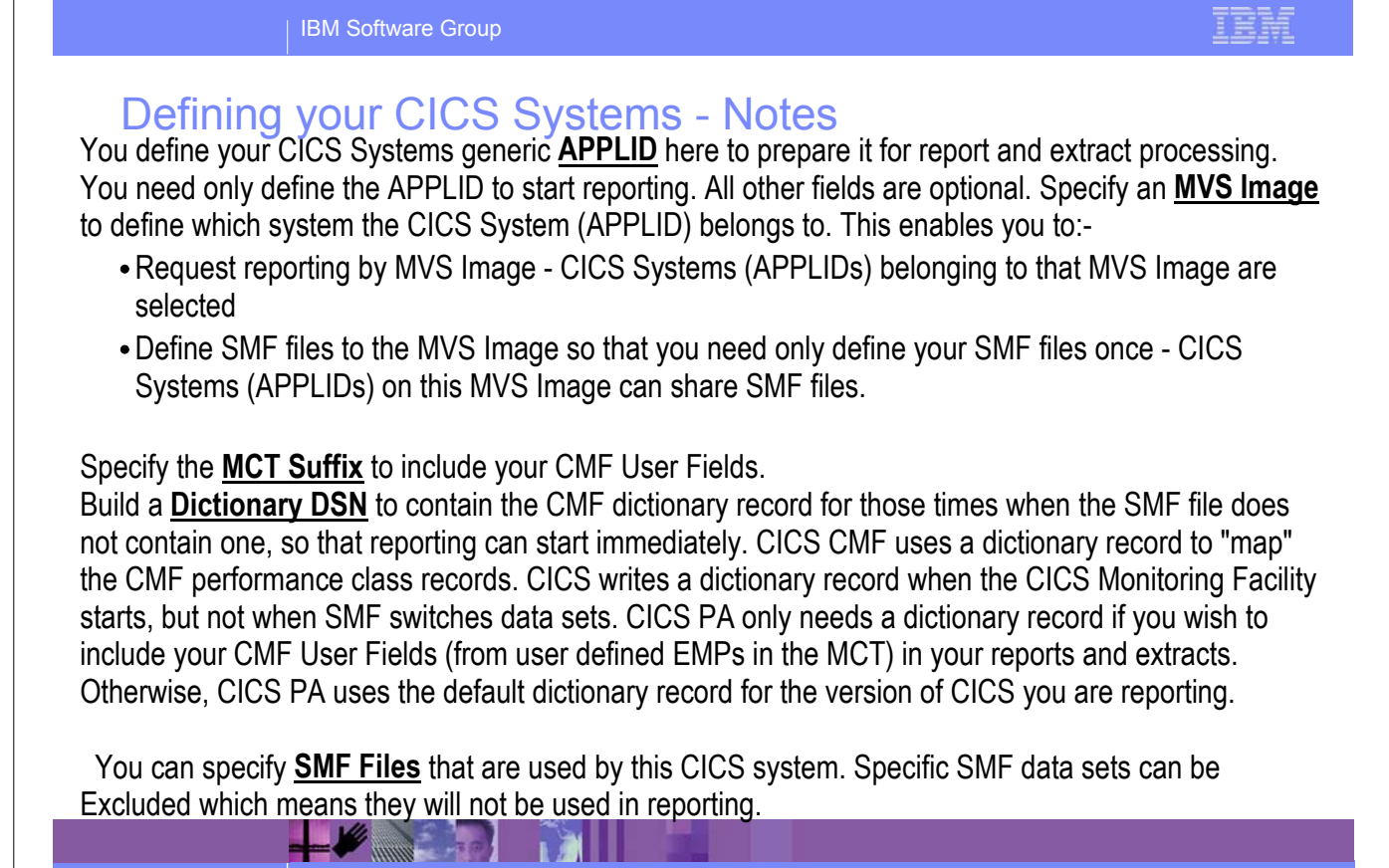

**CICS Performance Analyzer | Technical Presentation | IBM UK Laboratories, Hursley Park** © 2003 IBM Corporation

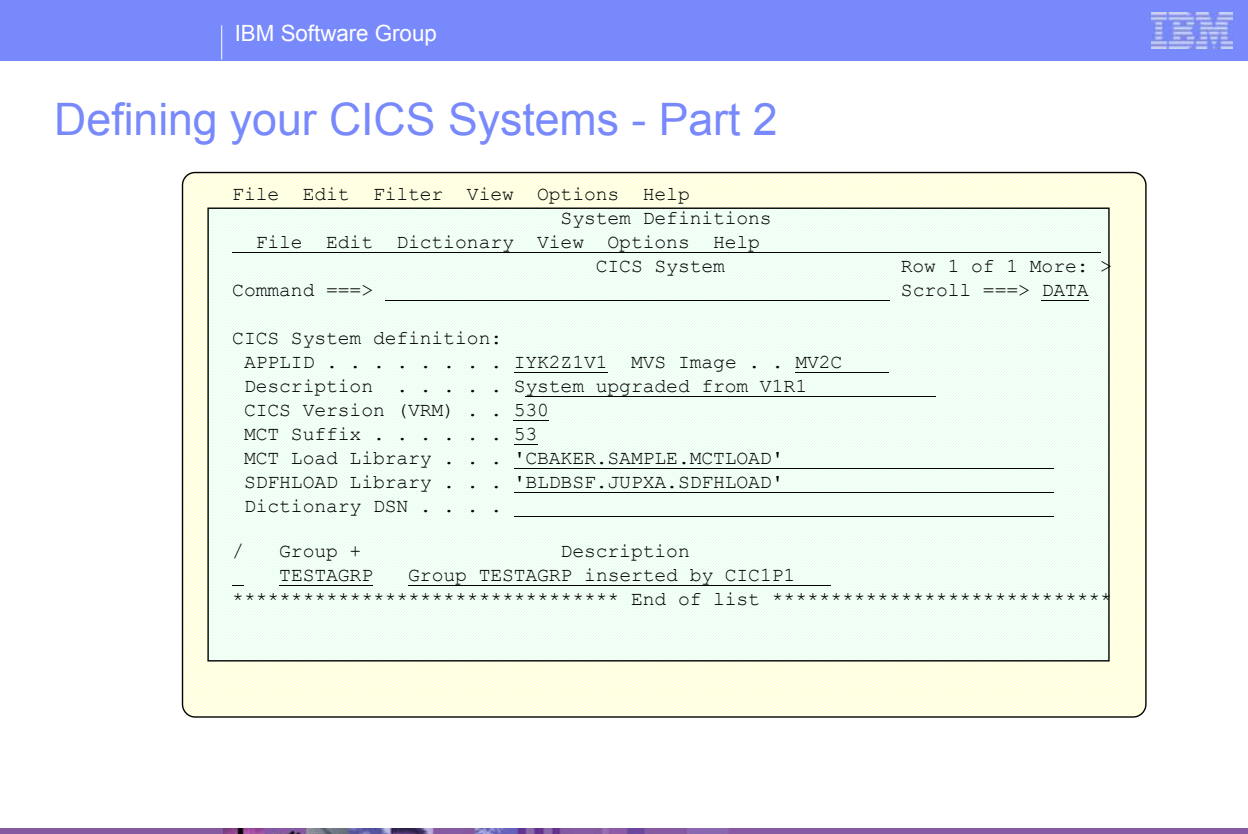

**ANGELIA DE LA PARTIE DE LA PARTIE DE LA PARTIE DE LA PARTIE DE LA PARTIE DE LA PARTIE DE LA PARTIE DE LA PART** 

**CICS Performance Analyzer | Technical Presentation | IBM UK Laboratories, Hursley Park** © 2003 IBM Corporation

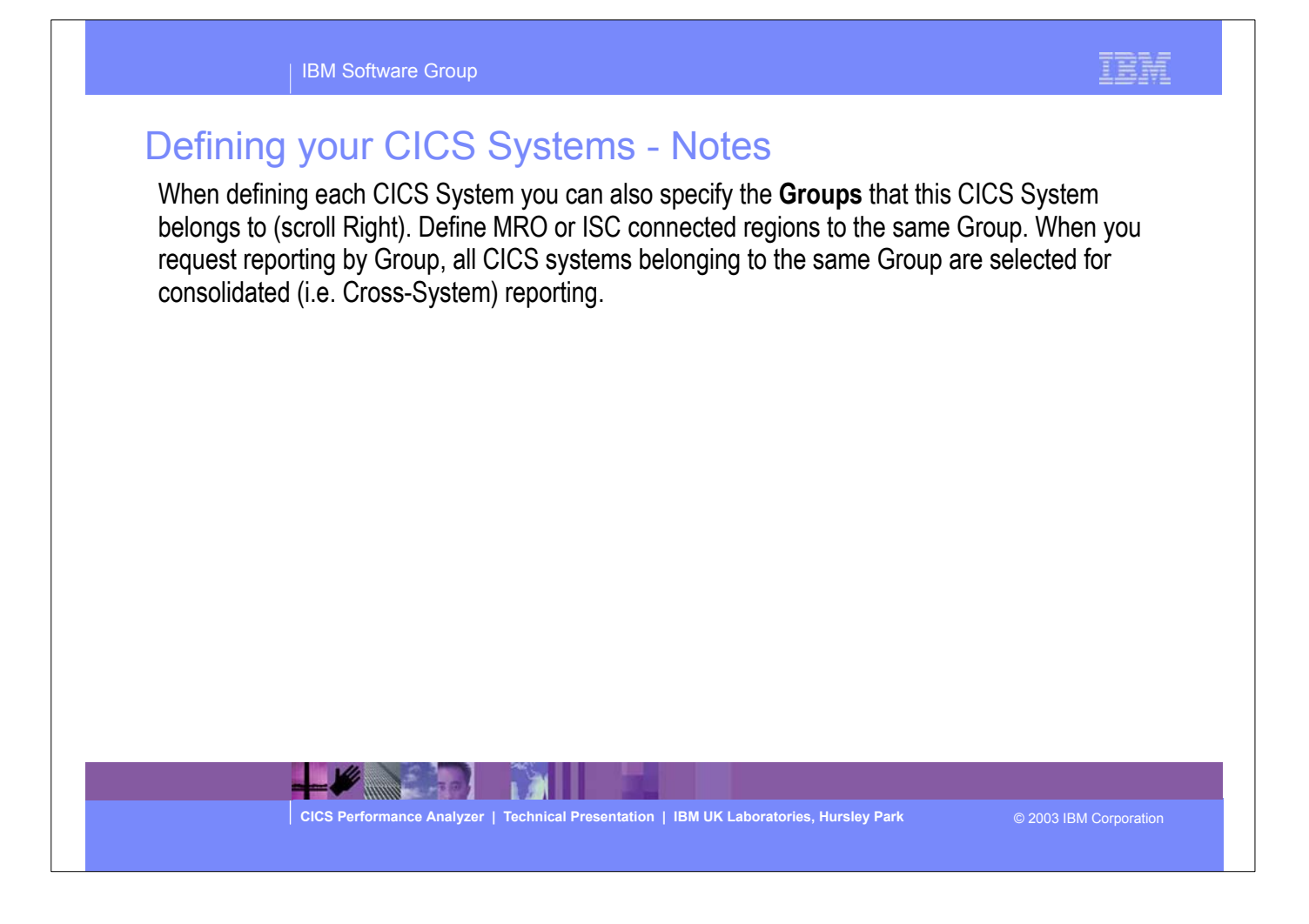

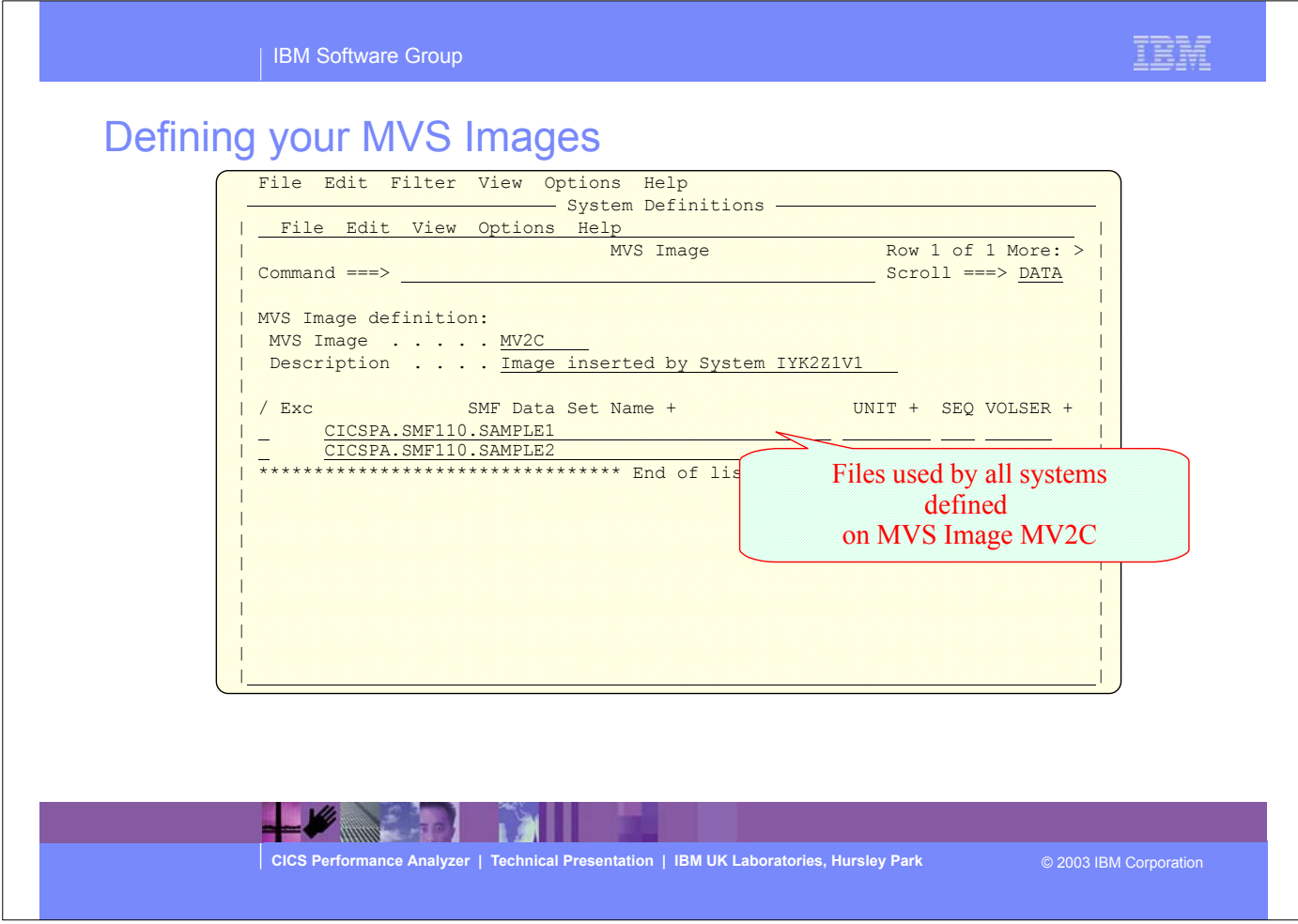

 $\overline{\phantom{a}}$  This panel is an example showing the CICS PA system definition for an MVS Image.

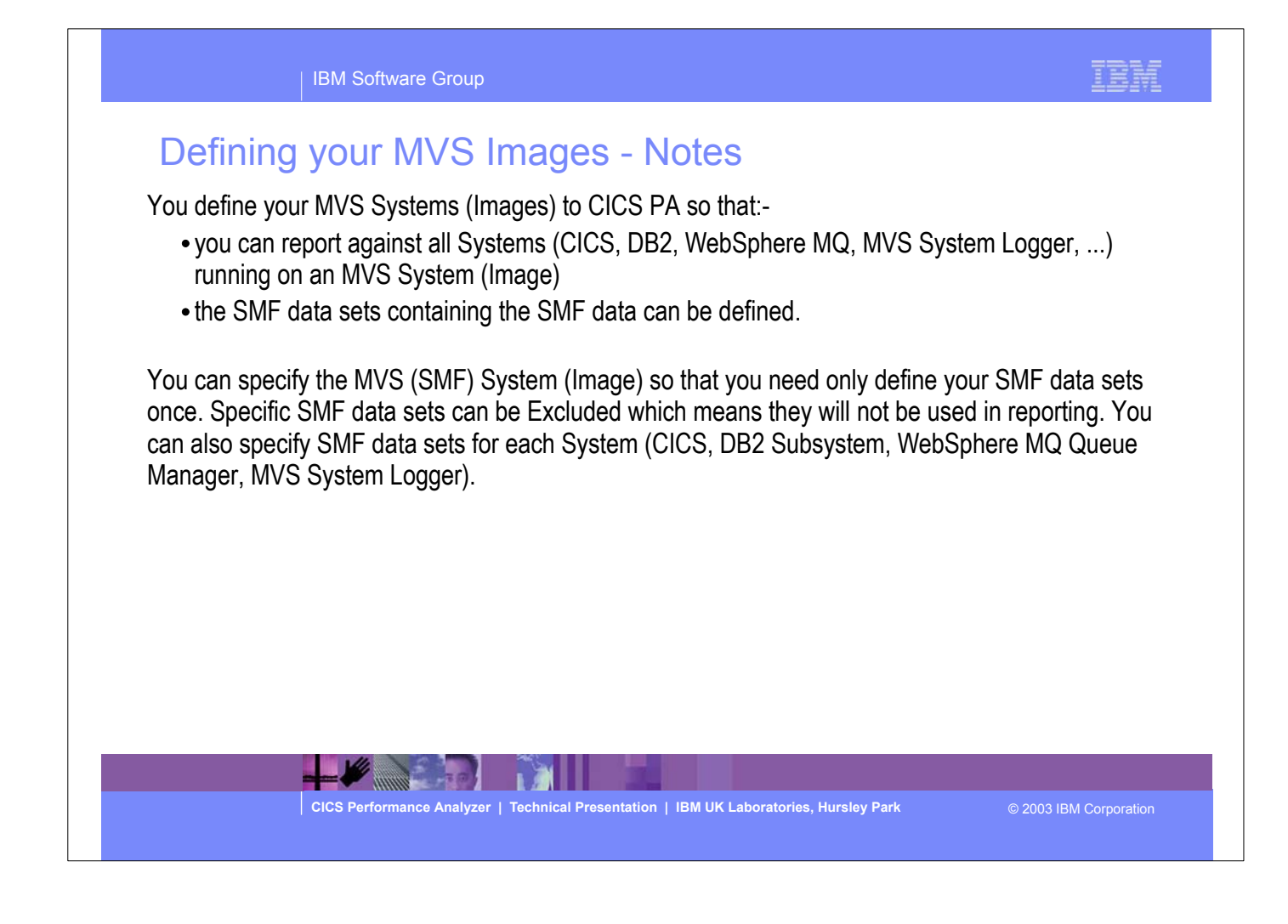

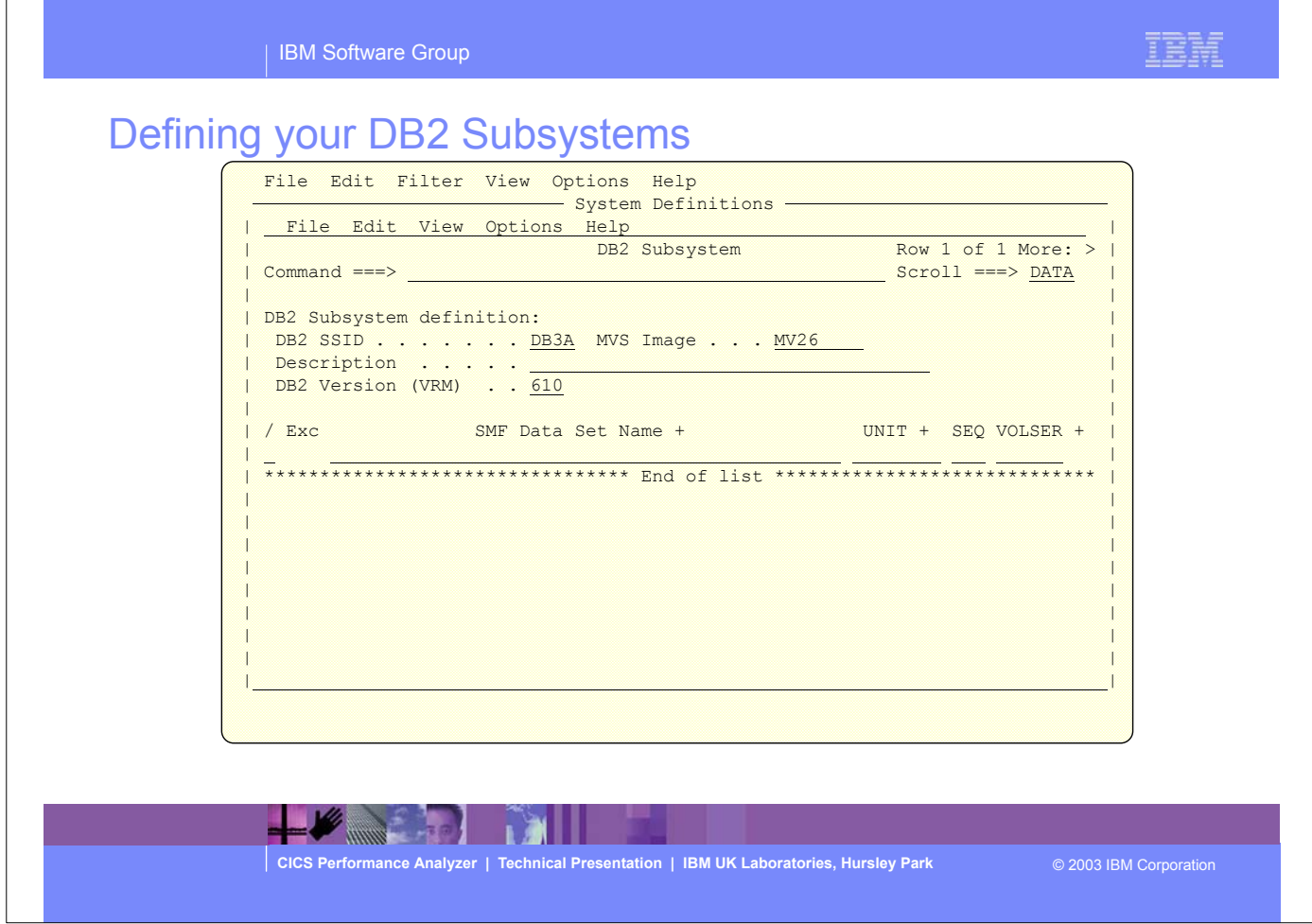

This panel is an example showing the CICS PA system definition for a DB2 Subsystem.

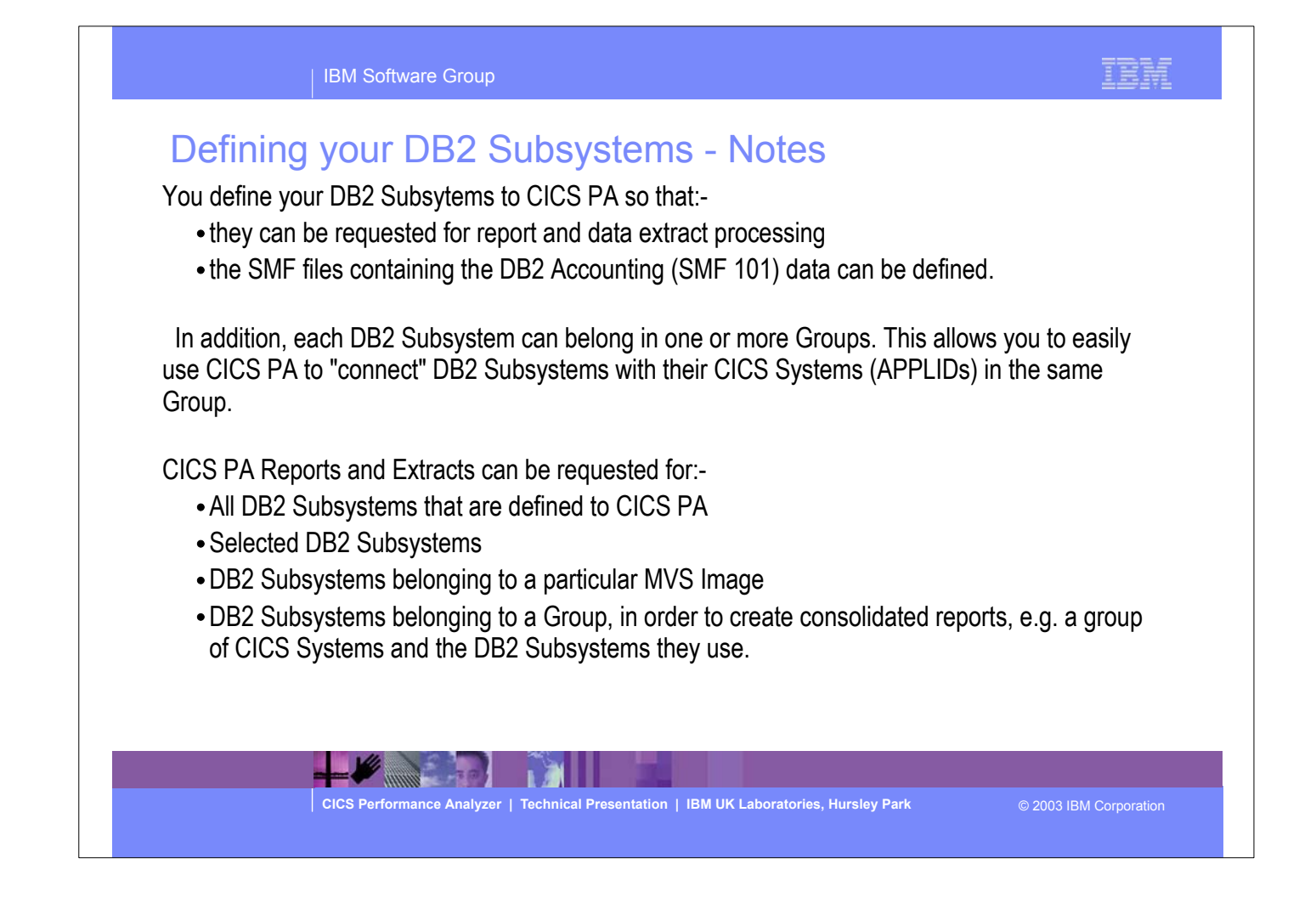

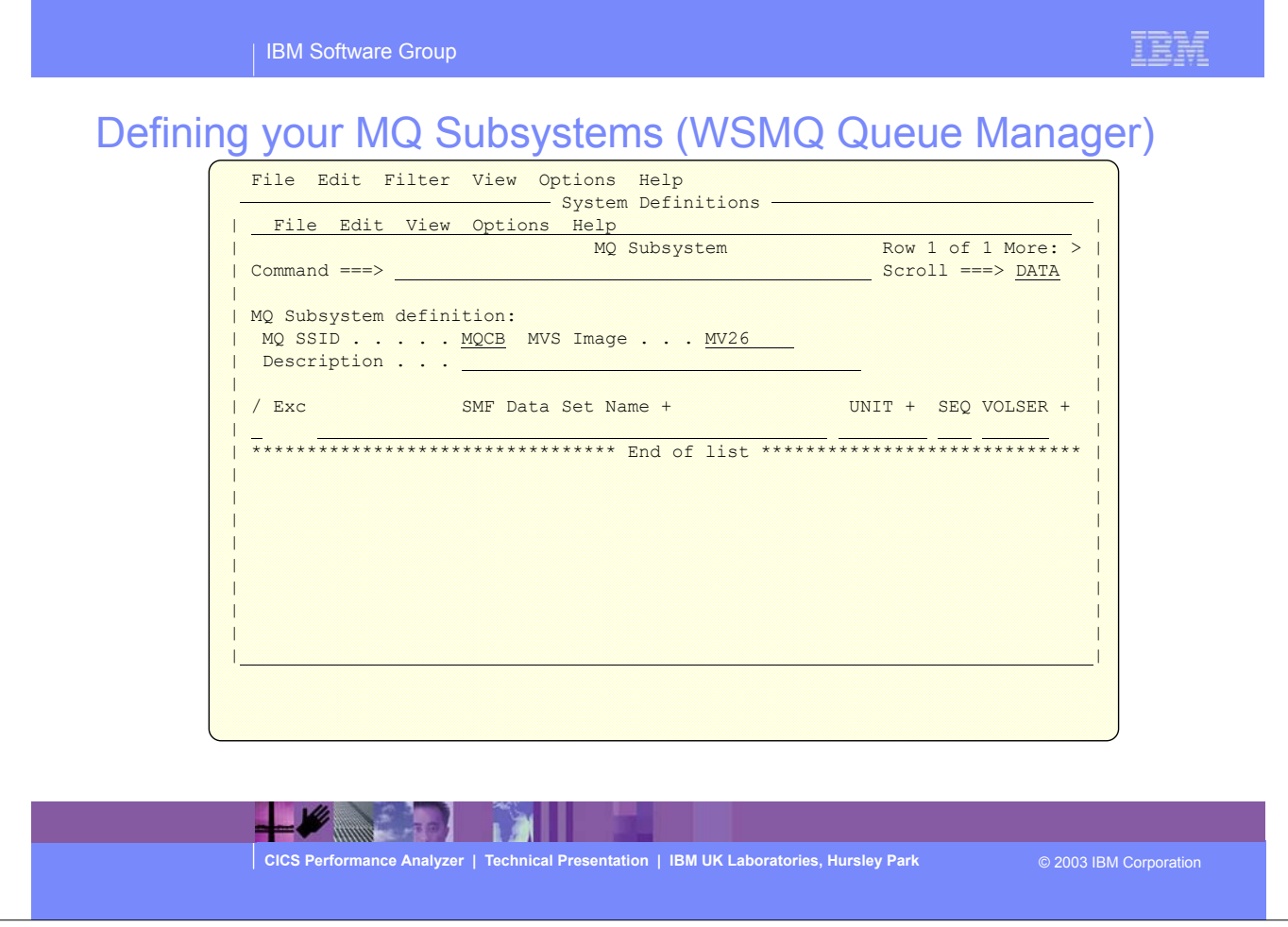

This panel is an example showing the CICS PA system definition for a MQ Subsystem.
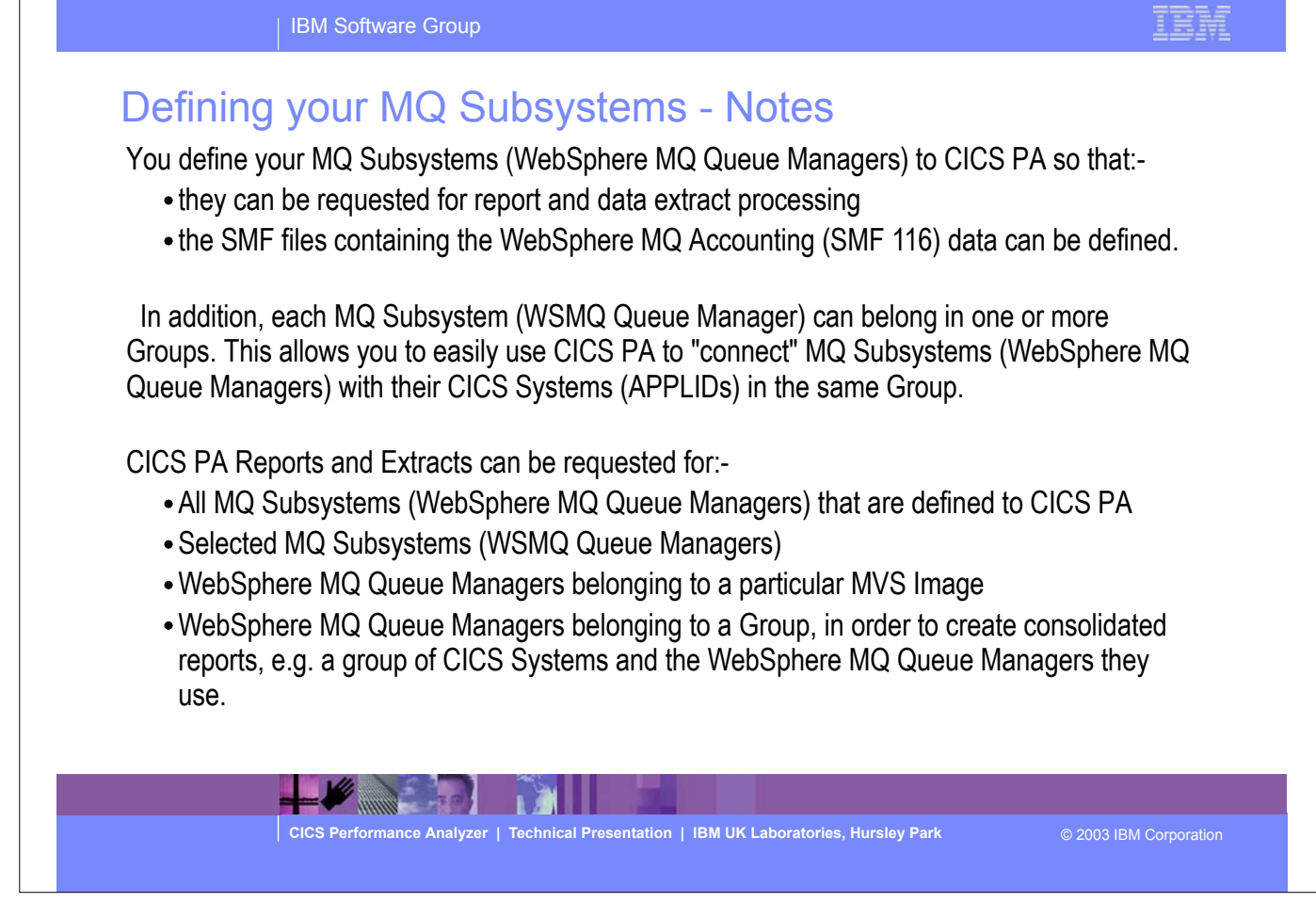

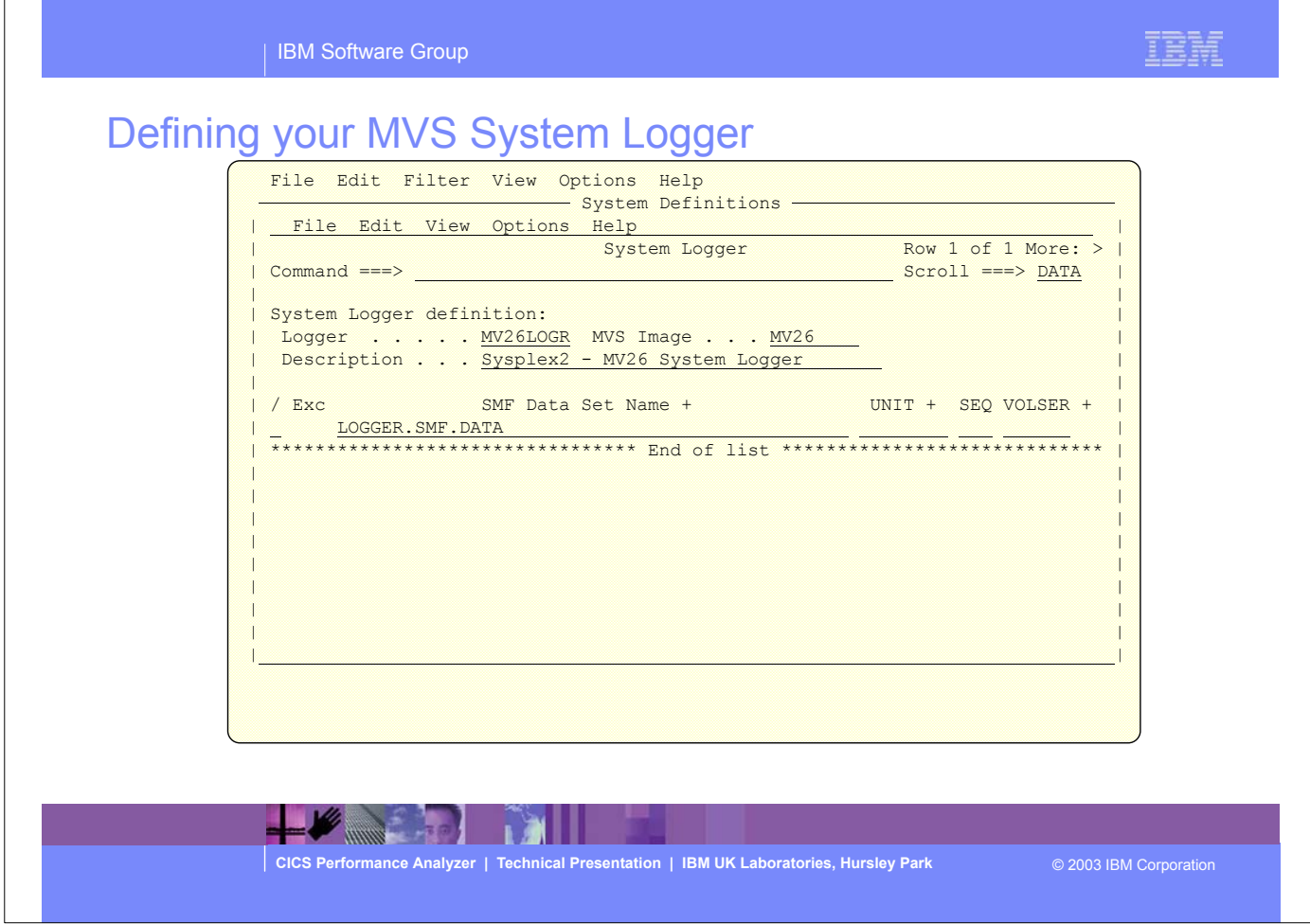

This panel is an example showing the CICS PA system definition for the MVS System Logger.

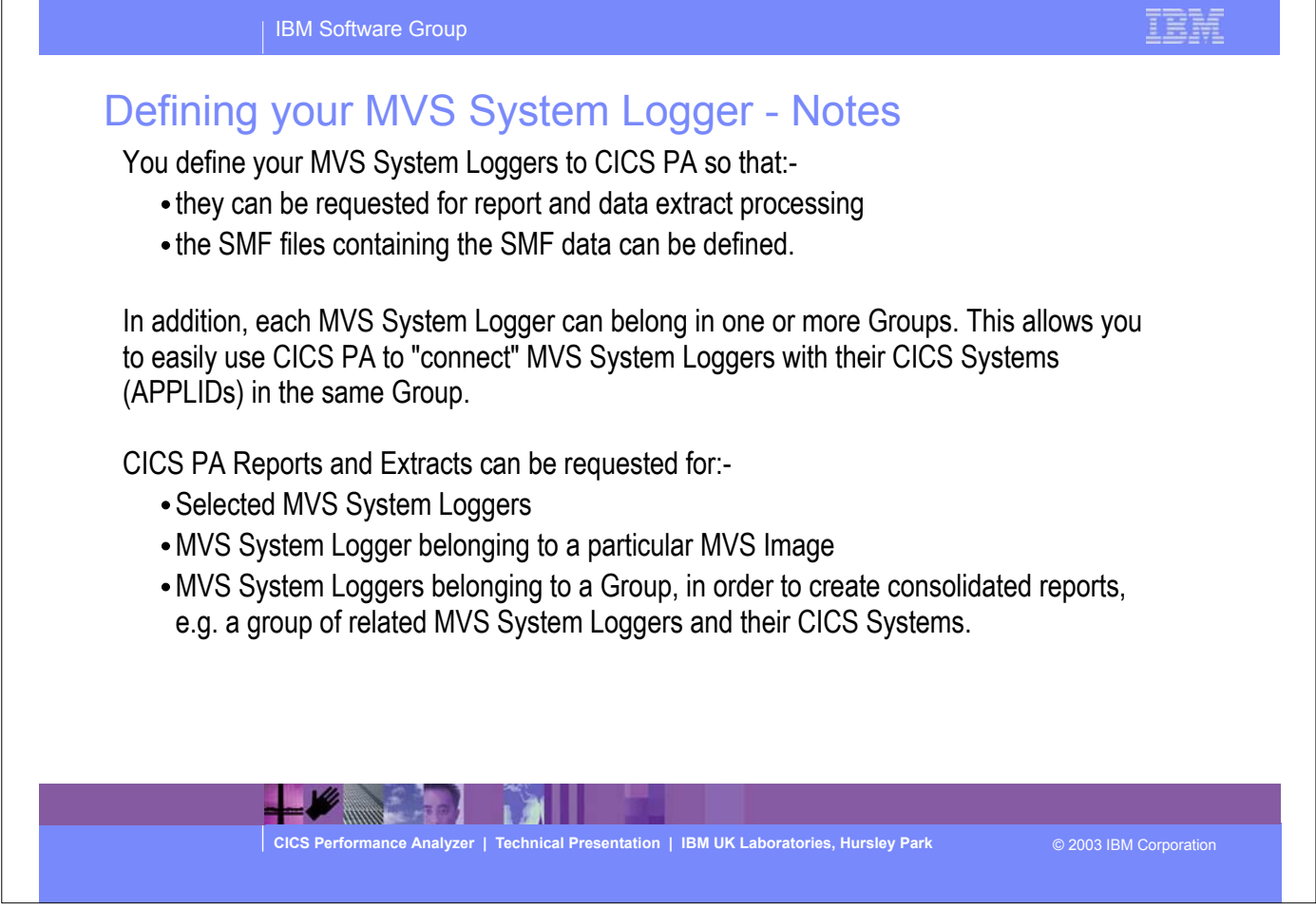

 $\overline{\phantom{a}}$ 

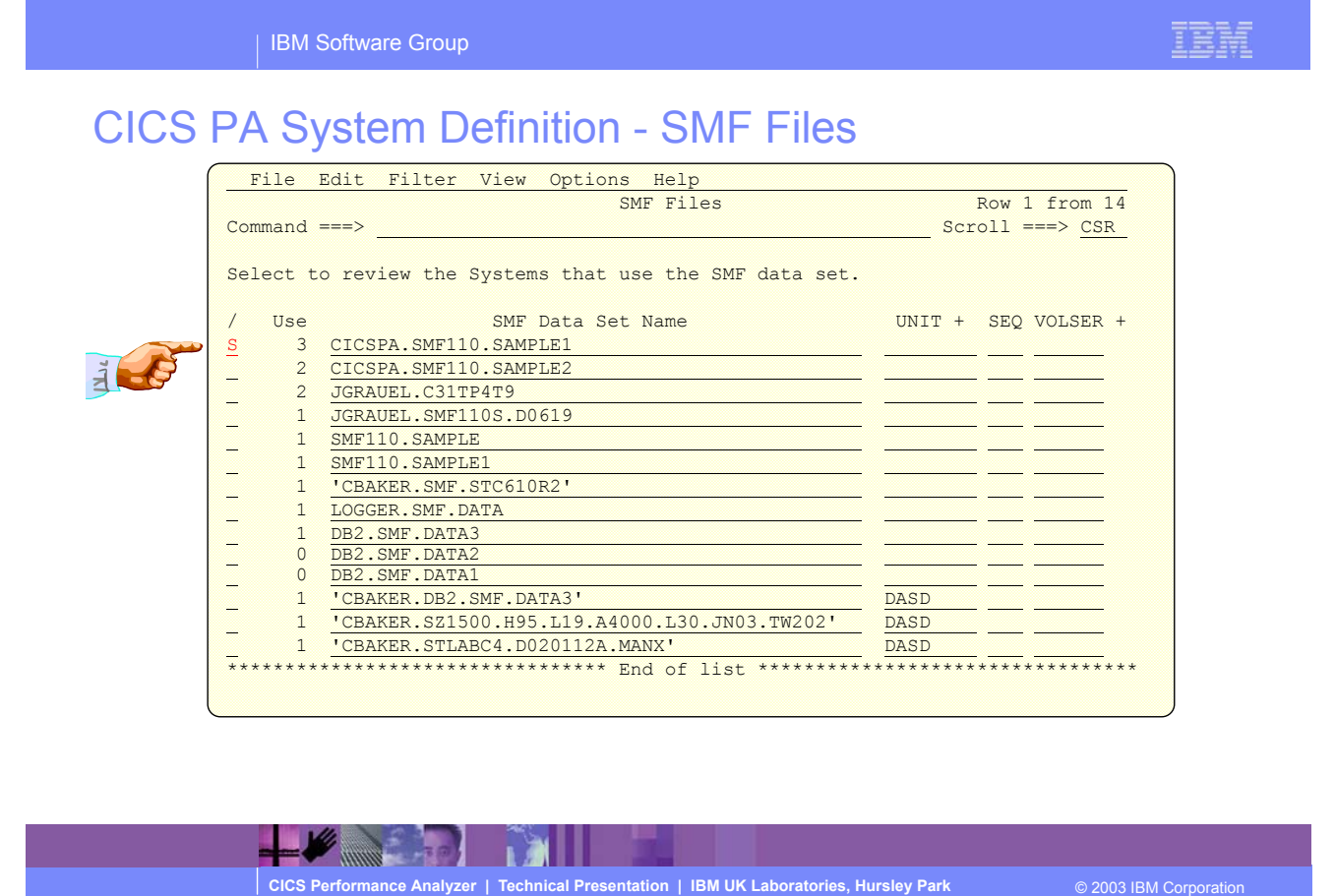

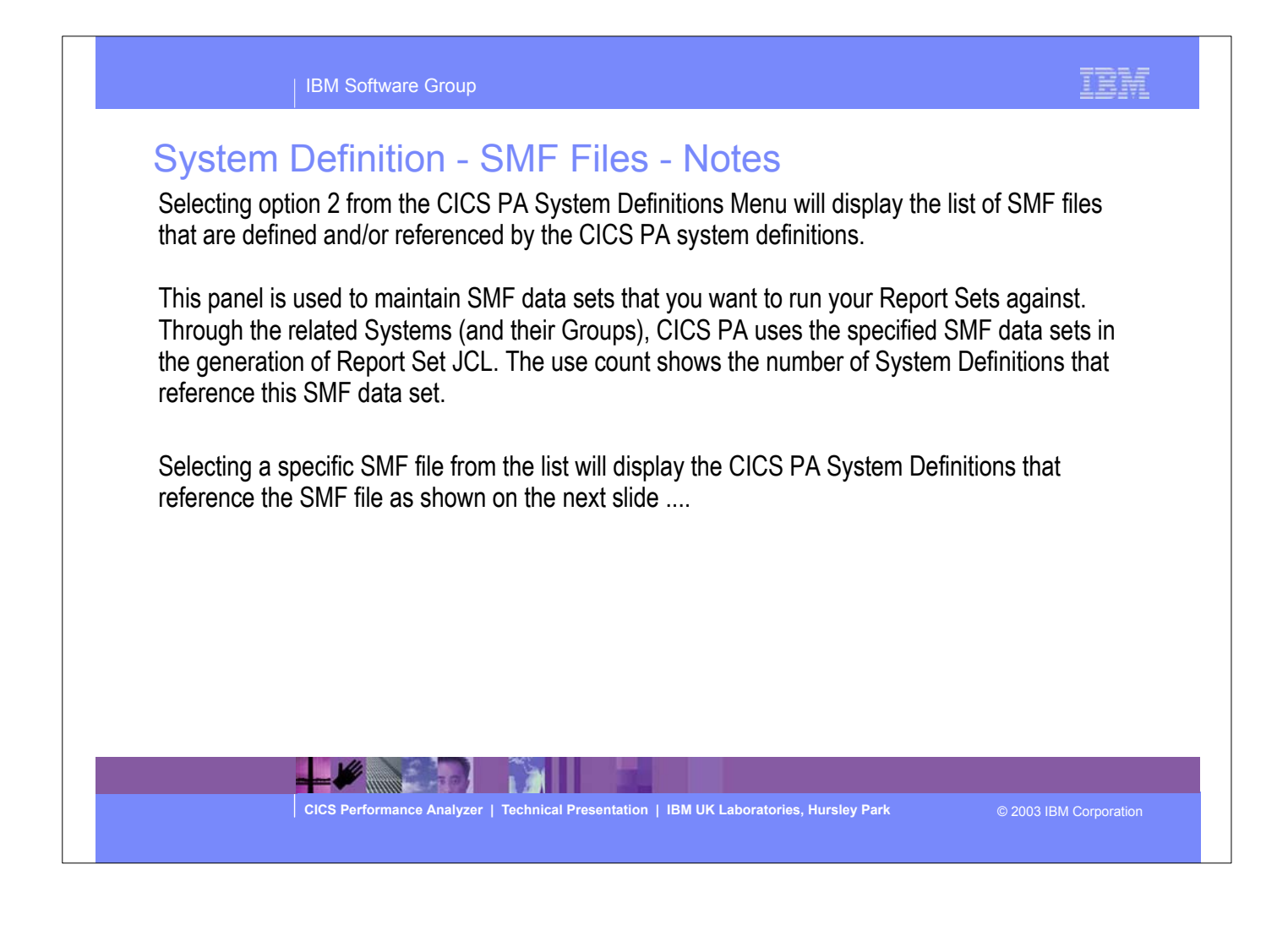

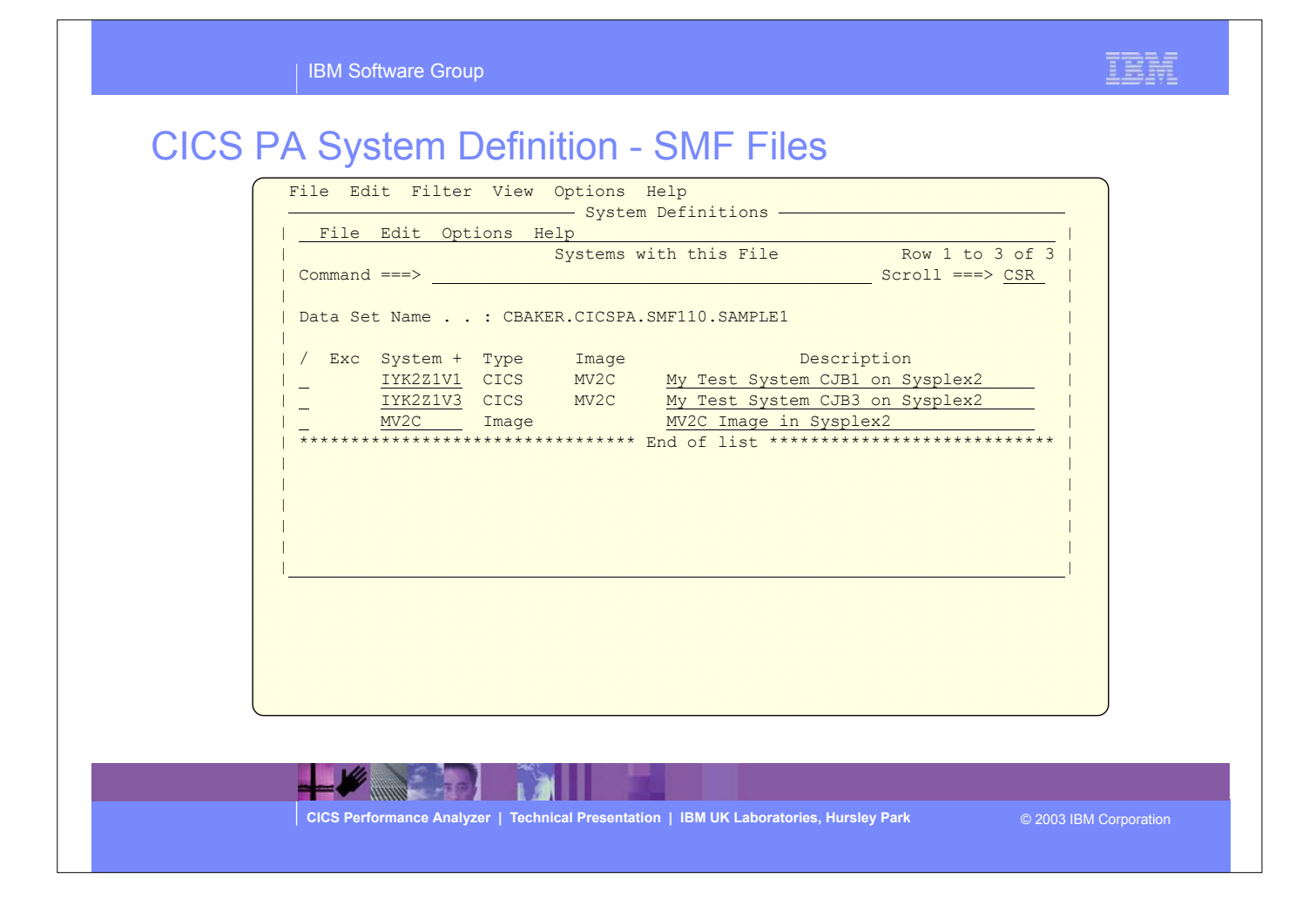

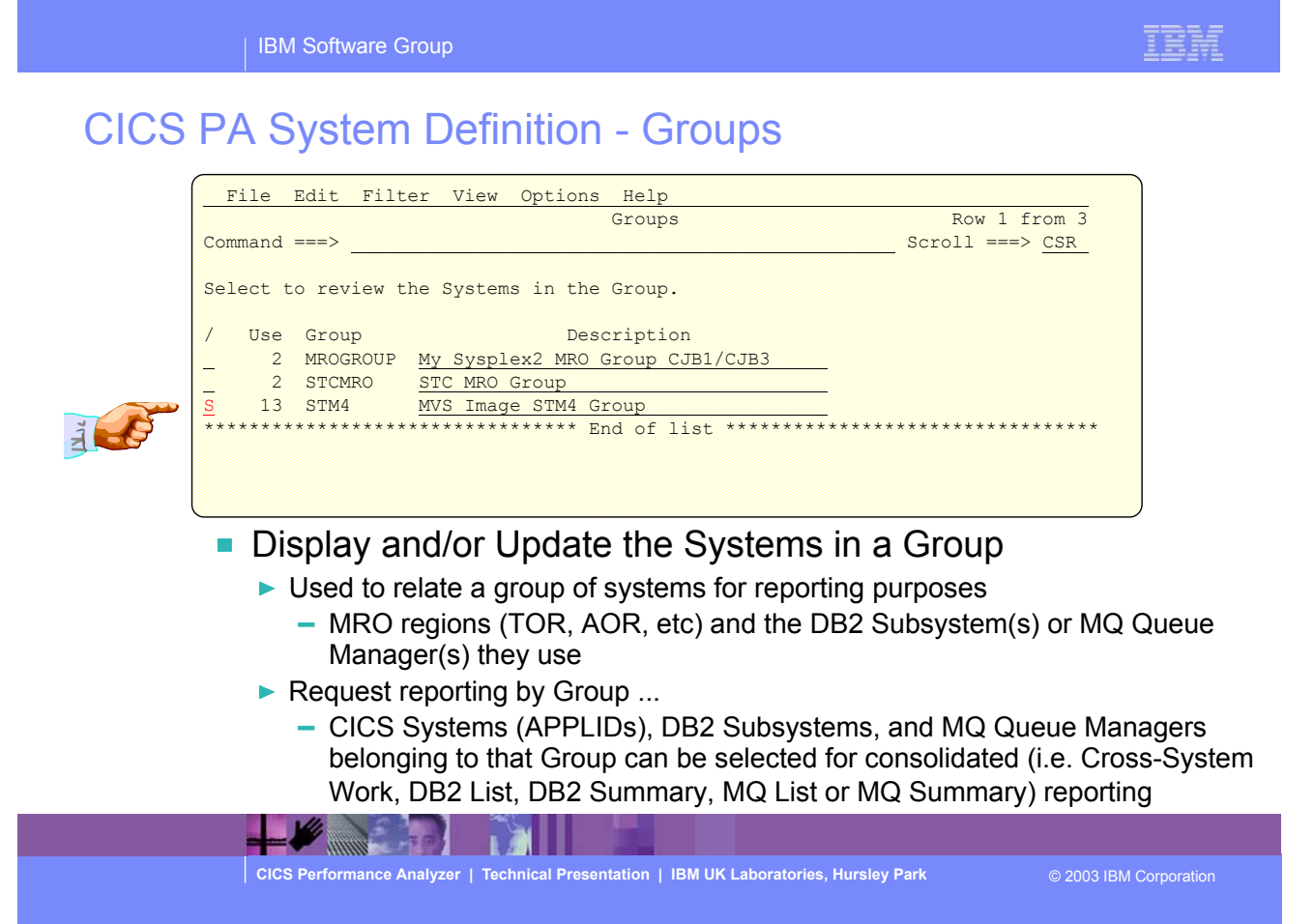

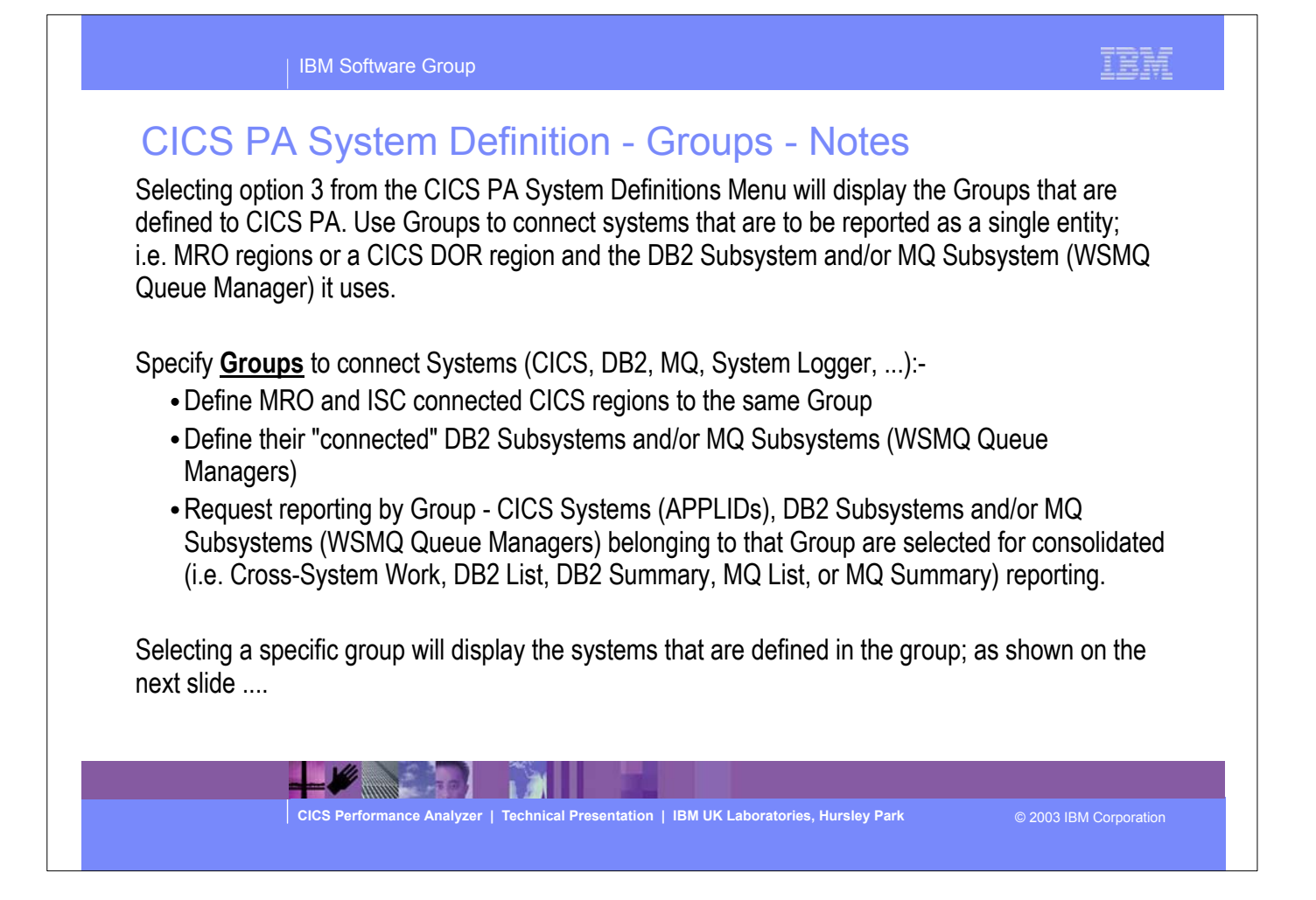

| IBM Software Group

# CICS PA System Definition - Groups ...

#### File Edit Filter View Options Help **System Definitions**

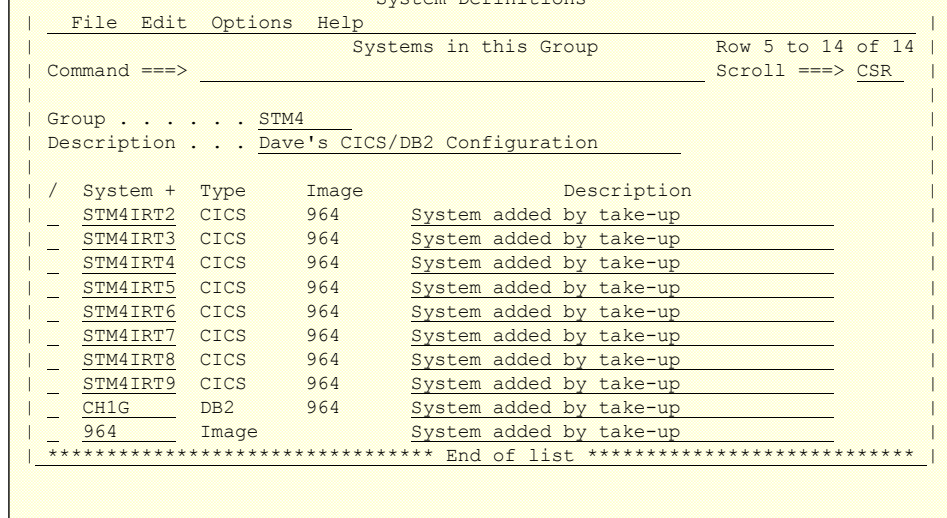

**SEAD LATE** 

E

**CICS Performance Analyzer | Technical Presentation | IBM UK Laboratories, Hursley Park** © 2003 IBM Corporation

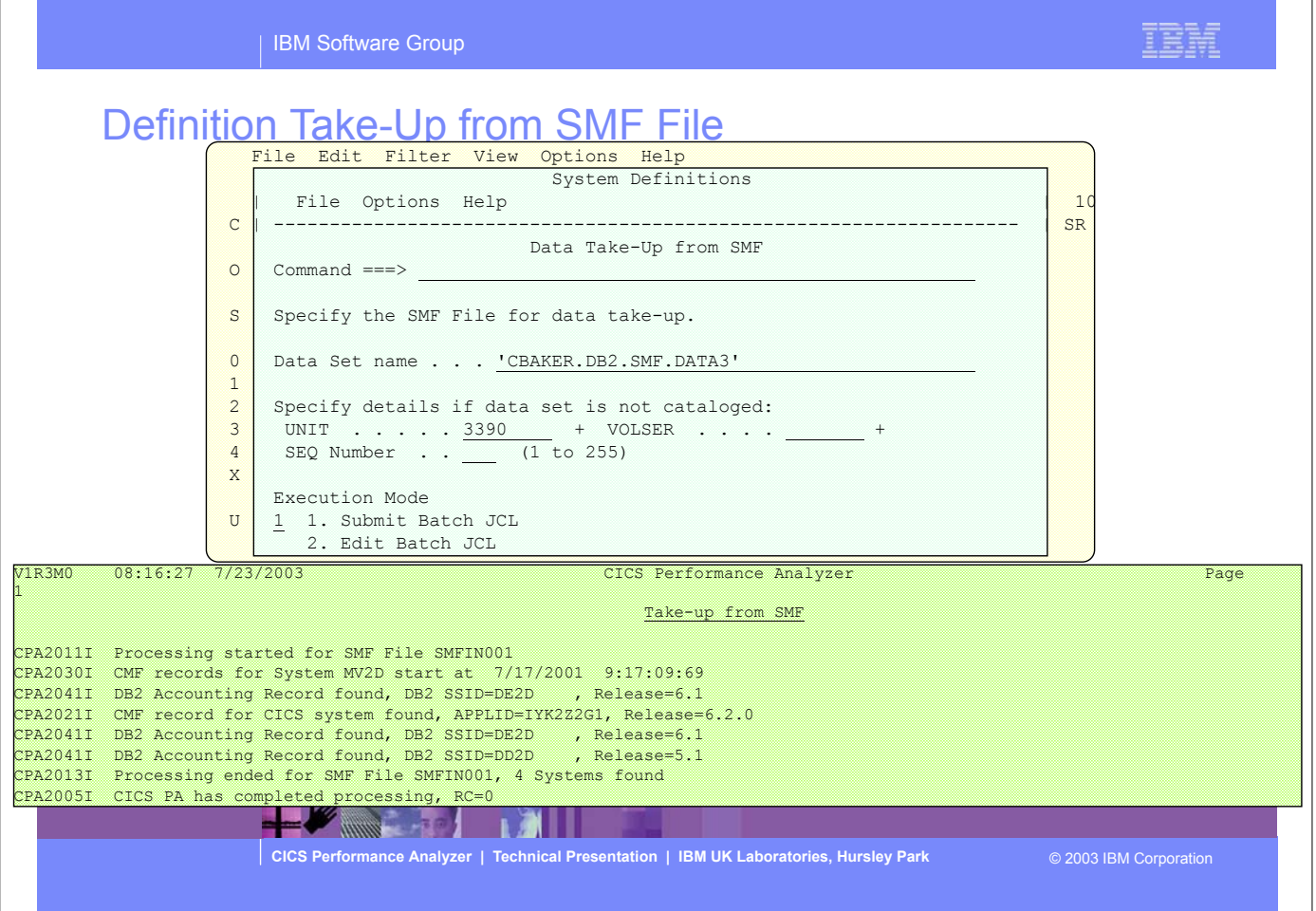

#### IBN

## Definition Take-Up from SMF File - Notes

Selecting option 4 from the CICS PA System Definitions Menu will display the Data Take-Up panel. Using the data Take-Up facility CICS PA can automatically populate your System Definitions with details extracted from SMF files. This panel allows you to specify details of an SMF File for data take-up.

A batch job is generated to extract the take-up details from the SMF data set. When you next invoke System Definitions, you will be prompted by CICS PA to update your System Definitions with the results of the batch job.

This slide also shows an example of the CICS PA report generated from the Data Take-Up utility.

**CICS Performance Analyzer | Technical Presentation | IBM UK Laboratories, Hursley Park** © 2003 IBM Corporation

#### IBH

## Take-Up from SMF File

H.

 File Options Help - System Definitions - | Data Take-Up from SMF |  $\overline{0}$  | Command ===>  $\overline{\phantom{0}}$  | | S | \*\*\*\*\*\*\*\*\*\*\*\*\*\*\*\*\*\*\*\*\*\*\*\*\*\*\*\*\*\*\*\*\*\*\*\*\*\*\*\*\*\*\*\*\* | | \* Take-Up from SMF \* | 0 | \*\*\*\*\*\*\*\*\*\*\*\*\*\*\*\*\*\*\*\*\*\*\*\*\*\*\*\*\*\*\*\*\*\*\*\*\*\*\*\*\*\*\*\*\* | 1 | |  $|2|$  CICS PA has completed extracting systems from the following  $\overline{ }$  $\begin{array}{c|c} 3 & \text{SMF} & \text{File:} \end{array}$ |**|**|  $\overline{X}$  | Data Set . . : 'CBAKER.DB2.SMF.DATA3' | | U | Instructions: Press ENTER key to continue adding the systems Enter DEFER command to defer adding the systems Enter END or CANCEL command to cancel adding the systems | | | | | | ı

**EXAMPLE PROPERTY OF BUILDING** 

**CICS Performance Analyzer | Technical Presentation | IBM UK Laboratories, Hursley Park** © 2003 IBM Corporation

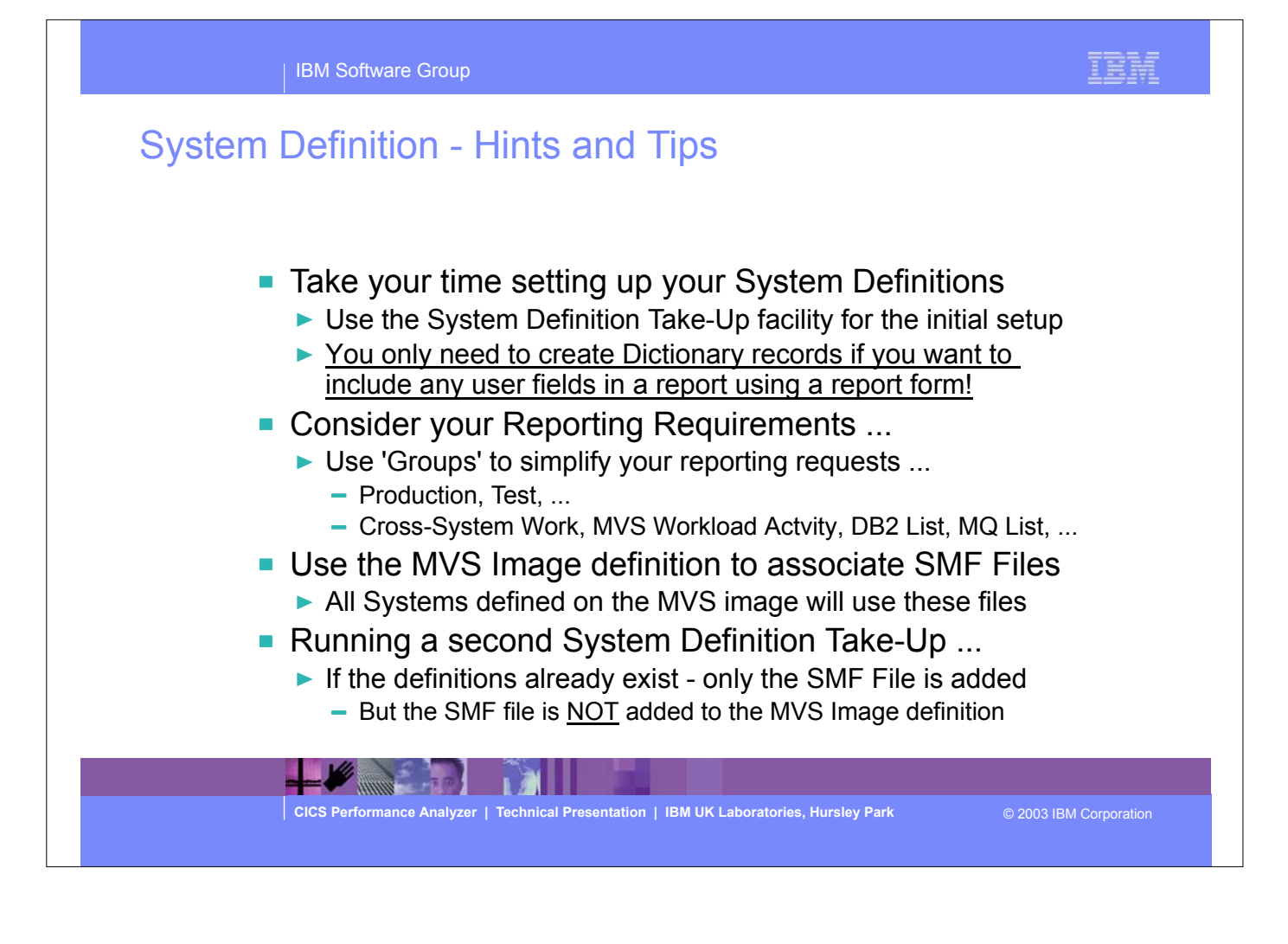

#### IBM Software Group

### System Definition - Hints and Tips - Notes

 It is strongly recommended that you take your time when initially setting up your CICS PA System Definitions. Consider your reporting requirements, for example:-

A Group of production or test CICS Systems

**MARKET FOR** 

н

A Group of CICS Systems, their related DB2 Subsystems and MQ Queue Managers ....

 With CICS PA, you do NOT need to create dictionary records as CICS PA will automatically determine the availability of each performance data field requested for a report, even if data fields have been excluded from the performance record using the Monitoring Control Table (MCT) field exclude facility. You only need to create dictionary records if you want to include any user data fields defined by Event Monitoring Points (EMPs) in a report using a report form.

 The simplest method of maintaining the relationship of the CICS Systems, DB2 Subsystems, and WebSphere MQ Queue Managers, etc, to their SMF Files is to associate the SMF File data set names to their MVS Image definition.

 When running a second or subsequent Take-Up for CICS PA System Definitions and the definitions already exist, then only the SMF file data set name will be added. The SMF file data set name will also not be added to any existing MVS Image definition.

**CICS Performance Analyzer | Technical Presentation | IBM UK Laboratories, Hursley Park** © 2003 IBM Corporation

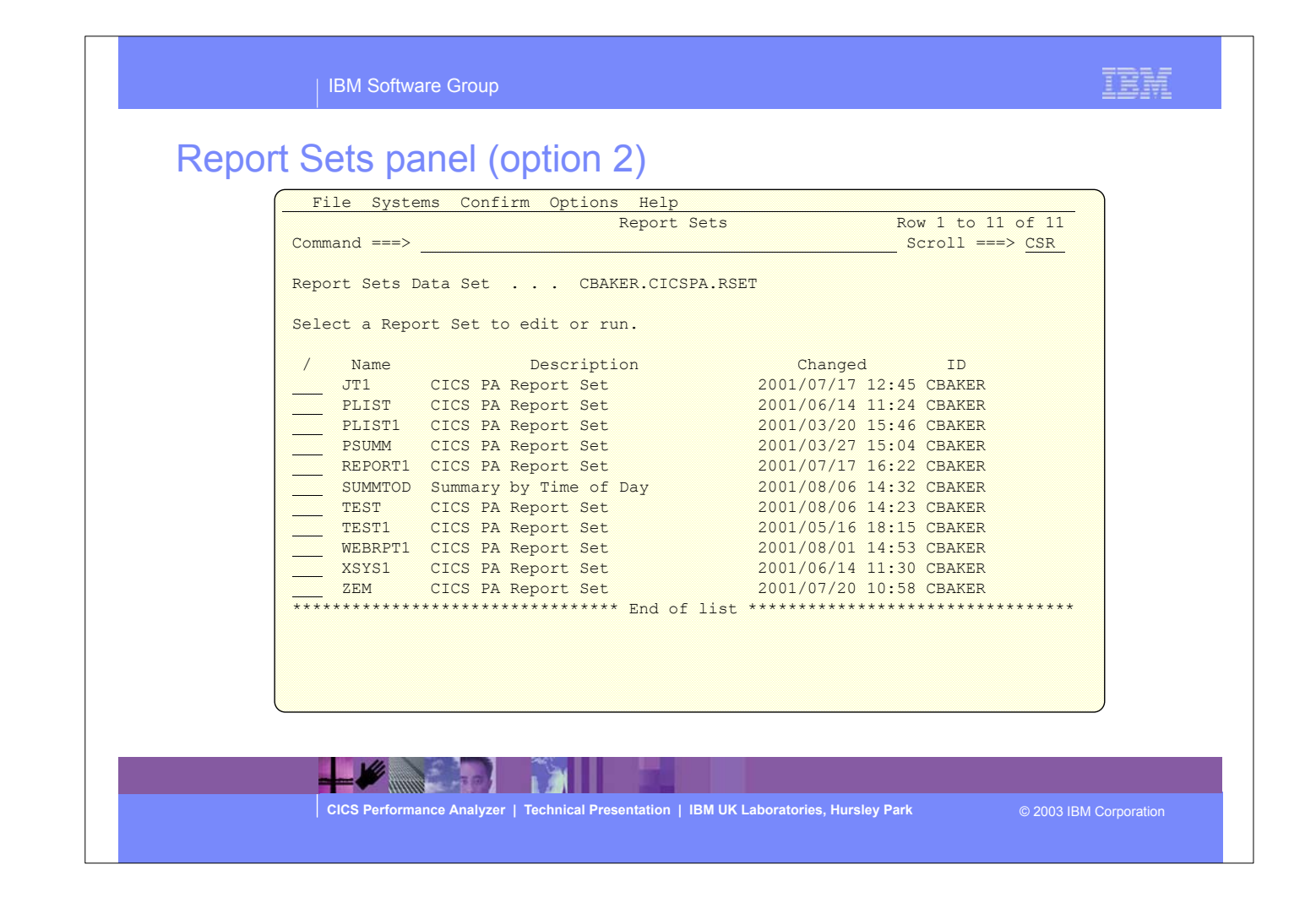

- This panel would be displayed when Option 2 was selected from the CICS PA main menu. It is used to display the currently defined Report Sets and to define new Report Sets. It is from this screen that you would select a Report Set for job submission and execution.
- By specifying 'new' on the command line you can specify a new Report Set.
- The next visual shows the input panel for a new Report Set.

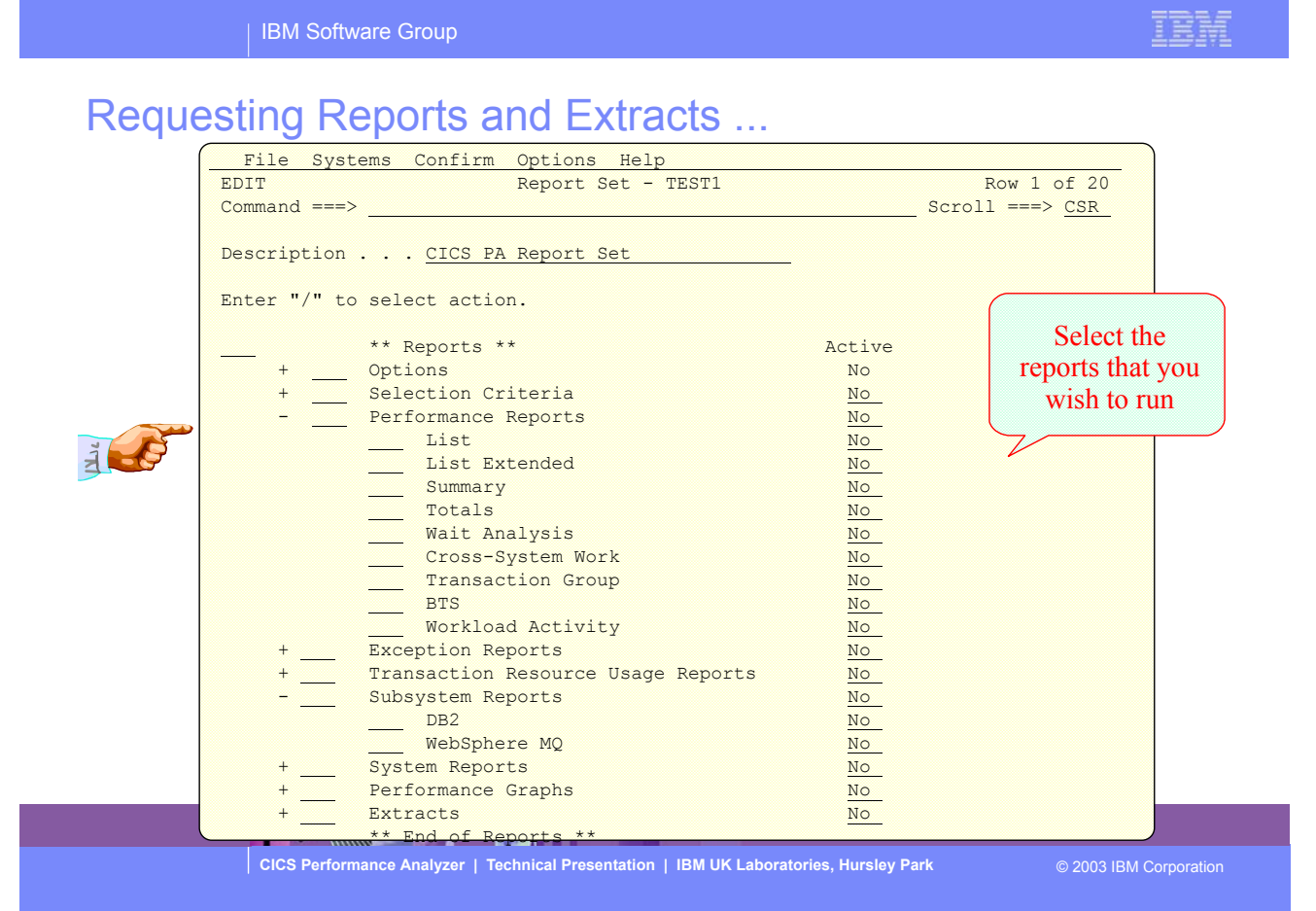

**CICS Performance Analyzer | Technical Presentation | IBM UK Laboratories, Hursley Park** © 2003 IBM Corporation IBM Software Group Report Sets are where you specify, save and run your report requests. A Report Set contains a set of report and extract requests to be submitted and run as a single job. You can define any number of Report Sets and any number of reports and extracts can be included in a single Report Set. CICS PA provides a comprehensive set of reports, graphs, and data extracts:- The **Performance List**, **List Extended** and **Summary reports** provide detailed analysis of CICS transaction activity and performance. The **Performance Totals report** provides a comprehensive resource usage analysis of your entire CICS system, or an individual transaction. The **Performance Wait Analysis report** provides a detailed analysis of transaction activity by wait time. This report summarizes, by transaction ID, the resources that cause a transaction to be suspended and highlights the CICS system resource bottlenecks that may be causing bad response time. The **Cross-System Work report** combines the CICS CMF performance class records from connected CICS (via MRO or ISC) systems to produce a consolidated network unit-of-work (UOW) report. The **Transaction Group report** accumulates data from one or more CICS systems, as long as the performance data is part of the same Transaction Group ID. Requesting Reports and Extracts - Notes

### Requesting Reports and Extracts - Notes ...

 The **CICS Business Transaction Services (BTS) report** combines CMF performance records from a single or multiple CICS systems to produce a consolidated BTS process (root activity id) report.

 The **Workload Activity (WLM) report** provides a detailed listing and/or summary of the segments of work (transactions) performed on behalf of a single network unit-of-work id. The report highlights the MVS Workload Manager (WLM) Service Class and Report Class, and the WLM reporting and completion phase used for each transaction.

 The **Exception List** and **Summary reports** provide a detailed analysis of the exception events recorded by the CICS Monitoring Facility (CMF).

 The **Transaction Resource Usage reports** provide detailed analysis of the transaction resource records collected by the CICS Monitoring Facility (CMF). The Transaction Resource Usage List report shows a detailed analysis of the file and temporary storage resources used by each transaction ID.

 The Transaction File Usage Summary report shows the File Resource Usage summarized for each Transaction ID and the File Usage Summary report summarizes by Filename the file resource usage by Transaction ID.

 The Transaction Temporary Storage Usage Summary report shows the Temporary Storage Queue Resource Usage summarized for each Transaction ID and the Temporary Storage Usage Summary report summarizes by Tsqname the temporary storage resource usage by Transaction ID.

**CICS Performance Analyzer | Technical Presentation | IBM UK Laboratories, Hursley Park** © 2003 IBM Corporation

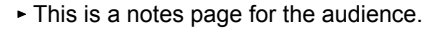

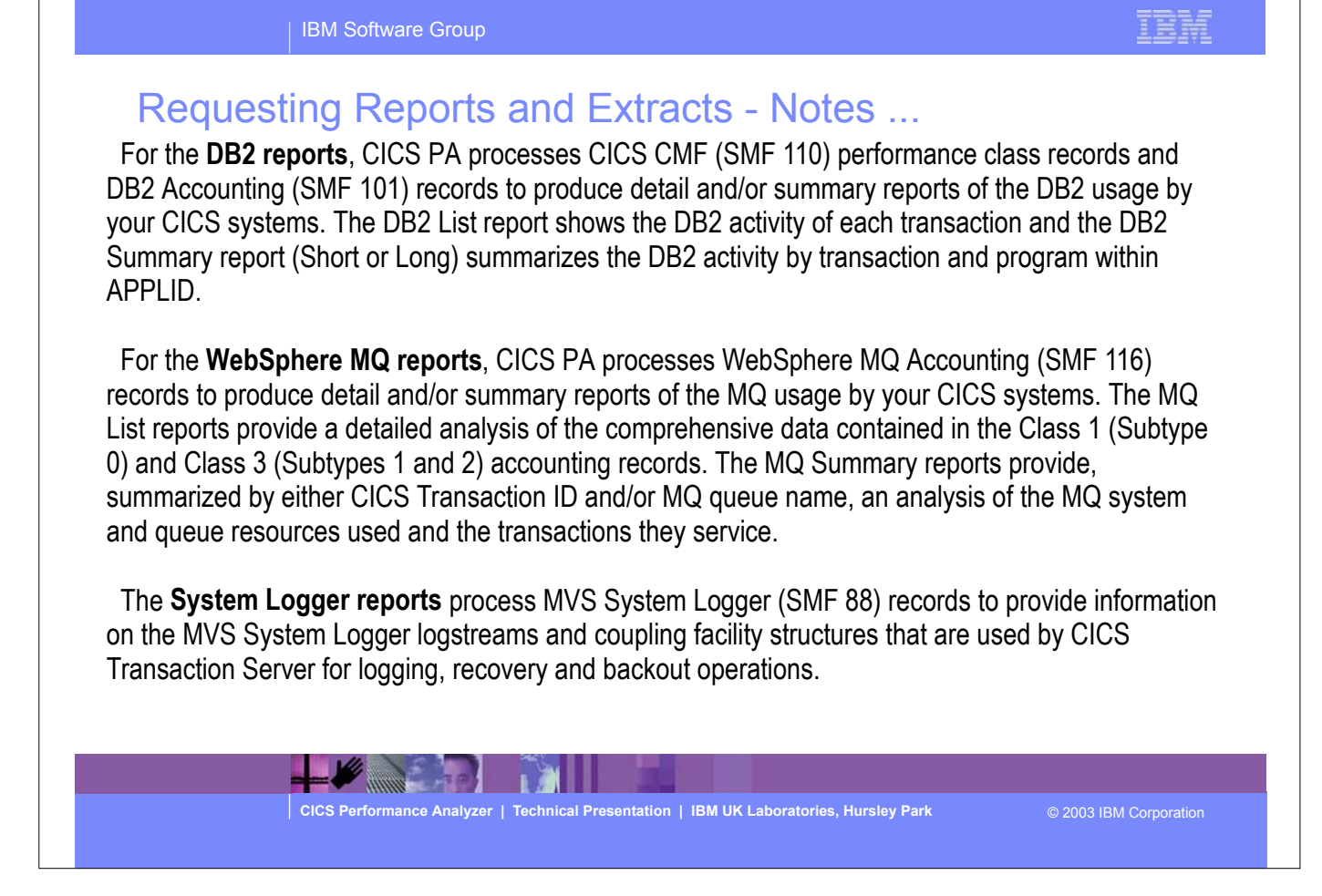

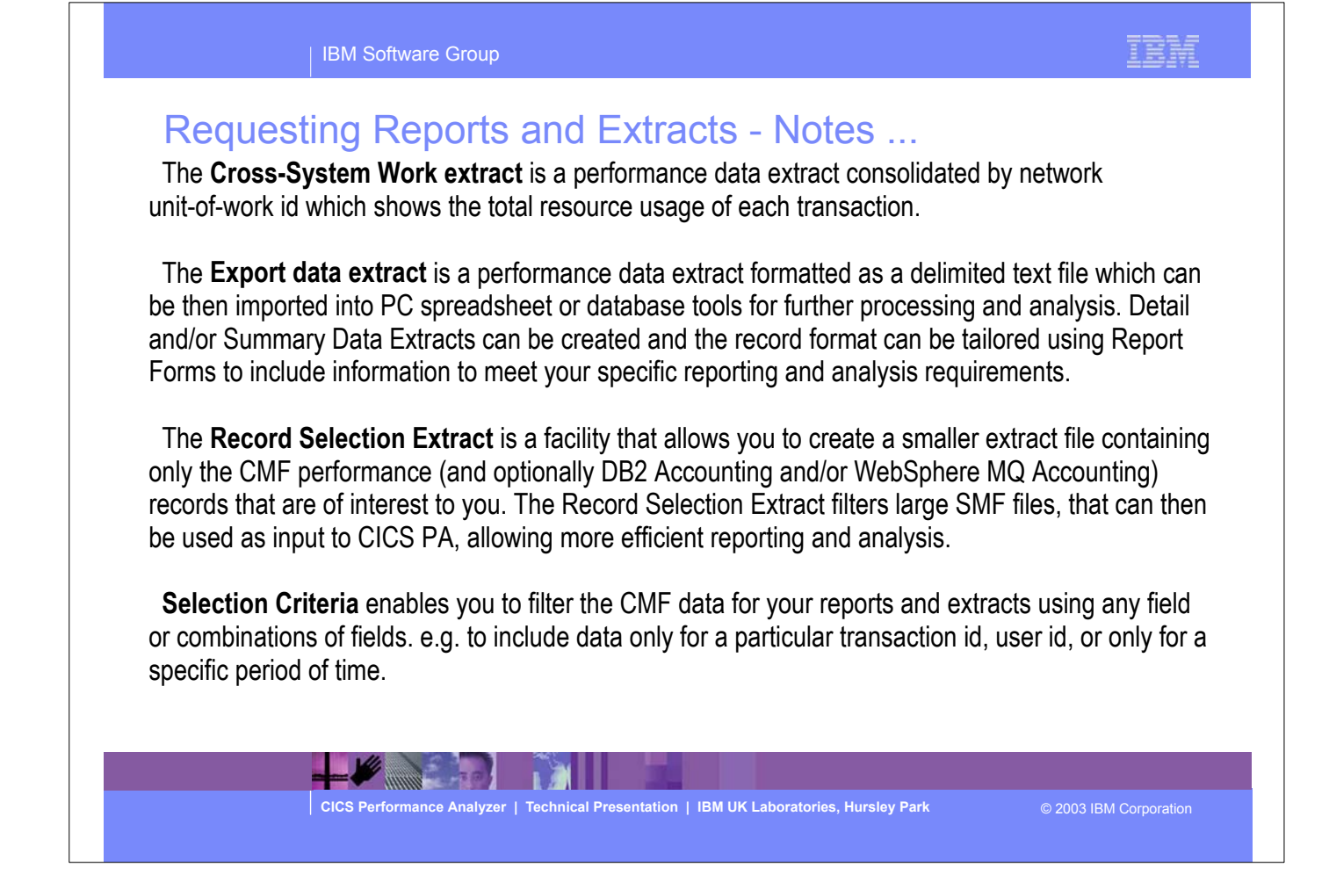

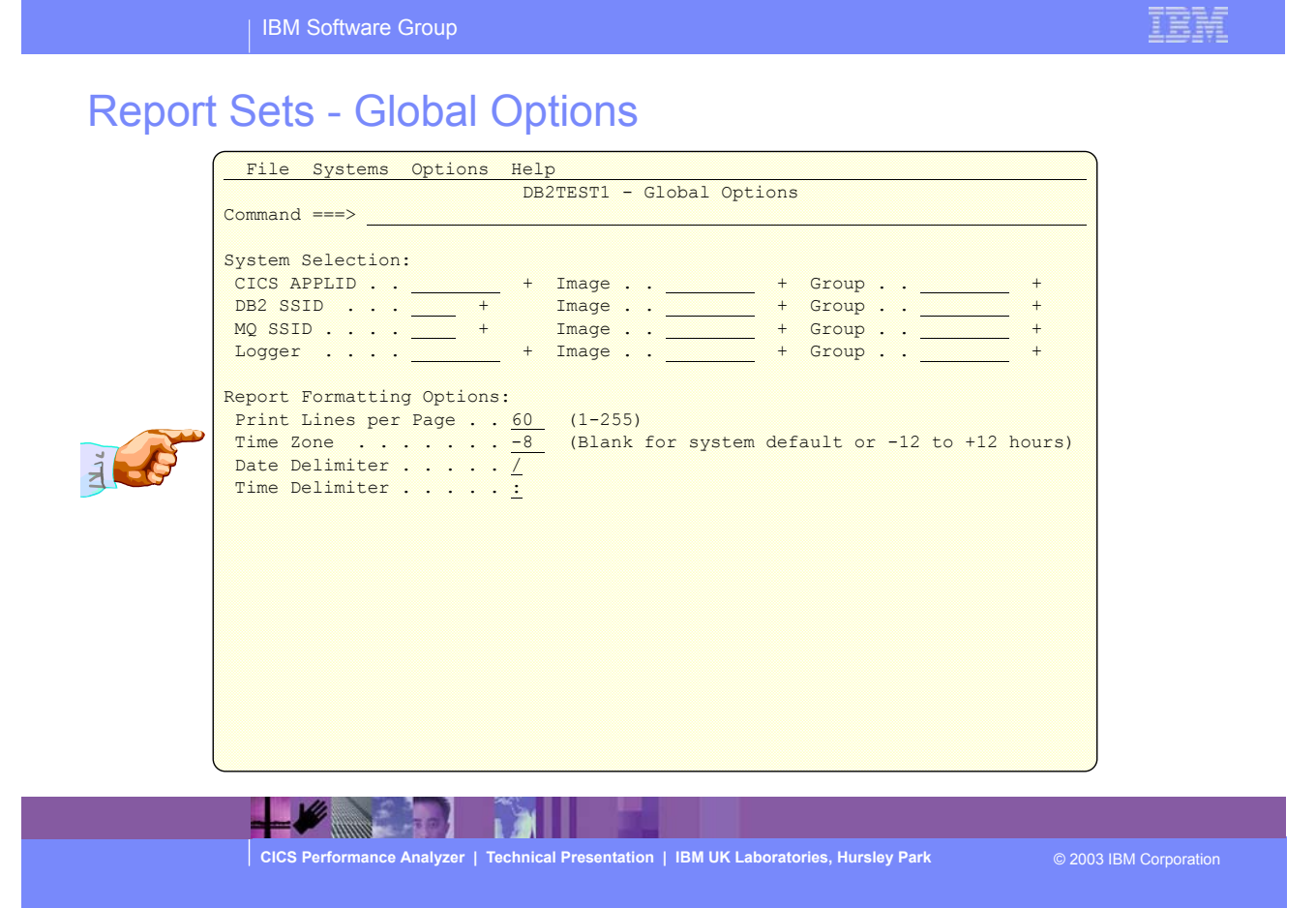

**CICS Performance Analyzer | Technical Presentation | IBM UK Laboratories, Hursley Park** © 2003 IBM Corporation west of GMT. For example; to synchronize the CMF and DB2 time-stamps, specify the ZONE operand to match the time zone of the SMF data. However, if you are correlating DB2 report data between CICSPA and DB2 PM, then you might like the CICS PA DB2 time-stamps to be reported in GMT so that they can be more easily matched. The Effect of ZONE(0) is to report all times (CMF and DB2) in GMT. Note: The Global System Selection and Print Lines per Page option can be overridden for each individual Report or Extract in the Report Set.  $\blacktriangleright$  This is a notes page for the audience.

## Report Sets - Global Options - Notes

 The Report Set Global Options define general control information applying to all the reports and extracts in a Report Set and include System Selection and Report Formatting Options. Report-level specifications take precedence over global.

 The Global System Selection Option can be specified for CICS Applids, DB2 Subsystems, MQ Subsystems, and the MVS System Logger, or for MVS Images or Groups and will be applied to all the reports and in the Report Set.

 The Report Formatting Options include; Print Lines per Page, Time Zone, Date and Time Delimiters. The Print Lines per Page is the maximum number of lines to print on each page, 60 lines per page is the default. The Date and Time delimiters of a slash '/' and a colon ':' specify the separator character for the date and time-of-day in the reports and extracts. Any character or a space can be specified.

The Time Zone can only be set at the Global Option level and specifies the number of hours east or

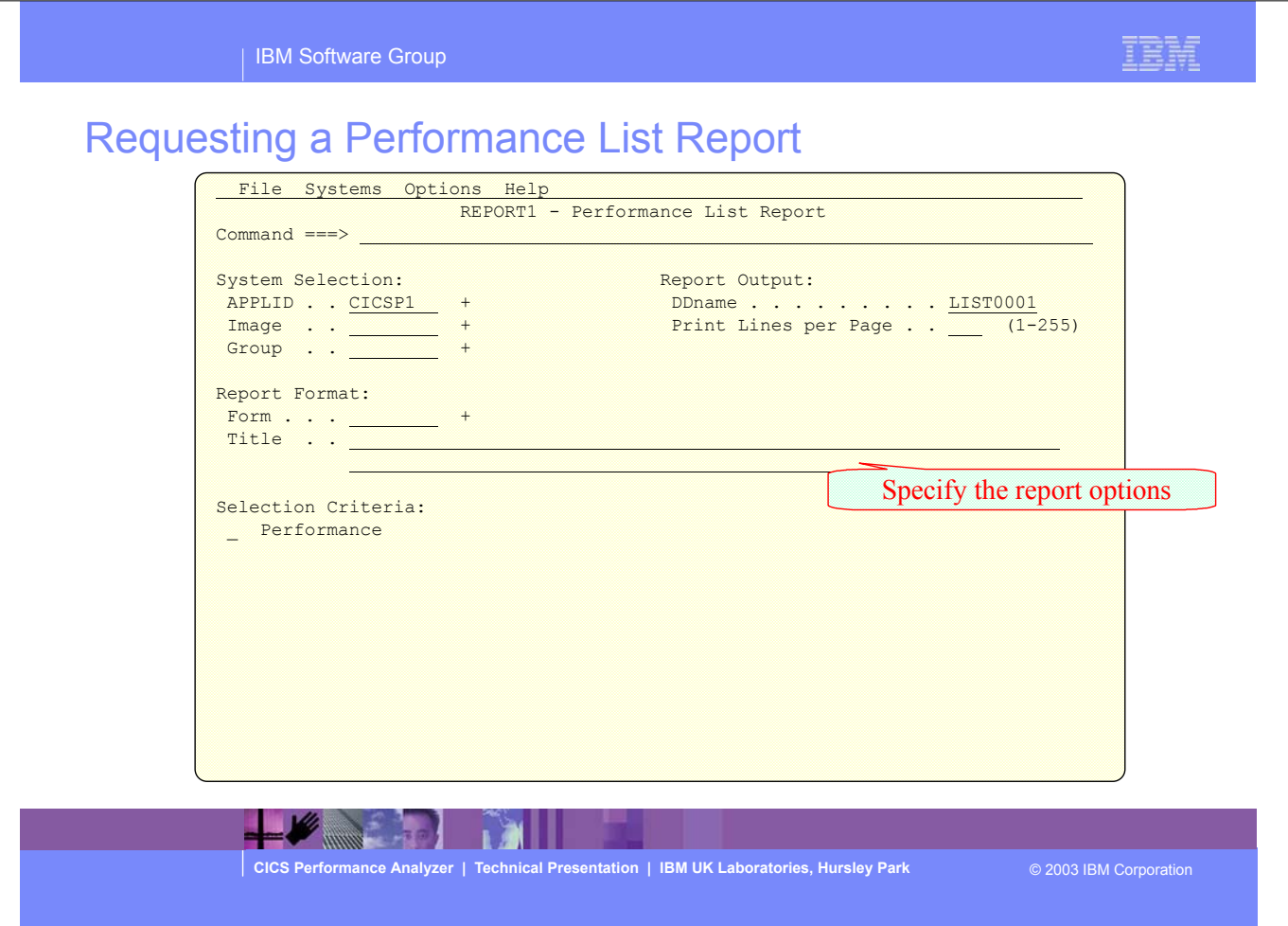

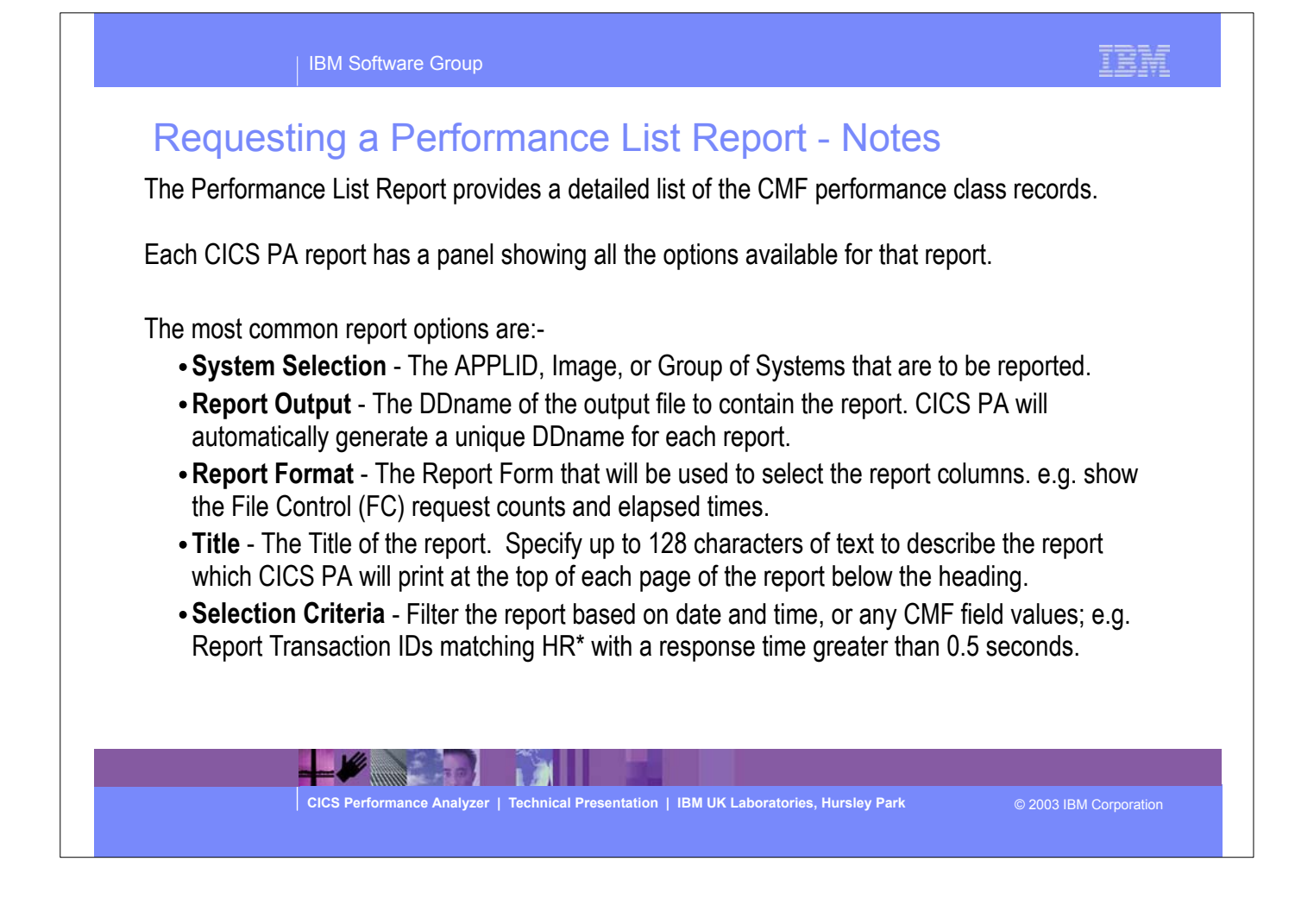

## IEM

# Requesting a Performance List Report - Default

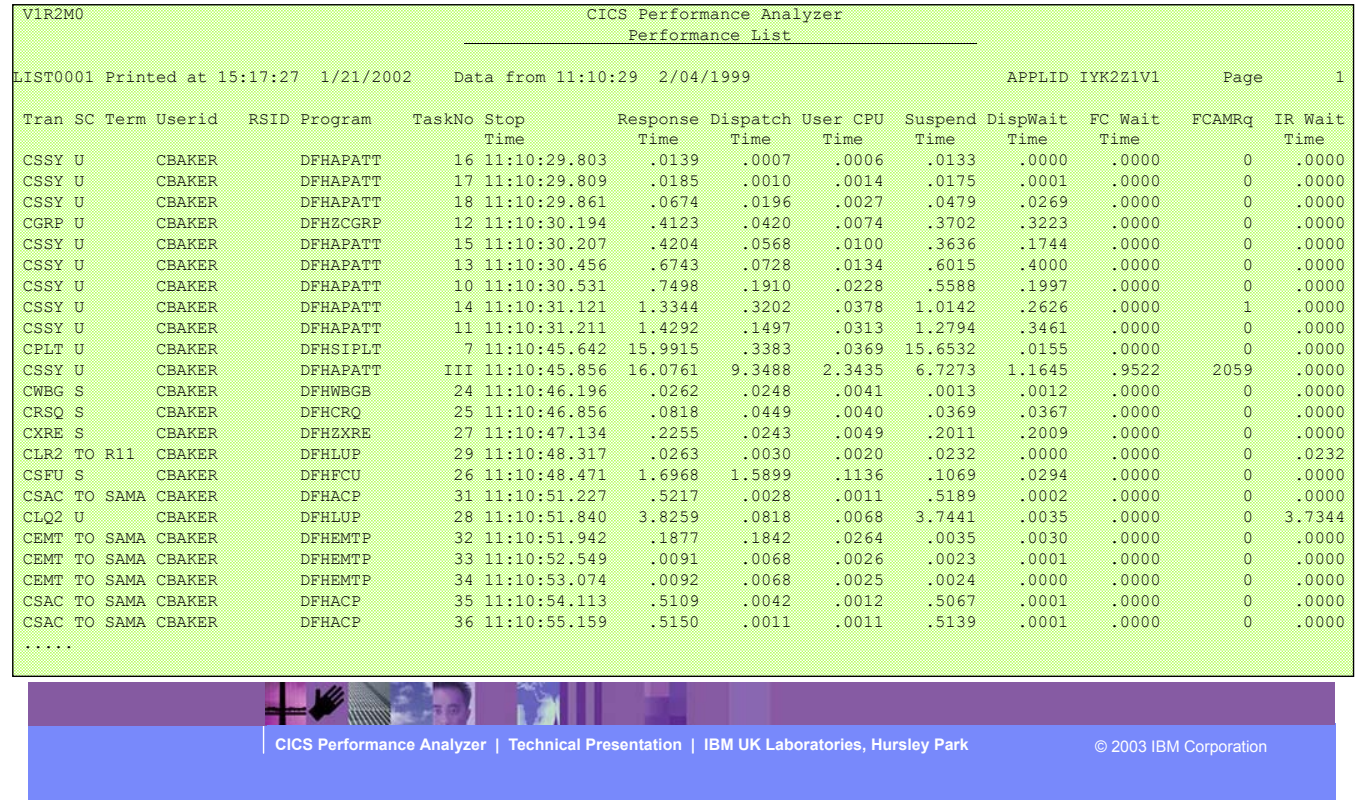

This visual shows an example of the default format of the Performance List Report.

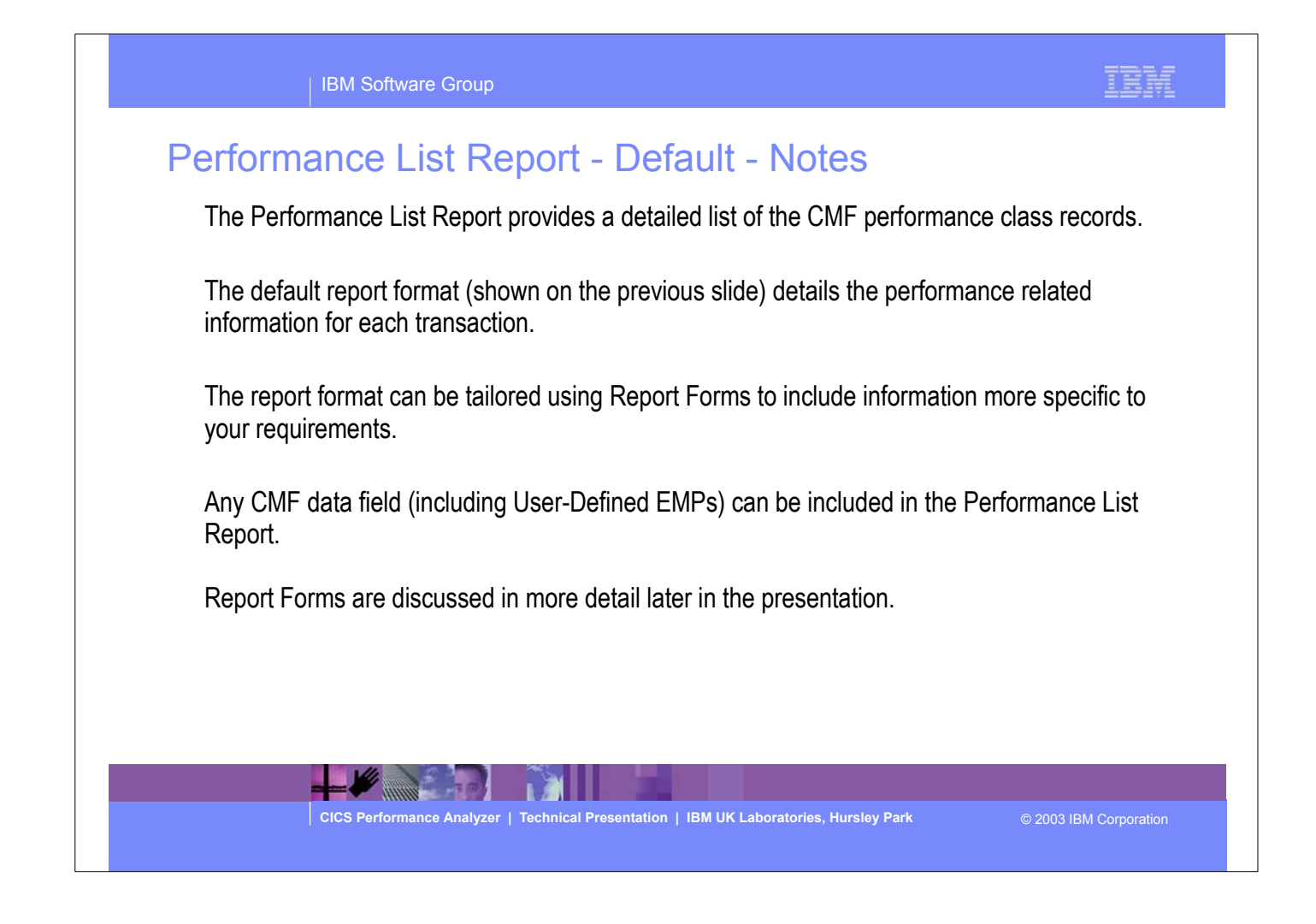

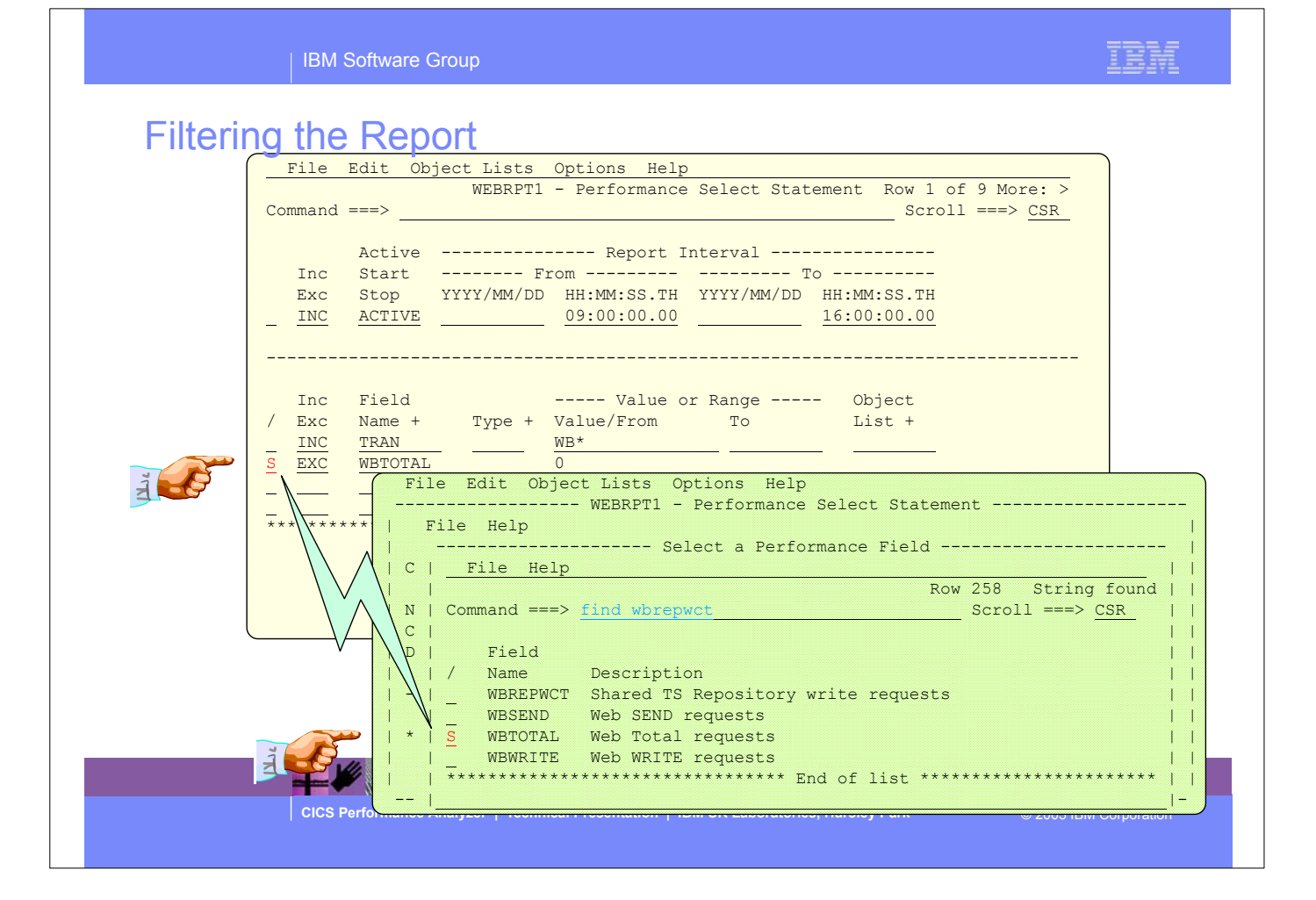

## Filtering the Report - Notes

All the CICS PA reports and extracts can be filtered using Selection Criteria. You can specify:-

- Global Selection Criteria that applies to all the reports and extracts in a report set
- Local Selection Criteria that applies to a single report or extract.

 You can also specify Selection Criteria in a Report Form in order to apply filtering that is applicable to the resources being reported.

 The example shown on the visual demonstrates the power of the Selection Criteria. In this example, the transactions are only considered for reporting if:-

1. They were active between 9am and 4pm

- 2. Transaction ID names match the mask WB\*
- 3. They performed at least 1 CICS Web request.

 For character fields, the masking characters % and \* are allowed as well as the ability to select null fields by specifying two single quotes.

 Most of the CMF fields can be specified in Selection Criteria. Not knowing the field names is never a problem. Simply select from a pop-up list of the CMF field names, which includes a description, the CMF ID, and optional extended information. You can also use the FIND command to help locate the field in the list.

**CICS Performance Analyzer | Technical Presentation | IBM UK Laboratories, Hursley Park** © 2003 IBM Corporation

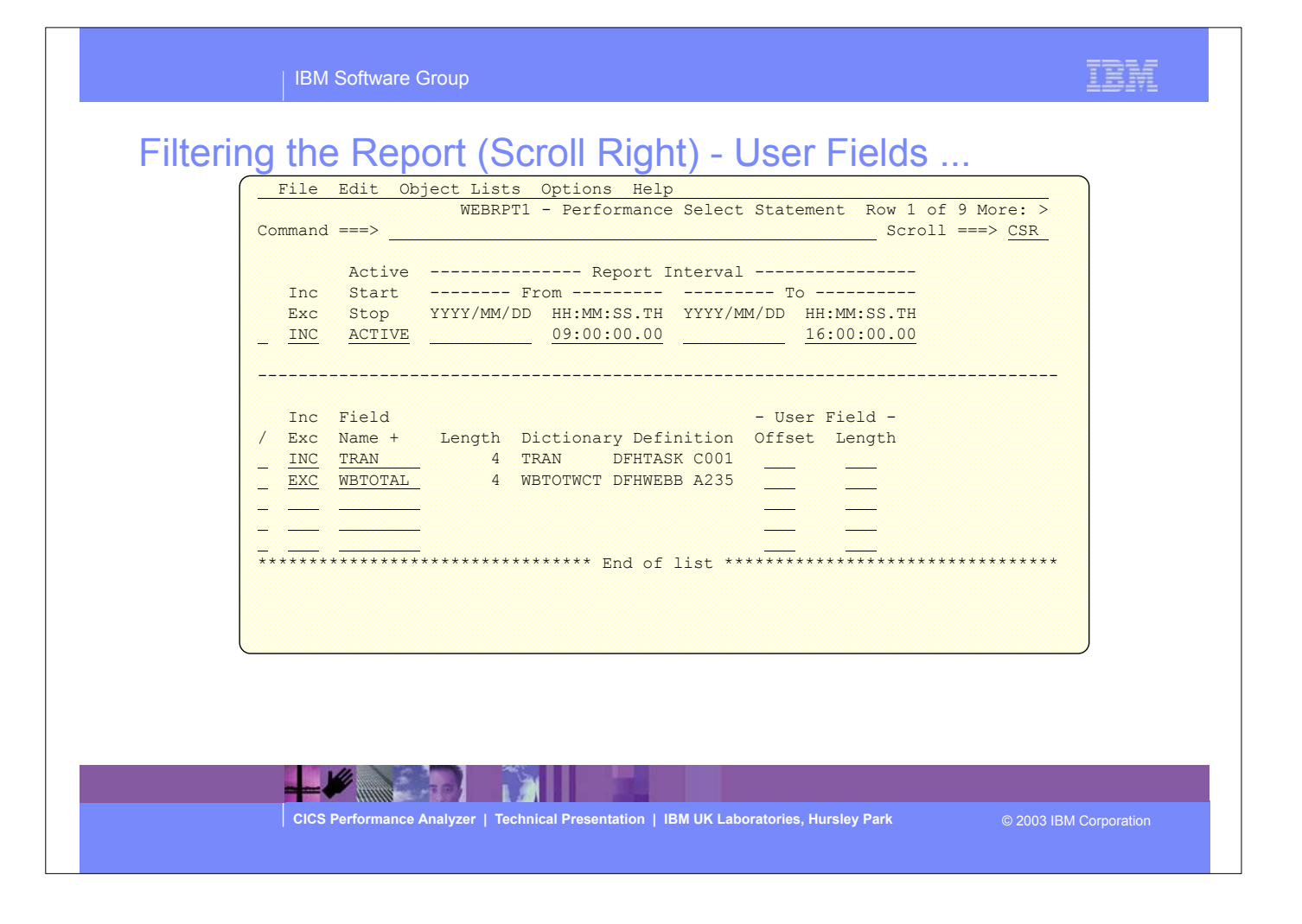

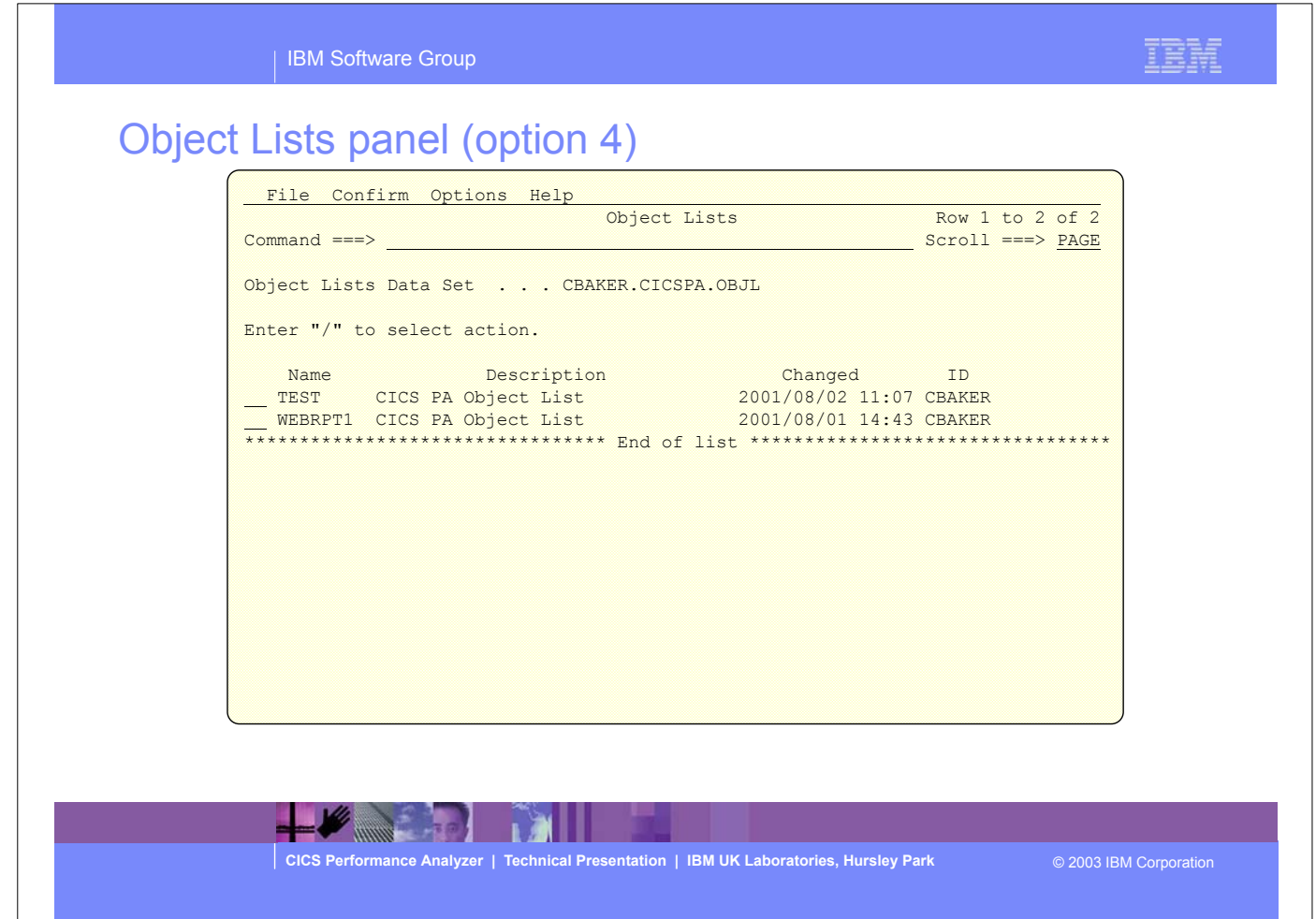

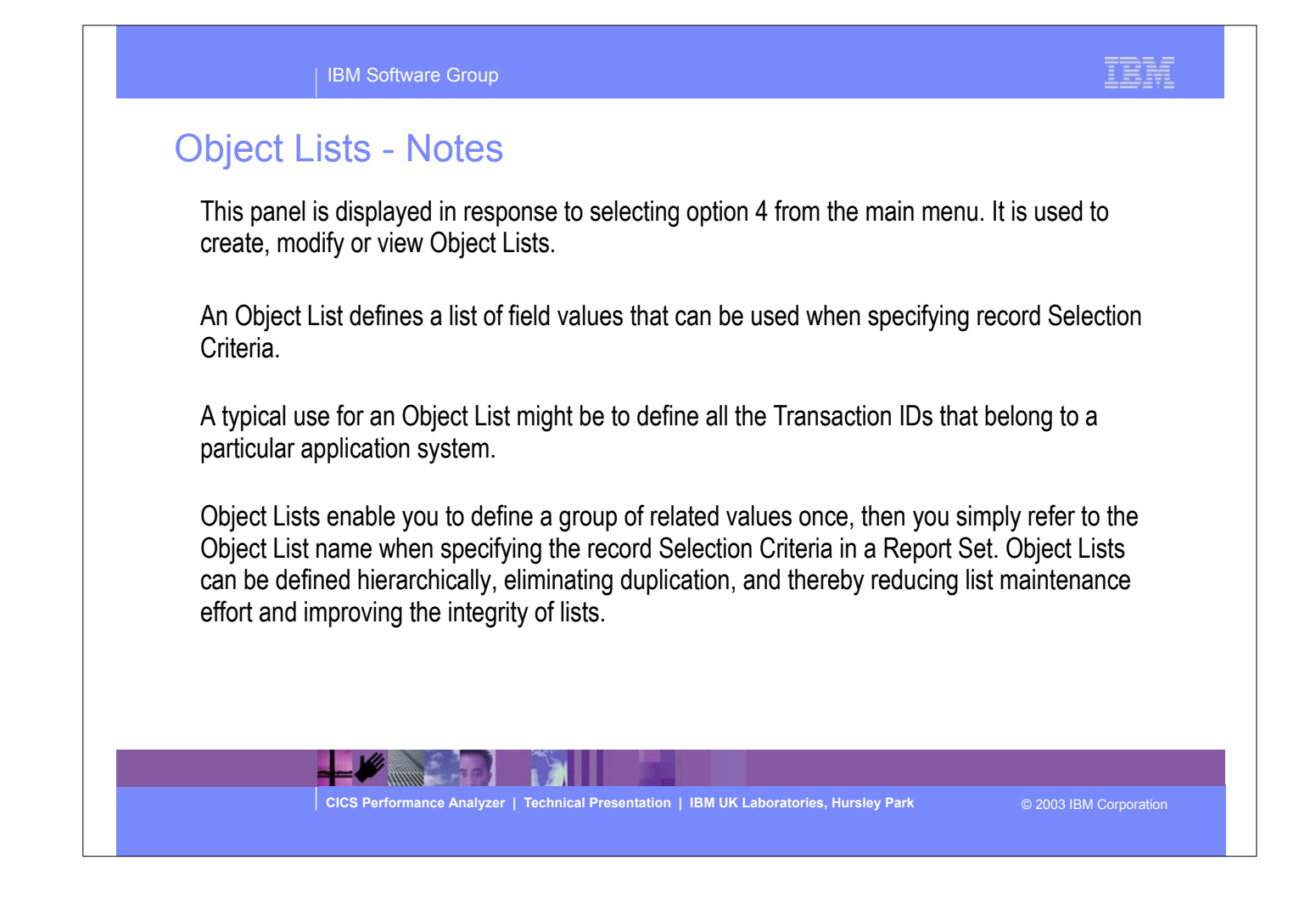

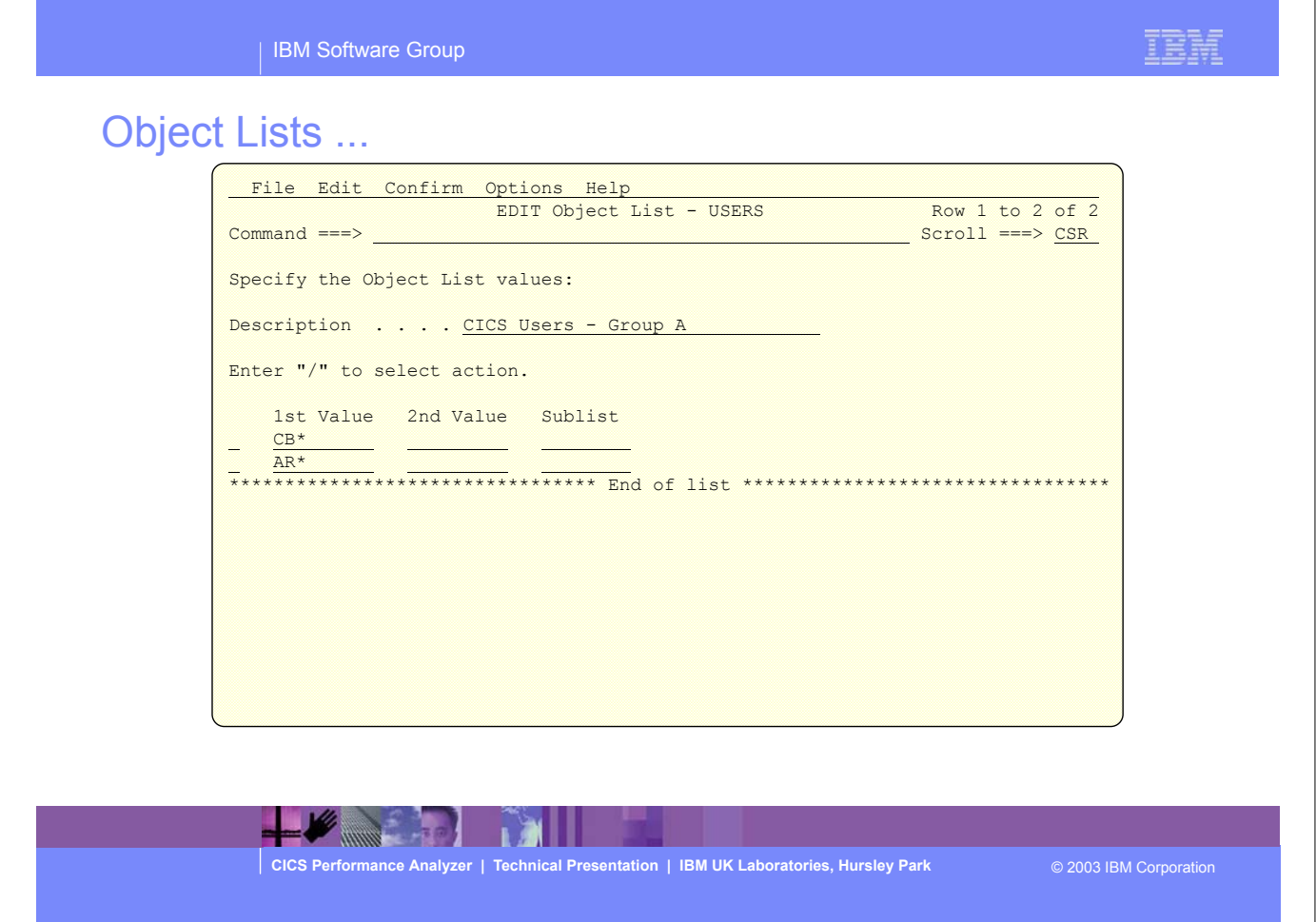

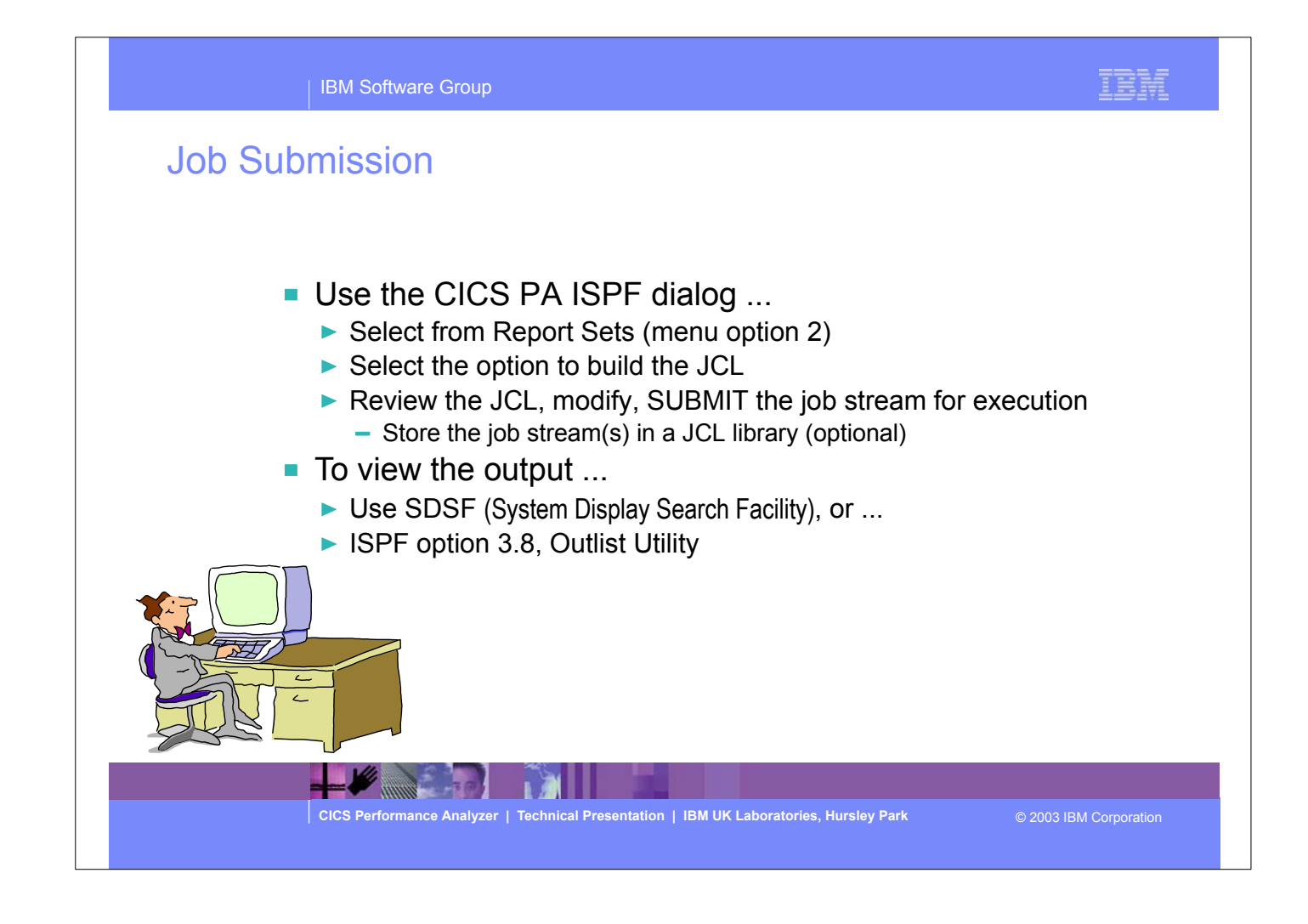

- To submit a CICS PA Report Set for execution; select option 2 from the Main Menu, select the option to build the JCL, you can then review and modify the JCL if required and then submit the job for execution.
- You can also save the JCL in a JCL library that can then be used as part of any Job Scheduling or Automation.
- To view the CICS PA output you can use SDSF or ISPF option 3.8, Outlist Utility.

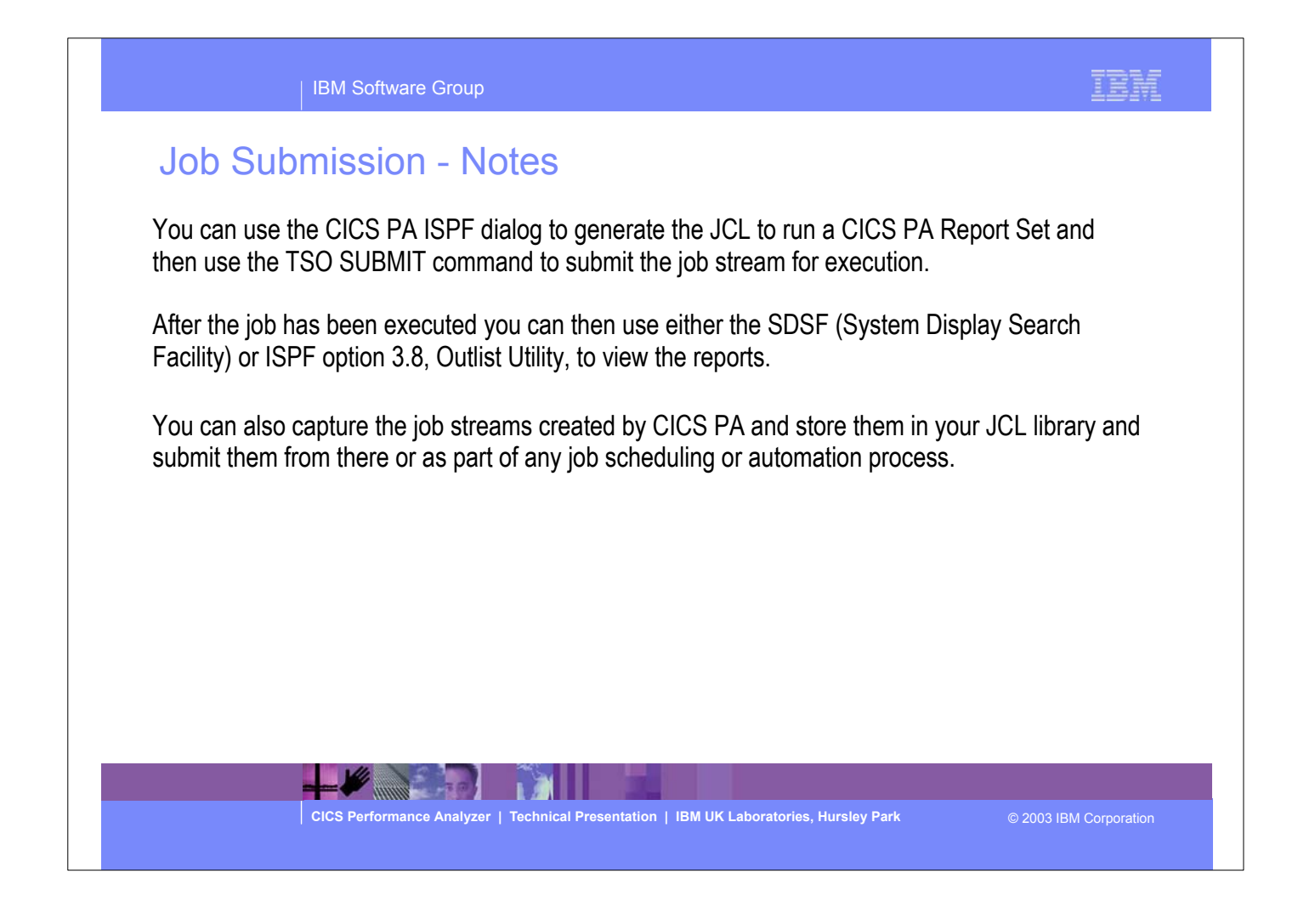

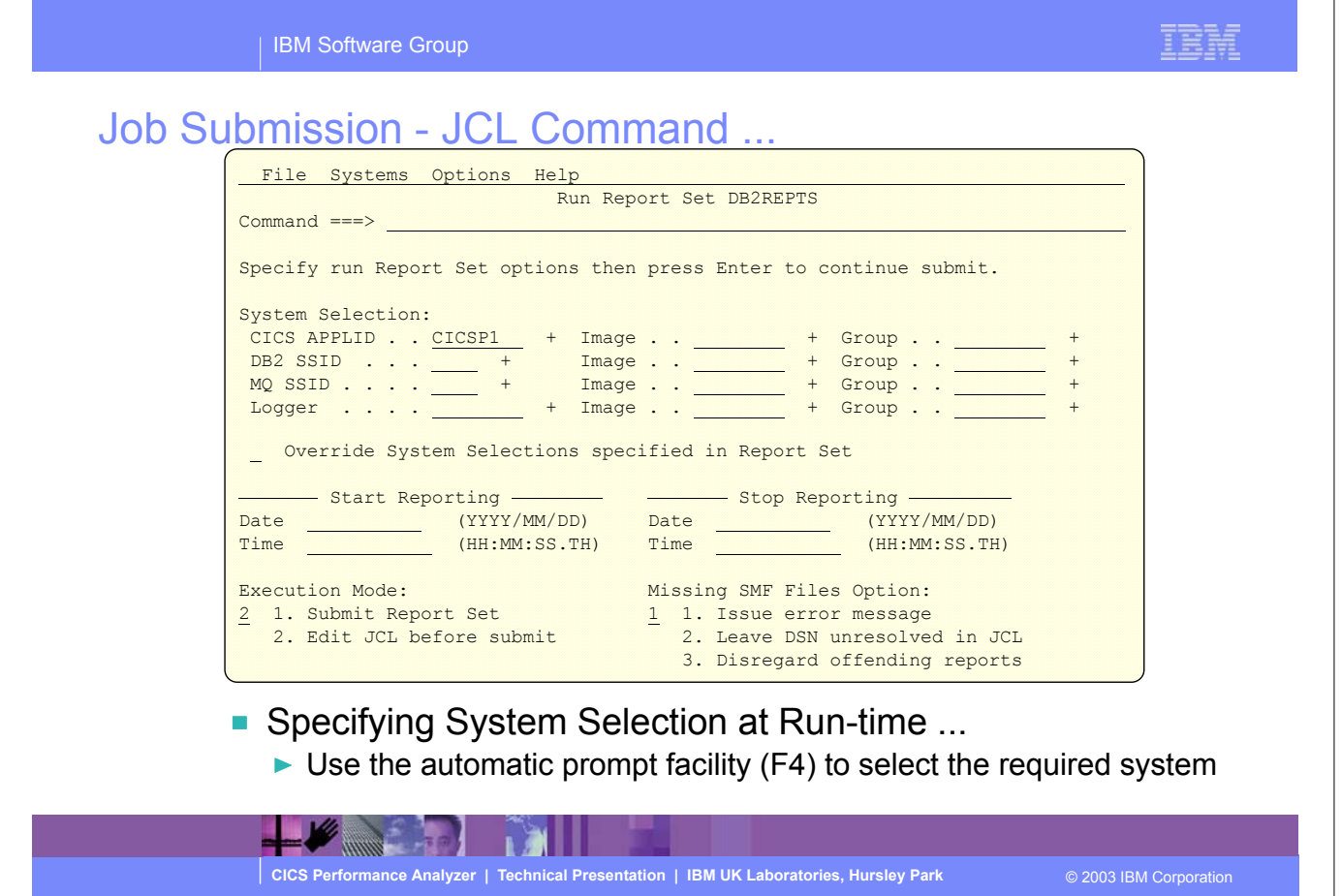

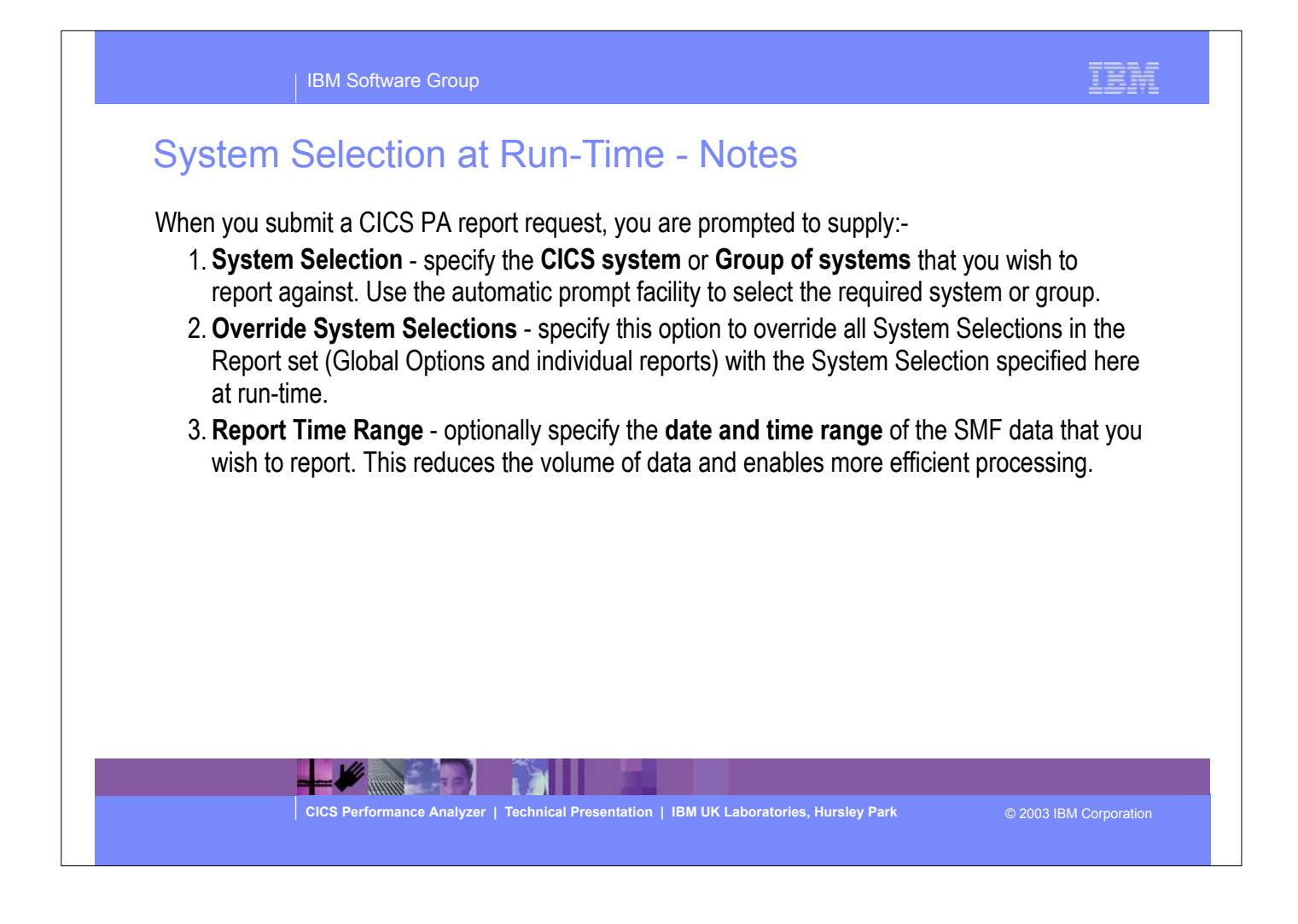
E

### Job Submission - SDSF Utility ...

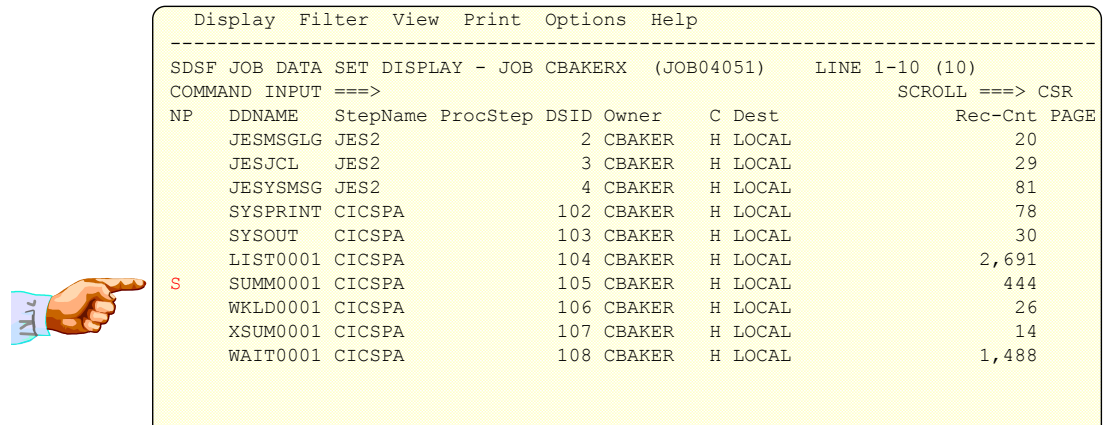

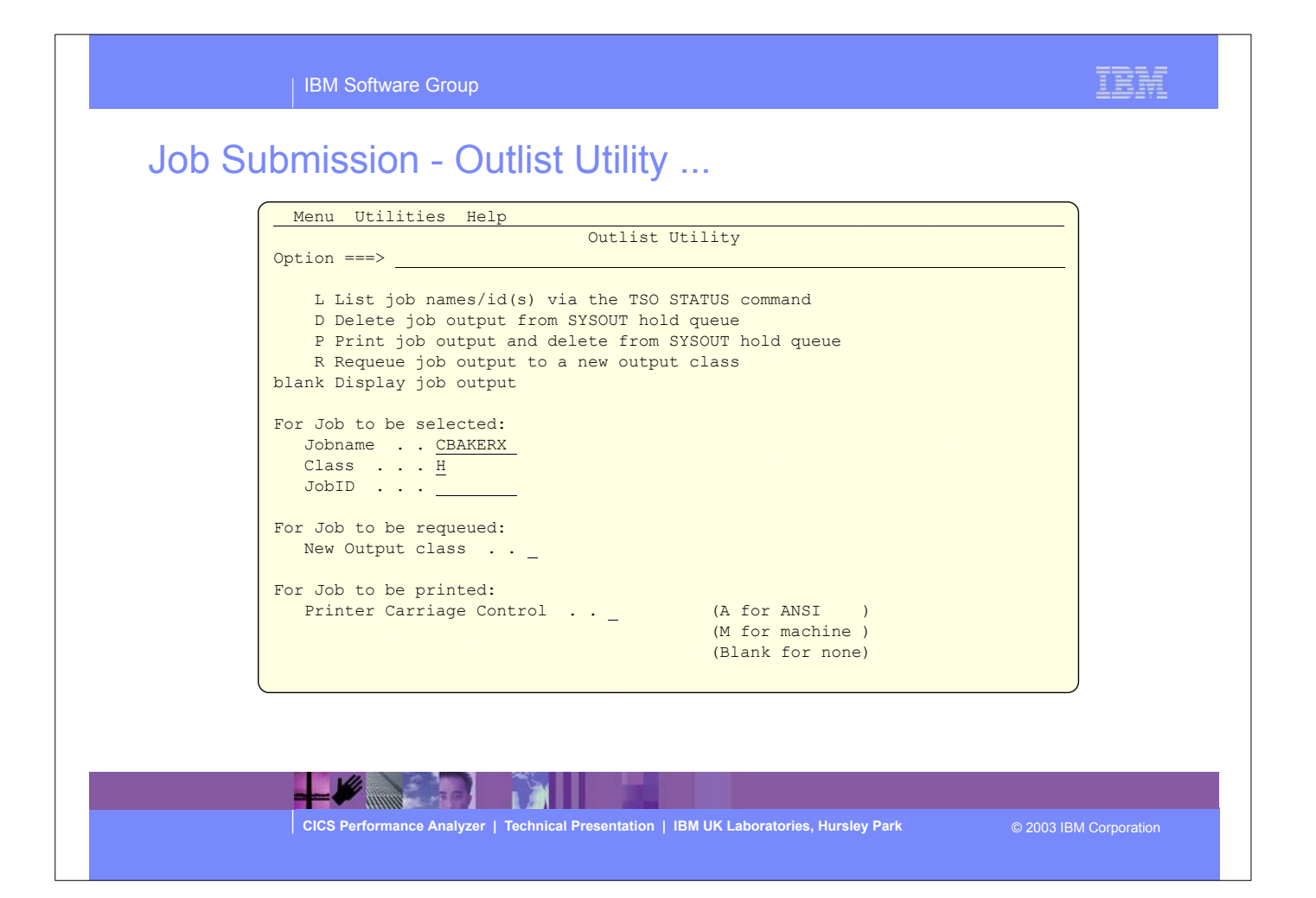

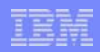

# Job Submission - Outlist Utility ...

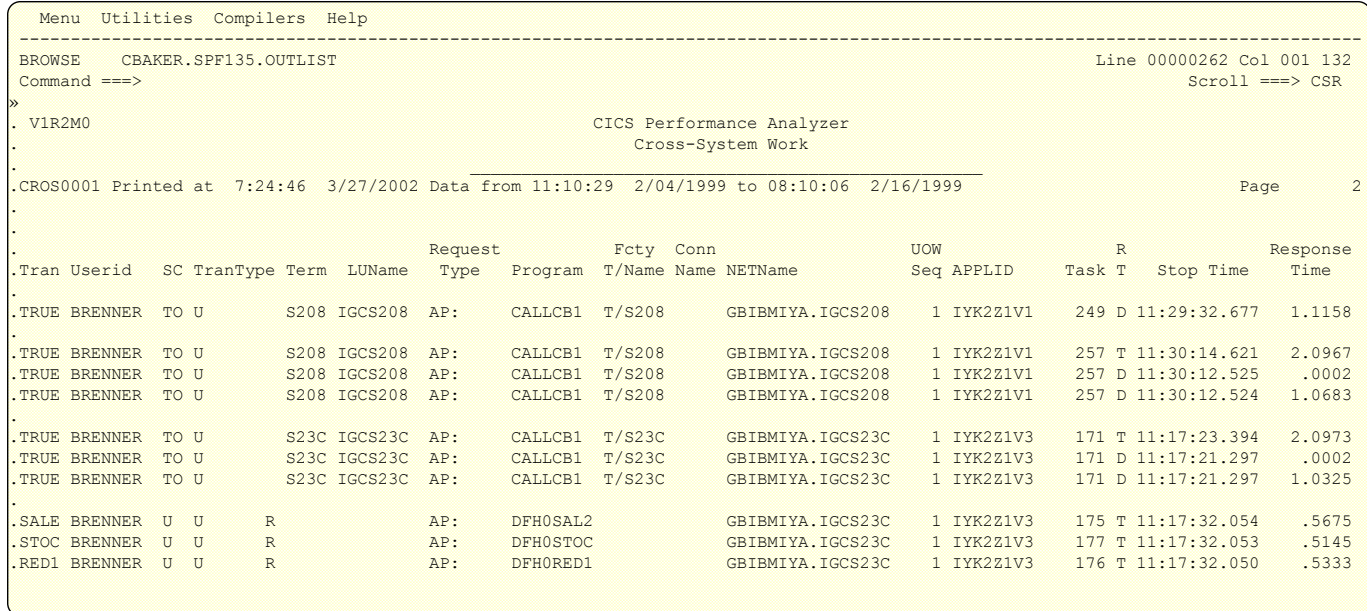

 $2.401$  $\overline{1}$ 

E

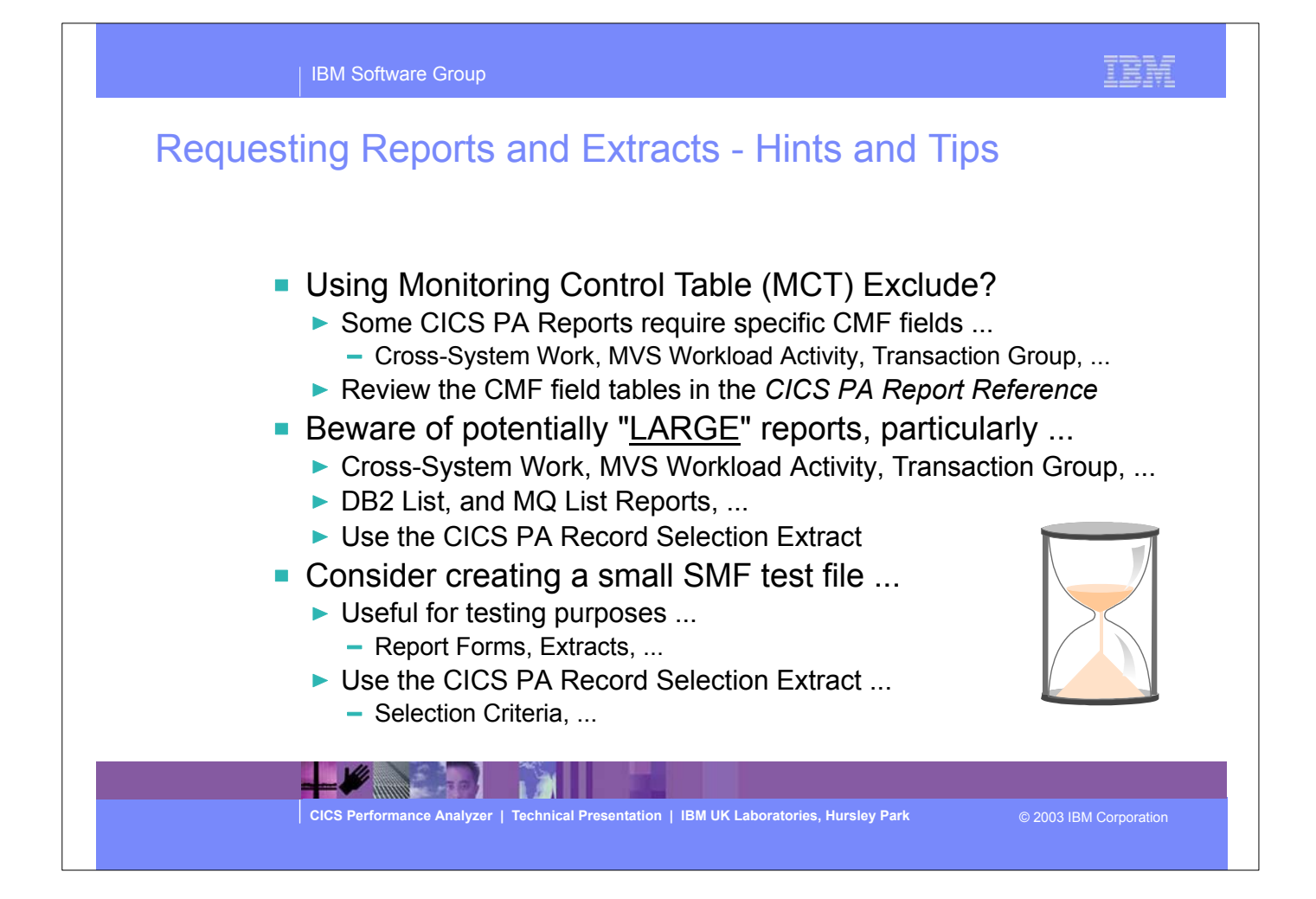

#### IBM Software Group

Requesting Reports and Extracts - Hints and Tips - Notes If you are using a Monitoring Control Table (MCT) with fields excluded in order to reduce the size of the CMF performance class records this may prevent CICS PA from being able to accurately create some of the reports. For example, the CICS PA Cross-System Work (Report and Extract),

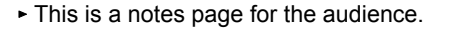

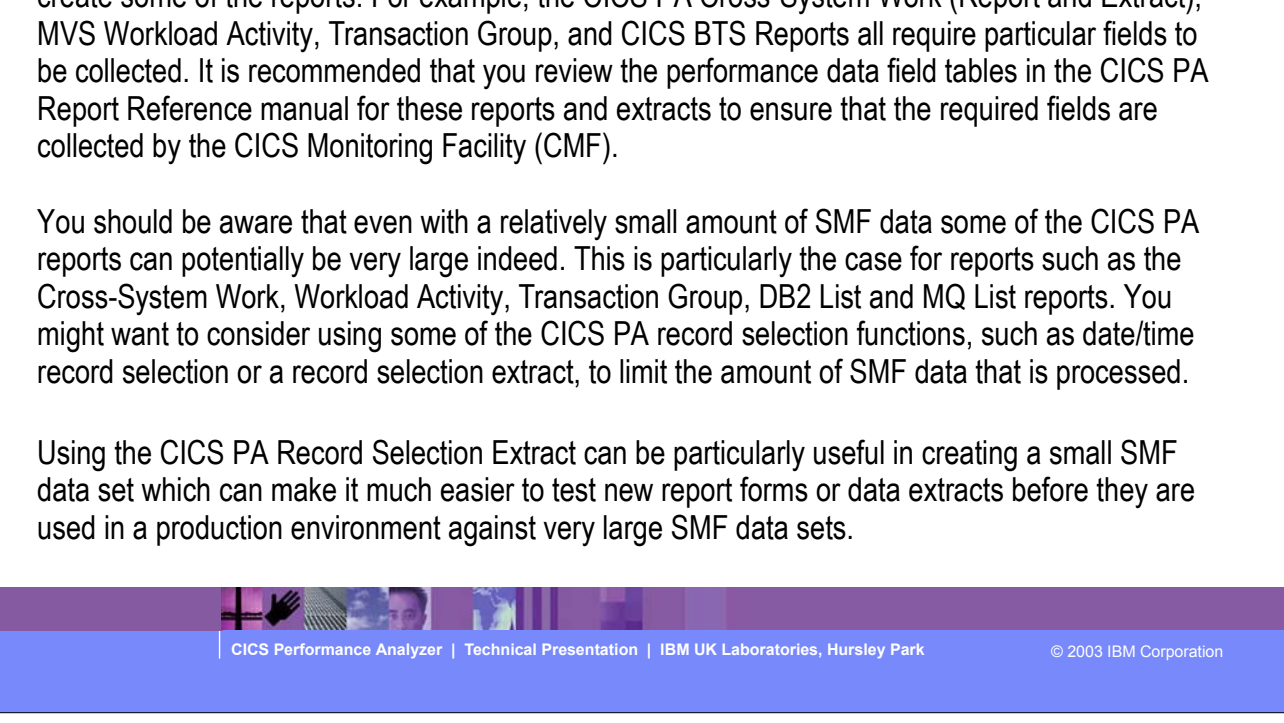

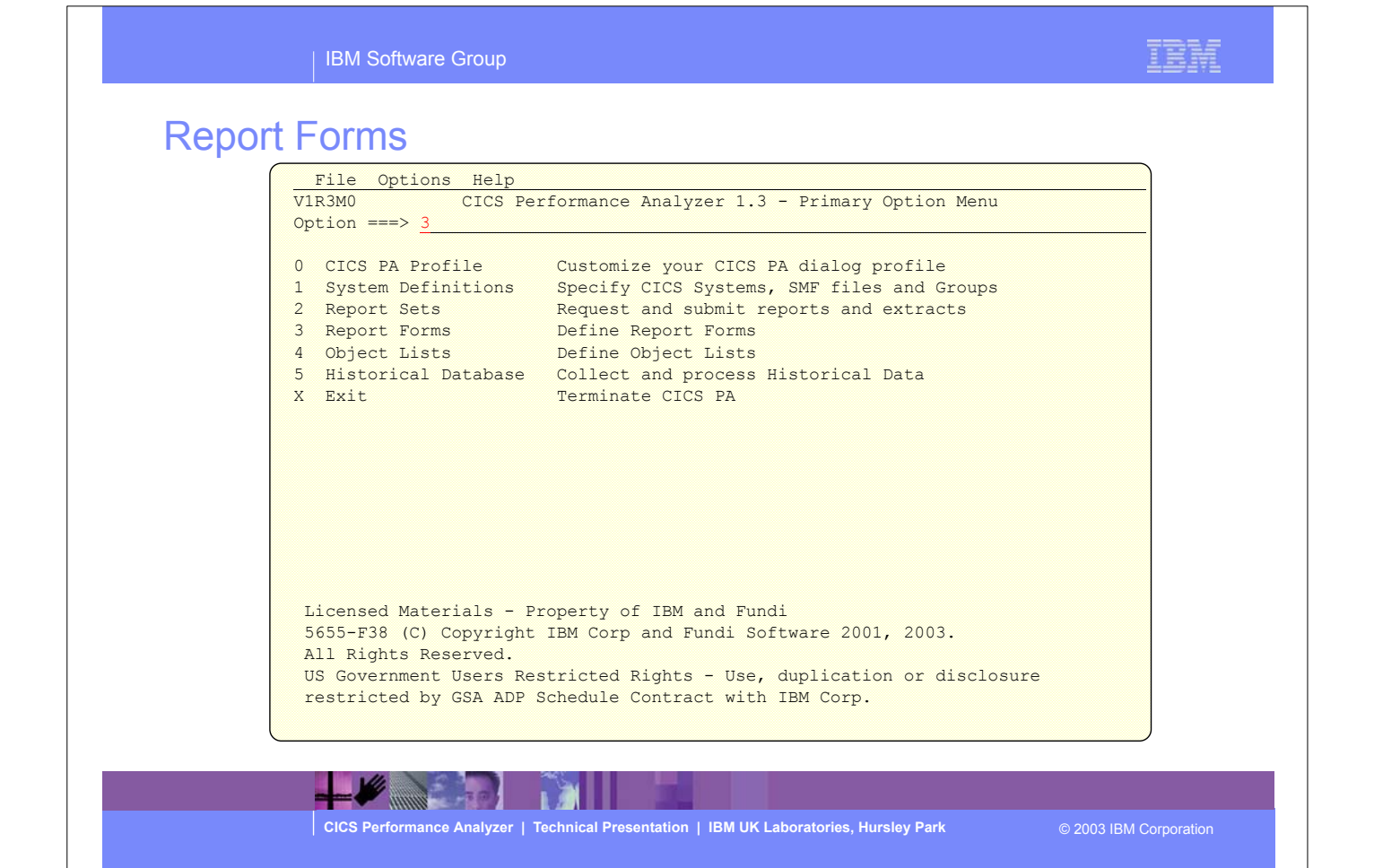

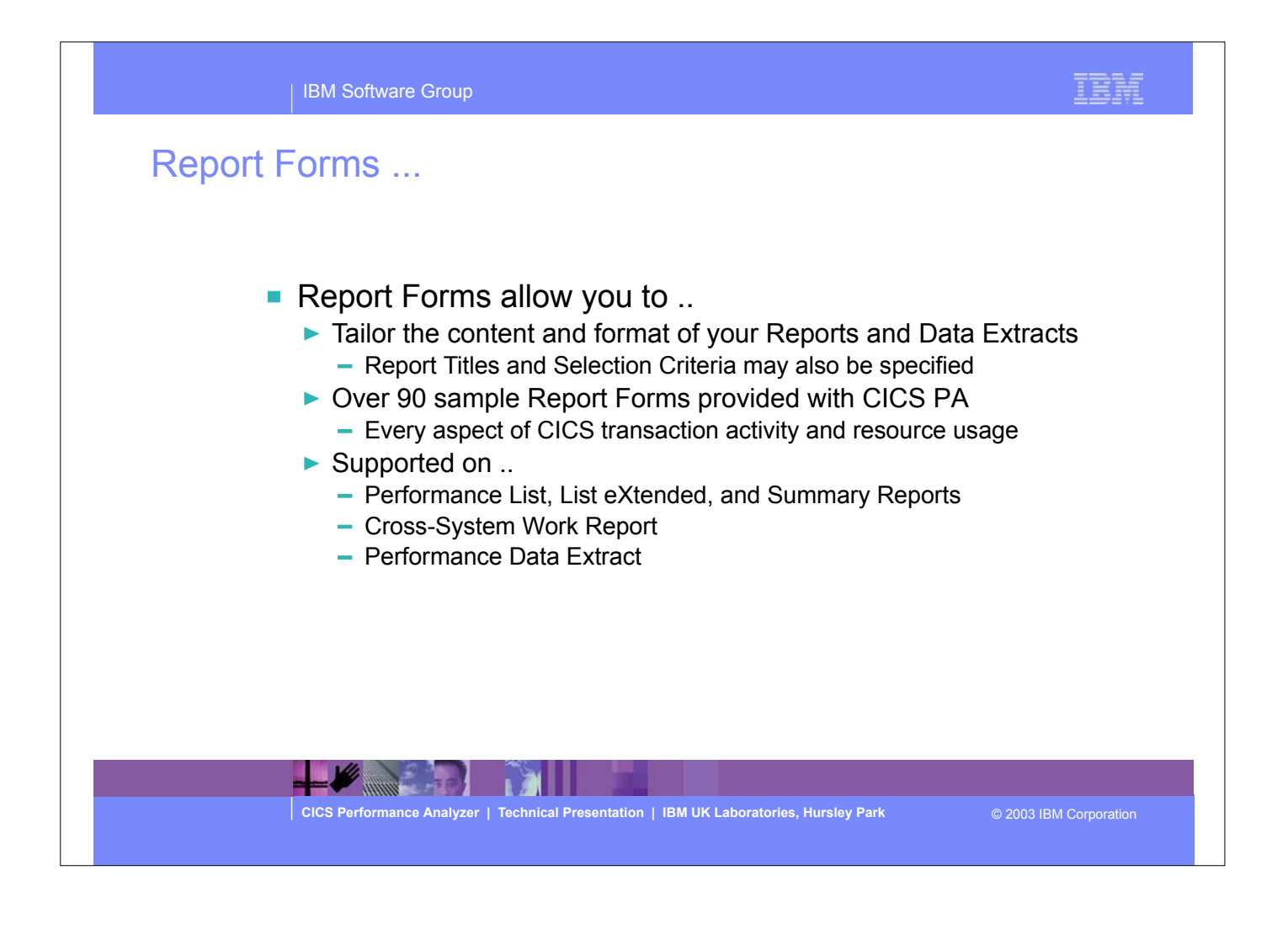

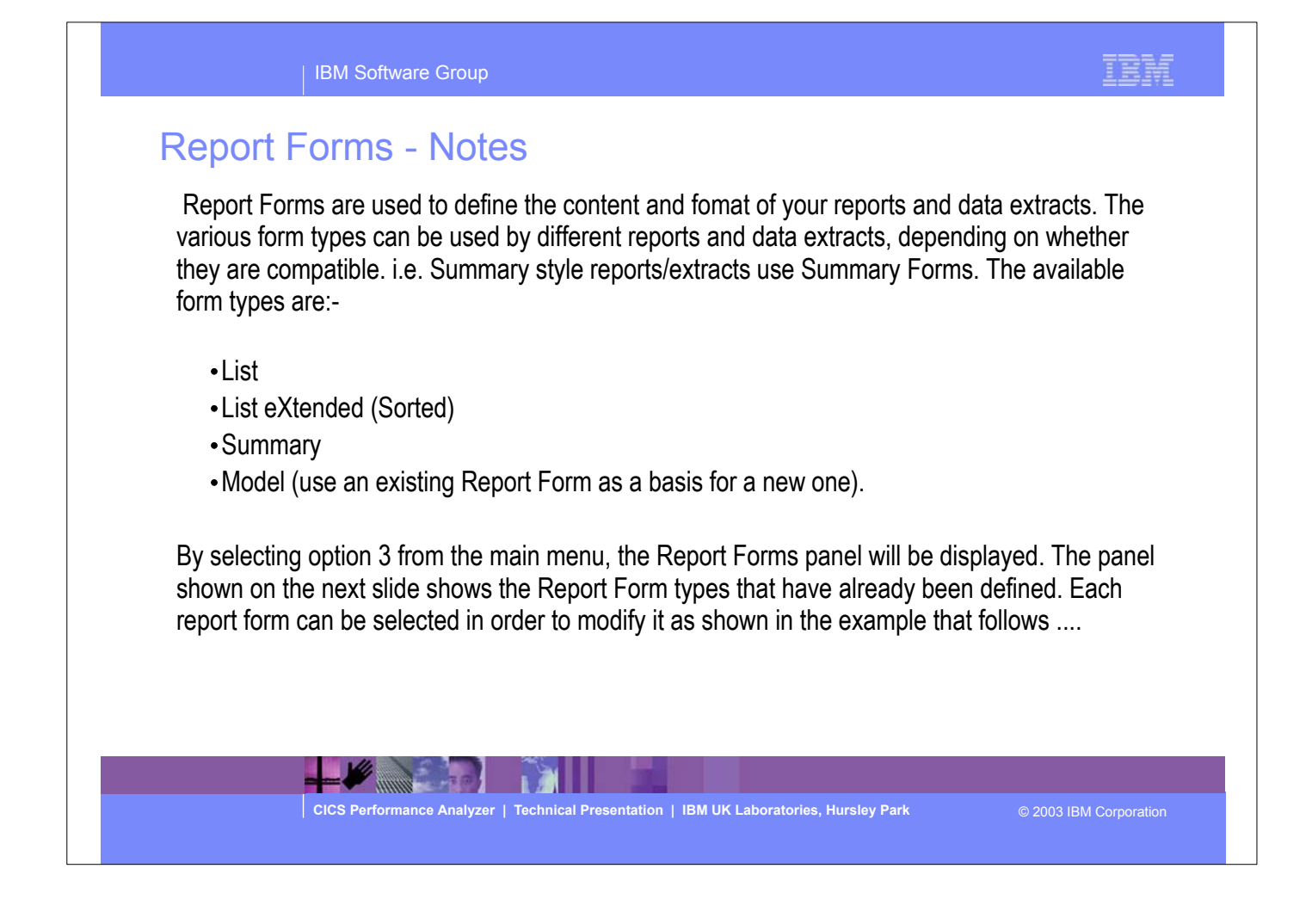

E

### Report Forms panel (option 3)

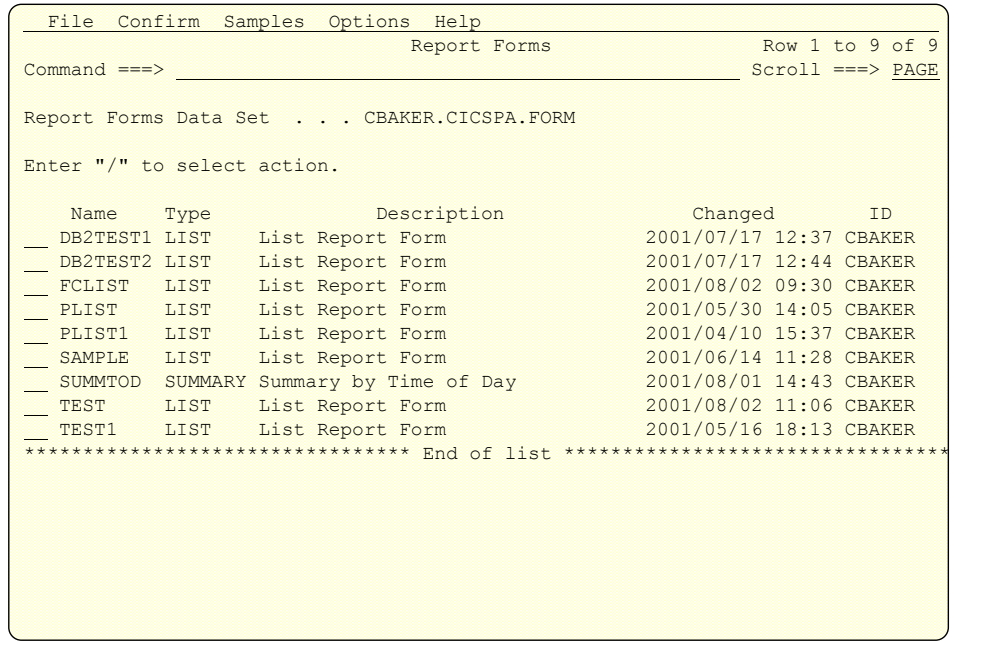

#### IBH

### Report Forms ...

H.

```
-----------------------------    Report Forms ---------------------------------
 File Systems Options Help 
New Report Form Enter required field
 Command ===> 
 Specify the name of the new Report Form and its options: 
Name . . . . . <u>FCLIST</u>
 APPLID . . . . . CICSP1 + Version (VRM) . . 620 
 MVS Image . . . . 
                             _ Field Categories
Form Type or Model . . 1 \quad 1. List
                          2. List Extended (Sorted) 
                          3. Summary 
                          4. Model (specified below) 
Model _
```
**THE REAL PROPERTY OF REAL PROPERTY** 

### Report Forms - Notes

Report Forms allow you to tailor your reports and extracts to include the information that you want to see. You simply edit the report and/or extract format and content to meet your specific reporting or analysis requirements. In CICS PA Version 1 Release 3 the Report Forms capability has been extended to allow the inclusion of Selection Criteria to apply filtering that is applicable to the resources being reported by the Report Form.

Comprehensive online help is available for every CMF field, so that you never need to reference a manual.

When creating a report form you can edit the report or extract format by selecting fields from either a list of all the CMF data fields or just the fields from a specific field category. Some examples of the field categories that are defined in CICS PA are for a terminal-owning or application owning region, or the standard CMF field groups such as DFHCICS, DFHSTOR or DFHTASK.

These field categories are shown on the next slide ....

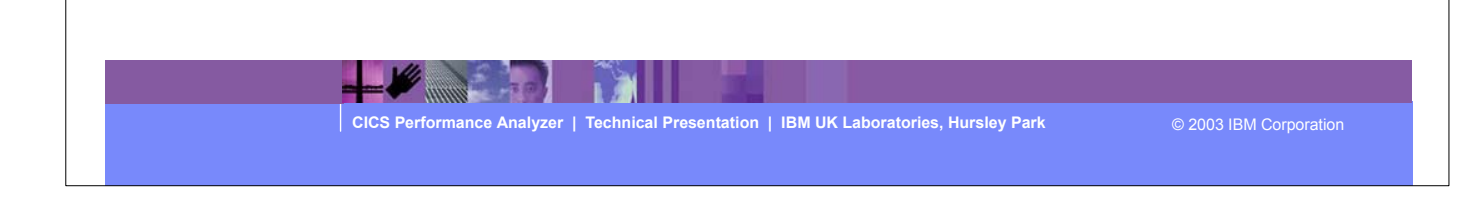

# Report Forms - Field Categories ...

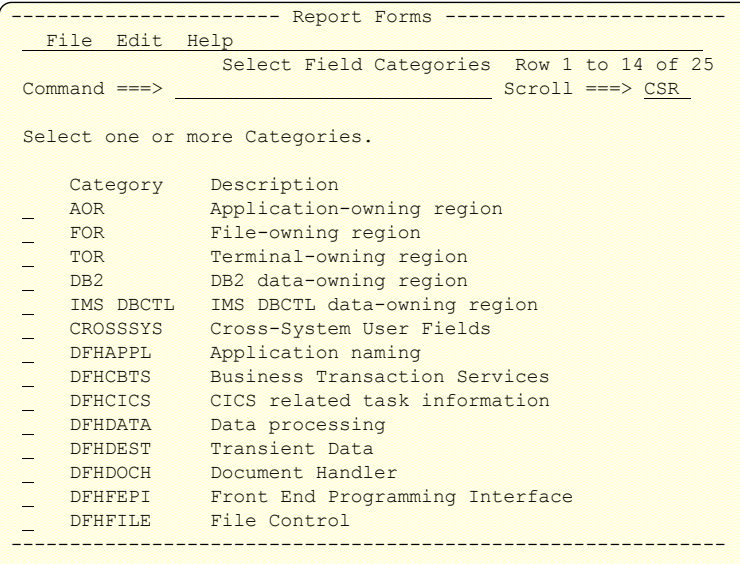

Е

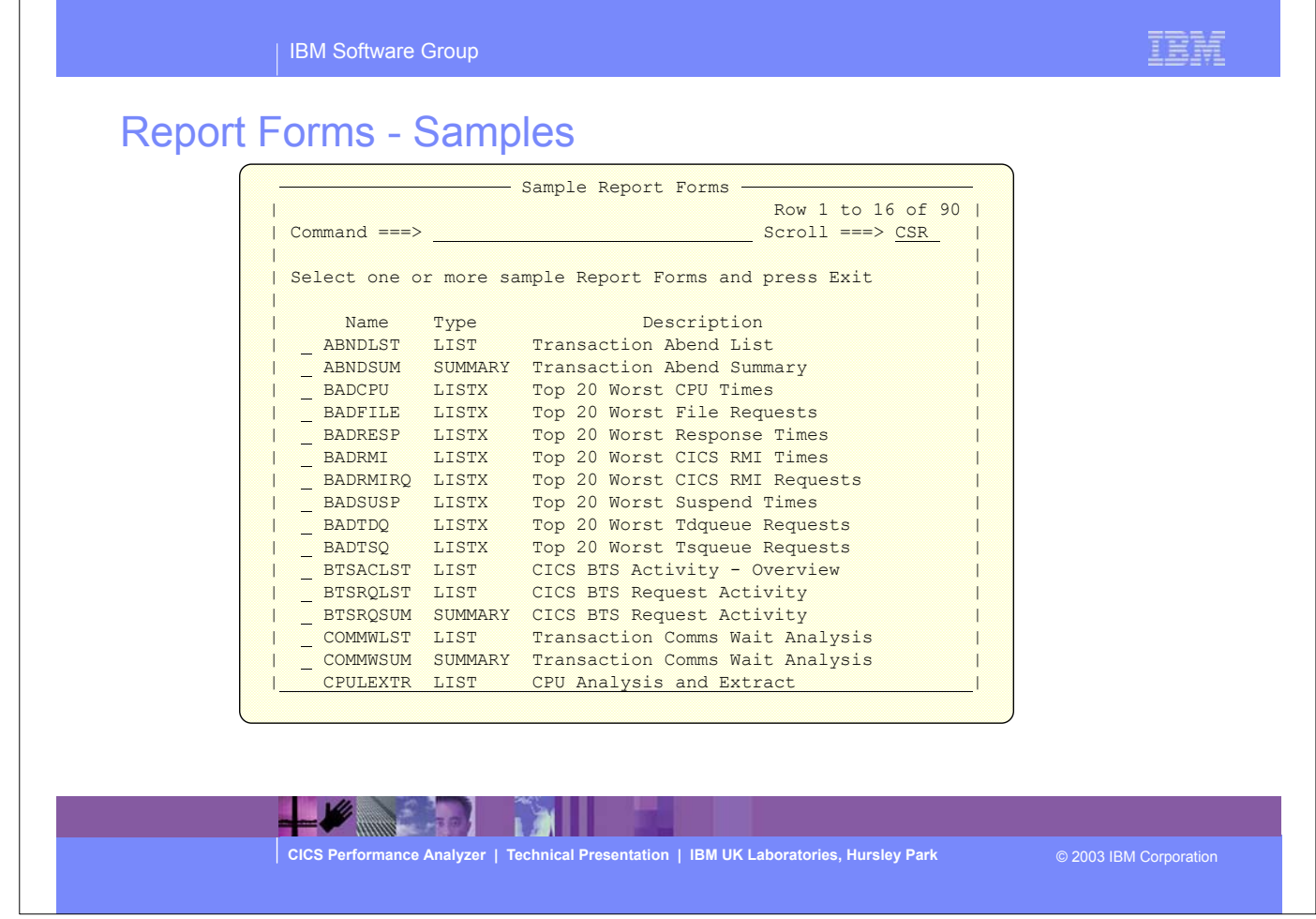

Over 80 sample Report Forms are provided with CICS PA. These include LIST, LISTX, and SUMMARY Report Forms that you can use them as-is or tailor to meet your reporting and extract requirements.

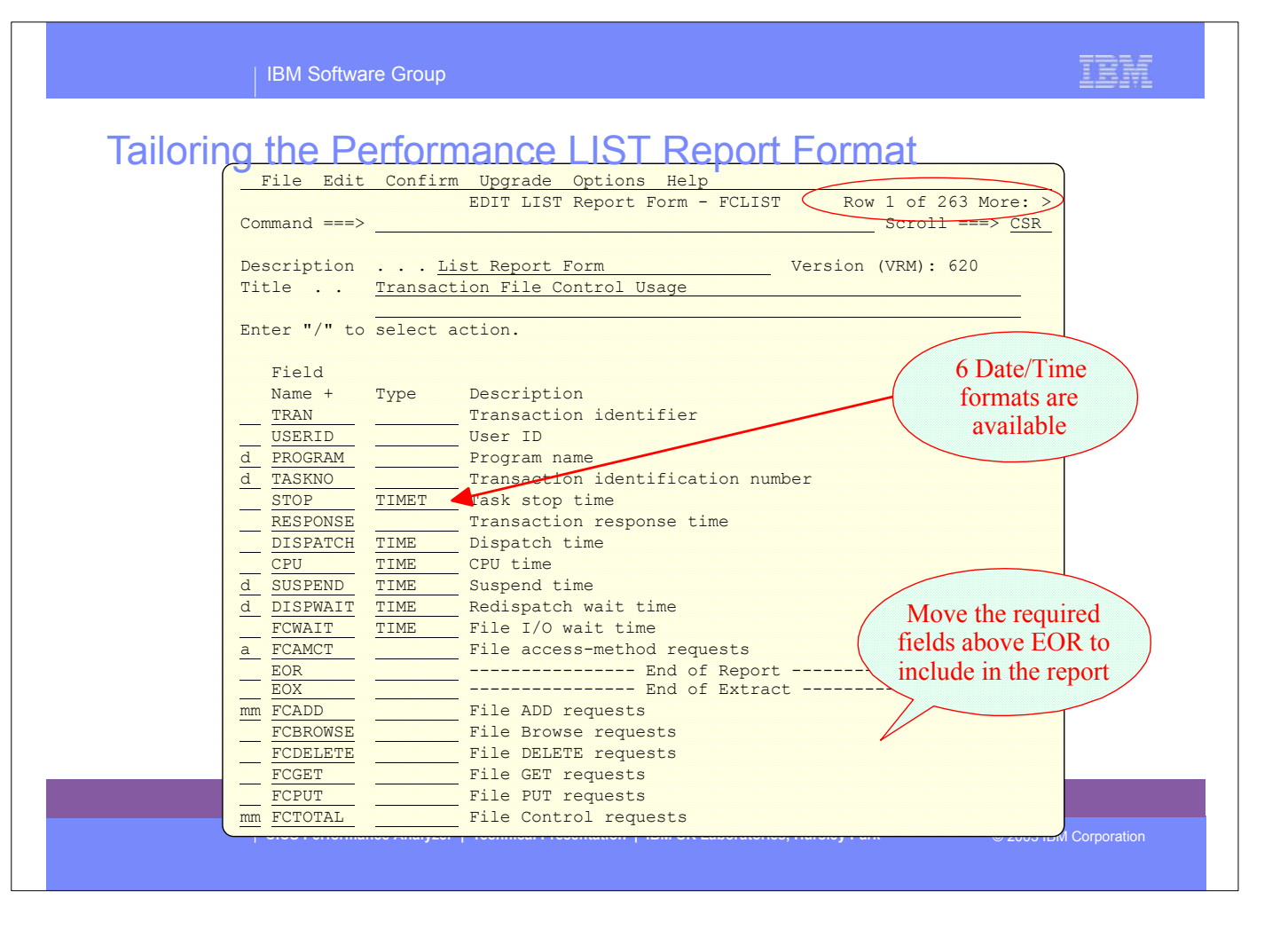

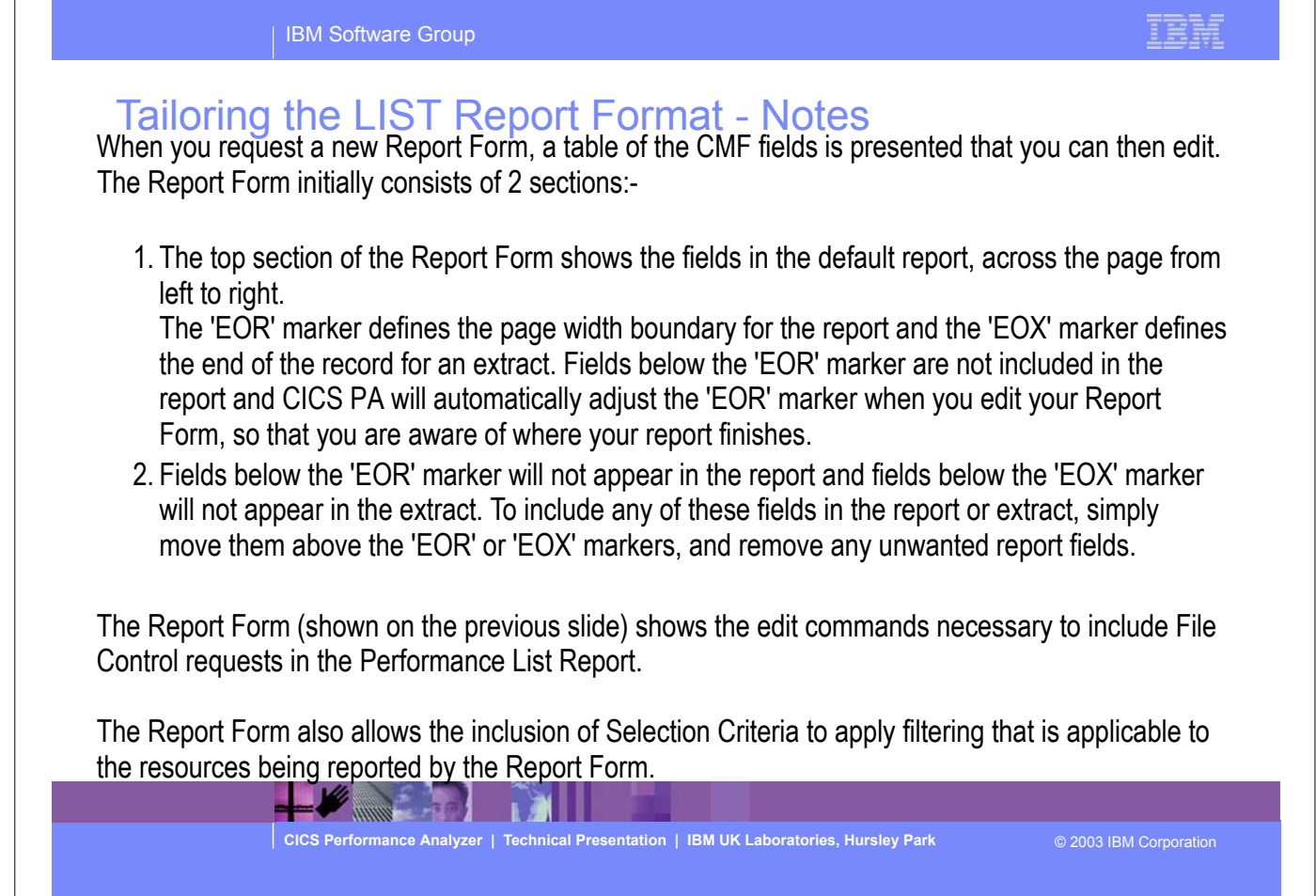

 $\sqrt{ }$ 

٦

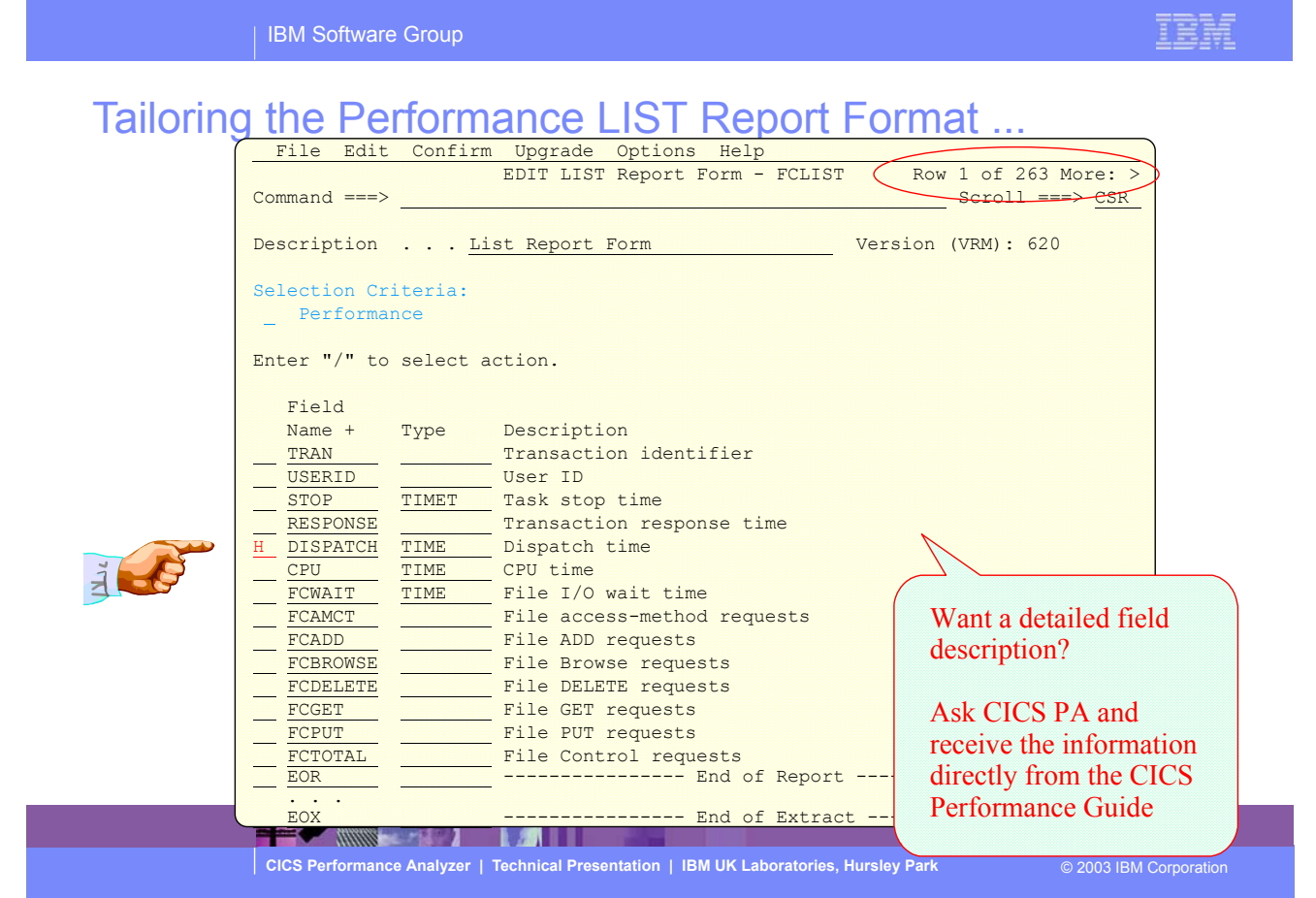

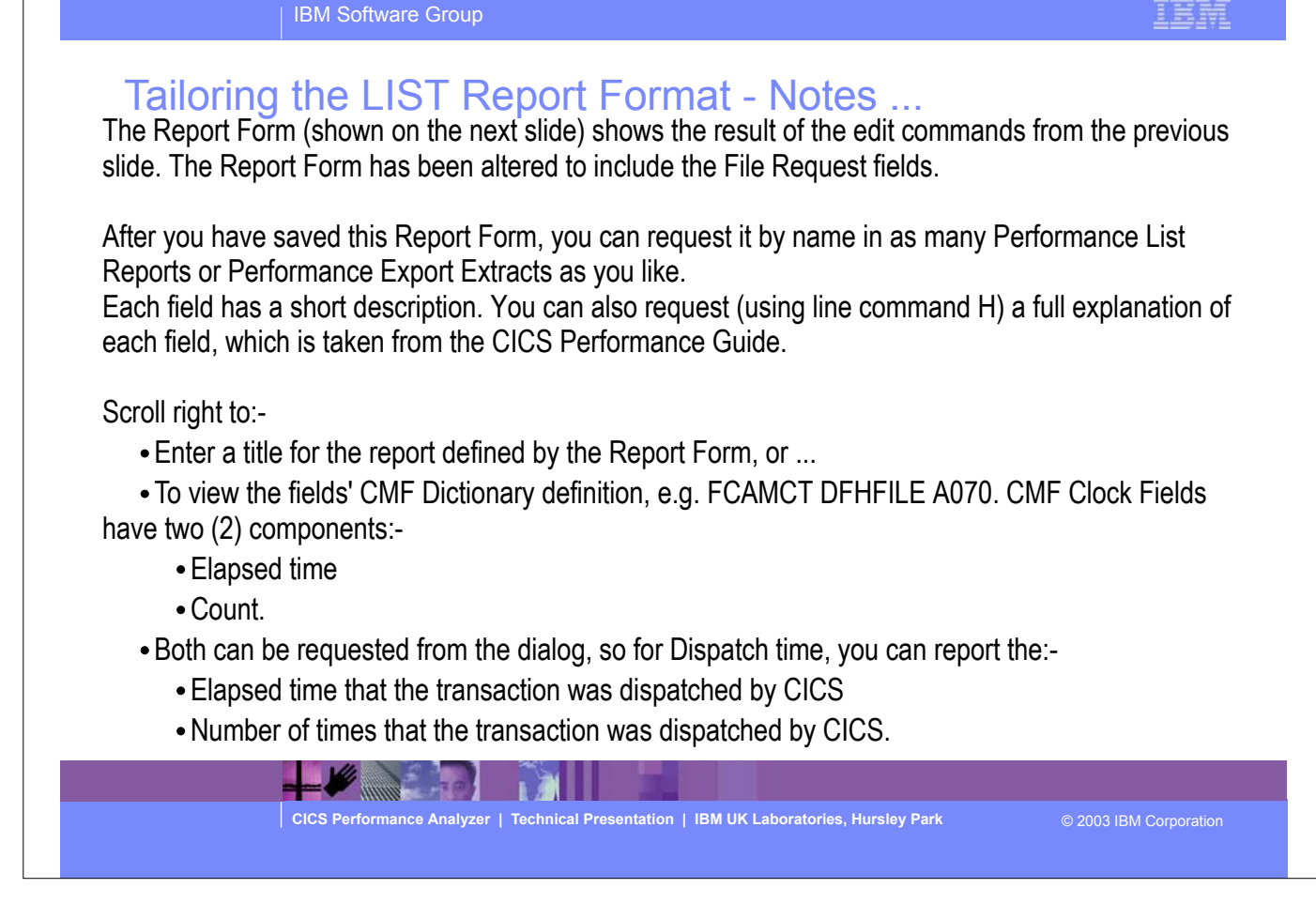

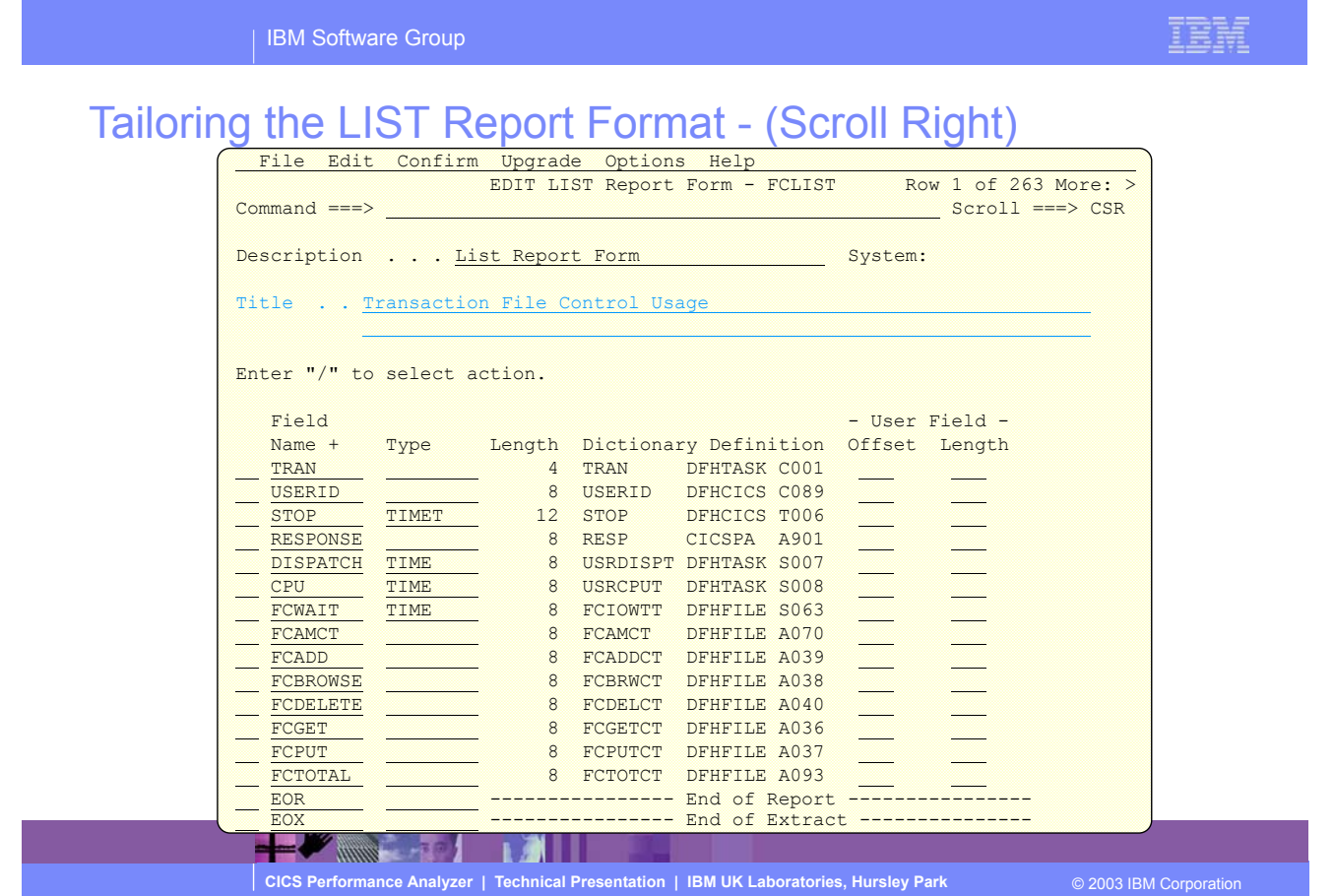

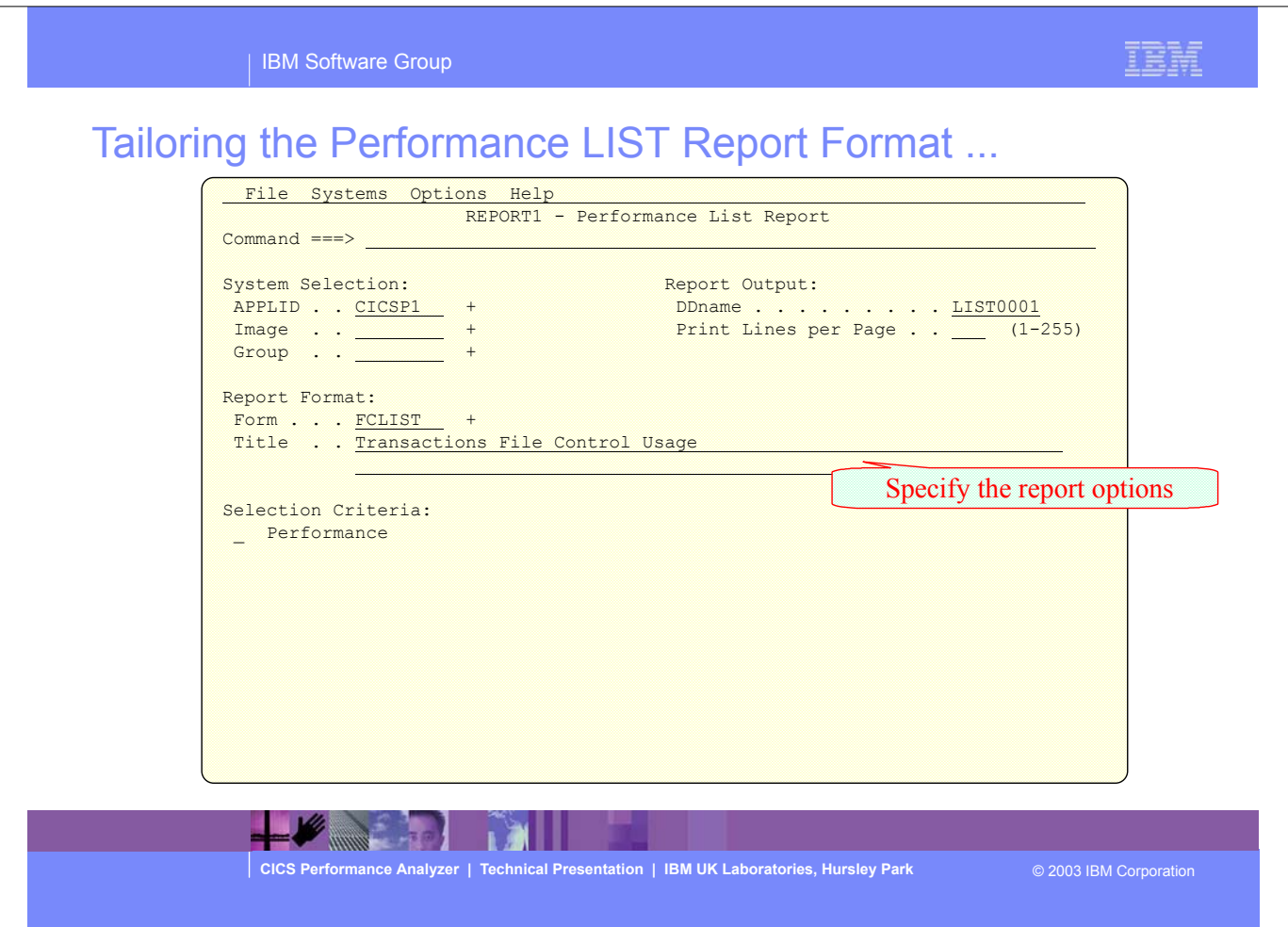

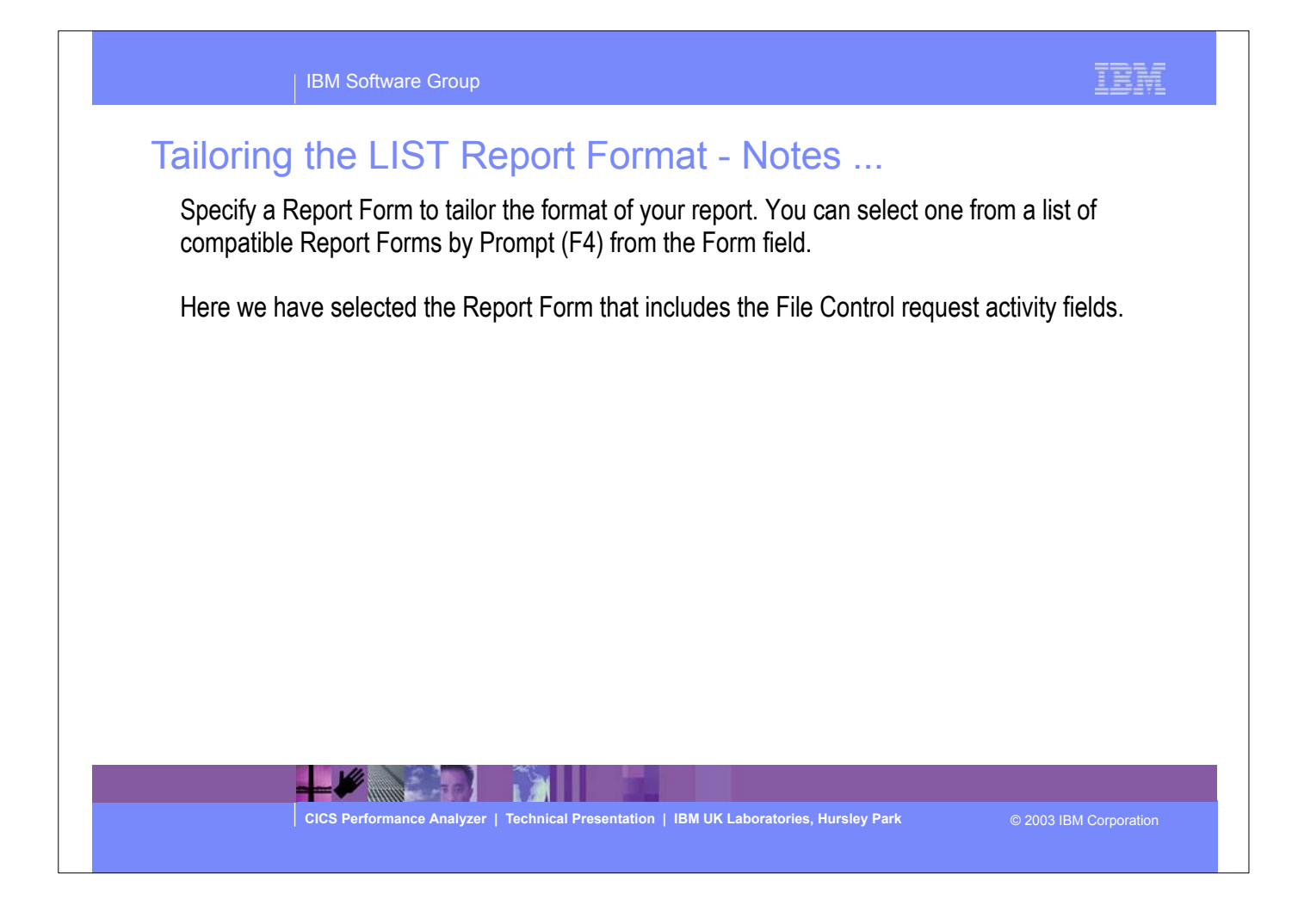

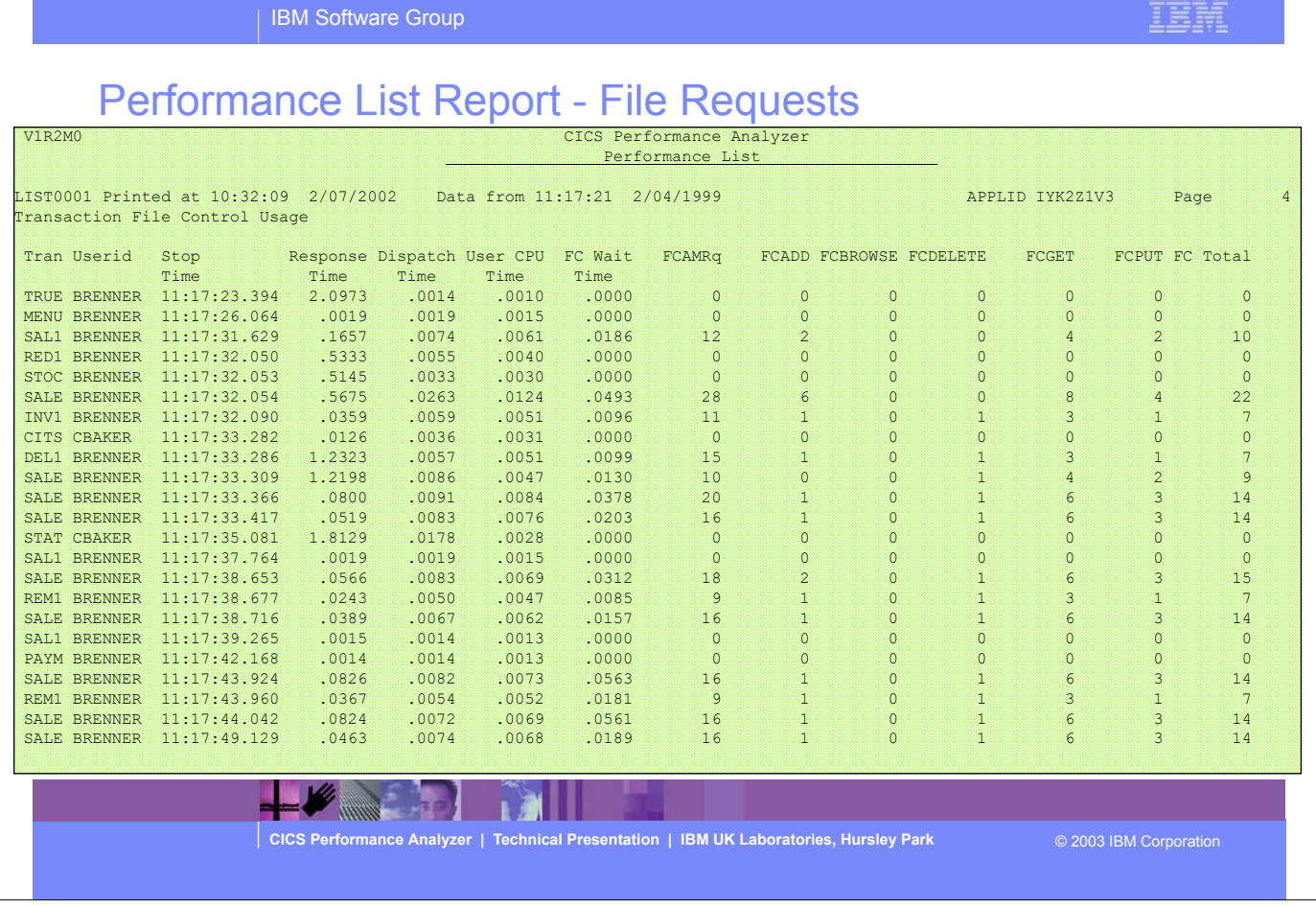

This visual shows an example of a Performance List Report tailored using a Report Form to show the transaction file request activity.

TELF

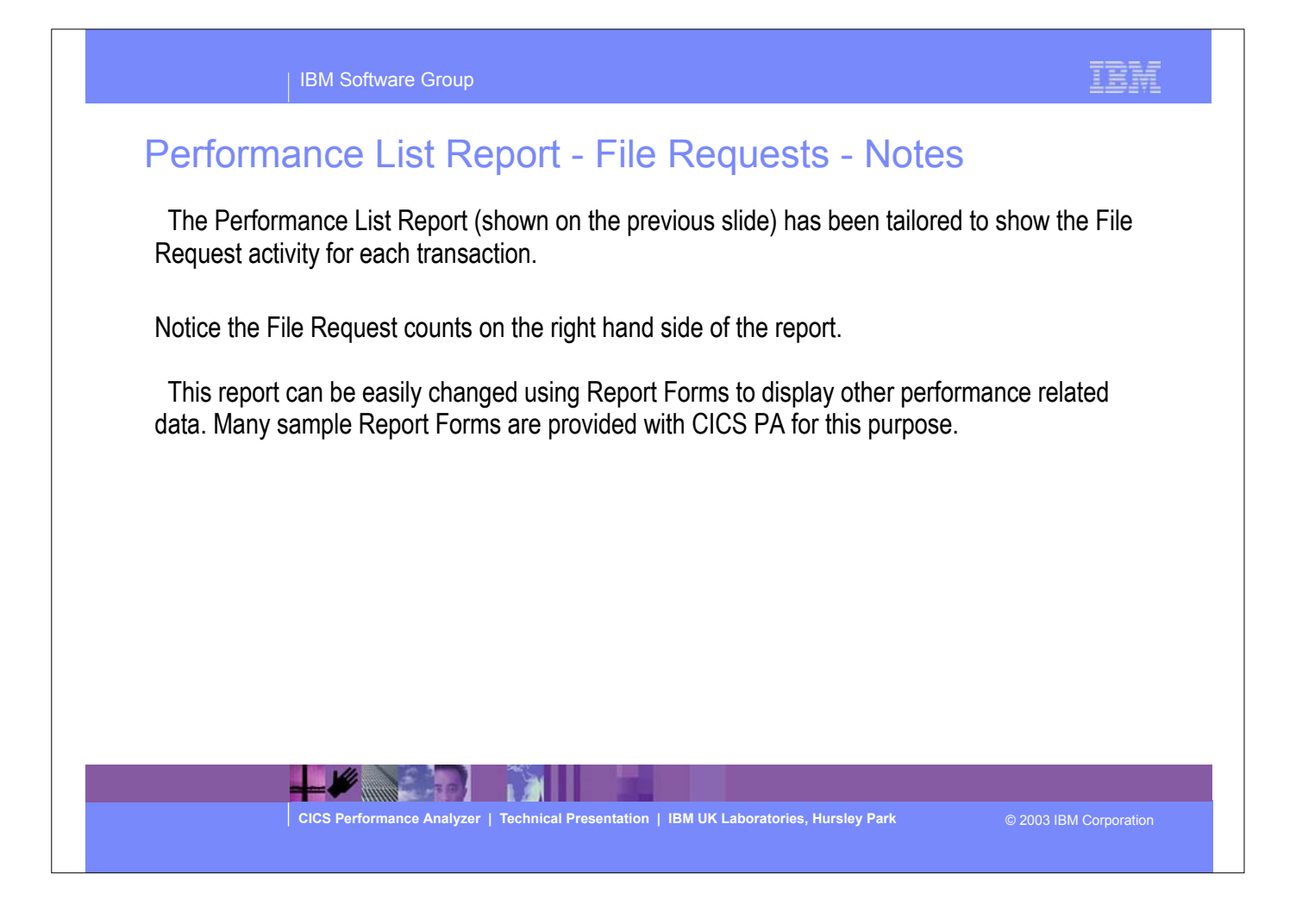

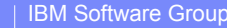

#### IBM

# Performance List Report - DBCTL

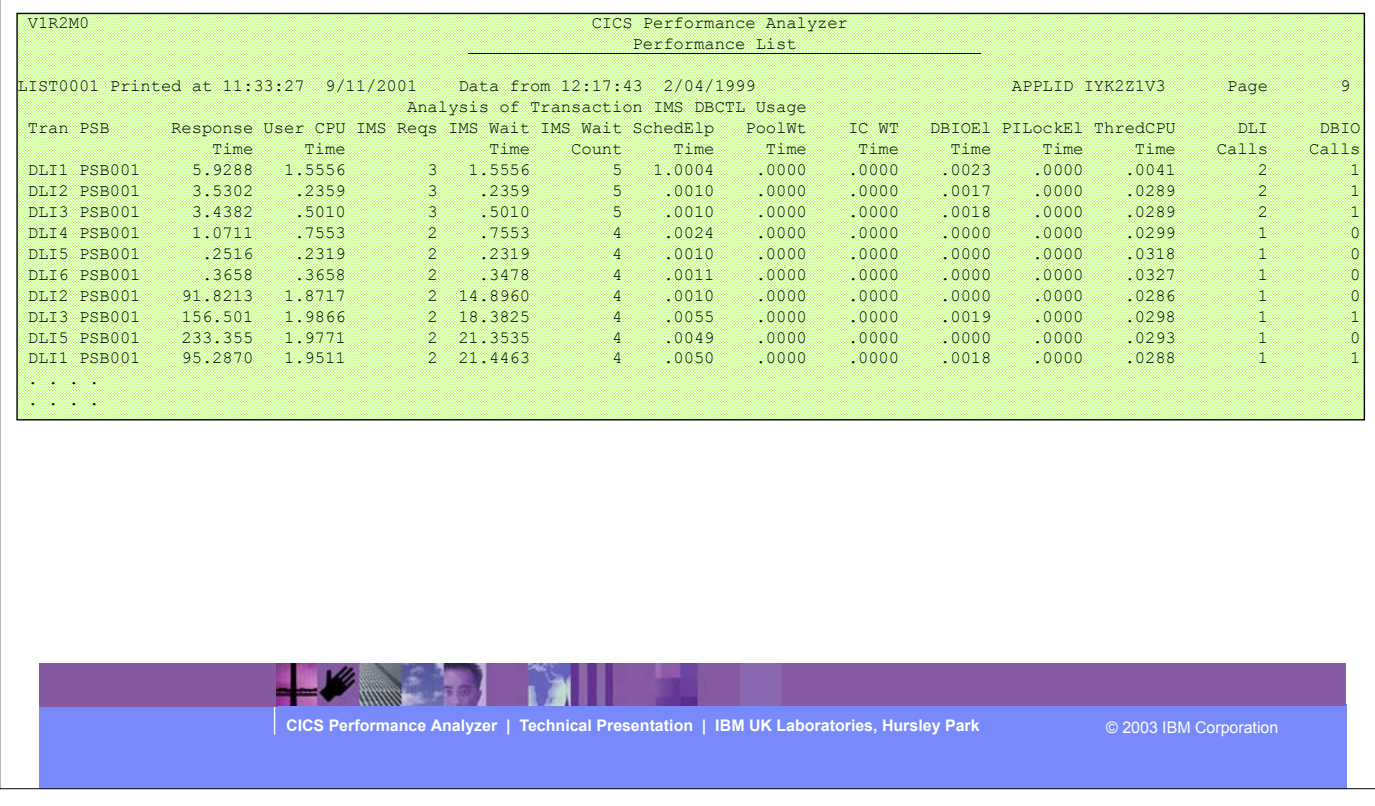

This visual shows an example of a Performance List Report tailored using a Report Form to show the transaction DBCTL usage.

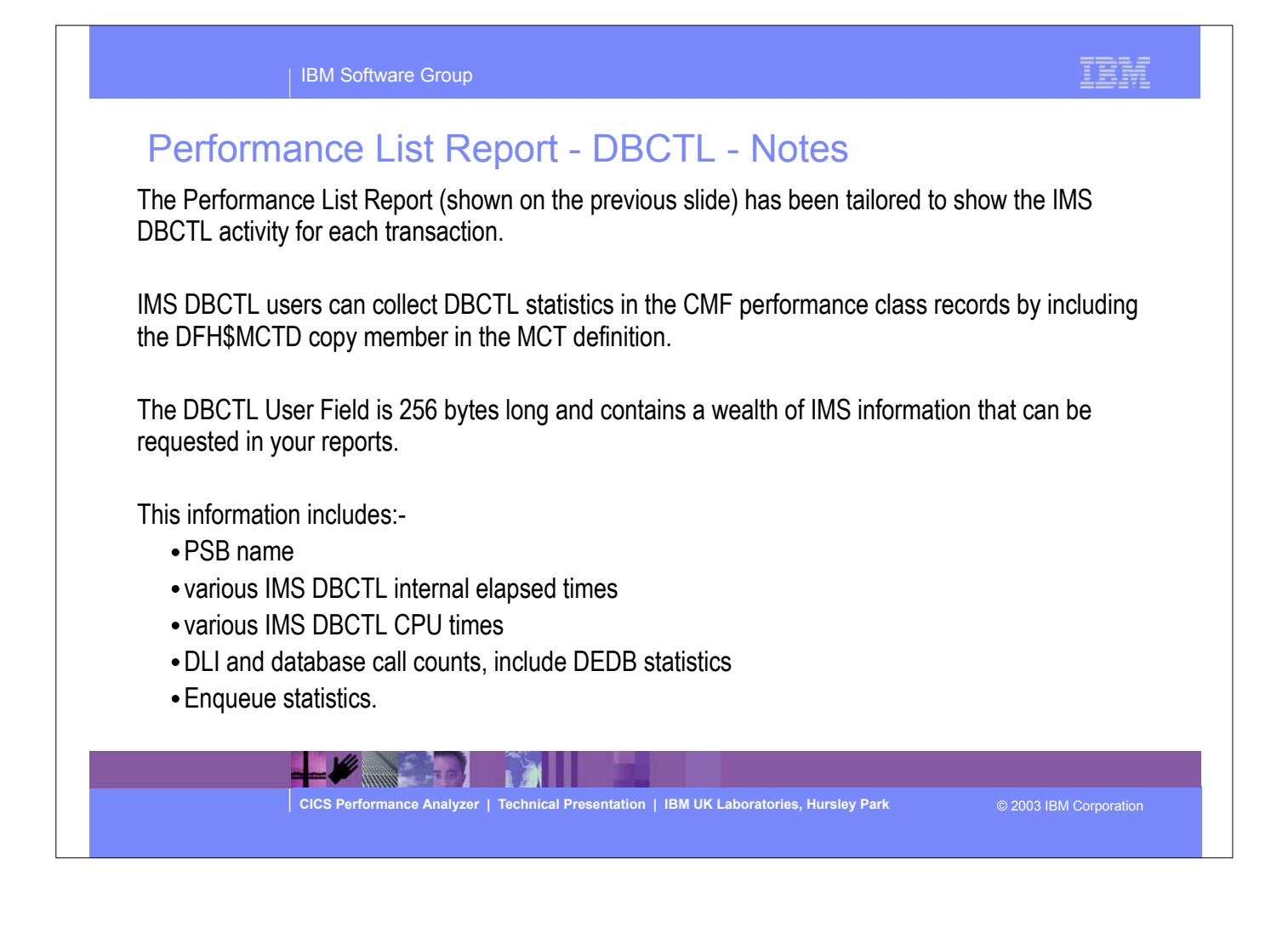

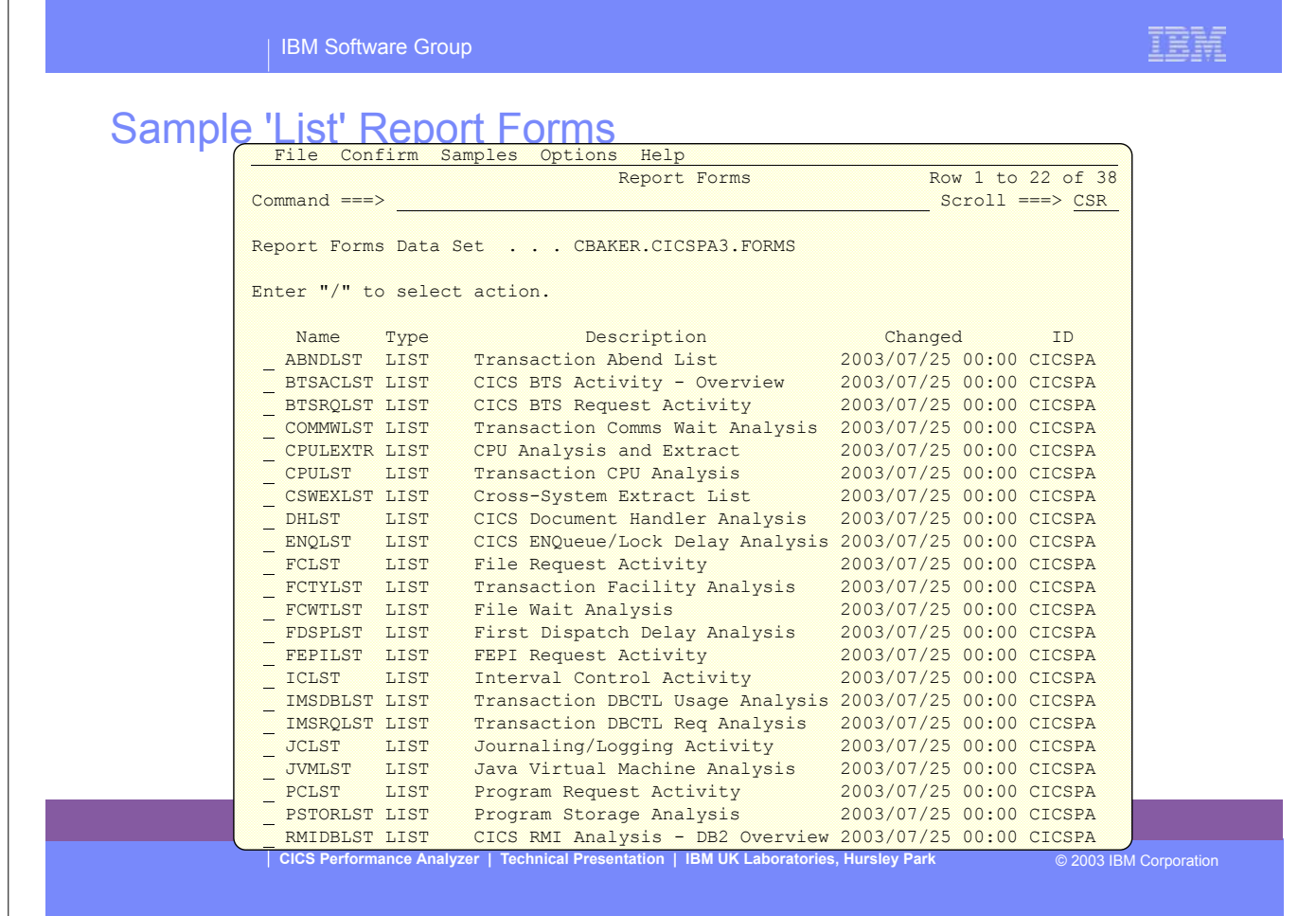

Over 60 sample Report forms are provided with CICS PA.

Here we see the LIST and LISTX sample Report Forms, the SUMMARY sample Report Forms are shown in a later slide.

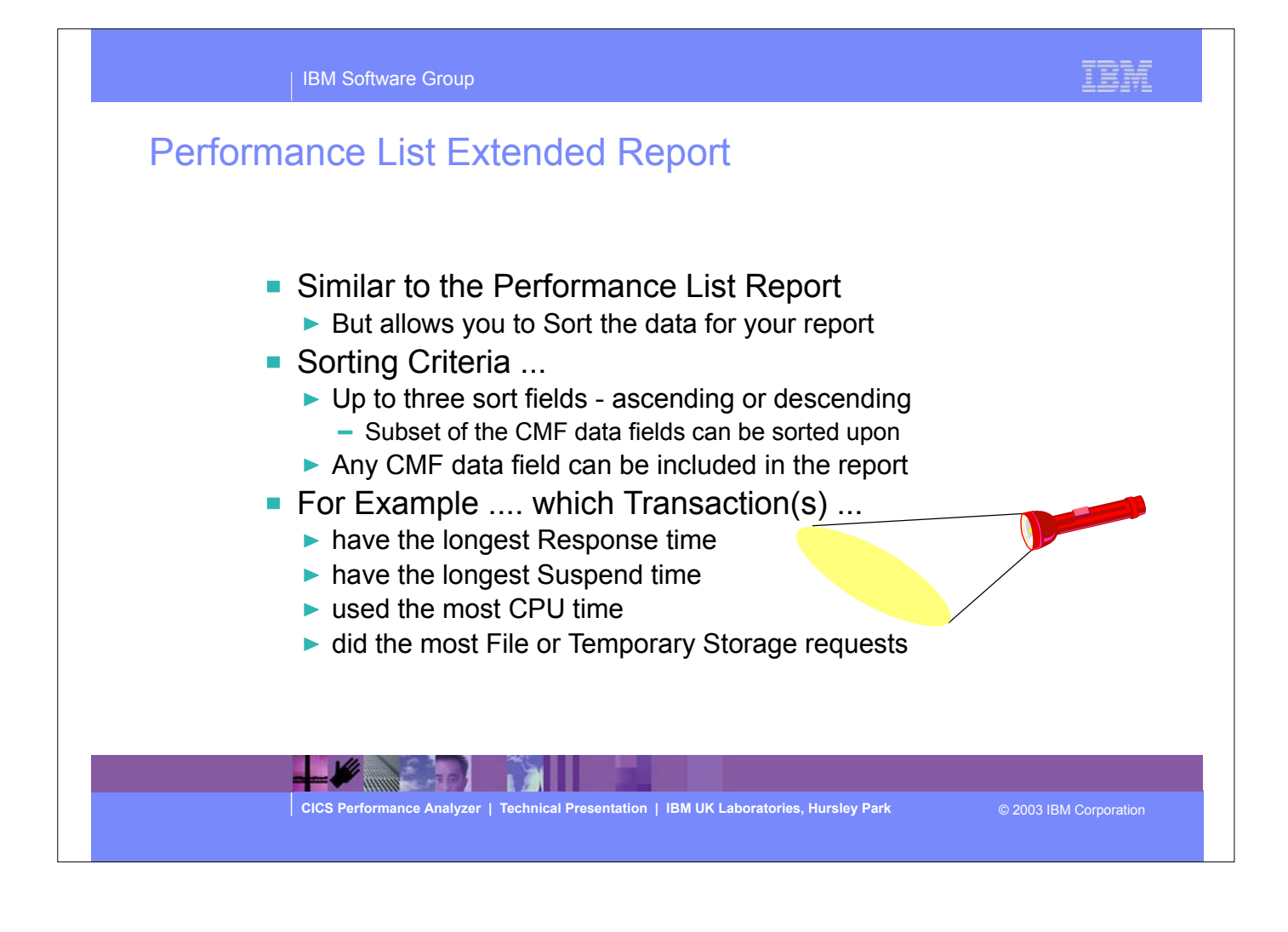

# **Performance List Extended Report ...**

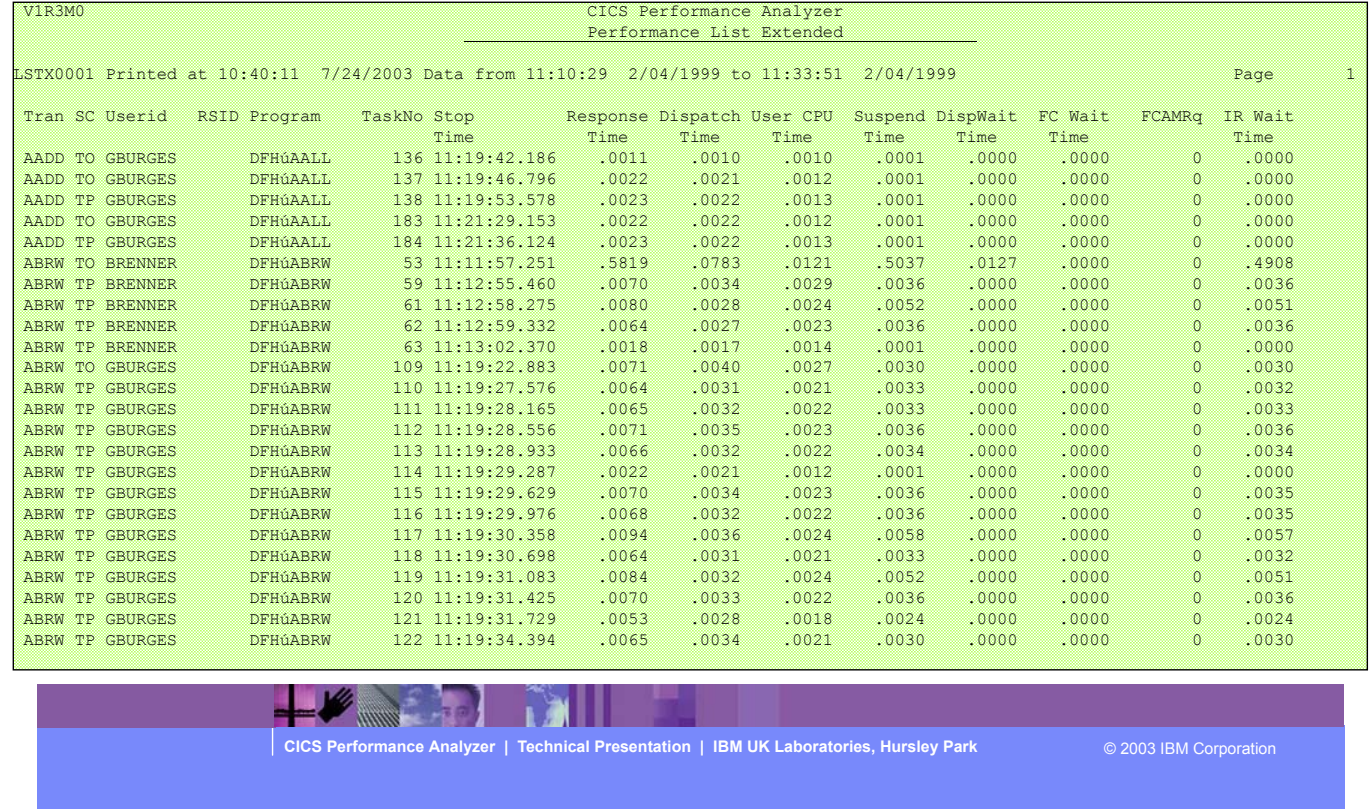

This visual shows an example of the default format of the Performance List Extended Report.

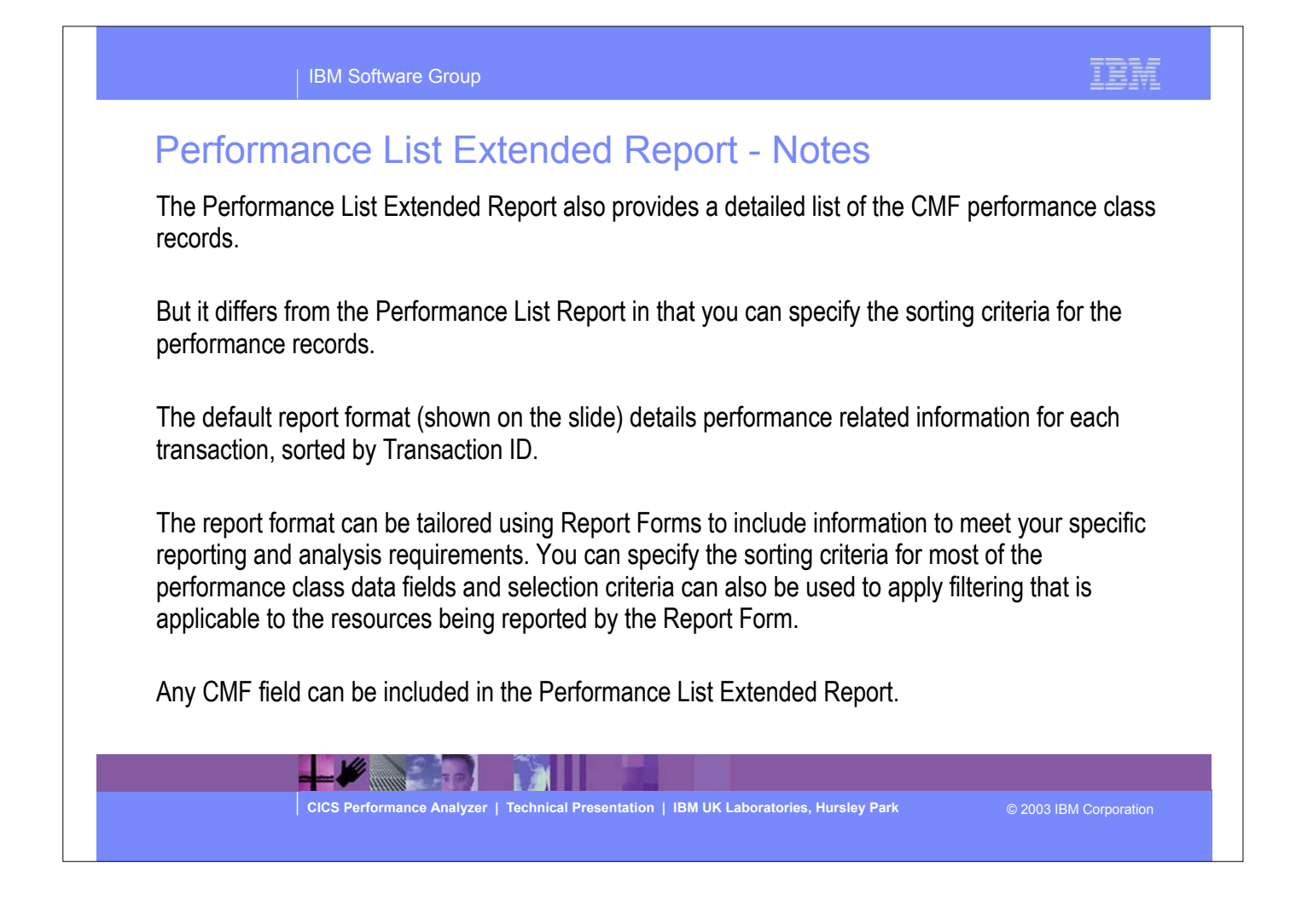

| IBM Software Group

### Tailoring the LISTX Report Format

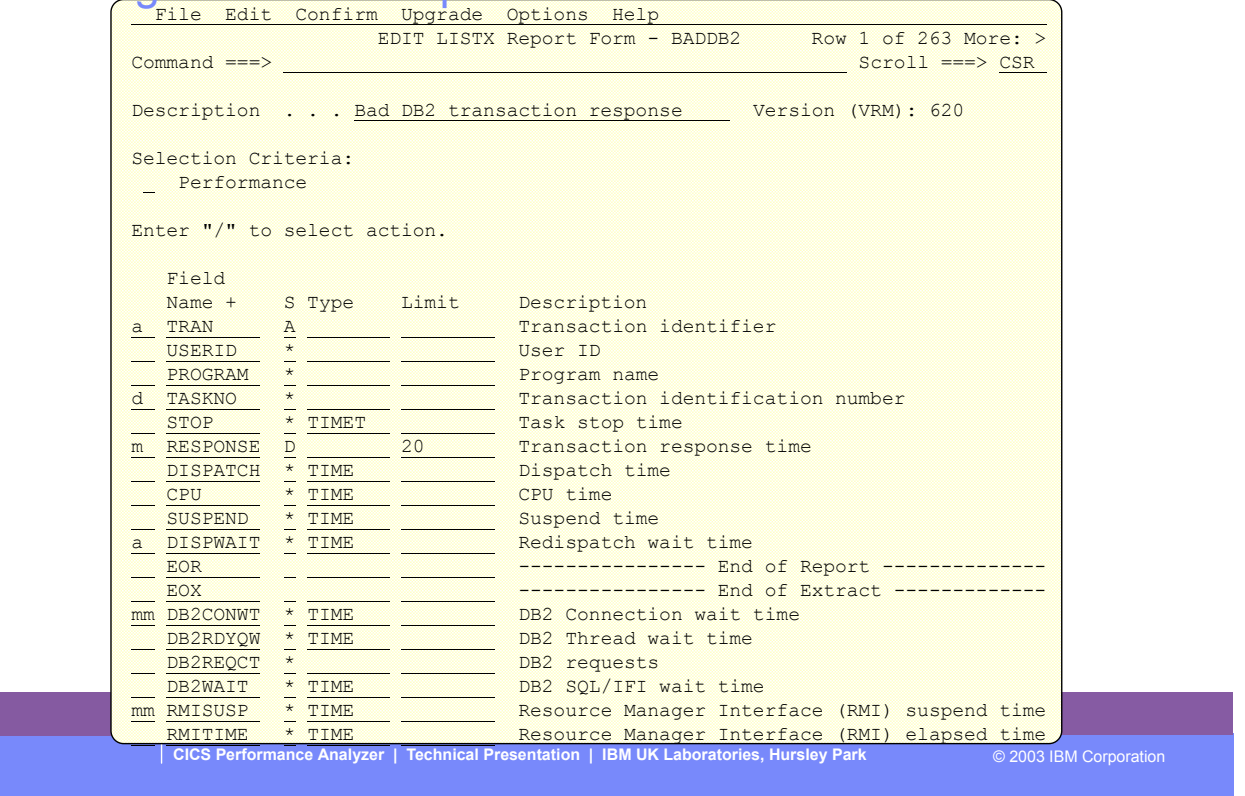

IBM

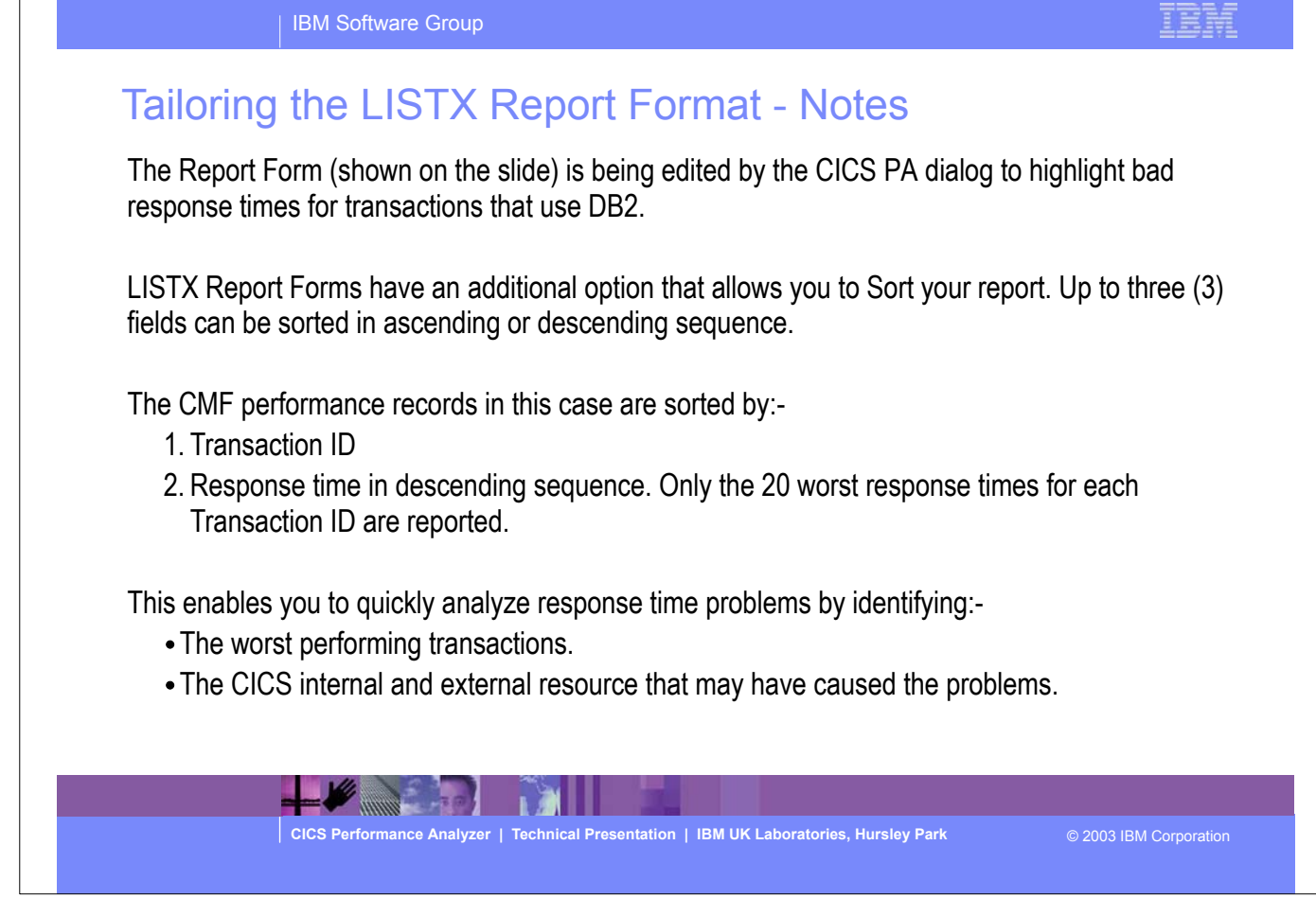

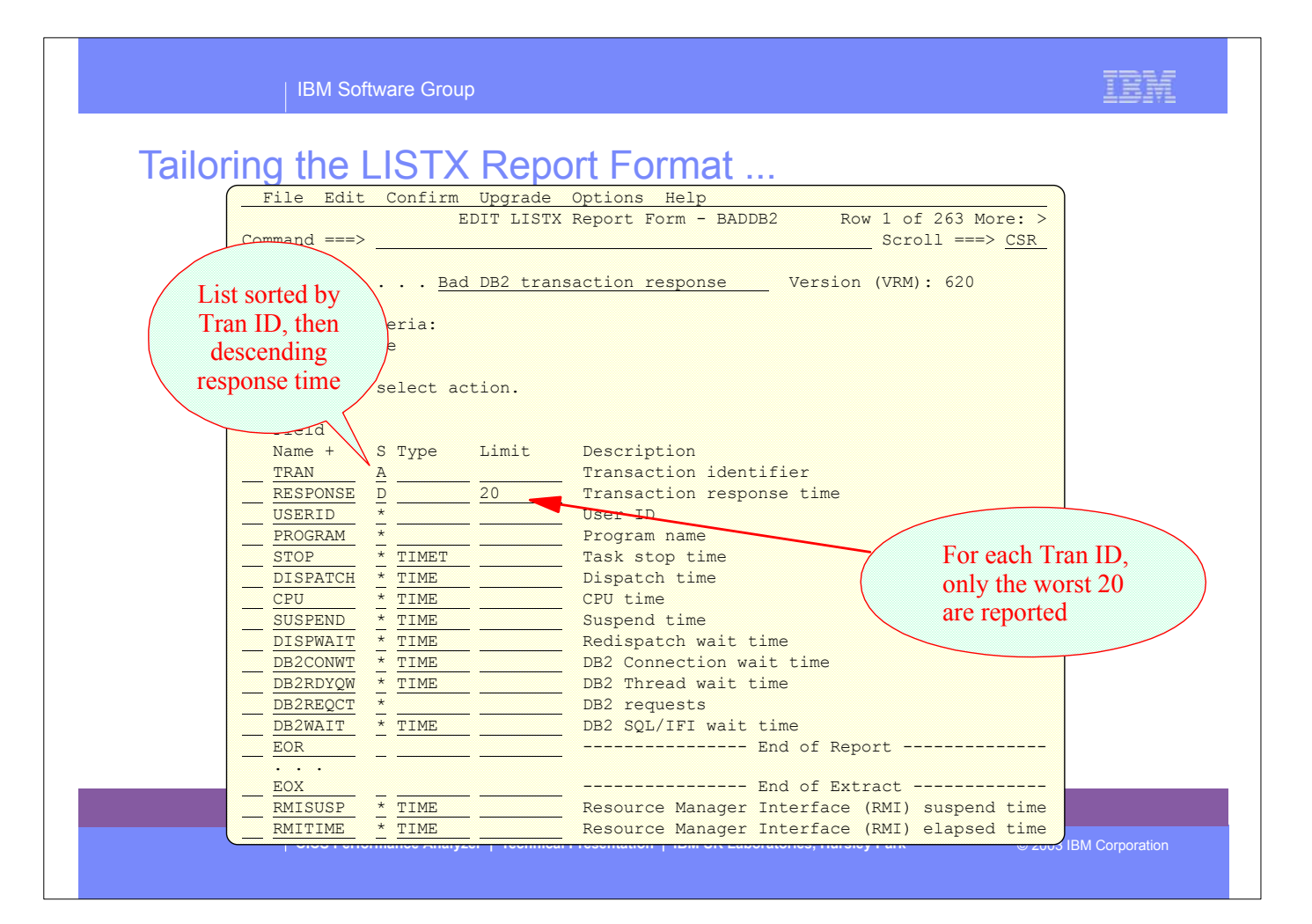

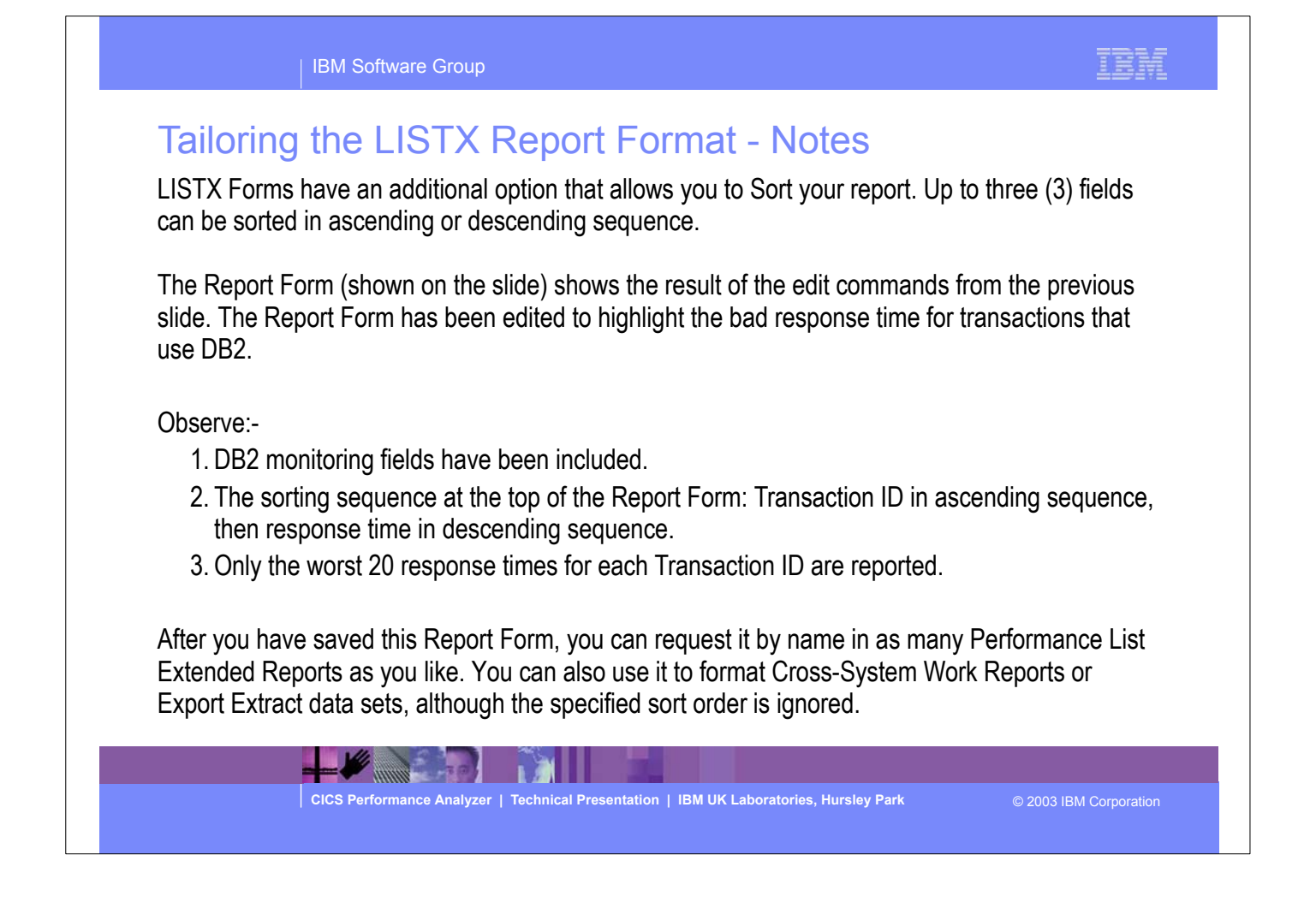

### IBM

### Performance List Extended - Worst DB2 Trans

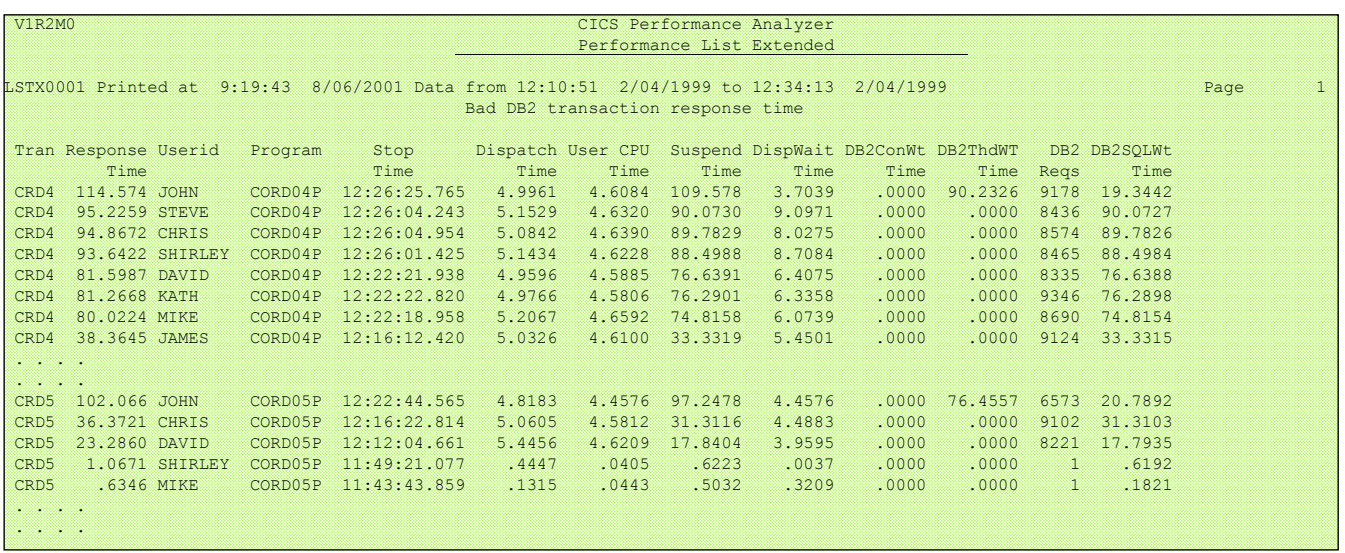

E

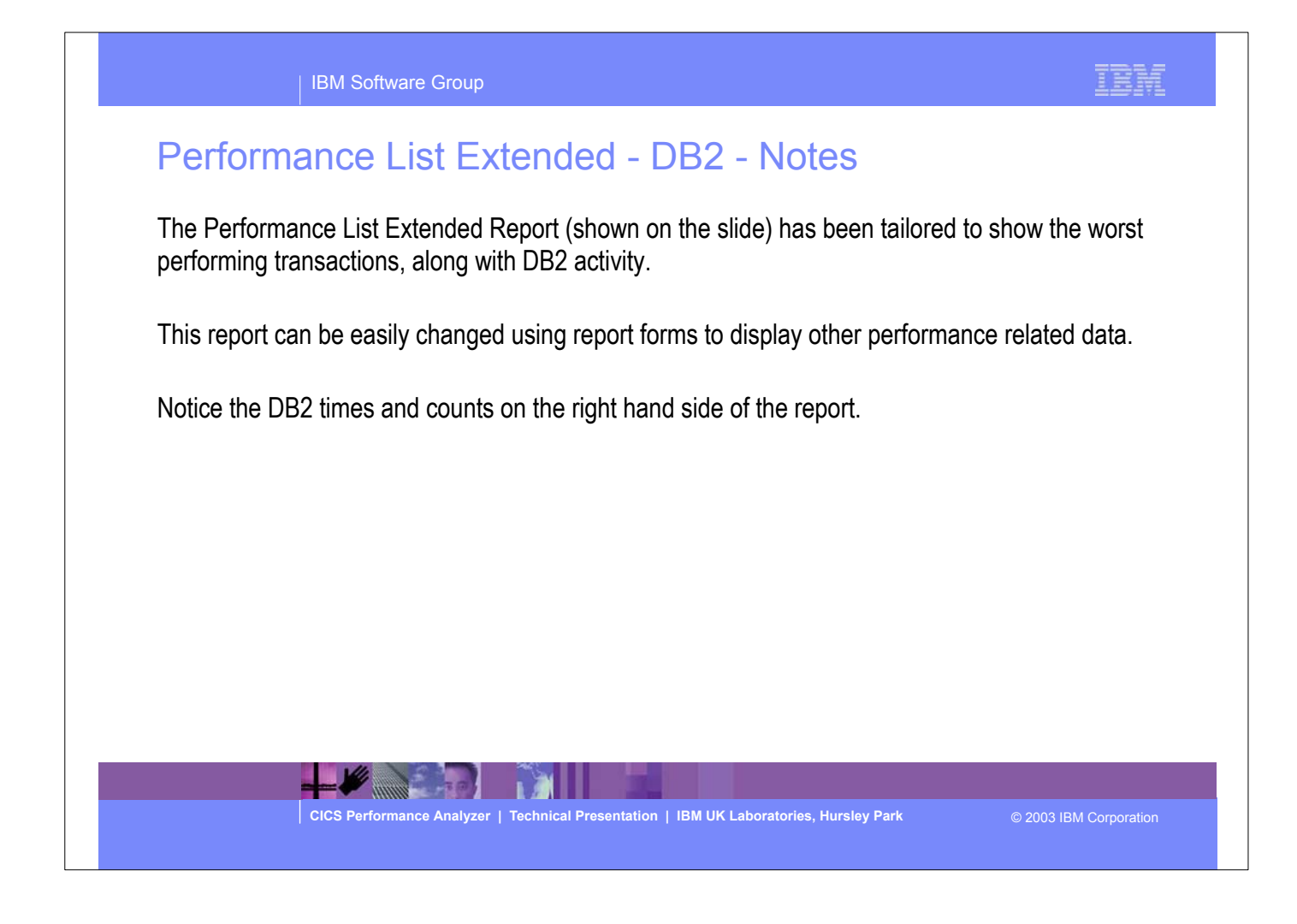

IBM Software Group

# Performance Summary Report

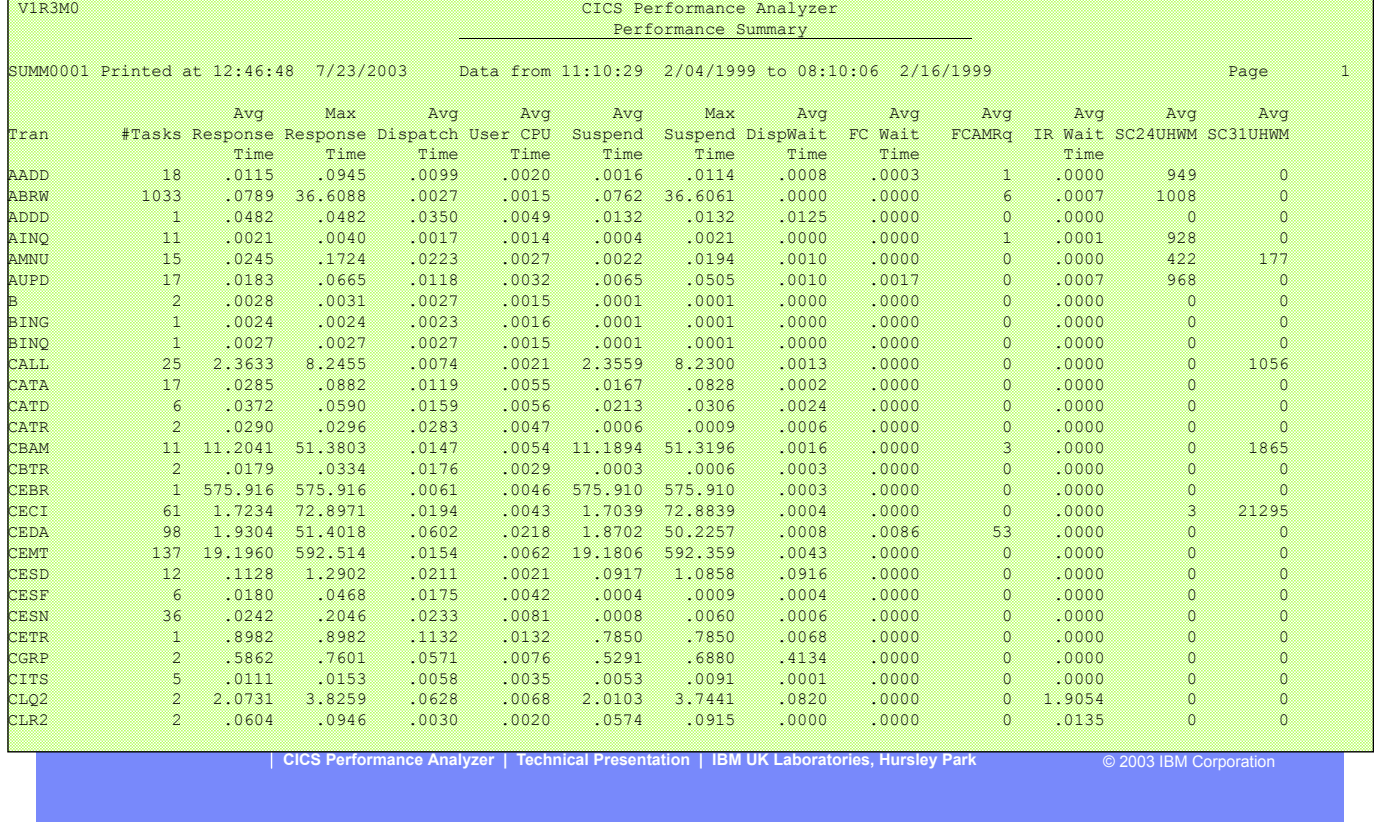

This visual shows an example of the default format of the Performance Summary Report.

IBM

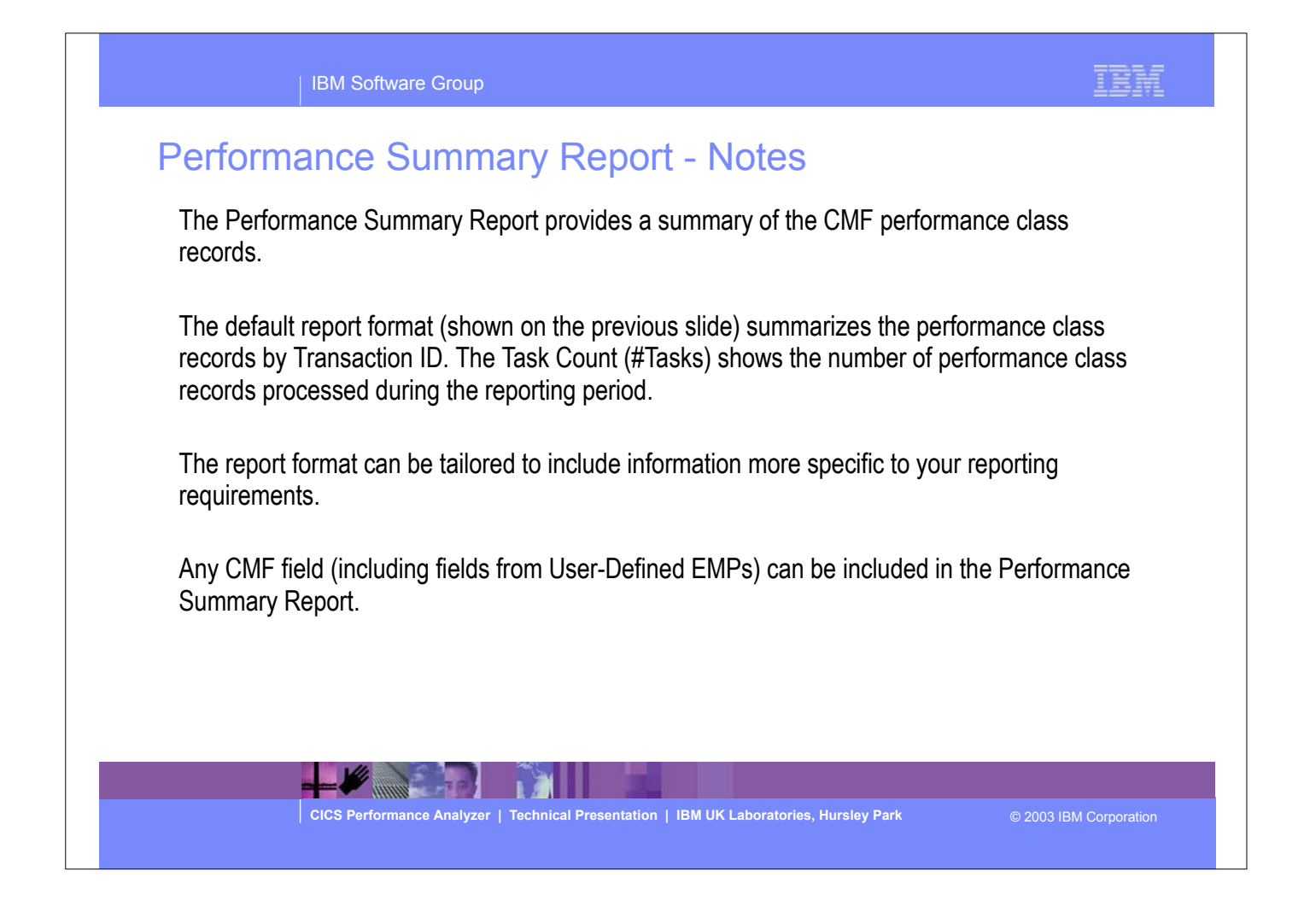
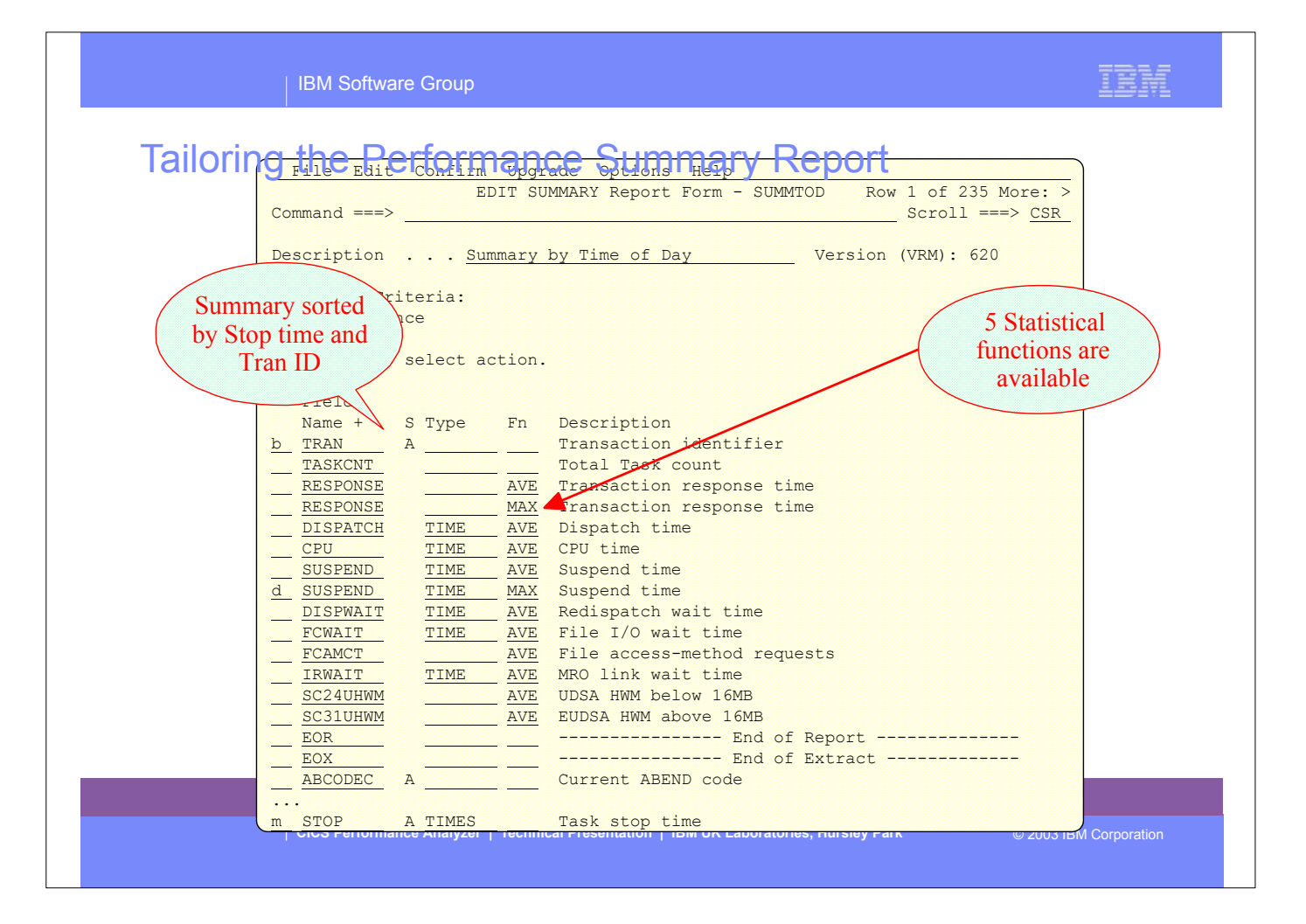

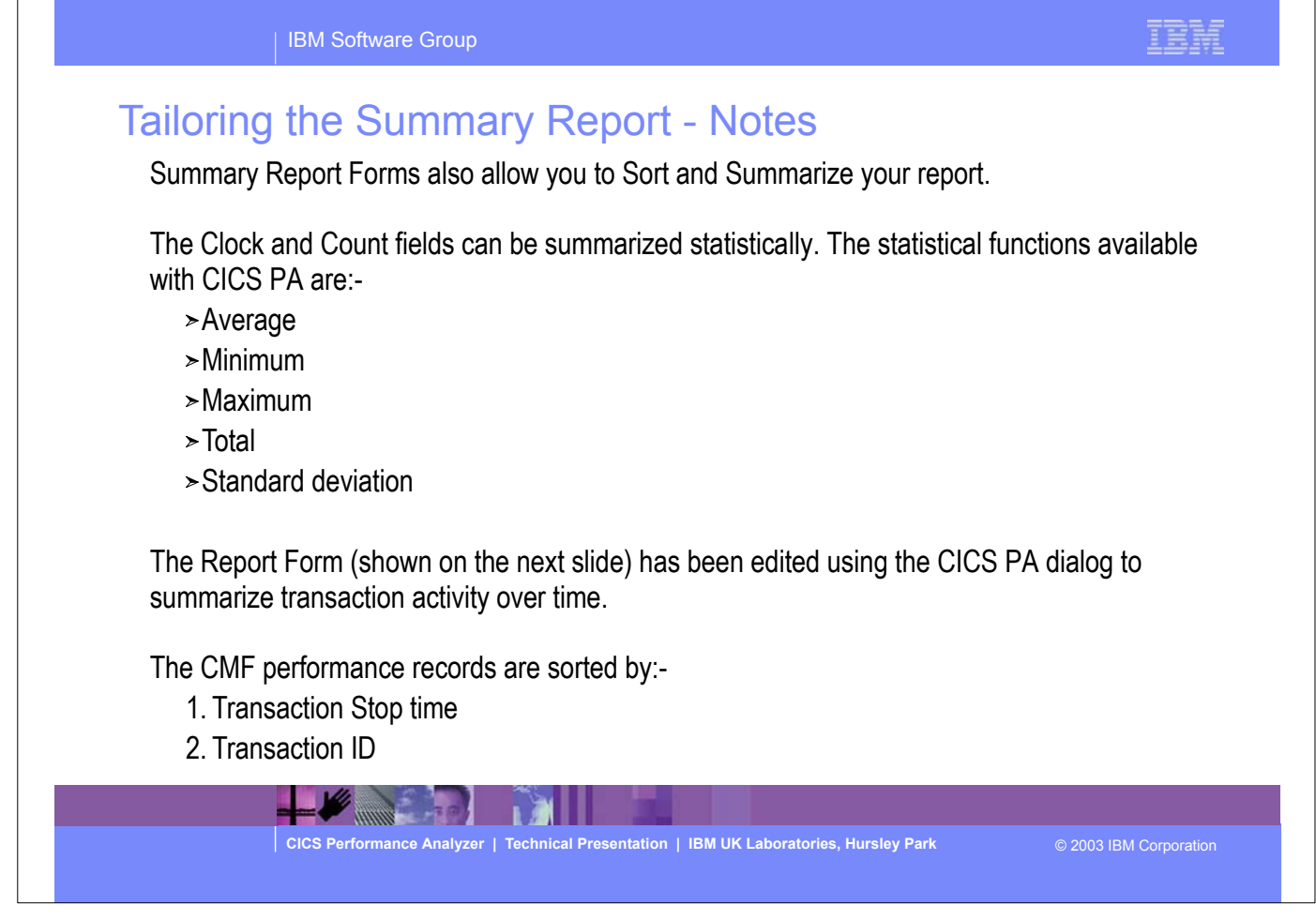

 $\overline{1}$ 

٦

IBM | IBM Software Group Tailoring the Performance Summary Report File Edit Confirm Upgrade Options Help EDIT SUMMARY Report Form - SUMMTOD Row 1 of 235 More: ><br>Command ===> CSR  $Scroll$  ===>  $CSR$  Description . . . Summary by Time of Day Version (VRM): 620 Selection Criteria: \_ Performance Enter "/" to select action. Field Name + S Type Fn Description STOP A TIMES Task stop time TRAN A Transaction identifier TASKCNT TOTAL Task count RESPONSE **AVE** Transaction response time RESPONSE MAX Transaction response time DISPATCH TIME AVE Dispatch time CPU TIME AVE CPU time SUSPEND TIME AVE Suspend time DISPWAIT TIME AVE Redispatch wait time FCWAIT TIME AVE File I/O wait time FCAMCT AVE File access-method requests IRWAIT TIME AVE MRO link wait time SC24UHWM AVE UDSA HWM below 16MB SC31UHWM AVE EUDSA HWM above 16MB EOR ------------------- End of Report --------------EOX ----------------- End of Extract ------------- ABCODEC A Current ABEND code ABCODEO A Original ABEND Code **CICS Performance Analyzer | Technical Presentation | IBM UK Laboratories, Hursley Park** © 2003 IBM Corporation

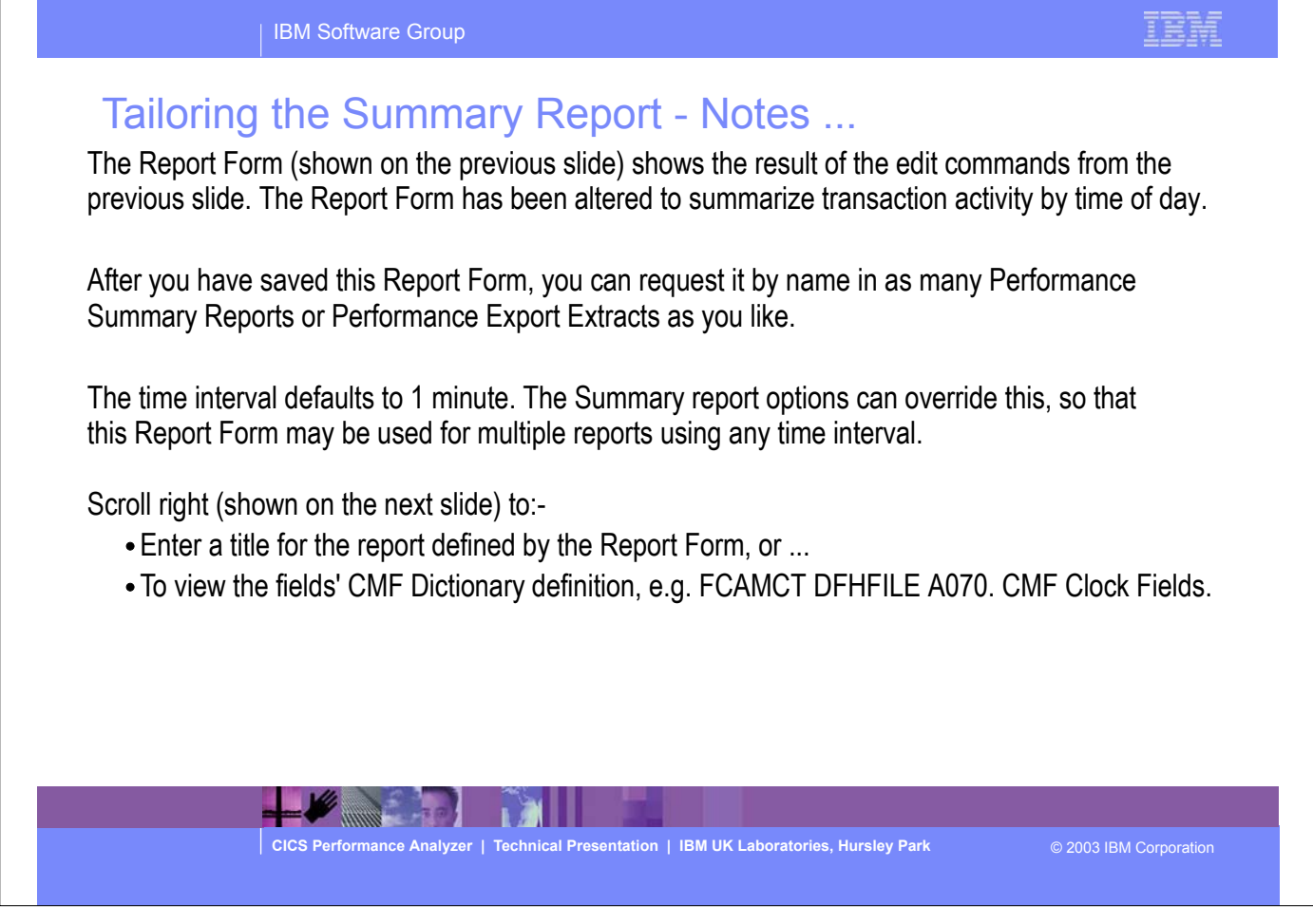

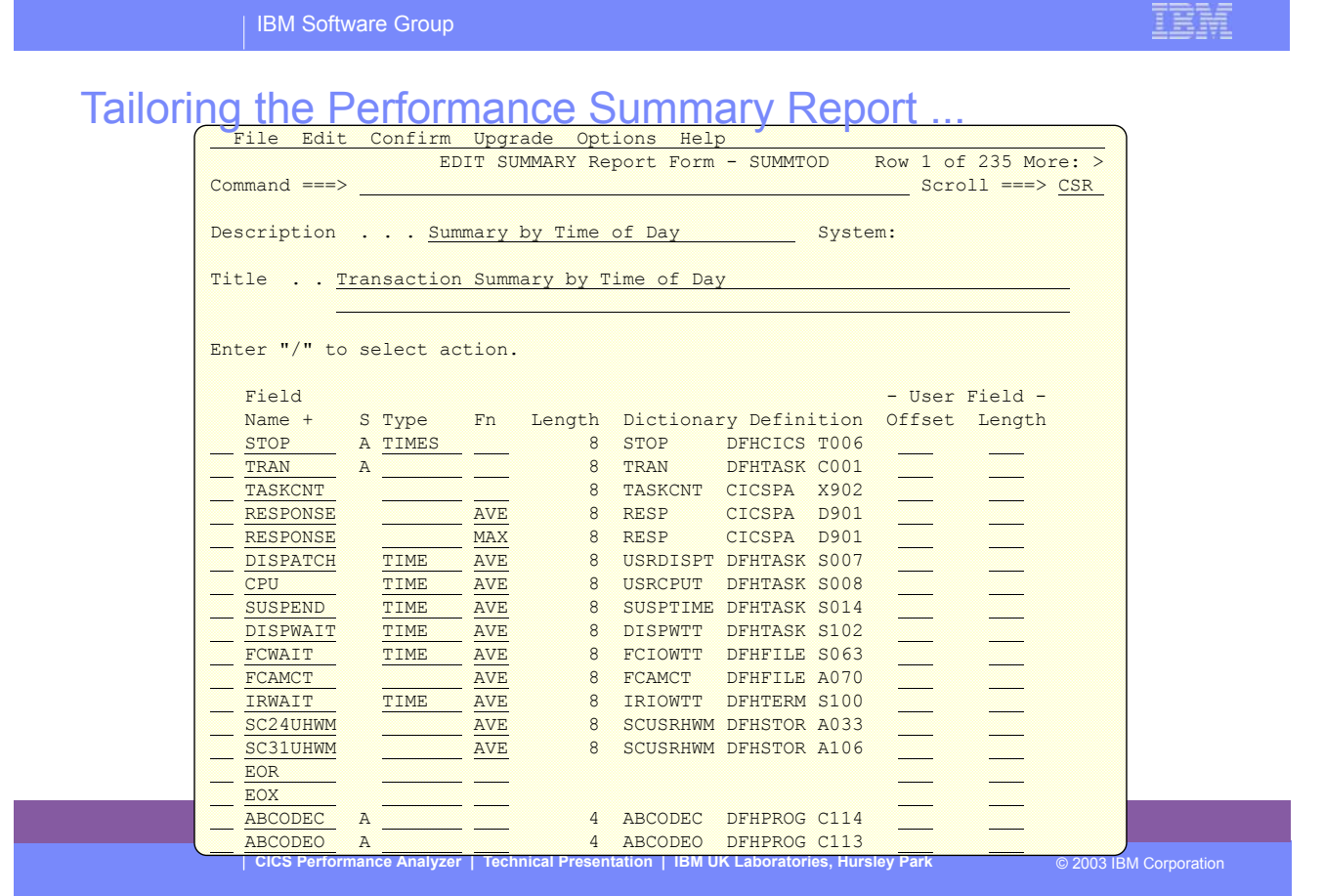

IBM Software Group

## **Performance Summary Report by Time-of-Day**

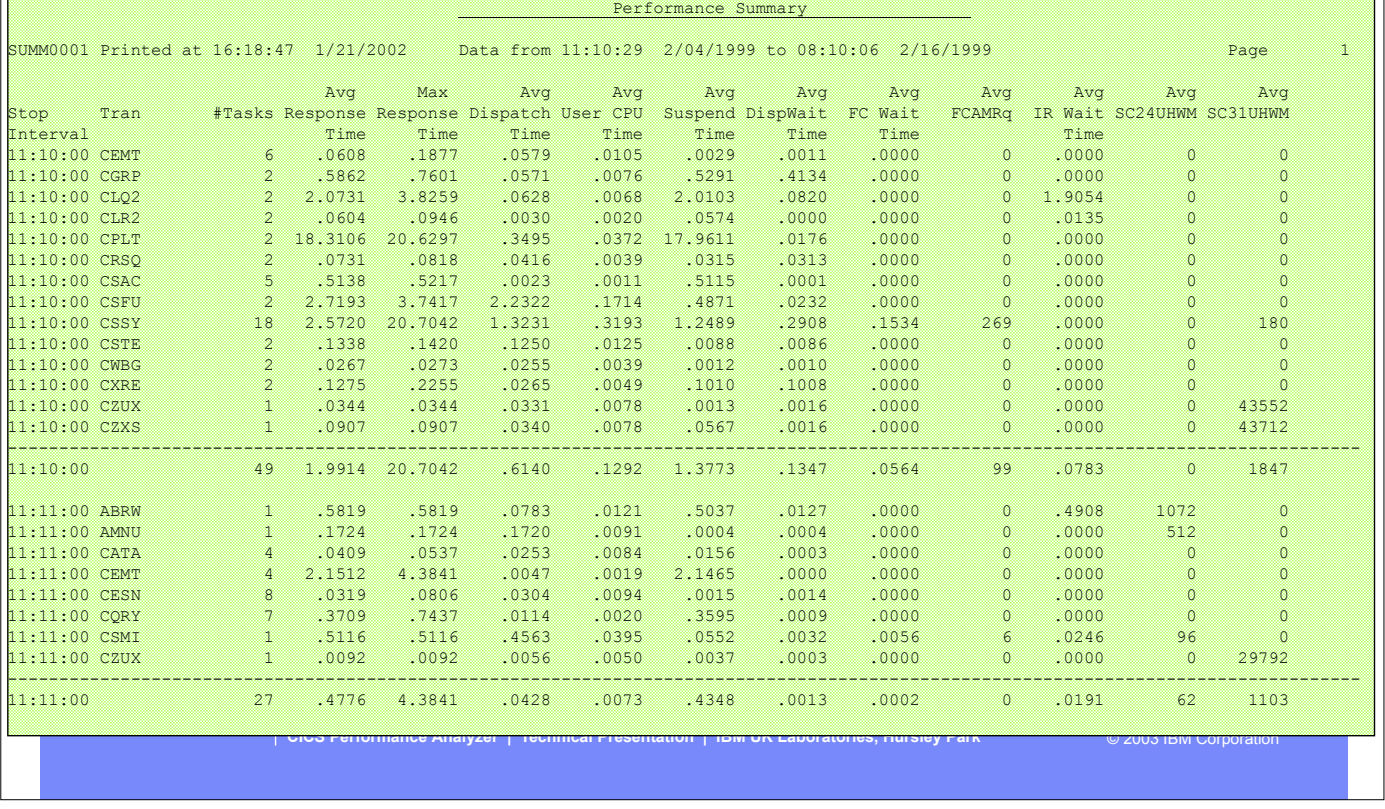

This visual shows an example of a Performance Summary Report summarizing the transaction activity by transaction ID for each 1 minute interval.

IBM

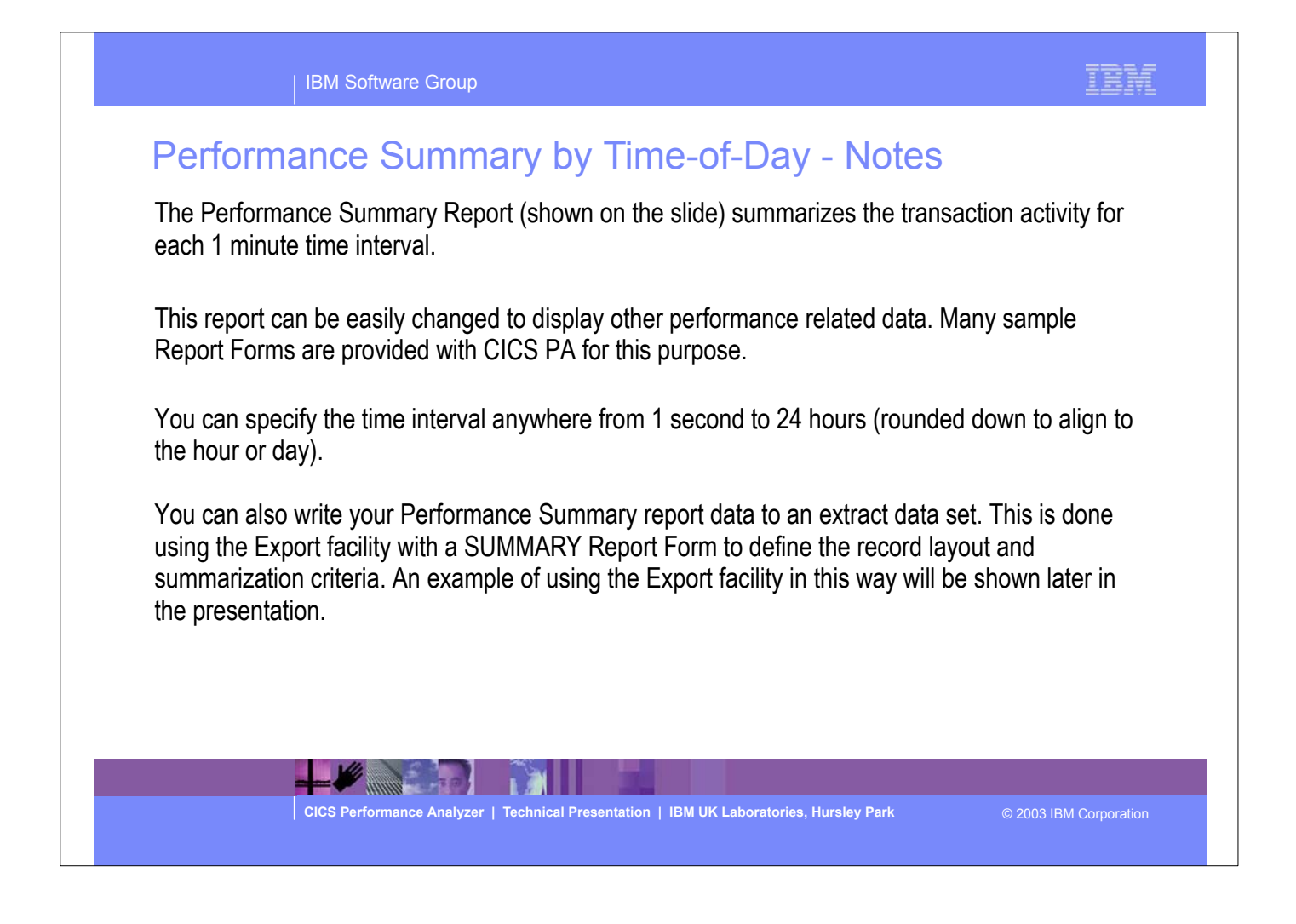

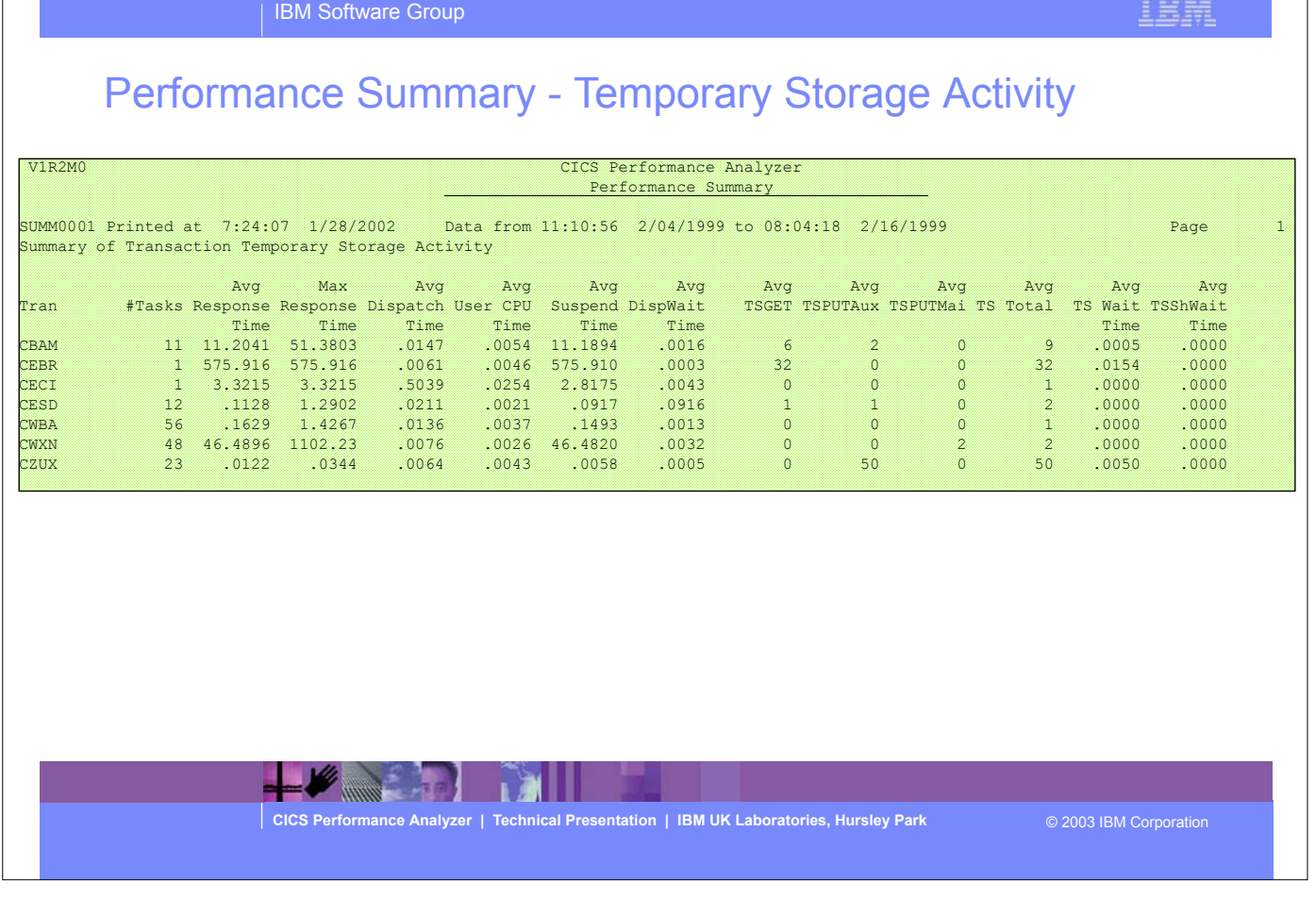

This visual shows an example of a Performance Summary Report using a Report Form to tailor the report content to show by transaction ID the temporary storage activity.

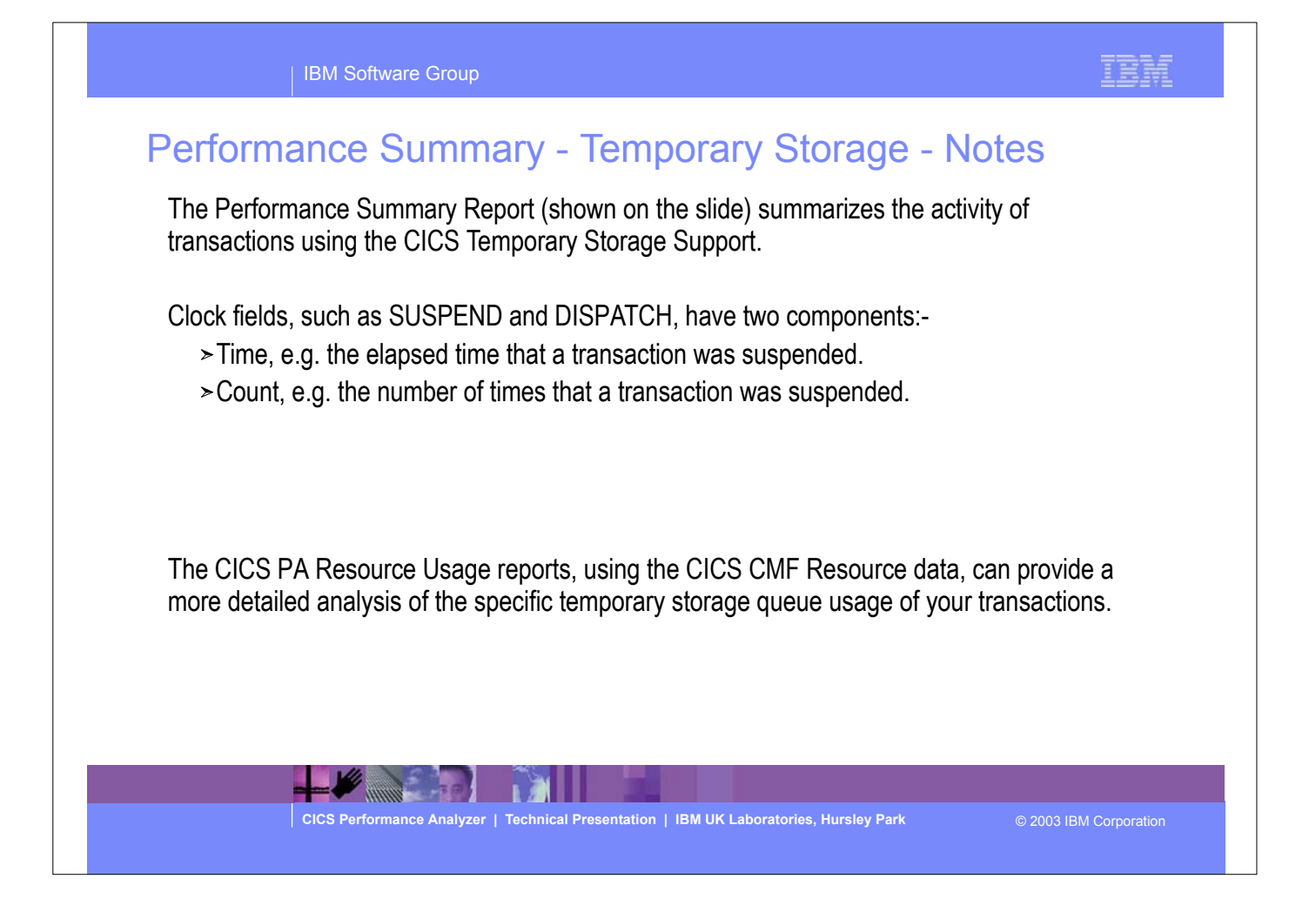

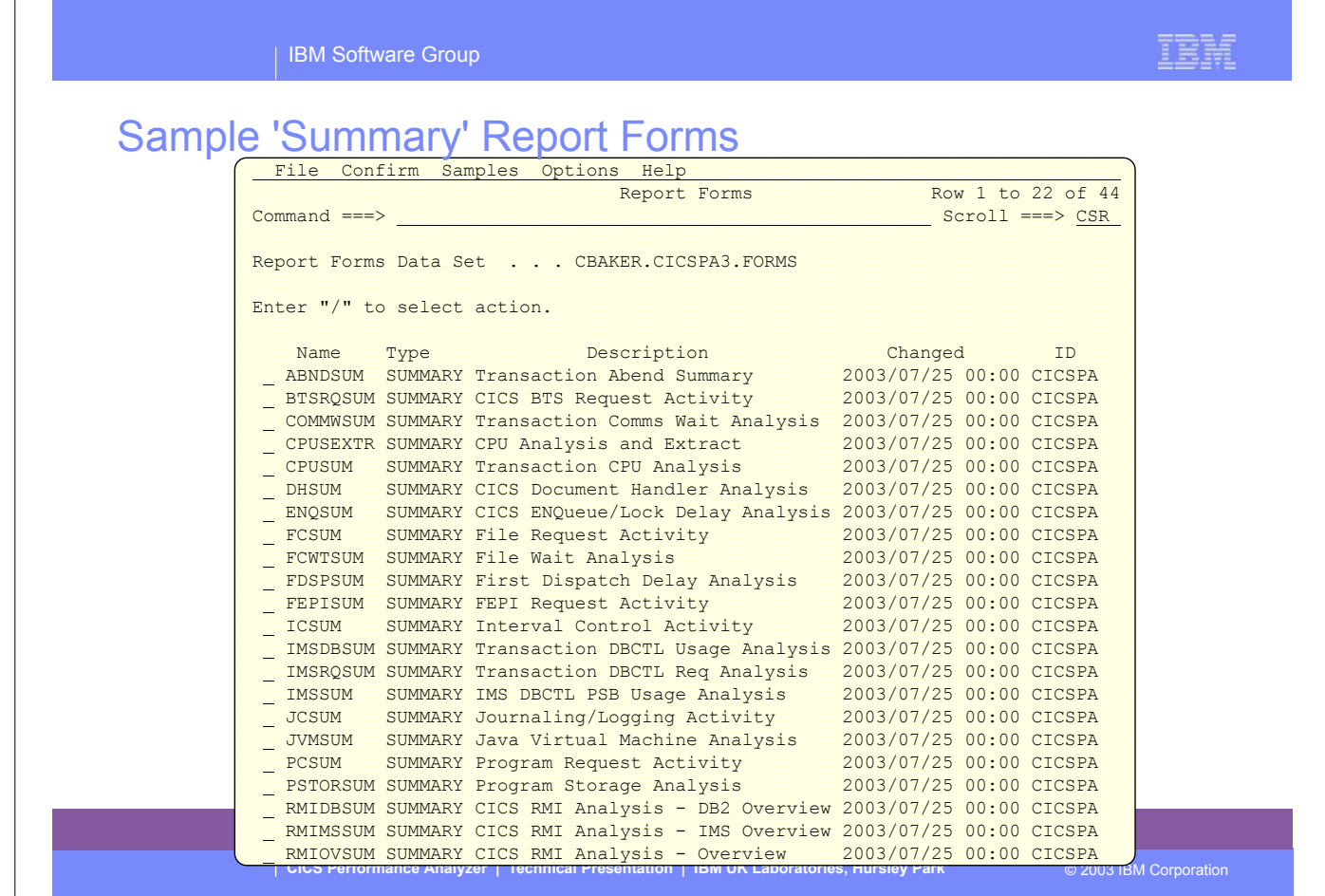

On an earlier slide, we saw the LIST and LISTX sample Report Forms.

Here we see the SUMMARY sample Report Forms provided with CICS PA.

▶ You can use them as-is or tailor them to meet your reporting and extract requirements.

 $\bullet$ 

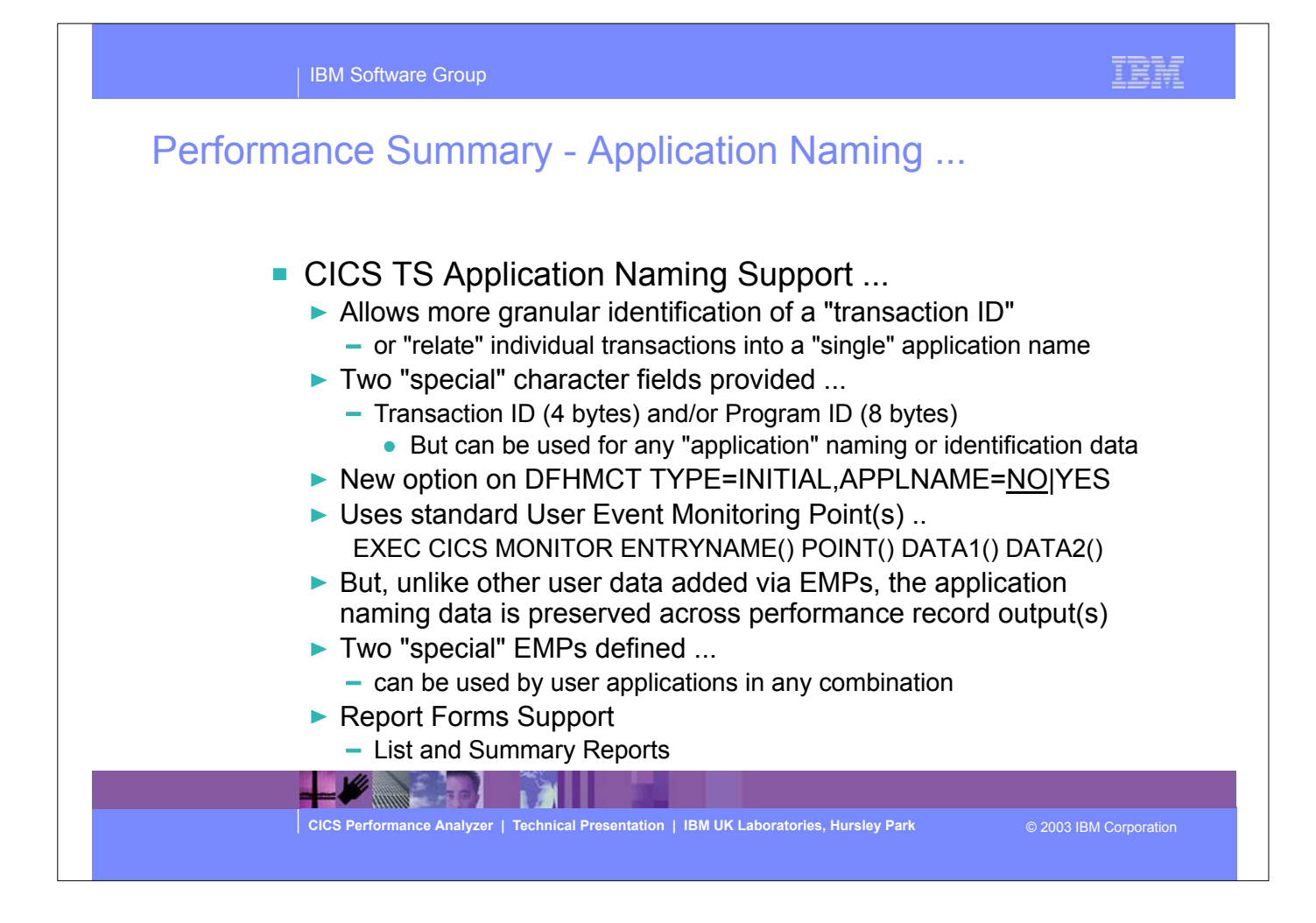

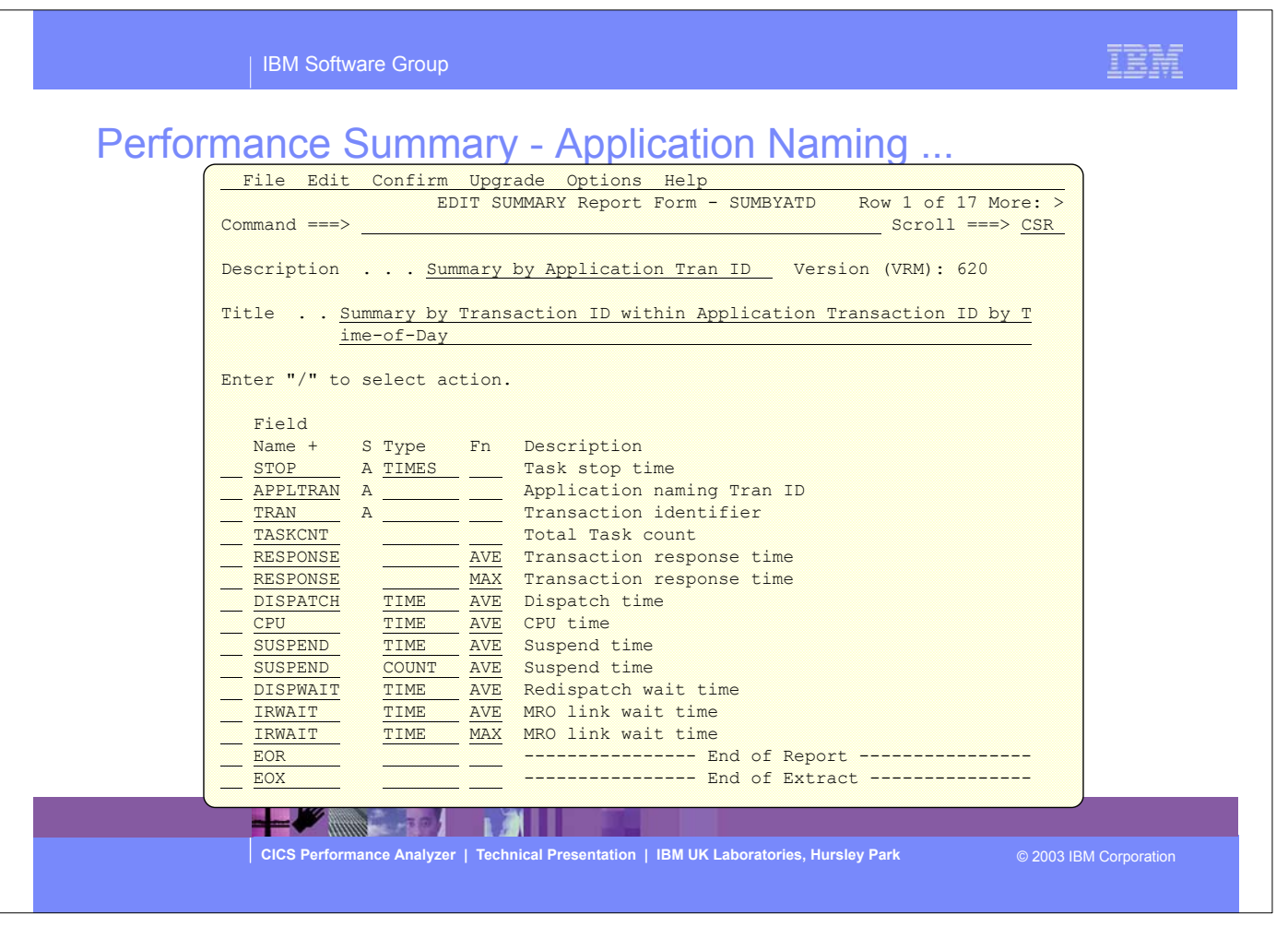

### Summary - Application Naming - Notes

The CICS Application Naming support is an enabling function that allows your application programs to invoke special CICS event monitoring points to include an alternative Transaction ID or Program name in your CMF performance records.

Application naming can be useful for monitoring the performance of individual application programs selected from a menu and run under one menu Transaction ID. Or conversely, for amalgamating the information for one application program that runs under many different Transaction IDs.

The new fields (APPLTRAN and APPLPROG) can be included in all CICS PA reports and extracts that use Report Forms. They can also be specified in Performance Selection Criteria.

The Application Naming support was introduced in CICS Transaction Server for z/OS Version 2.2 with PTFs UQ68396 and UQ71829 (for APARs PQ63143 and PQ67561) and in CICS Transaction Server for OS/390 Version 1.3 with PTF UQ70905 (for APAR PQ63141).

The Performance Summary Report (shown on the next slide) shows the performance data summarized by Transaction ID within Application Naming Transaction ID by Time-of-Day.

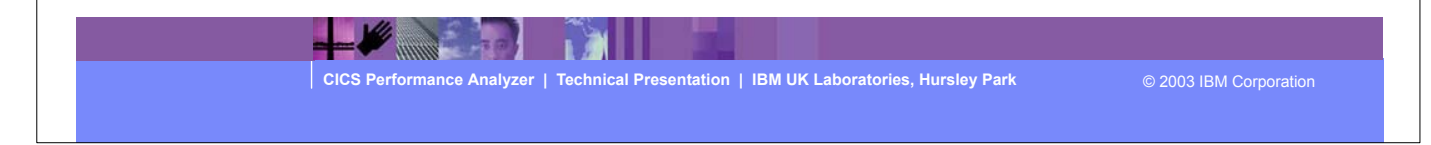

| IBM Software Group

# **Performance Summary - Application Naming ...**

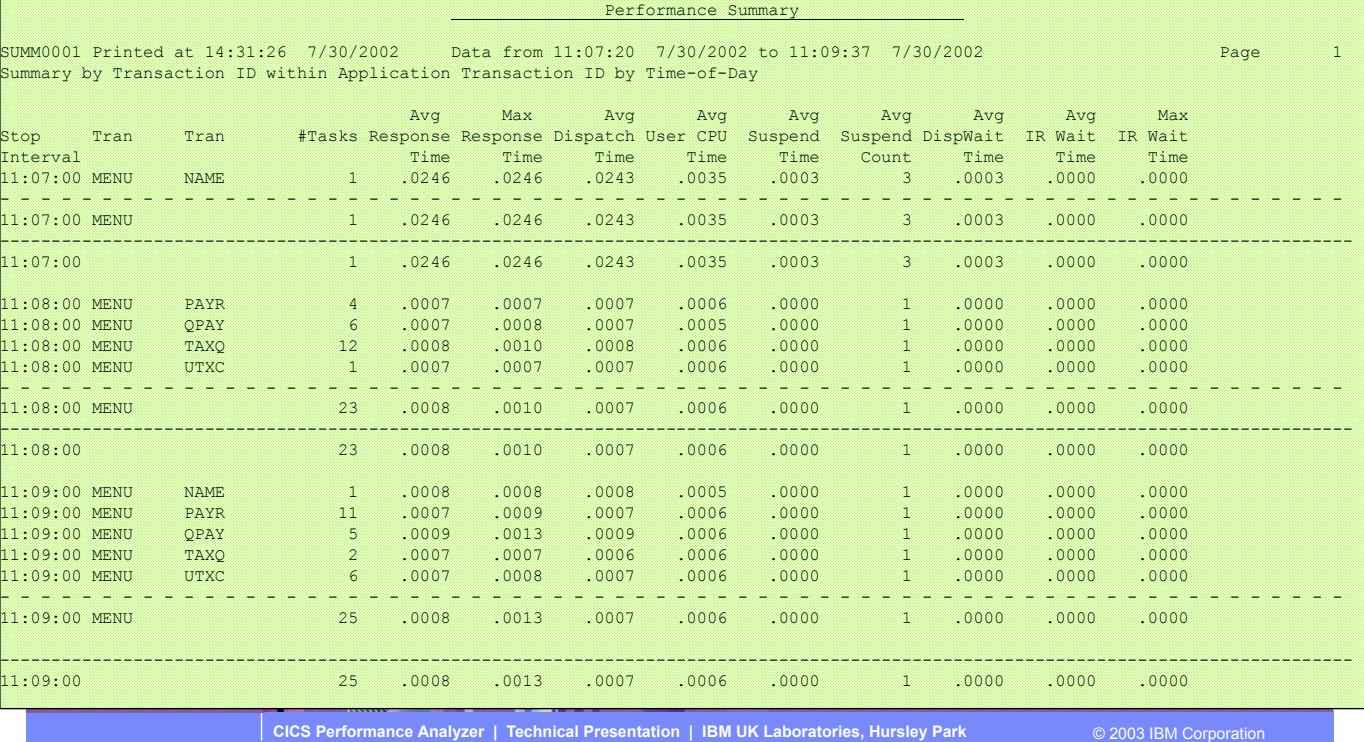

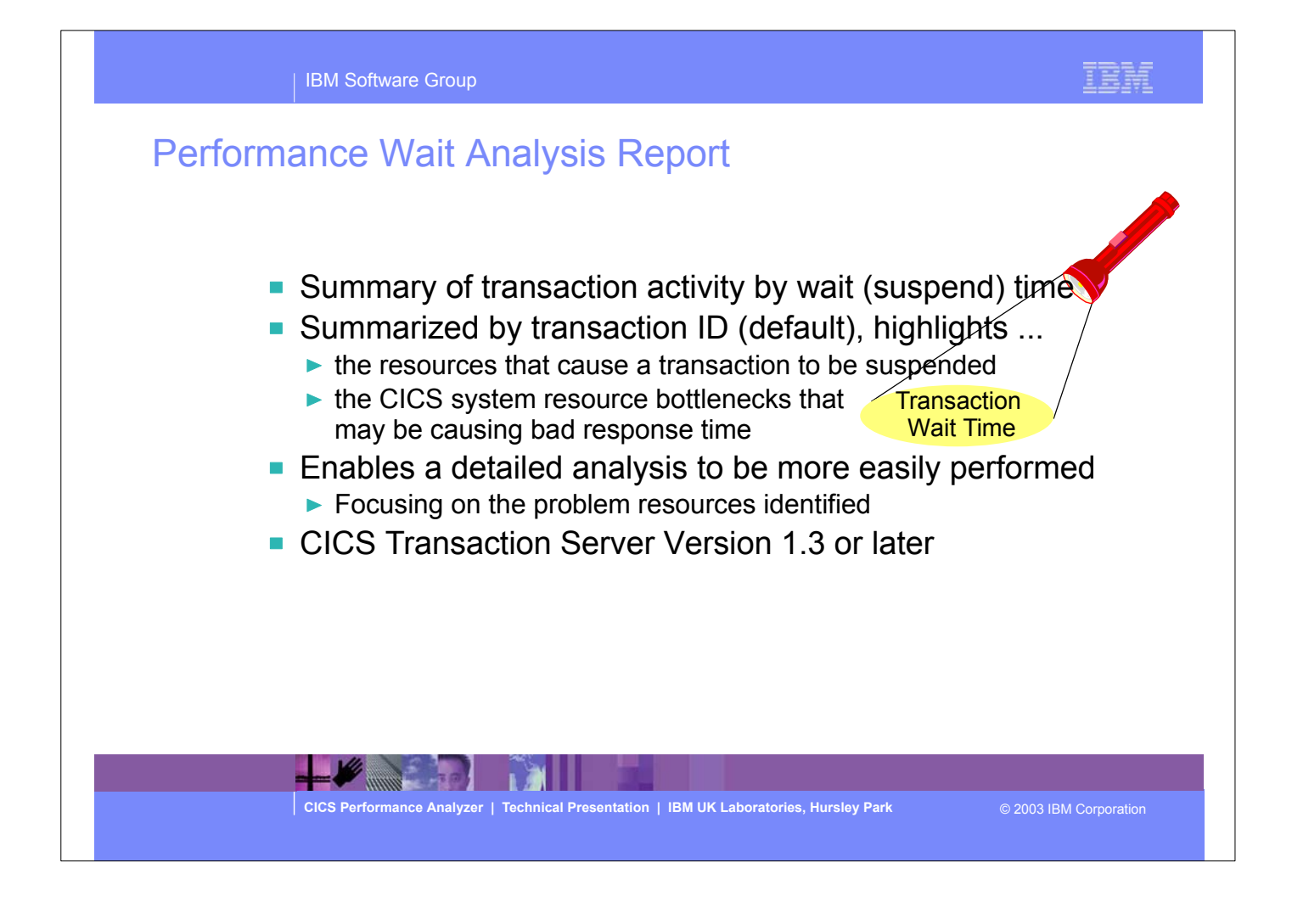

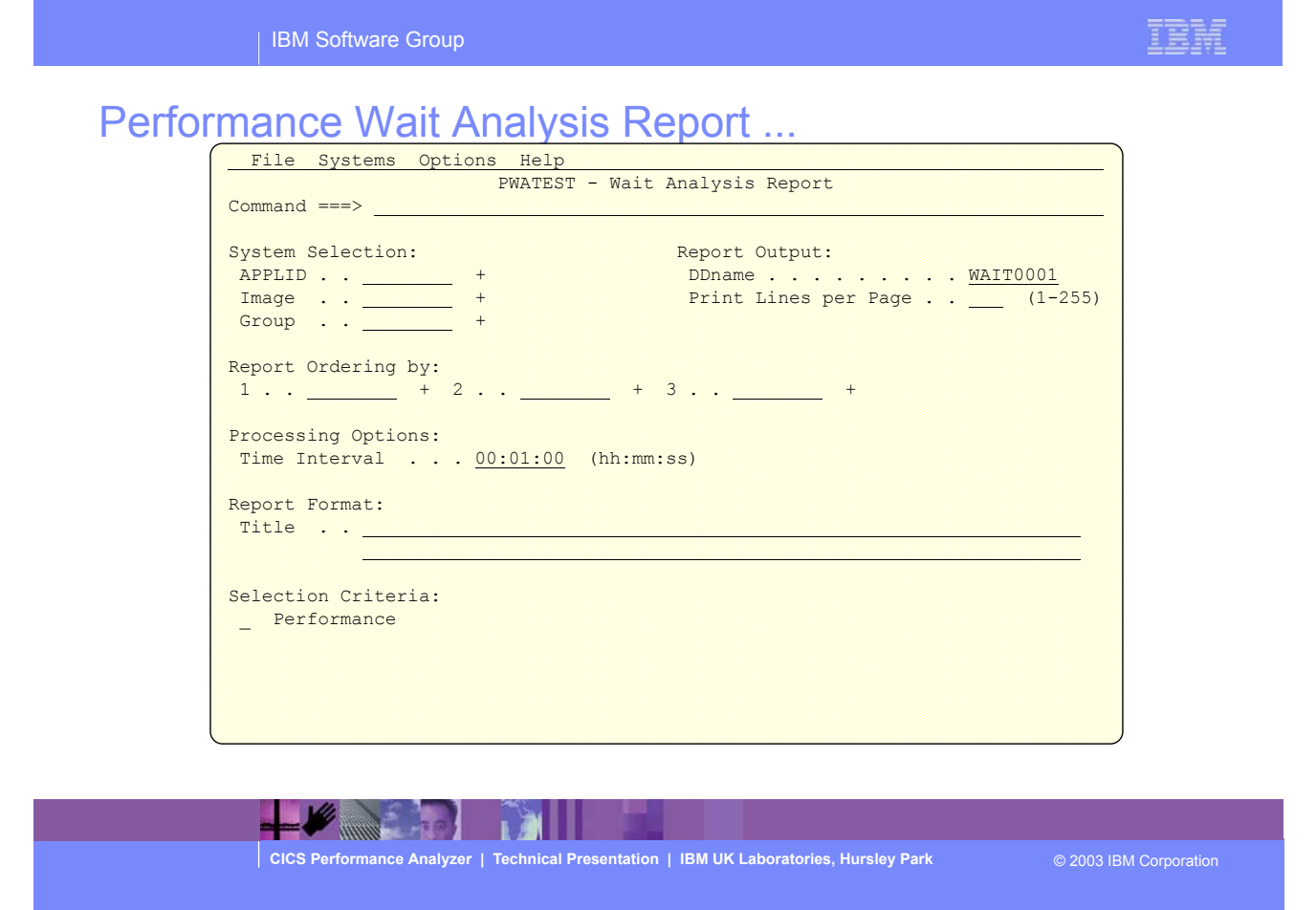

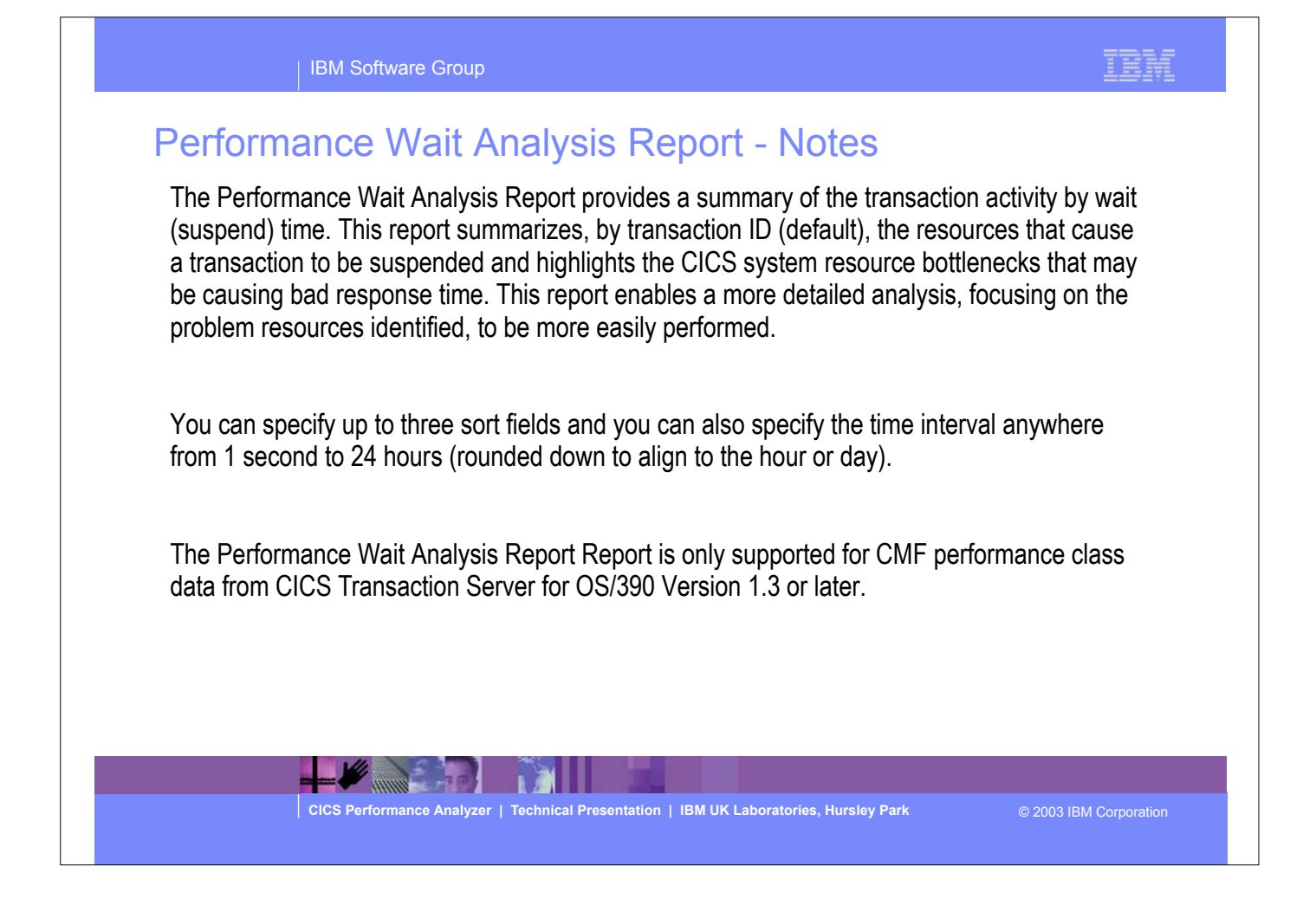

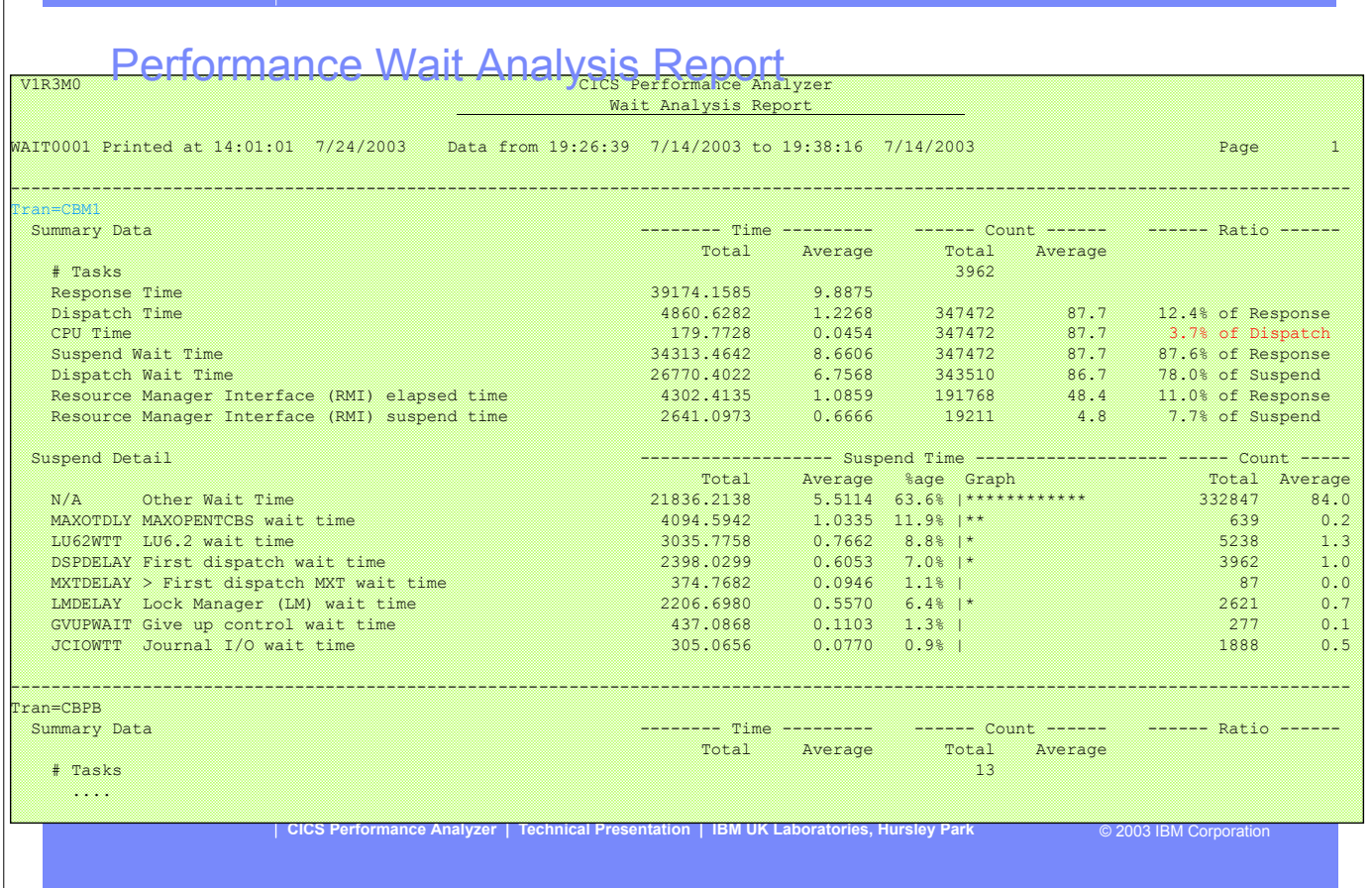

This visual shows an example of the format of the Performance Wait Analysis Report.

| IBM Software Group

IBM

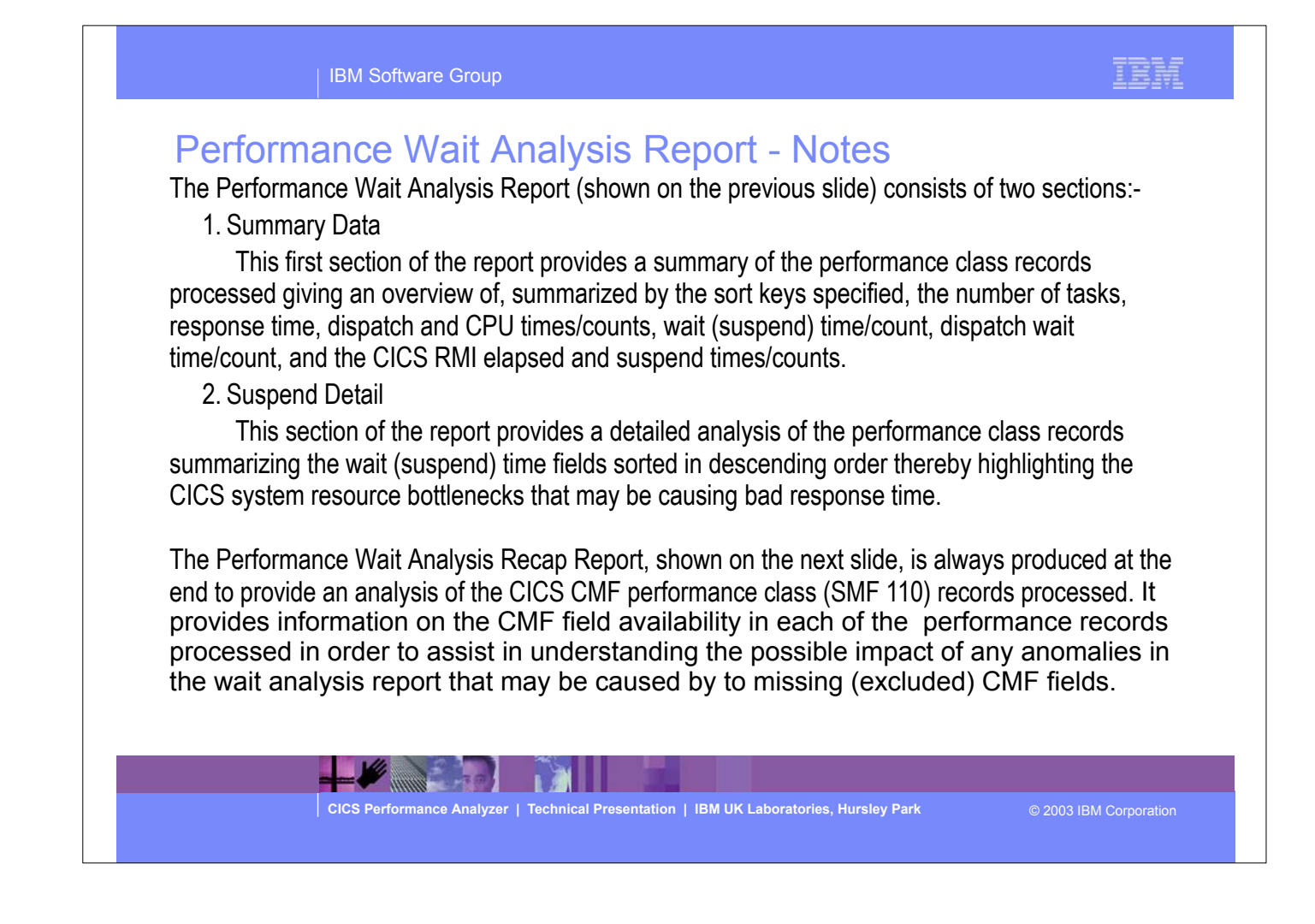

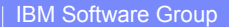

# **Performance Wait Analysis Recap Report**

Analysis Recap Report

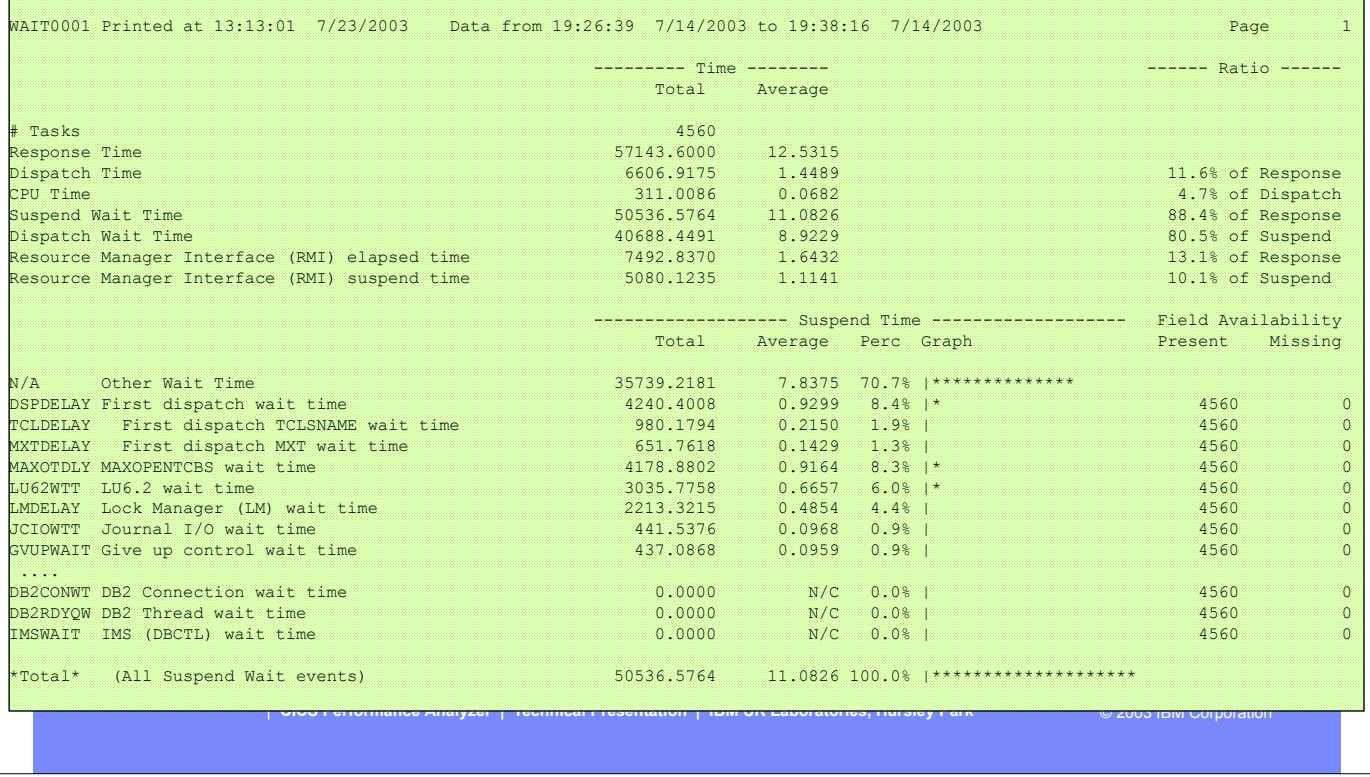

This visual shows an example of the format of the Performance Wait Analysis Recap Report.

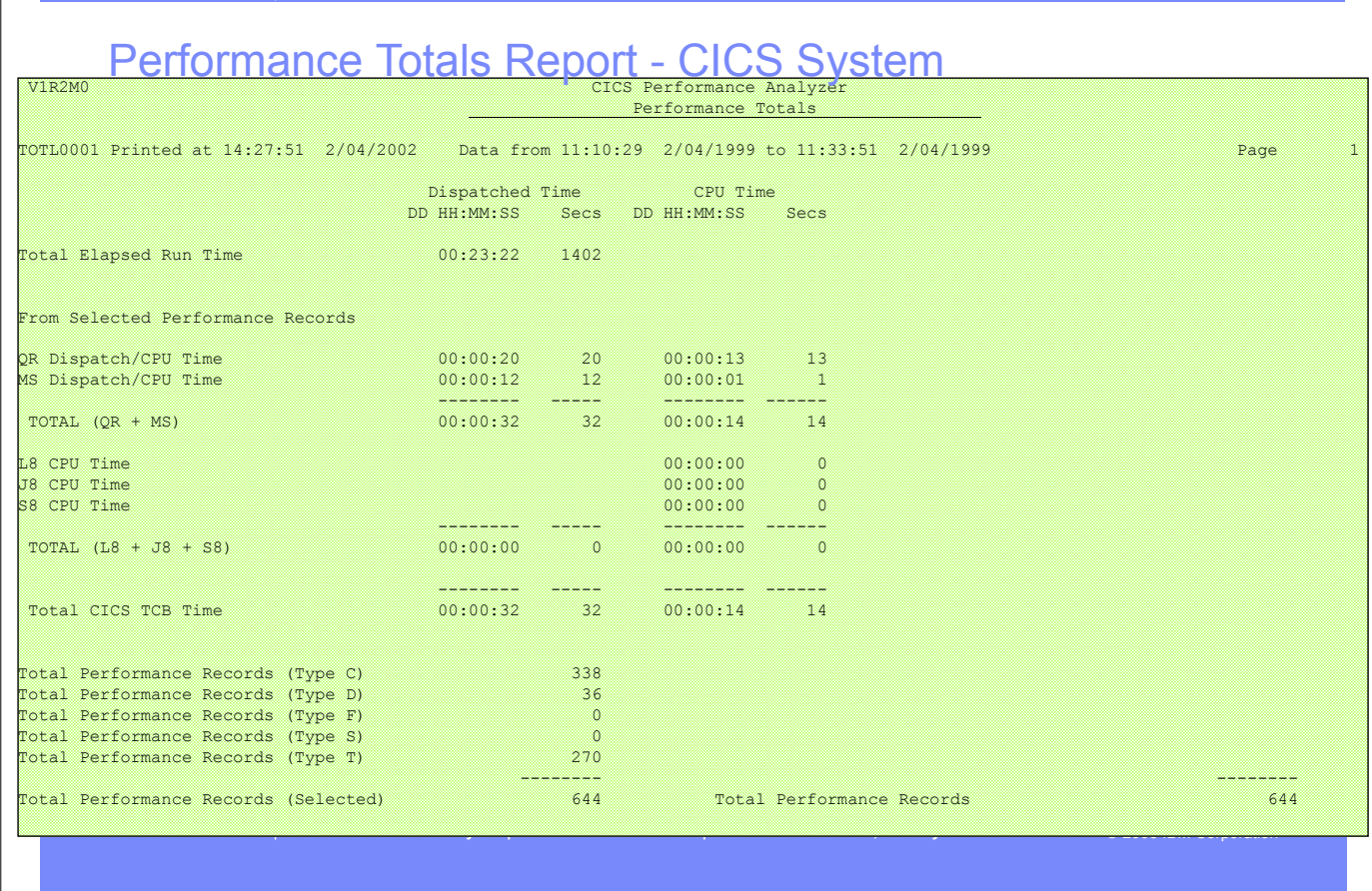

This visual shows an example of part 1 of the Performance Totals Report showing the overall CICS System Usage.

| IBM Software Group

IEM

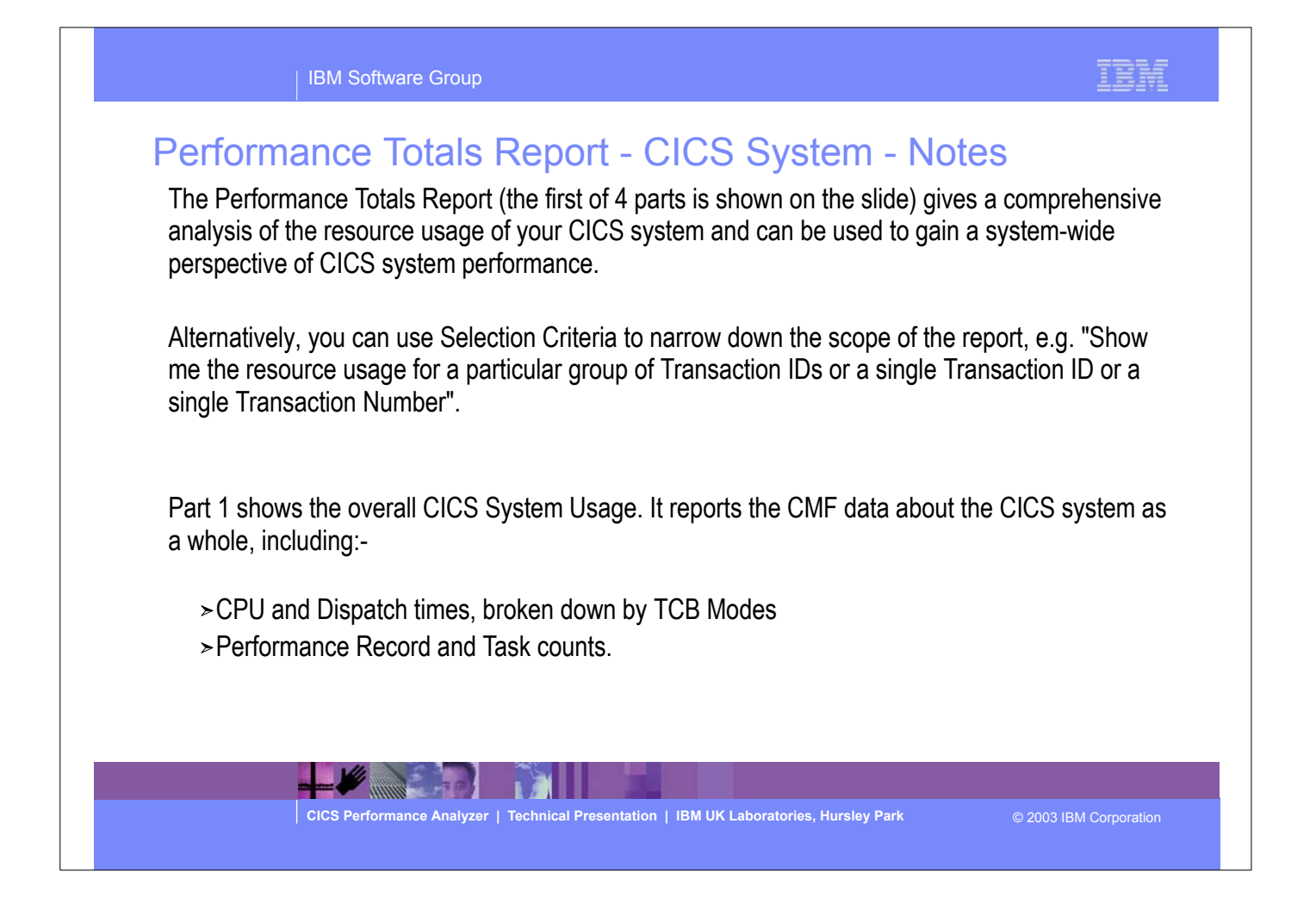

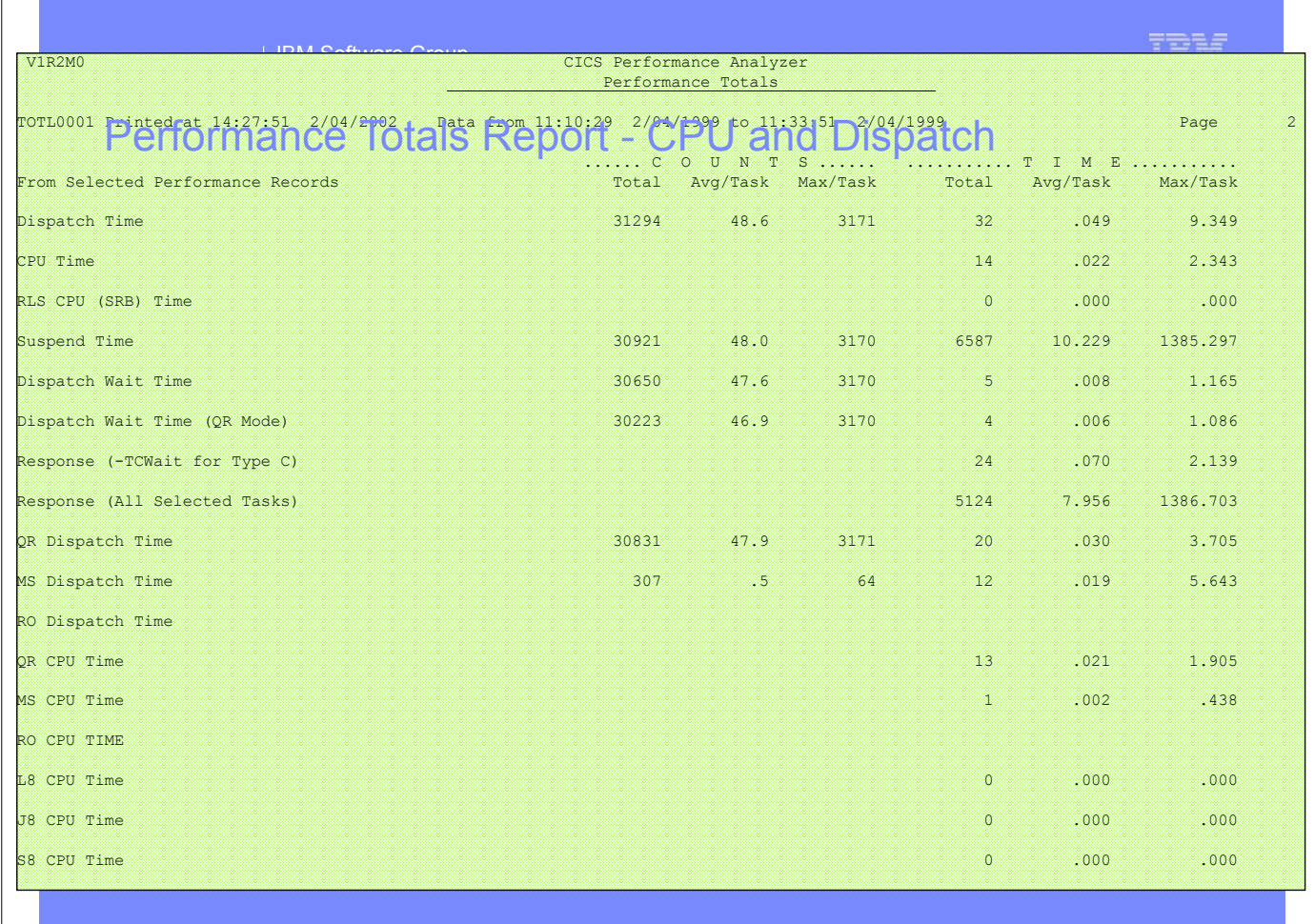

This visual shows an example of part 2 of the Performance Totals Report showing the CPU and Dispatch statistics.

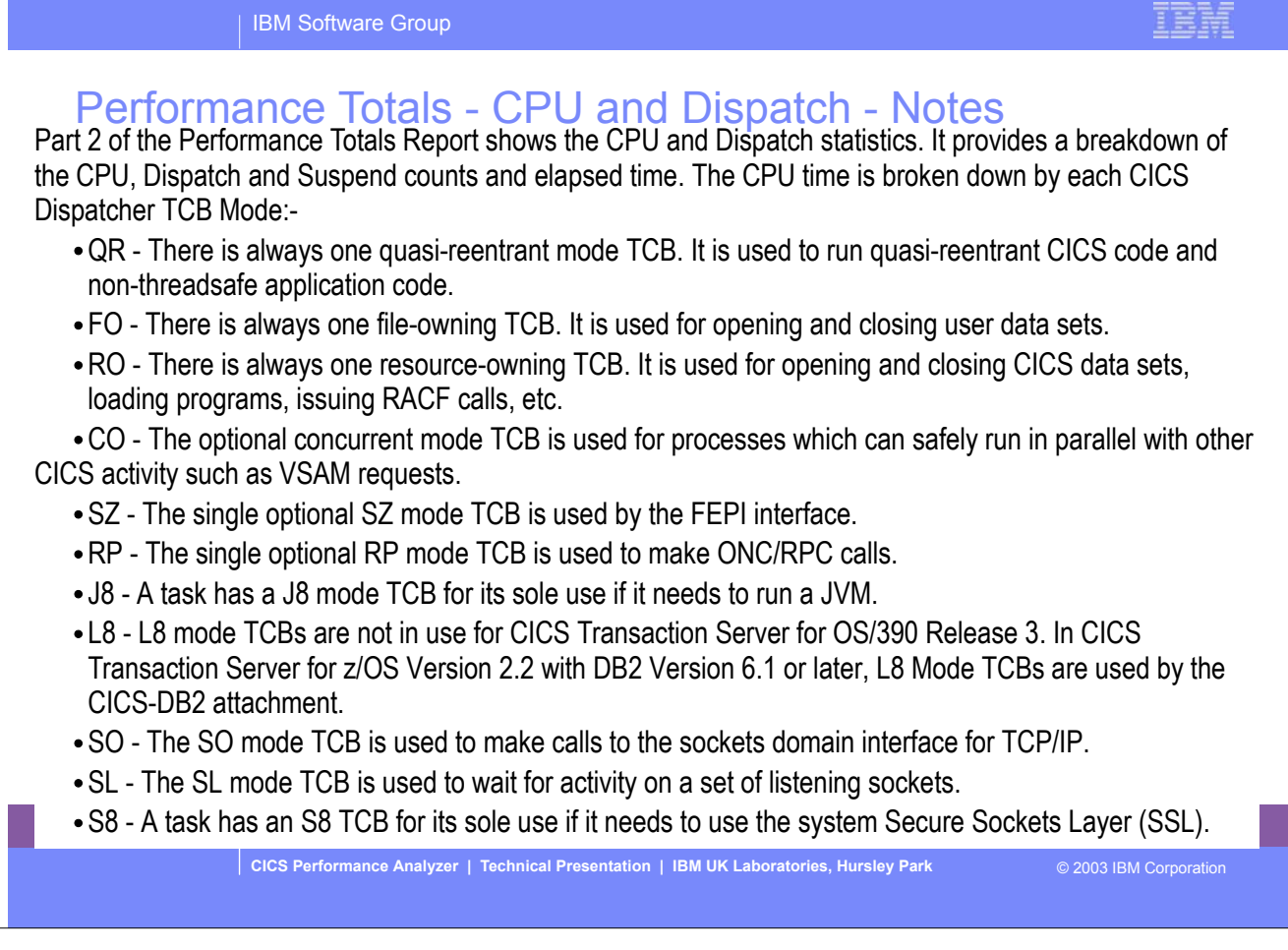

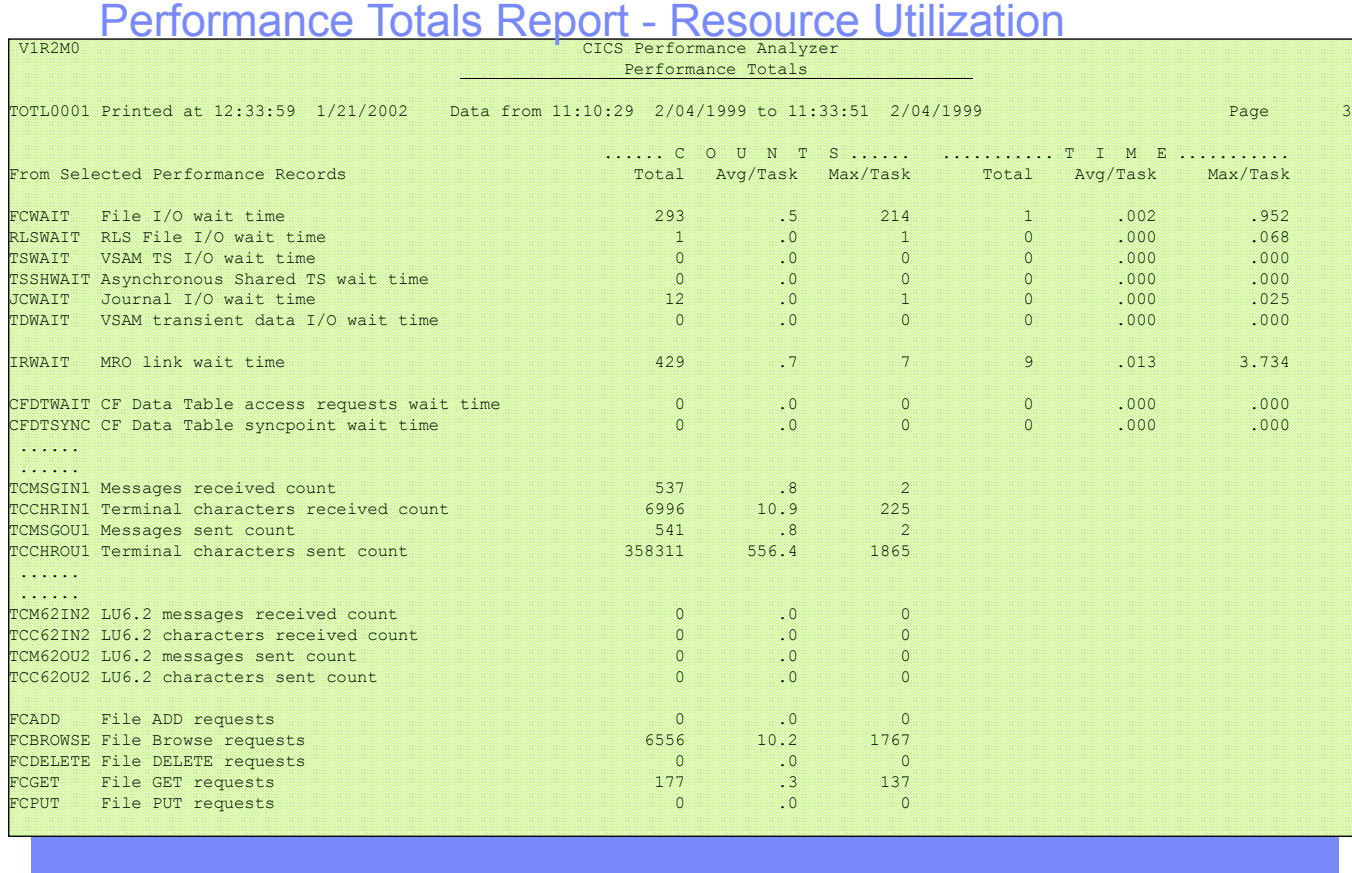

This visual shows an example of part 3 of the Performance Totals Report showing the Resource Utilization statistics.

IBM Software Group

IBM

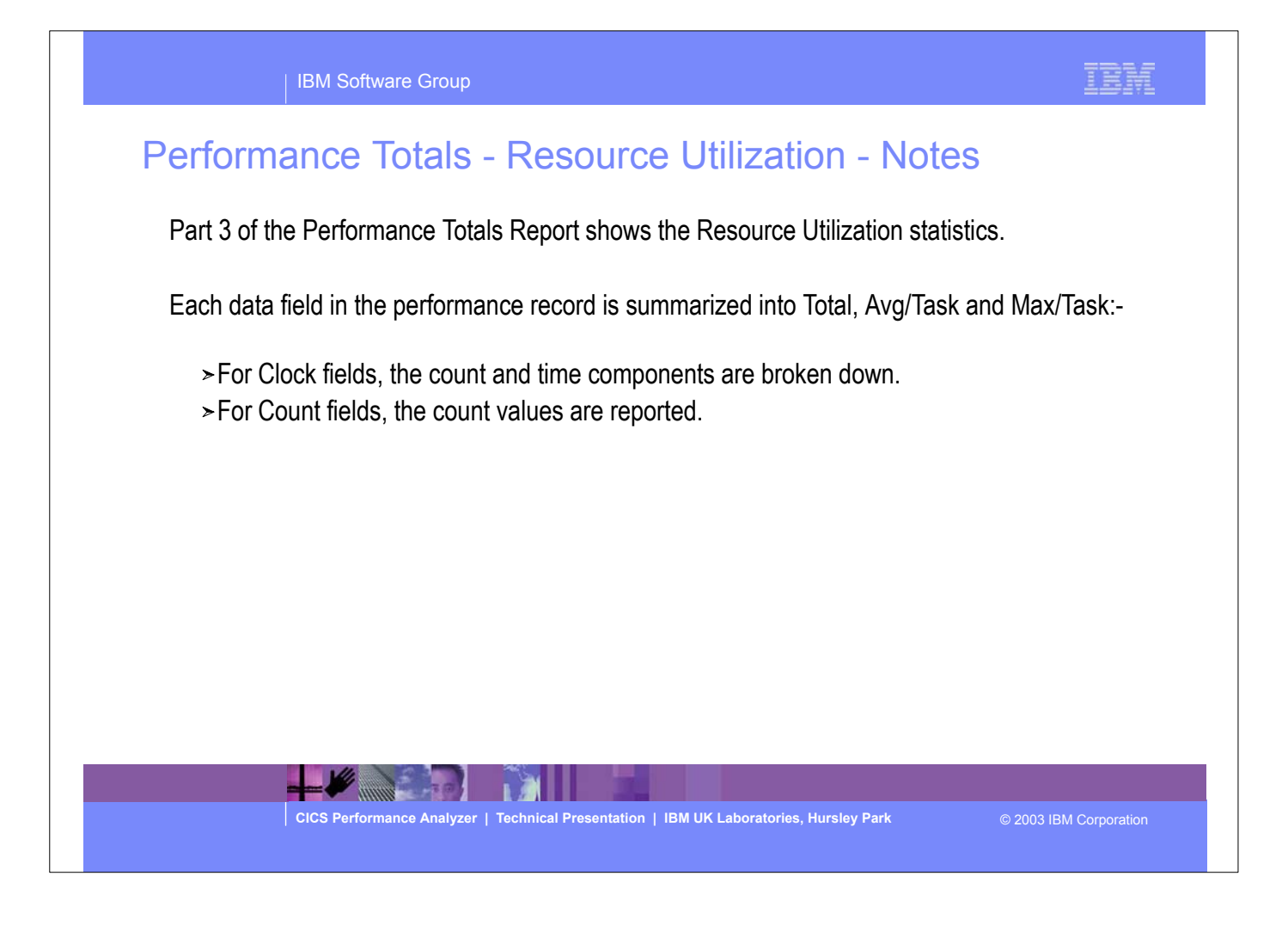

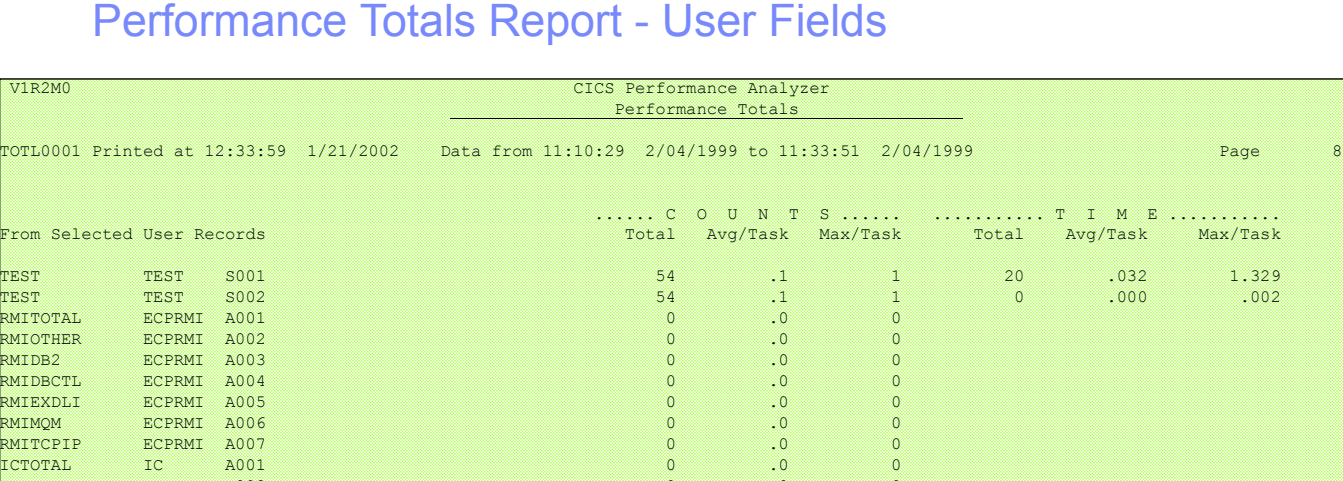

IBM Software Group

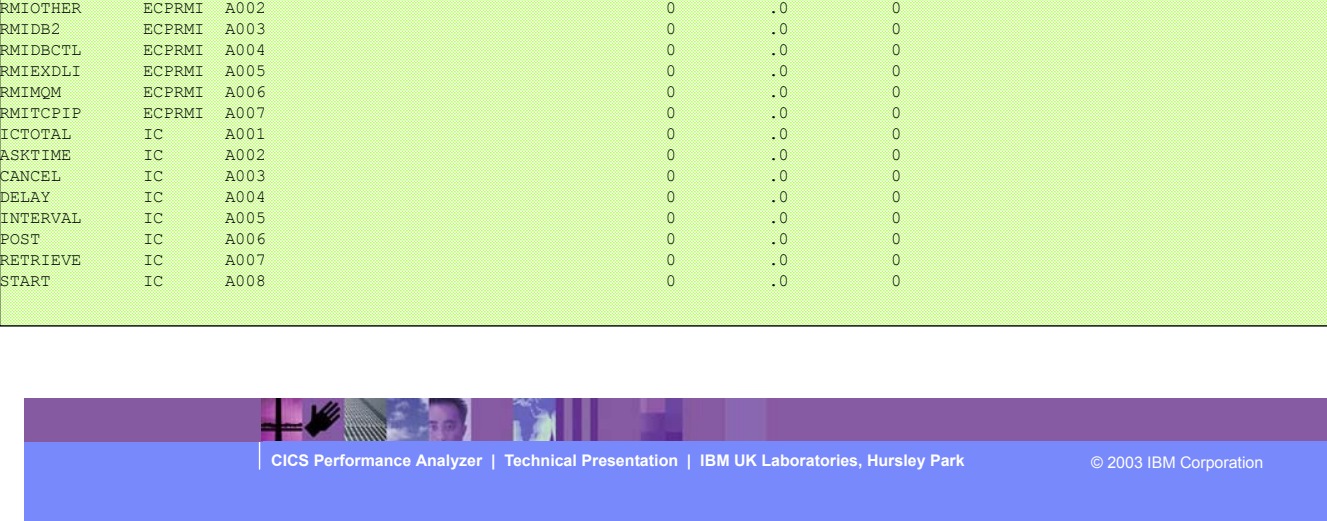

This visual shows an example of part 4 of the Performance Totals Report showing the User Field (from any User-defined EMPs in the Monitoring Control Table) statistics.

IBM

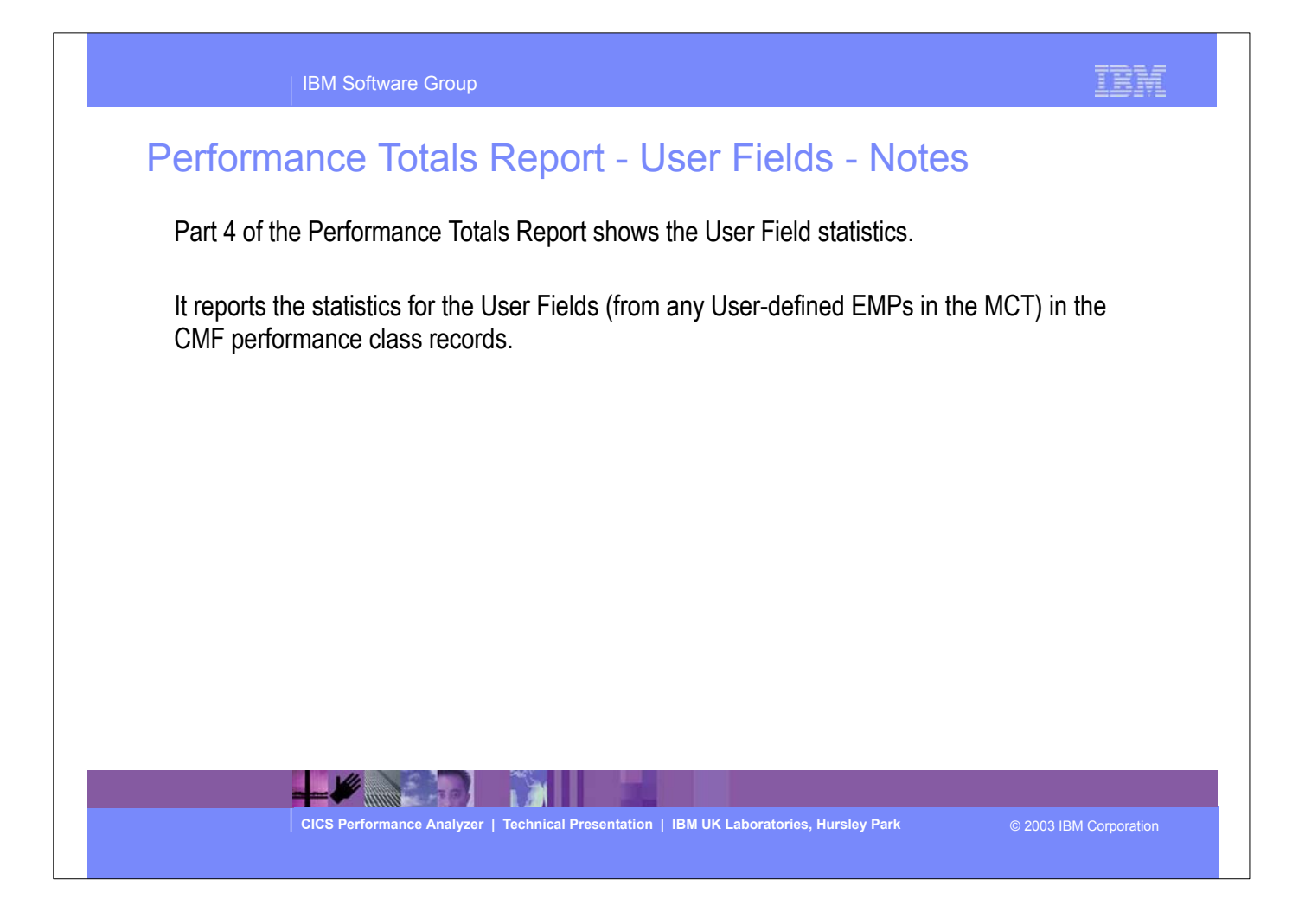

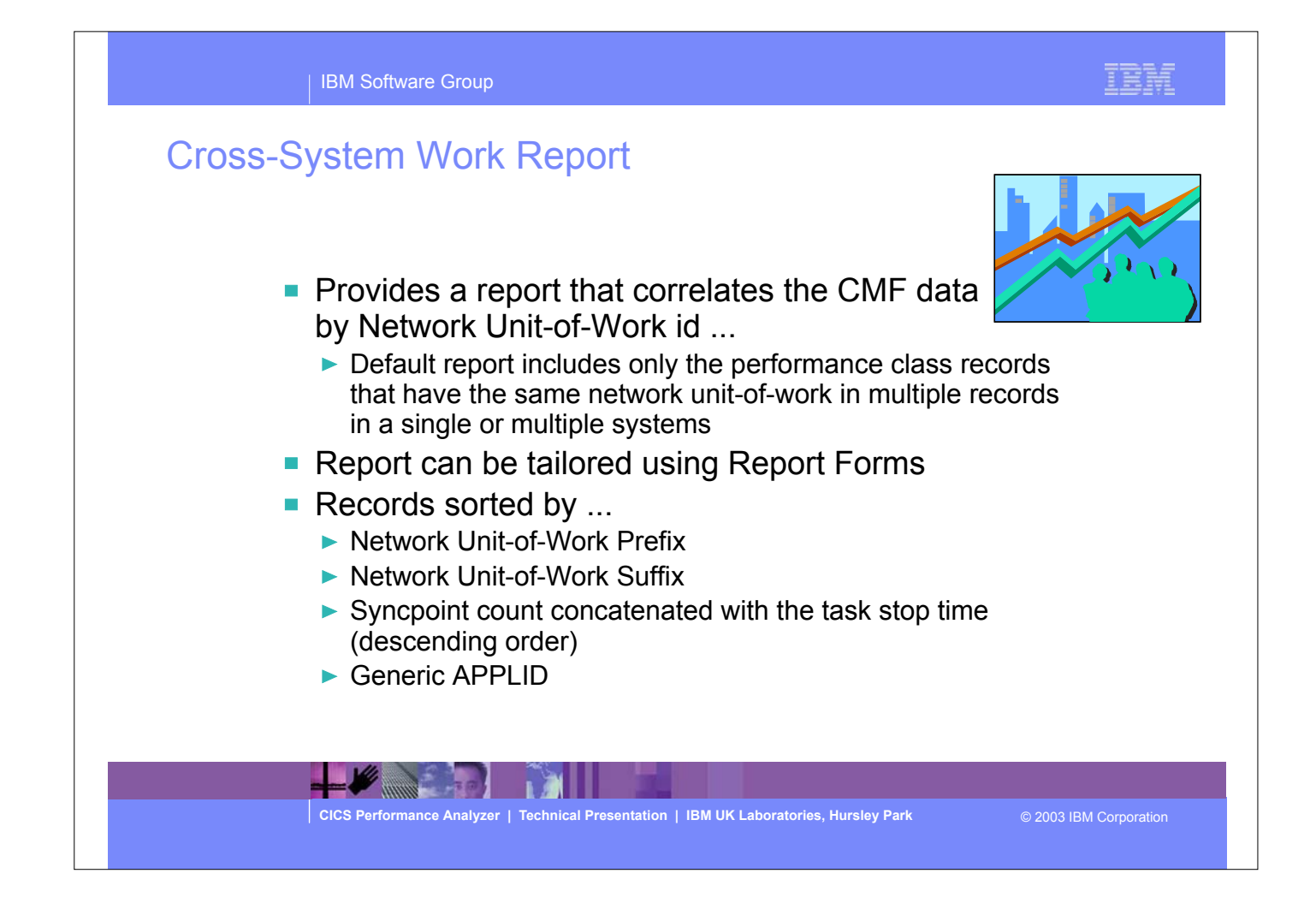

The Cross-System Work report provides a report showing the CMF records from a single or multiple CICS system(s) consolidated by the network unit-of-work id.

When generating the Cross-System report you can also create the Cross-System Work Extract .....

# Cross-System Work Report - Notes

 The Cross-System Work Report processes CMF performance class data from a single or multiple CICS systems and correlates the data by network unit-of-work id. Each line is printed from a single CMF performance class record. Records that are part of the same network unit-of-work are printed sequentially in groups separated by blank lines.

The report content includes a transaction Request Type field which gives an indication of the type function performed by the transaction:-

AP: Application program request, including Distributed Program Link (DPL)

- FS:---- Function shipping request:-
- FS:F--- File Control
- FS:-I-- Interval Control
- FS:--D- Transient Data
- FS:---S Temporary Storage

TR:xxxx Transaction routing request from a Terminal-Owning Region (TOR), where "xxxx" is the connection name of the system to which the transaction was routed.

The default Cross-System Work report format is shown on the next slide ....

**CICS Performance Analyzer | Technical Presentation | IBM UK Laboratories, Hursley Park** © 2003 IBM Corporation

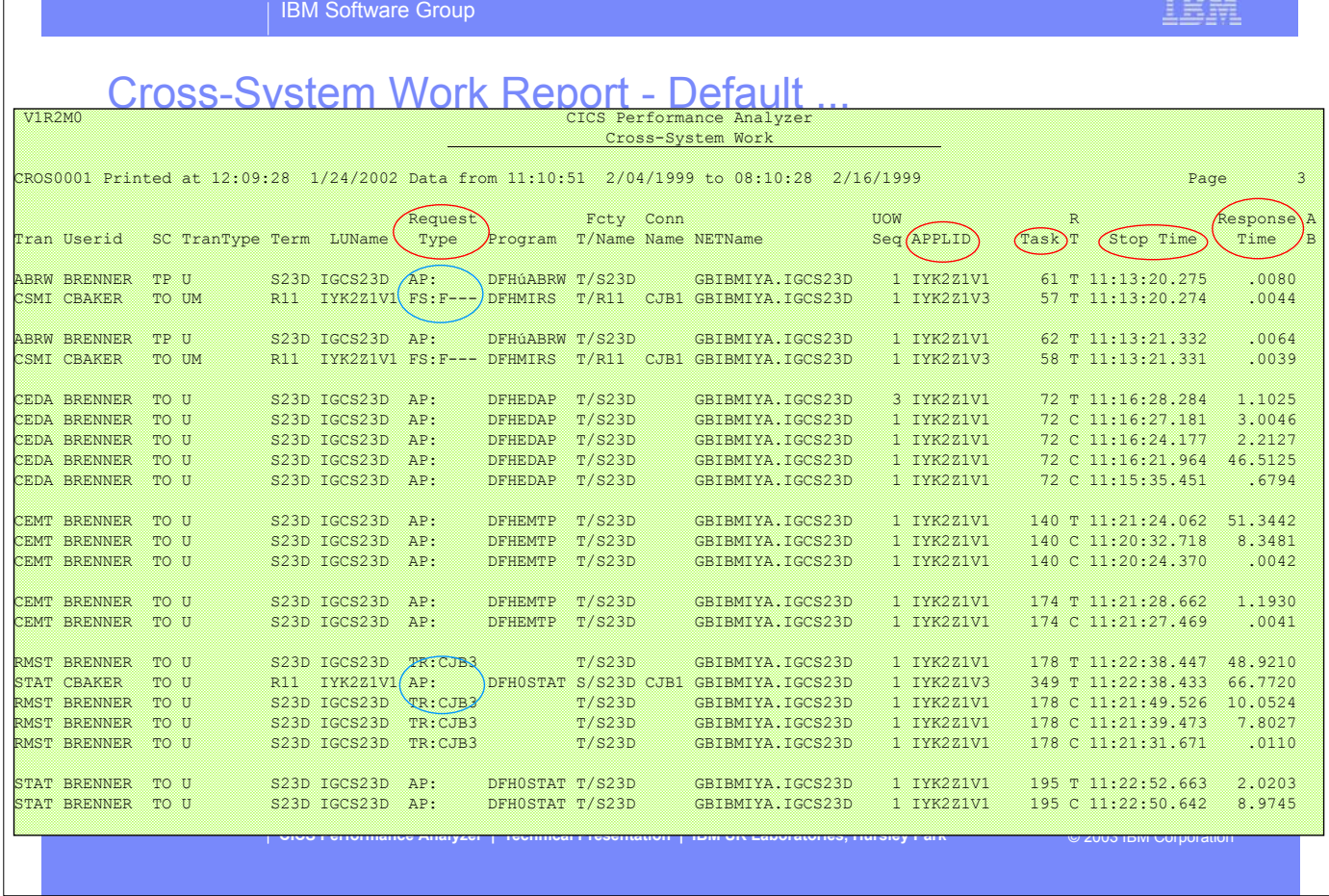

This visual shows an example of the Cross-System Work Report. It includes correlation examples of transaction routing and function shipping...

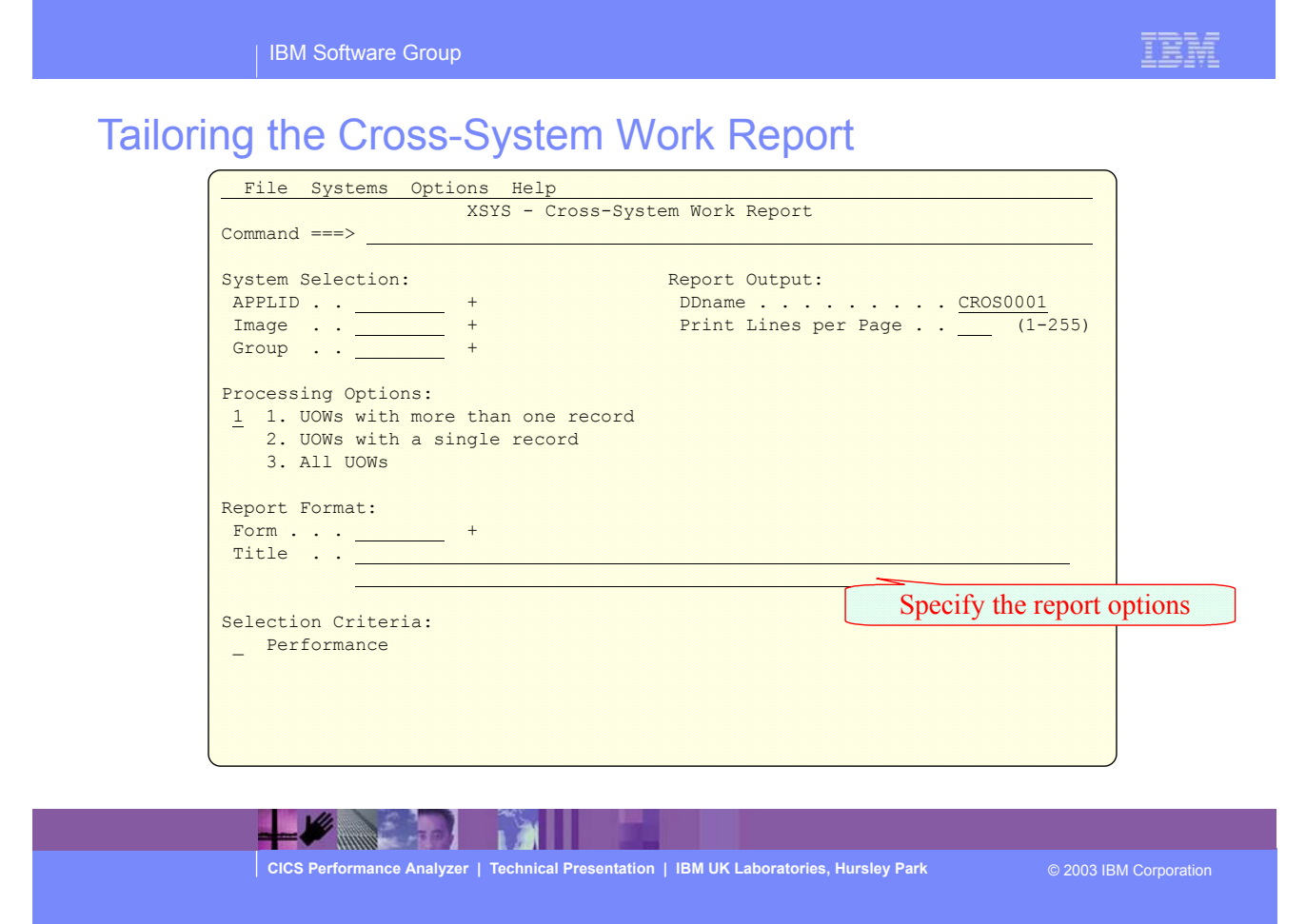

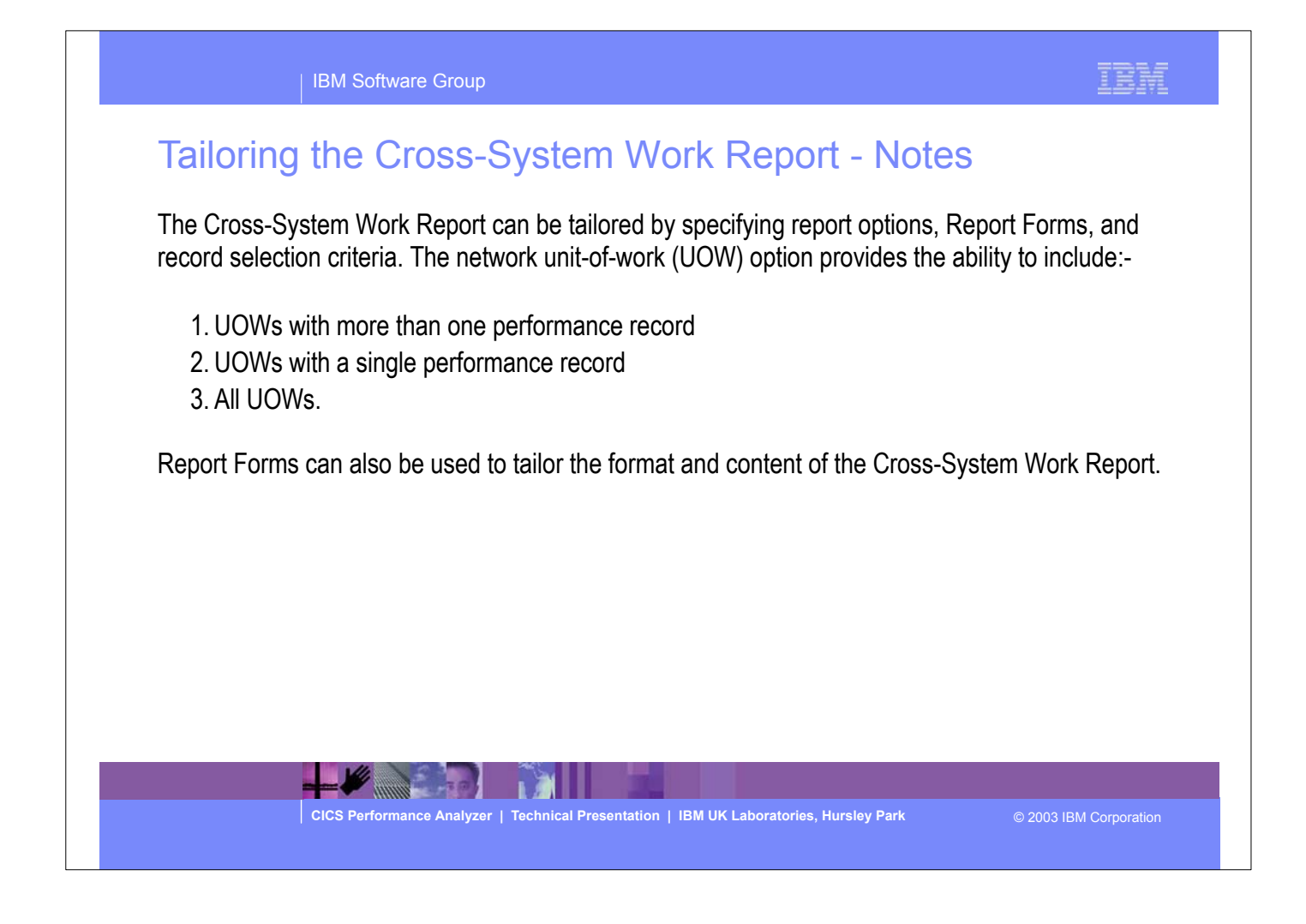

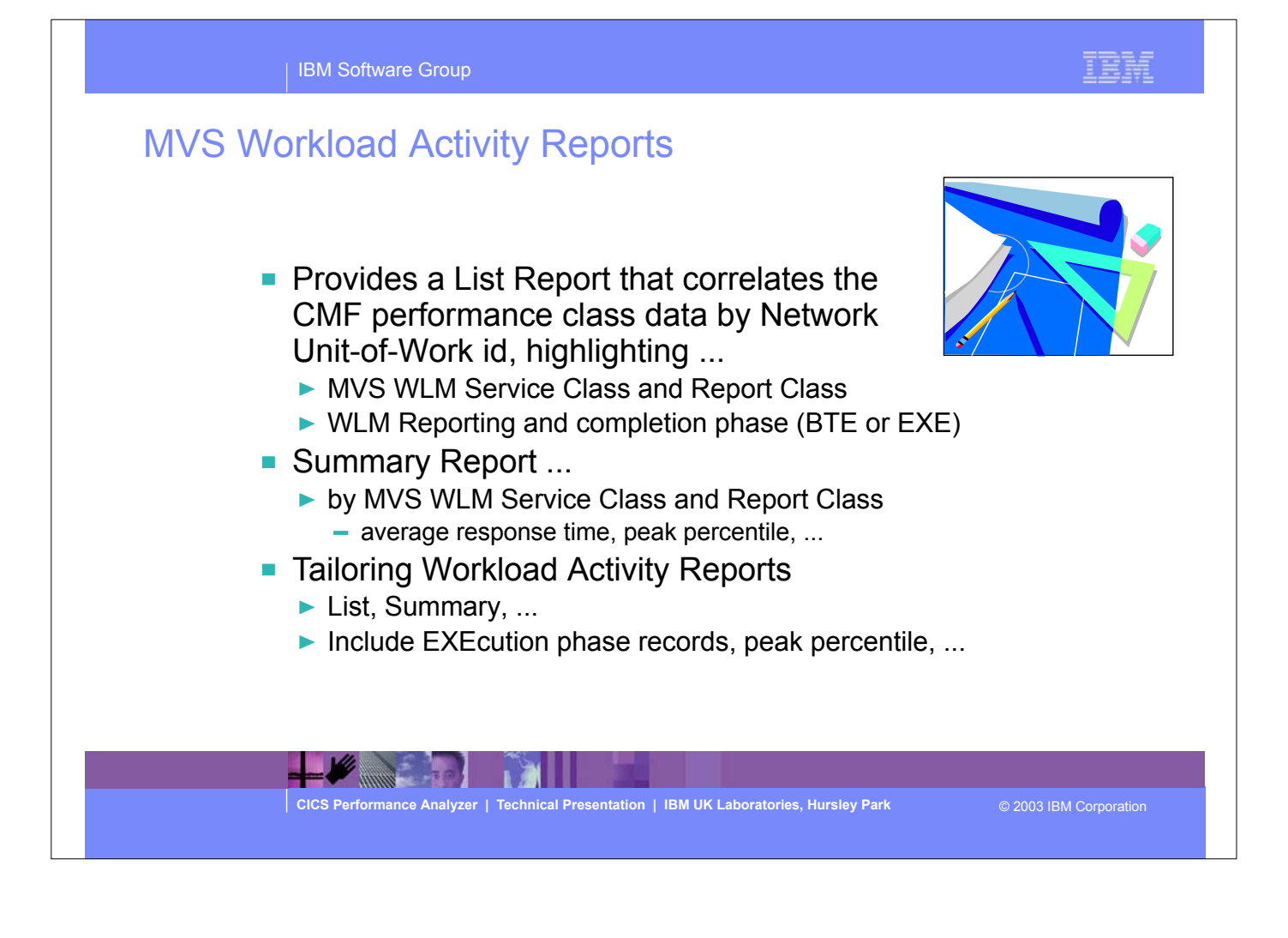

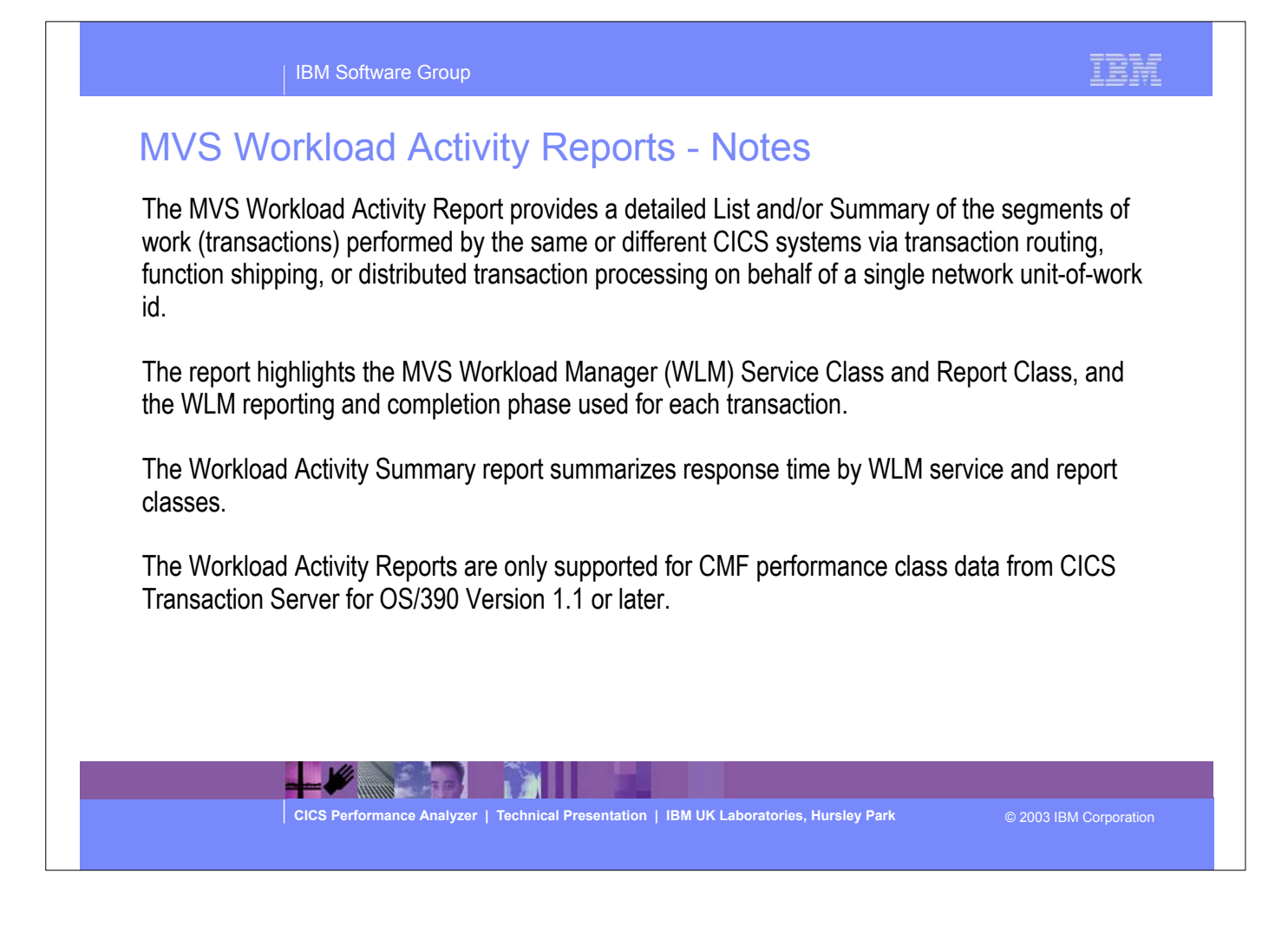

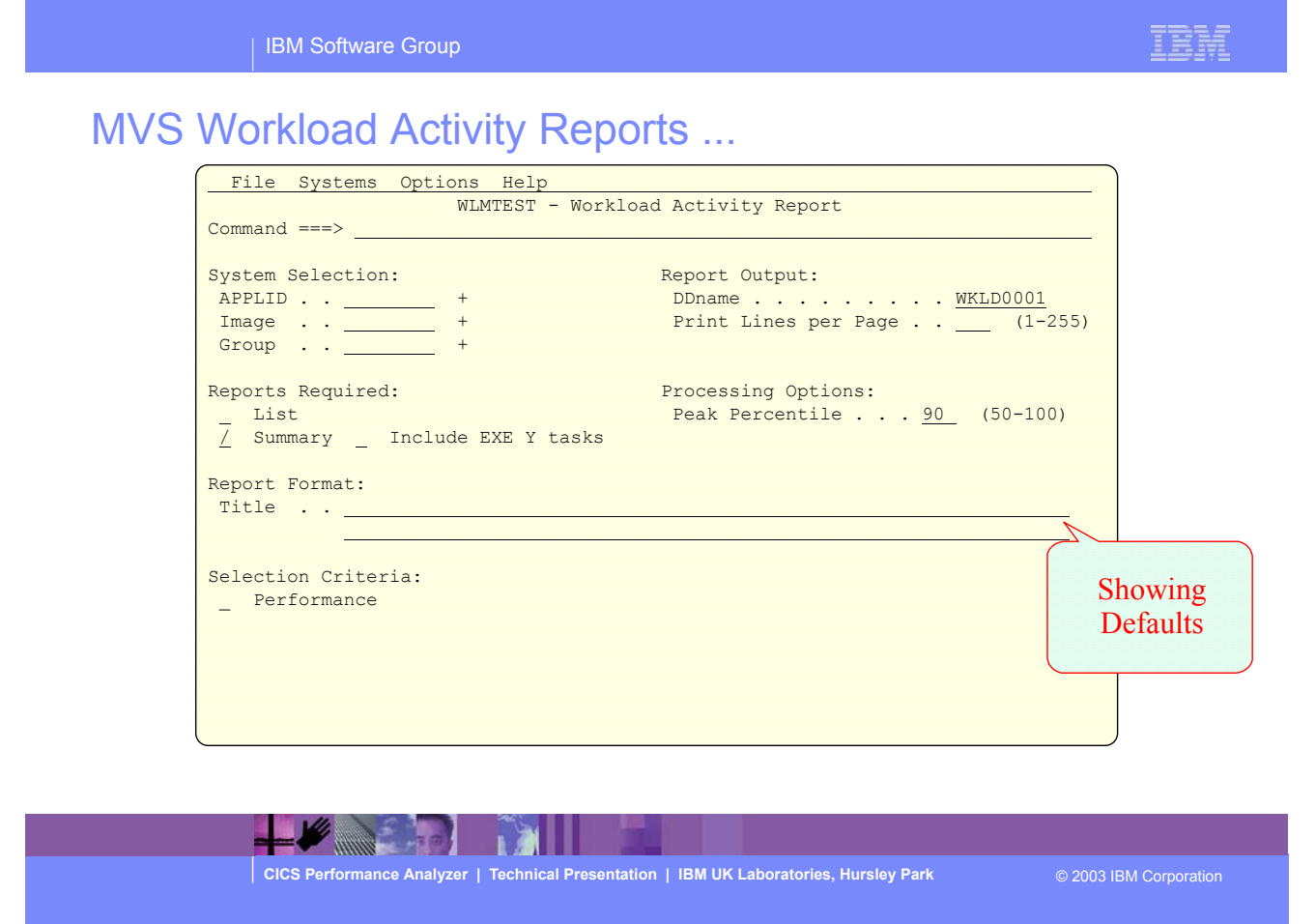
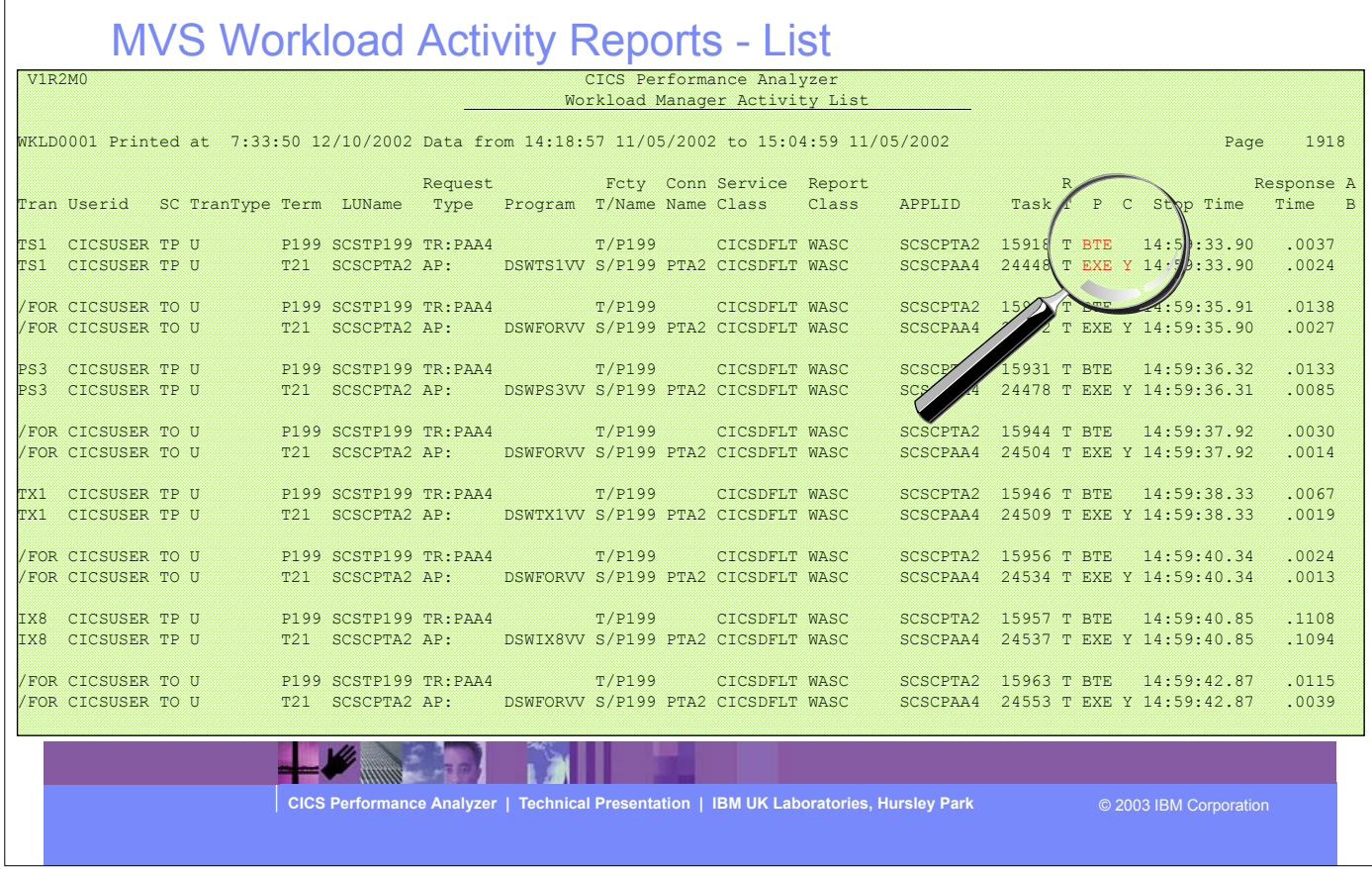

This visual shows an example of the format of the Workload Manager (WLM) Detail Report.

| IBM Software Group

IBM

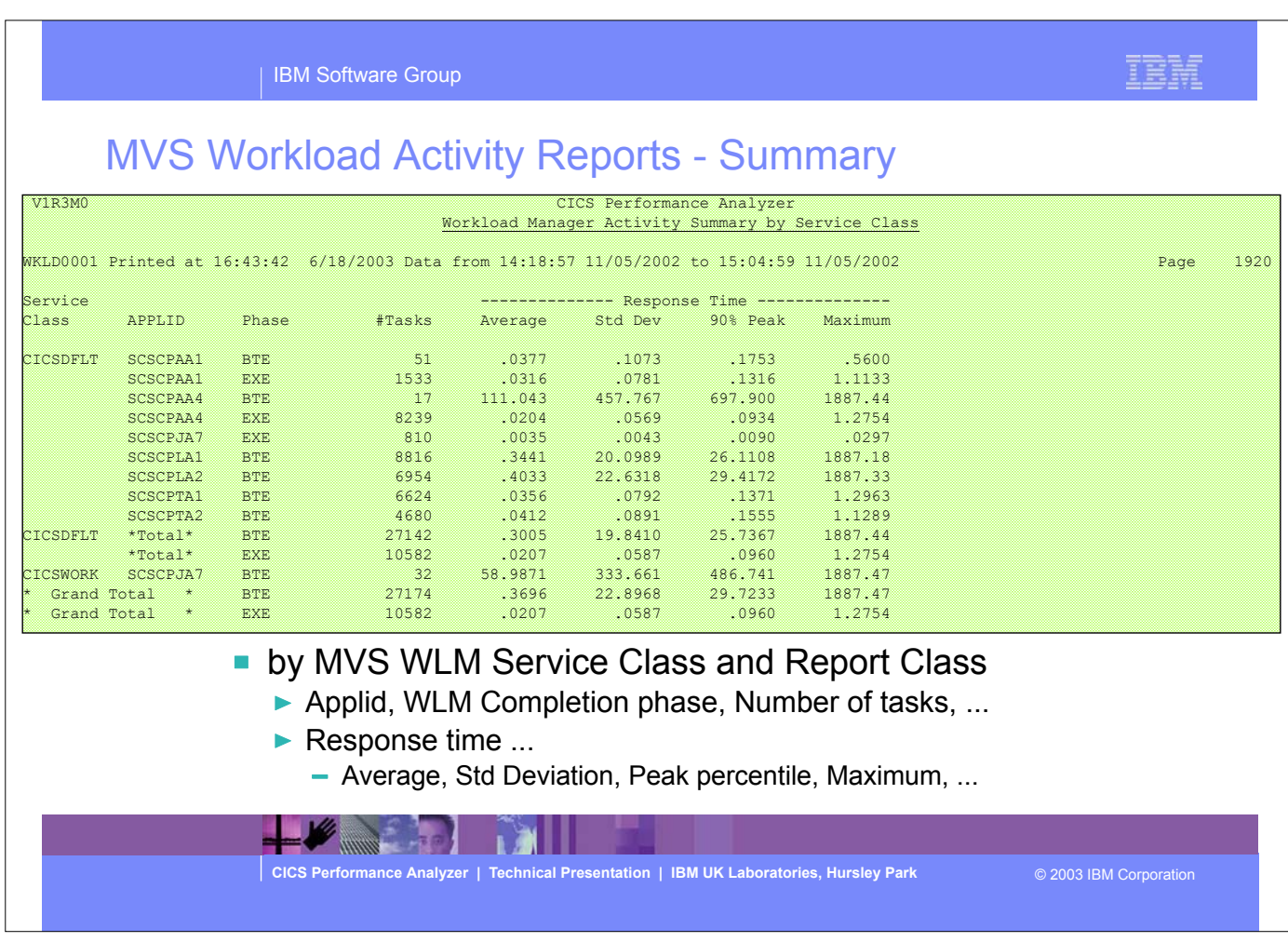

This visual shows an example of the format of the Workload Manager (WLM) Summary Report.

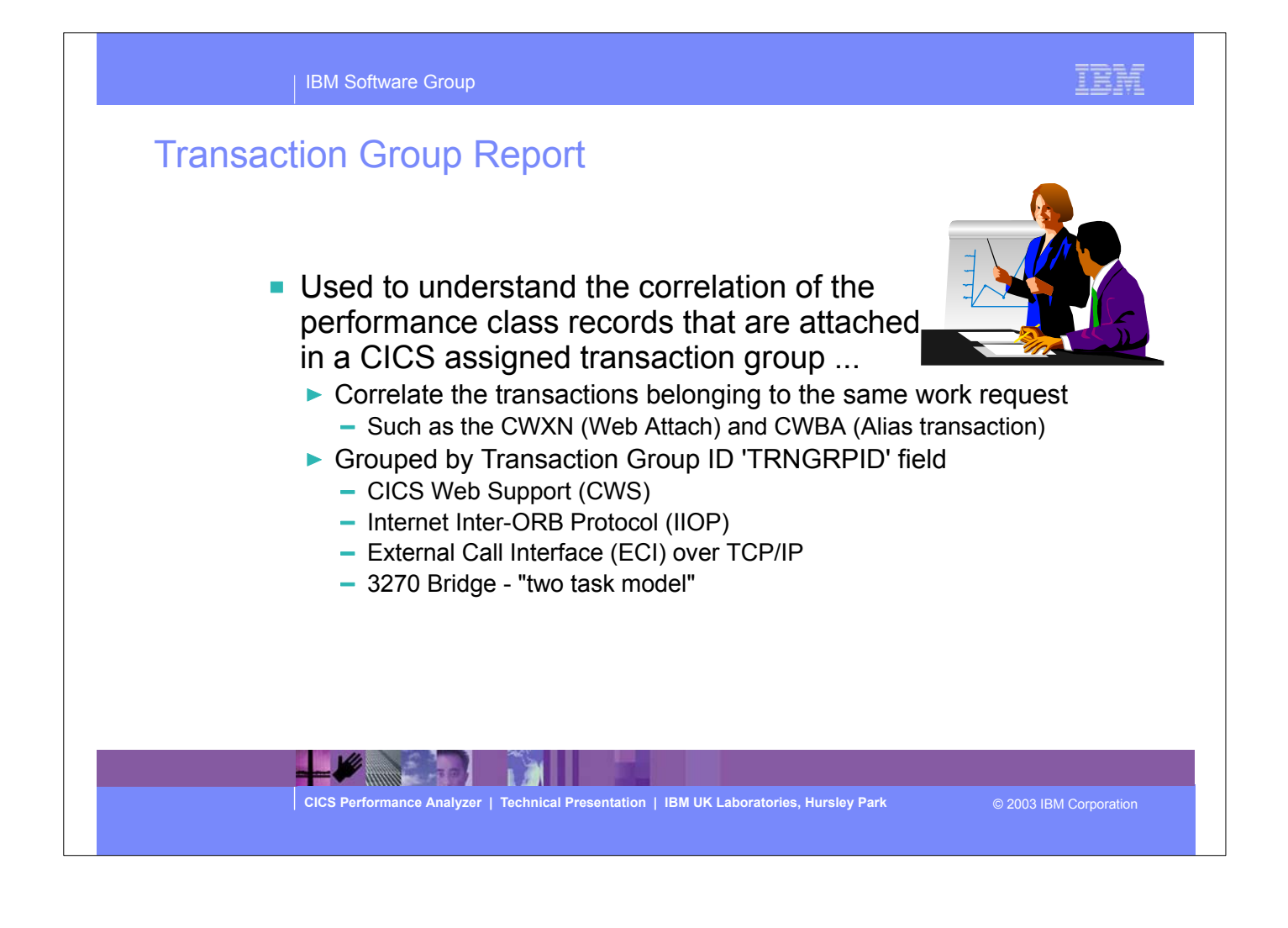

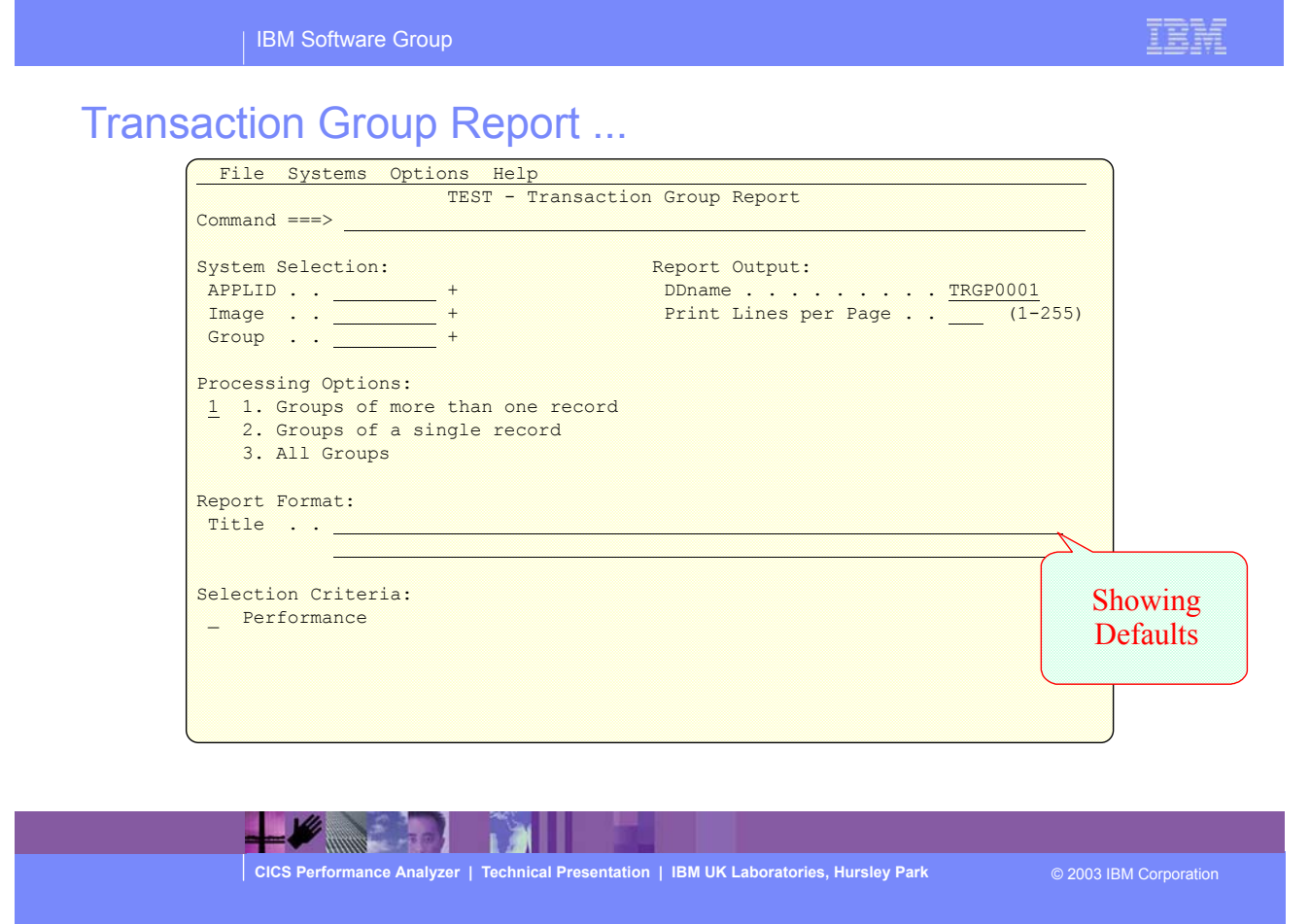

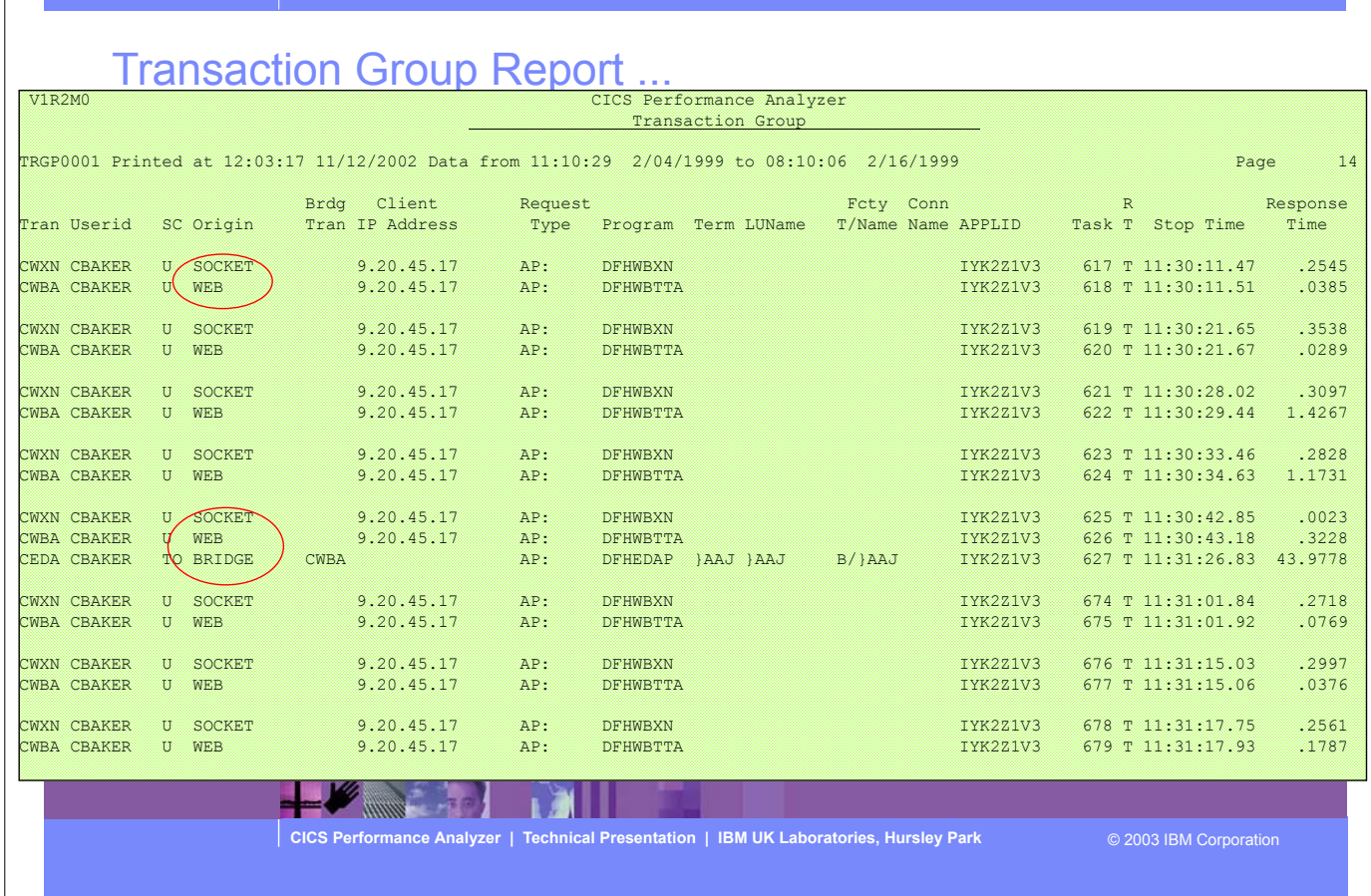

This visual shows an example of the Transaction Group Detail Report.

| IBM Software Group

TRNF

## Transaction Group Report - Notes

 The transaction group ID (TRNGRPID) is assigned internally by CICS at transaction attach time, and is used to correlate the transactions that CICS executes in a single CICS system for the same incoming work request. e.g. For transactions using the CICS Web Support, the CWXN (Web attach transaction) and CWBA (alias transaction) transactions.

 This transaction group ID relationship is useful in understanding the flow of transactions through a CICS system when applied to transaction requests that originate through the CICS Web Support (CWS), Internet Inter-ORB Protocol (IIOP), External Call Interface (ECI) over TCP/IP, or the 3270 bridge interface, as indicated by the transaction "Origin" field on the report which has been interpreted from byte 4 of the transaction flags TRANFLAG field (group name: DFHTASK, field id 164) in the CMF performance record.

 Performance record selection criteria can be specified for the ORIGIN field so that CICS Web Support, IIOP, ECI, or the 3270 bridge interface transactions can be specifically selected for the transaction group report.

 The transaction group id (TRNGRPID) field is supported by CICS Transaction Server for OS/390 Version 1.3 or later.

 At the end of the detail report is a Transaction Group Summary Report which summarizes and groups the transactions by their "origin"; an example of this report is shown on the next slide ....

**CICS Performance Analyzer | Technical Presentation | IBM UK Laboratories, Hursley Park** © 2003 IBM Corporation

# Transaction Group Report - Summary

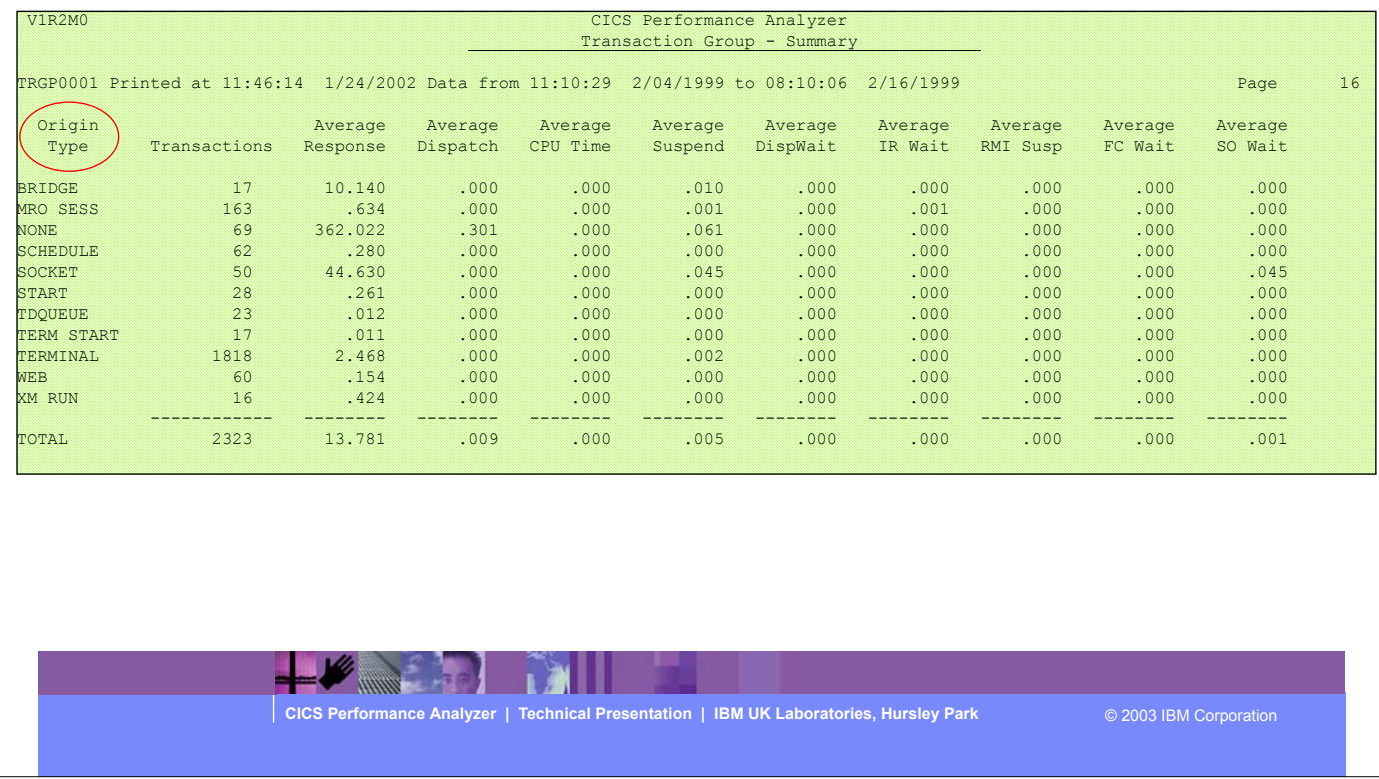

This visual shows an example of the Transaction Group Summary Report.

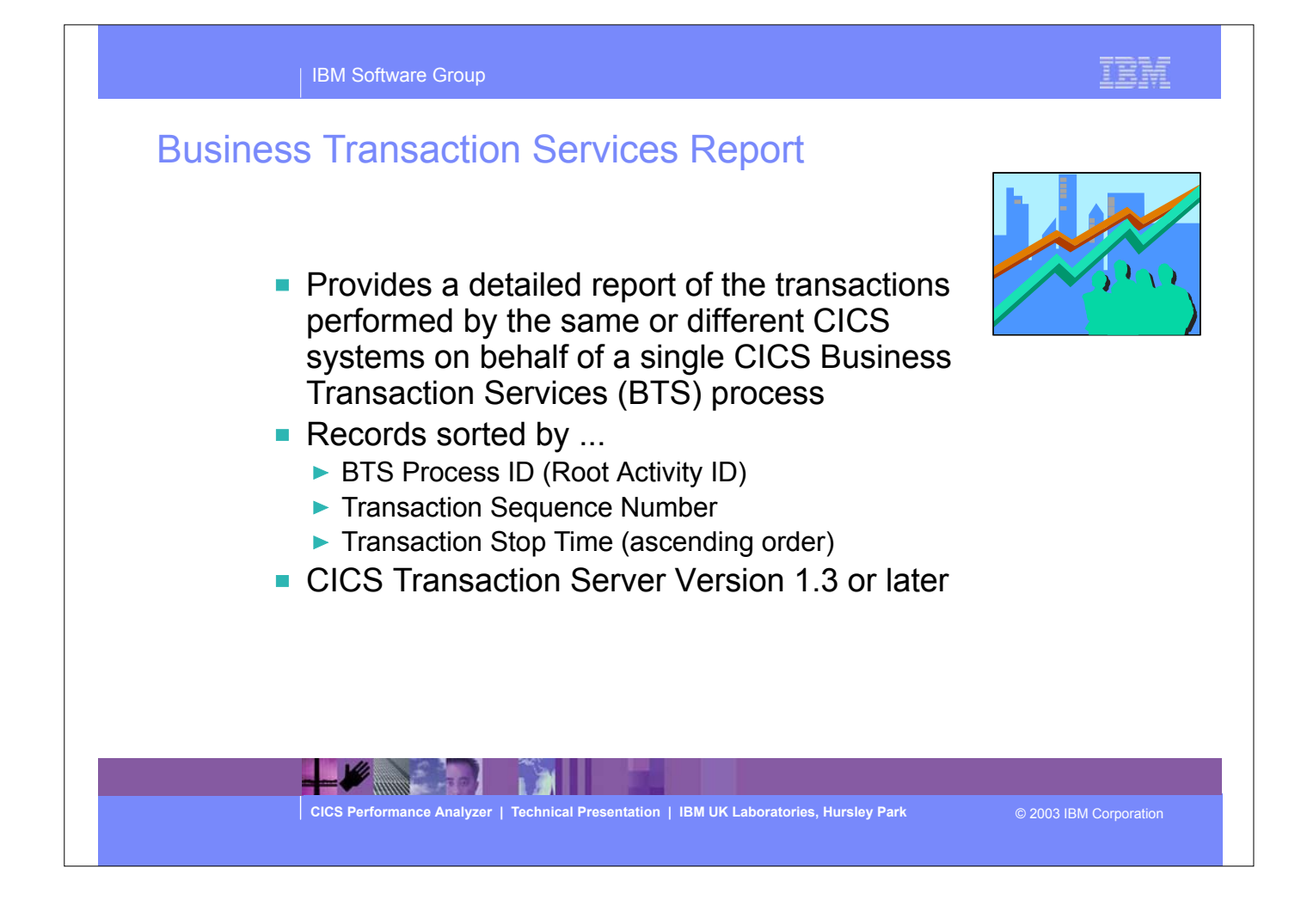

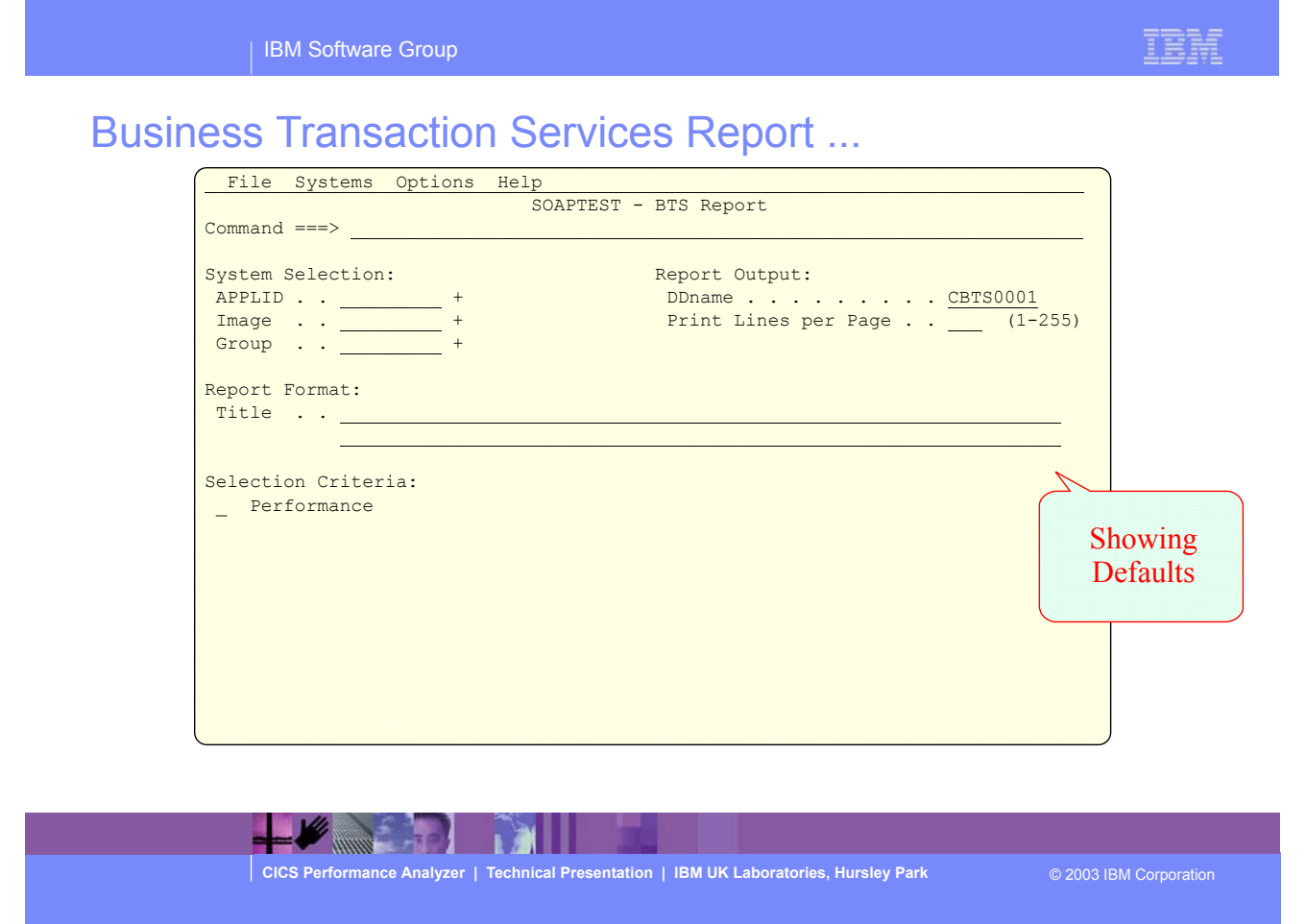

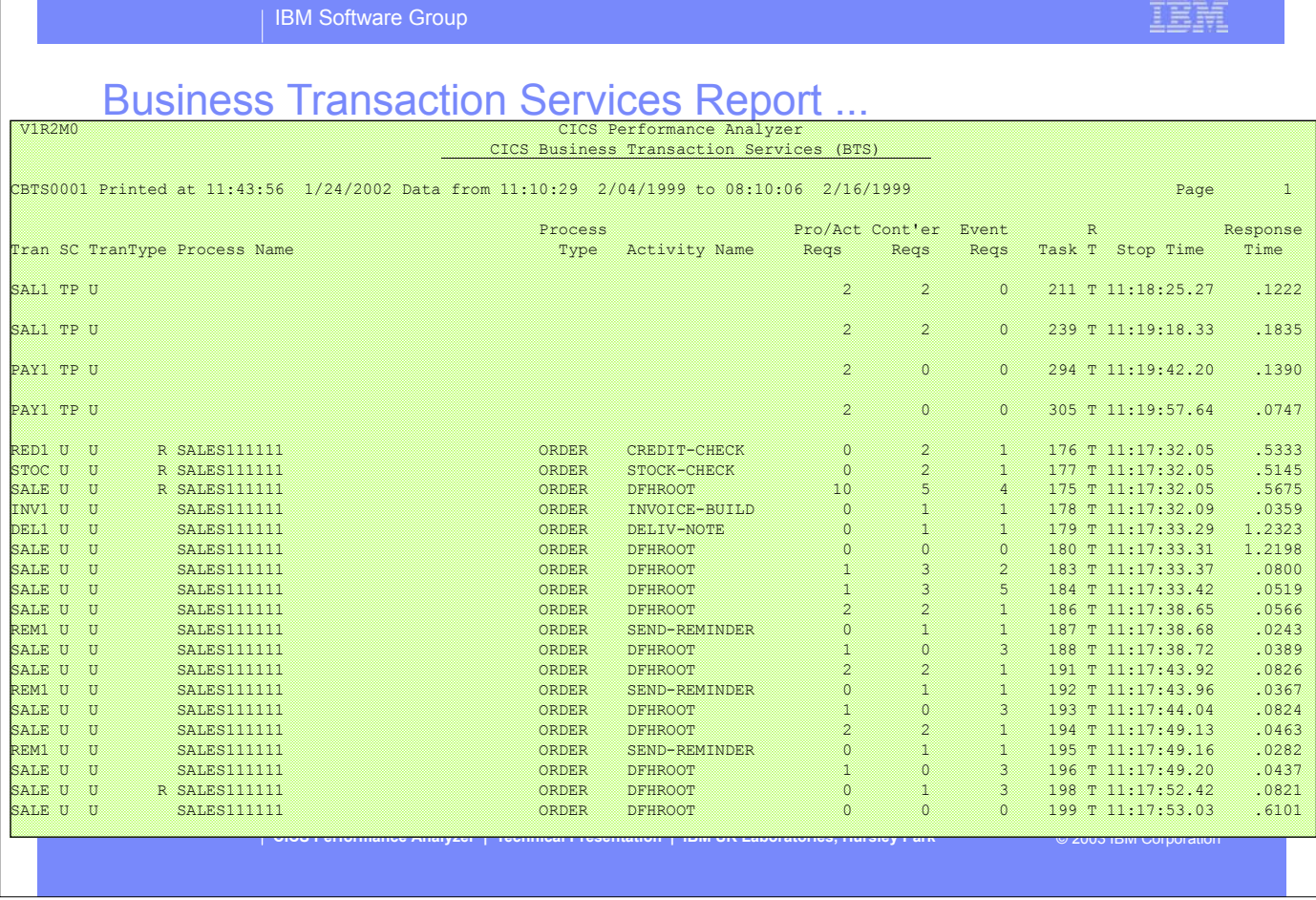

This visual shows an example of the CICS Business Transaction Services (BTS) Report.

TORF.

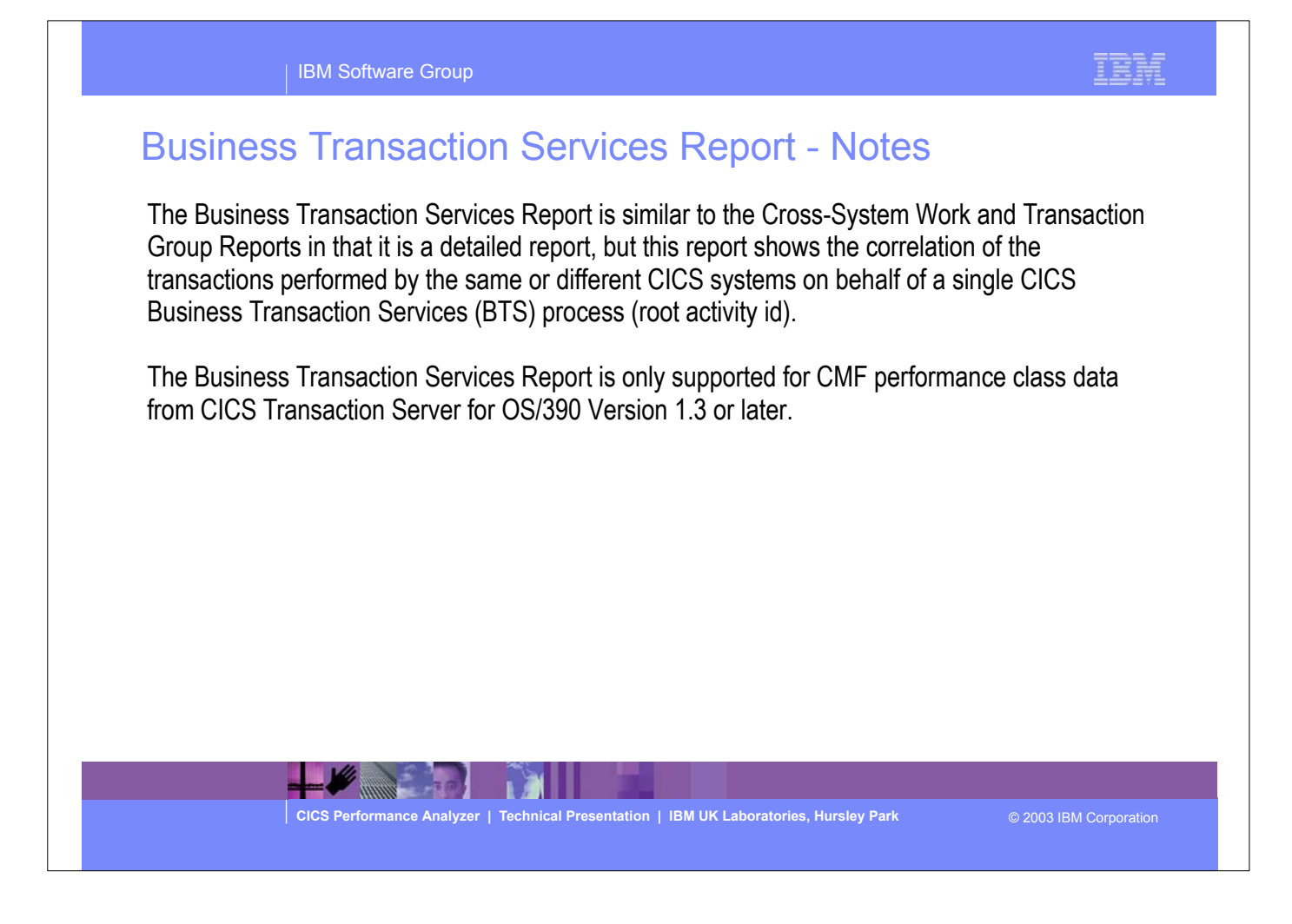

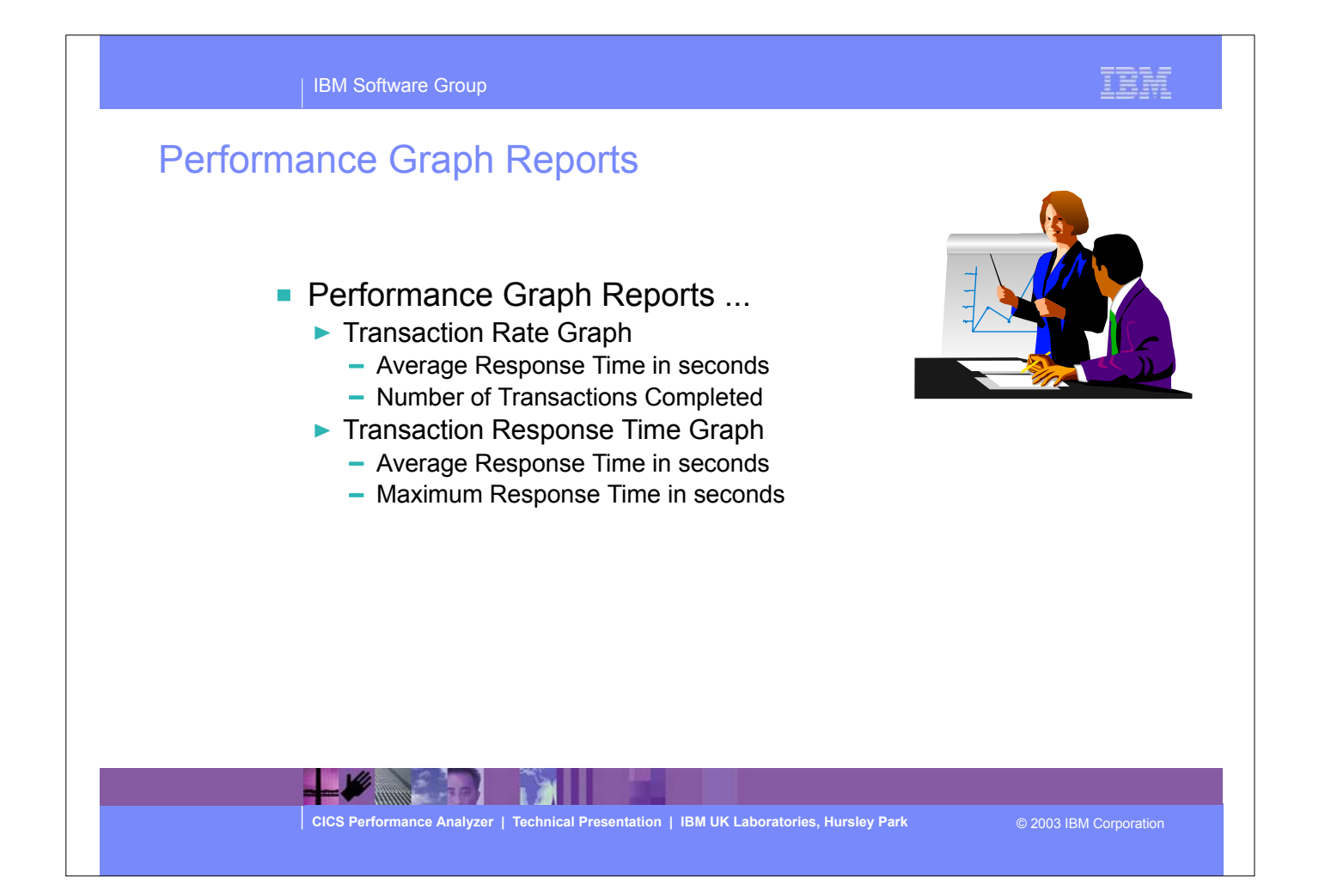

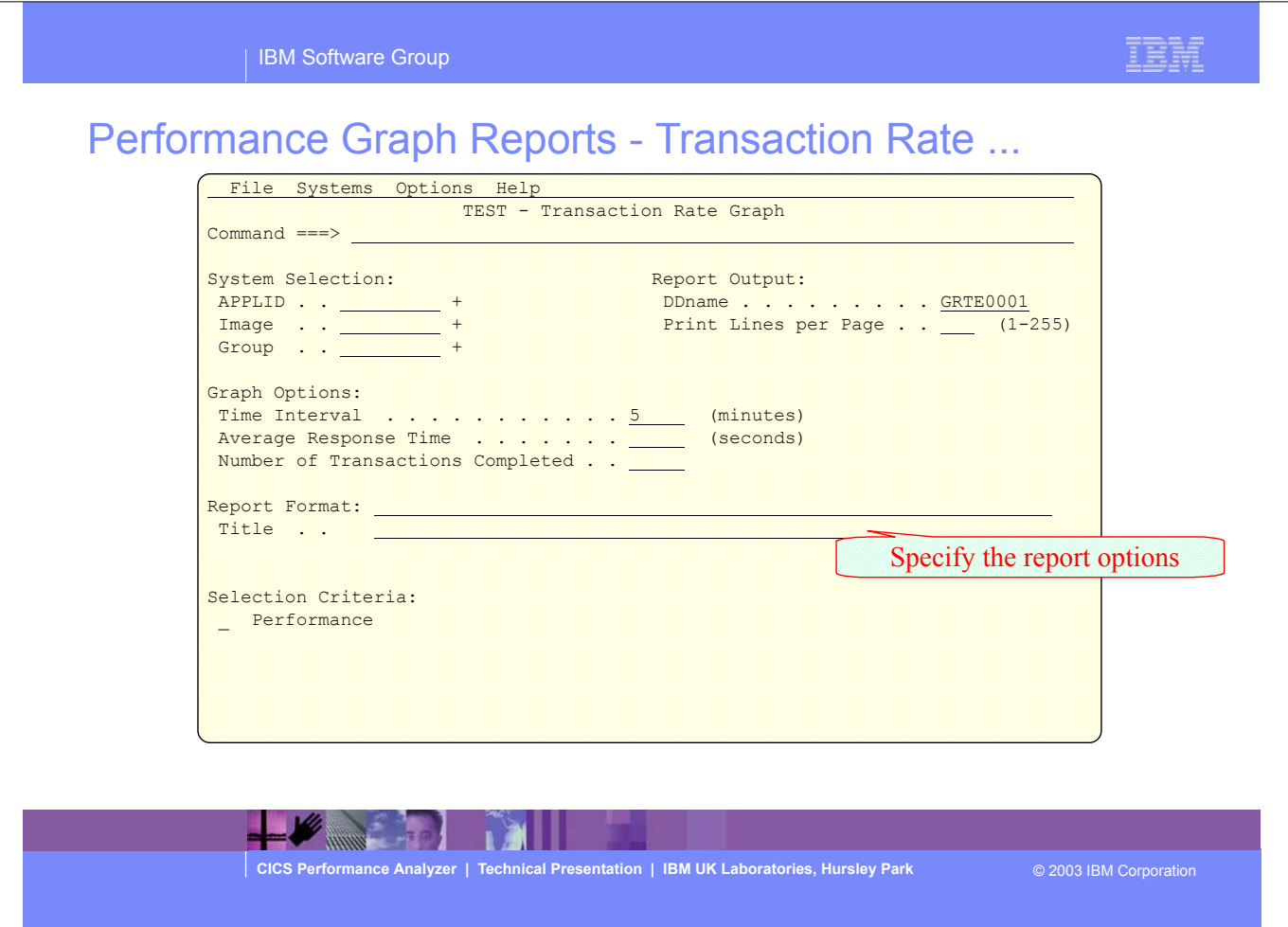

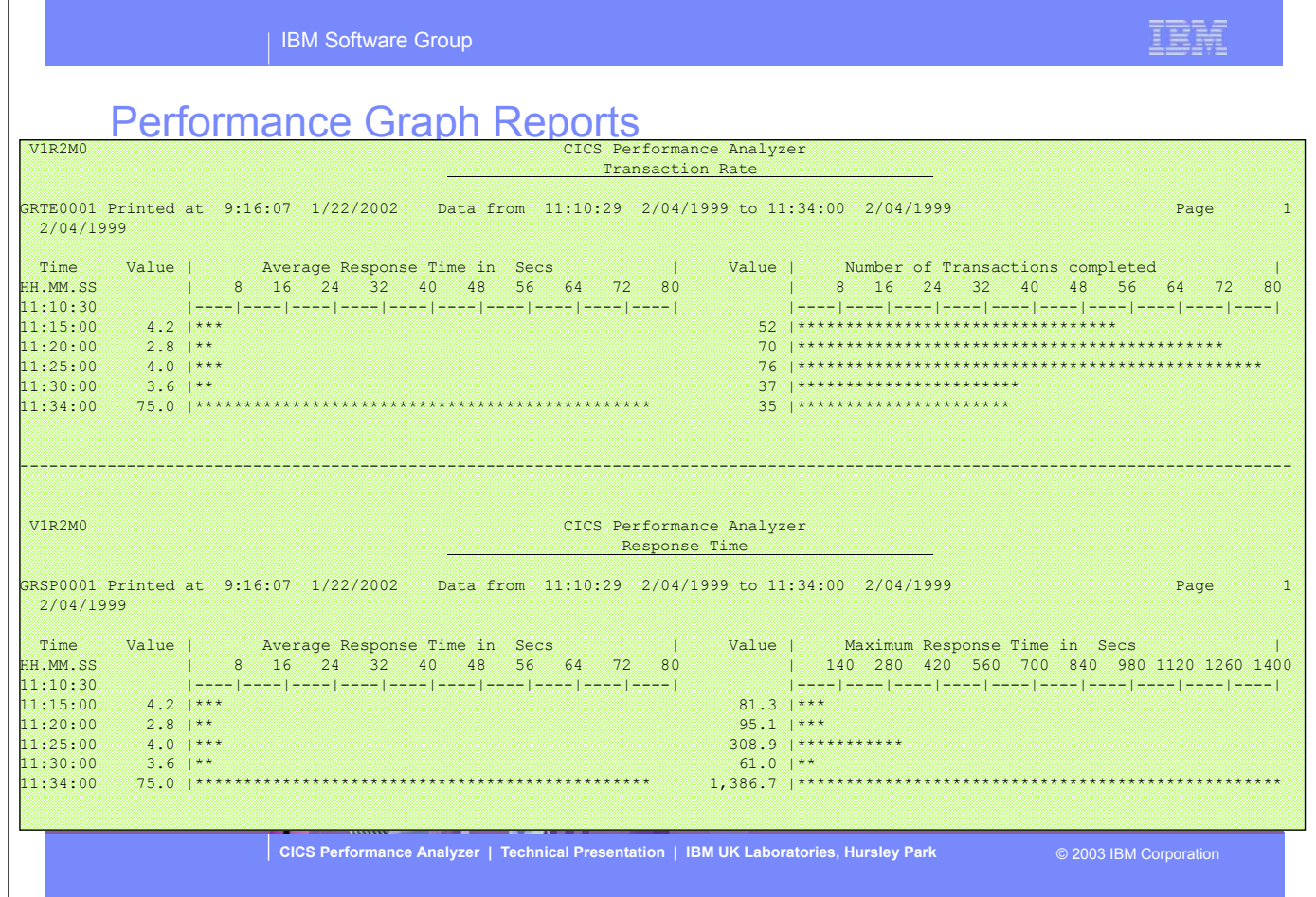

This visual shows examples of the format of the Transaction Rate and Response Time Graph Reports.

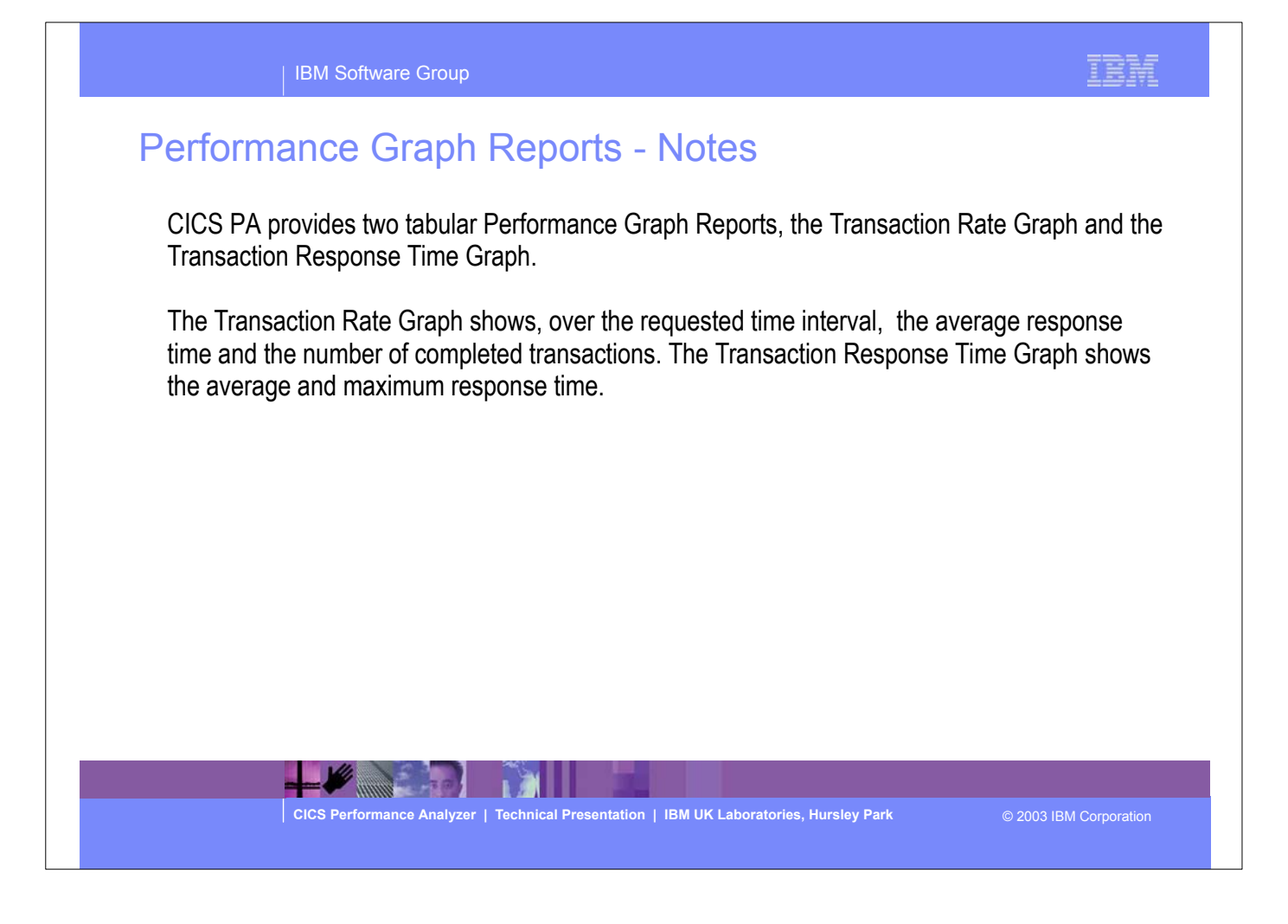

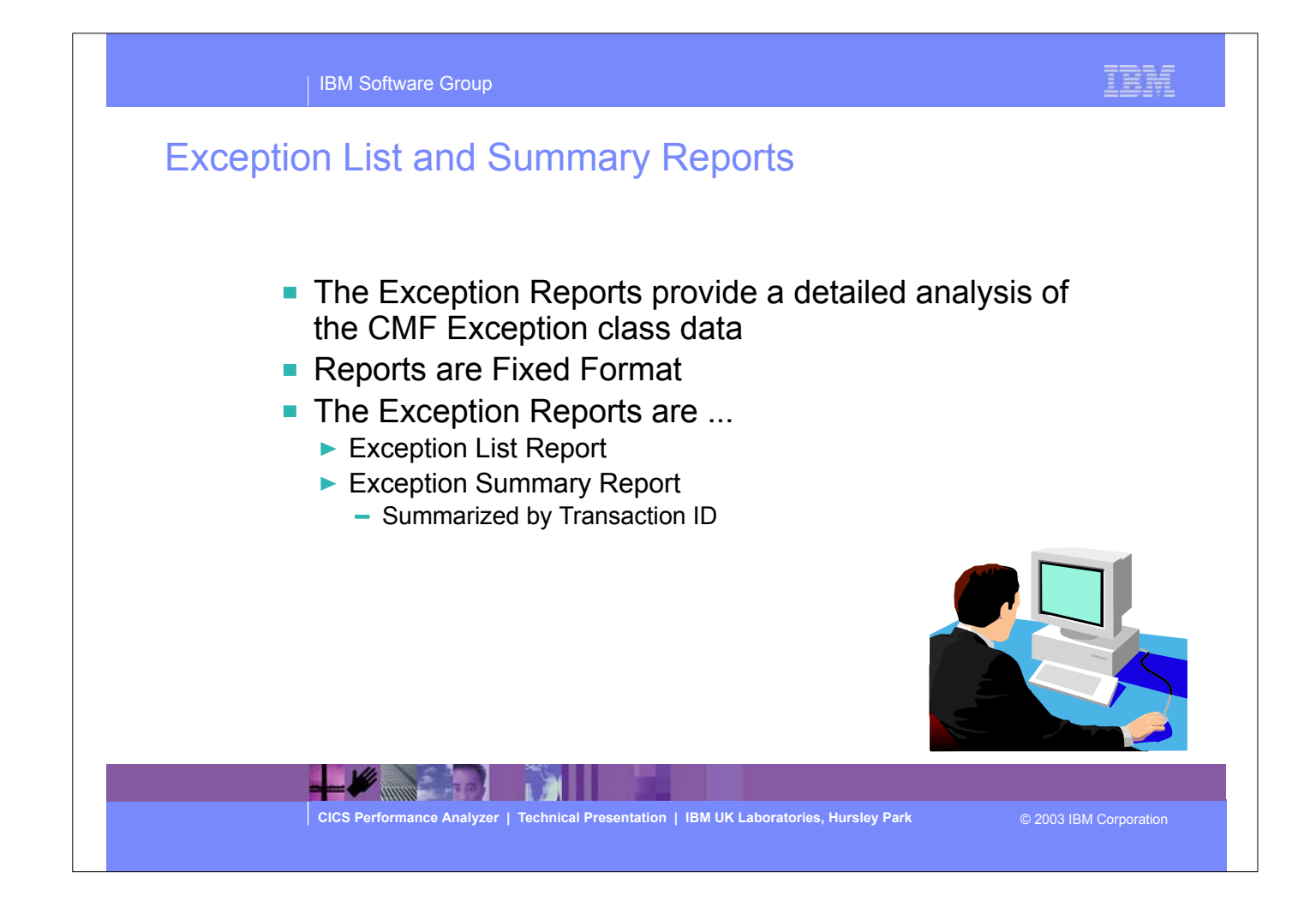

The CICS PA Exception List and Summary repots provides a detailed analysis of the CMF Exception class data.

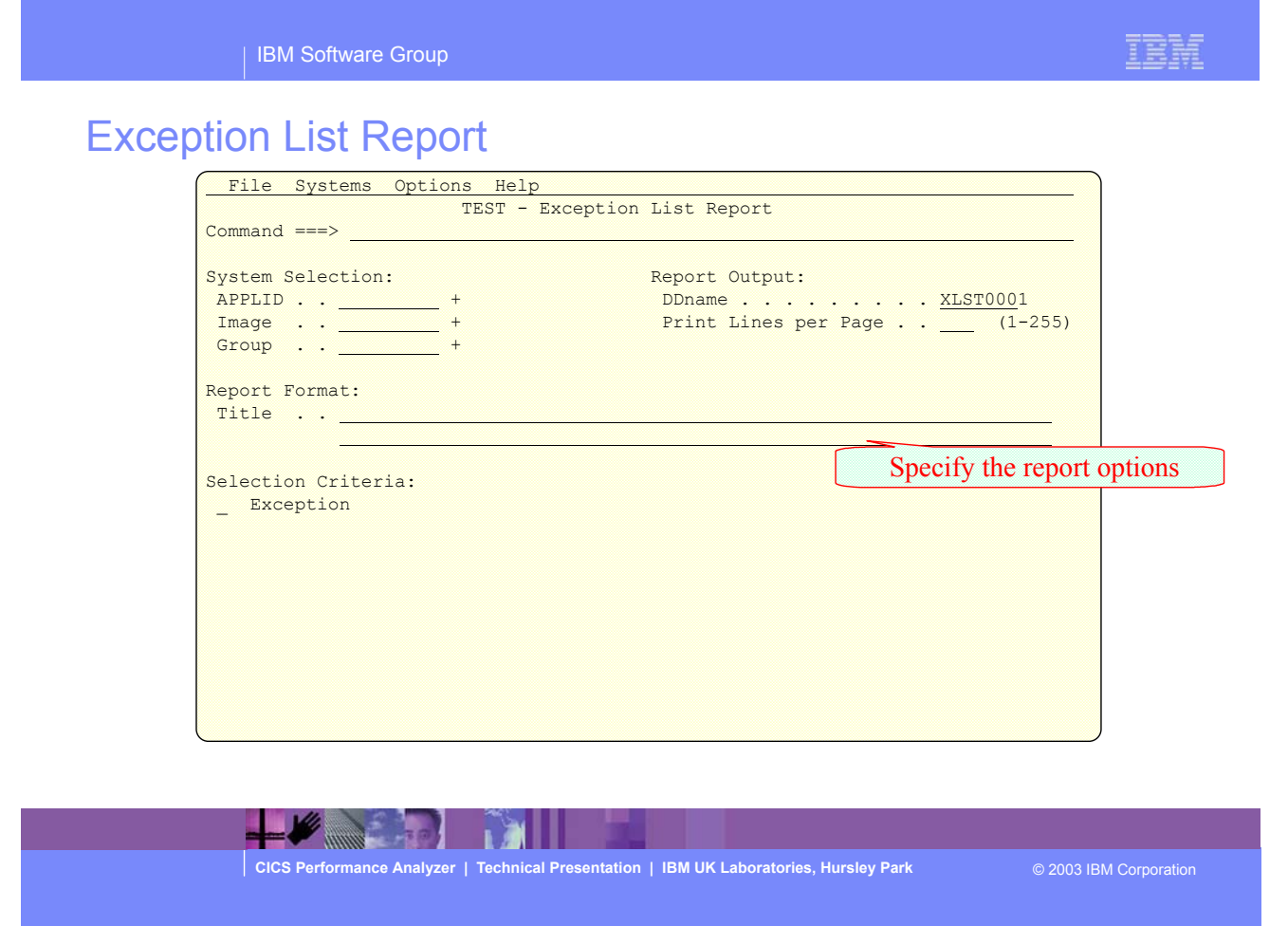

IBM Software Group

### IEM

# Exception List Report ...

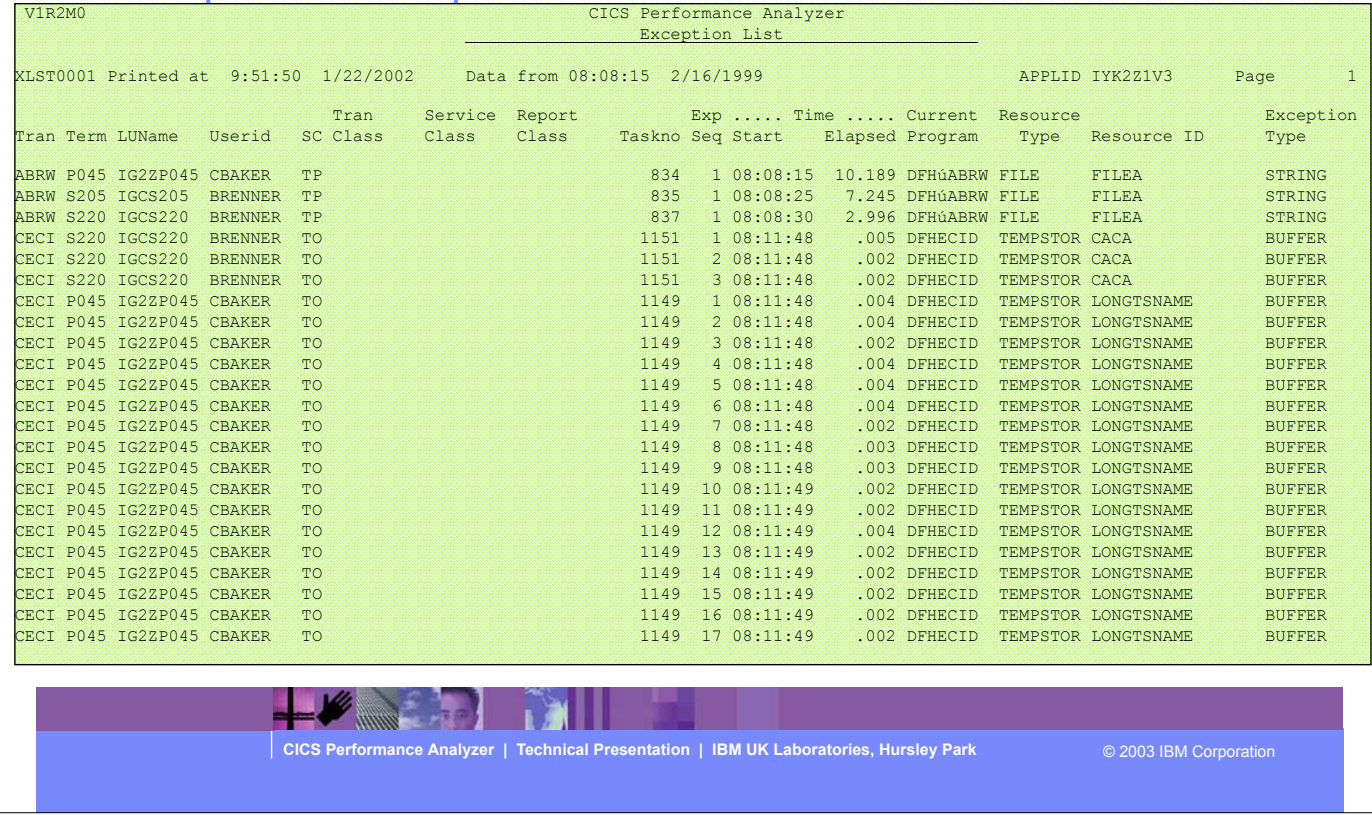

This visual shows an example of the Exception List Report.

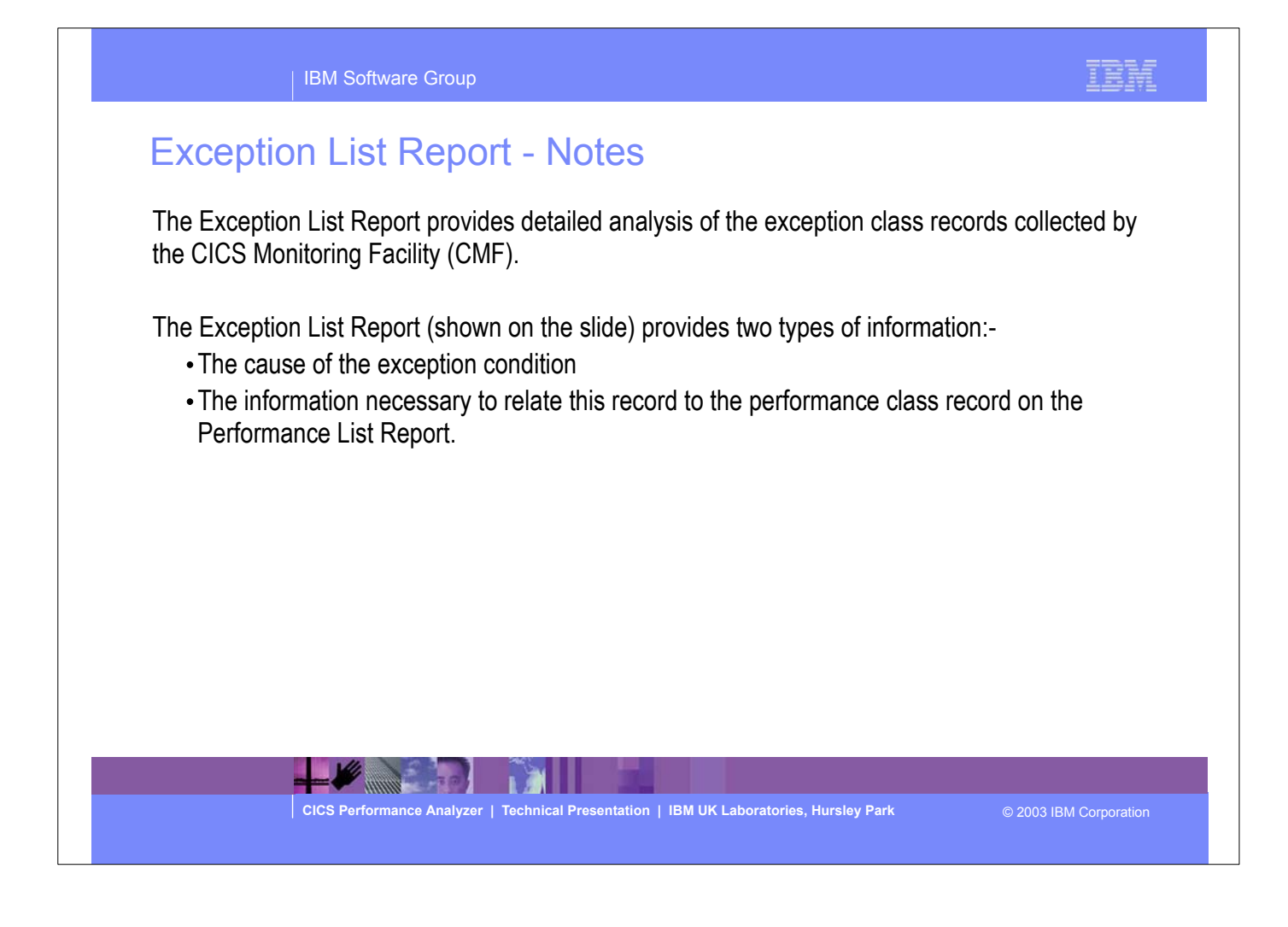

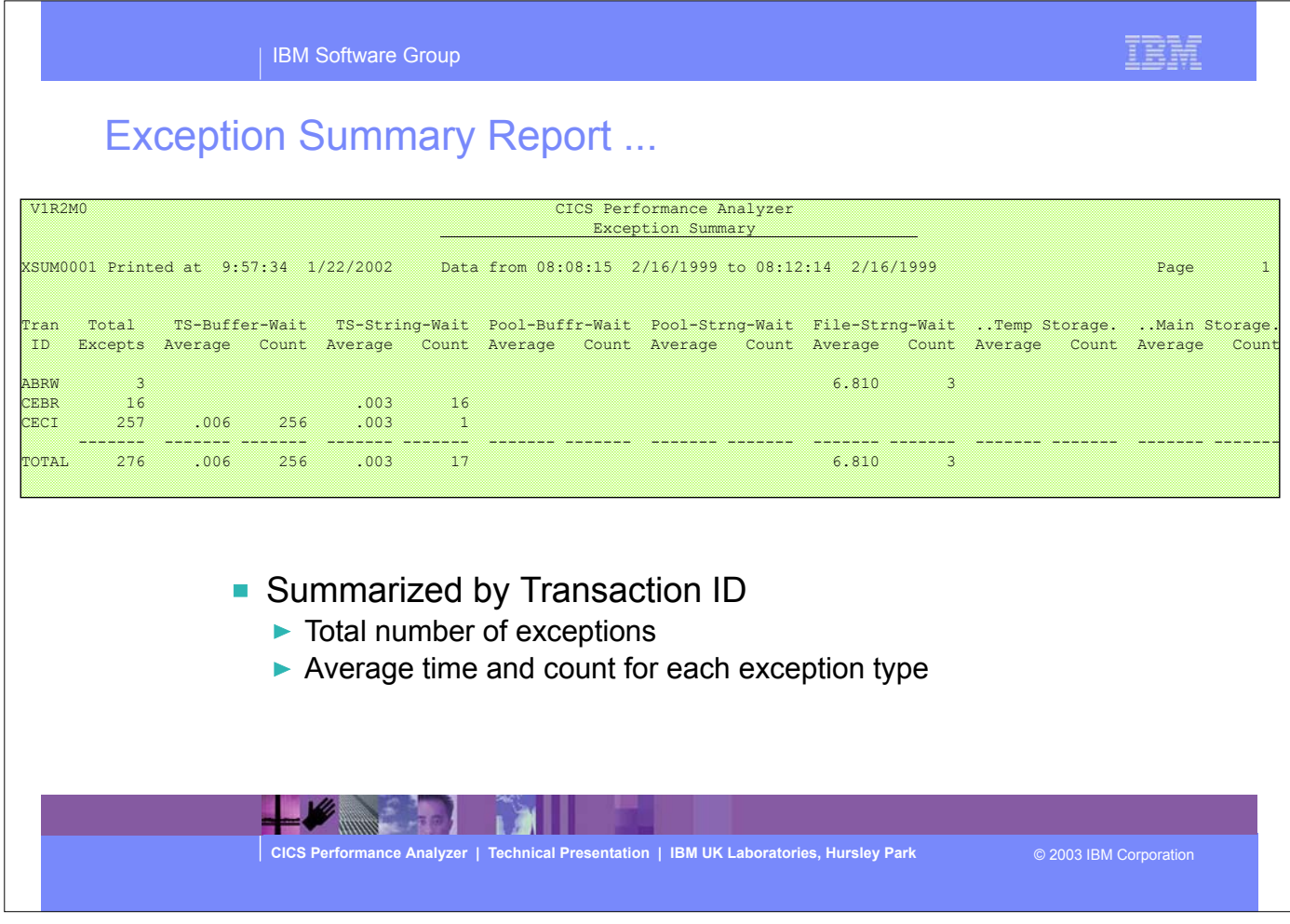

This visual shows an example of the Exception Summary Report.

It summarises, by transaction ID, the total number of exceptions, and the average time and count for each exception type.

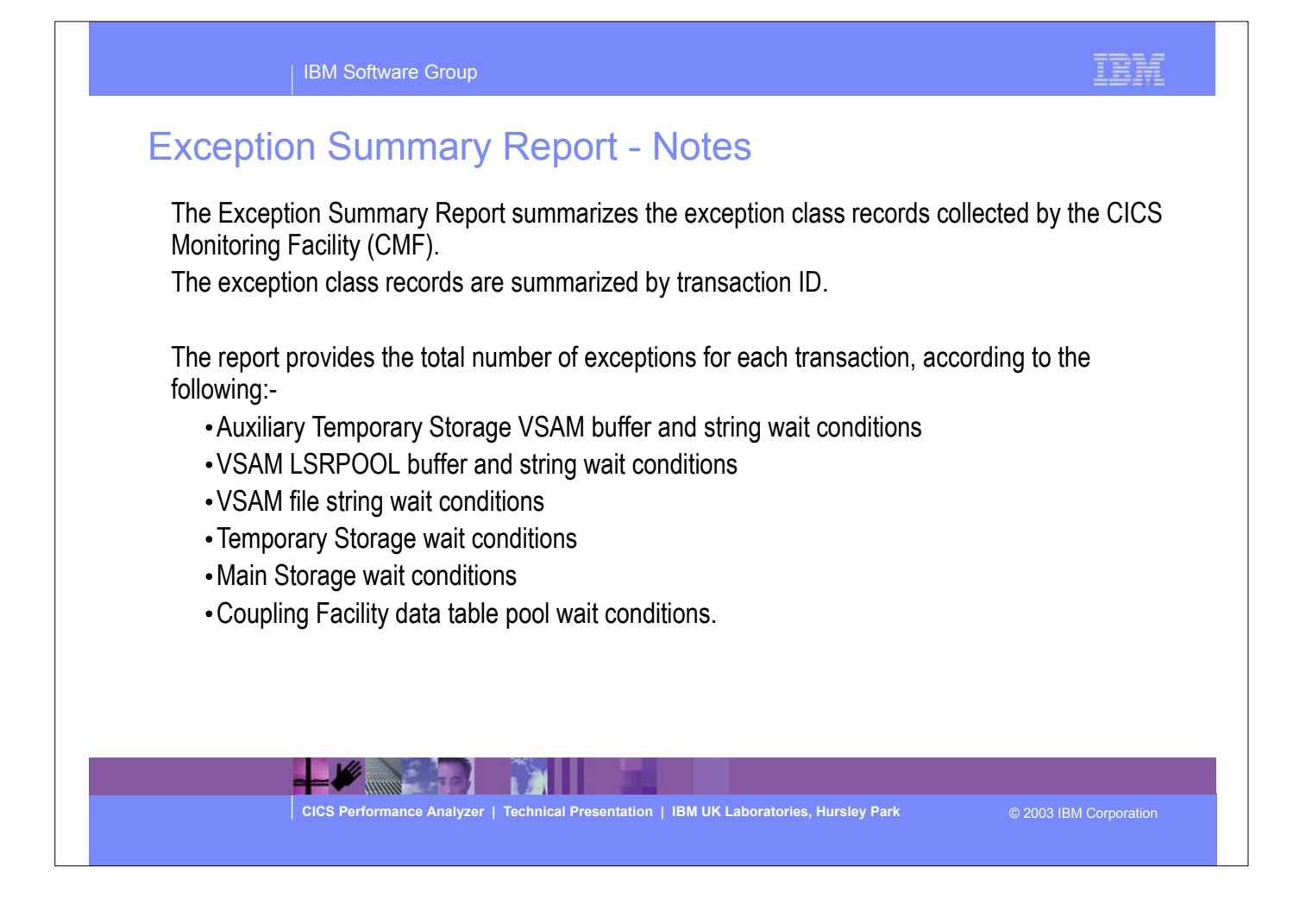

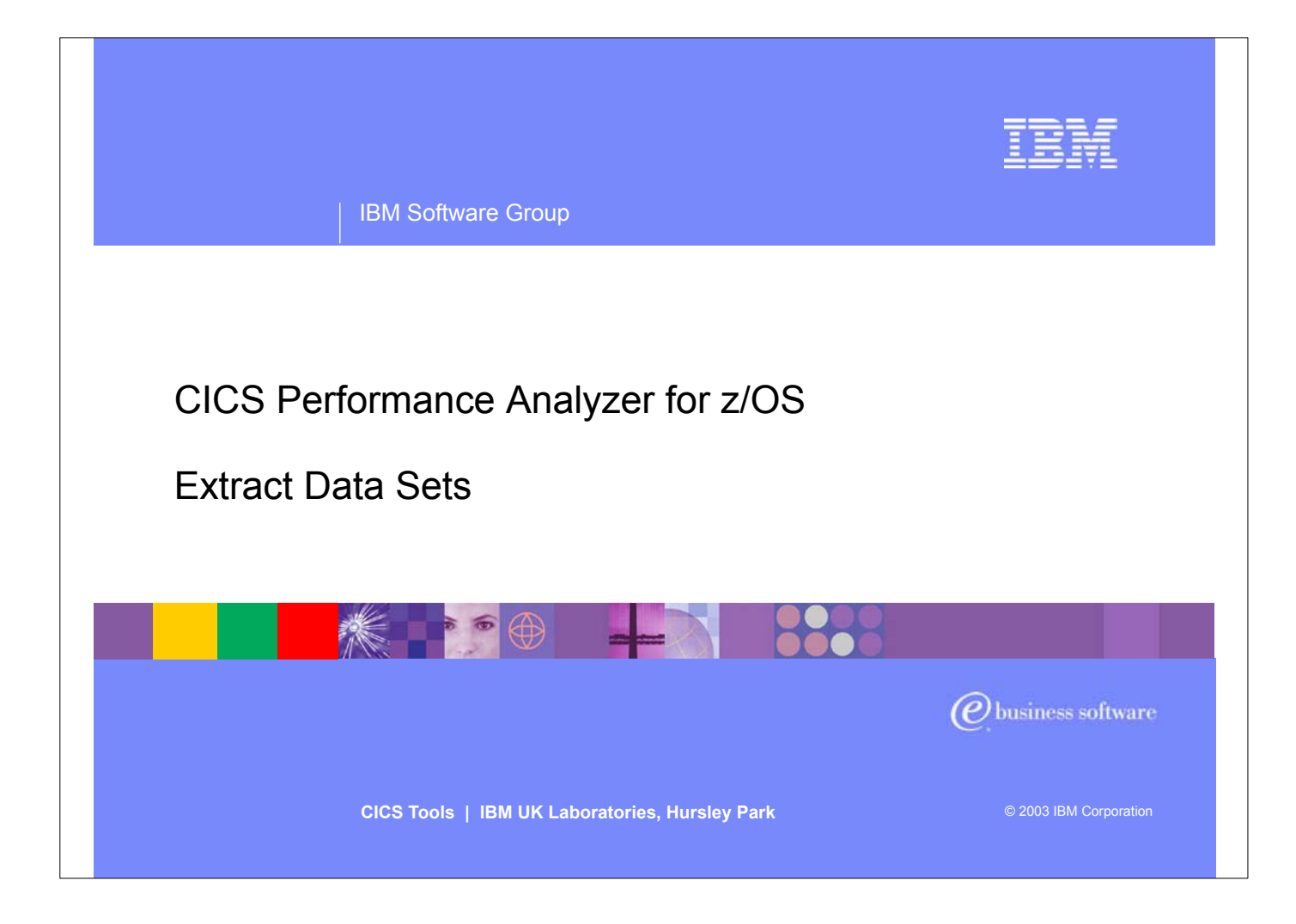

► In this section of the presentation we will cover the CICS PA Extract Data Sets.

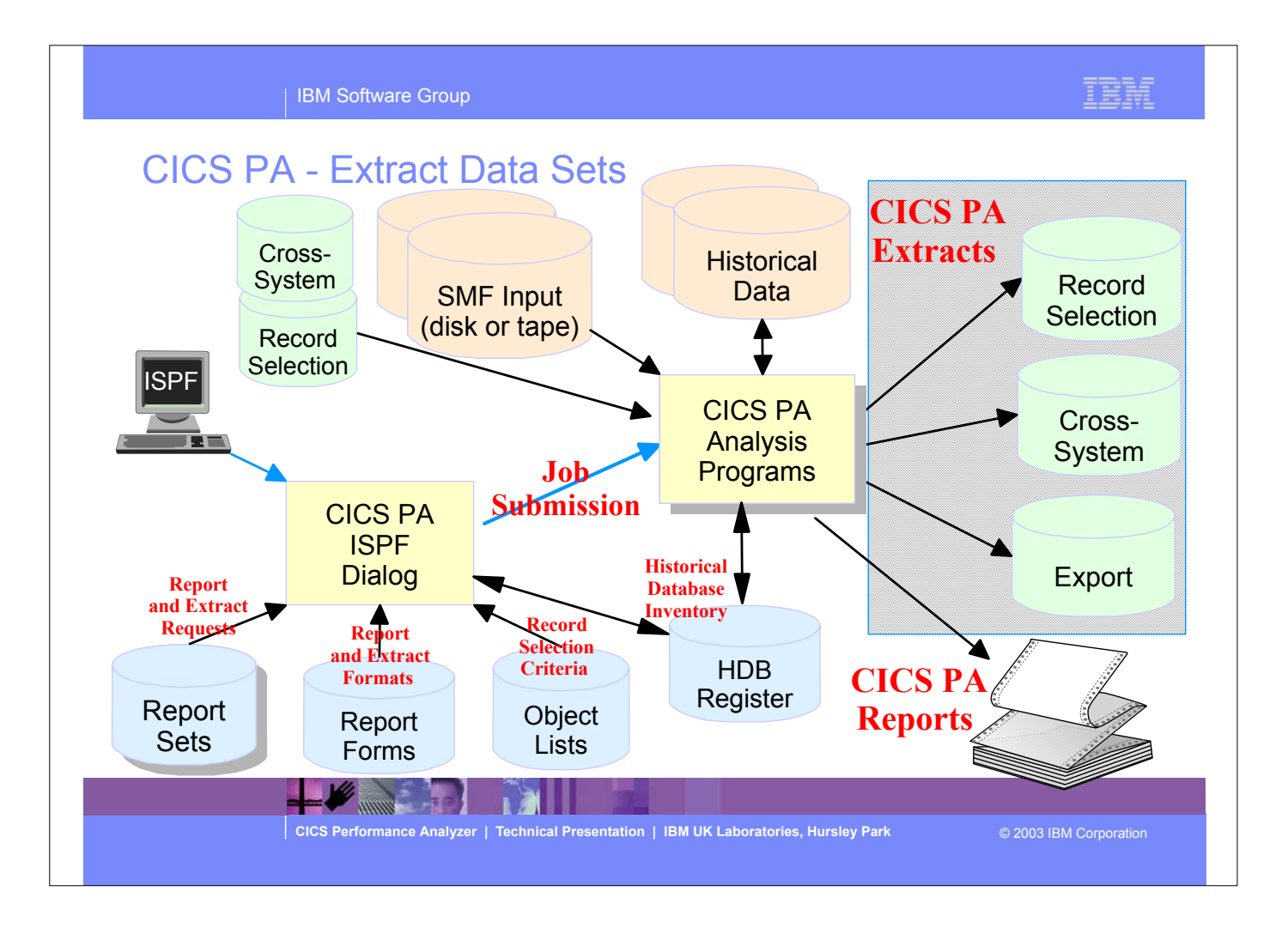

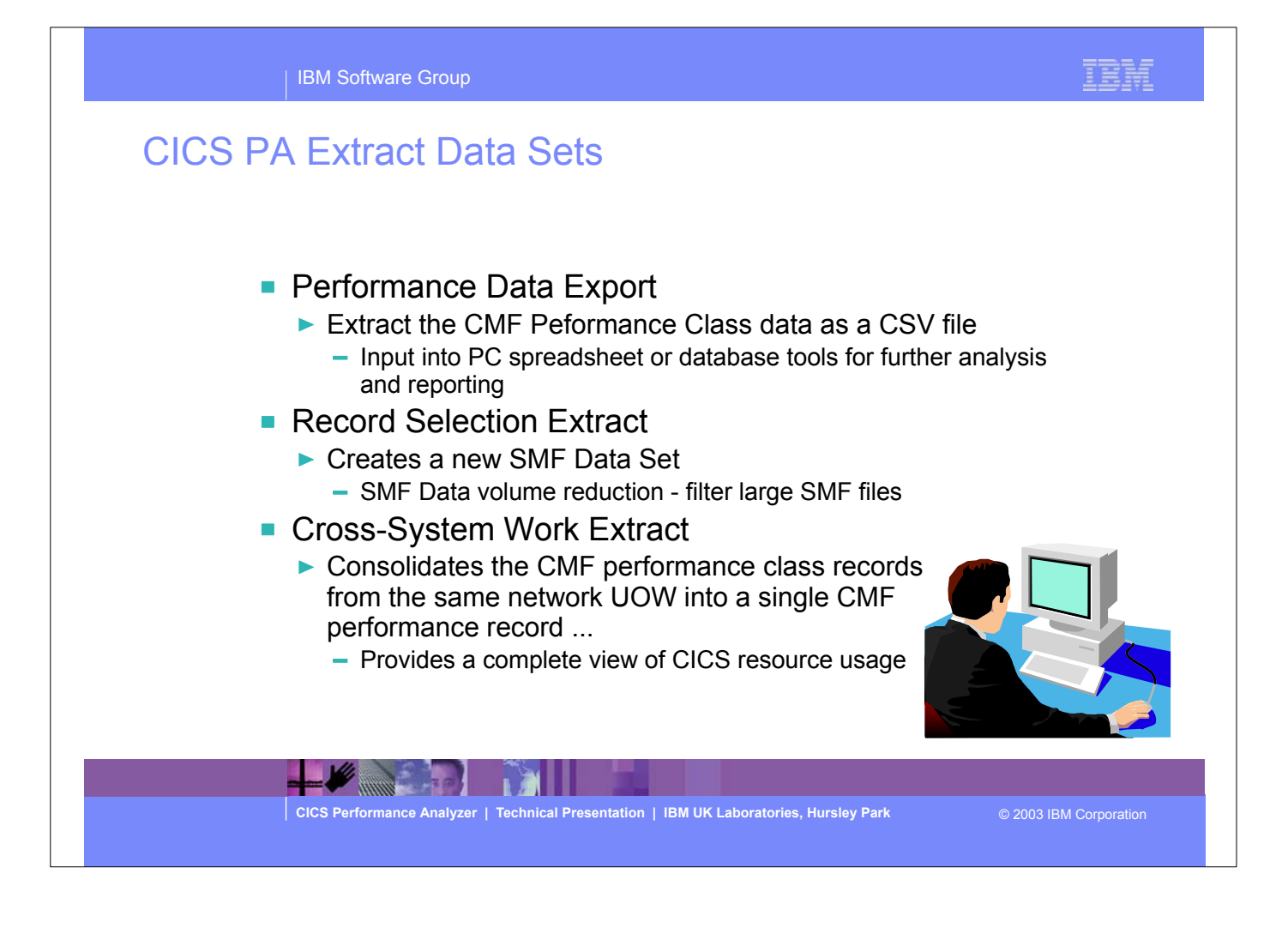

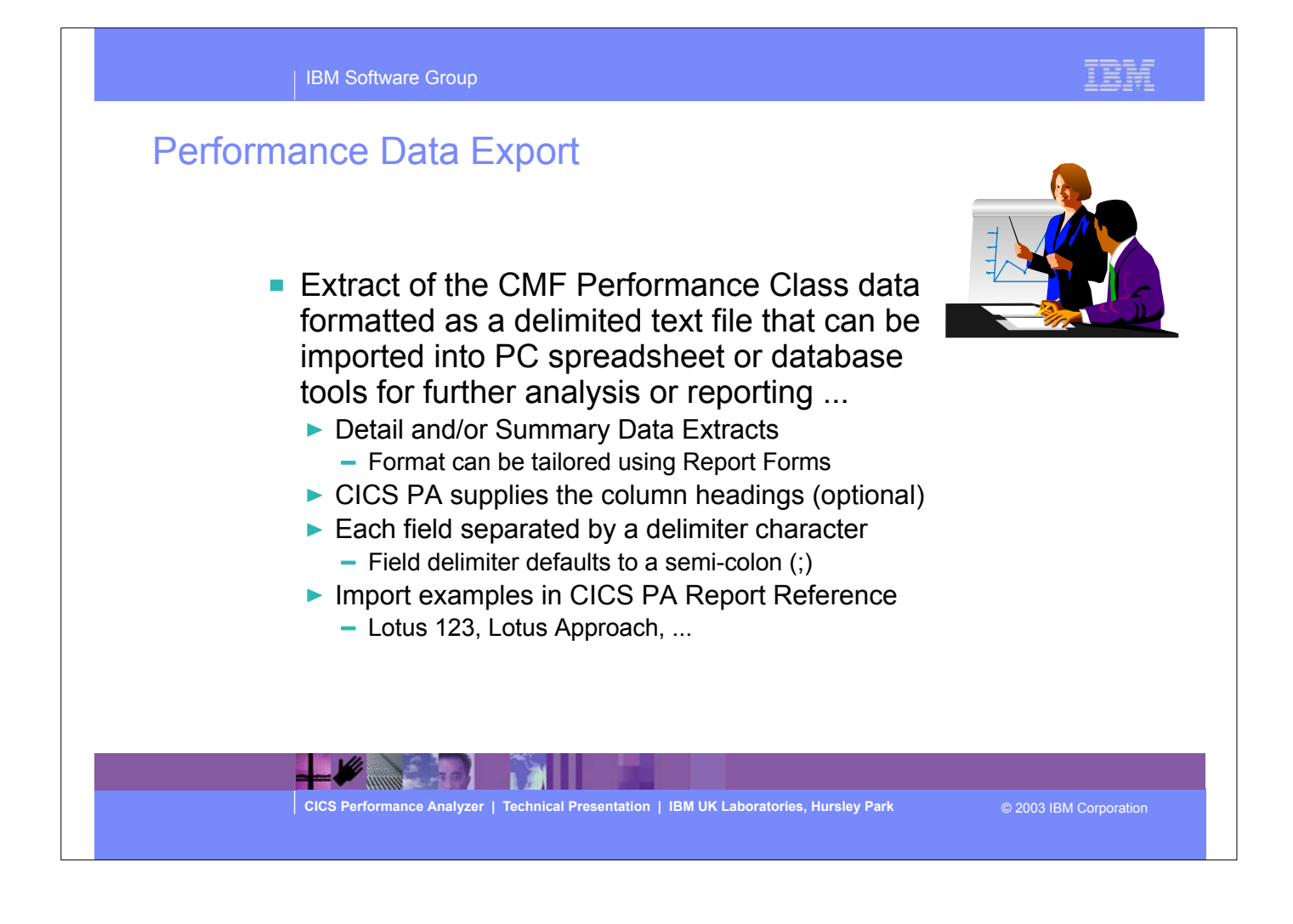

#### IBM Software Group

### Performance Data Export - Notes

An Exported Performance Data Extract is created as a delimited text file for the purpose of importing the CMF performance class data into PC spreadsheet or database tools for further analysis and reporting. The default Export Performance Data Extract detail record format contains the following fields:-

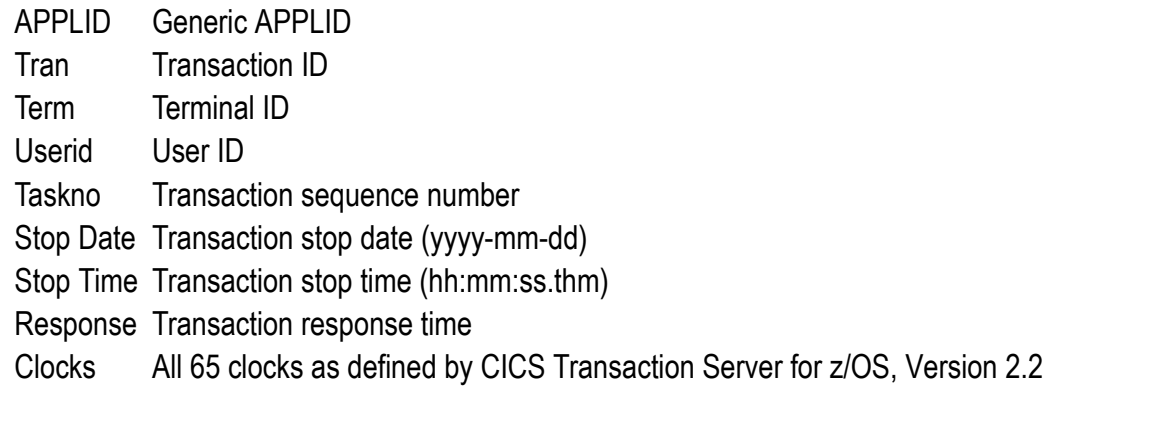

The Extract record format can be tailored using report forms to include information to meet your specific reporting and analysis requirements. CICS PA supplies the column headings (optional) and each field is separated by a delimiter character which can be specified to override the default semi-colon (;).

**CICS Performance Analyzer | Technical Presentation | IBM UK Laboratories, Hursley Park** © 2003 IBM Corporation

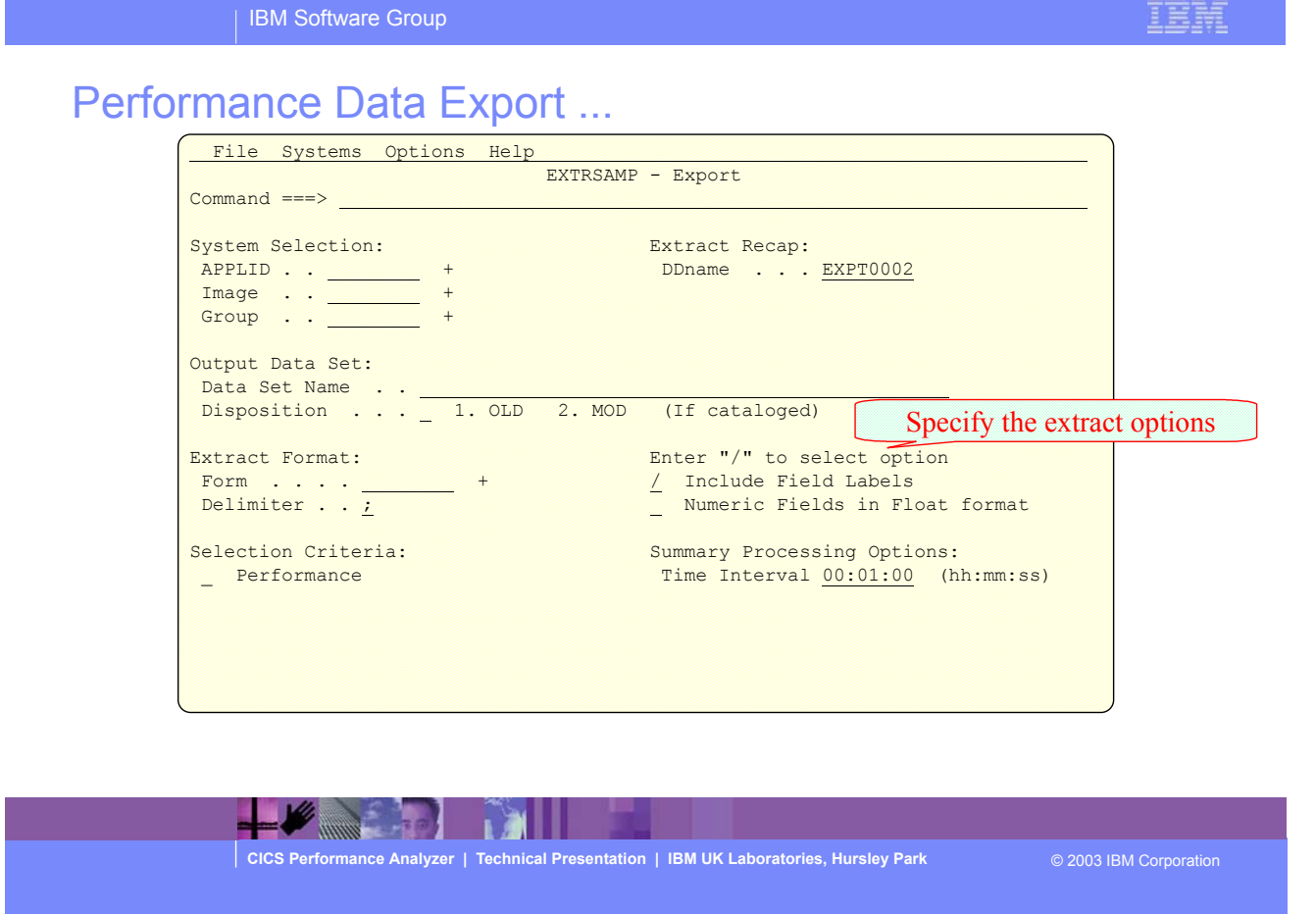

TRM

### Performance Data Export - Notes

The Exported Performance Data Extract facility creates a delimited text file of CMF Performance class data which can then be imported by database or PC spreadsheet tools for further processing and analysis.

Detail and/or Summary Performance Data Export Extracts can be created and the record format can be tailored using Report Forms to include information to meet your specific reporting and analysis requirements. You can select one from a list of compatible Report Forms by Prompt (F4) from the Form field.

By default, numeric fields will be written in a mixture of integer, real and exponential using character digits and this format is suitable when importing the extract into a PC spreadsheet tool. If you plan to import the extract into a DB2 table, select (*l*) the FLOAT format option to cause numeric fields in the extract to be written in S390 FLOAT format. When the DB2 Load Utility is then used, it will interpret all numerical fields reliably and consistently in FLOAT format. Note that Float format is only available when you use a Report Form.

The next slide shows an example of the default record layout for the performance data extract.

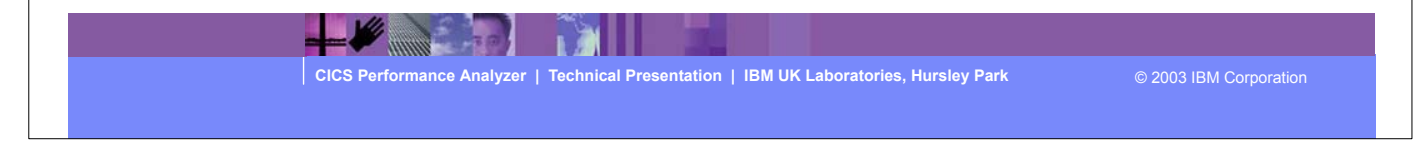

| IBM Software Group

# Performance Data Export - List

**Optional** Labels record

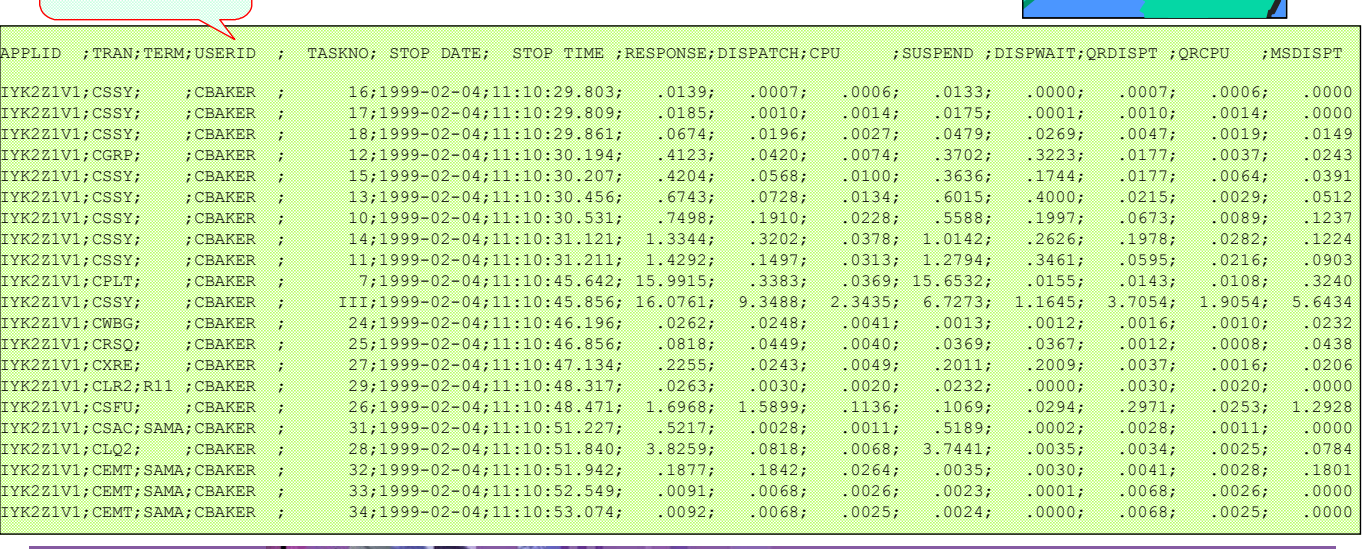

**NORTHLAND TALL** 

Н

**CICS Performance Analyzer | Technical Presentation | IBM UK Laboratories, Hursley Park** © 2003 IBM Corporation

IBM

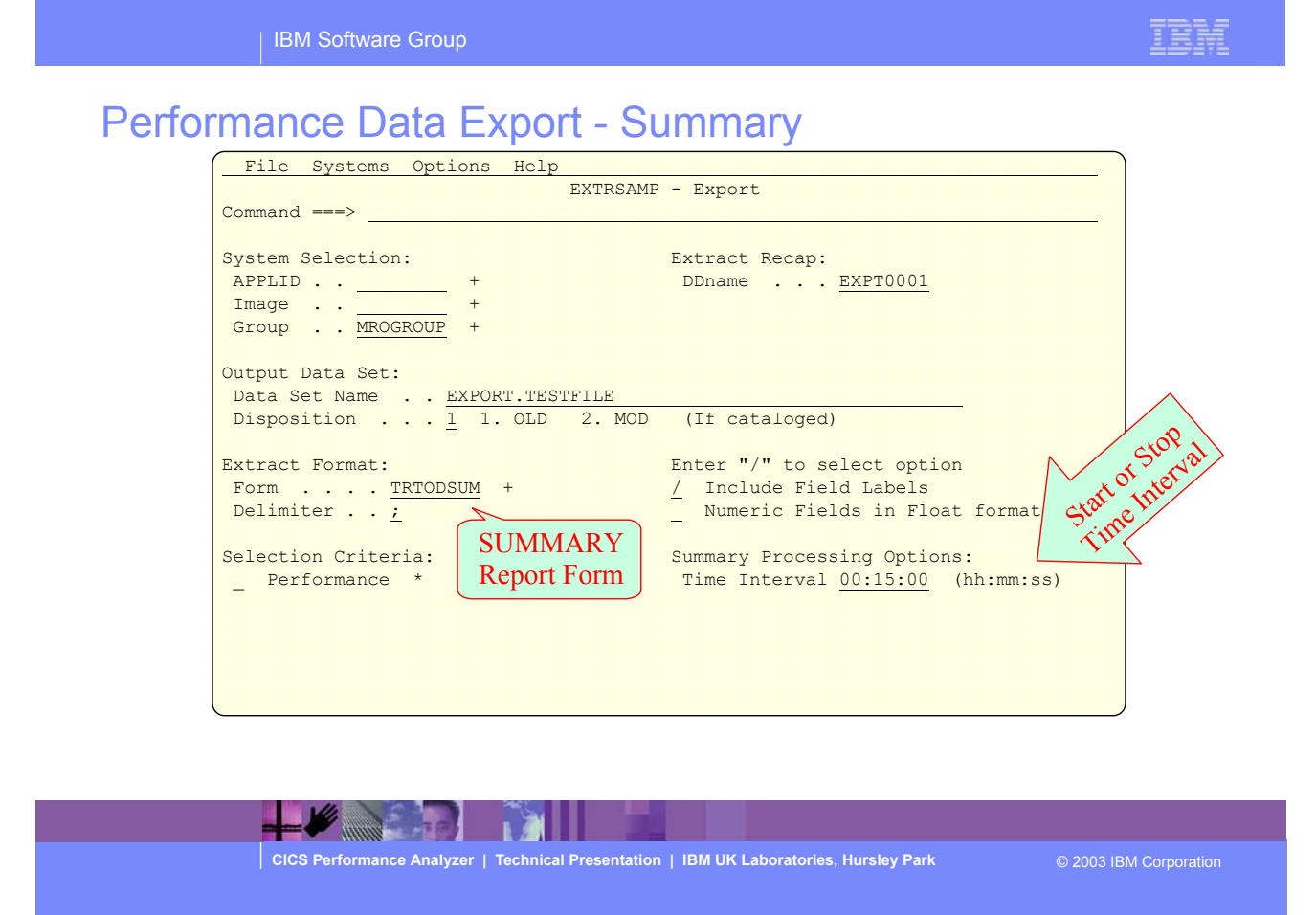

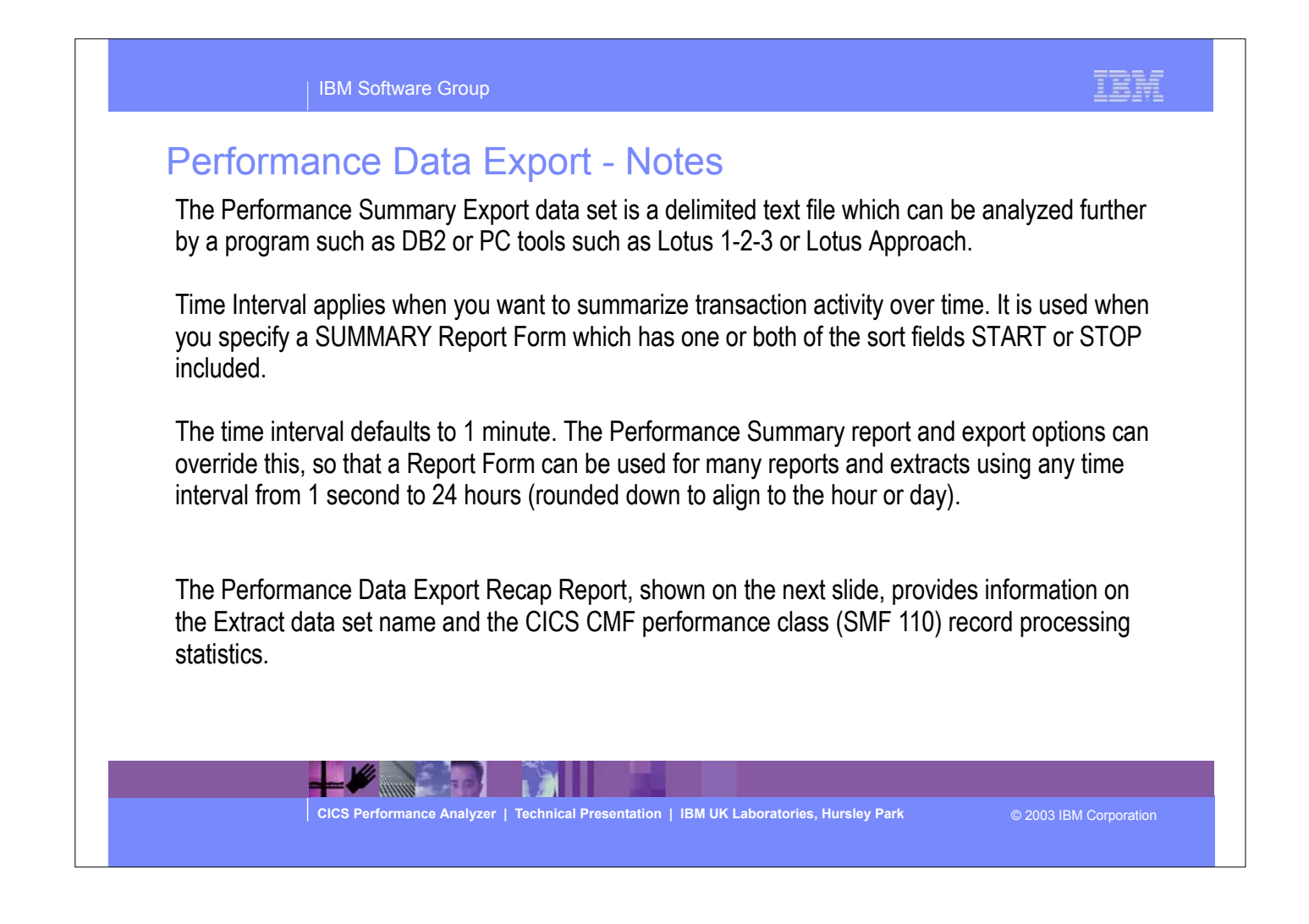

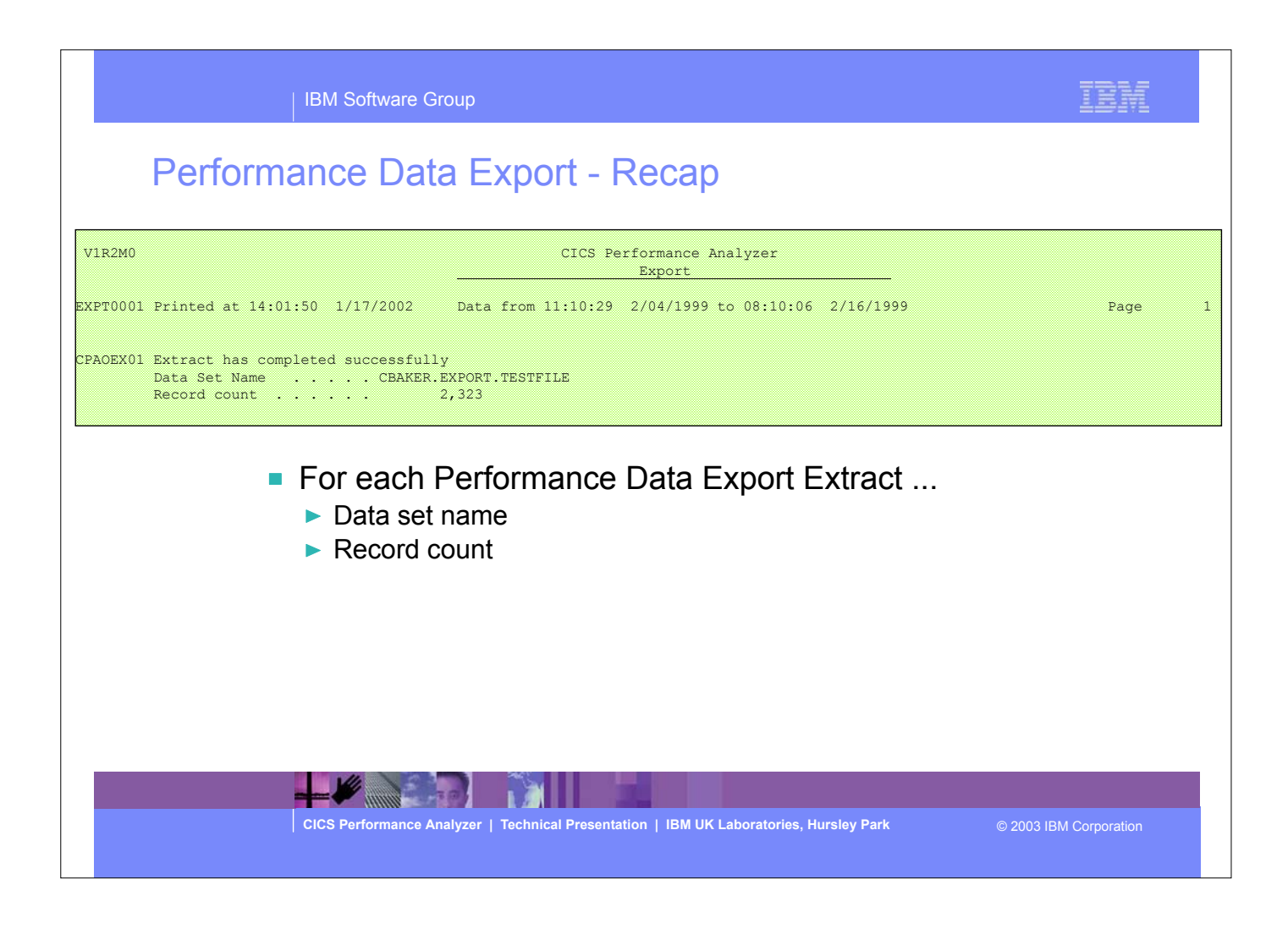

This visual shows an example of the Performance Data Export Recap Report.

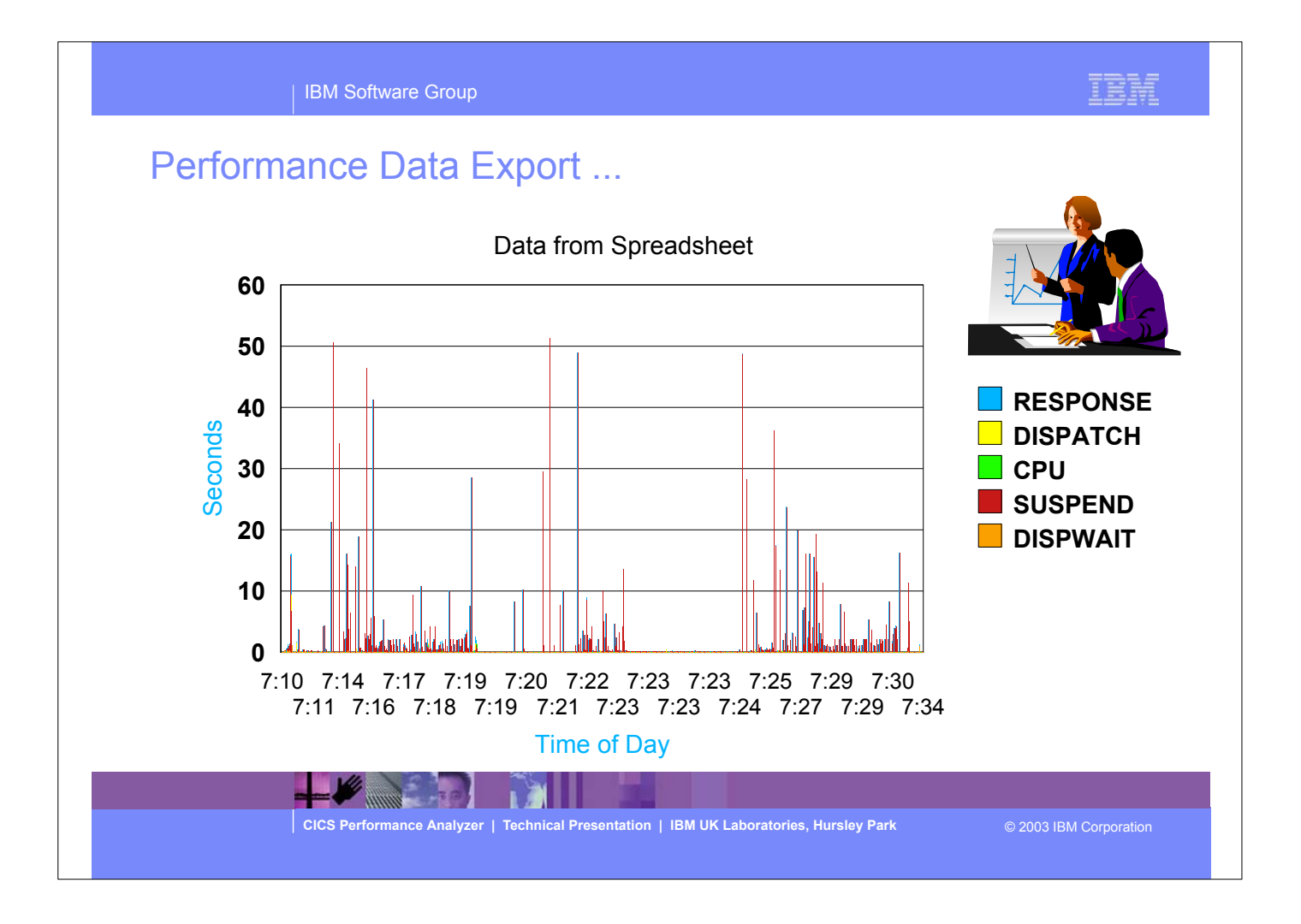

This was a simple example of charting the exported data. This sample of data indicates that there were some very long response times and most of the time was suspend time which turned out to be conversational tasks.

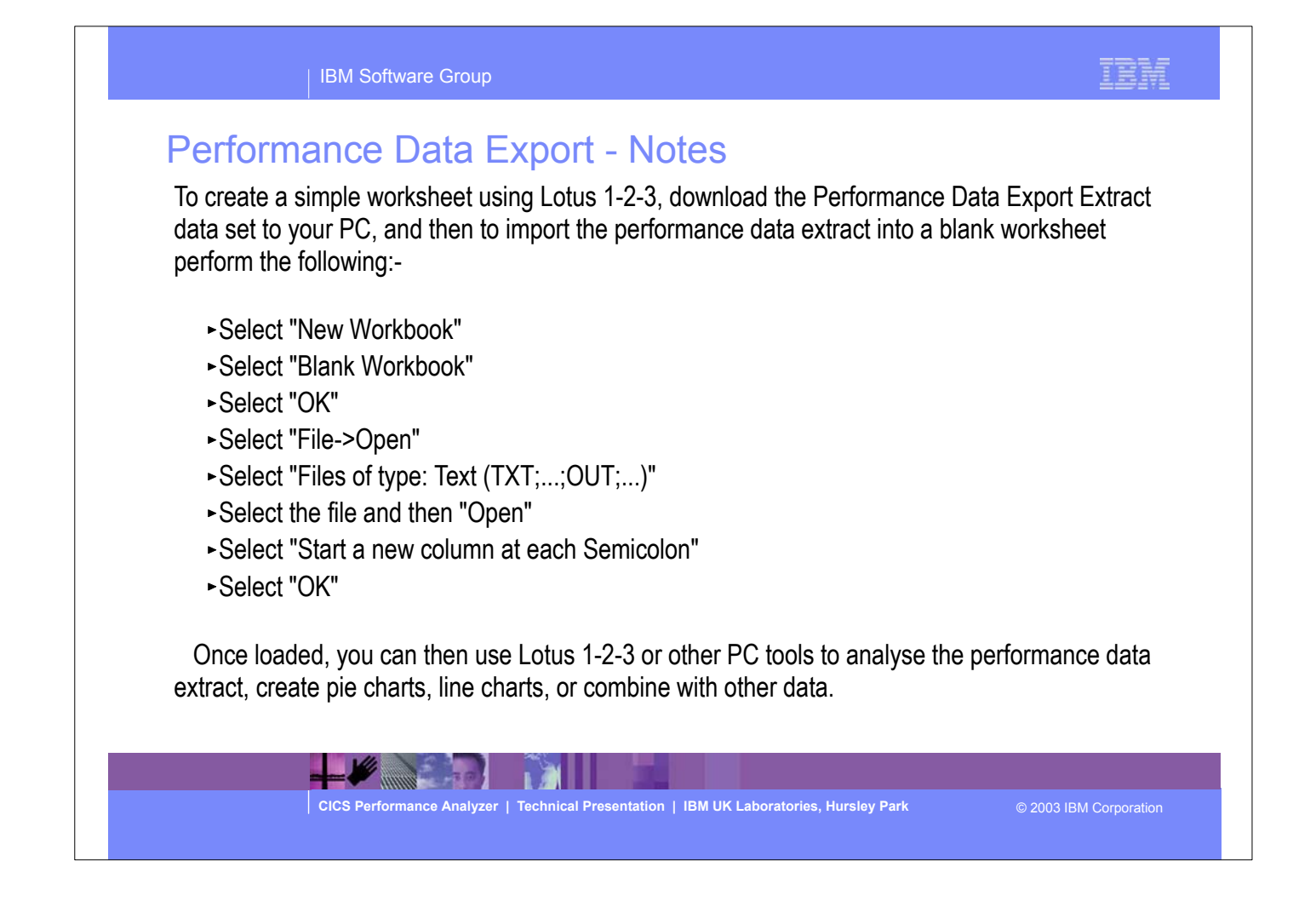

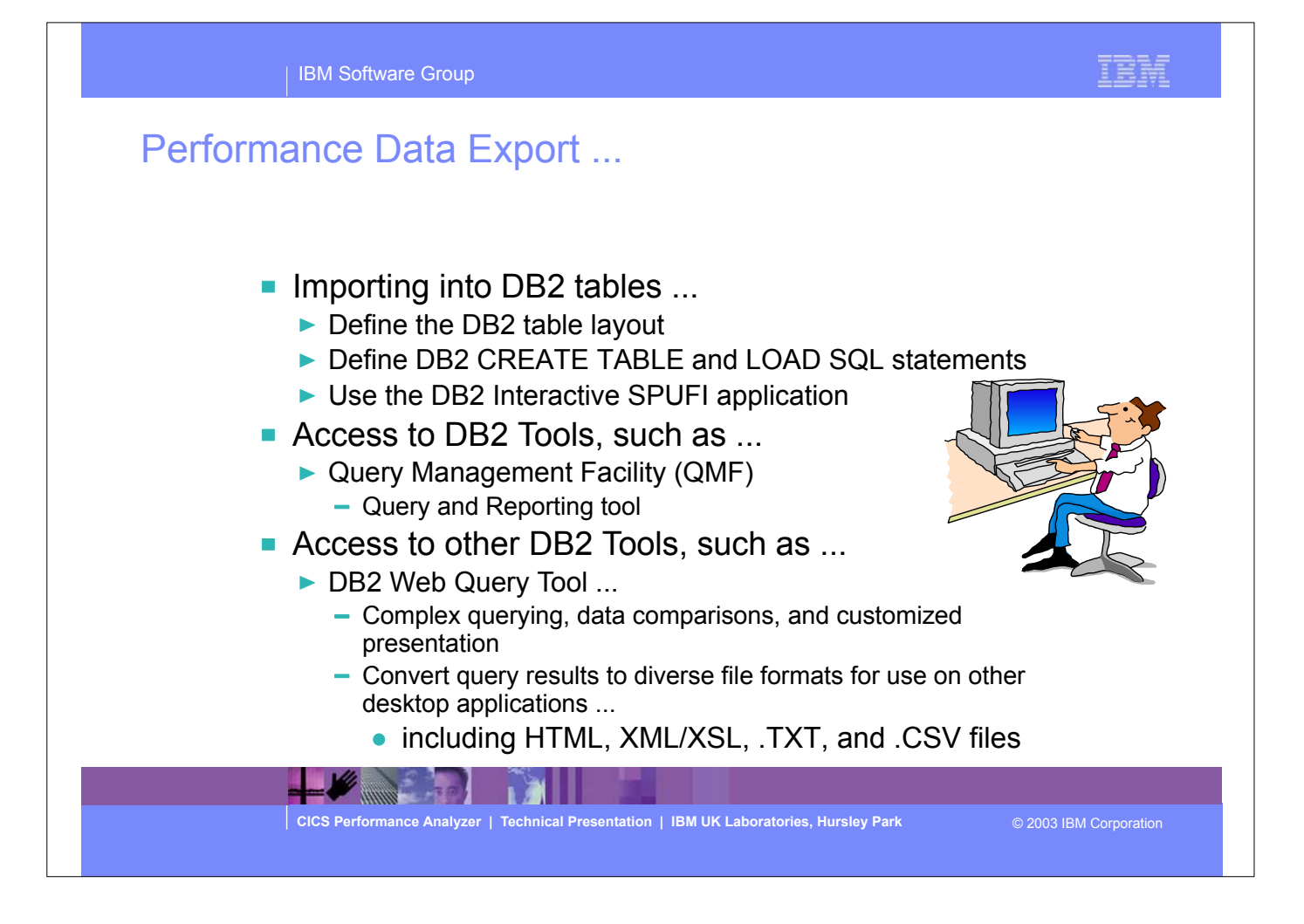

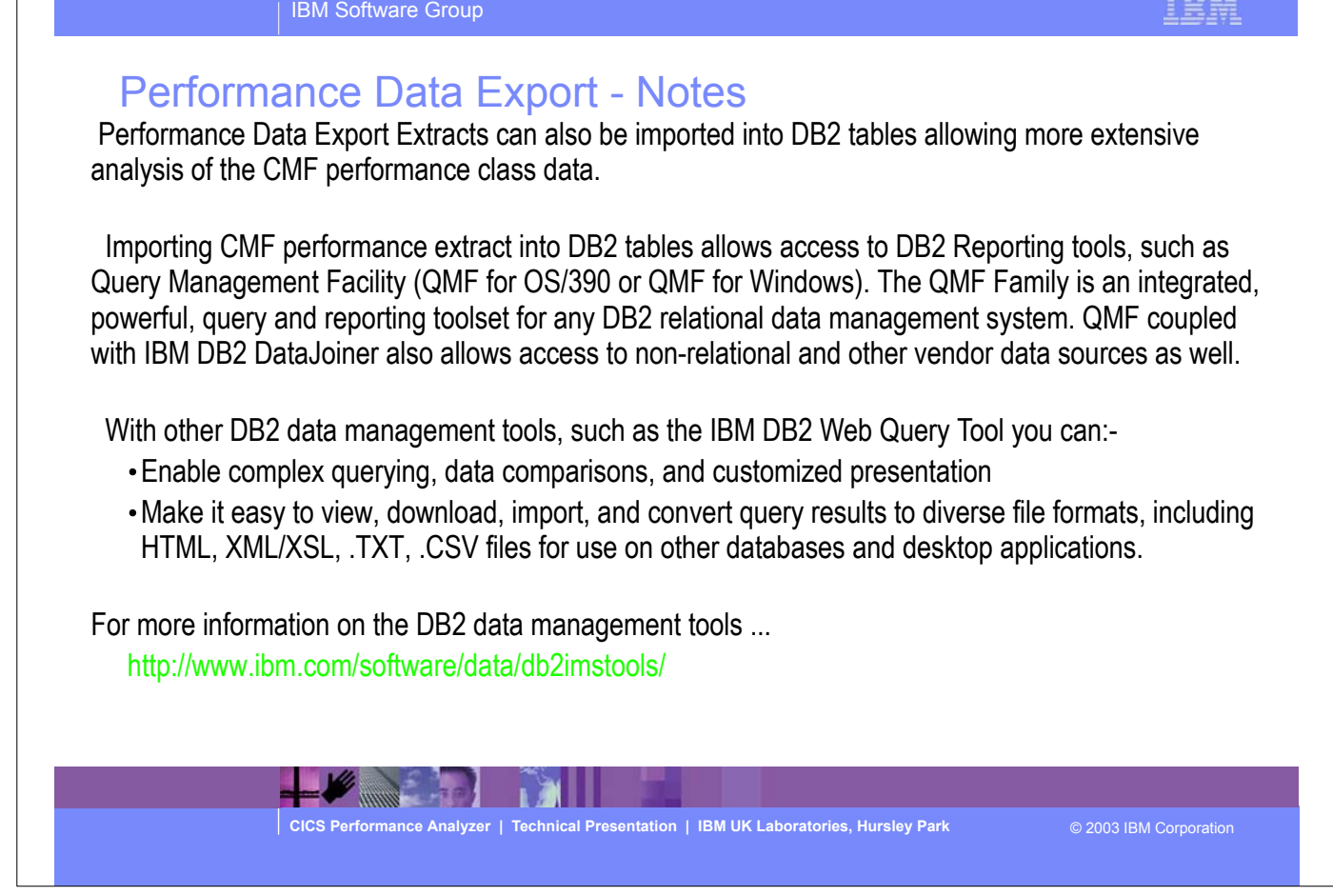

**FRAF**
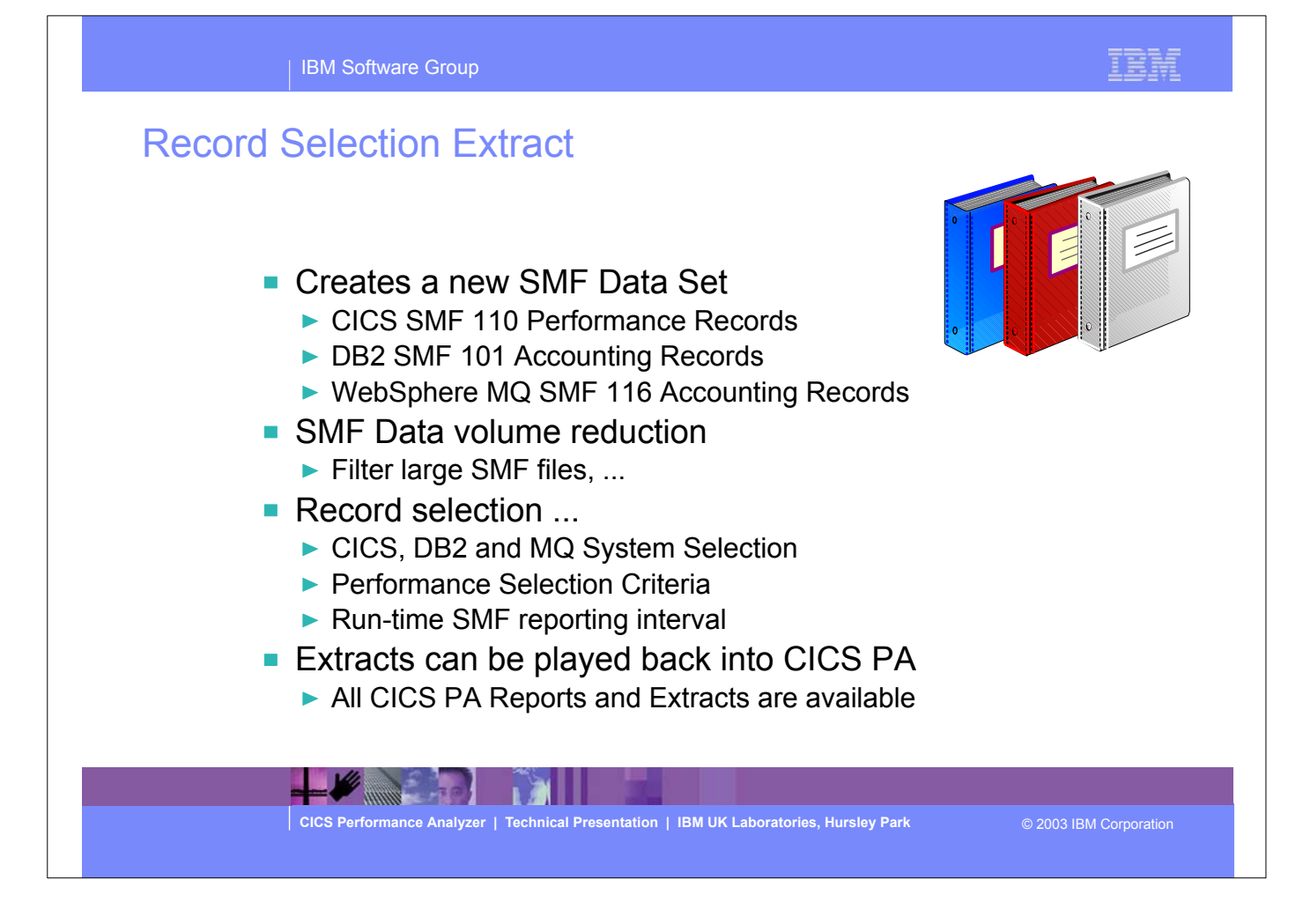

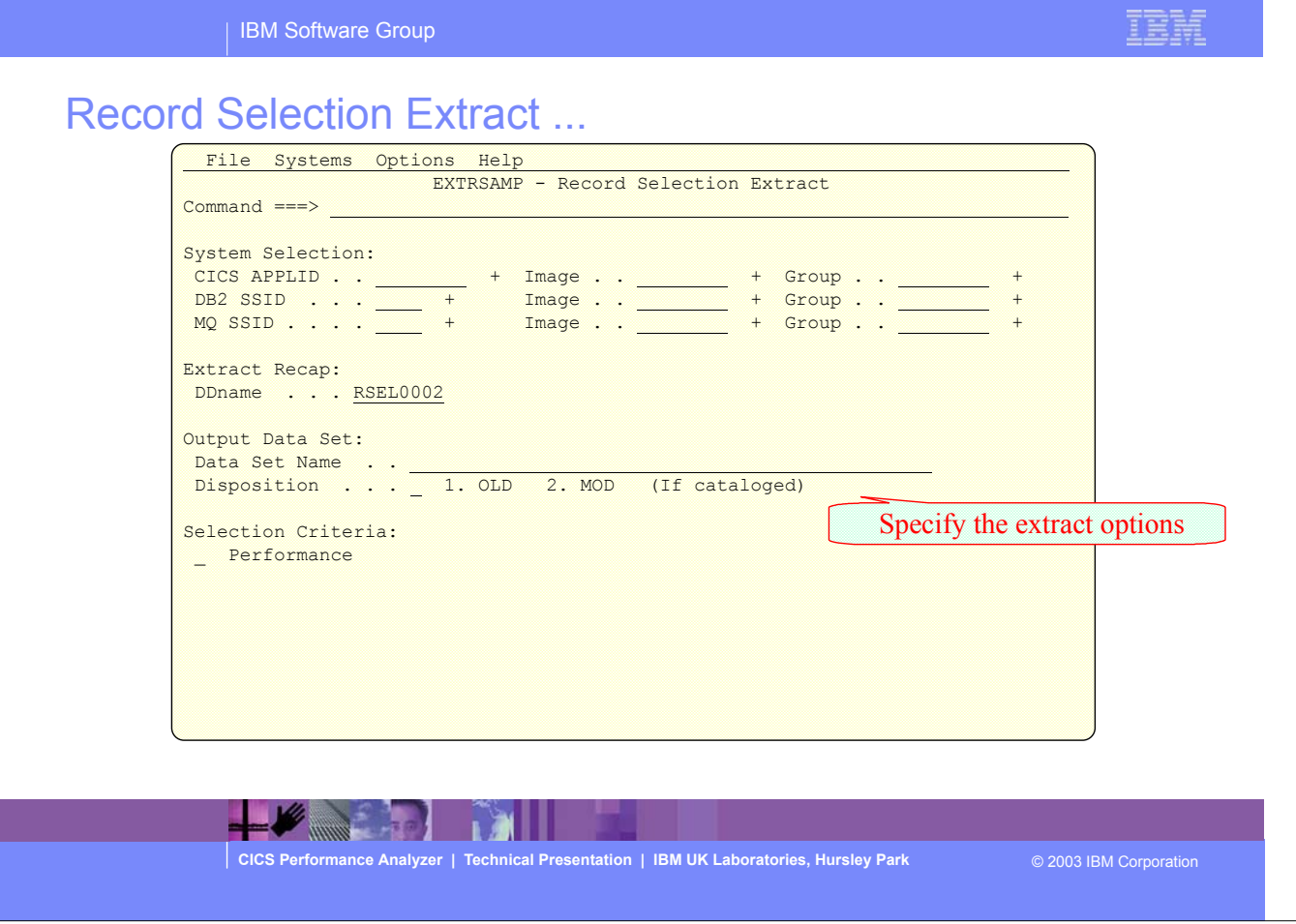

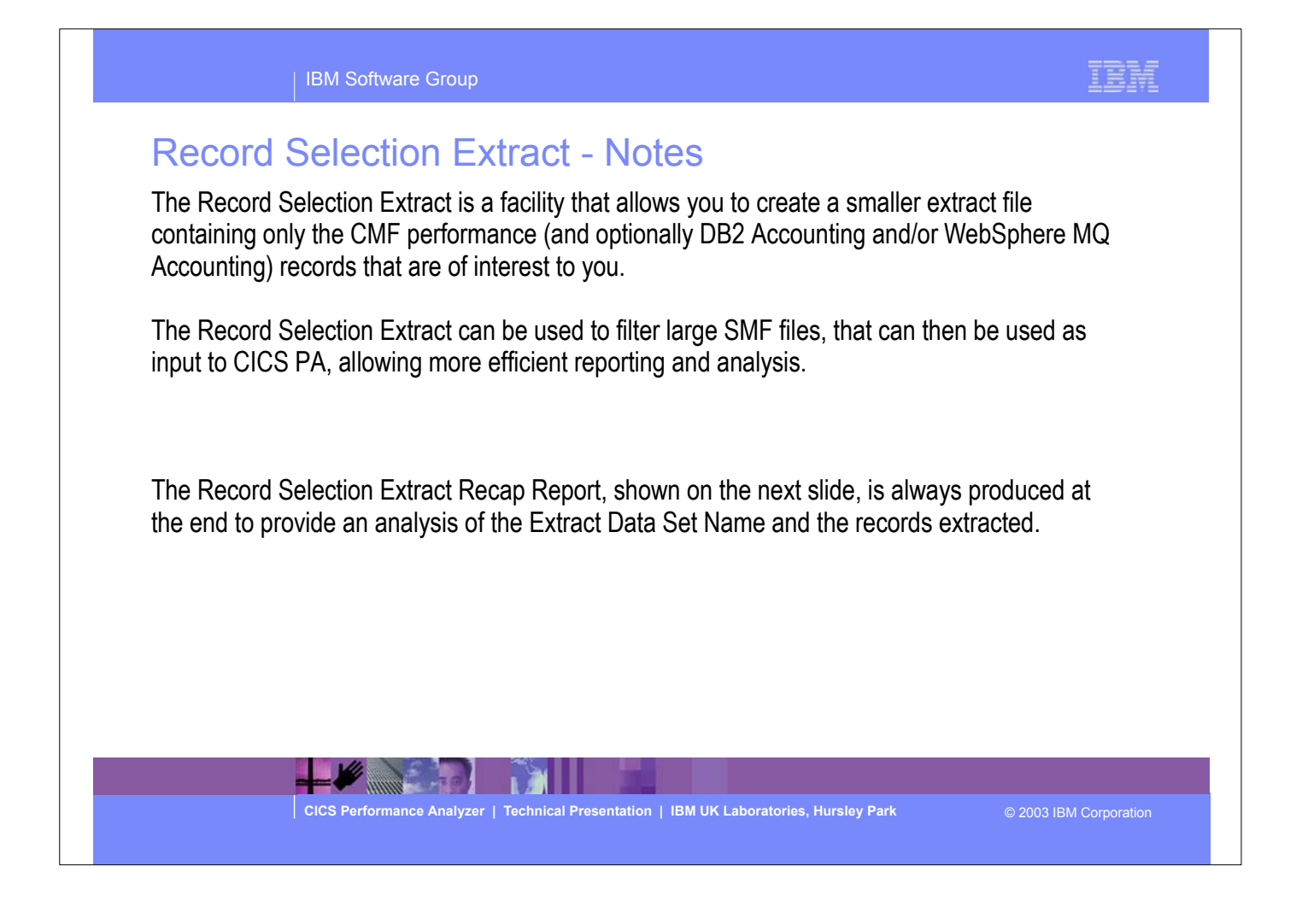

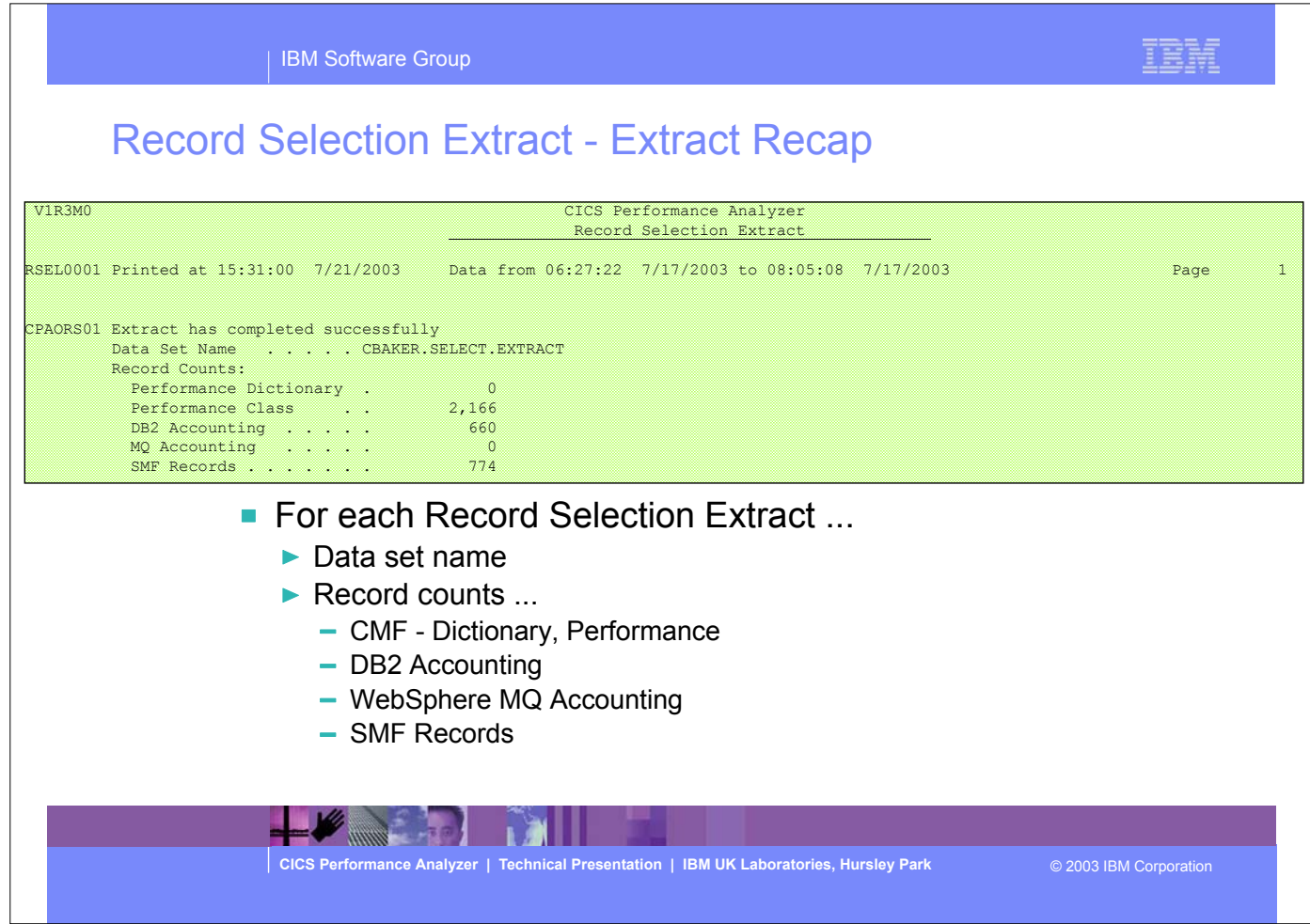

This visual shows an example of the Record Selection Extract Recap Report.

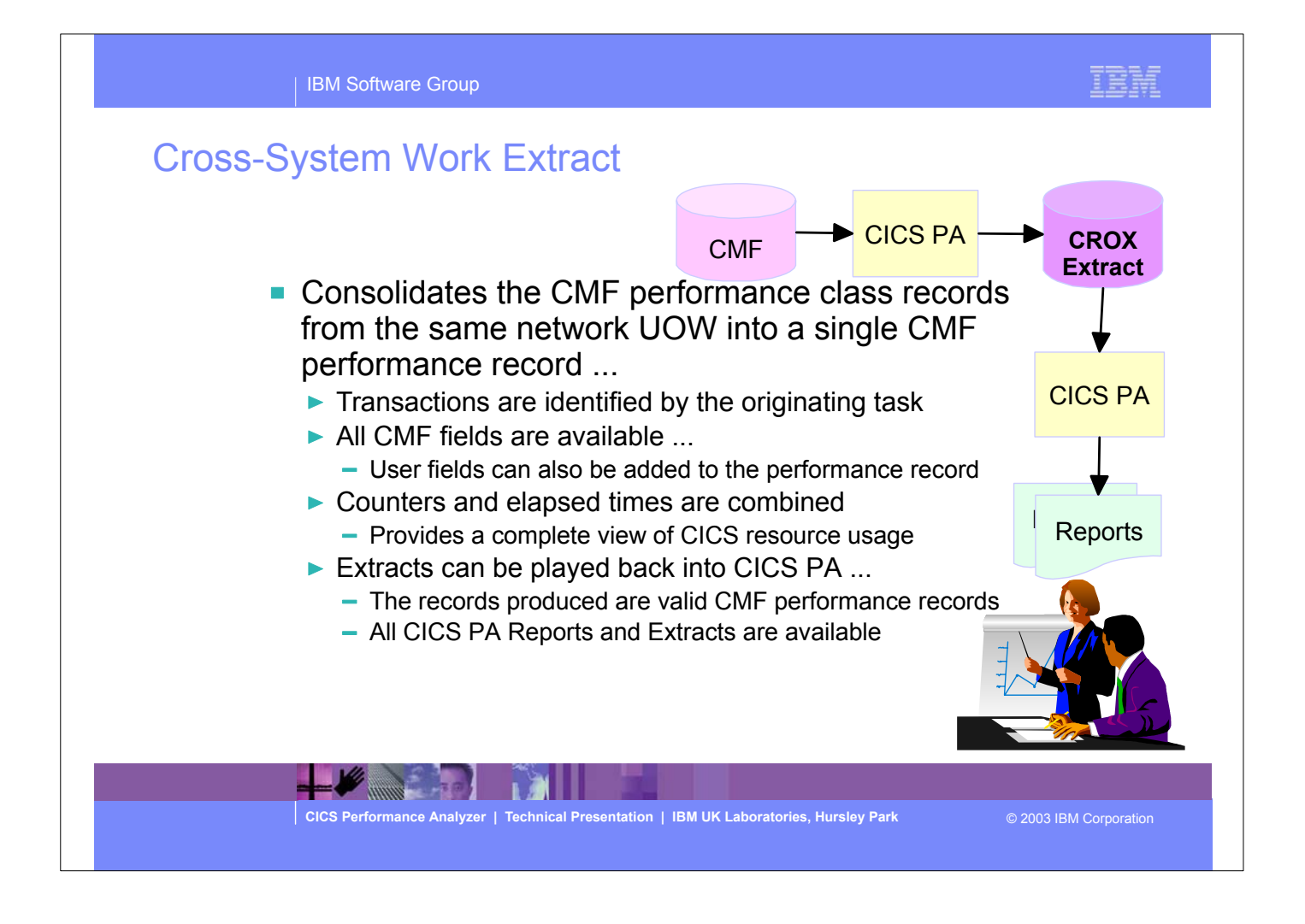

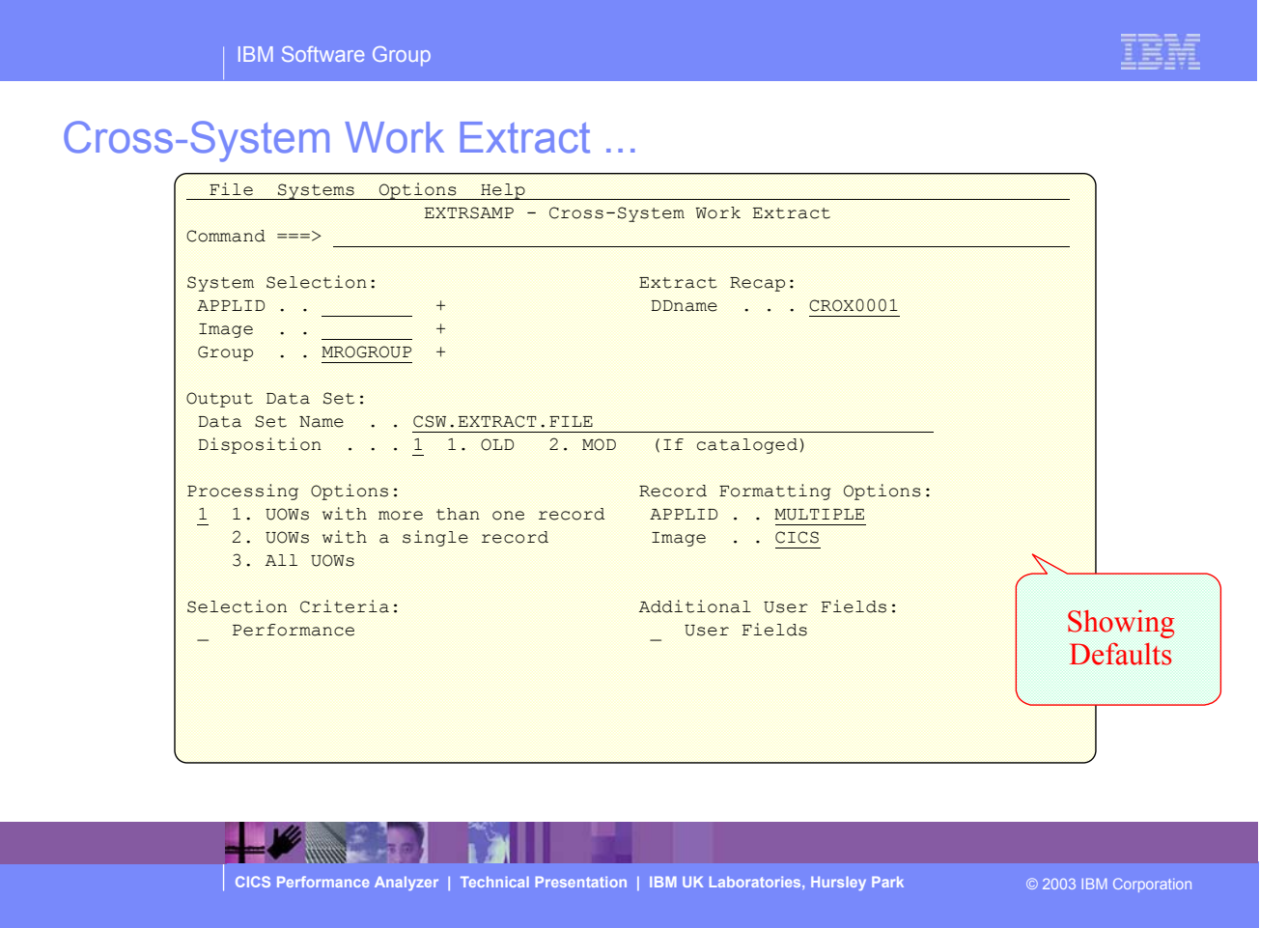

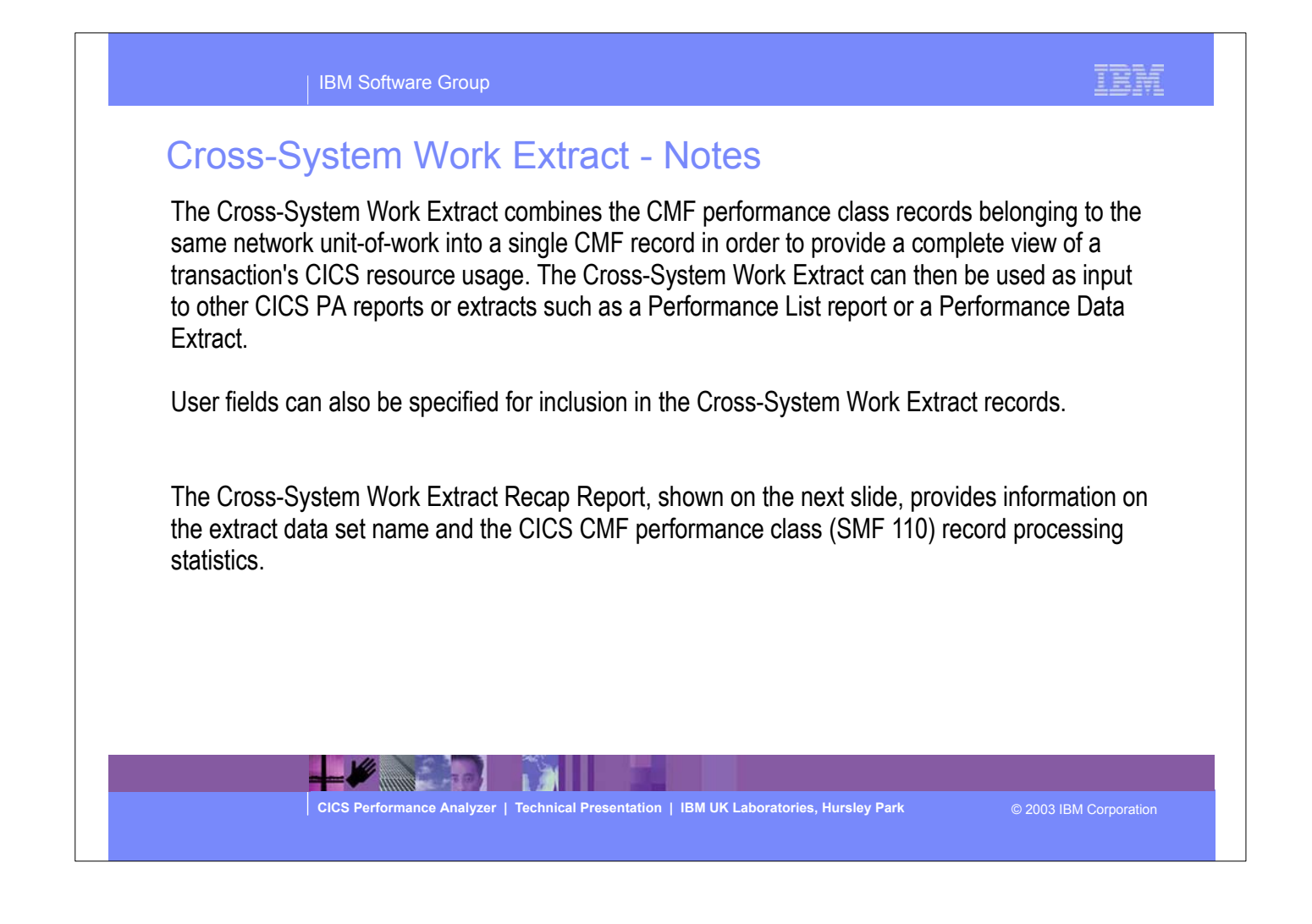

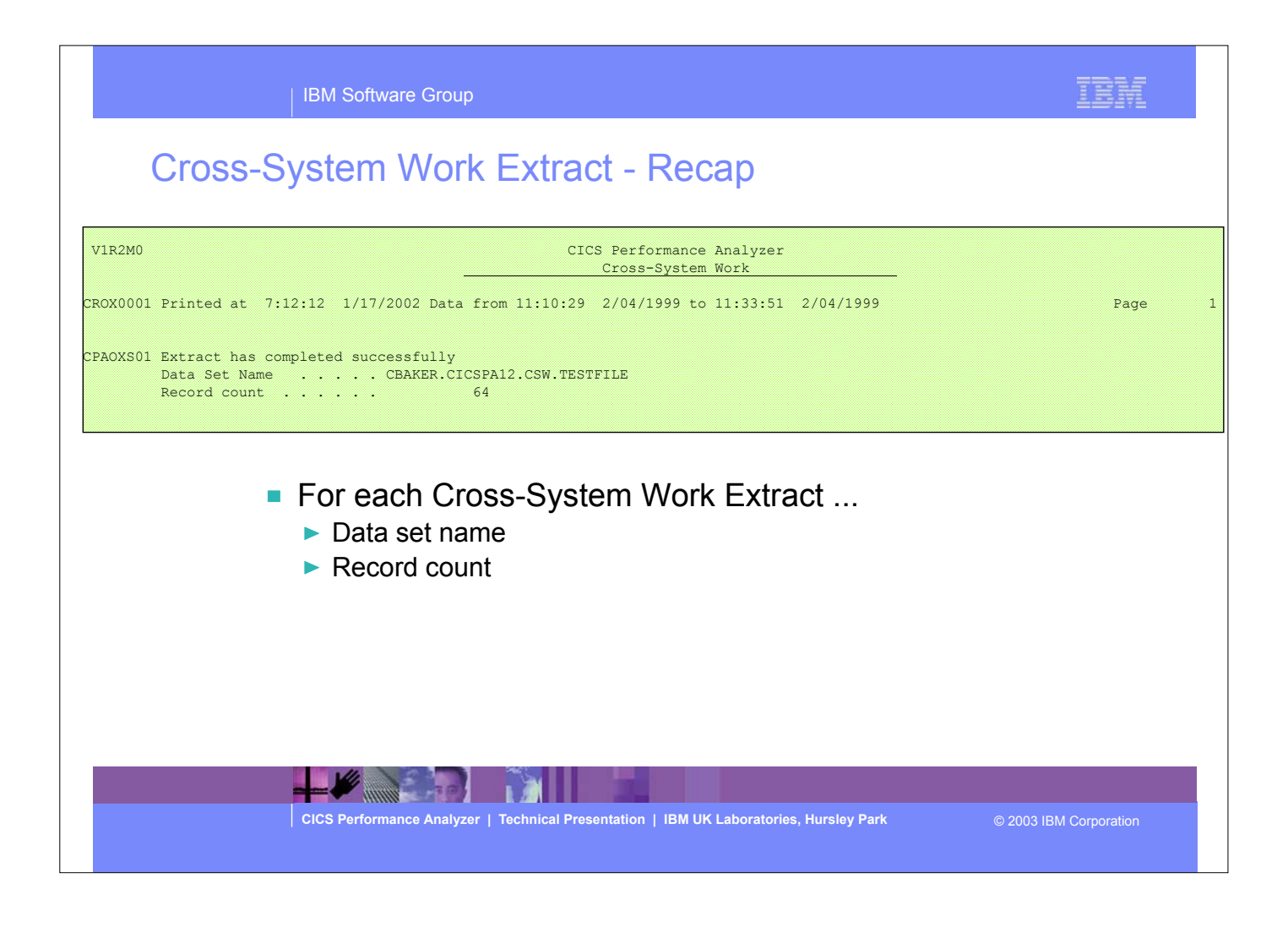

This visual shows an example of the Cross-System Work Extract Recap Report.

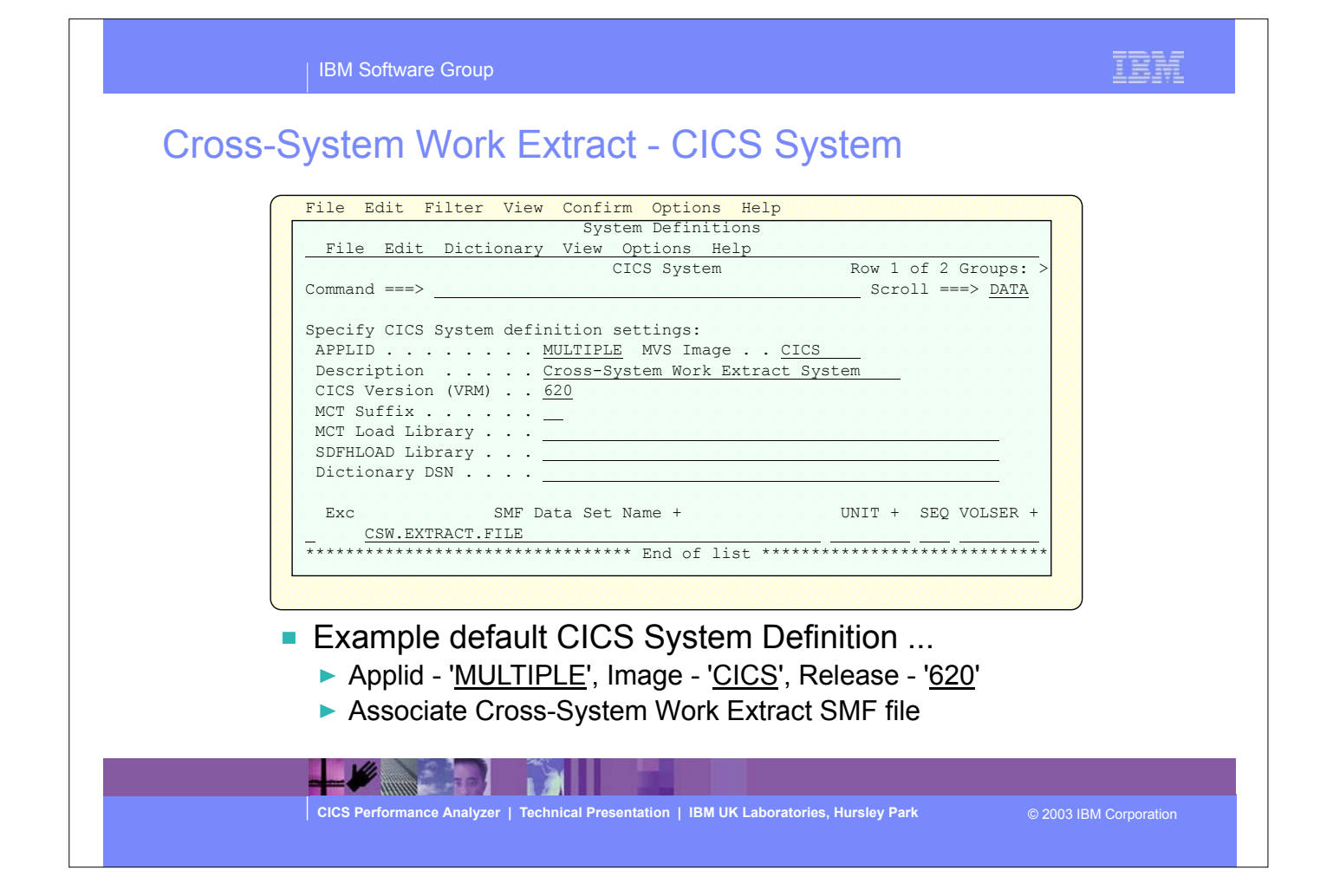

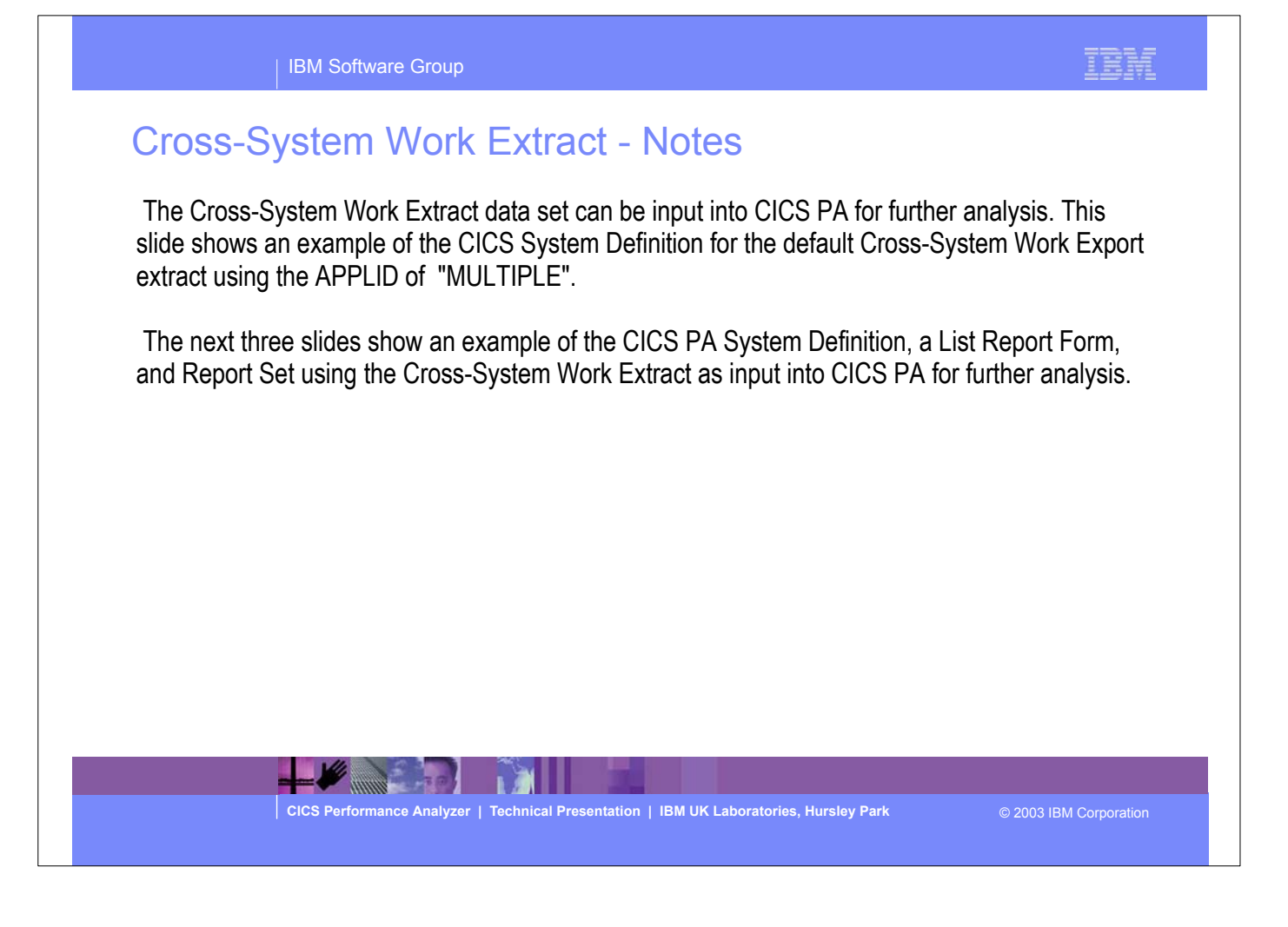

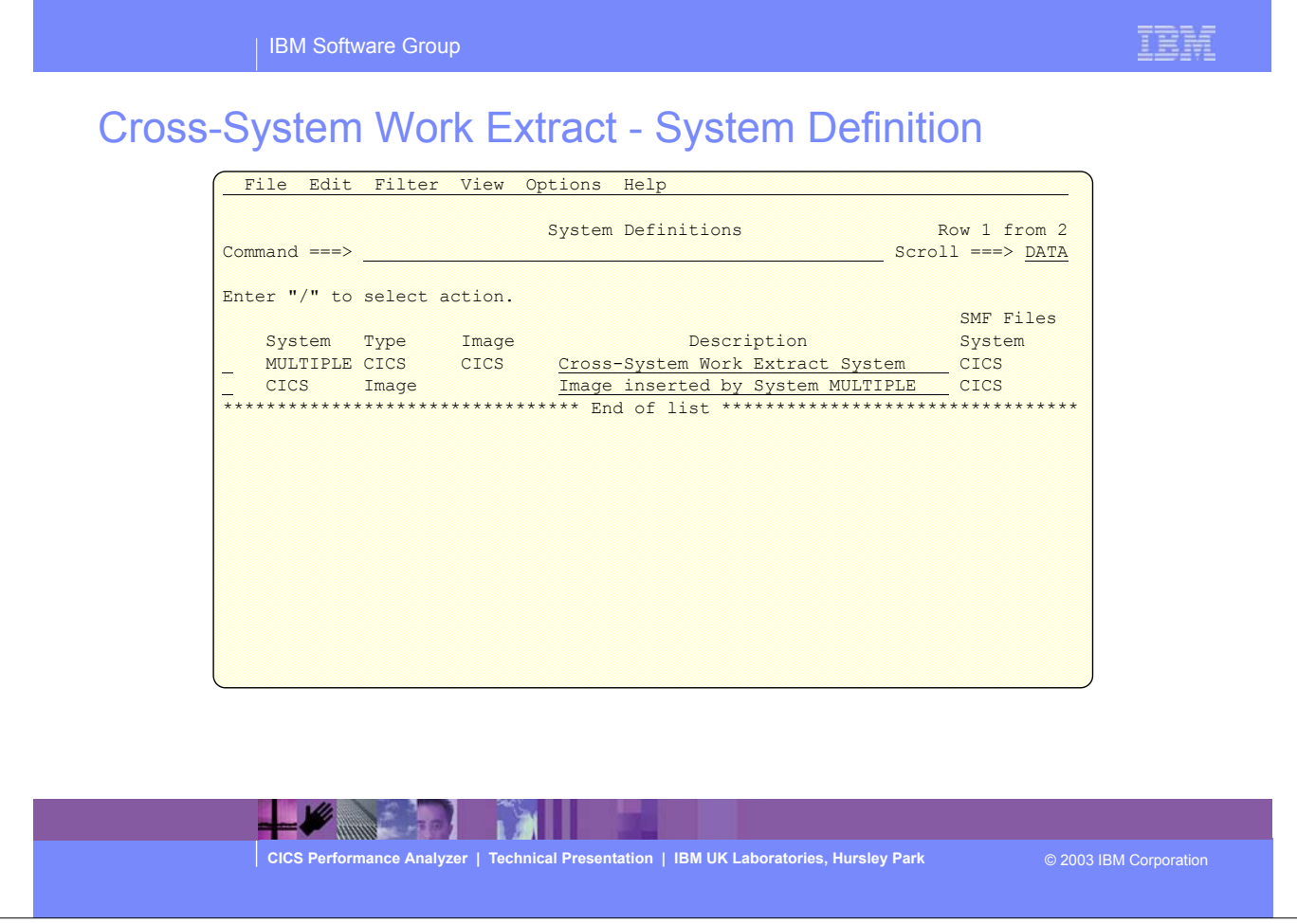

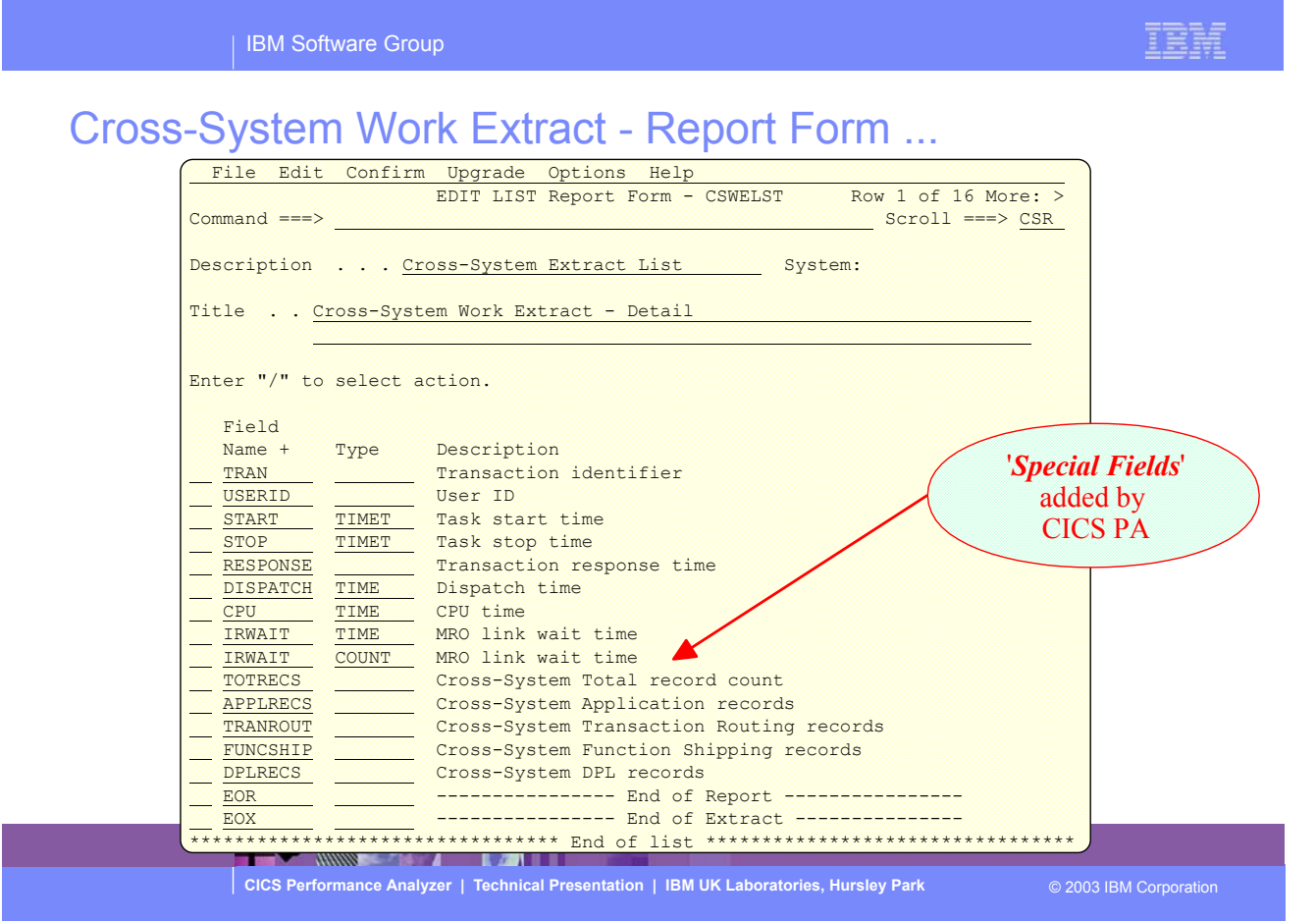

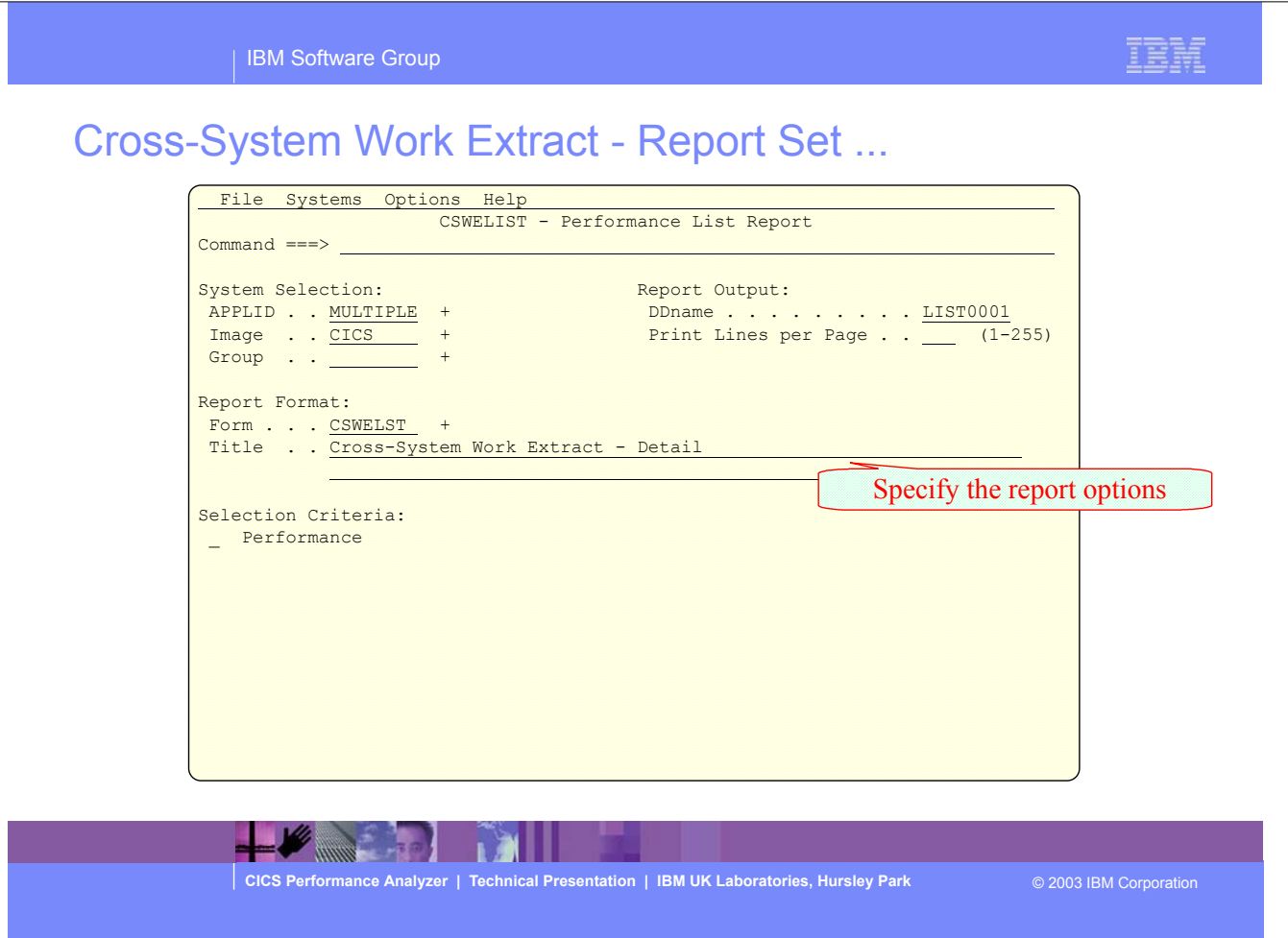

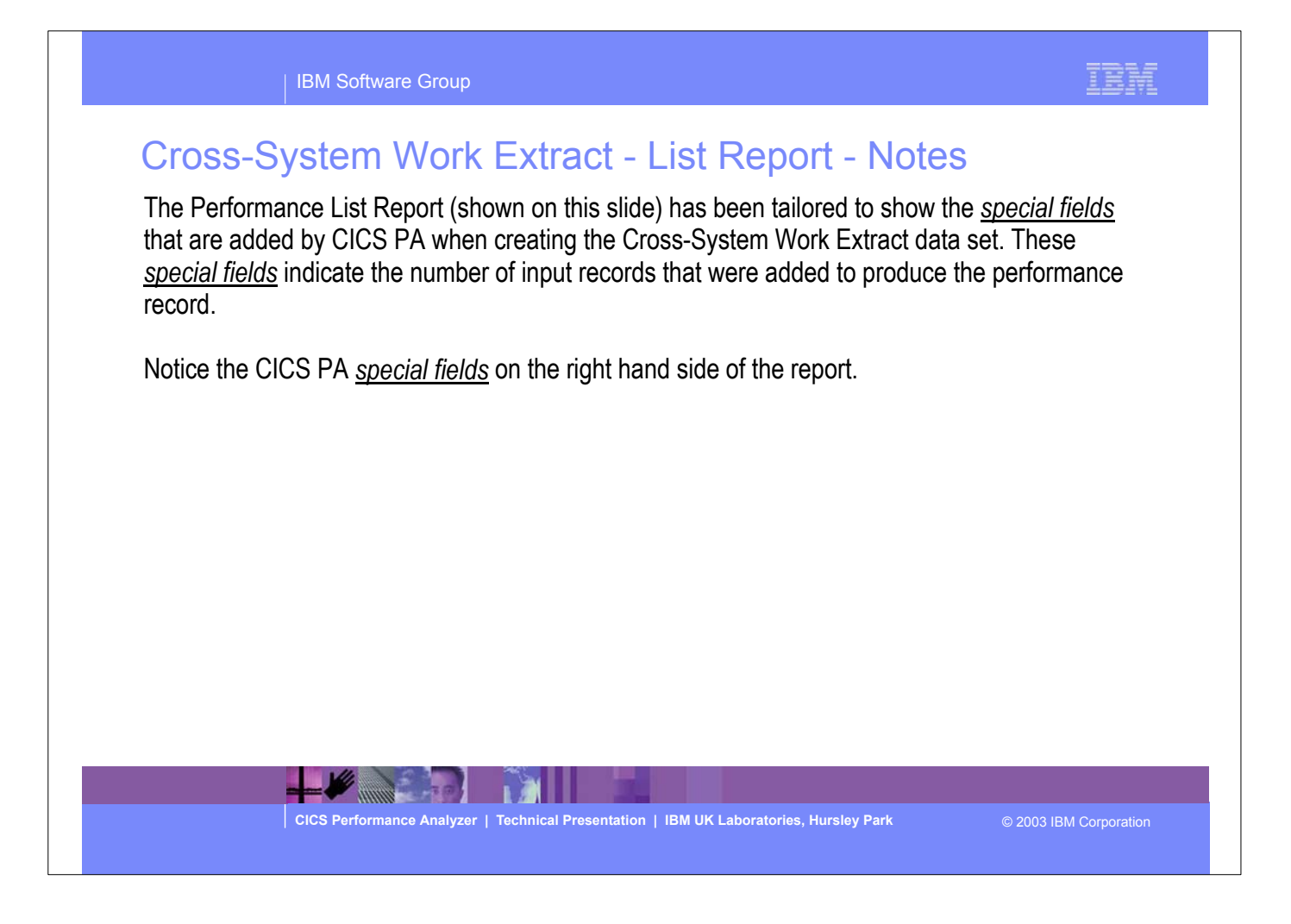

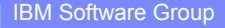

## Cross-System Work Extract - List Report ...<br>
Performance Analyzer<br>
Performance List

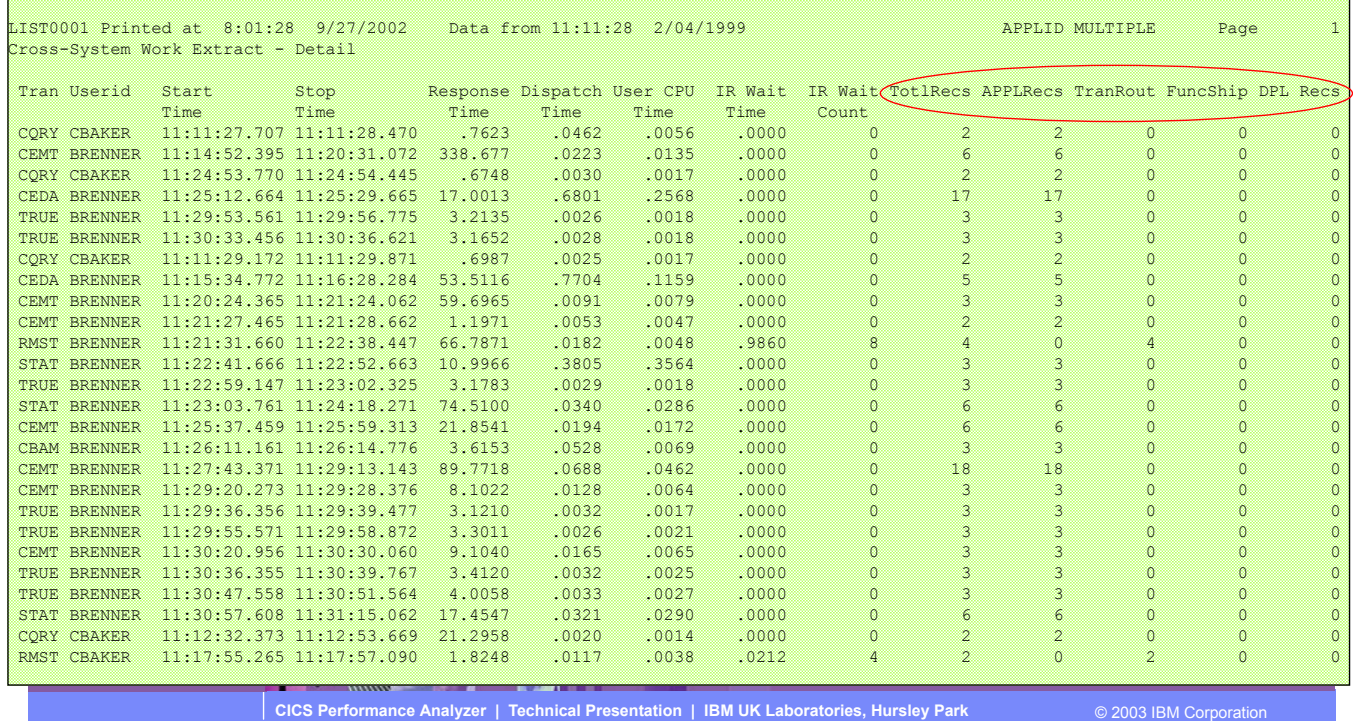

IBM

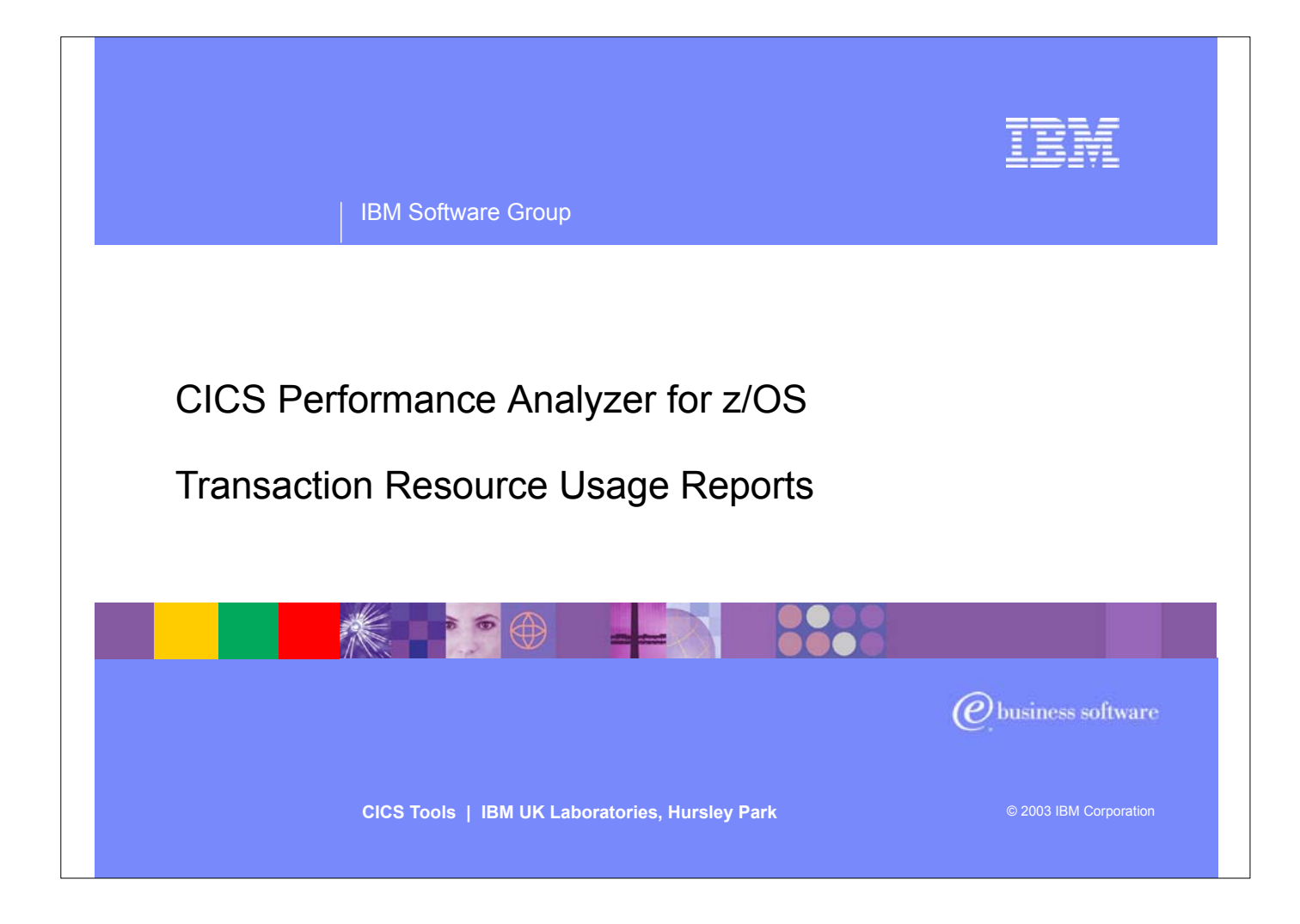

In this section of the presentation we will cover the CICS PA reports covering Transaction Resource Usage.

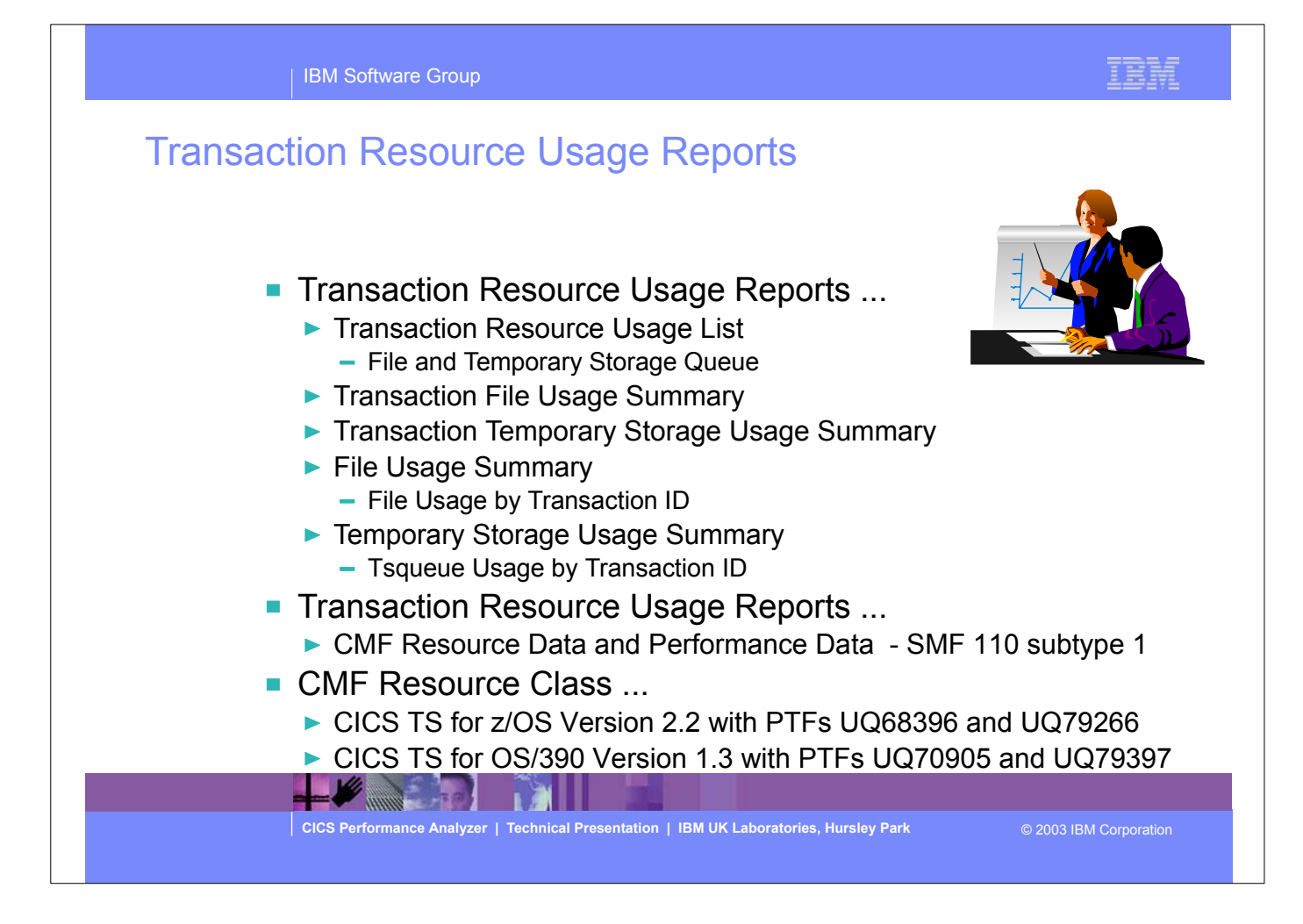

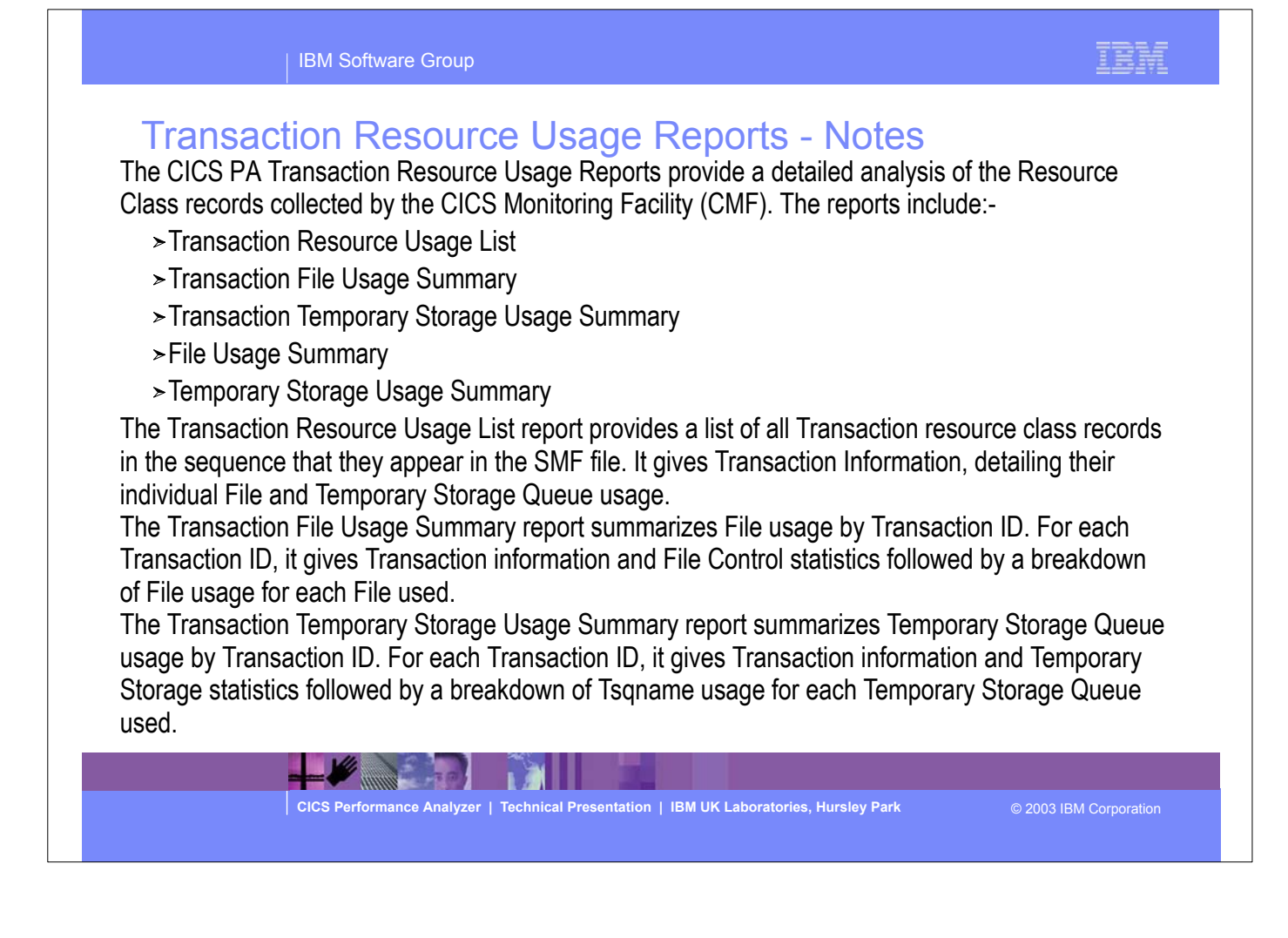

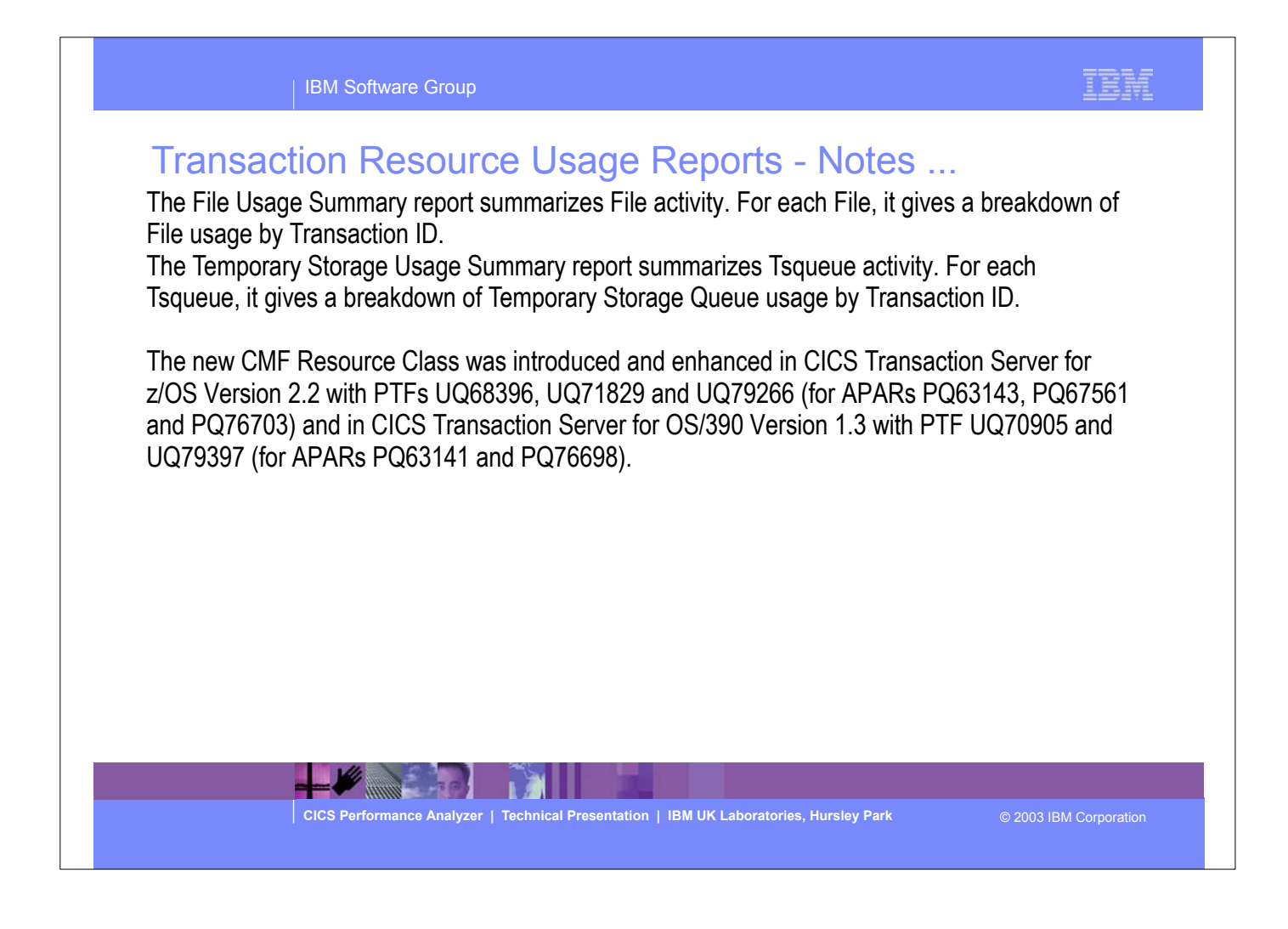

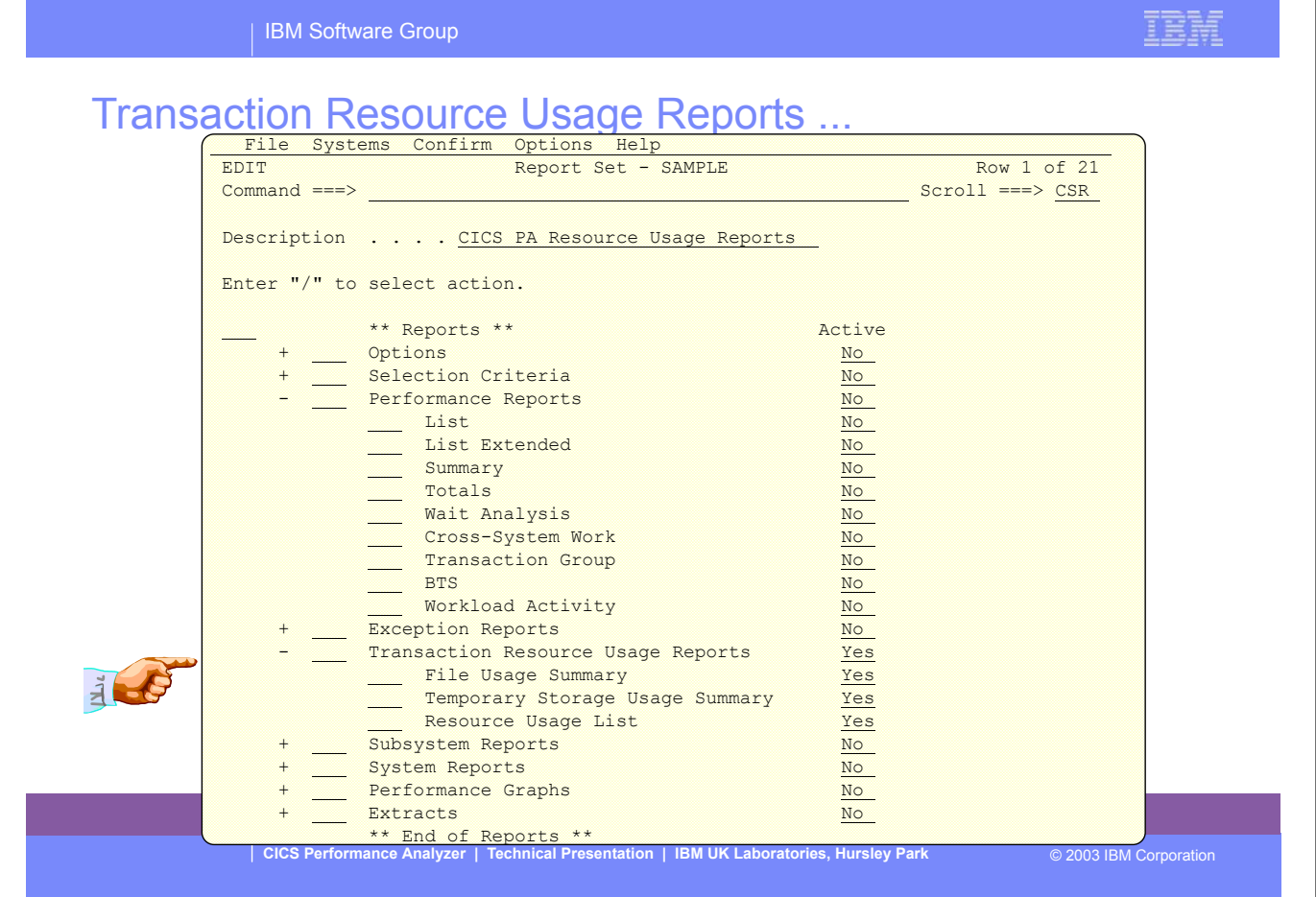

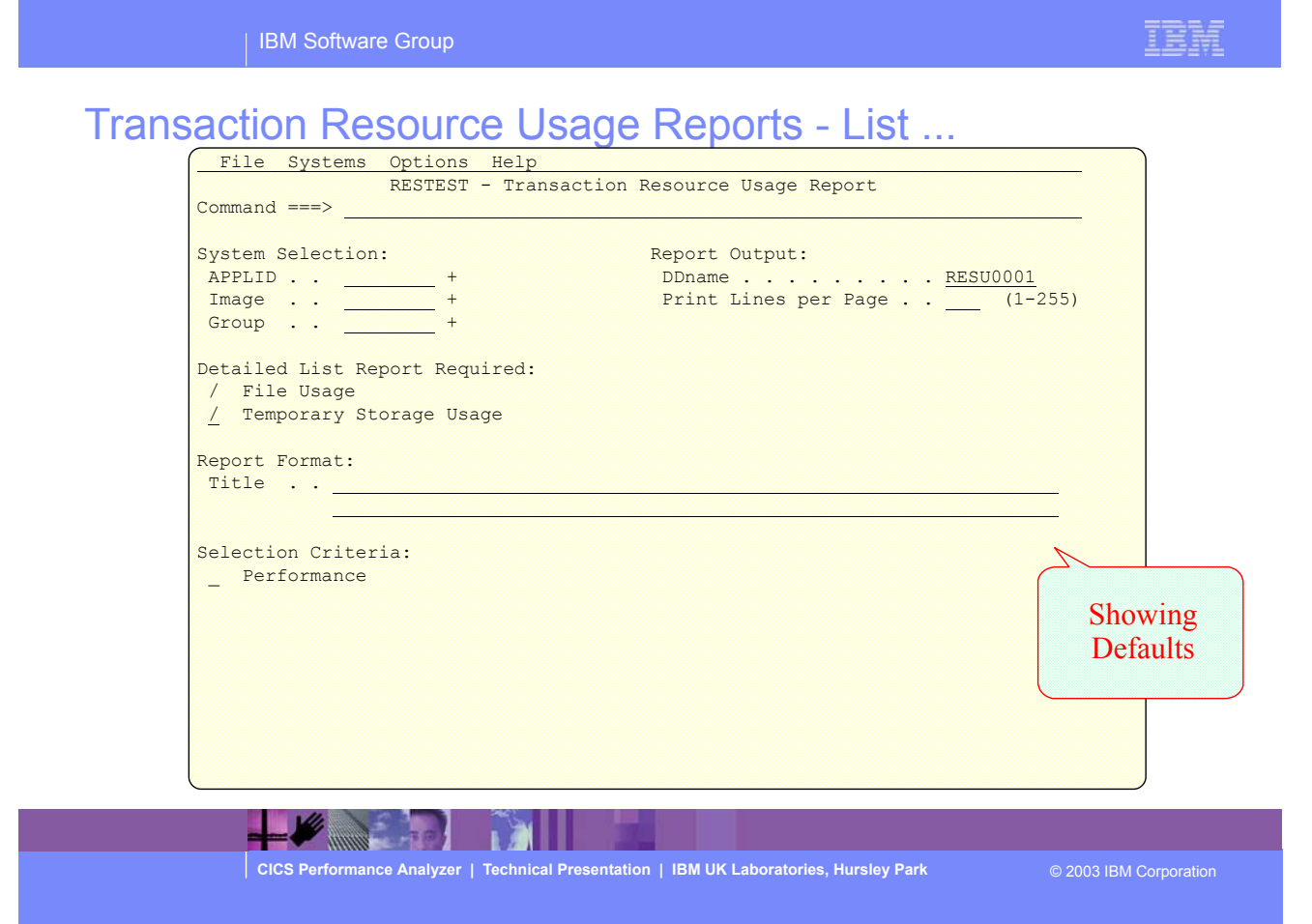

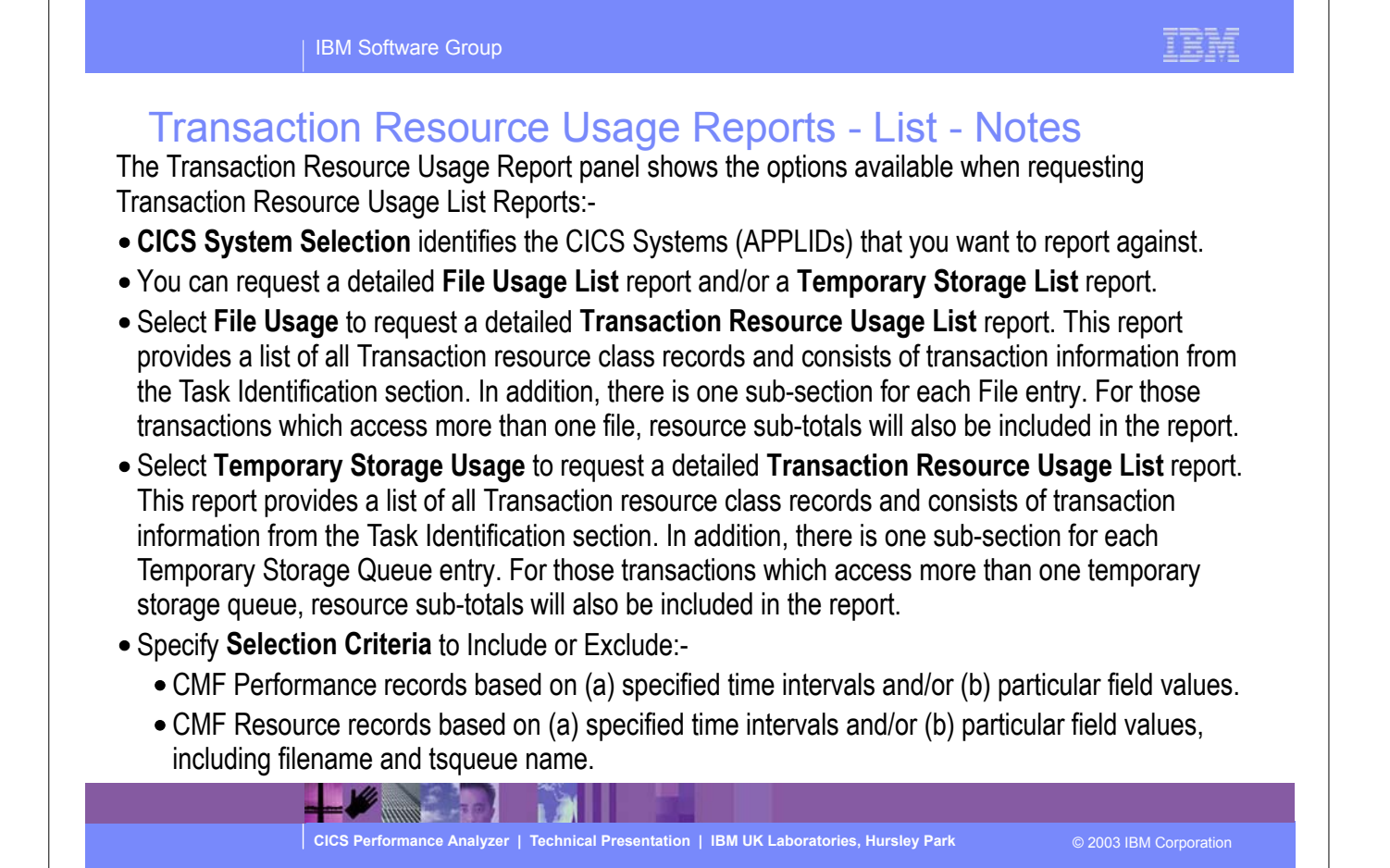

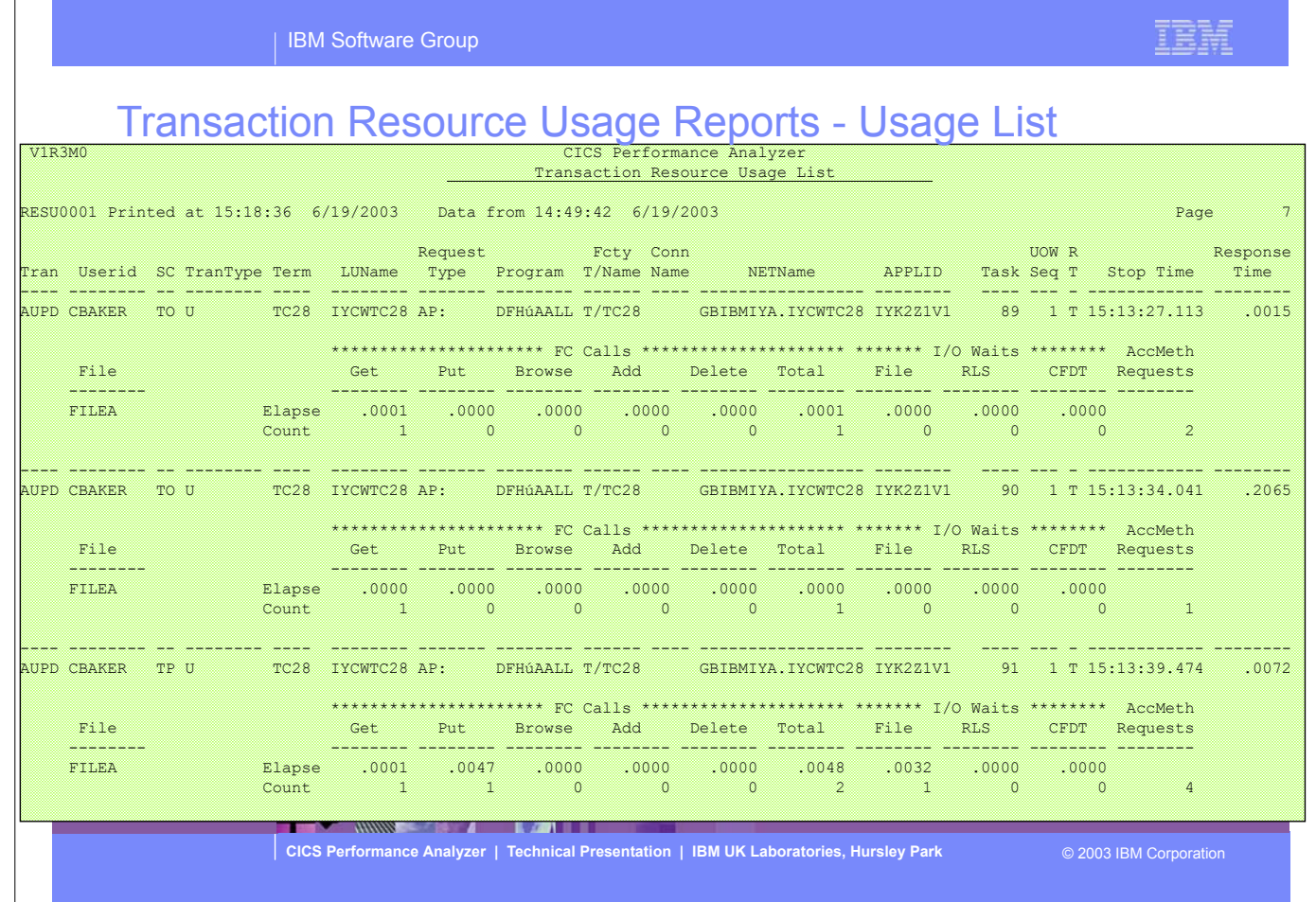

This visual shows an example of the format of the Transaction Resource Usage List Report.

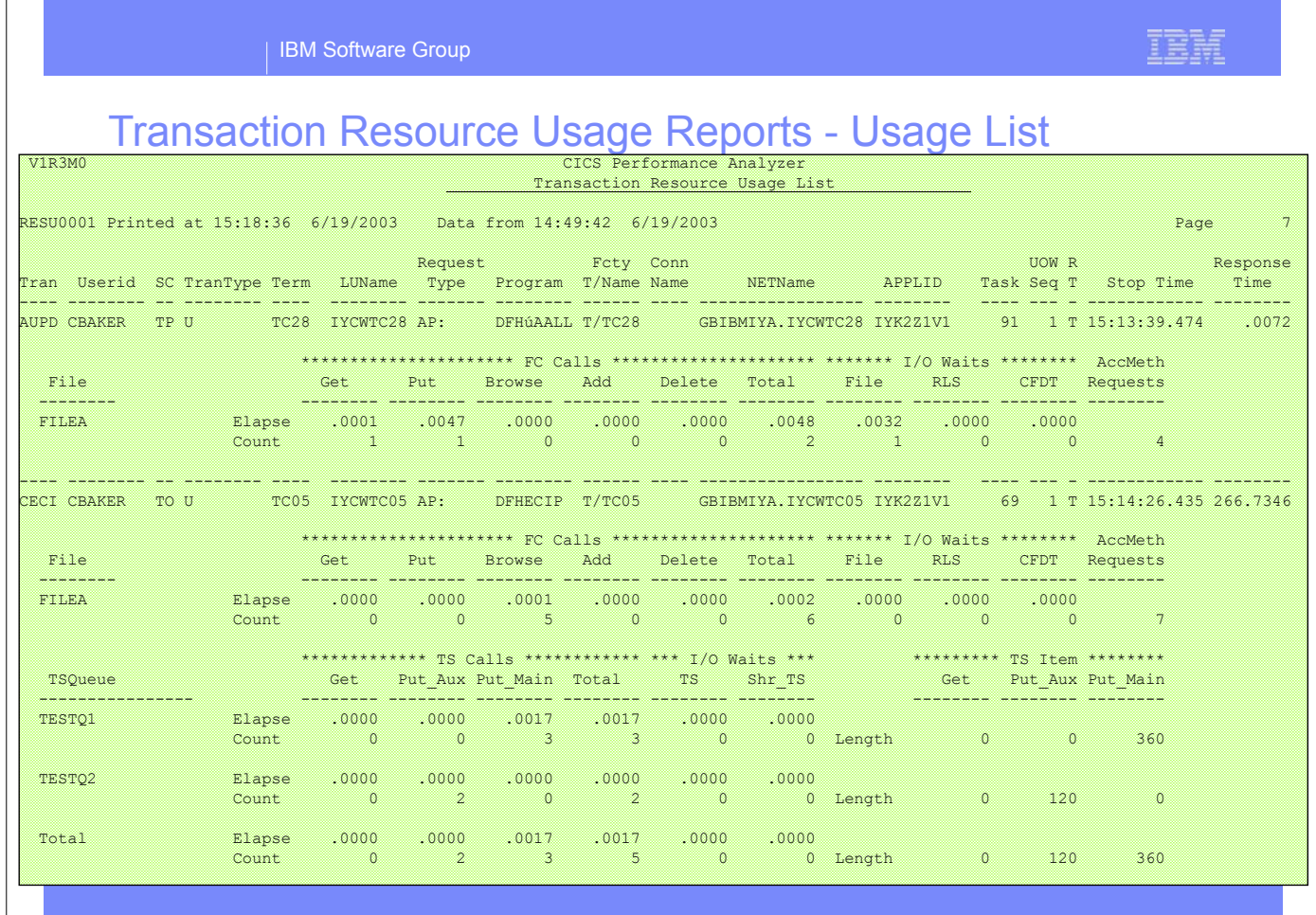

This visual shows an example of the format of the Transaction Resource Usage List Report.

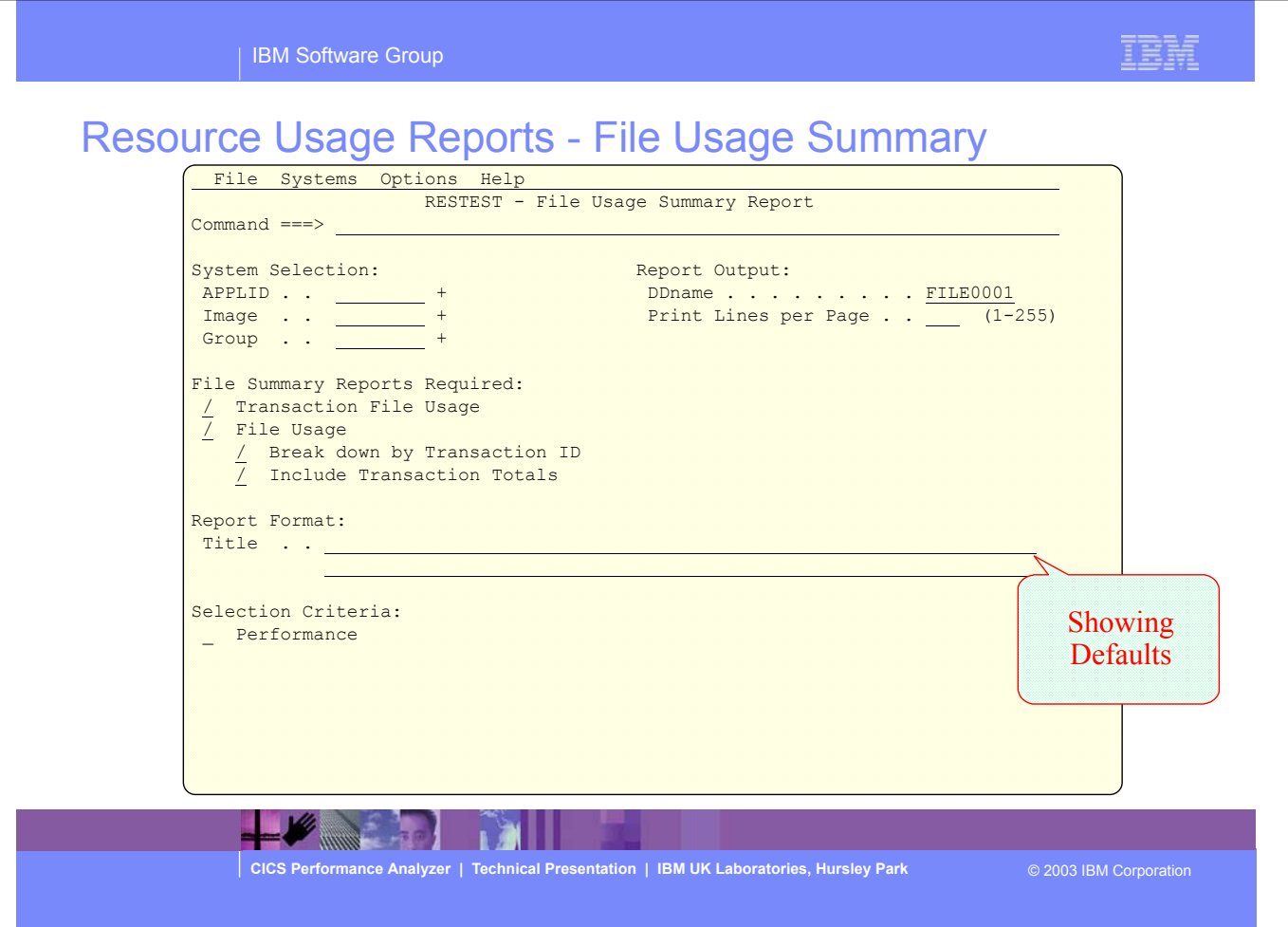

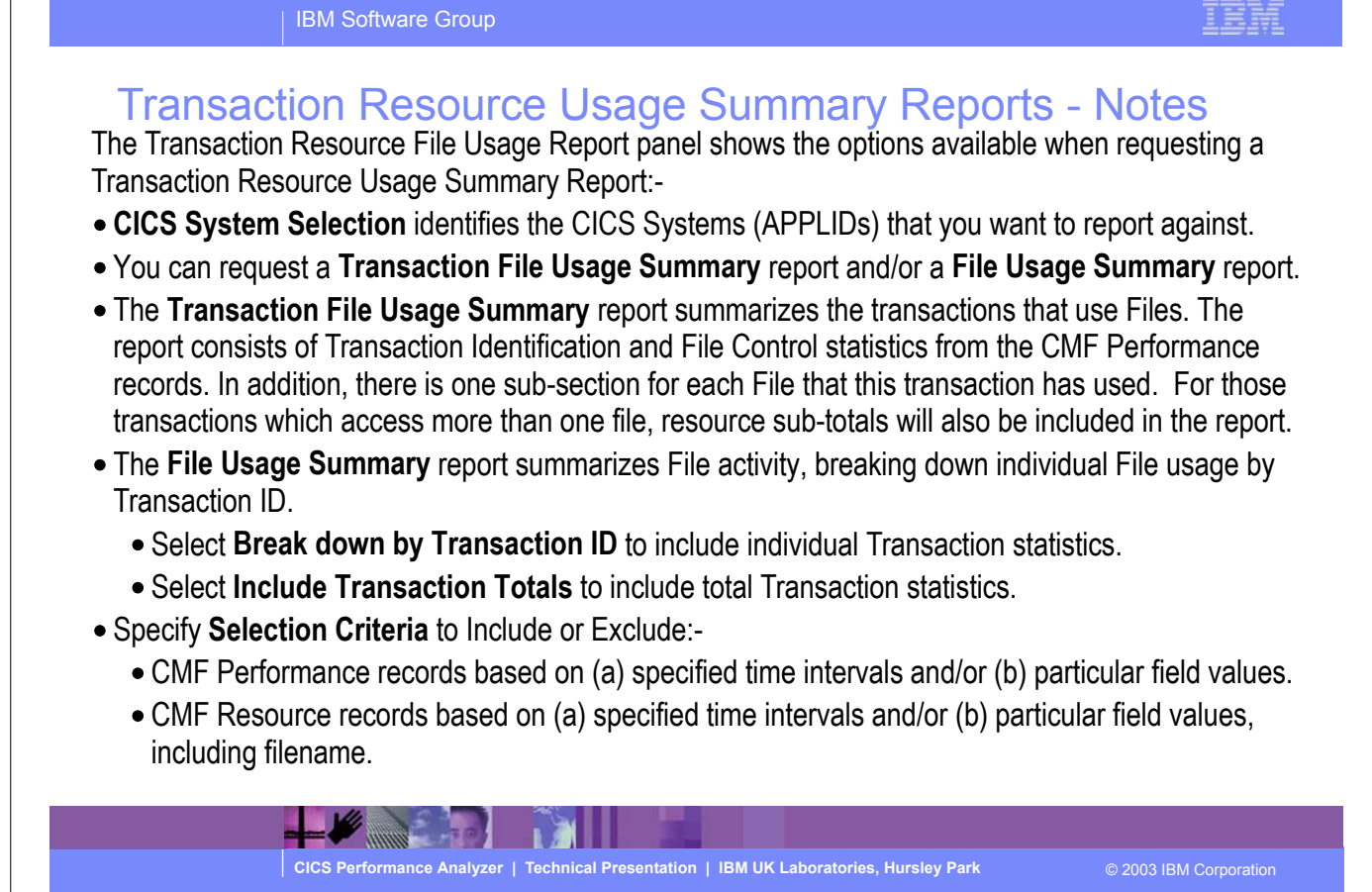

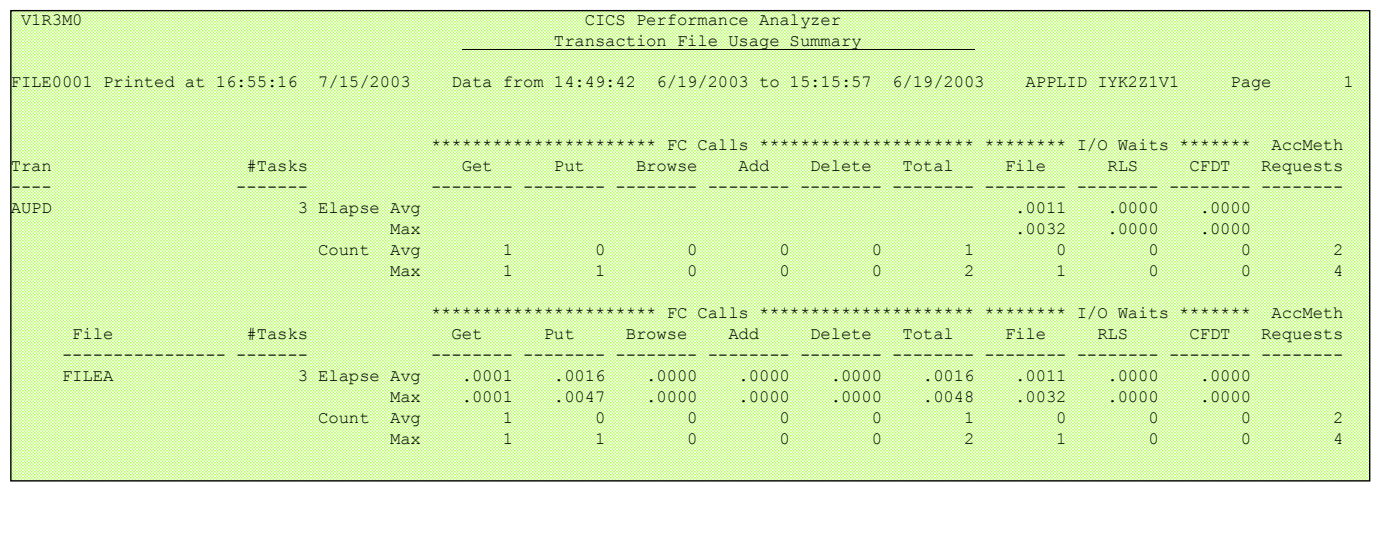

E

**CICS Performance Analyzer | Technical Presentation | IBM UK Laboratories, Hursley Park** © 2003 IBM Corporation

IBM

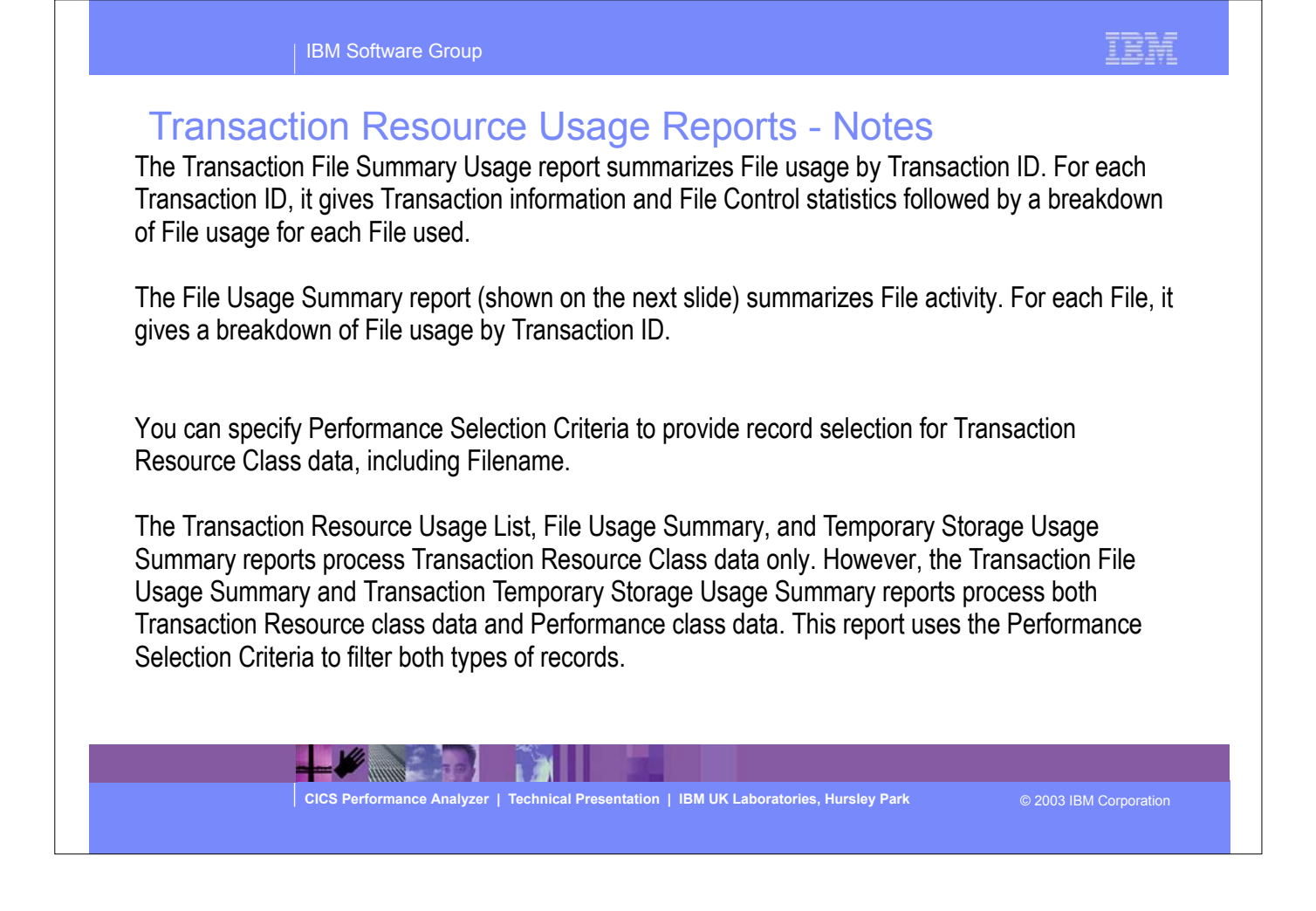

IBM Software Group

## Resource Usage Reports - File Usage Summary

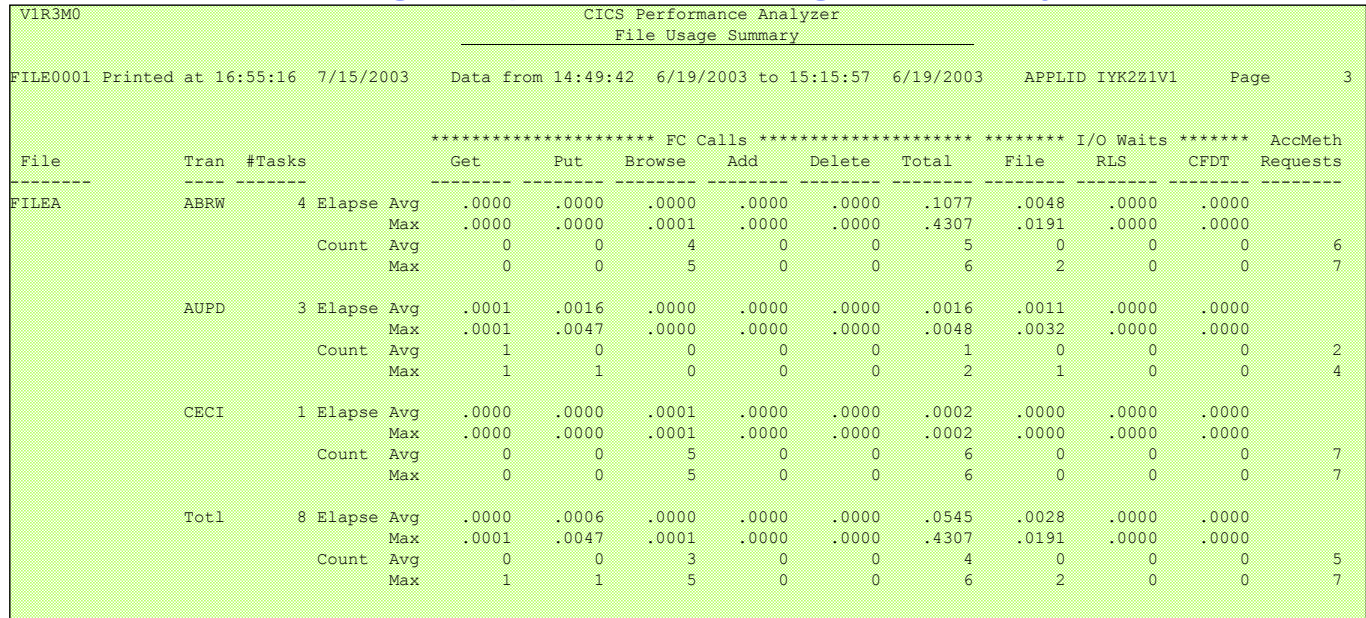

E

**CICS Performance Analyzer | Technical Presentation | IBM UK Laboratories, Hursley Park** © 2003 IBM Corporation

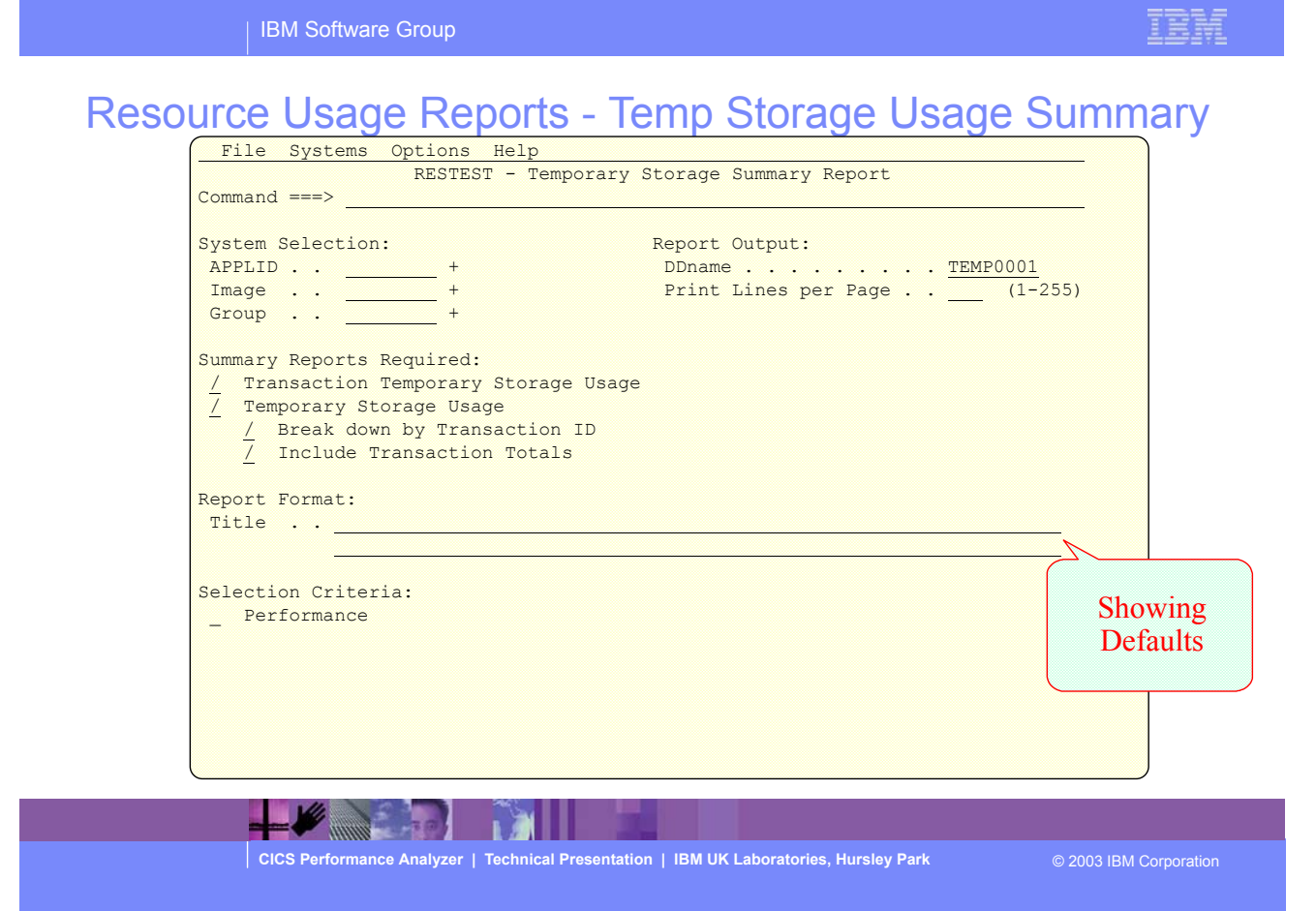

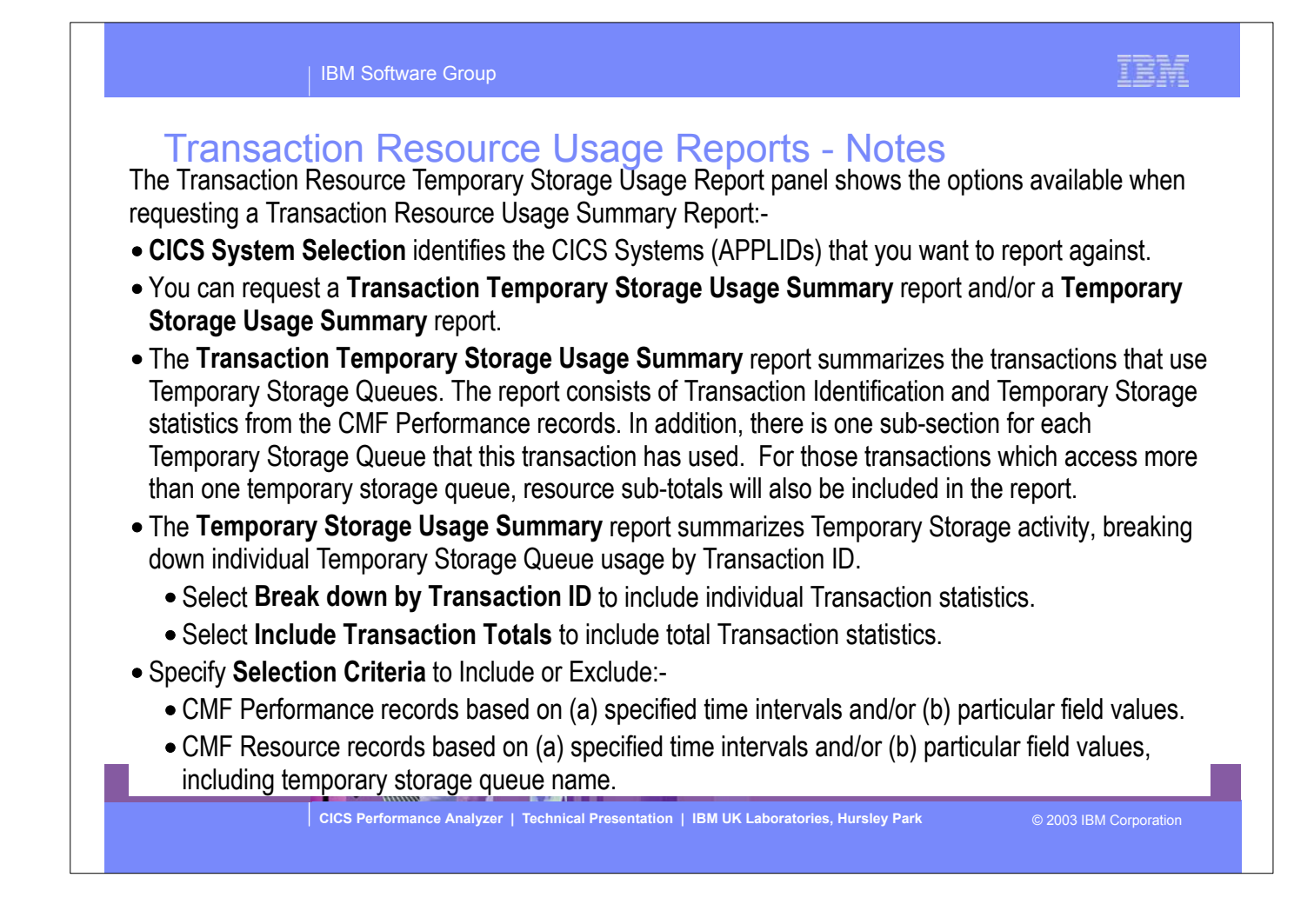

| IBM Software Group

## Transaction Temporary Storage Usage Summary Report

V1R3M0 CICS Performance Analyzer Transaction Temporary Storage Usage Summary

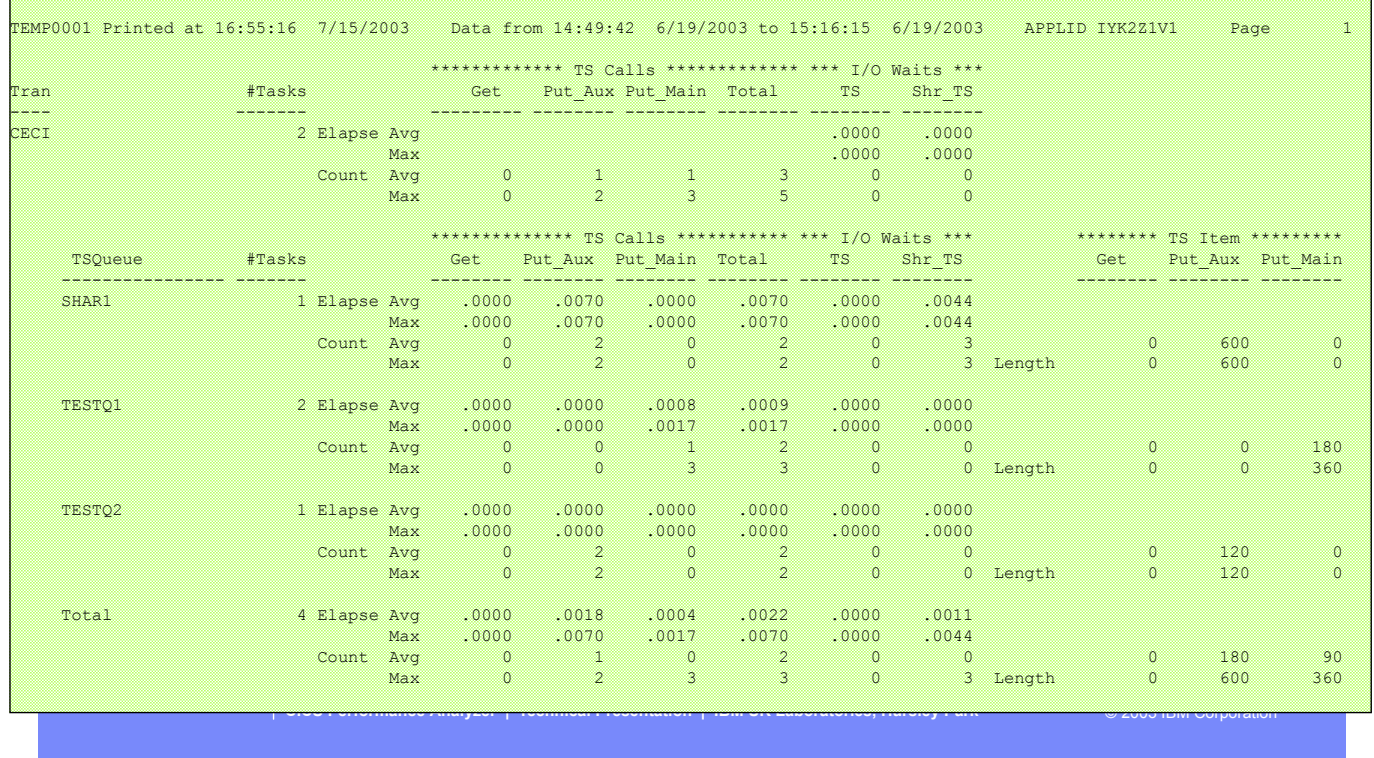

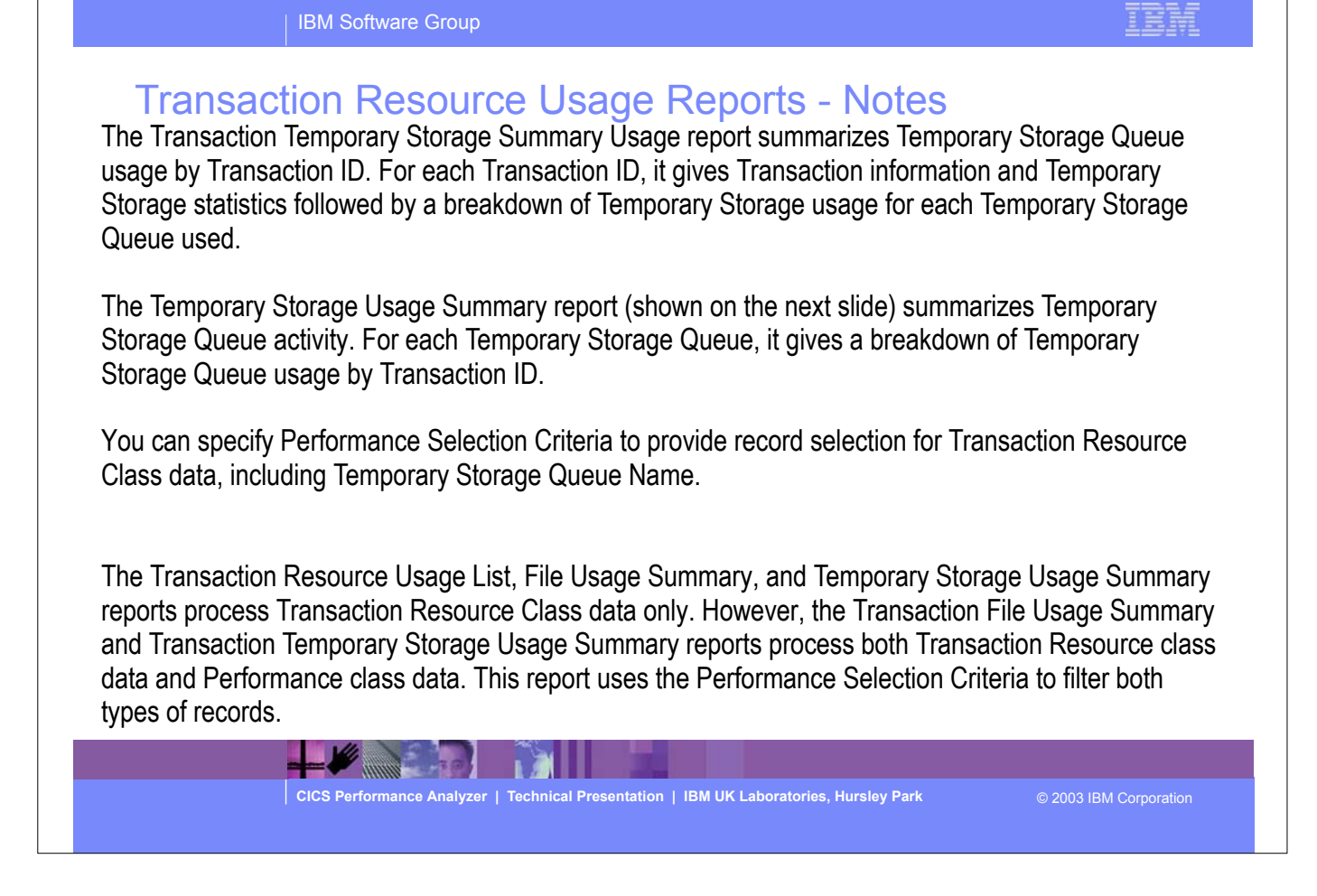

IBM

IBM Software Group

## Resource Usage Reports - Temp Storage Usage Summary

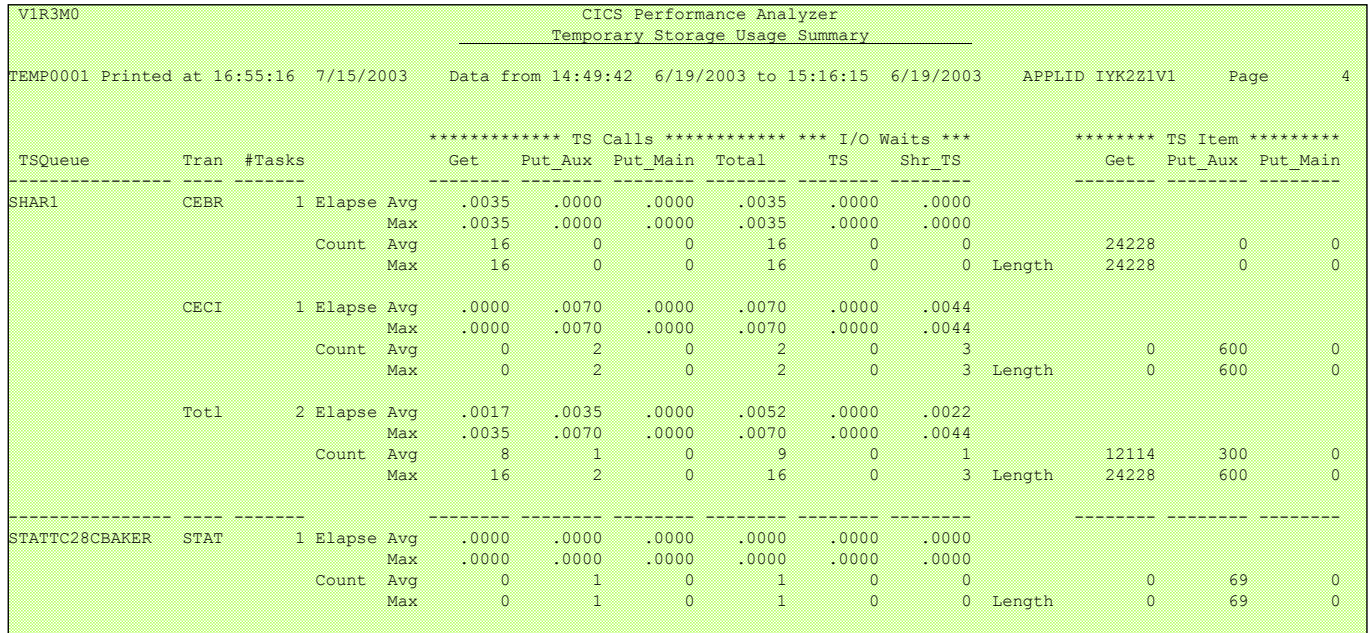

E

**CICS Performance Analyzer | Technical Presentation | IBM UK Laboratories, Hursley Park** © 2003 IBM Corporation

CICS PA R3 214

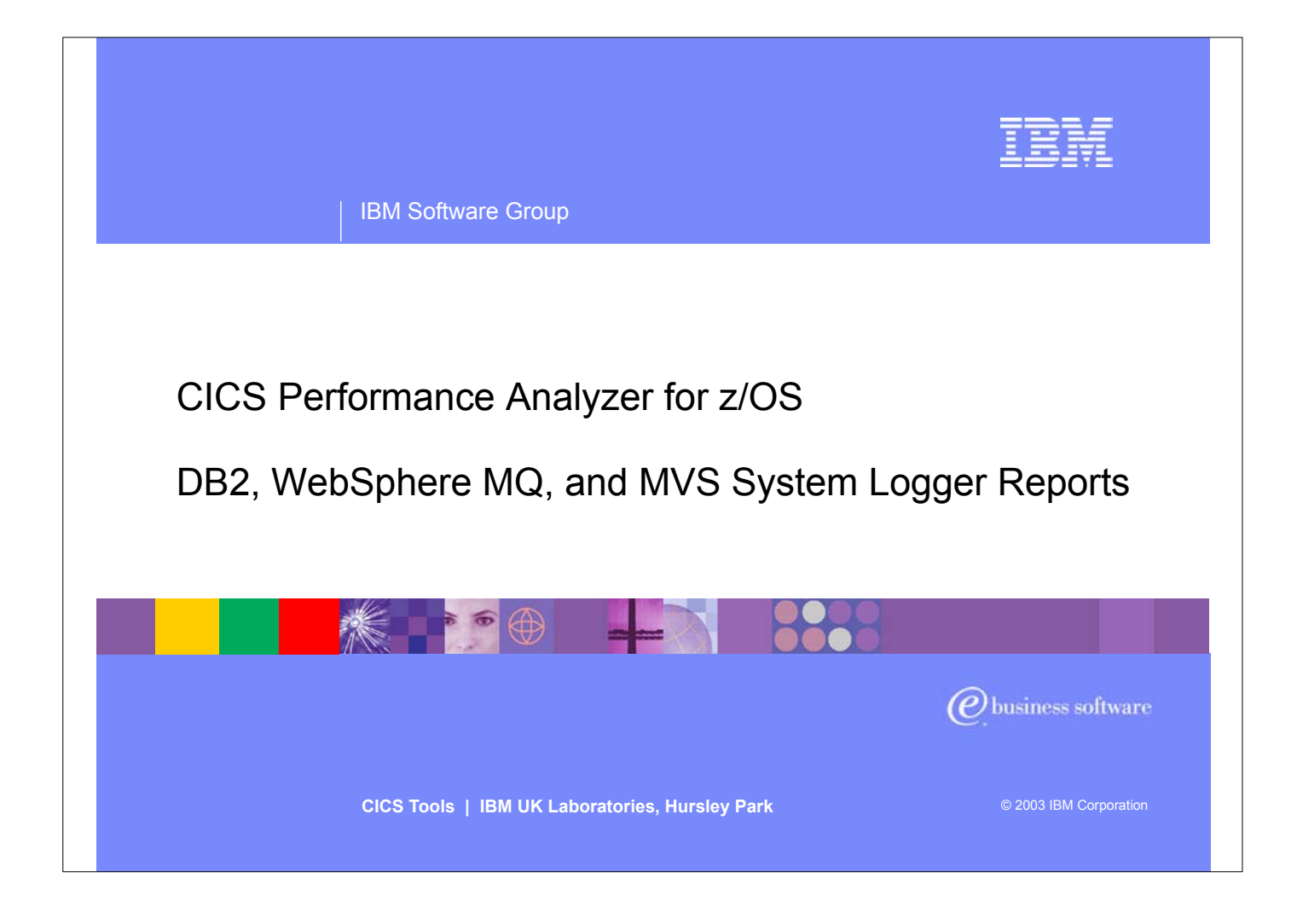

In this section of the presentation we will cover the CICS PA Reports that are available for the CICS related subsystems, including DB2, WebSphere MQ and the MVS System Logger.

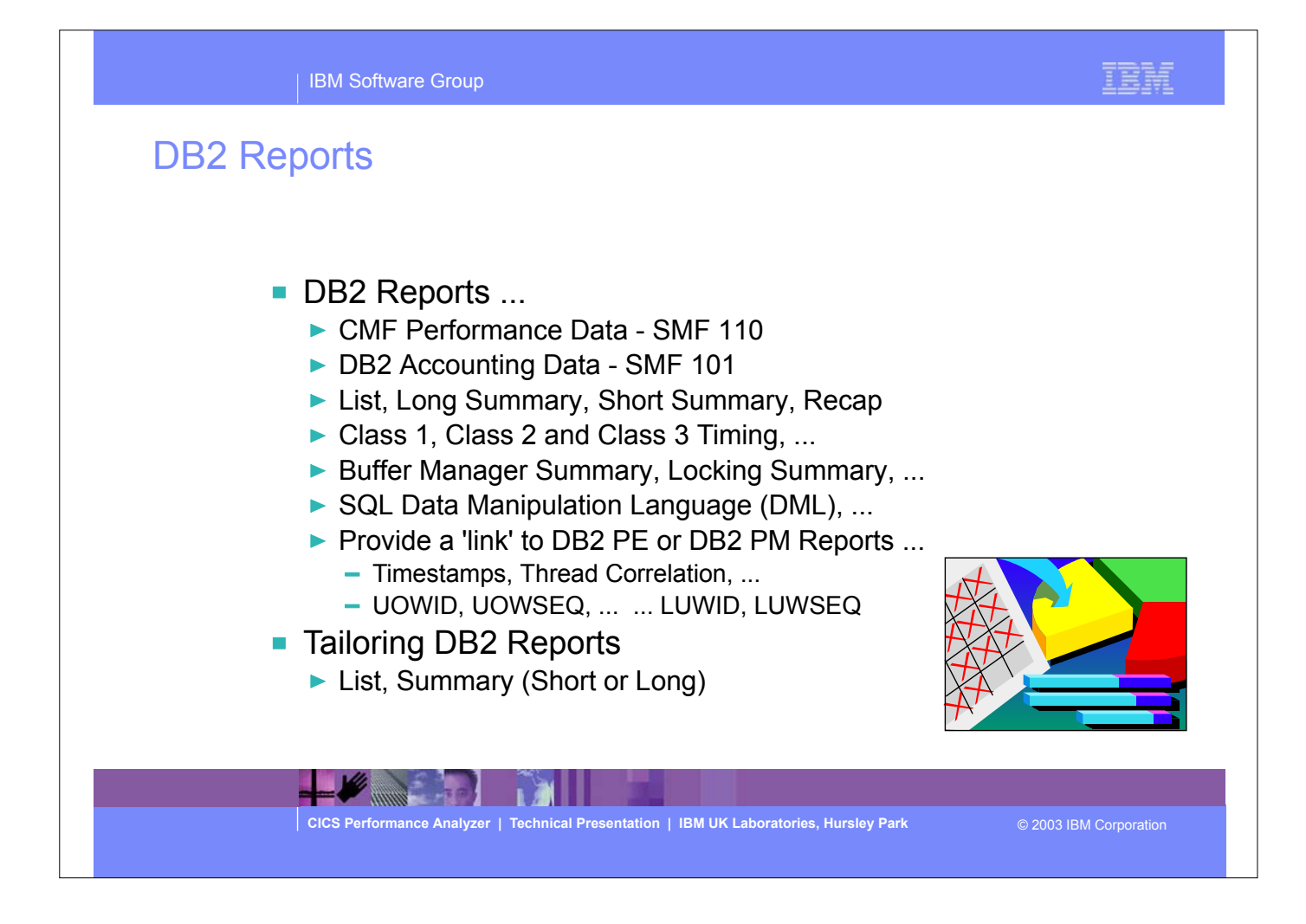
#### DB2 Reports - Notes

The CICS PA DB2 Reports combine the CICS CMF performance class records (SMF 110) with the DB2 Accounting records (SMF 101) belonging to the same network unit-of-work that includes some DB2 activity to produce detail and/or summary reports showing DB2 usage for your CICS systems.

The CICS PA DB2 Reports are:-

- List
- Summary (Long or Short)
- Recap (record processing statistics).

 To produce the DB2 Reports, you need to accumulate DB2 Accounting statistics (SMF 101 records) and define your CICS-DB2 resources with **ACCOUNTREC(TASK)** or **ACCOUNTREC(UOW)**. CICS PA Version 1 Release 3 supports the DB2 Accounting statistics data from DB2 Version 5, Version 6, Version 7 and Version 8.

 The information provided in the CICS PA DB2 Reports can be used to assist in further analysis using DB2 performance reporting tools such as the IBM DB2 Performance Expert (DB2 PE) or DB2 Performance Monitor (DB2 PM).

 The CICS PA DB2 List report is at its most effective when used in conjunction with the CICS PA Cross-System Work report.

> E **CICS Performance Analyzer | Technical Presentation | IBM UK Laboratories, Hursley Park** © 2003 IBM Corporation

頂房計

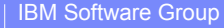

# IBM

# Requesting a DB2 Report

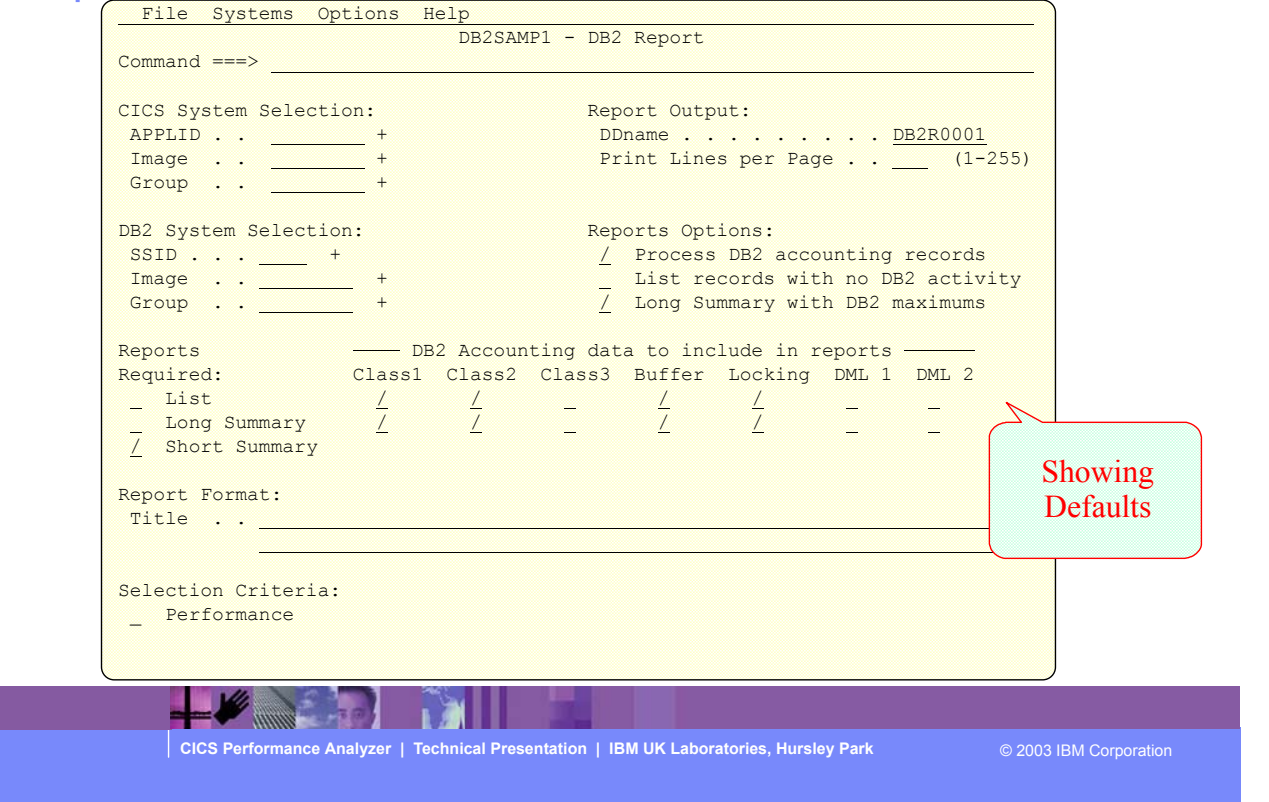

### Requesting a DB2 Report - Notes

The DB2 Report panel shows the options available when requesting a DB2 Report:-

- You can request a detailed **List** report, a **Long Summary** report and/or a **Short Summary** report.
- **CICS System Selection** identifies the CICS Systems (APPLIDs) that you want to report against.
- **DB2 System Selection** identifies the DB2 Subsystems (used by the specified CICS systems) that you want to report against. You do not need to specify this if:-
	- Your CICS System Selection specifies a Group that contains DB2 SSIDs, or
	- The DB2 Accounting records are contained in the same files as the CICS System's CMF performance records.
- Select **Process DB2 Accounting records** to process DB2 Accounting (SMF 101) records. Otherwise, CICS PA reports only the DB2 statistics contained in the CMF performance records.
- Select **List records with no DB2 activity** to report CMF performance records with DB2REQCT=0 provided they are part of a network unit-of-work that has some DB2 activity. This option applies only to the DB2 List report.
- Select **Long Summary with DB2 maximums** to include average and maximum values in the DB2 Accounting detail lines of the long Summary report. Otherwise, only average values are reported.
- Specify **Selection Criteria** to Include or Exclude:-
	- CMF Performance records based on (a) specified time intervals and/or (b) particular field values.
	- DB2 Accounting records based on (a) whether the DB2 thread Begin-End times are within the specified time intervals and/or (b) UOWID field values.

**CICS Performance Analyzer | Technical Presentation | IBM UK Laboratories, Hursley Park** © 2003 IBM Corporation

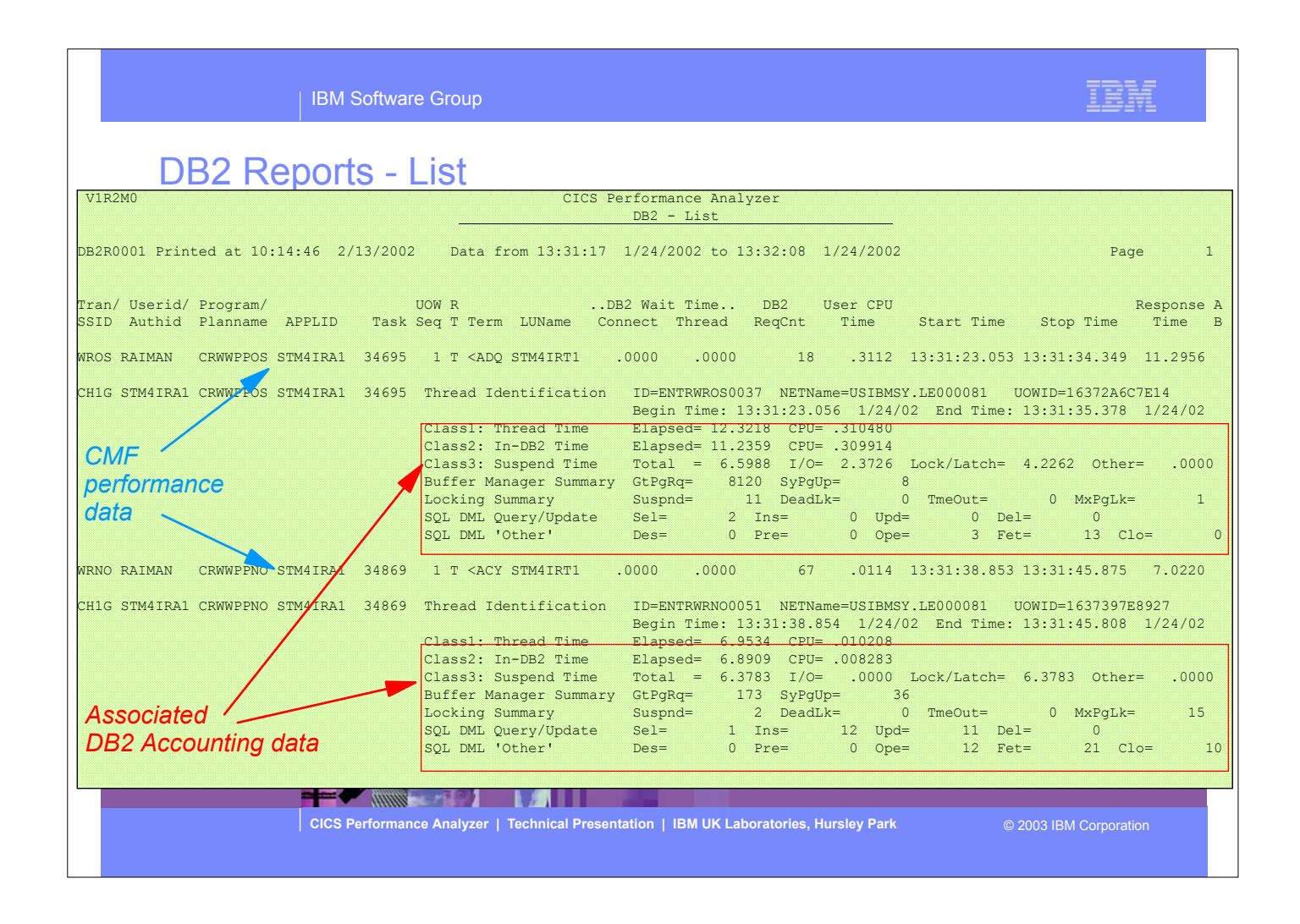

This visual shows an example of the format of the DB2 List Report.

#### DB2 Reports - List - Notes

The DB2 List report provides a detailed list by transaction of all network units-of-work with DB2 activity. Records that are part of the same network unit-of-work are printed sequentially in groups with a blank line separator. A data line (column format) is presented for each CMF performance class record, and a block of data lines (row format) is presented for each associated DB2 Accounting record.

The report includes the following DB2 information (depending on the selected options):-

- 1. DB2 Thread Identification, for easy cross-reference to DB2 PE or DB2 PM reports
- 2. Class 1 Thread elapsed and CPU times
- 3. Class 2 In-DB2 elapsed and CPU times
- 4. Class 3 Suspend times
- 5. Buffer Manager statistics
- 6. Locking statistics
- 7. SQL DML statistics.

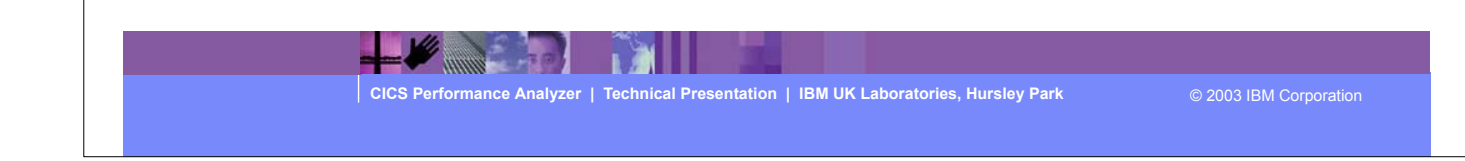

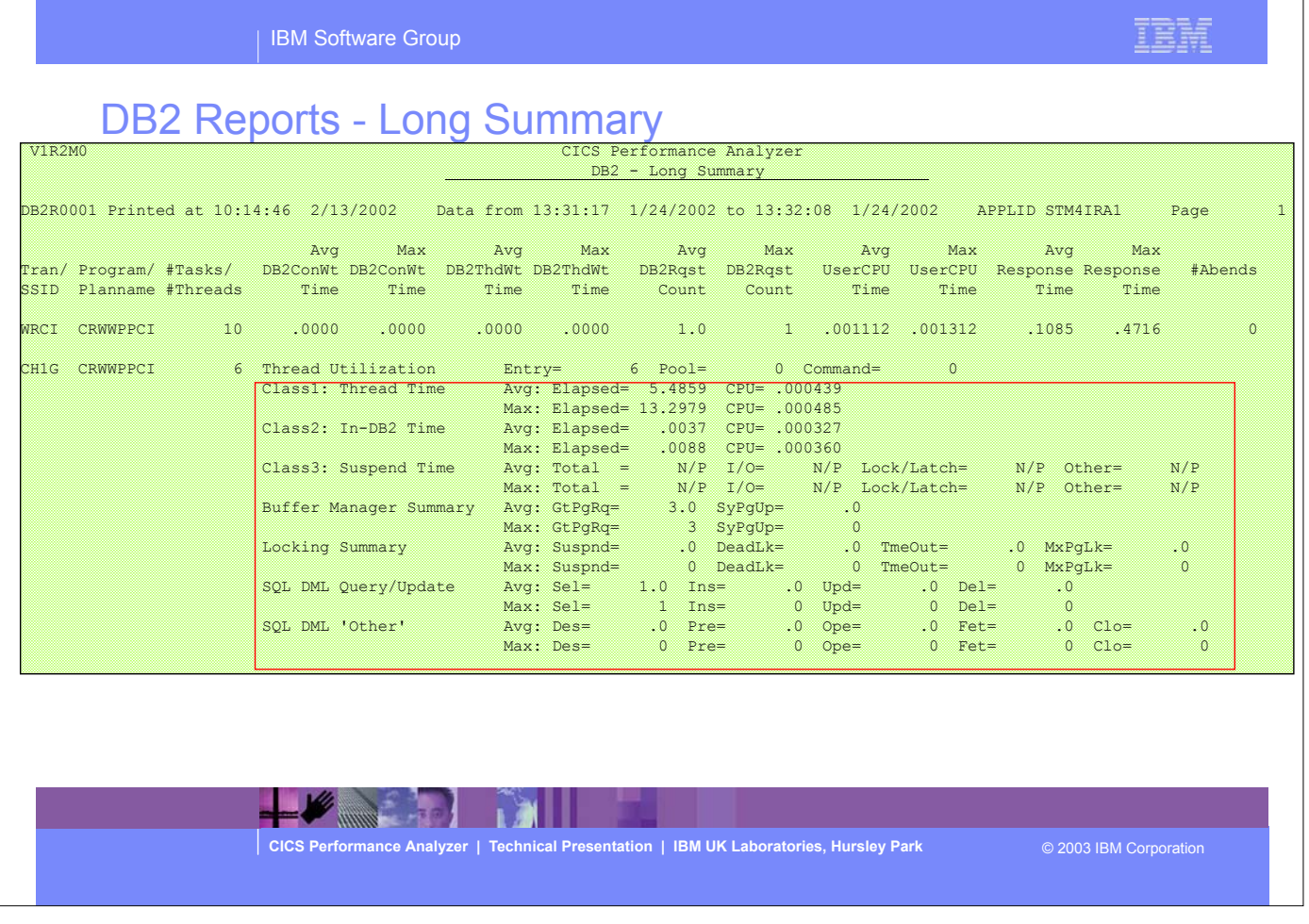

This visual shows an example of the format of the DB2 Long Summary Report.

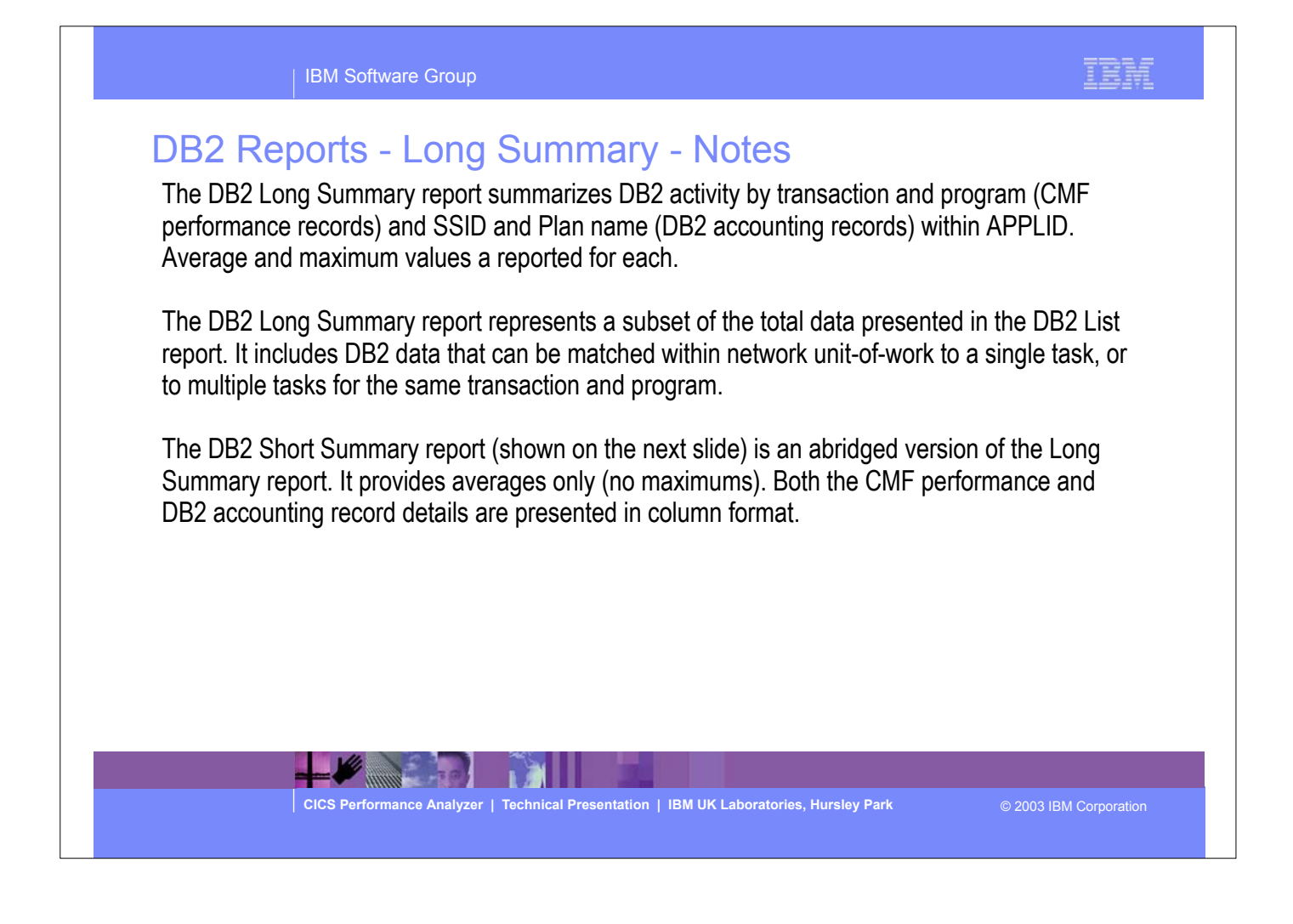

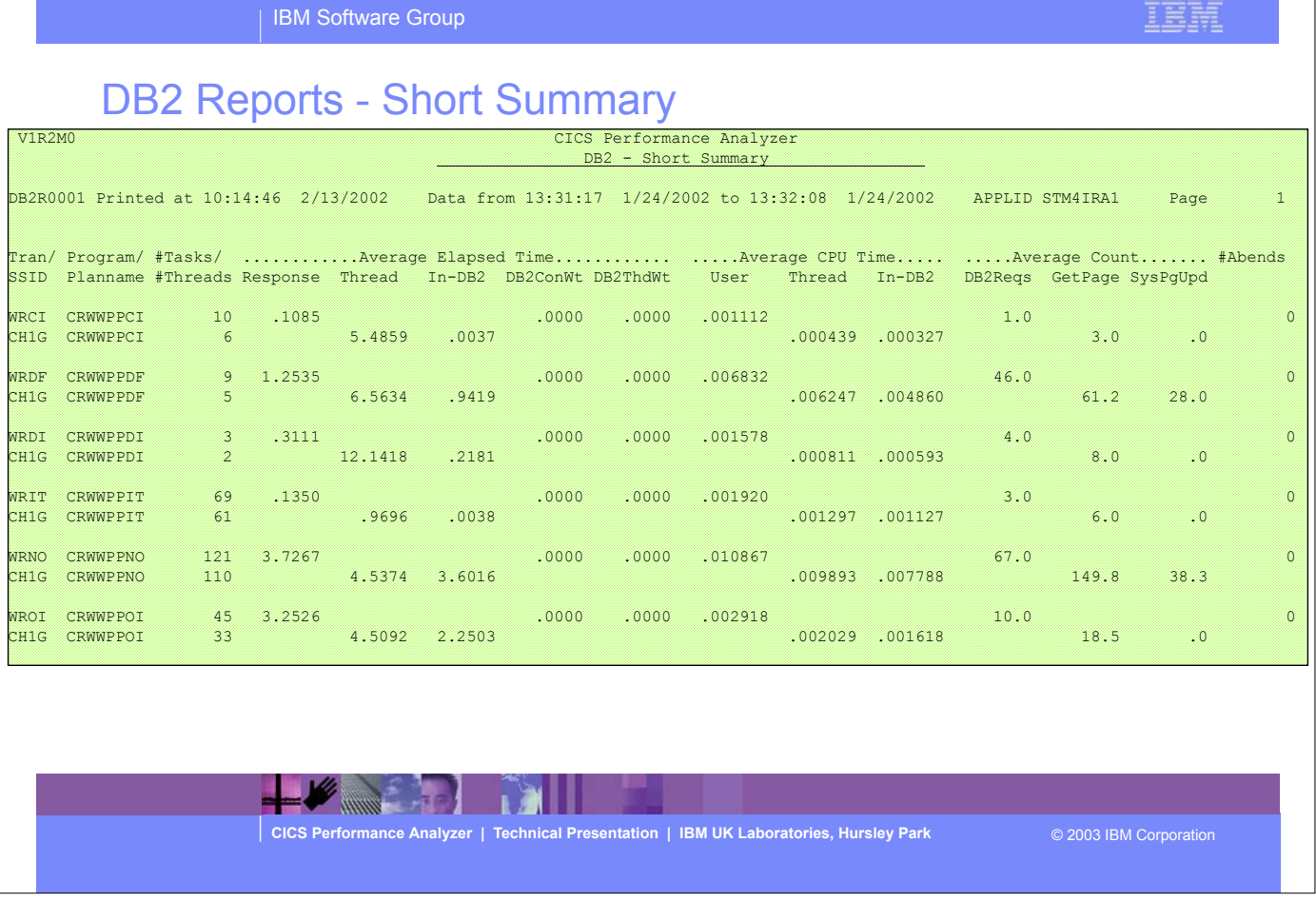

This visual shows an example of the format of the DB2 Short Summary Report.

TOLE

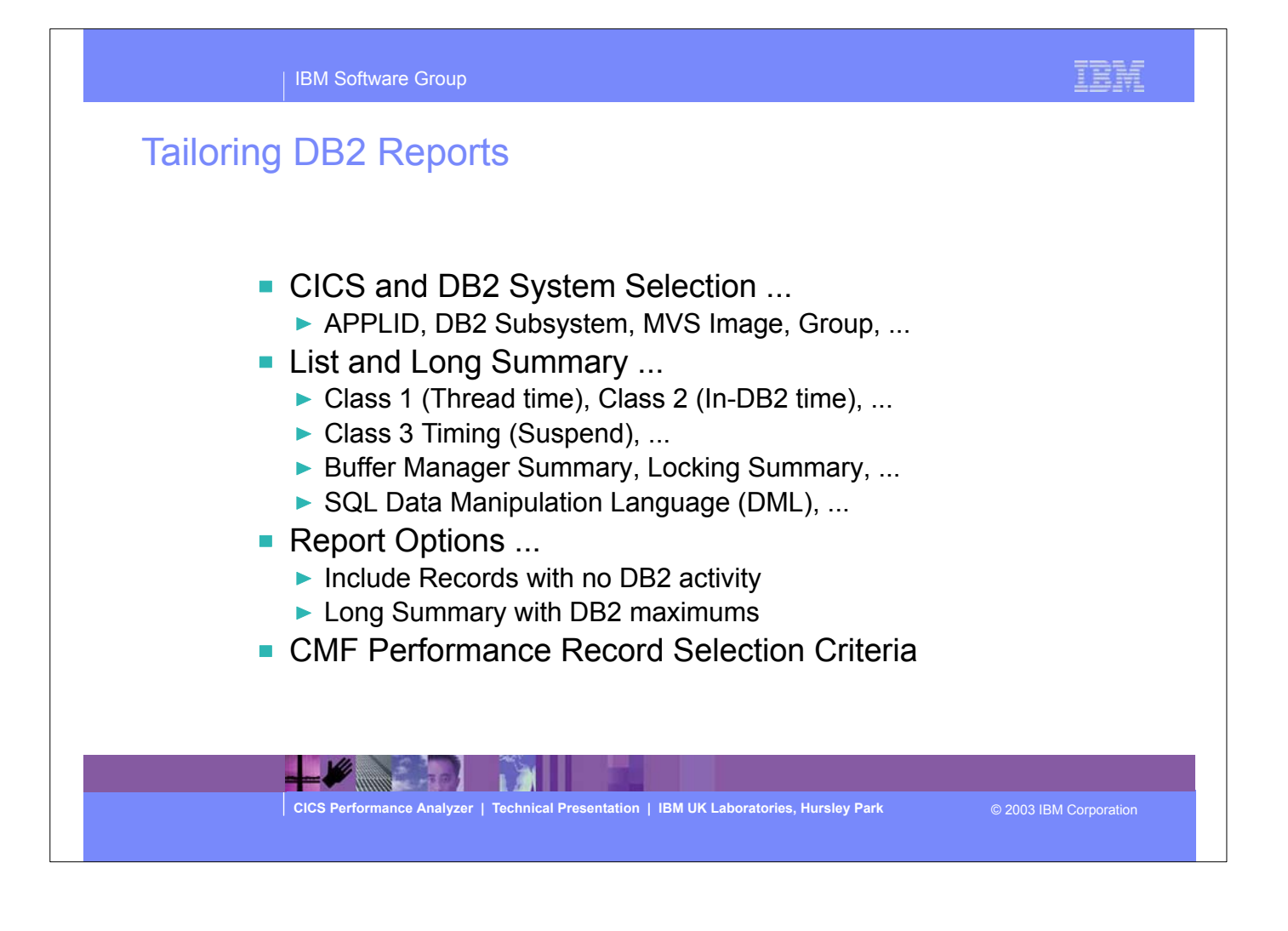

## Tailoring DB2 Reports - Notes

You can specify various report options and record selection criteria for the CICS PA DB2 Reports. These options include:-

- 1. System Selection
- 2. Reports Required:
	- a. List
	- b. Long Summary
	- c. Short Summary.
- 3. The DB2 Accounting data to include in reports
- 4. Report Options:
	- a. Process DB2 Accounting records
	- b. List record with no DB2 activity
	- c. Long Summary with DB2 maximums.

The DB2 Recap Report, shown over the next two slides, is always produced at the end to provide an analysis of the CICS CMF performance class (SMF 110) and the DB2 Accounting (SMF 101) records processed.

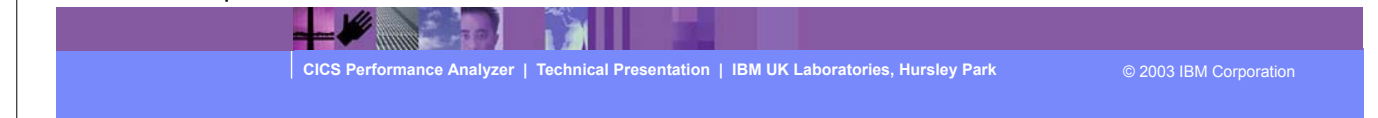

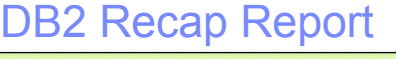

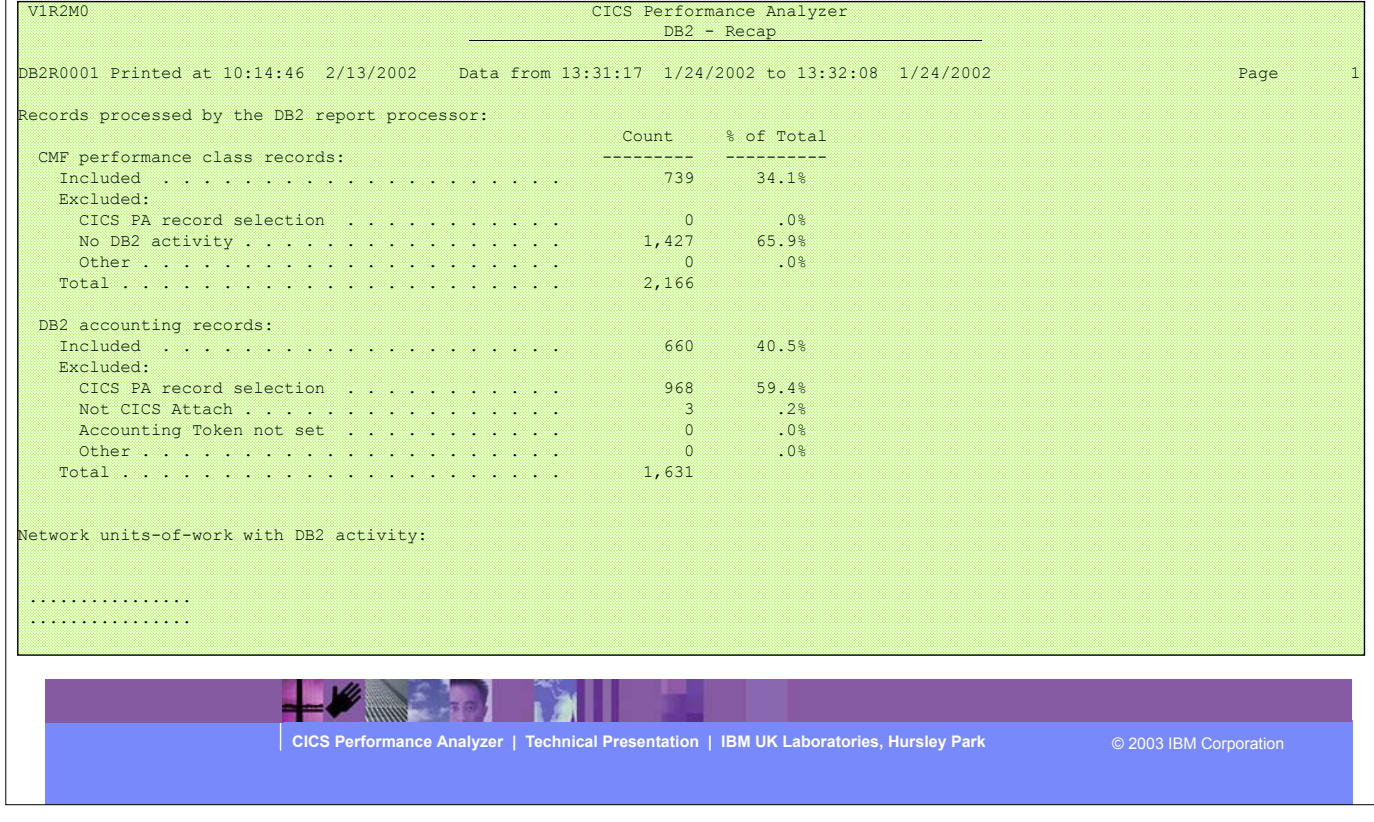

 $\triangleright$  The next two visuals show an example of the DB2 Recap Report.

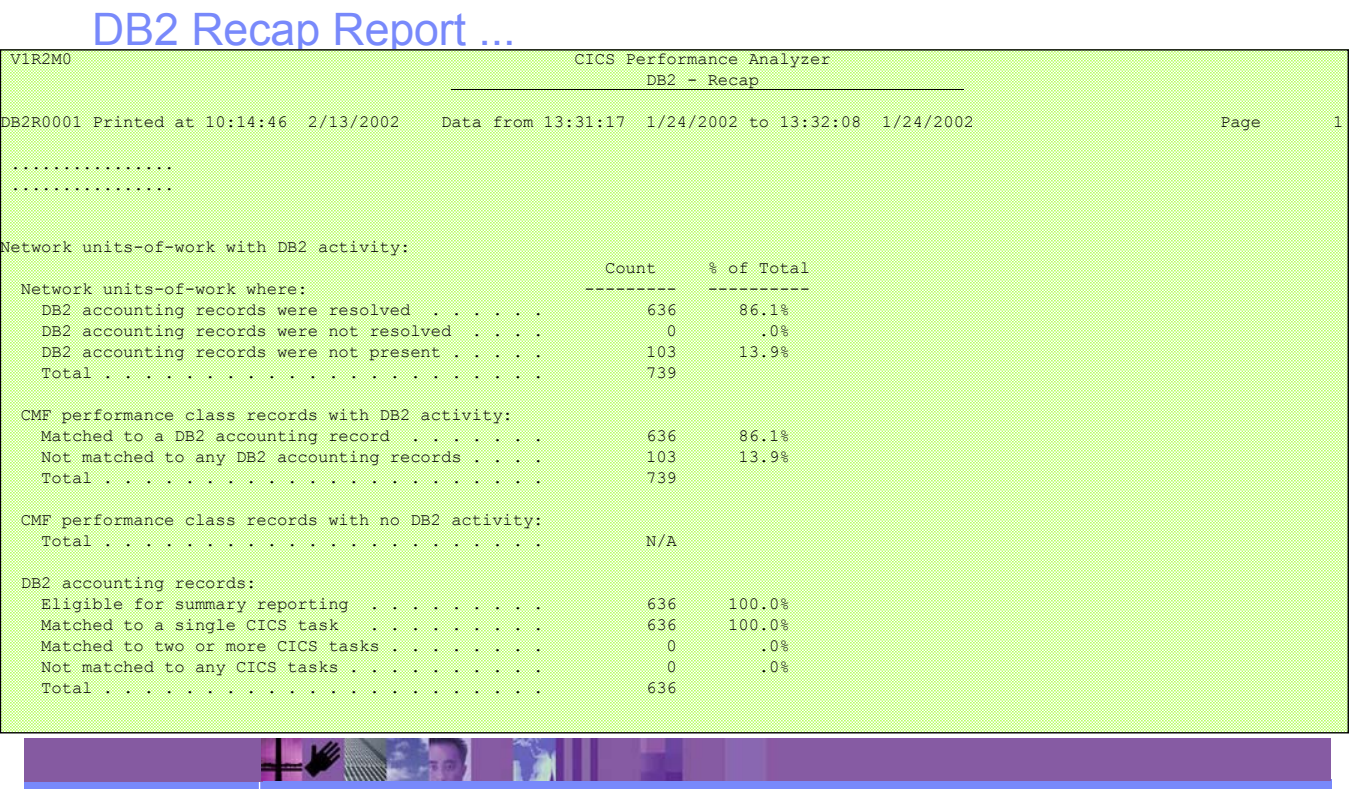

**CICS Performance Analyzer | Technical Presentation | IBM UK Laboratories, Hursley Park** © 2003 IBM Corporation

CICS PA R3 228

IBM

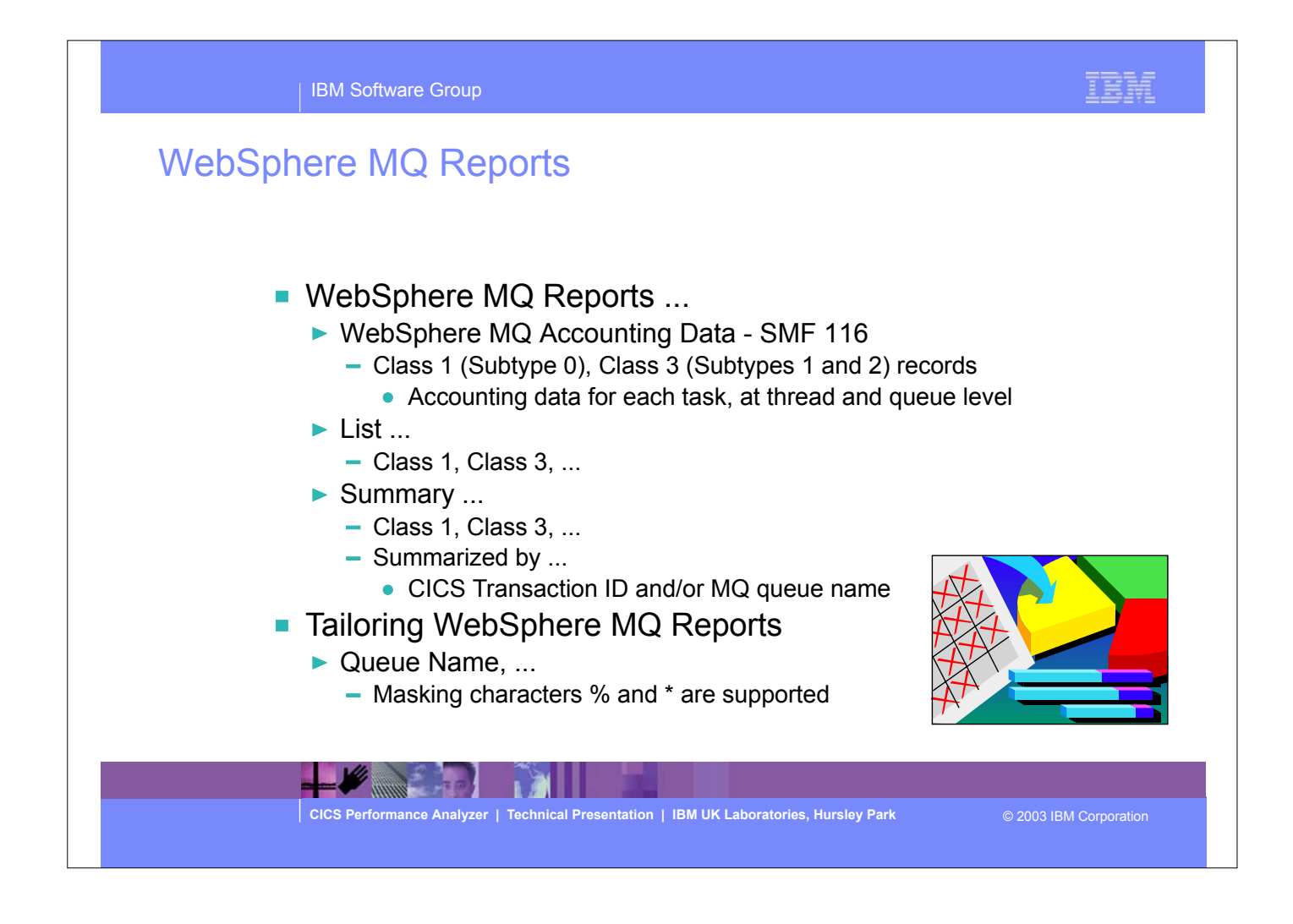

- The CICS PA MQ reports use the WebSphere MQ Accounting data (SMF 116 records) to provide a detailed performance analysis of the CICS transactions that access an MQ queue manager.
- The CICS PA MQ List reports provide a detailed trace of the WebSphere MQ accounting records, reporting the comprehensive performance data contained in the Class 1 and Class 3 records. The MQ Summary reports provide, summarized by either CICS Transaction ID and/or by MQ queue name, an analysis of the MQ system and queue resources used and the transactions they service.
	- Class 1 (Subtype 0) Message manager accounting records, records how much CPU was spent processing WebSphere MQ API calls and the number of MQGET and MQPUT calls.
	- Class 3 (Subtypes 1 and 2) Accounting data for each task, at thread and queue level.

IBM Software Group

The new CICS PA MQ reports use the WebSphere MQ Accounting data (SMF 116 records) to provide a detailed performance analysis of the CICS transactions that access an MQ queue manager.

 The CICS PA MQ List reports provide a detailed trace of the WebSphere MQ accounting records, reporting the comprehensive performance data contained in the Class 1 (Subtype 0) and Class 3 (Subtypes 1 and 2) records. The MQ Summary reports provide, summarized by either CICS Transaction ID or by MQ queue name, an analysis of the MQ system and queue resources used and the transactions they service.

To produce the CICS PA MQ Reports, you need to accumulate WebSphere MQ Accounting statistics (SMF 116 records). CICS PA Version 1 Release 3 supports the WebSphere MQ Accounting statistics data from MQSeries for OS/390 Version 5.2, IBM WebSphere MQ for z/OS Version 5.3, and IBM WebSphere MQ for z/OS Version 5.3.1.

The WebSphere MQ SupportPac "MP1B: MQSeries for OS/390 V5.2 - Interpreting accounting and statistics data" provides information on the use and interpretation of the accounting and statistics available in MQSeries for OS/390 Version 5.2 (and later) and also provides information about the layout of the SMF records and suggests ways of analysing the data.

**CICS Performance Analyzer | Technical Presentation | IBM UK Laboratories, Hursley Park** © 2003 IBM Corporation

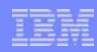

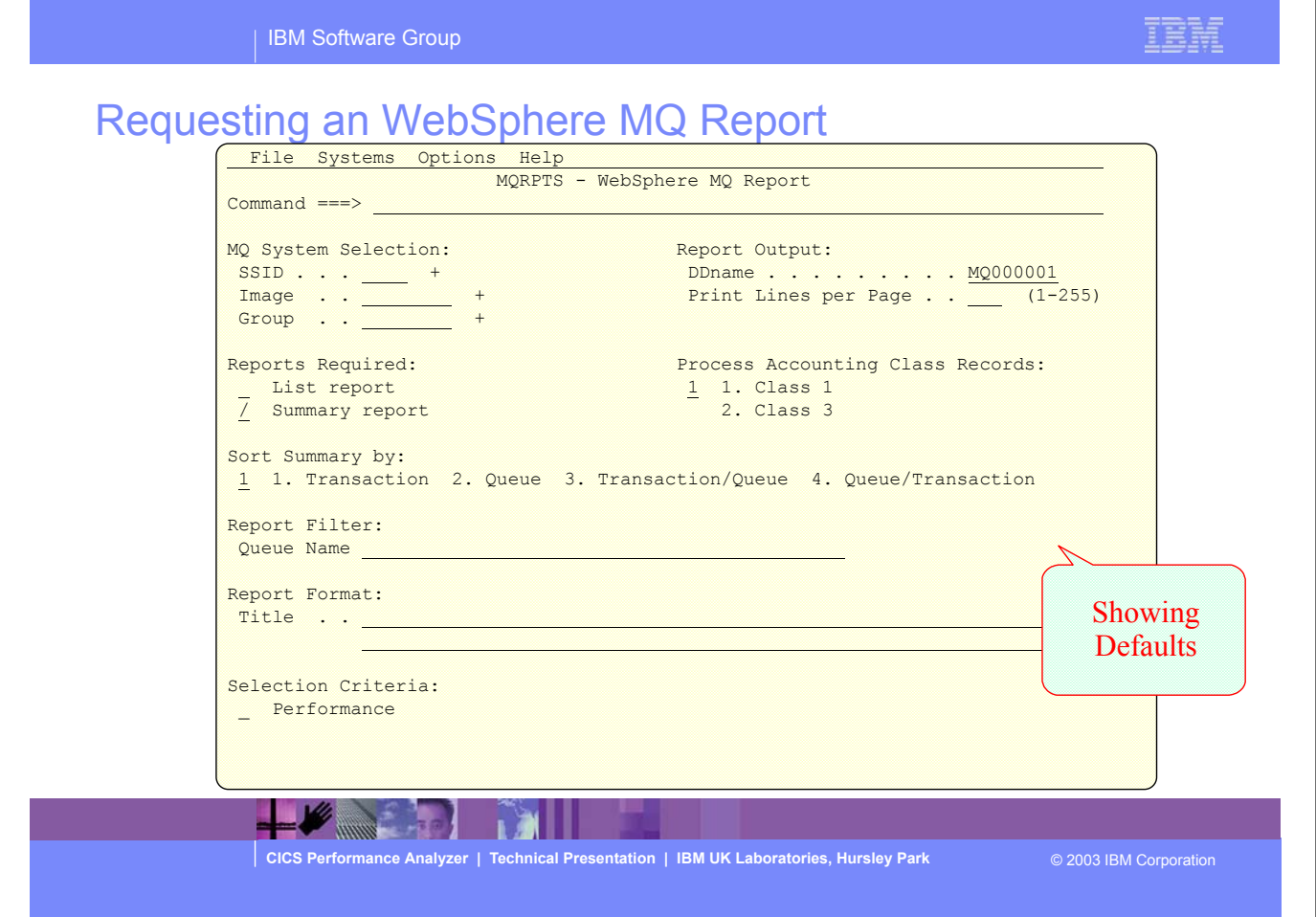

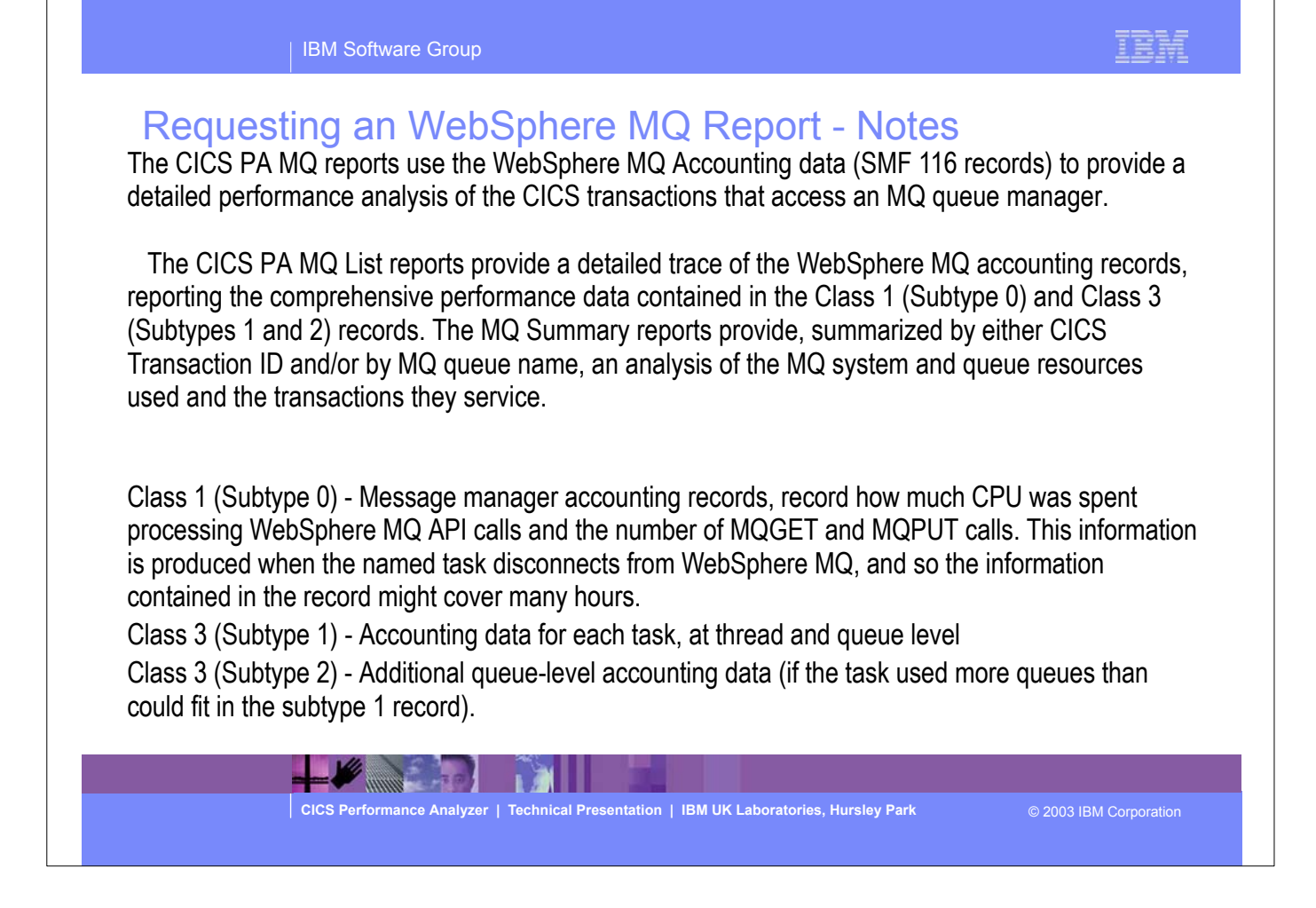

# IEM

# MQ Reports - Class 1 (Subtype 0) List

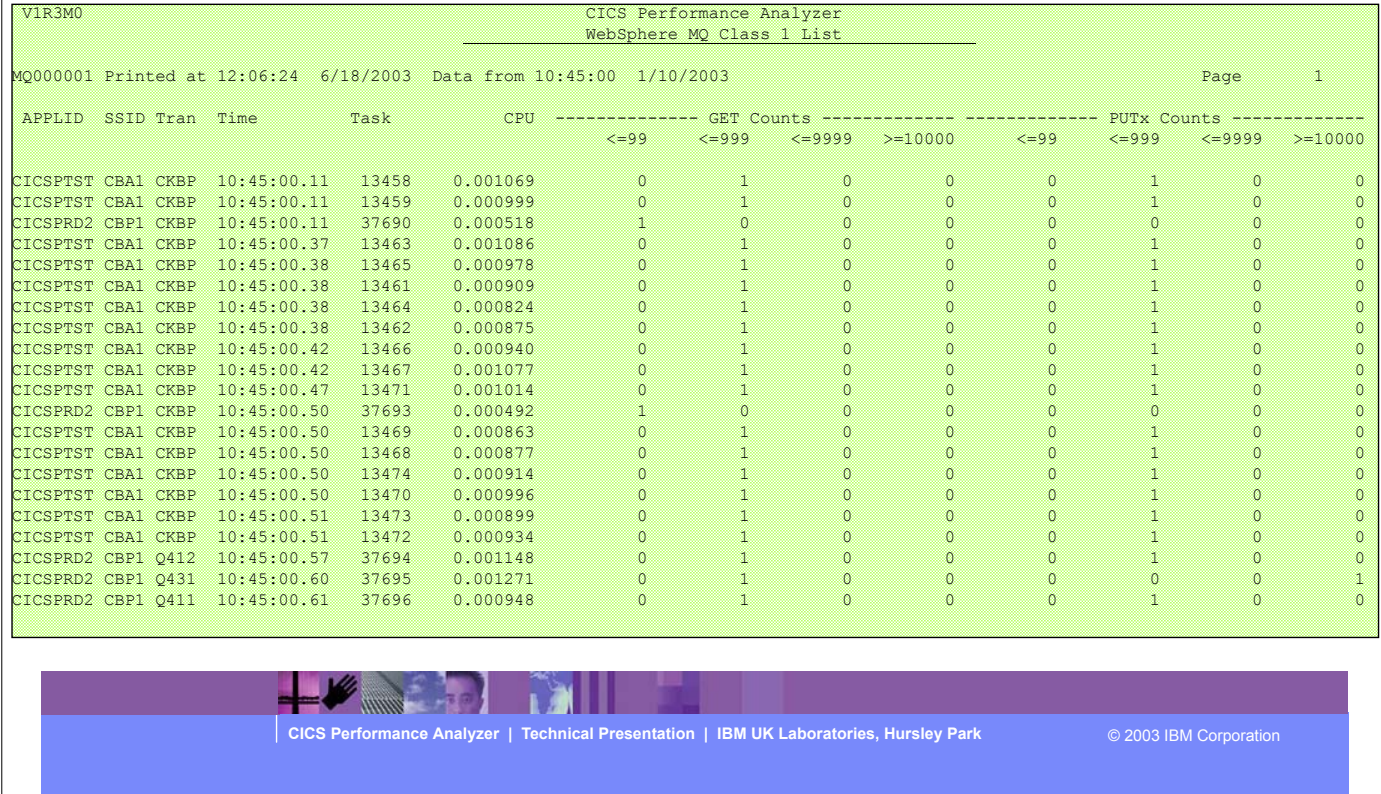

This visual shows an example of the format of the MQ List Class 1 (Subtype 0) Report.

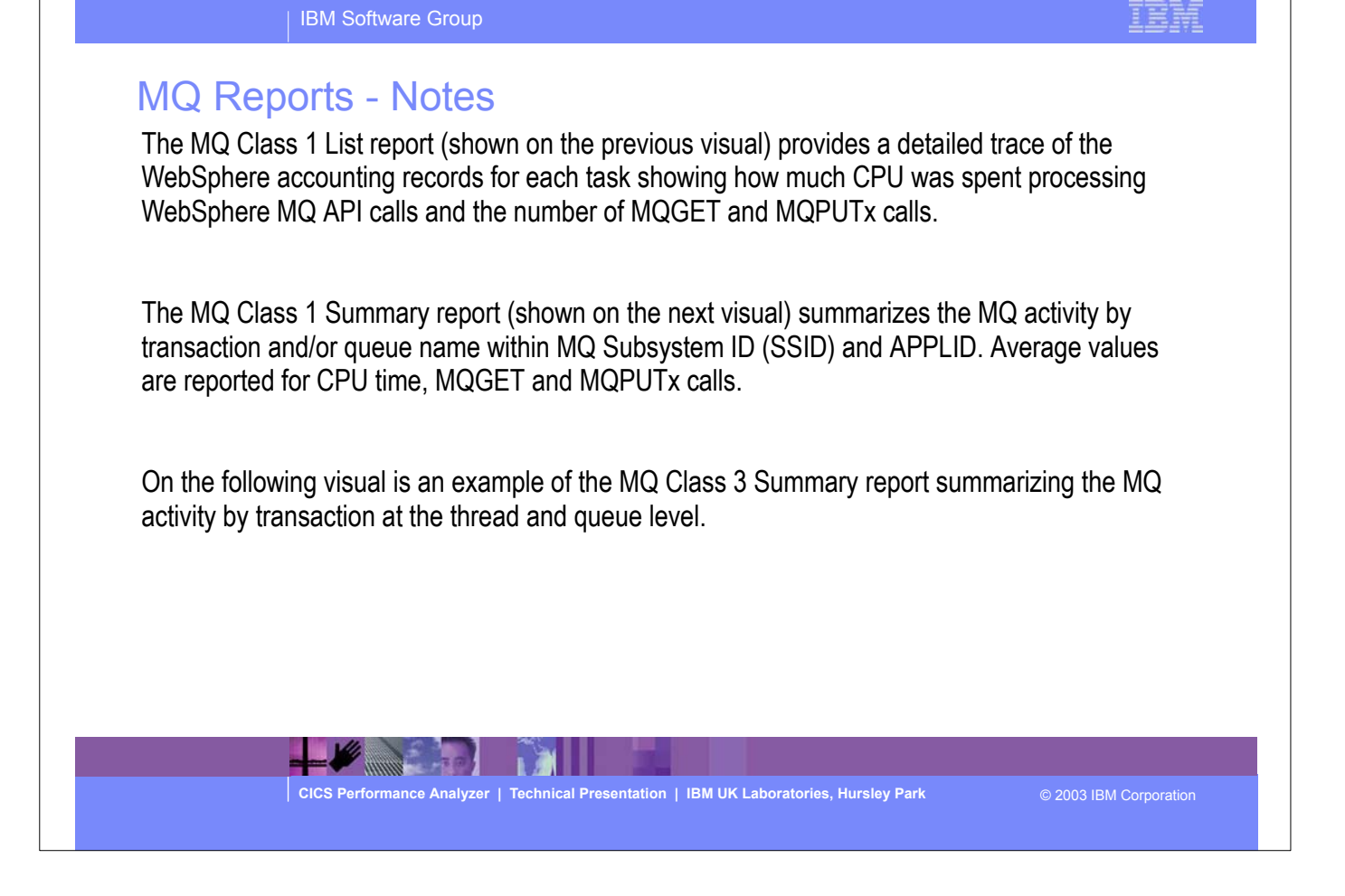

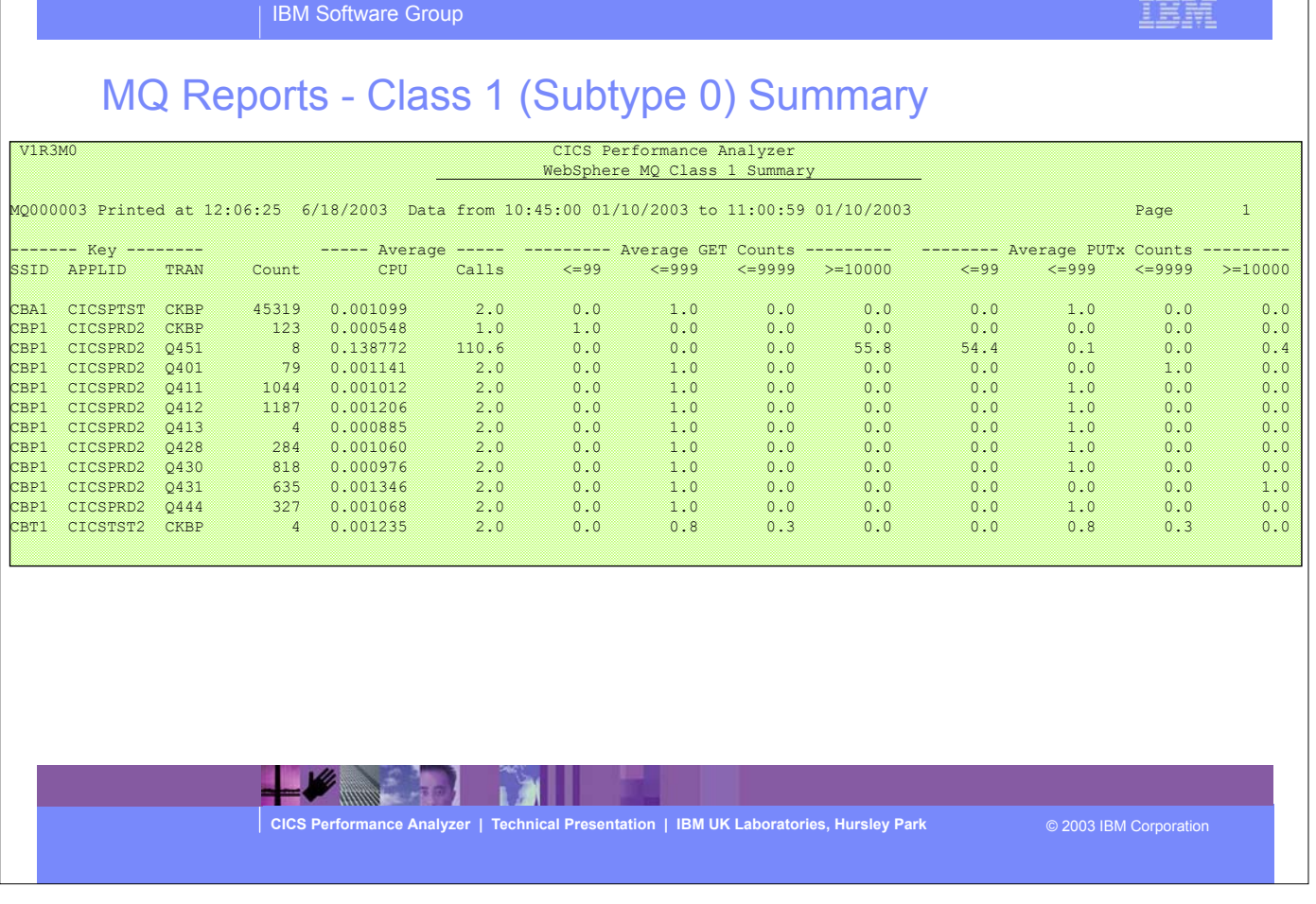

This visual shows an example of the format of the MQ Summary Class 1 Report.

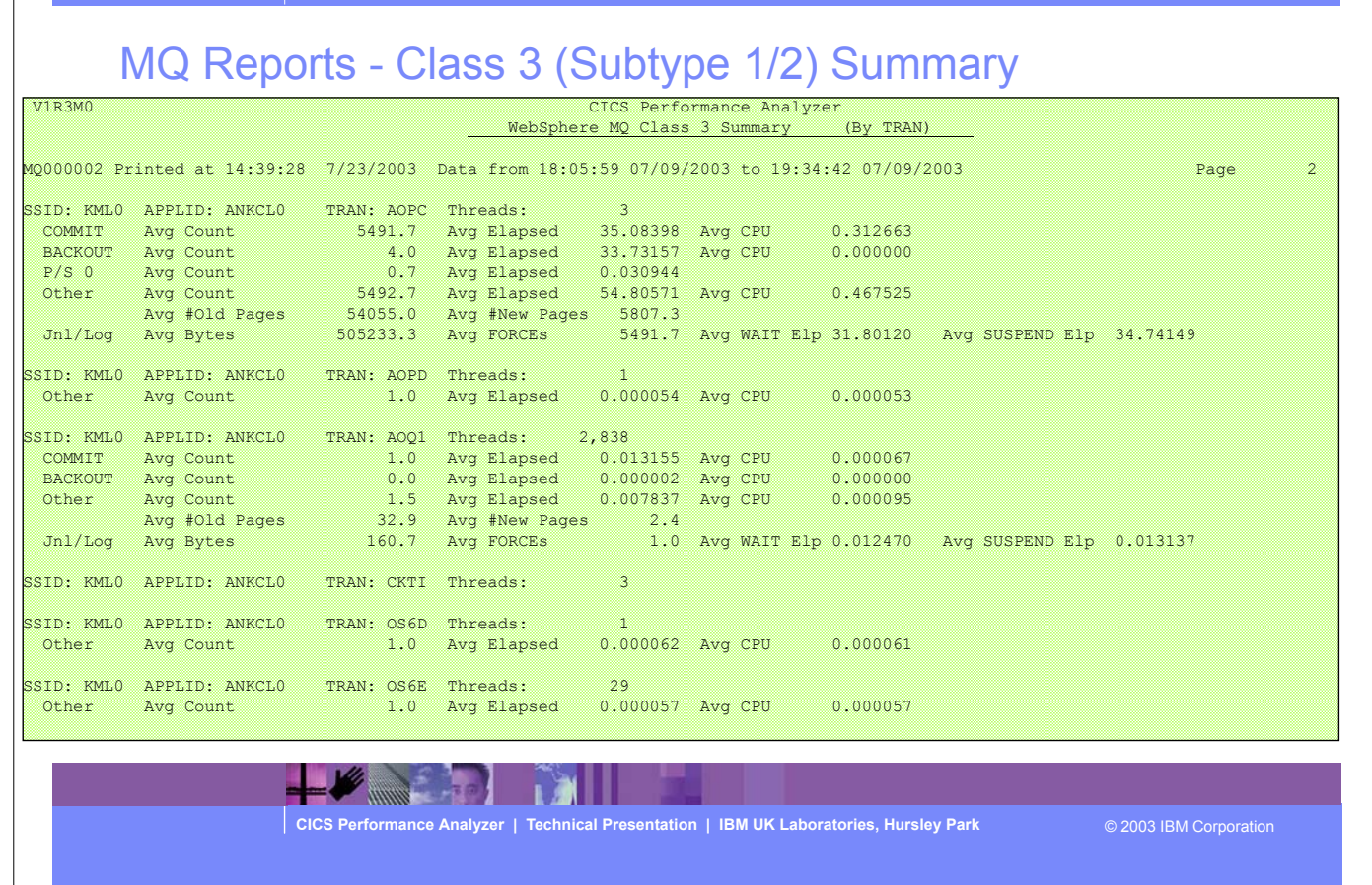

This visual shows an example of the format of the MQ Summary Class 3 Report.

| IBM Software Group

IBM

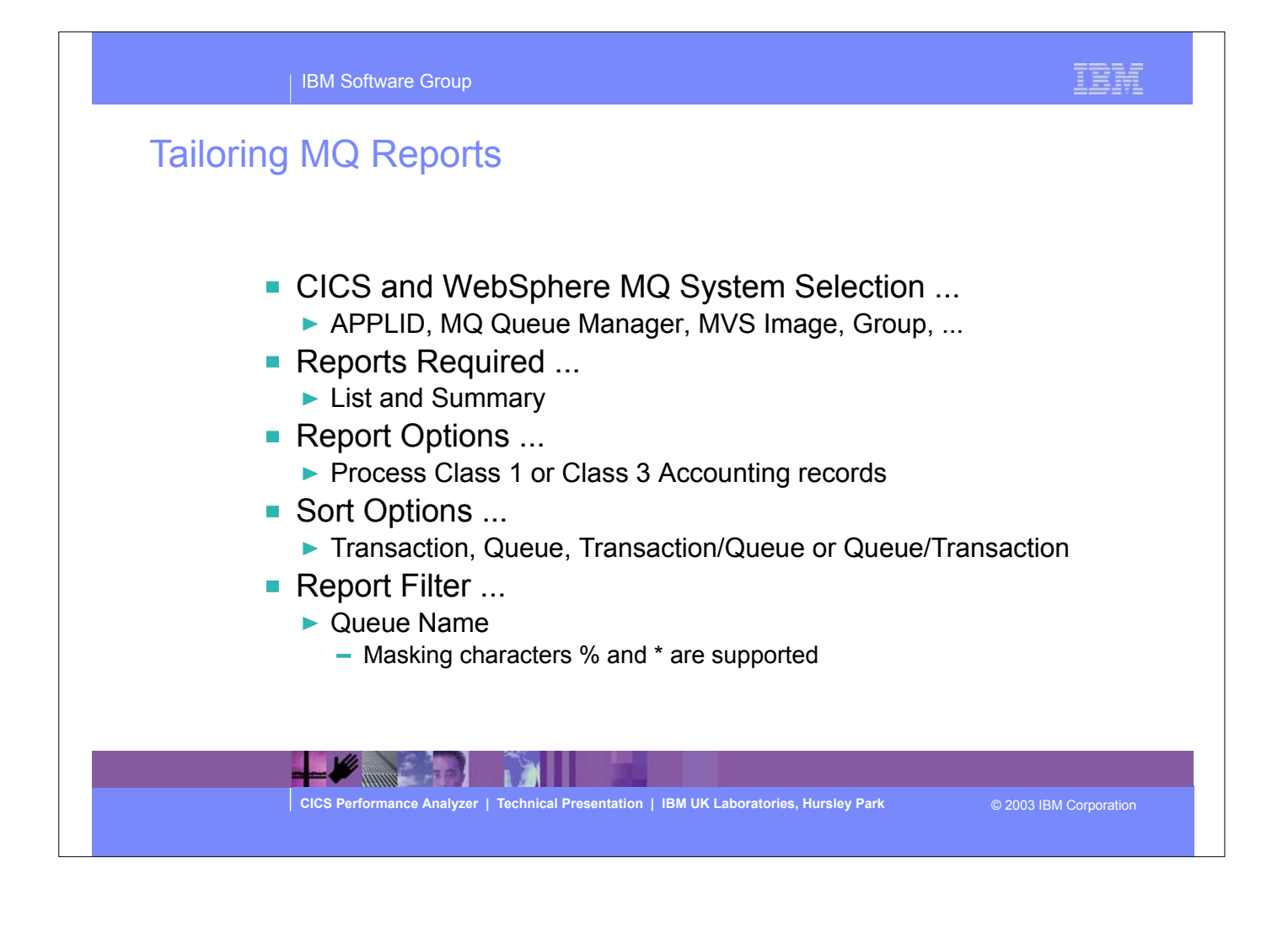

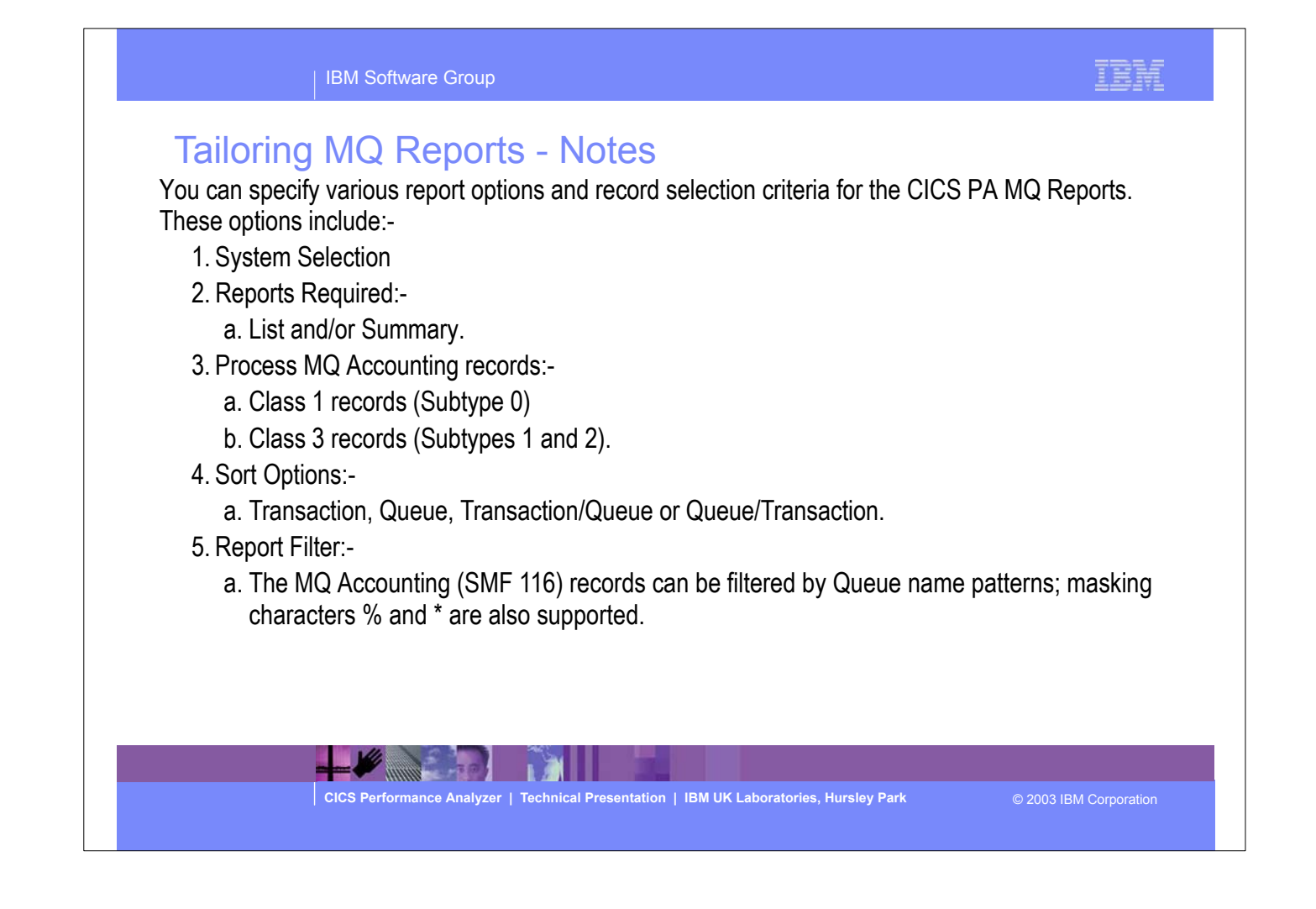

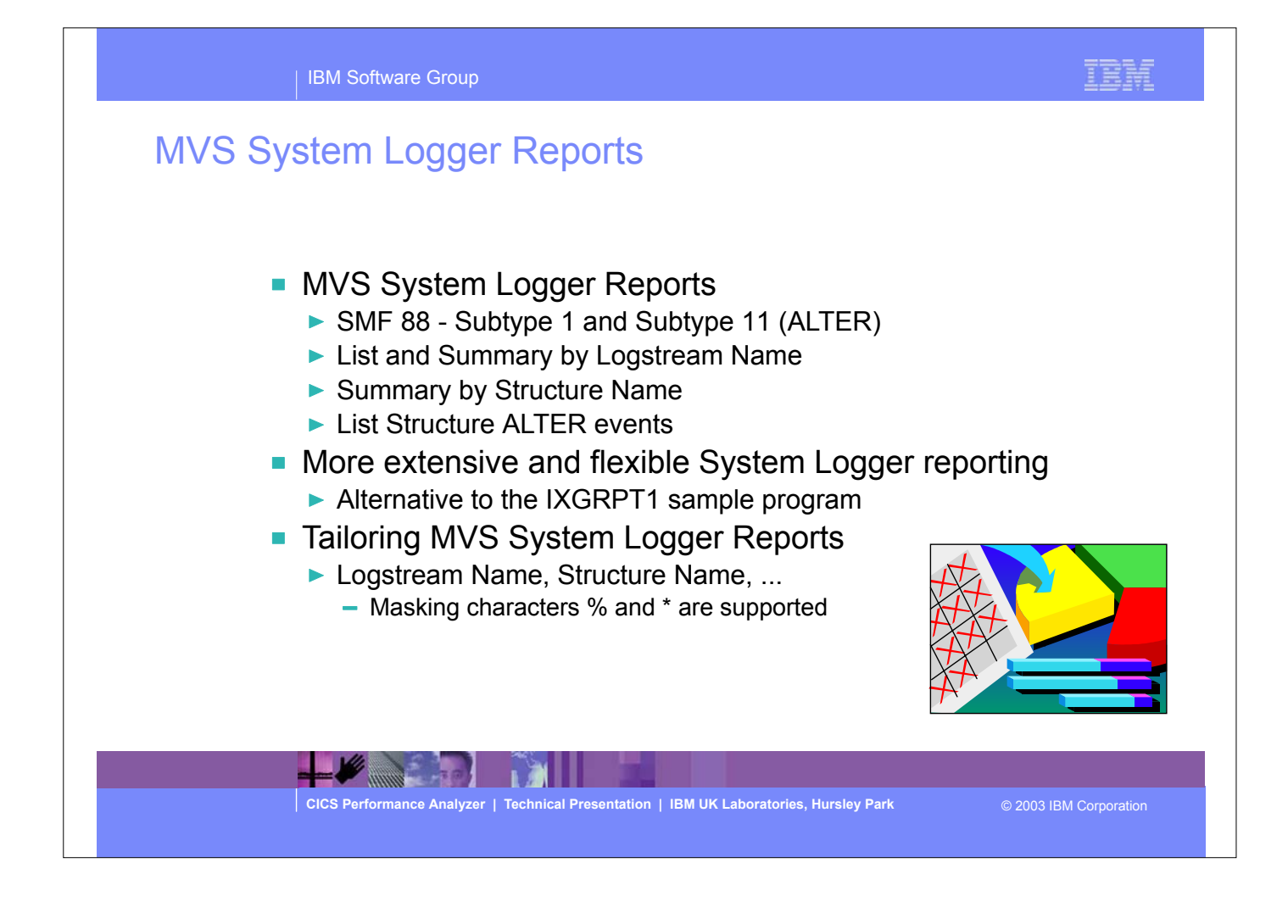

### MVS System Logger Reports - Notes

 The CICS PA MVS System Logger reports process the System Logger (SMF 88) records to provide information on the System Logger logstreams and coupling facility structures that are used by CICS Transaction Server for logging, recovery and backout operations.

 The CICS PA MVS System Logger reports, when used in conjunction with the CICS Logger reports produced by the standard CICS statistics reporting utilities, such as DFHSTUP, provide a comprehensive analysis of the logstream activity for all your CICS systems and provide a more extensive and flexible performance reporting solution than the IXGRPT1 sample program.

 You can request a List report and/or a Summary report. The System Logger List report shows information on Logstream writes, deletes, and events (Subtype 1), as well as Structure Alter events (Subtype 11) for each SMF recording interval. Structure Alter events apply to Structures, not individual Logstreams, and are reported with a Logstream name of \*ALTER\*. The report is sorted either on Logstream name or Structure name.

 The System Logger (SMF 88) records can be filtered by Logstream and/or Structure name patterns; masking characters % and \* are also supported.

 The System Logger Summary report summarizes Logstream and Structure statistics so that you can measure Logger performance over a longer period of time.

**CICS Performance Analyzer | Technical Presentation | IBM UK Laboratories, Hursley Park** © 2003 IBM Corporation

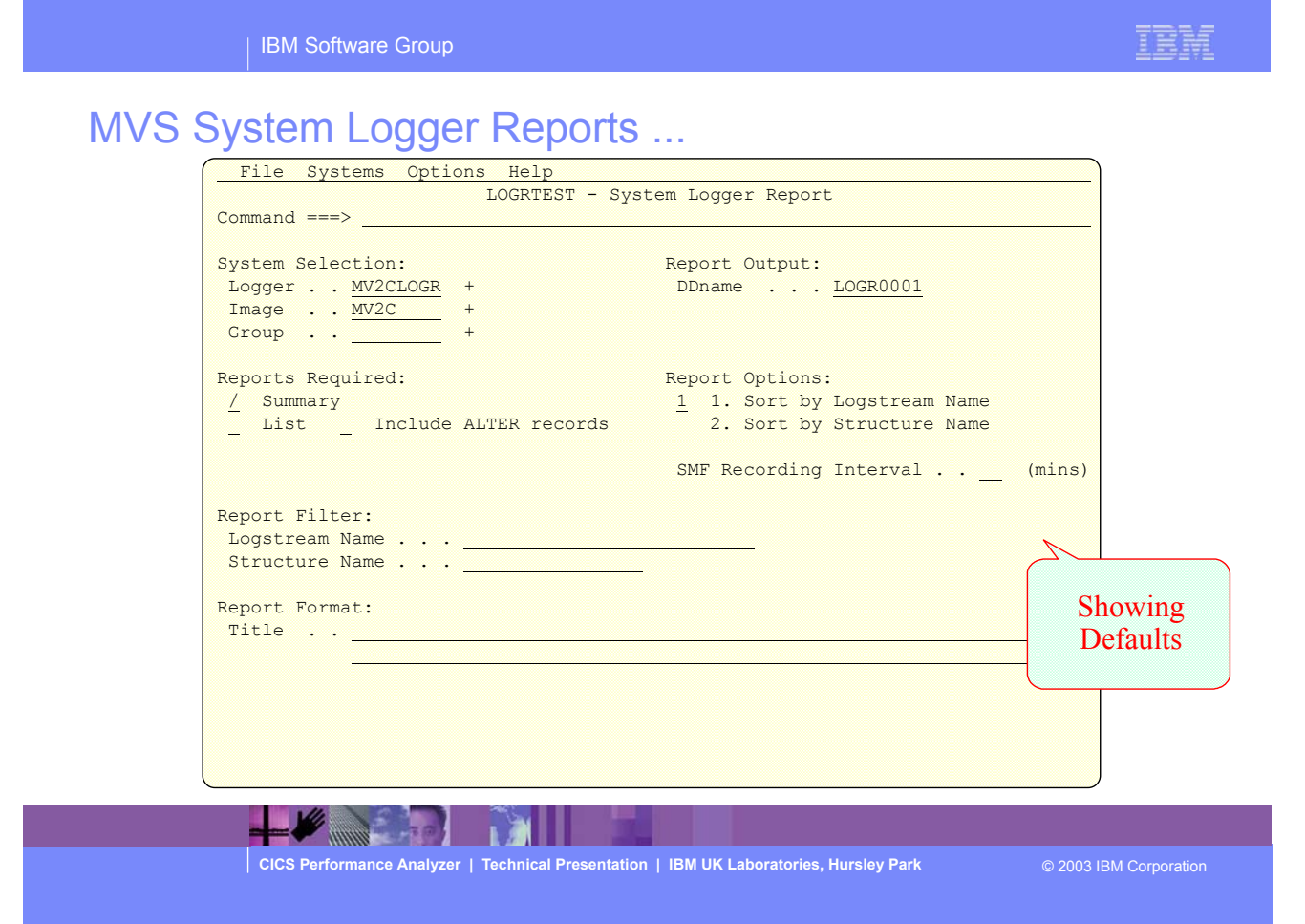

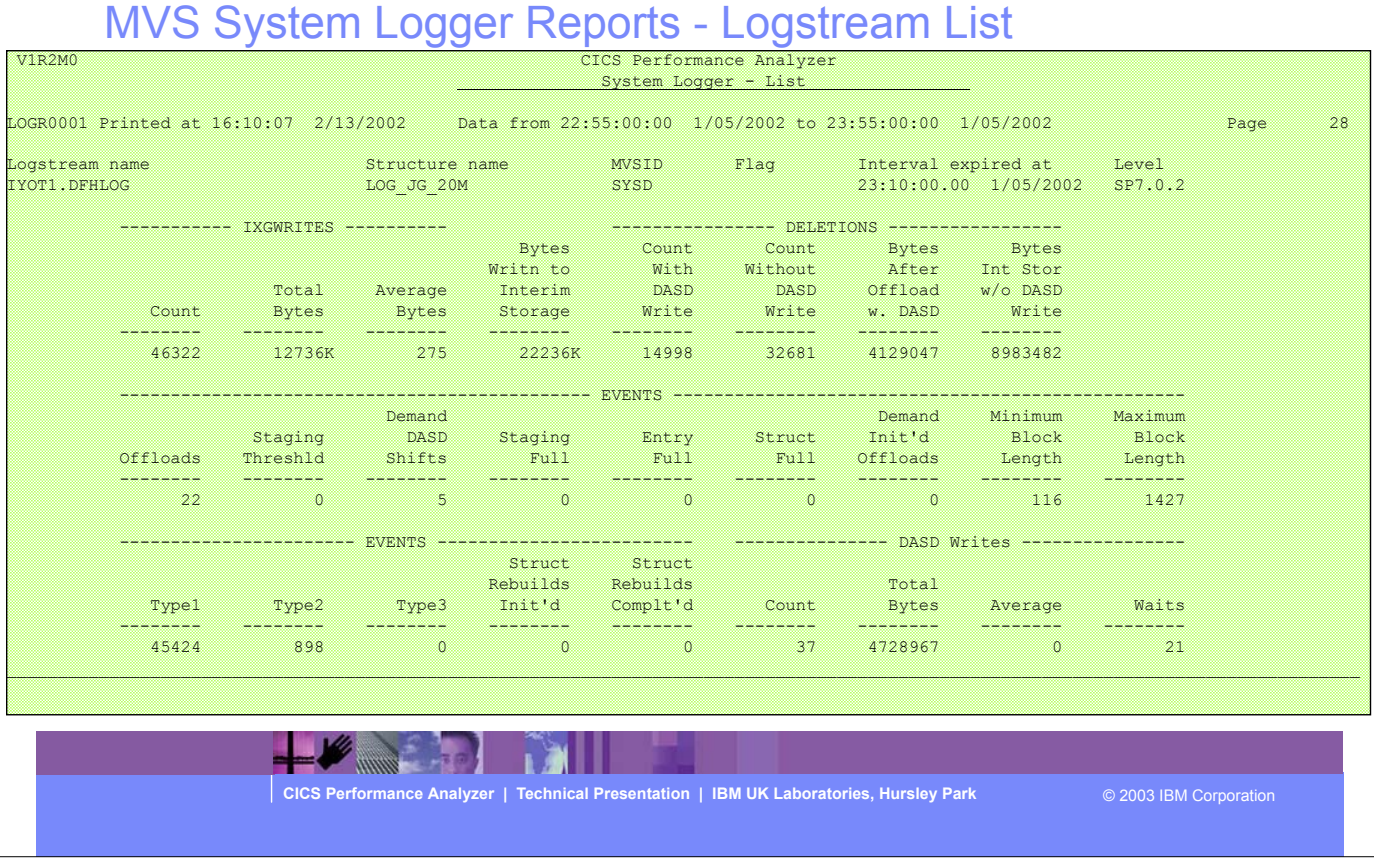

This visual shows an example of the format of the MVS System Logger - Logstream List Report.

IBM Software Group

IBM

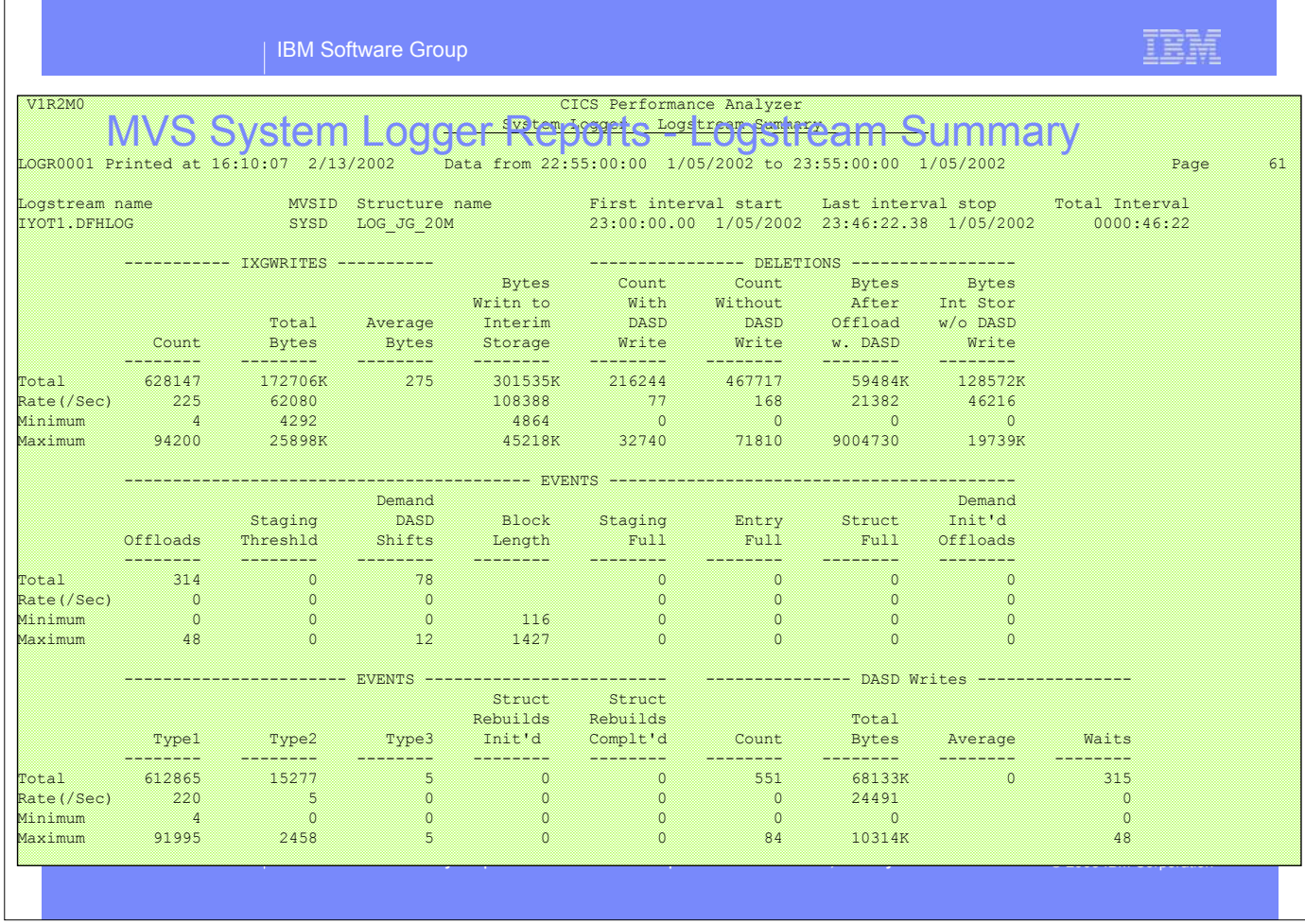

This visual shows an example of the format of the MVS System Logger - Logstream Summary Report.

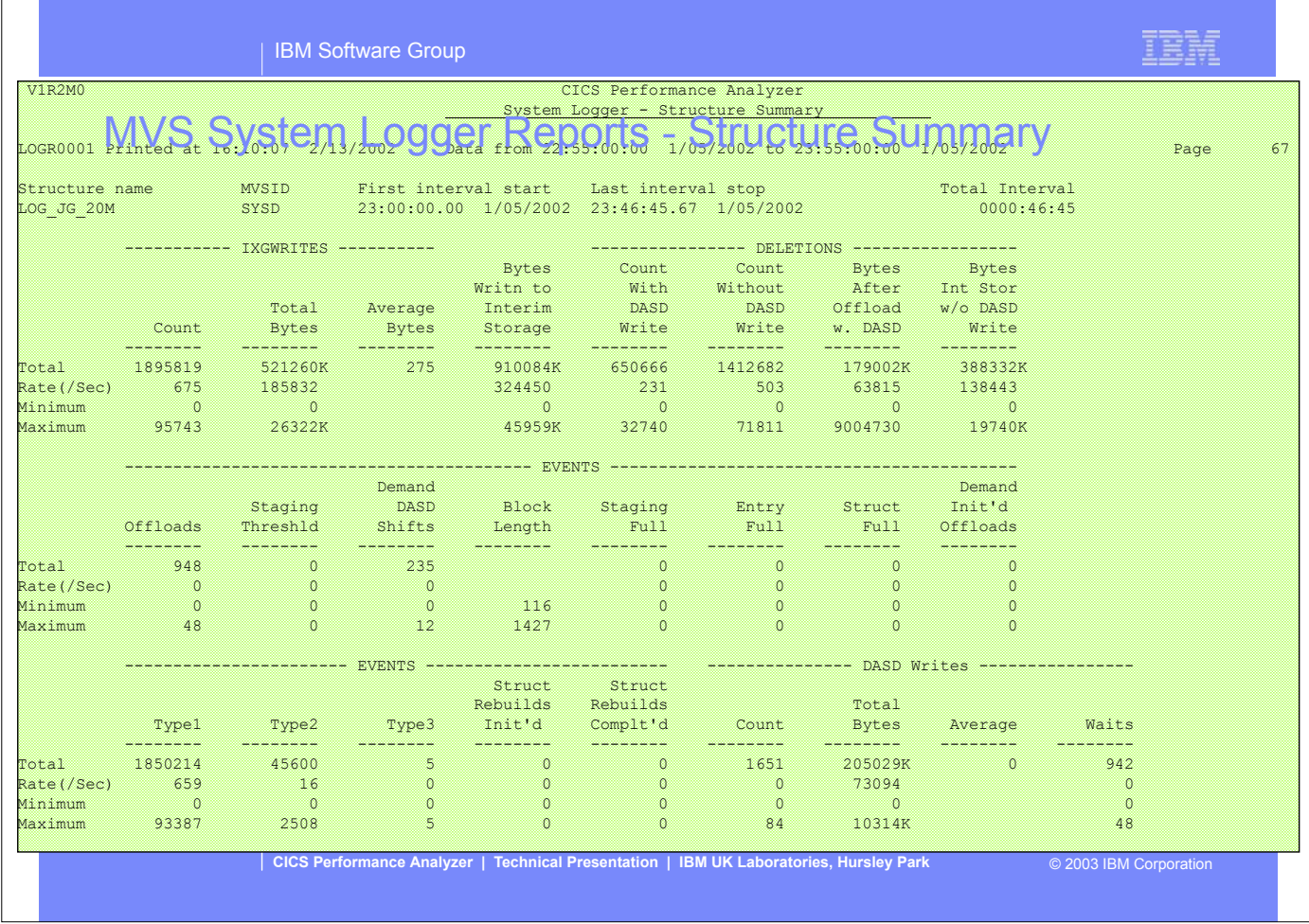

This visual shows an example of the format of the MVS System Logger - CF Structure Summary Report.

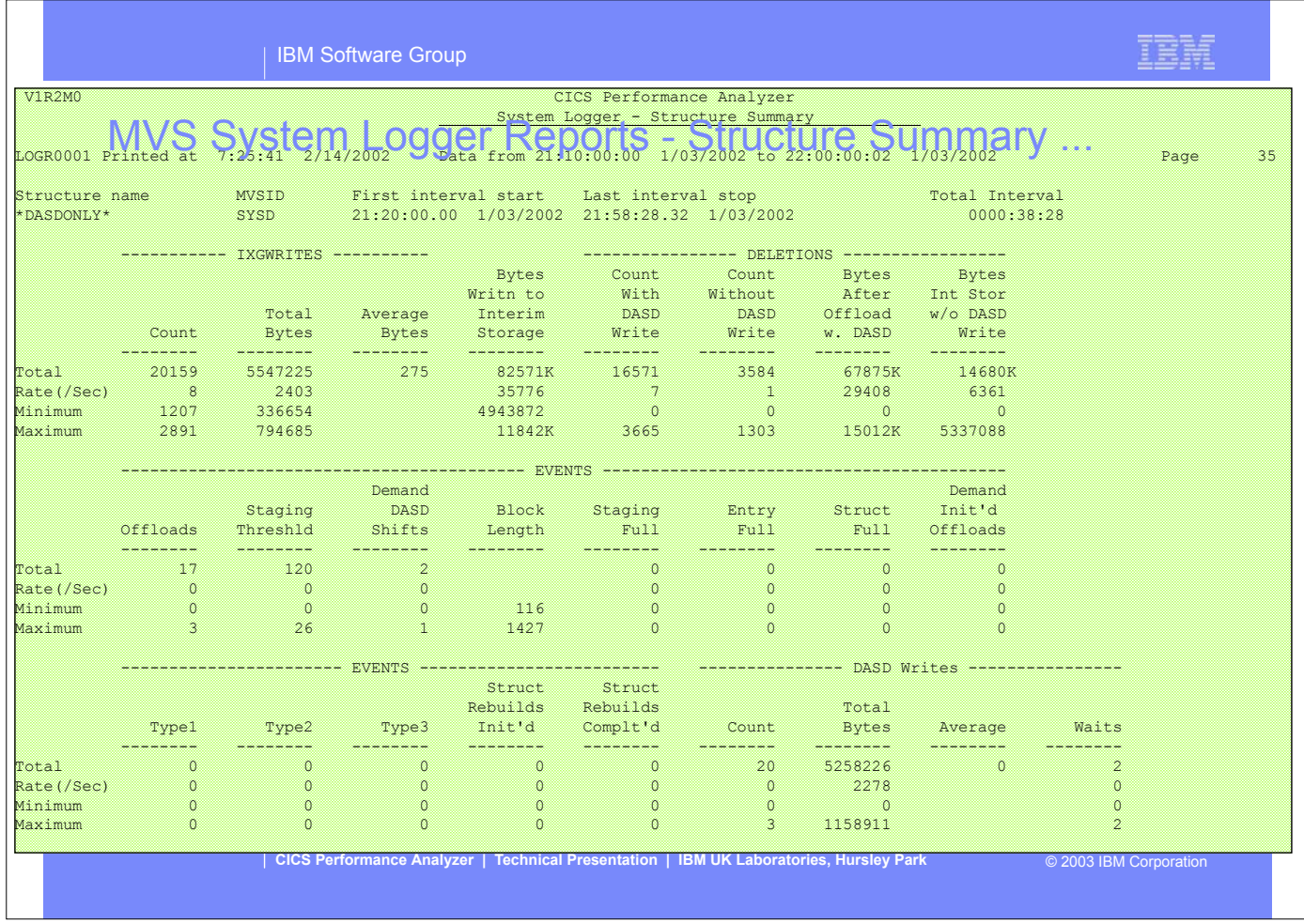

This visual shows an example of the format of the MVS System Logger - 'DASDONLY' Structure Summary Report.

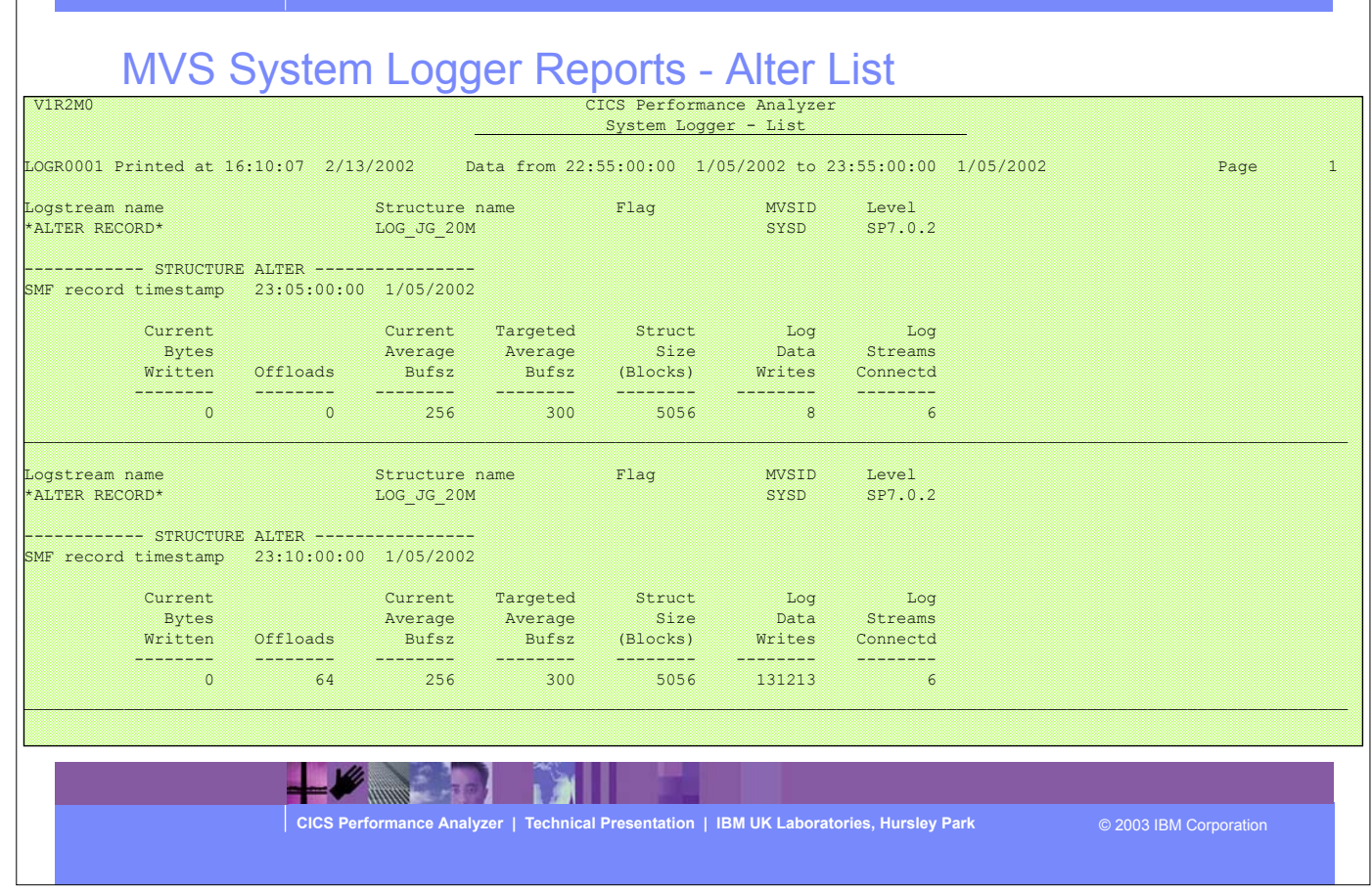

This visual shows an example of the format of the MVS System Logger - Alter Detail Report.

| IBM Software Group

TRM

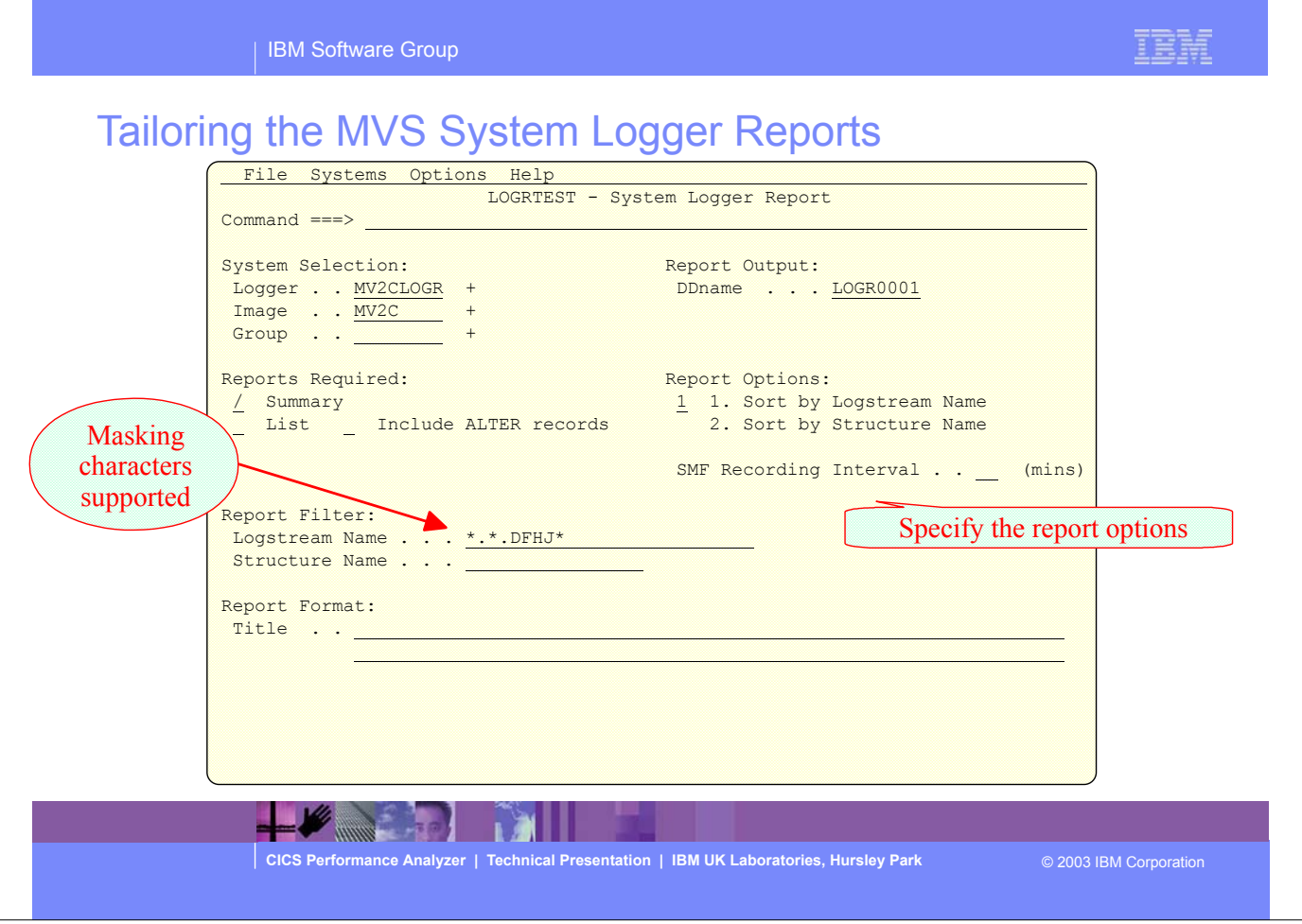

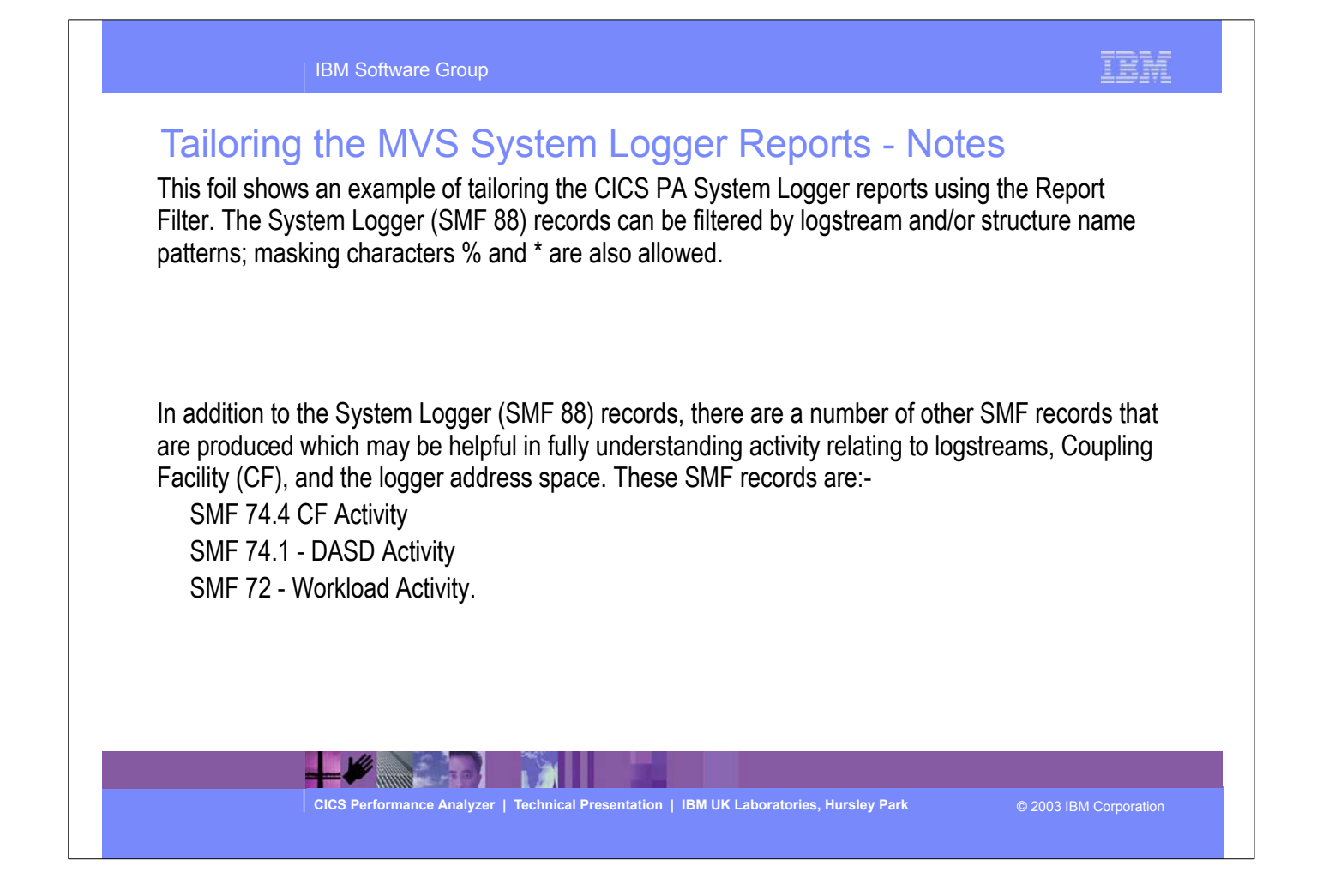

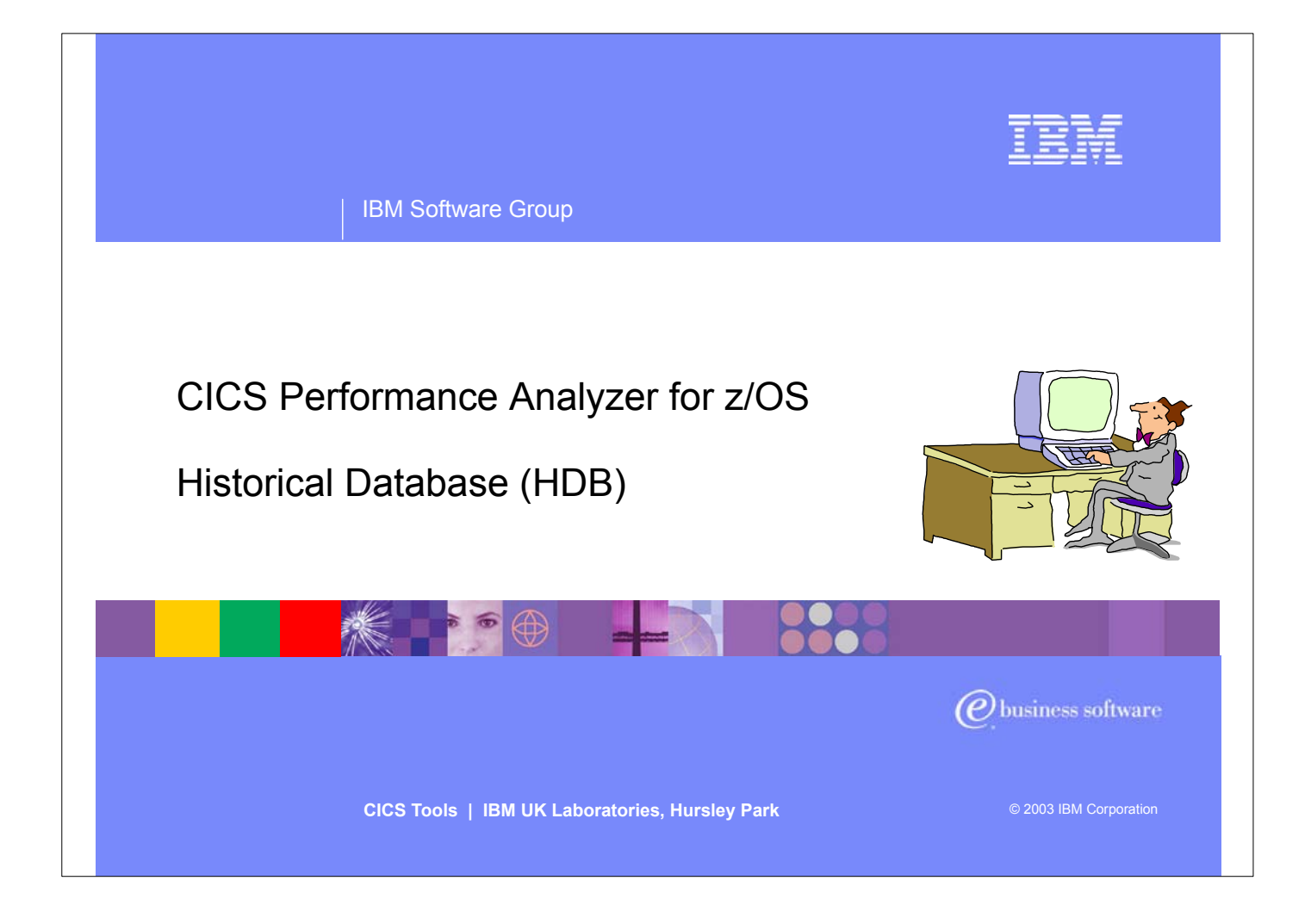

In this section of the presentation we will cover the new CICS PA Historical Database (HDB) support that was introduced in CICS PA Version 1 Release 3.

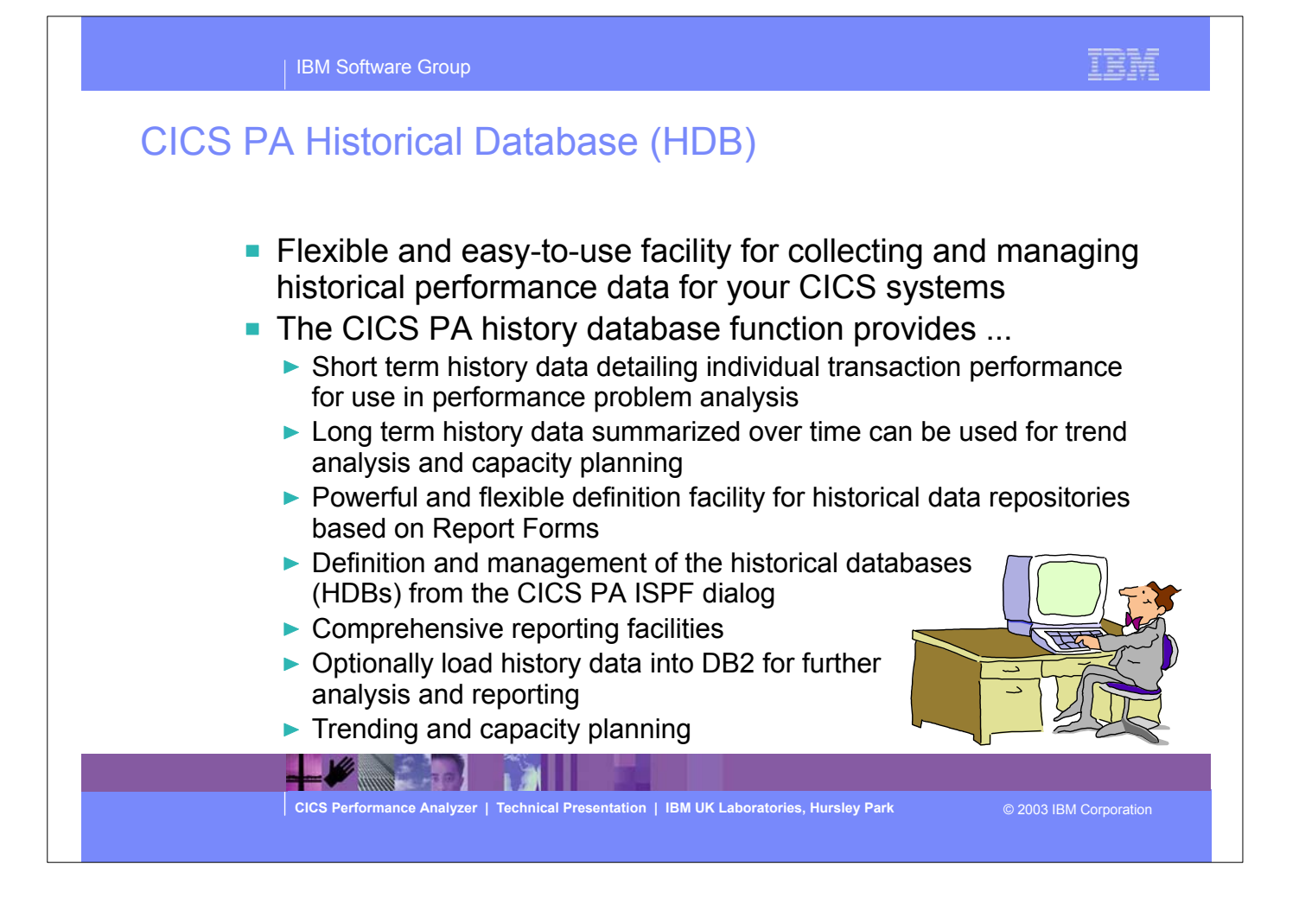

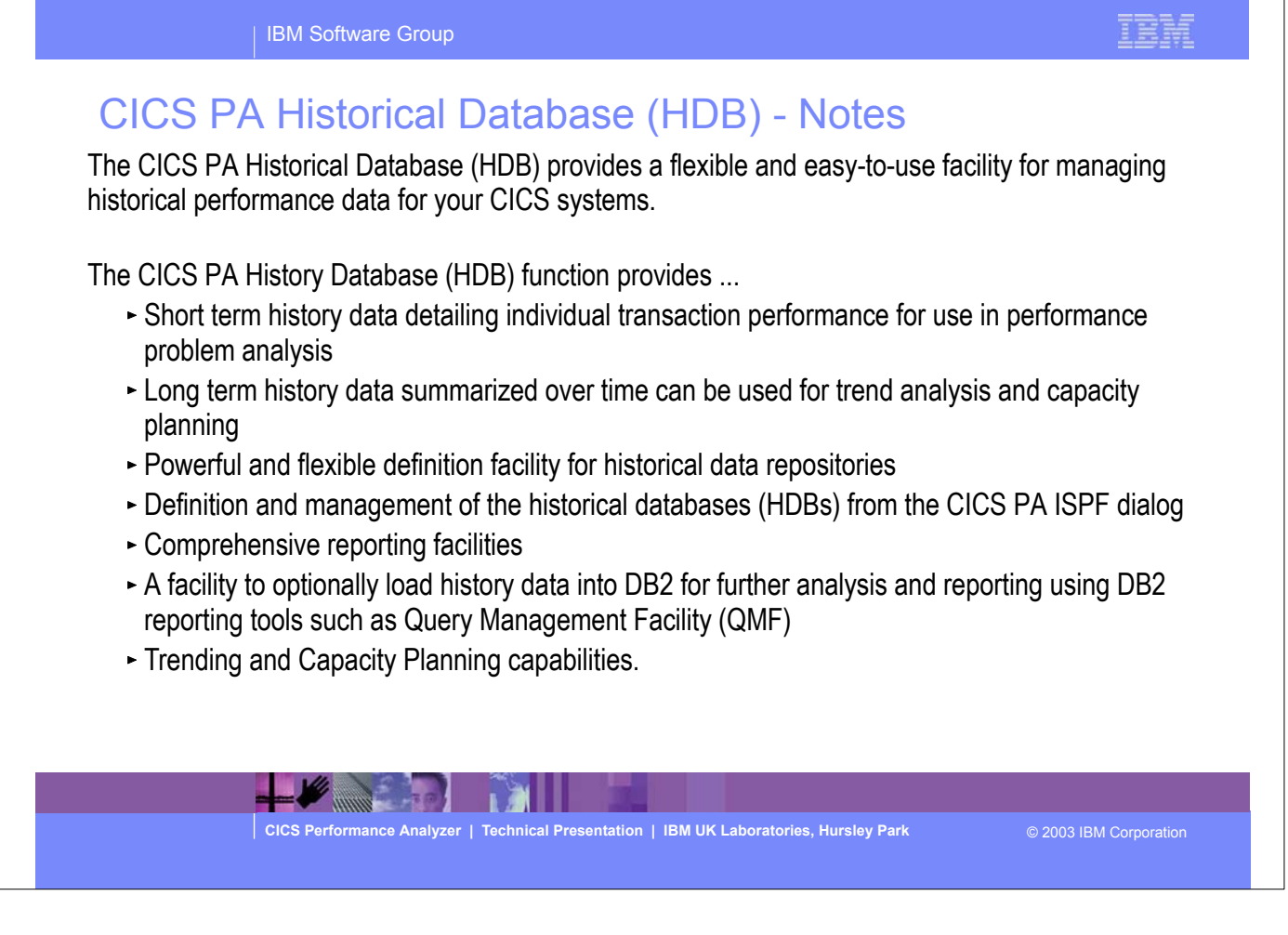

H

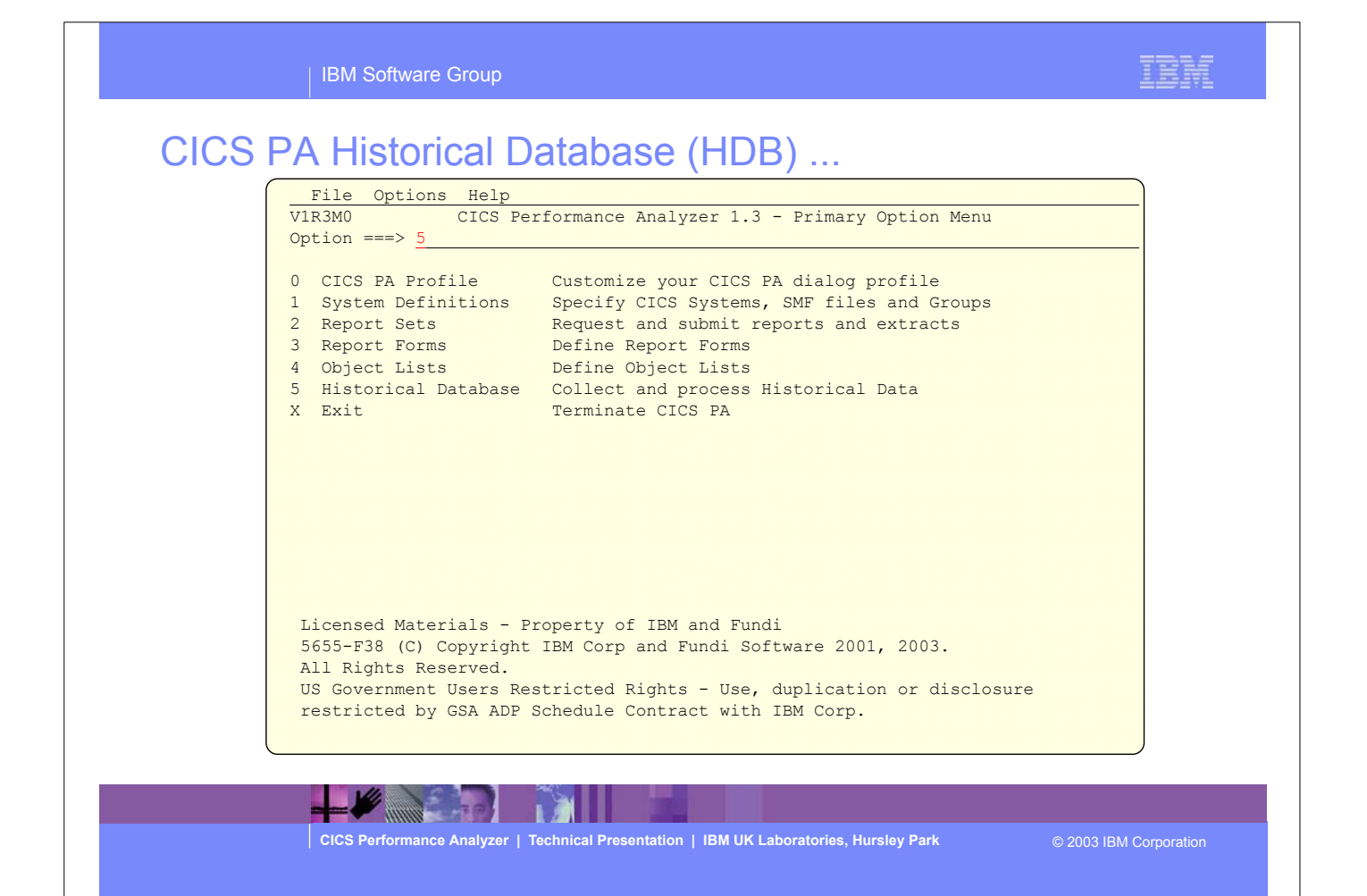
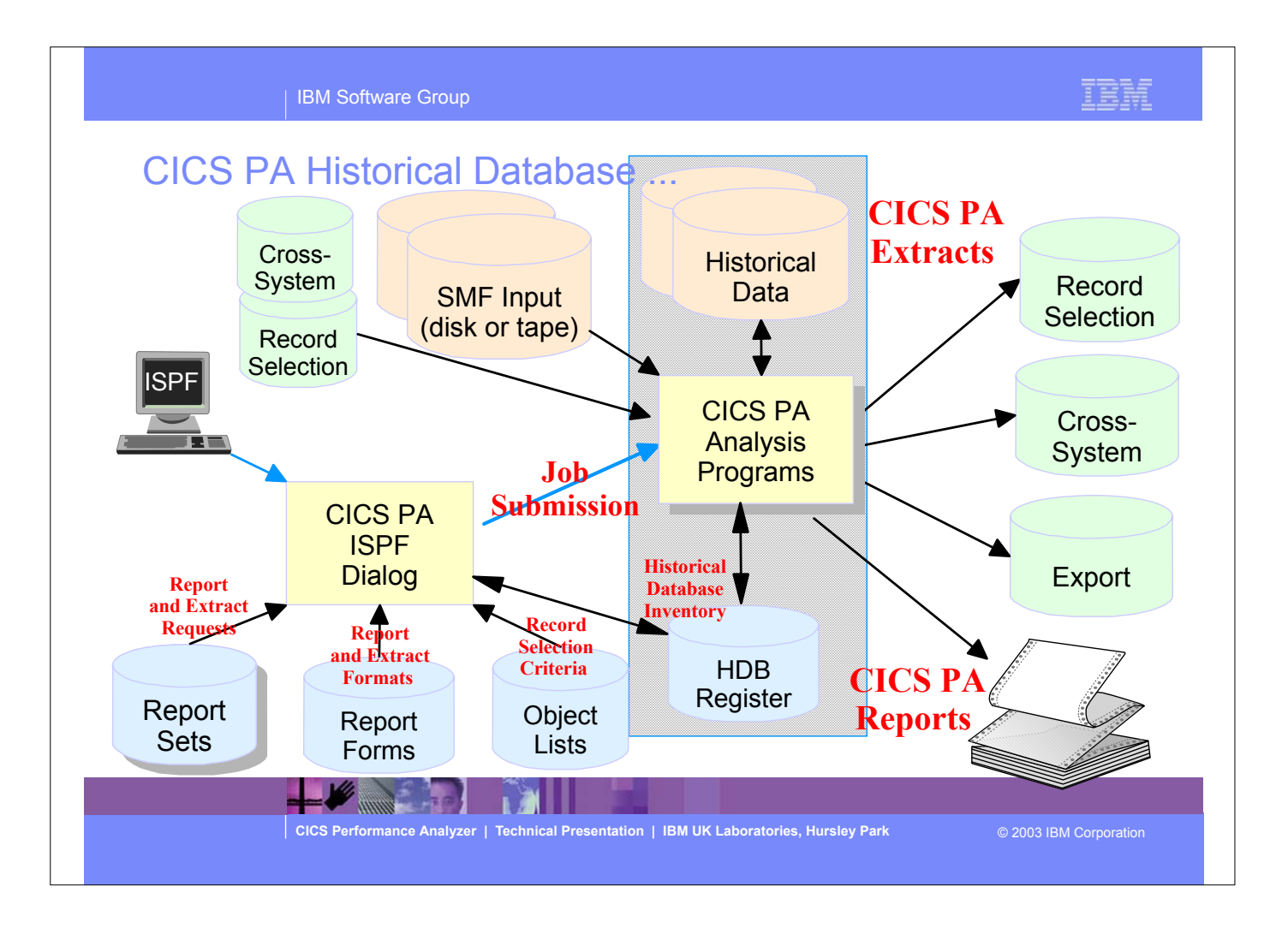

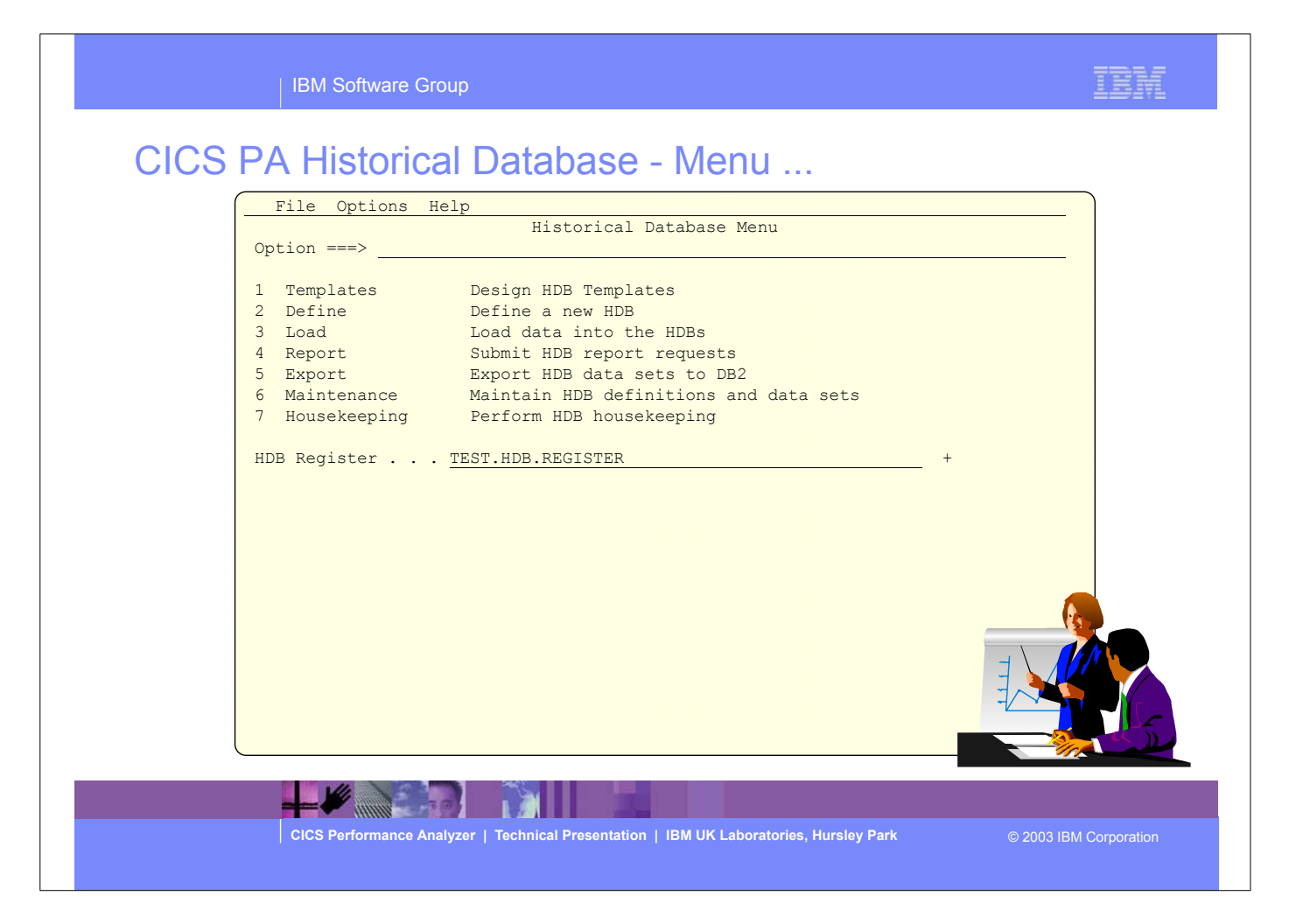

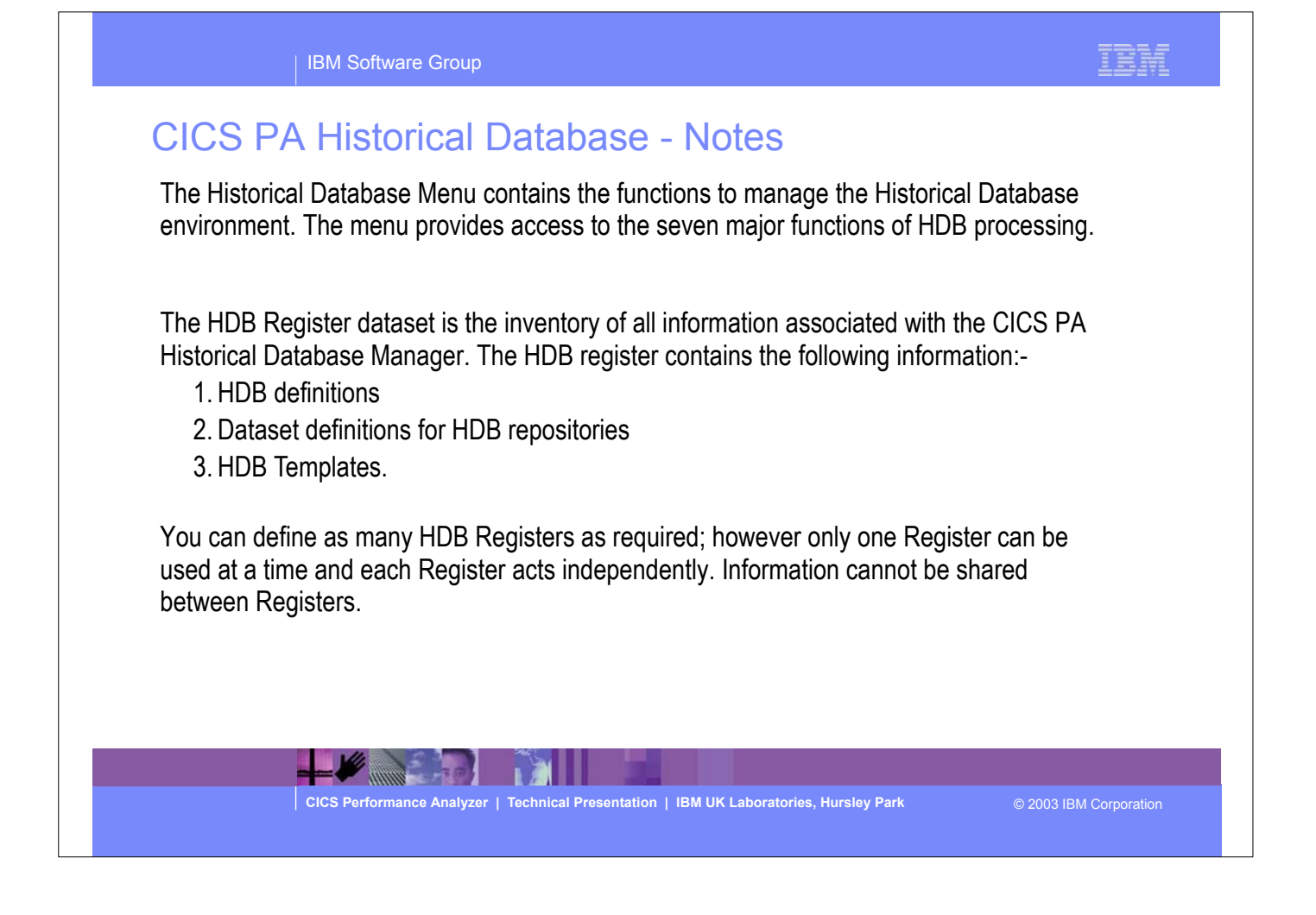

![](_page_255_Figure_0.jpeg)

- The HDB Register dataset is the inventory of all information associated with the CICS PA Historical Database Manager. The HDB register contains the following information:-
	- ► HDB definitions
	- Dataset definitions for HDB repositories
	- **HDB Templates.**
- You can define as many HDB Registers as required; however only one Register can be used at a time and each Register acts independently. Information cannot be shared between Registers.

![](_page_256_Picture_126.jpeg)

![](_page_257_Figure_0.jpeg)

![](_page_258_Picture_76.jpeg)

![](_page_259_Picture_0.jpeg)

![](_page_260_Picture_104.jpeg)

| IBM Software Group

IBM

![](_page_261_Picture_92.jpeg)

![](_page_262_Picture_0.jpeg)

## CICS PA Historical Database - Functions ...

- Load ...
	- ▶ Creates the JCL that builds the HDBs
	- Recap Report from the HDB Load process
- Report ...
	- Generates the Report JCL for HDBs
- Export ...
	- ▶ Creates the DDL to define the DB2 Table
	- ▶ Generates the JCL to load a HDB into a DB2 Table
- **Maintenance ...** 
	- Maintenance functions that can be performed against HDBs ...
		- Display the HDB definition and its associated data sets
- **Housekeeping ...** 
	- $\blacktriangleright$  Housekeeping functions that can be performed against HDBs ...
		- Submit HDB Housekeeping JCL ...
			- Delete an entire HDB or individual datasets in the HDB
		- Repair HDB Register using VERIFY command

**CICS Performance Analyzer | Technical Presentation | IBM UK Laboratories, Hursley Park** © 2003 IBM Corporation

![](_page_264_Picture_53.jpeg)

![](_page_265_Picture_77.jpeg)

![](_page_266_Picture_0.jpeg)

![](_page_267_Picture_48.jpeg)

٦

![](_page_268_Picture_48.jpeg)

![](_page_269_Picture_81.jpeg)

![](_page_270_Picture_0.jpeg)

# CICS PA Historical Database - Reporting ...

![](_page_271_Picture_119.jpeg)

**CICS Performance Analyzer | Technical Presentation | IBM UK Laboratories, Hursley Park** © 2003 IBM Corporation

## IBM

![](_page_272_Figure_0.jpeg)

![](_page_273_Picture_51.jpeg)

![](_page_274_Picture_0.jpeg)

![](_page_275_Picture_48.jpeg)

![](_page_276_Figure_0.jpeg)

![](_page_277_Picture_111.jpeg)

TRAF.

![](_page_278_Picture_96.jpeg)

![](_page_279_Figure_0.jpeg)

![](_page_280_Picture_55.jpeg)

![](_page_281_Figure_0.jpeg)

![](_page_282_Picture_72.jpeg)

![](_page_283_Picture_0.jpeg)

- So to summarize:-
	- The CICS Performance Analyzer for z/OS provides a comprehensive Performance Reporting tool for CICS and related subsystems. It includes many reports and extracts, including DB2 Subsystems, WebSphere MQ Queue Managers, and the MVS System Logger.
	- CICS PA Version 1 Release 3 was announced on the ??th July 2003 and is generally available on the ??th August 2003.
	- ► CICS PA Version 1 Release 3 supports CICS Transaction Server for z/OS Version 2 (all releases), CICS Transaction Server for OS/390 Version 1 (all releases), and CICS for MVS/ESA Version 4.1.

### IBM Software Group

### Summary - Notes

CICS Performance Analyzer for z/OS provides a comprehensive CICS performance analysis and reporting tool using the CICS Monitoring Facility (CMF) data (SMF 110), DB2 Accounting data (SMF 101), WebSphere MQ Accounting data (SMF 116), and MVS System Logger data (SMF 88).

CICS Performance Analyzer for z/OS, Version 1 Release 3 was announced on August 5th 2003 and available on August 29th 2003.

CICS PA Version 1.3 supports CICS Transaction Server for z/OS Version 2, CICS Transaction Server for OS/390 Version 1, and CICS for MVS/ESA Version 4.1. For the DB2 Reports, CICS PA Version 1.3 supports DB2 Version 5, Version 6, Version 7, and Version 8. For the WebSphere MQ Reports, CICS PA Version 1.3 supports MQSeries for OS/390 Version 5.2, IBM WebSphere MQ for z/OS Version 5.3, and IBM WebSphere MQ for z/OS Version 5.3.1.

![](_page_284_Picture_5.jpeg)

![](_page_285_Picture_62.jpeg)

This appendix has a couple of visuals showing reference material and useful web sites.

# References *Bibliography:*

*DB2 Performance Expert for z/OS and Multiplatforms ... Report Reference, SC27-1647 Report Command Reference, SC27-1649 Reporting User's Guide, SC27-1651*

*DB2 Buffer Pool Analyzer for z/OS User's Guide, SC27-1653 DB2 SQL Performance Analyzer for z/OS, SC27-1605 DB2 Table Editor for Multiplatforms, Workgroups, and z/OS User's Guide, SC27-1616 DB2 Web Query Tool for Multiplatforms, Workgroups, and z/OS User's Guide, SC27-0971*

*z/OS MVS System Management Facilities (SMF), SA22-7630*

*z/OS Resource Measurement Facility User's Guide, SC33-7990 z/OS Resource Measurement Facility Report Analysis, SC33-7991 z/OS Resource Measurement Facility Performance Management, SC33-7992 z/OS Resource Measurement Facility Programmer's Guide, SC33-7994*

*DFSMS Optimizer User's Guide and Reference, SC26-7047*

*WebSphere Operations and Administration, SA22-7835*

**CICS Performance Analyzer | Technical Presentation | IBM UK Laboratories, Hursley Park** © 2003 IBM Corporation

### References ...

### *Redbooks:*

*CICS Tools: CICS Performance Analyzer V1.2, SG24-6882*

*DB2 for z/OS and OS/390 Tools for Performance Management, SG24-6508 DB2 Performance Expert for z/OS, SG24-6867 DB2 for z/OS and OS/390 Version 7 Selected Performance Topics, SG24-6894*

*DB2 Web Query Tool Version 1.2, SG24-6832 DB2 Table Editor Tool Version 4.2, SG24-6833*

*IMS Version 7 Performance Monitoring and Tuning Update, SG24-6404*

*Accounting and Chargeback with Tivoli Decision Support for OS/390, SG24-6044 Tivoli Business Systems Manager A Complete End-to-End Management Solution, SG24-6202 Introducing IBM Tivoli Service Level Advisor, SG24-6611*

*DFSMStvs Overview and Planning Guide, SG24-6971 DFSMStvs Application Migration Guide, SG24-6972 DFSMStvs Presentation Guide, SG24-6973*

![](_page_287_Picture_9.jpeg)

![](_page_287_Picture_10.jpeg)
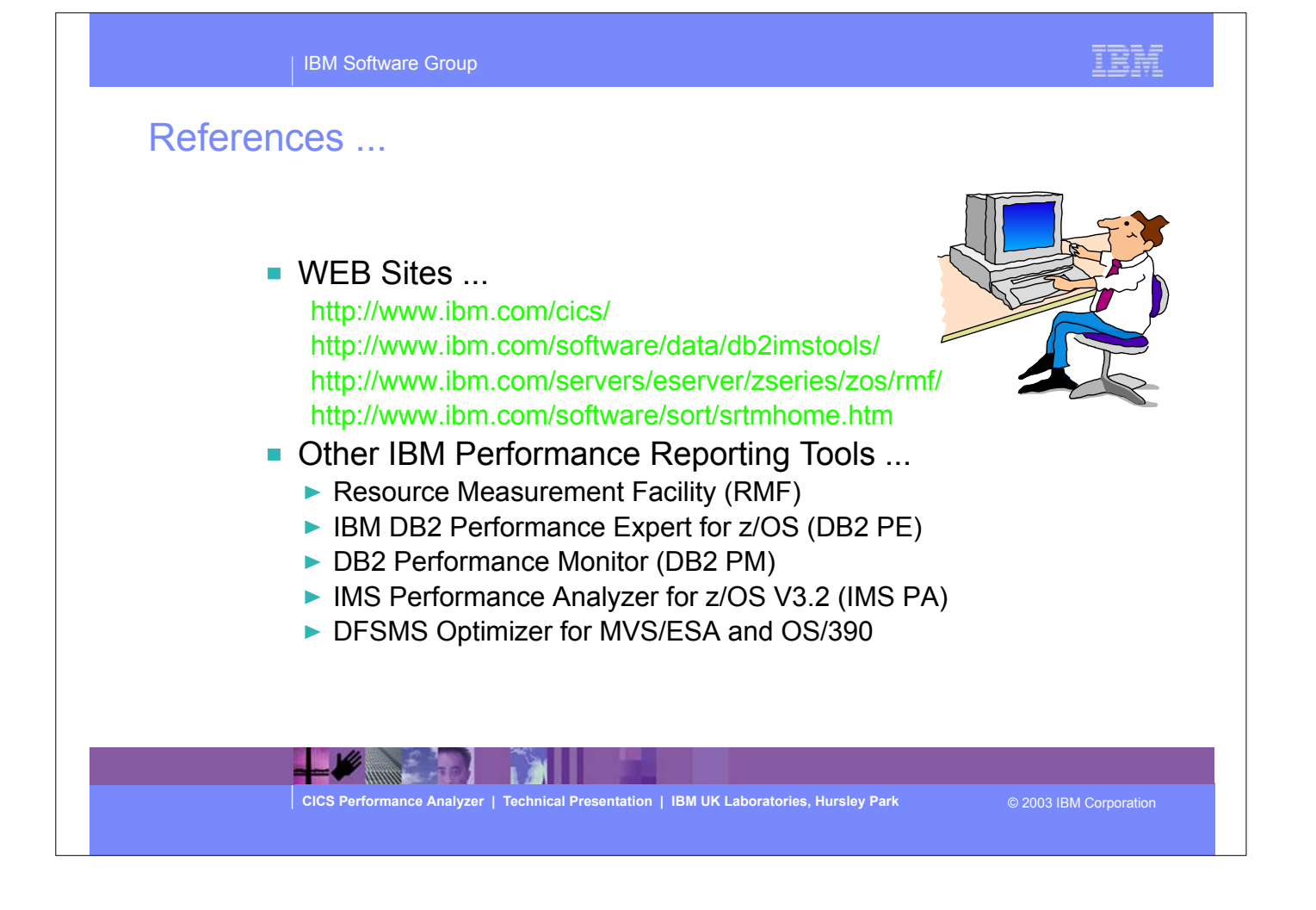

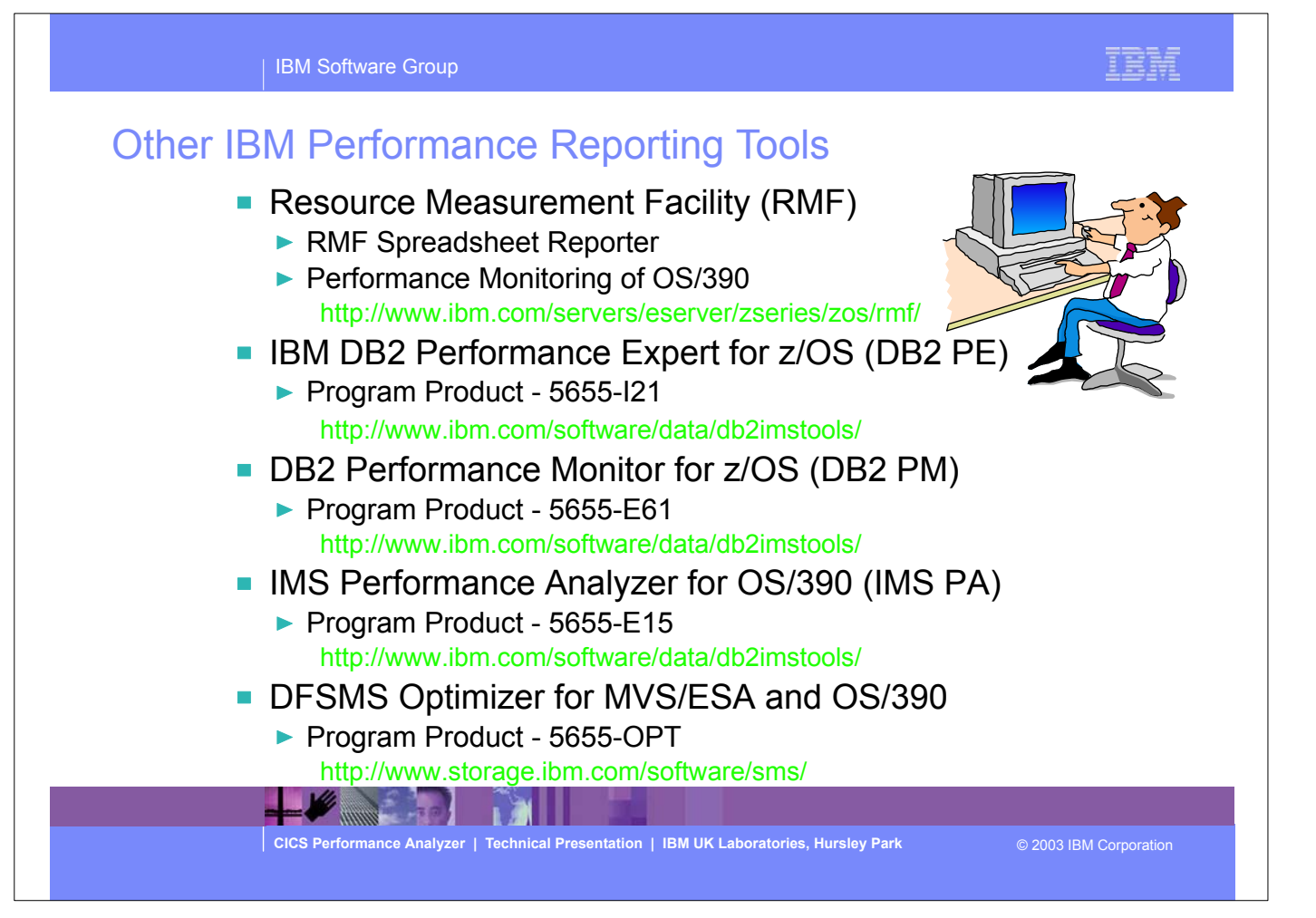